# **DS457** 固定設置型 イメージャ インテグレーション ガイド

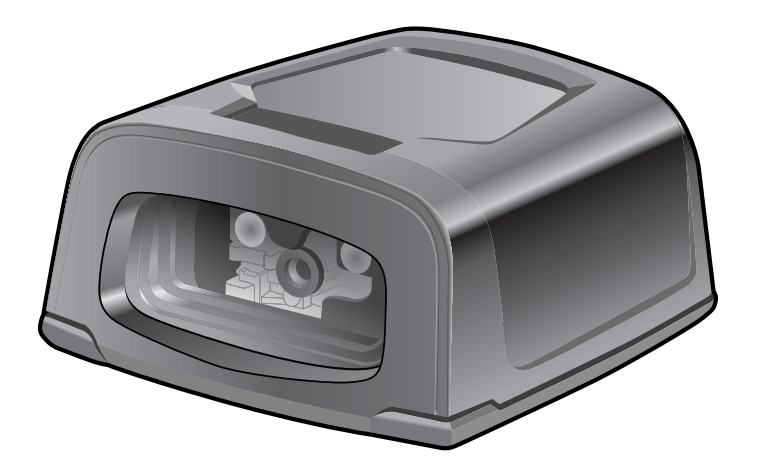

## **DS457** 固定設置型イメージャ インテグレーション ガイド

72E-144361-05JA

改訂版 A

2021 年 5 月

Zebra の書面による許可なしに、本書の内容をいかなる形式でも、または電気的あるいは機械的な手段により、複製または使用することを 禁じます。これには、コピー、記録、または情報の保存および検索システムなど電子的または機械的な手段が含まれます。本書の内容は、 予告なしに変更される場合があります。

ソフトウェアは、厳密に「現状のまま」提供されます。ファームウェアを含むすべてのソフトウェアは、ライセンスに基づいてユーザー に提供されます。本契約 ( ライセンス プログラム) に基づいて提供される各ソフトウェアまたはファームウェア プログラムに対して、 ユーザーに移譲不可で非排他的なライセンスを付与します。下記の場合を除き、事前に書面による Zebra の同意がなければ、ユーザーが ライセンスを譲渡、サブライセンス、または移譲することはできません。著作権法で認められる場合を除き、ライセンス プログラムの 一部または全体をコピーする権限はありません。ユーザーは、ライセンス プログラムを何らかの形式で、またはライセンス プログラム の何らかの部分を変更、結合、または他のプログラムへ組み込むこと、ライセンス プログラムからの派生物を作成すること、ライセン ス プログラムを Zebra の書面による許可なしにネットワークで使用することを禁じられています。ユーザーは、本契約に基づいて提供 されるライセンス プログラムについて、Zebra の著作権に関する記載を保持し、承認を受けて作成する全体または一部のコピーにこれを 含めることに同意します。ユーザーは、提供されるライセンス プログラムまたはそのいかなる部分についても、逆コンパイル、逆アセン ブル、デコード、またはリバース エンジニアリングを行わないことに同意します。

Zebra は、信頼性、機能、またはデザインを向上させる目的でソフトウェアまたは製品に変更を加えることができるものとします。

Zebra は、本製品の使用、または本文書内に記載されている製品、回路、アプリケーションの使用が直接的または間接的な原因として発 生する、いかなる製造物責任も負わないものとします。

明示的、黙示的、禁反言、または Zebra Technologies Corporation の知的所有権上のいかなる方法によるかを問わず、ライセンスが付与 されることは一切ないものとします。Zebra 製品に組み込まれている機器、回路、およびサブシステムについてのみ、黙示的にライセン スが付与されるものとします。

ZEBRA、ZEBRA TECHNOLOGIES および図案化された Z ロゴは、ZIH Corp の商標であり、世界各地の多数の法域で登録されています。 すべての製品名および製品番号は Zebra の商標です。Symbol ロゴは、Zebra Technologies の一部門である Symbol Technologies, Inc. の 登録商標です。

© 2014 Symbol Technologies, Inc.

このメディアあるいは Zebra 製品には、Zebra 製ソフトウェア、サードパーティ製ソフトウェア、フリーのソフトウェアが含まれてい ます。

このメディア、または Zebra 製品に含まれる Zebra 製ソフトウェアの著作権 (c) は Zebra Technologies Corporation にあり、その使用は ライセンス、および Zebra 製品の購入者との間の使用許諾条件に基づきます。

このメディアに含まれる、または Zebra 製品に含まれる商用サードパーティ製ソフトウェアは、Zebra 製品購入者と Zebra Technologies Corporation 間で効力を持つ契約のライセンスおよび条件が適用されます。ただし、個別の商用サードパーティ製ソフトウェアのライ センスが含まれる場合はこの限りではなく、商用サードパーティ製ソフトウェアの使用には別個のサードパーティのライセンスが適用さ れます。

このメディア、または Zebra 製品に含まれる「一般に利用可能なソフトウェア」は以下に示されています。以下に示す「一般に利用可能 なソフトウェア」の使用には、Zebra 製品購入者と Zebra Technologies Corporation 間で効力を持つ契約のライセンスおよび条件が適用 されると同時に、それぞれの「一般に利用可能なソフトウェア」パッケージのライセンスに定められた使用許諾条件にも基づきます。記 載された「一般に利用可能なソフトウェア」のライセンスのコピー、ならびにその帰属先、承認、ソフトウェア情報の詳細は、下記のと おりです。Zebra は、ソフトウェア ライセンス、承認および著作権表記を、著作者および所有者が提供するとおりに複製する必要があ り、したがって当該のすべての情報は、変更または翻訳されることなく元の言語のまま提供されます。

以下に示す「一般に利用可能なソフトウェア」は、Zebra が組み込んだ、一般に利用可能なソフトウェアに限定されます。Zebra 製品に 使用されているサードパーティ製ソフトウェアまたは製品に含まれているフリー ソフトウェアは、サードパーティ製ライセンス内、ま たはサードパーティ製の個々のフリー ソフトウェアの法定通知で公開されます。

一般に利用可能なソフトウェアの一覧:

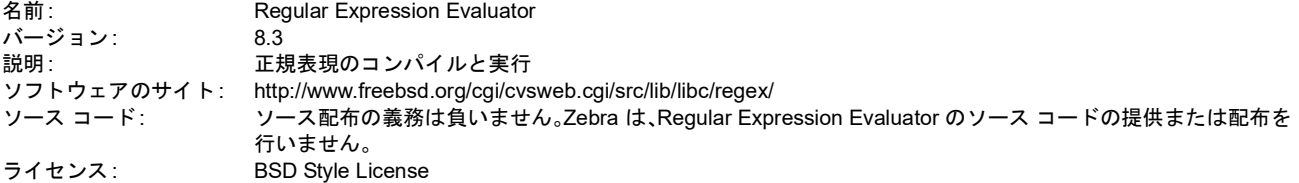

© 1992 Henry Spencer

© 1992, 1993 The Regents of the University of California.All rights reserved.

このコードは、University of Toronto の Henry Spencer 氏によって Berkeley に配布されたソフトウェアから派生したものです。変更の有 無を問わず、元の形式およびバイナリ形式での再配布と使用は、次の条件の下で許可されます。

1.ソース コードの再配布にあたっては、上記の著作権表記、この条件の一覧、および次の免責事項を付記する必要があります。

2.バイナリ形式での再配布にあたっては、上記の著作権表記、この条件の一覧、および次の免責事項を文書または同時に提供される資料 で付記する必要があります。

3.このソフトウェアの機能または使用を記載するすべての広告資料では、以下の承認を表示する必要があります。

This product includes software developed by the University of California, Berkeley and its contributors.

4.事前に書面による許可なく、このソフトウェアから派生した製品の支持または販売促進に、大学名および推進者名を使用することはで きません。

このソフトウェアは、「現状のまま」の状態で管理委員および推進者から提供され、市場性や特定目的への適合性の暗黙的保証を含め、そ の表現や暗黙の保証は免責事項です。いかなる場合も、管理委員または推進者は、発生した直接的、間接的、偶発的、特別、典型的、ま たは連続的損傷 (代替品または代替サービスの調達、使用、データ、または利益の損失、あるいは業務の中断を含みますが、それを限り とせず) に対して、いかなる法的根拠や理由が存在しようとも、またそれが契約規定または不法行為 (過失その他を含む) であるなしを 問わず、一切の責任を負いません。

## 保証

Zebra のハードウェア製品の保証については、次のサイトにアクセスしてください。 [h](http://www.zebra.com/warranty)ttp://www.zebra.com/warranty

## <span id="page-5-0"></span>改訂版履歴

元のガイドに対する変更を次に示します。

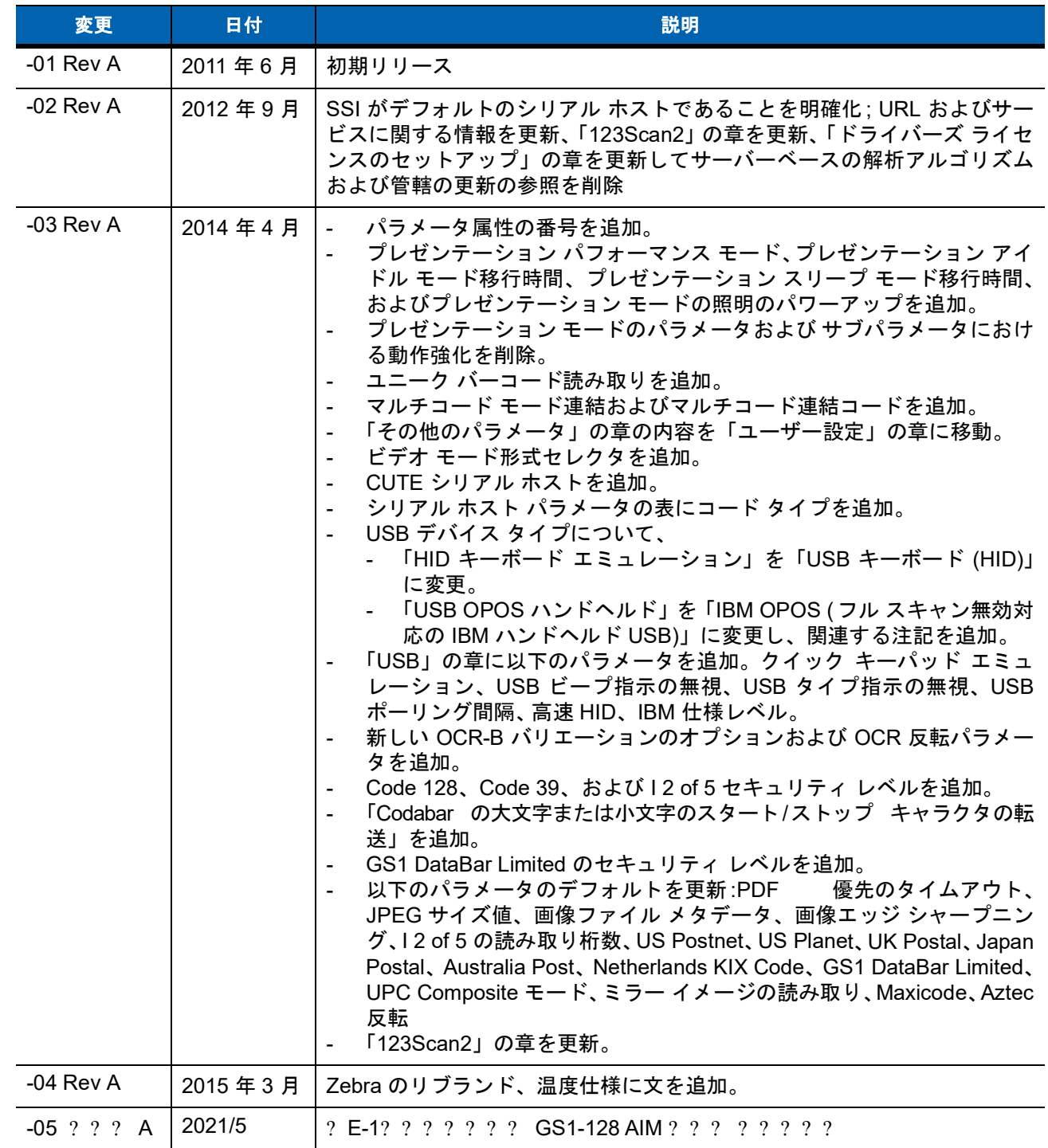

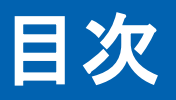

## このガイドについて

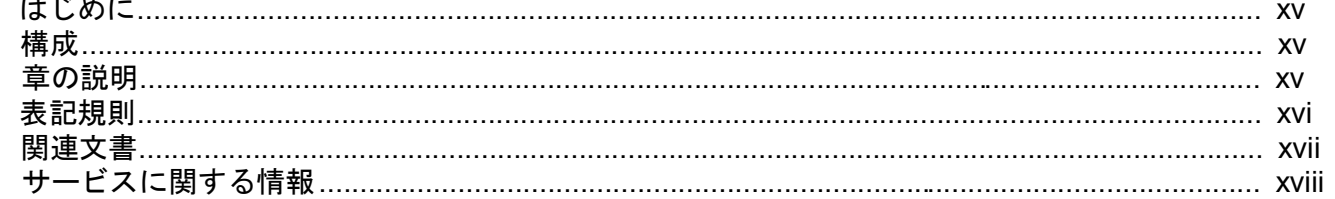

#### 第1章:はじめに

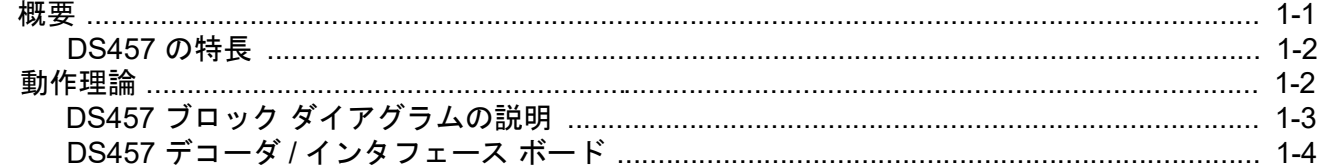

## 第2章:設置

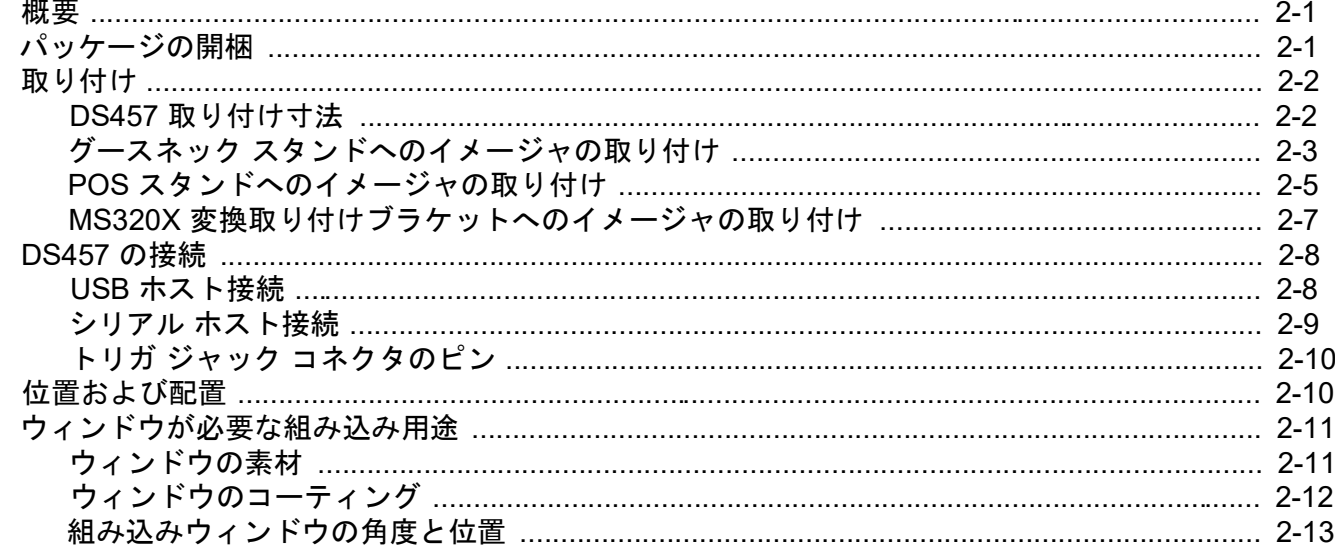

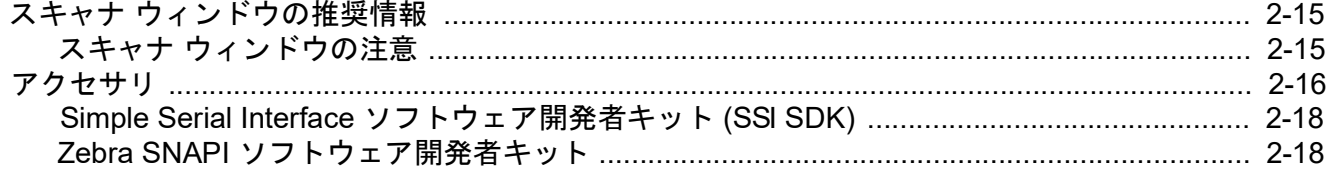

## 第3章:イメージング

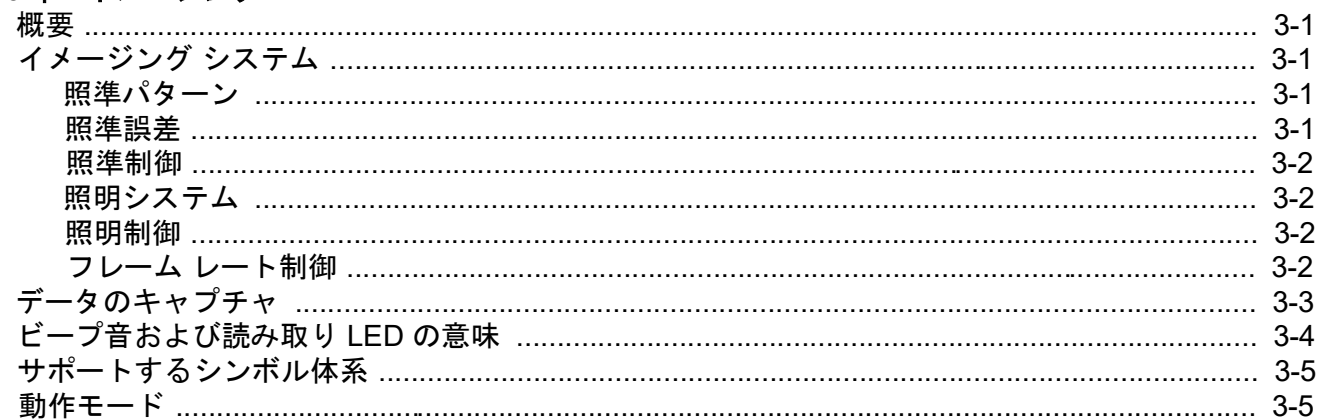

#### 第4章: 仕様

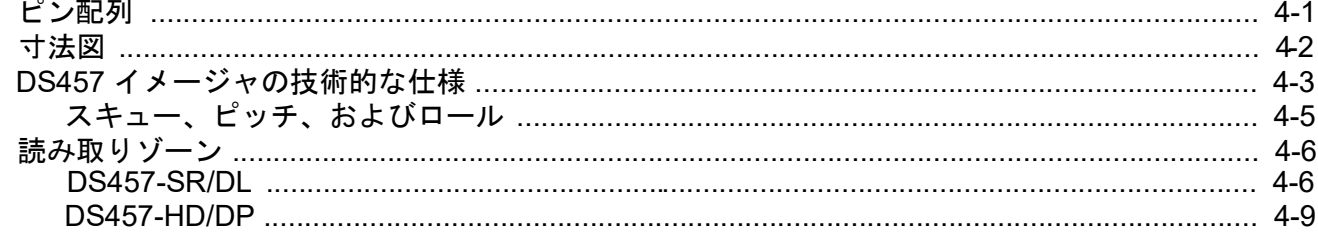

## 第5章: 保守とトラブルシューティング

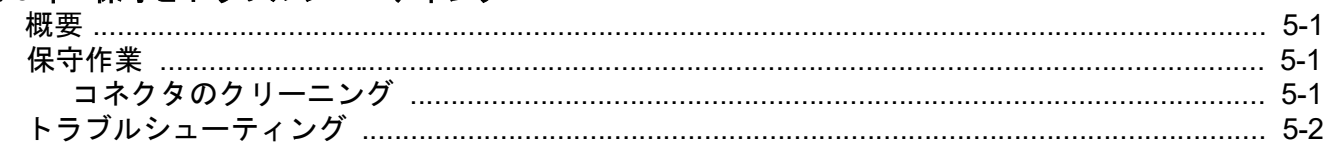

#### 第6章:ユーザー設定

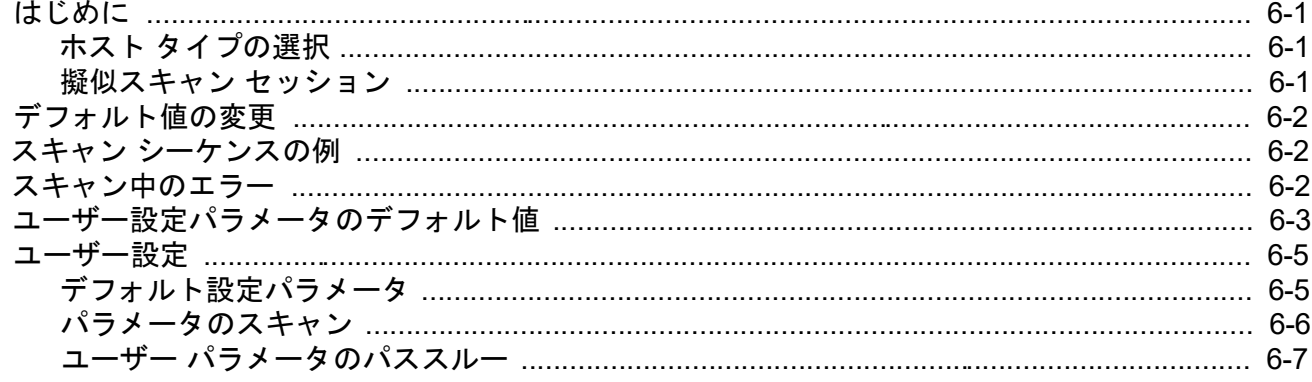

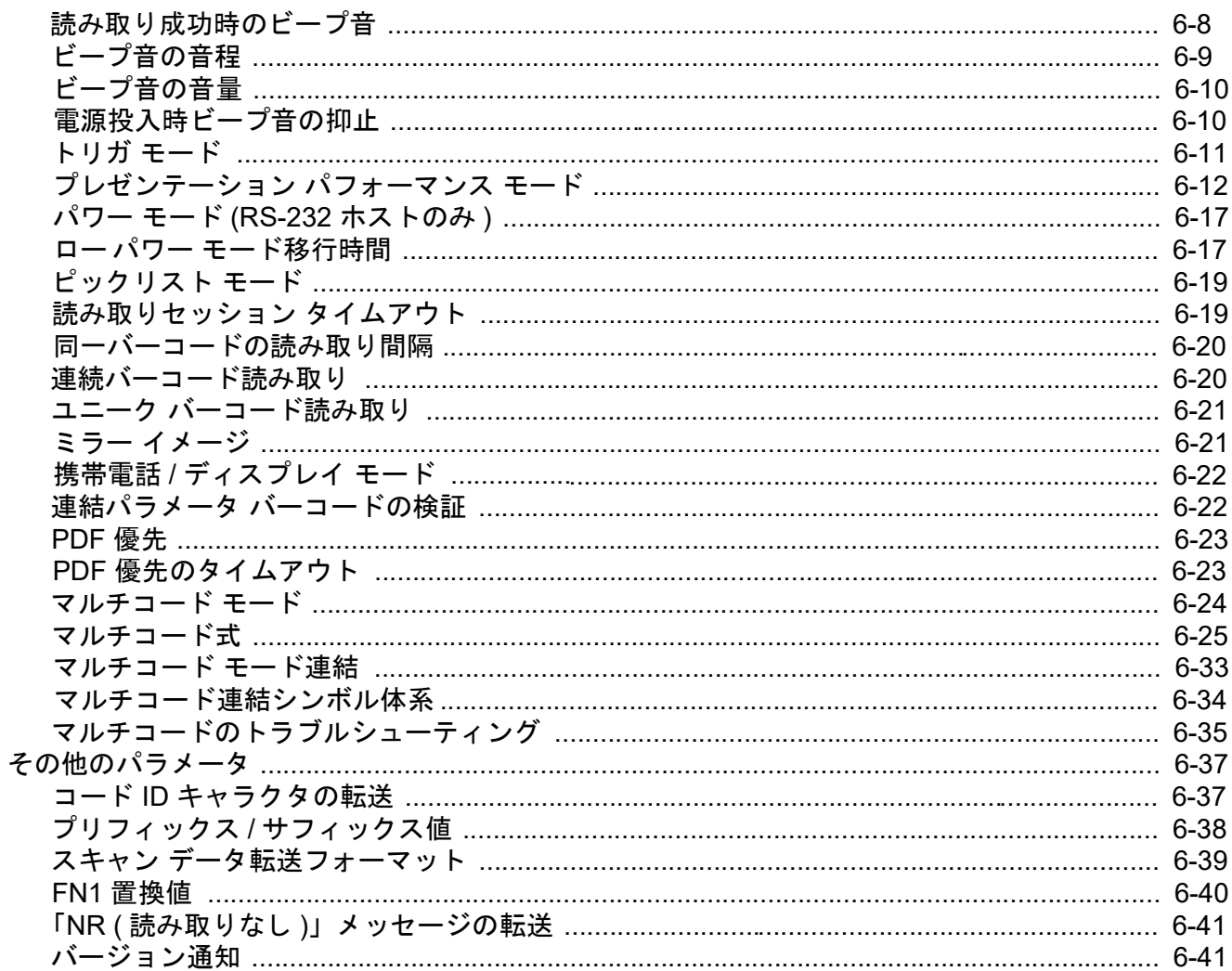

## 第7章:画像キャプチャ設定

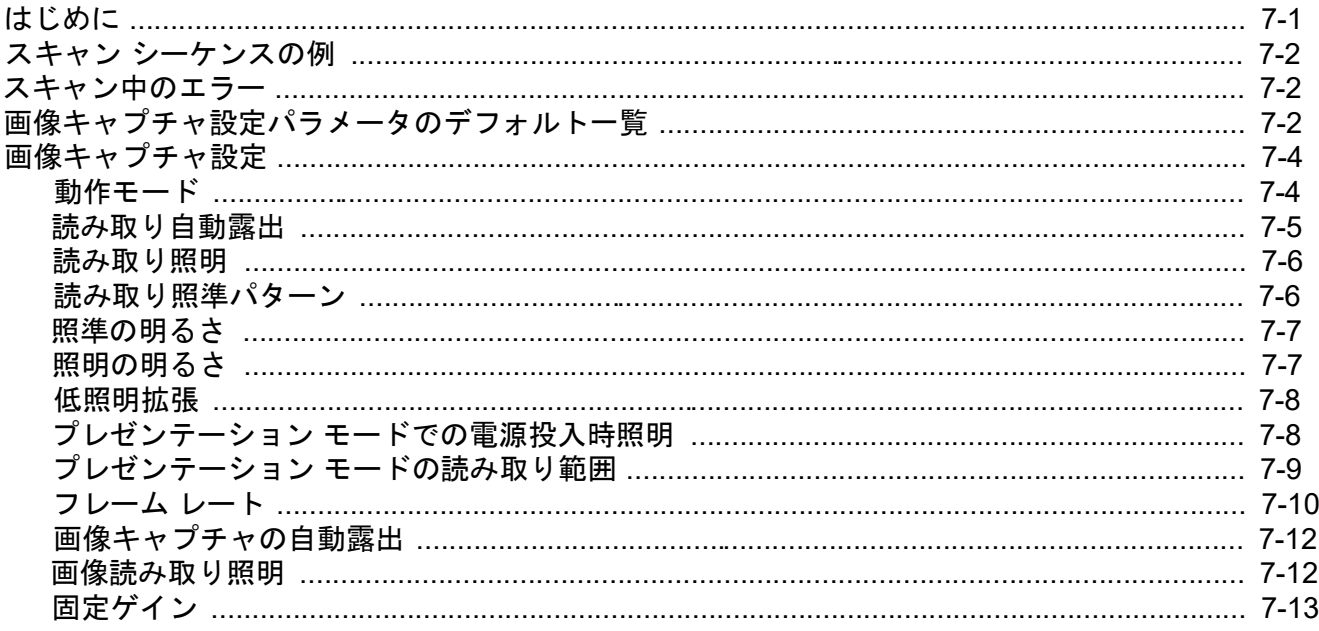

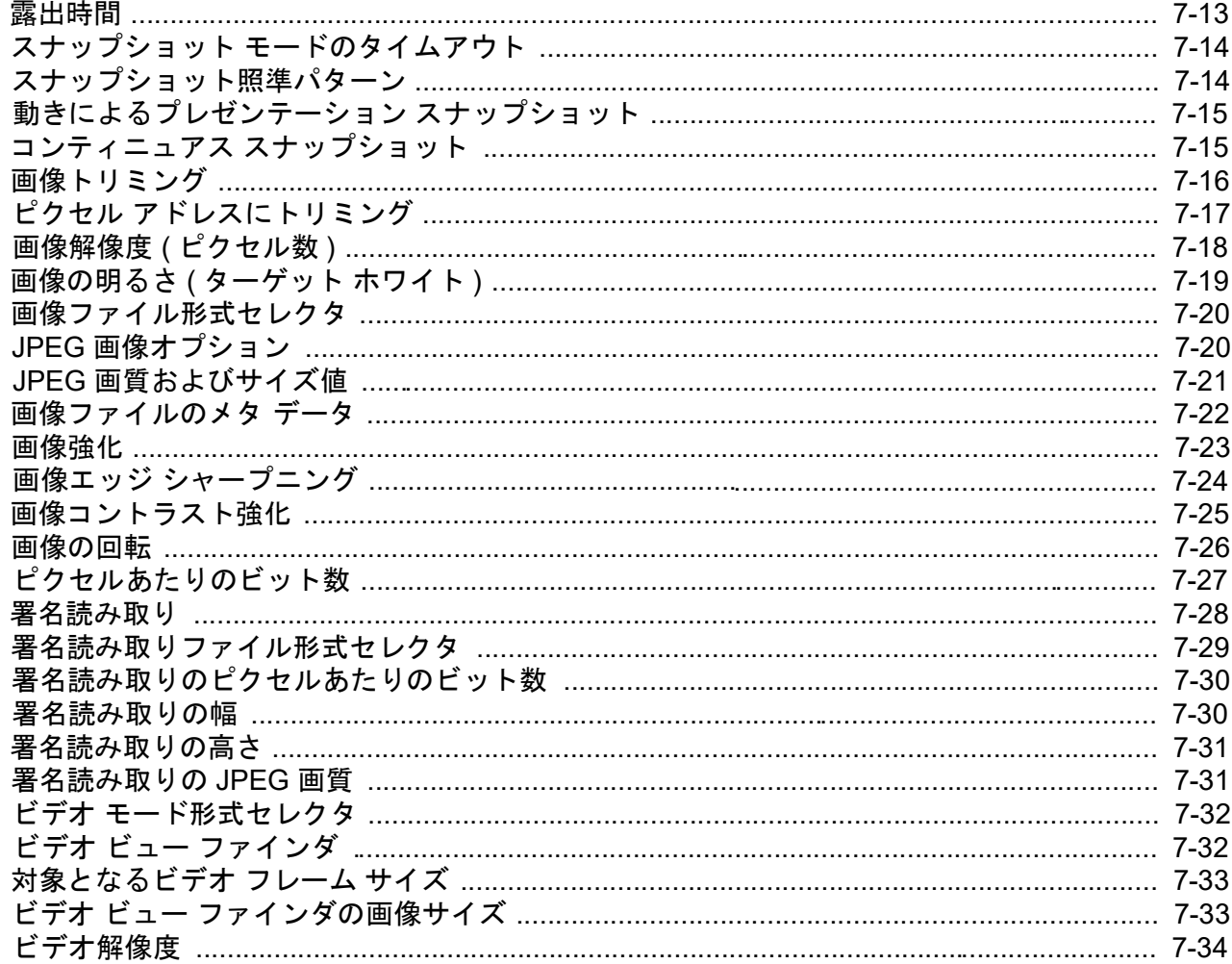

## 第8章: SSI インタフェース

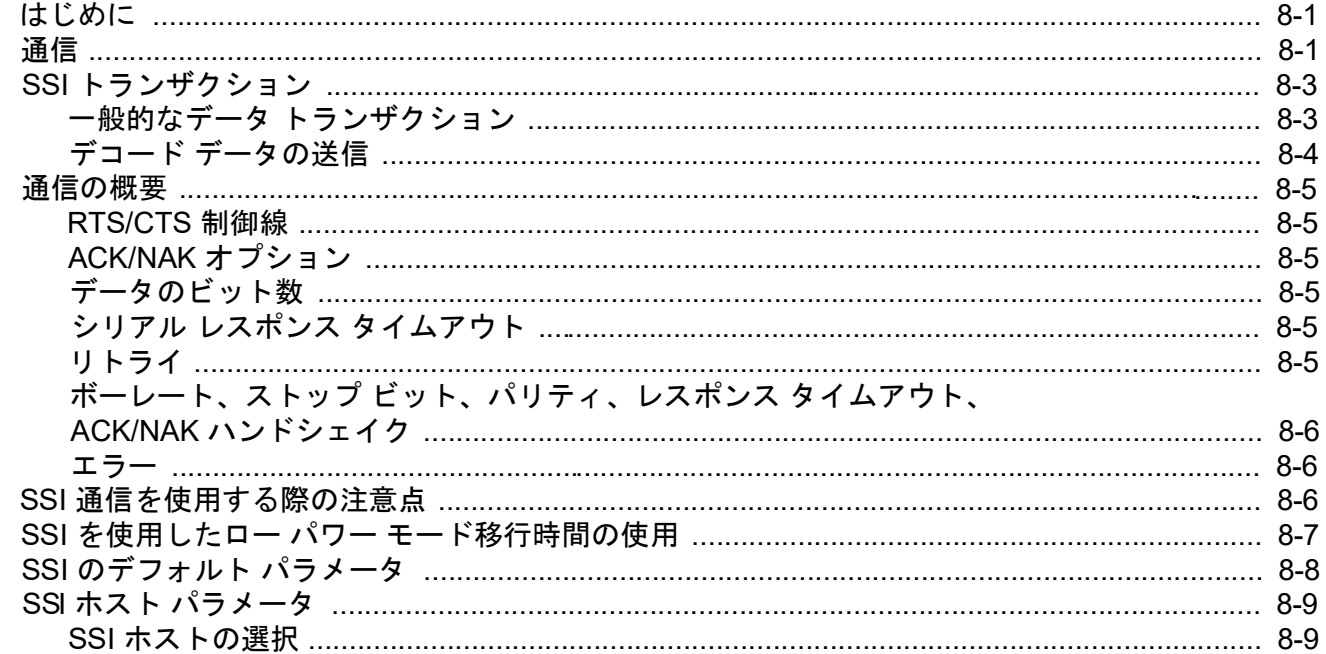

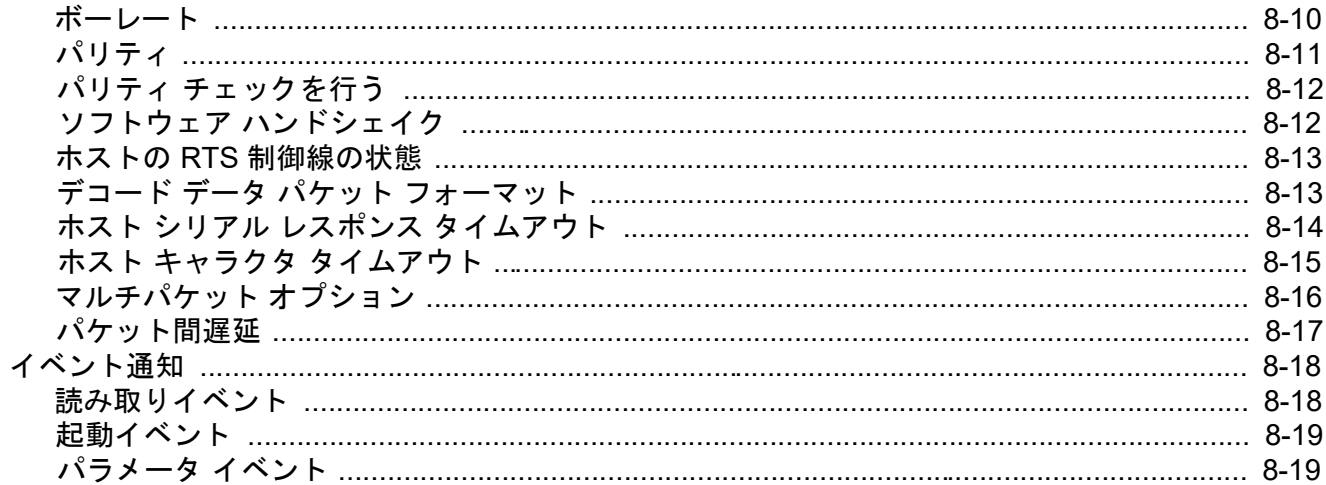

### 第9章: シリアル インタフェース

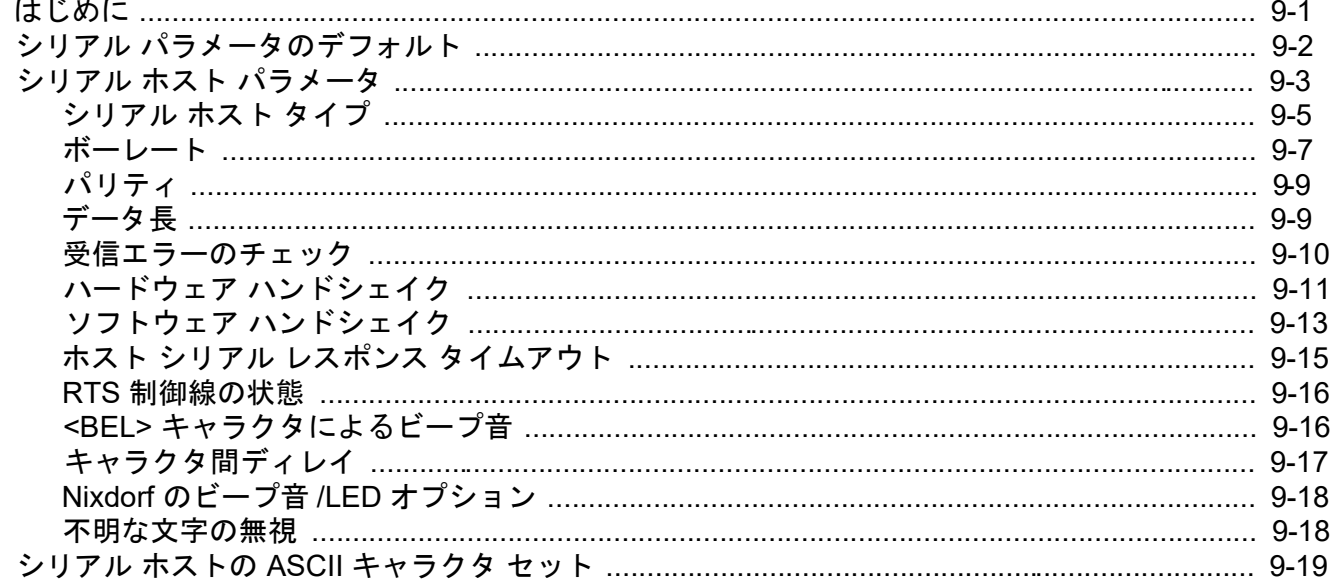

## 第10章: USB インタフェース

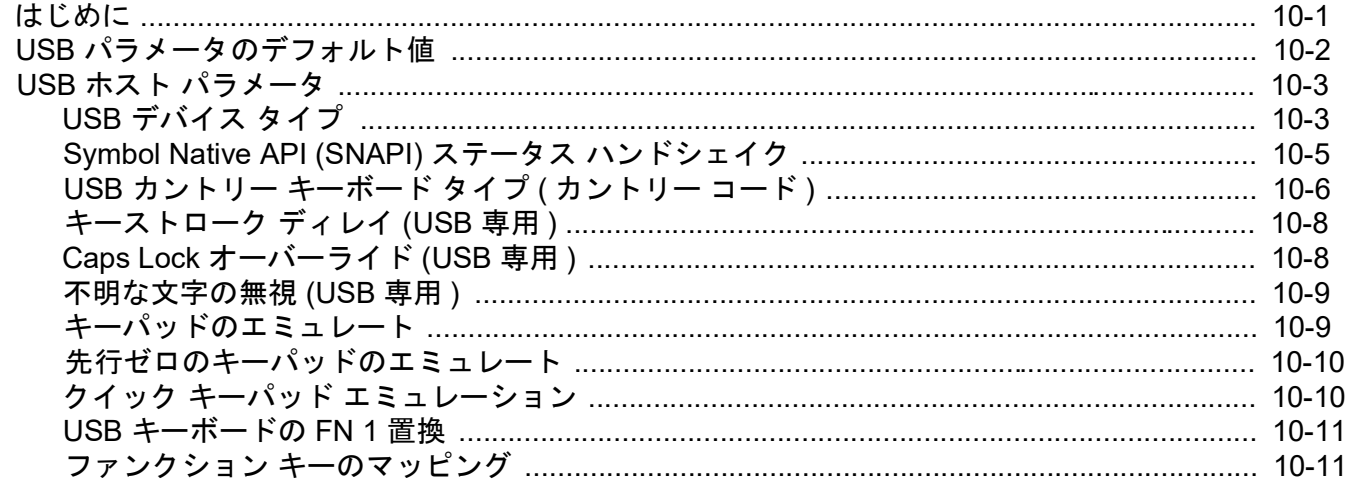

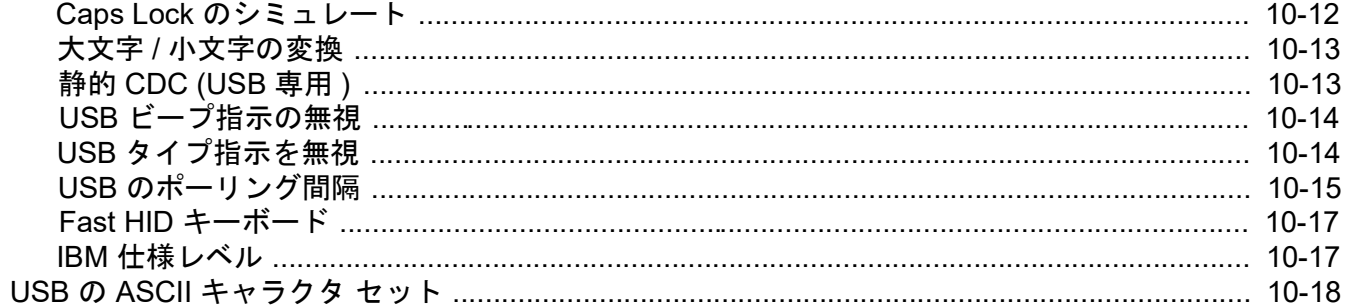

#### 第11章: OCR 読み取り

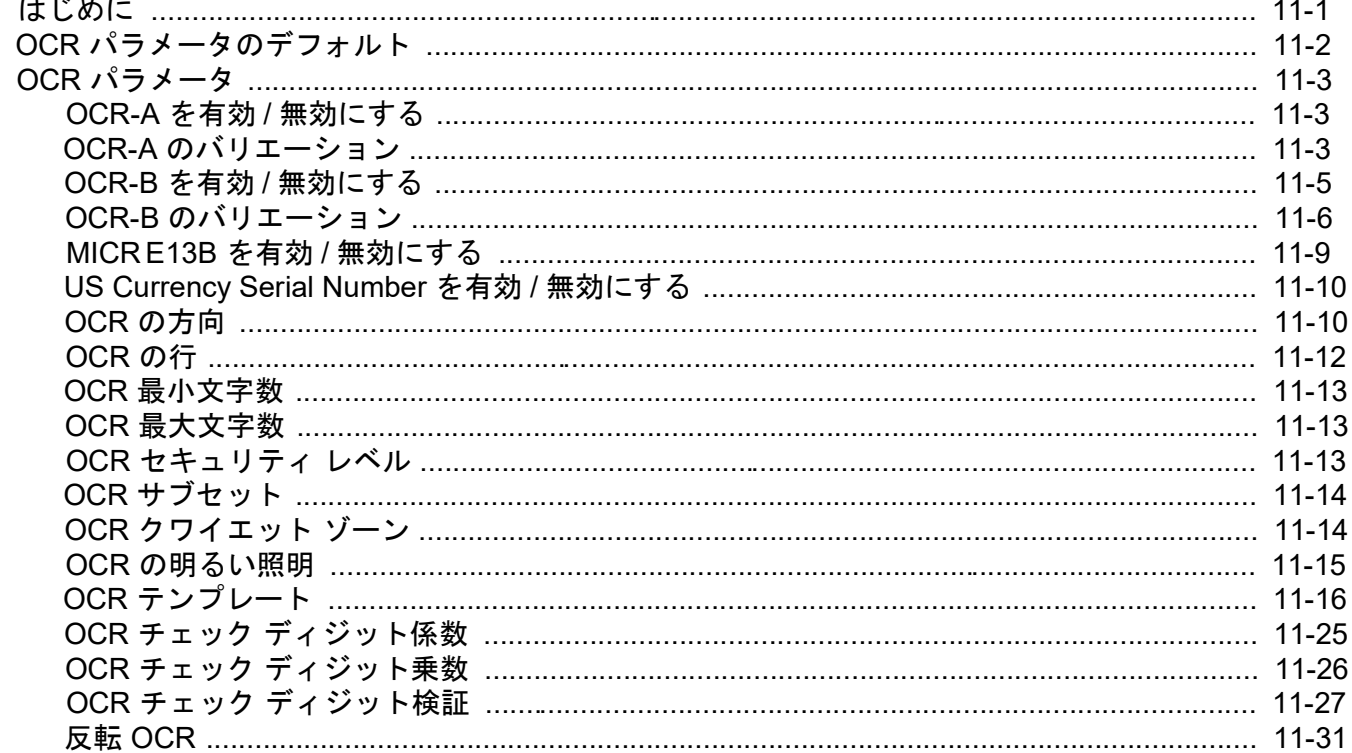

## 第12章:シンボル体系

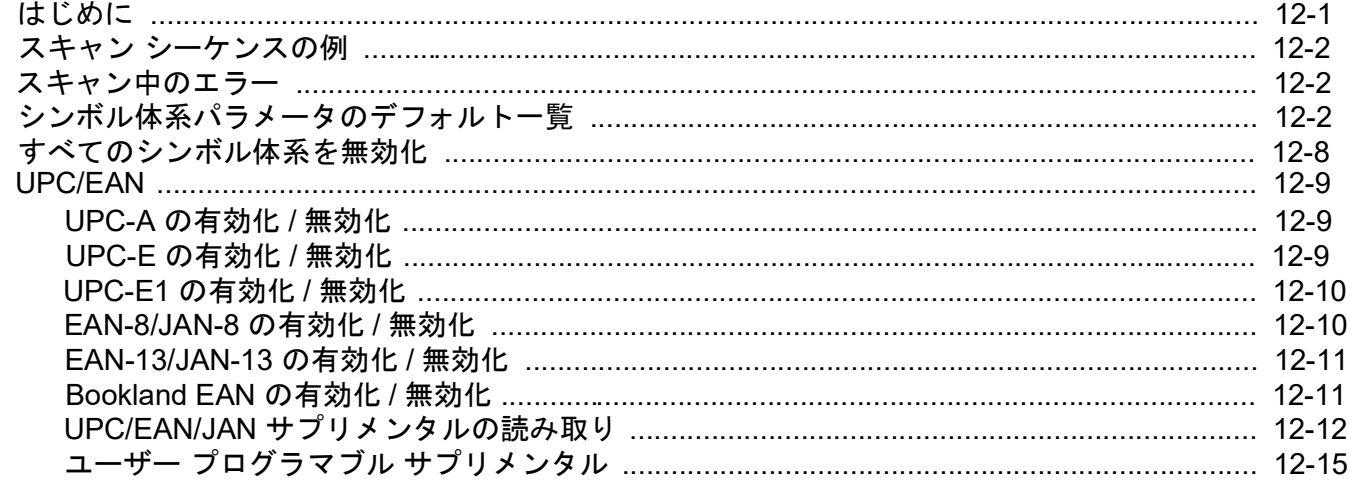

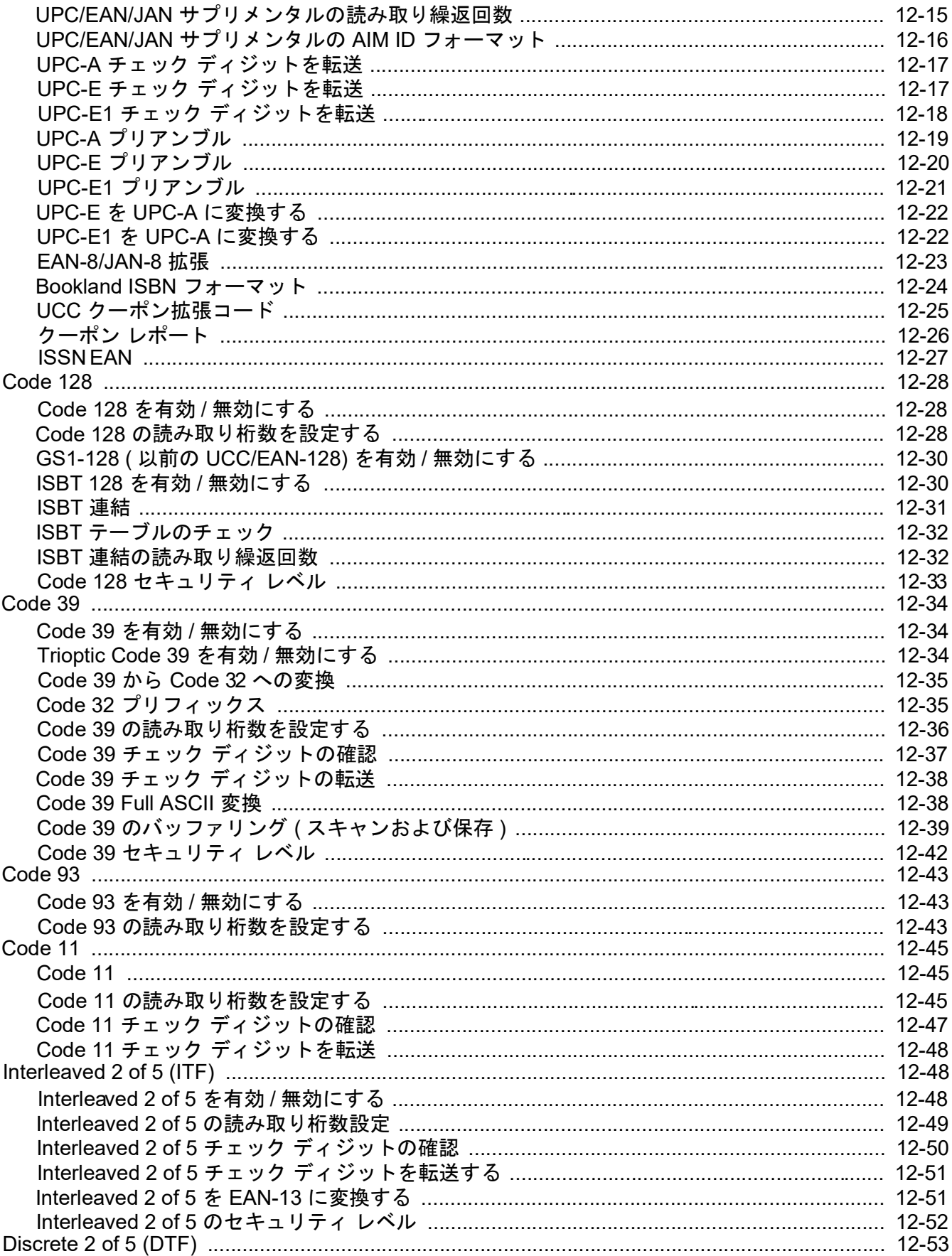

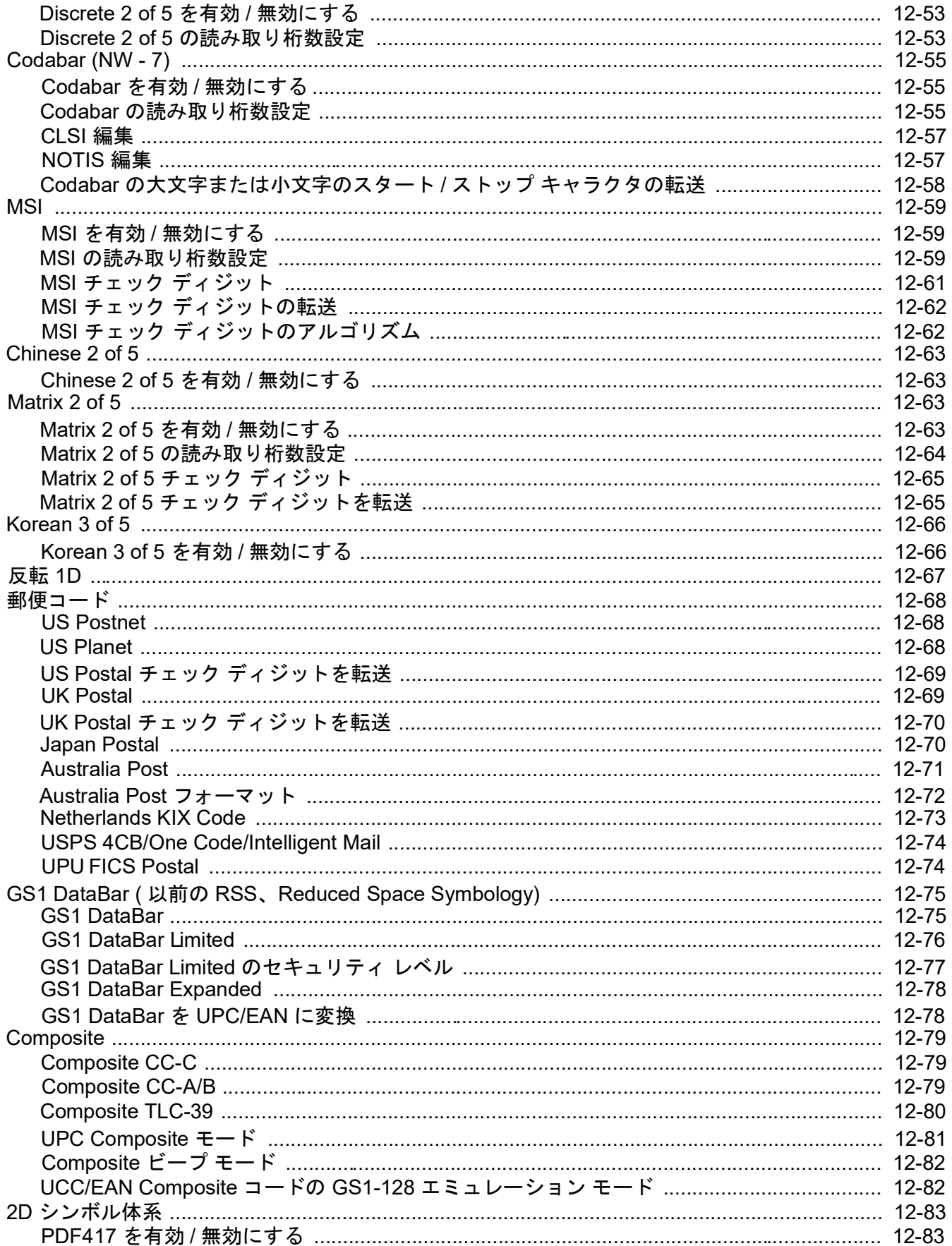

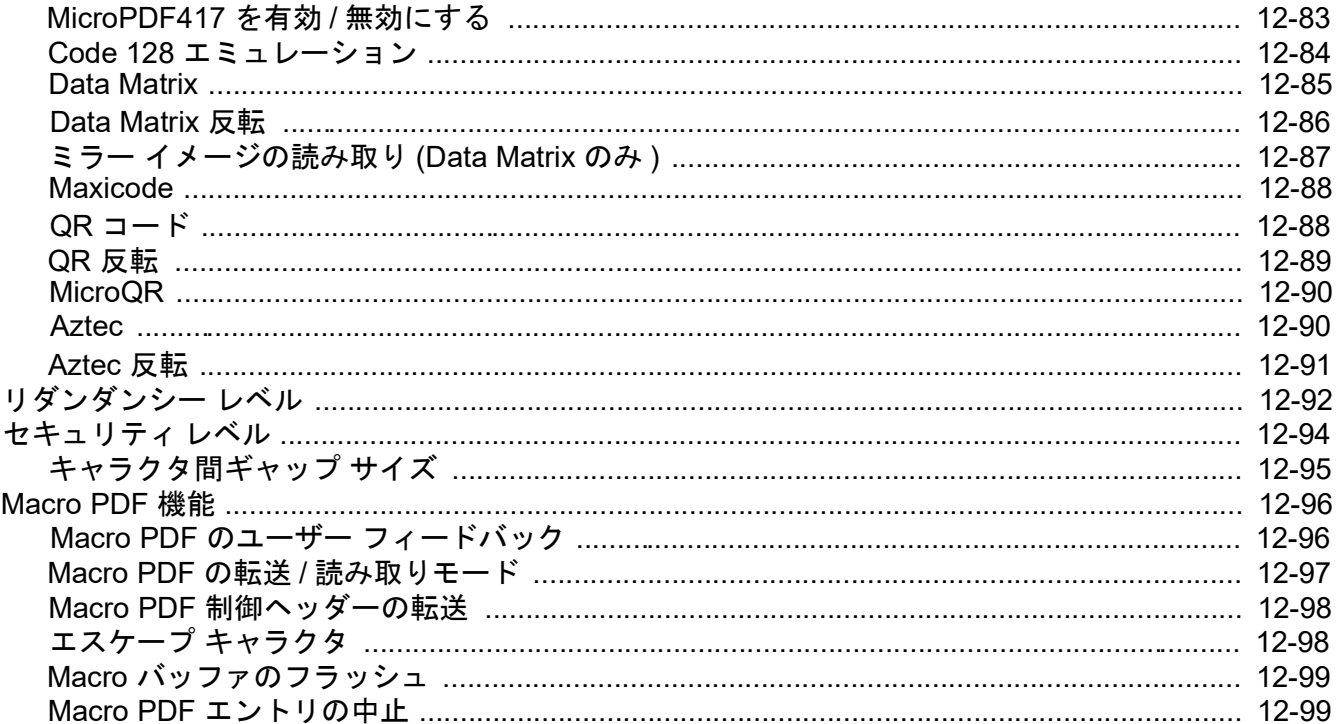

## 第 13 章 : ドライバーズ ライセンスのセットアップ (DS457-DL)

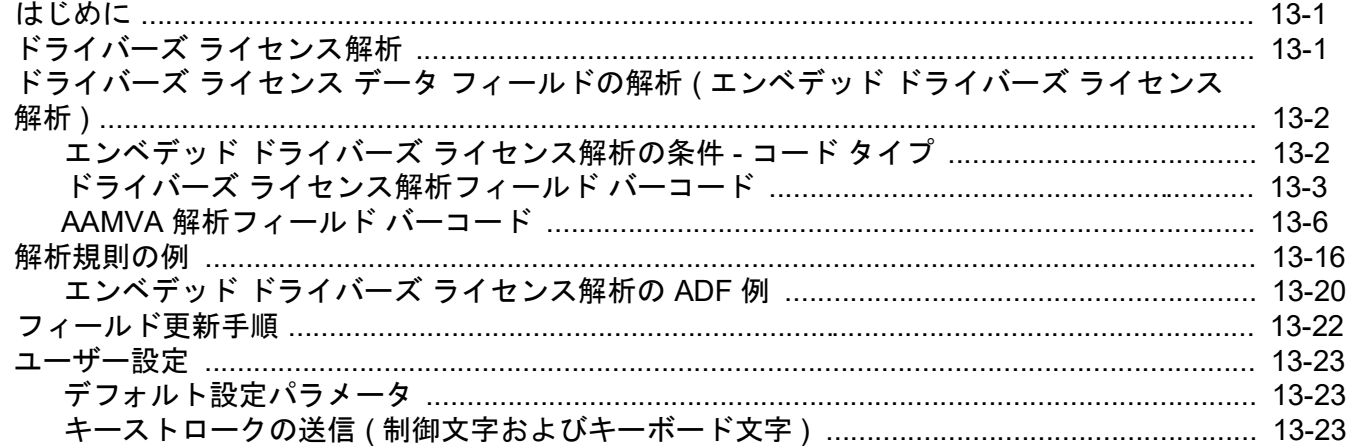

#### 第 14章: 123Scan2

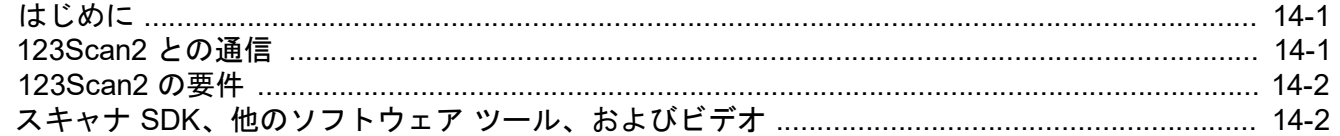

## 第15章 : アドバンスド データ フォーマッティング

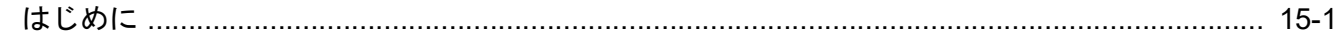

#### 付録 A: 標準のデフォルト パラメータ

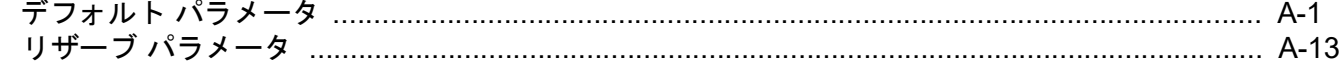

## 付録 B: プログラミング リファレンス

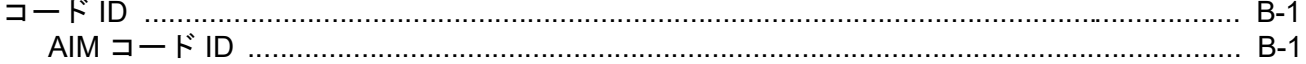

## 付録 C: サンプル バーコード

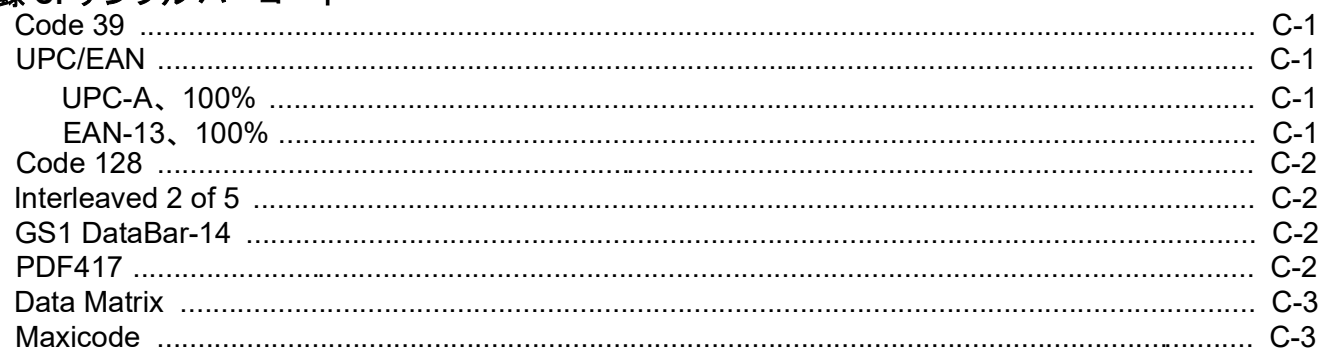

#### 付録 D: 数値バーコード

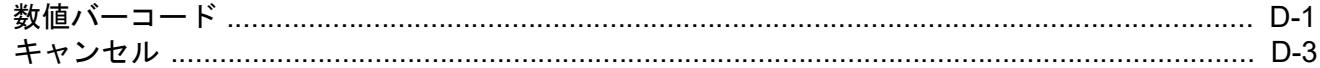

#### 付録 E: ASCII キャラクタ セット

索引

## <span id="page-16-0"></span>このガイドについて

## <span id="page-16-1"></span>はじめに

『DS457 固定設置型イメージャ インテグレーション ガイド』では、DS457 固定設置型イメージャの取り付け、 設定、およびプログラミングの一般的な手順について説明します。

## <span id="page-16-2"></span>構成

DS457 には、次の構成があります。

- **•** DS457-SR 標準レンジ イメージャ
- **•** DS457-HD 高密度イメージャ
- **•** DS457-DP ダイレクト パーツ マーキング (DPM) ソフトウェア搭載高密度イメージャ
- **•** DS457-DL 標準レンジ イメージャ、ドライバーズ ライセンス解析あり

## <span id="page-16-3"></span>章の説明

このガイドは、次の章で構成されています。

- **•** 第 **1** [章「はじめに」](#page-20-2)では、アプリケーションおよび動作理論を含む、DS457 イメージャの概要について 説明します。
- **•** 第 **2** [章「設置」](#page-24-3)では、DS457 の取り付けおよび接続について説明するとともに、アクセサリの一覧を示し ます。
- **•** 第 **3** [章「イメージング」で](#page-42-5)は、照準および照明システムについて説明します。スキャニングのヒントや サポートするシンボル体系についても説明します。
- **•** 第 **4** [章「仕様」](#page-48-2)では、電子的および機械的な技術仕様について、および読み取り範囲について説明します。
- **•** 第 **5** [章「保守とトラブルシューティング」](#page-60-4)では、保守およびトラブルシューティングのヒントについて説 明します。
- **•** 第 **6** [章「ユーザー設定」](#page-62-4)では、ユーザー設定機能を選択するためのプログラミング バーコードについて 説明します。
- **•** 第 **7** [章「画像キャプチャ設定」](#page-104-2)では、画像キャプチャ設定機能を選択するためのプログラミング バー コードについて説明します。
- **•** 第 **8** 章「**SSI** [インタフェース」で](#page-138-3)は、Simple Serial Interface (SSI) ホストと接続するデコーダのセット アップ方法について説明します。SSI は、バーコード メニューまたは SSI ホスト コマンドを使用して デコーダをプログラミングするときに使用されます。
- **•** 第 **9** 章「シリアル [インタフェース」](#page-158-2)では、シリアル ホストと接続するデコーダのセットアップ方法に ついて説明します。シリアル インタフェースは、デコーダを POS デバイス、ホスト コンピュータ、ま たは空いているシリアル ポート (COM ポートなど) があるその他のデバイスに接続するときに使用さ れます。
- **•** 第 **10** 章「**USB** [インタフェース」で](#page-182-2)は、USB ホストと接続するデコーダのセットアップ方法について説 明します。デコーダは、USB ホストに直接接続するか、パワード USB ハブに接続して、電源が供給さ れます。
- **•** 第 **11** 章「**OCR** [読み取り」で](#page-209-2)は、デコーダを OCR プログラミング向けにセットアップする方法を説明 します。
- **•** 第 **12** [章「シンボル体系」で](#page-241-2)は、すべてのシンボル体系機能について説明し、デコーダのこれらの機能を 選択するのに必要なプログラミング バーコードを一覧します。
- **•** 第 **13** 章「ドライバーズ [ライセンスのセットアップ](#page-341-2) **(DS457-DL)**」では、米国のドライバーズ ライセン スや AAMVA 準拠 ID カードに記載されている 2D バーコードのデータを読み取って使用するために DS457-DL イメージャをプログラムする方法を説明します。
- **•** 第 **14** 章「**[123Scan2](#page-384-3)**」では、迅速かつ簡単に Zebra 製スキャナをカスタム セットアップできる、PC ベースのソフトウェア ツールについて説明します。
- **•** 第 **15** 章「アドバンスド データ [フォーマッティング」](#page-386-2)では、ADF を使用する手順について説明します。 ADF とは、データをホスト デバイスに送信する前にカスタマイズする手段です。
- **•** 付録 **A**[「標準のデフォルト](#page-388-2) パラメータ」では、すべてのホストやその他のデフォルト値の一覧を記載し ています。
- **•** 付録 **B**[「プログラミング](#page-402-3) リファレンス」は、AIM コード ID、ASCII キャラクタ変換、およびキーボード マップの一覧です。
- **•** 付録 **C**「サンプル [バーコード」で](#page-408-5)は、さまざまなコード タイプのサンプル バーコードを示します。
- **•** 付録 **D**[「数値バーコード」に](#page-412-2)は、特定の数値の指定が必要なパラメータのスキャン時に使用する、数値 バーコードを記載しています。
- **•** 付録 **E**「**ASCII** [キャラクタ](#page-416-1) セット」は、ASCII キャラクタの値の一覧です。

## <span id="page-17-0"></span>表記規則

本書では、次の表記規則を使用しています。

- **•** "イメージャ " は、DS457 イメージャを指します。
- **•** "エンジン" または "イメージング エンジン" は、SE4500 イメージング エンジンを指します。
- **•** 斜体は、本書および関連文書の章およびセクションを強調します。
- **•** ビュレット (•) は、次を示します。
	- **•** 実行する操作
	- **•** 代替方法のリスト
	- **•** 実行する必要はあるが、順番どおりに実行しなくてもかまわない手順
- **•** 順番どおりに実行する必要のある手順 (順を追った手順) は、番号付きのリストで示されます。
- **•** プログラミング バーコード メニューでは、デフォルトのパラメータ設定にアスタリスク (\*) を付けてい ます。

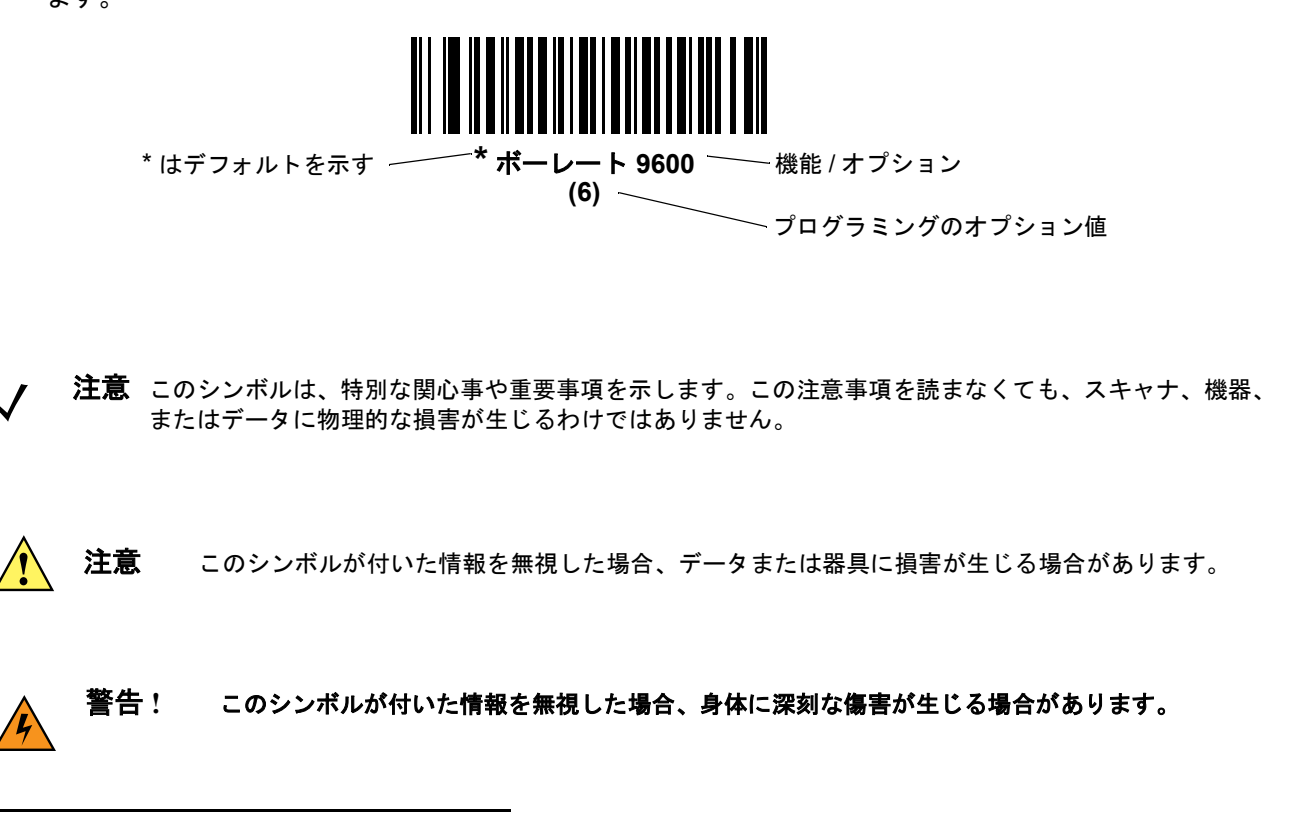

## <span id="page-18-0"></span>関連文書

- **•** 『DS457 固定設置型イメージャ インテグレーション ガイド』 (p/n 72-144417-xx) では、DS457 のセット アップについて説明します。
- **•** 『Simple Serial Interface (SSI) Programmer Guide』 (p/n 72E-40451-xx) では、Simple Serial Interface の システム要件およびプログラミング情報について説明します。SSI を使用して、Zebra デバイスとシリ アル ホストとの通信を可能にします。
- **•** 『Symbol Native Application Programming Interface (SNAPI) Programmer Guide』 (p/n 72E-71370-xx) で は、Symbol Native Application Programming Interface (SNAPI) について説明します。SNAPI は、Zebra スキャナと Windows 98/2000/XP ホストの間の USB 通信を実装するために使用される開発ライブラリ です。
- **•** 『Advanced Data Formatting Programmer Guide』 (p/n 72E-69680-xx) では、Zebra スキャナおよびイメー ジャの高度なプログラミングを行うためのバーコードおよび手順について説明します。

これらのガイドおよびソフトウェアの最新版、およびすべての Zebra ガイドについては、次のサイトを参照 してください。<http://www.zebra.com/support>

## <span id="page-19-1"></span><span id="page-19-0"></span>サービスに関する情報

本機器の使用中に問題が発生する場合は、お客様の使用環境を管理する技術サポートまたはシステム サポー トにお問い合わせください。本機器に問題がある場合は、各地域の技術サポートまたはシステム サポートの 担当者が、次のサイトに問い合わせを行います。<http://www.zebra.com/support>

Zebra サポートへのお問い合わせの際は、以下の情報をご用意ください。

- **•** 装置のシリアル番号
- **•** モデル番号または製品名
- **•** ソフトウェアのタイプとバージョン番号

Zebra では、サービス契約で定められた期間内に電子メール、電話、またはファックスでお問い合わせに対応 いたします。

Zebra サポートが問題を解決できない場合、修理のため機器をご返送いただくことがあります。その際に詳しい 手順をご案内します。Zebra は、承認済みの梱包箱を使用せずに発生した搬送時の損傷について、その責任を負 わないものとします。装置を不適切な形で搬送すると、保証が無効になる場合があります。

ご使用のビジネス製品を Zebra ビジネス パートナーから購入された場合、サポートについては購入先のビジ ネス パートナーにお問い合わせください。

## <span id="page-20-2"></span><span id="page-20-0"></span>第1章 はじめに

## <span id="page-20-1"></span>概要

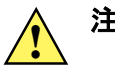

注意 本章の記述以外の制御、調整、または手順で使用すると、有害なレーザー光が照射される 危険があります。

DS457 固定設置型イメージャは、単体で設置される用途および OEM 用途に特化して設計されています。 本イメージャは、非常に小型で、ホスト デバイスへの統合が容易かつ柔軟で、しかも 1D/2D バーコードで高性 能なイメージングを提供します。DS457 は、設置面積が小さい POS、キオスク、組み込み型診断装置、ベルト コンベアなど、さまざまな用途に適しています。

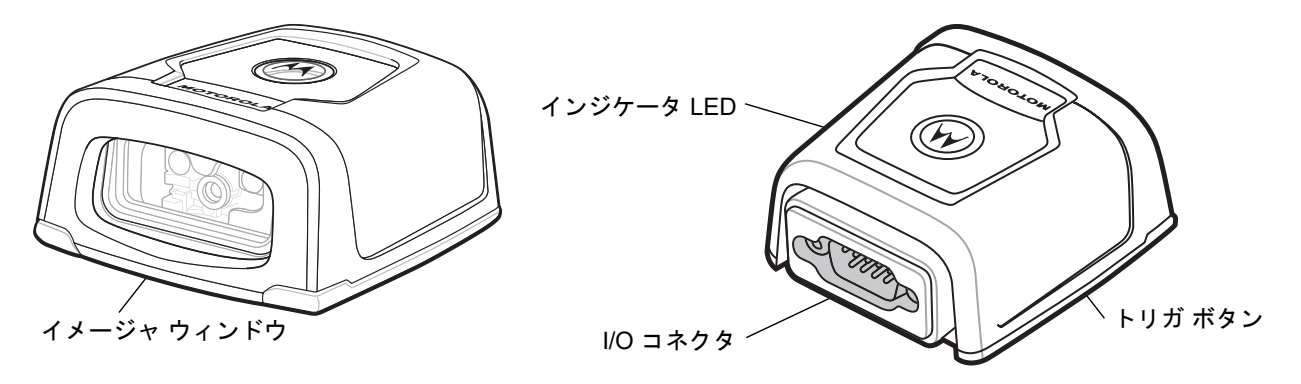

#### 図 **1-1 DS457** 固定設置型イメージャ

本書では、動作理論、インストール、仕様、および設定について説明します。また、プログラミング用のパラ メータ バーコードも掲載されています。

#### <span id="page-21-0"></span>**DS457** の特長

- **•** OEM デバイスとすばやく簡単に統合可能
- **•** すべての 1D バーコードと 2D バーコードに対する非常に優れたスキャン パフォーマンス
- **•** RS-232 (シリアル) または USB インタフェースに対応
- **•** 素早い動きにも対応
- **•** 電源状態や読み取り成功を通知する LED
- **•** 手動読み取り用のトリガ ボタン
- **•** 「ゼロ フットプリント」POS スキャニング用に最適な小さい設置面積
- **•** ダイレクト パーツ マーキング (DPM) サポート (DPM バージョンのみ)。トレーサビリティを実現する ために商品の表面上に直接刻印された 2D シンボルをスキャンできます。このようなシンボルの刻印に は、レーザー エッチングやドット ピーニングなどの方法が使用されます。
- **•** ドライバーズ ライセンス (DL) 解析 (DL バージョンのみ)
- **•** 簡単なプログラミングと設定
- **•** 設置のための取り付け用ねじ穴
- **•** 柔軟性のある取り付けオプション
- **•** IP 54 シーリング加工

## <span id="page-21-1"></span>動作理論

画像のキャプチャ時:

- **1.** 組み込まれている SE4500 イメージング エンジンの画像センサ アレイは、エンジンの光学レンズを通し て、バーコード画像をキャプチャします。このエンジンは、最高品質の画像が得られるように、必要に応 じて照明、露出、その他のパラメータを自動的に調節します。
- **2.** 得られた画像は DS457 CPU に送られます。
- **3.** DS457 CPU は、ターゲット バーコードを特定するために画像を処理して読み取り、このデータをホスト に転送します。

DS457 を用途や目的の使用方法に合うように調節するには、本書に記載されている各種パラメータを設定し ます。

## ブロック ダイアグラム

DS457 イメージャのブロック ダイアグラムで、DS457 の各コンポーネントの機能的な関連性について説明し ます。ここには、ブロック ダイアグラムの各コンポーネントの説明も記載されています。

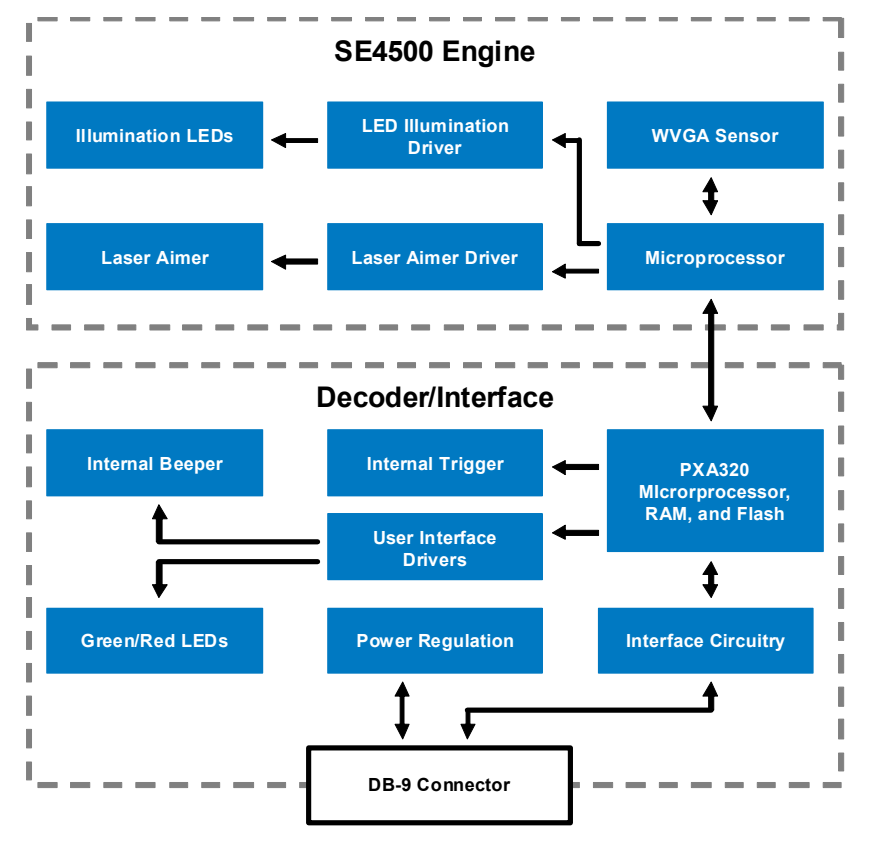

図 **1-2 DS457** ブロック ダイアグラム

#### <span id="page-22-0"></span>**DS457** ブロック ダイアグラムの説明

SE4500 イメージング エンジン - SE4500 イメージング エンジンは、8 ビット グレー スケールの WVGA イ メージを最大 60fps でキャプチャします。これらのイメージは、圧縮されずにコンパニオン ボードに送られ て処理されます。このエンジンでは、直感的に照準を合わせられるようにするために赤色レーザーが使用さ れ、さらに LED 照明を備えています。また、このエンジンには 2 つの焦点の構成があり、高解像度と広い読 み取り深度から選択できます。

DS457 デコーダ/インタフェース ボード - デコーダ/インタフェース ボードは、SE4500 イメージング エンジン のコンパニオン デコーダ モジュールです。このボードは、エンジンの制御、画像の受信、1D と 2D バーコー ド形式の読み取り、各種画像処理作業を行います。このボードは、聴覚と視覚によるフィードバックとして、 ビープ音や赤色、緑色 LED を制御します。また、DB9 コネクタを通して外部トリガと外部ビープ音のイメー ジングも用意されています。このボードは、非同期シリアル (標準 Symbol Simple Serial Interface/SSI コマン ド セット)、SNAPI (Symbol Native API) インタフェース、さらにその他の USB や RS-232 ホスト インタ フェースなど、さまざまなインタフェースをサポートしています。

DB9 - DB9 コネクタは、DS457 とホスト間で使用されるさまざまなインタフェース信号を出力します。機器 に給電することもできます。

#### <span id="page-23-0"></span>**DS457** デコーダ**/**インタフェース ボード

#### **Marvell PXA320** プロセッサ

デジタル システムは、Marvell PXA320 (Intel XScale®) スーパーパイプライン RISC マイクロアーキテクチャ コアで構成されています。このコアの主な特長は以下のとおりです。

- **•** CPU クロック速度は最大 624MHz、DDR SDRAM 外部バス速度は 133MHz
- **•** 32KB の命令/32KB のデータ L1 キャッシュ、256KB の統合 L2 キャッシュ、728KB の内蔵 SRAM

#### 電源管理

DS457 デコーダ / インタフェース ボードは、ホスト インタフェースに応じて、さまざまな電源管理オプ ションを用意しています。

- **• USB (SNAPI**、**USB HID** キーボードなど ) USB サスペンド モードを含め、自らの電源使用量を自動的に管 理します。また、USB バスから給電する場合、USB の限界である 500mA を超えることはありません。
- **• SSI** または **RS-232** SSI または RS-232 ホスト インタフェースを使用する場合、以下の電源モードのい ずれかを使用します。**6-17** [ページの「パワー](#page-78-2) モード **(RS-232** ホストのみ**)**」を参照してください。
	- **•** コンティニアス パワー : 読み取りセッション中でない場合でも、DS457 は常に稼働しています。
	- **•** ロー パワー (デフォルト):コンティニアス パワー モードの場合よりも、DS457 の待機時の消費電流 が少なくなります。

<span id="page-24-3"></span><span id="page-24-0"></span>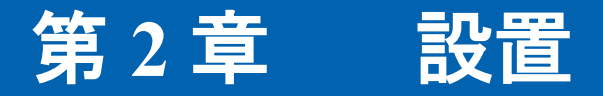

## <span id="page-24-1"></span>概要

本章では、イメージャの箱からの取り出し、取り付け、設置の方法について説明します。

## <span id="page-24-2"></span>パッケージの開梱

箱から DS457 を取り出し、損傷していないかどうかを確認します。イメージャが損傷している場合は、**[xviii](#page-19-1)** [ページに](#page-19-1)記載の弊社代理店までご連絡ください。

箱は、保管しておいてください。この段ボール箱は、出荷用として承認されたものです。各種サービスのご利 用時に装置を返却する必要がある場合にご使用ください。

## <span id="page-25-0"></span>取り付け

DS457 筐体の底部には、取り付け用に 2 つの M3 x .5 ネジ穴があります。次の図に、取り付け寸法を示します。

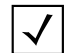

注意 DS457 の底部ハウジングに 3.5mm 以上侵入するネジは使用しないでください。有用なネジの最大深さ は 3.5mm です。

## <span id="page-25-1"></span>**DS457** 取り付け寸法

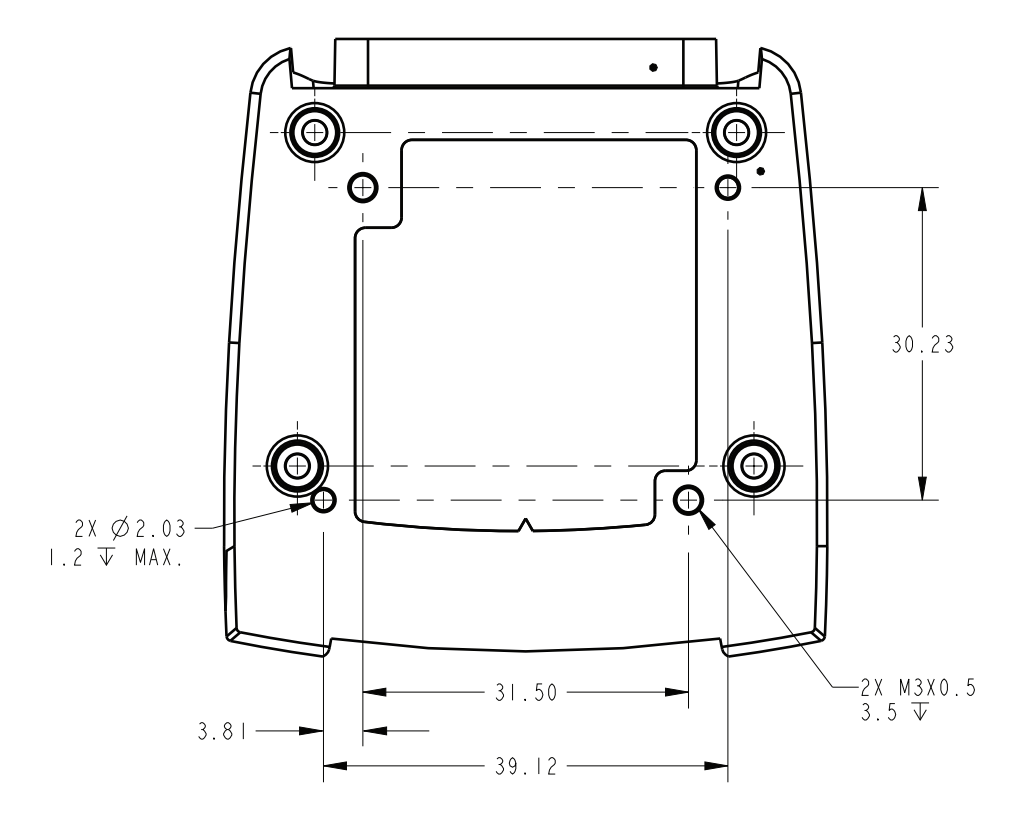

注 : 寸法は mm 単位です。

#### 図 **2-1 DS457** 取り付け寸法

#### <span id="page-26-0"></span>グースネック スタンドへのイメージャの取り付け

オプションのグースネック スタンドにイメージャを取り付ける方法

- **1.** DS457 を取り付けプレートに取り付けます。ウィンドウがプレートの短い端と向き合うようにイメージャ の位置を合わせ、2 つのネジ穴の位置をスタンドでプラスチックの端に最も近い 2 つの取り付け穴と合わ せます。イメージャの取り付けに必要なネジは 2 本だけです。
- **2.** スタンドに付属の 2 本のネジを使用して、イメージャをスタンドに固定します。

スタンドの組み立て

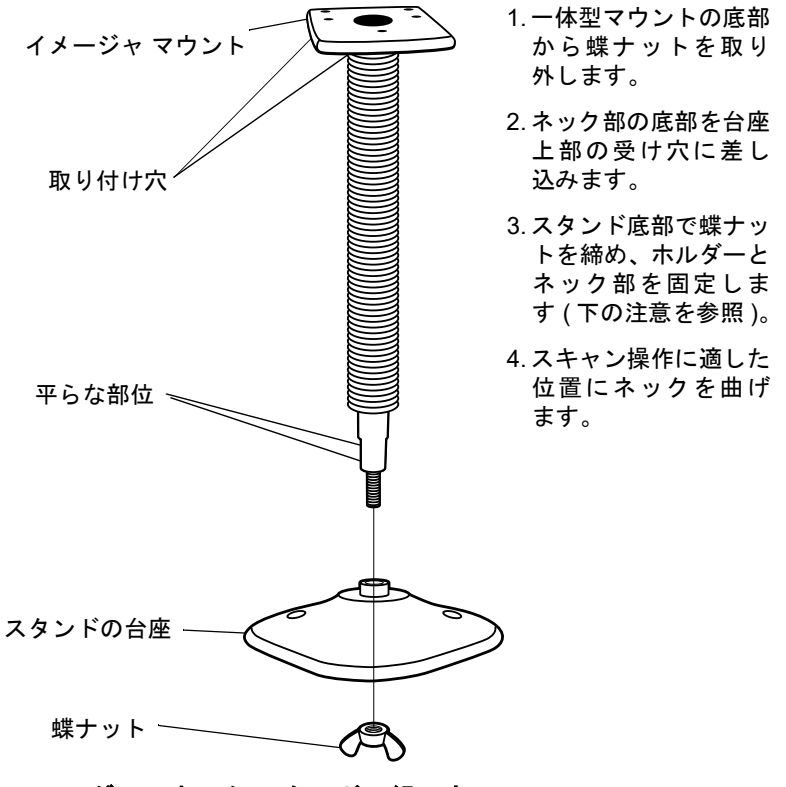

図 **2-2** グースネック スタンドの組み立て

注意 台座の下の蝶ナットを締める前に、ネックの平らな部位が台座の受け穴にしっかりと納まっていることを 確認してください。

#### スタンドの設置 **(**オプション**)**

2本のネジまたは両面テープ (製品に含まれていません) を使用して、スタンドの台座を表面が平らな場所に 取り付けることができます。

#### ネジによる設置

- **1.** 組み立てたスタンドを表面が平らな場所に置きます。
- **2.** スタンドの台座が確実に固定されるまで、#10 木ネジを固定用ネジ穴にねじ込みます。

#### 両面テープによる設置

- **1.** それぞれの両面テープから片面のはく離紙をはがし、粘着面を 3 箇所の長方形の貼付エリアにそれぞれ貼 り付けます。
- **2.** それぞれの両面テープから露出した面のはく離紙をはがし、確実に固定されるまでスタンドを平らな場所 に押し付けます。

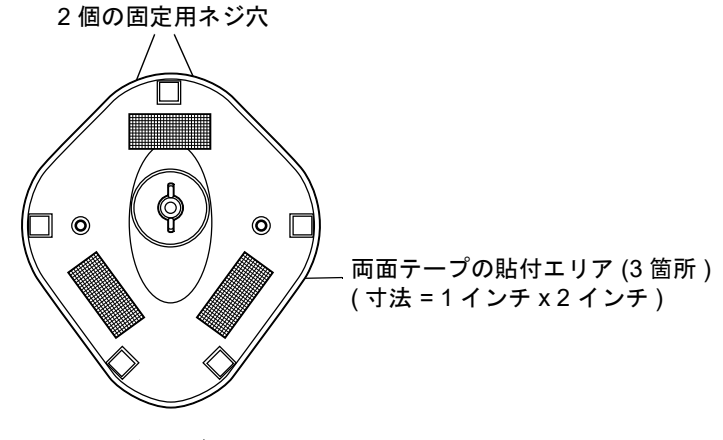

図 **2-3** スタンドの設置

## <span id="page-28-0"></span>**POS** スタンドへのイメージャの取り付け

オプションの POS スタンドにイメージャを取り付ける方法

**1.** 付属の 2 本のネジを使用して、イメージャをブラケット アセンブリに取り付けます。

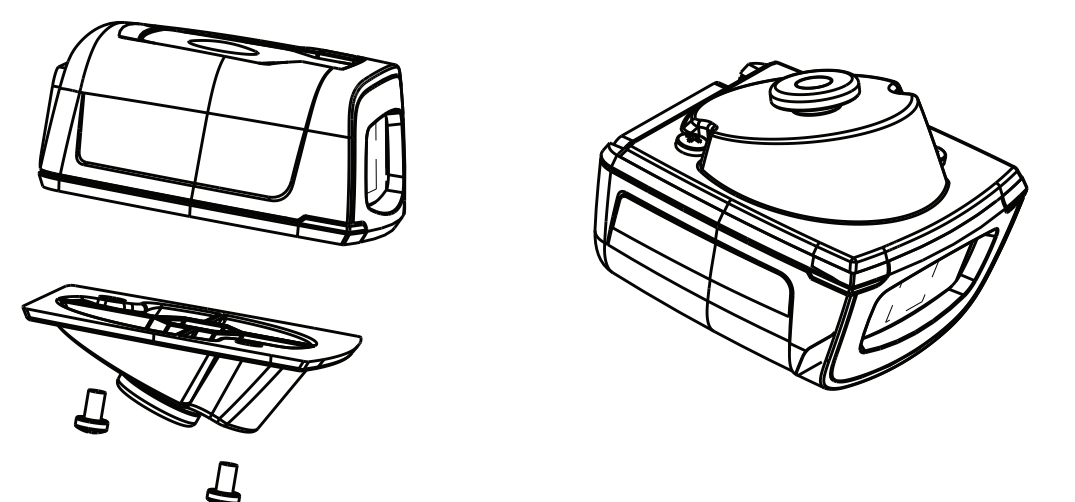

図 **2-4** ブラケット アセンブリへのイメージャの取り付け

**2.** 付属の 2 本のネジを使用して、マイクスタイルのクリップを取り付け面に固定します。

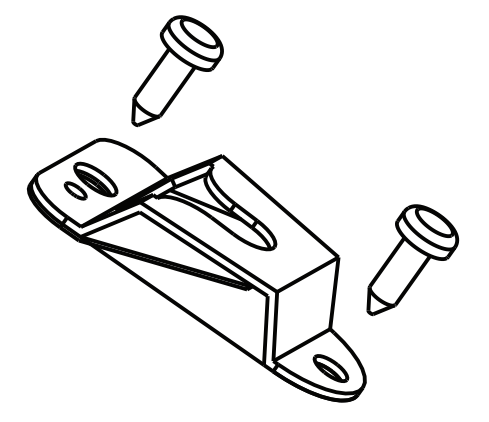

図 **2-5** マイク クリップの固定

2-6 DS457 固定設置型イメージャ インテグレーション ガイド

**3.** イメージャが接続されたブラケット アセンブリをマイクスタイルのクリップの方へスライドします。

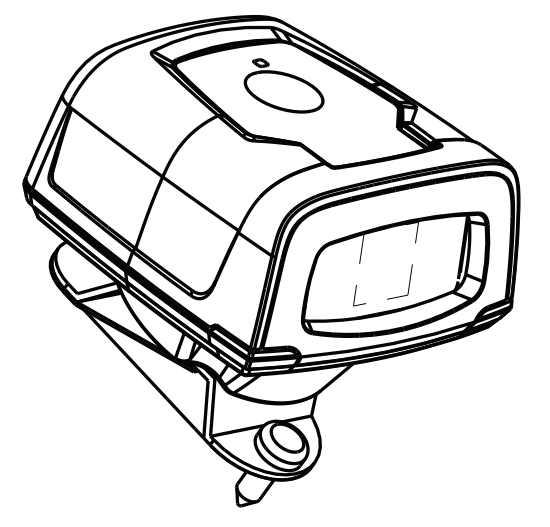

図 **2-6 POS** スタンドの組み立て

#### <span id="page-30-0"></span>**MS320X** 変換取り付けブラケットへのイメージャの取り付け

既存の MS320X 取り付けブラケットにイメージャを取り付ける方法

- **1.** MS320X を元のマウントから取り外します。
- **2.** 付属の 2 本のネジを使用して、DS457 イメージャを変換取り付けブラケットに取り付けます。
- **3.** 既存の MS320X ブラケットの上に変換ブラケットを置き、絶縁体の位置を既存の取り付けネジと合わせ ます。

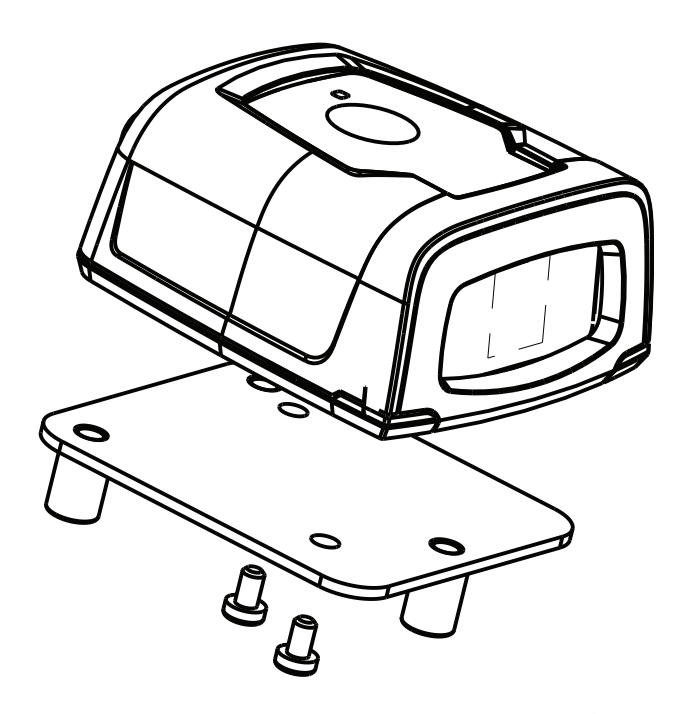

図 **2-7** 取り付け済み **MS320X** を **DS457** に交換

## <span id="page-31-0"></span>**DS457** の接続

#### <span id="page-31-1"></span>**USB** ホスト接続

- **1.** 端部に **SCANNER** のマークが付いた 9 ピン D コネクタを DS457 に差し込みます。
- **2.** 外部スイッチおよび該当ホスト ケーブルを使用する場合は、トリガ ケーブルを 9 ピン D コネクタのフラ イング リードにあるメス型ステレオ コネクタに差し込みます。コネクタ ピンについては、**2-10** [ページ](#page-33-2) の図 **[2-10](#page-33-2)** を参照してください。
- **3.** ホスト コネクタをホストの適切なポートに差し込みます。
- **4.** すべての接続を調べて、その安全性を確認します。
- **5.** このガイドのプログラミング バーコードを使用して DS457 をプログラムします。

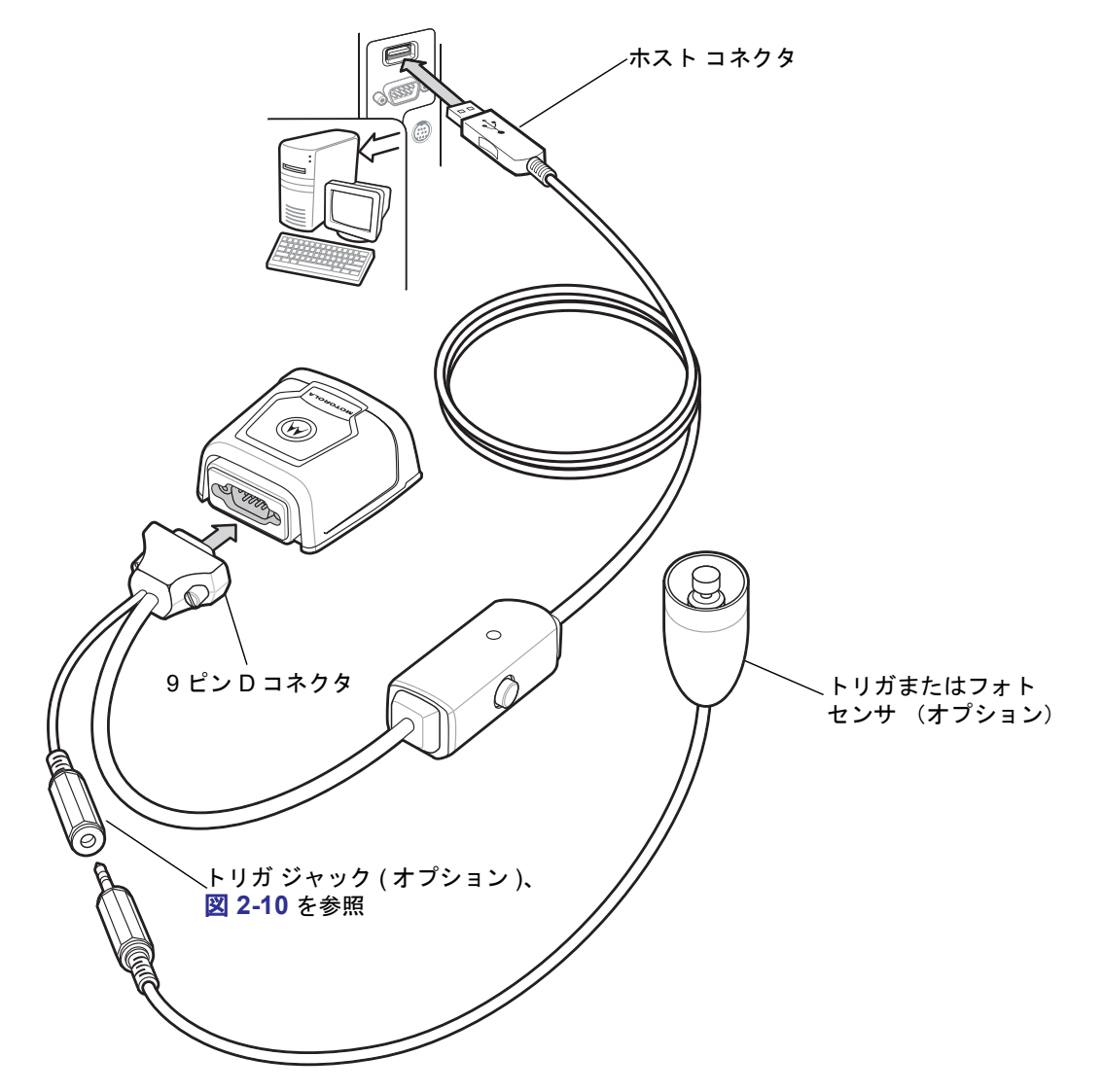

図 **2-8 USB** 接続

#### <span id="page-32-0"></span>シリアル ホスト接続

- **1.** 端部に **SCANNER** のマークが付いた 9 ピン D コネクタを DS457 に差し込みます。使用するケーブルを判 断するには、**2-10** [ページの「シリアル](#page-33-3) インタフェース ケーブル接続」を参照してください。
- **2.** 外部スイッチおよび該当ホスト ケーブルを使用する場合は、トリガ ケーブルを 9 ピン D コネクタのフラ イング リードにあるメス型ステレオ コネクタに差し込みます。コネクタ ピンについては、**2-10** [ページ](#page-33-2) の図 **[2-10](#page-33-2)** を参照してください。
- **3.** ホスト コネクタをホストの適切なポートに差し込みます。
- **4.** 電源アダプタを AC コンセントに、電源アダプタの出力ケーブルをインタフェース ケーブルのホスト端部 近くのコネクタに差し込みます。
- **5.** すべての接続を調べて、その安全性を確認します。
- **6.** このガイドのプログラミング バーコードを使用して DS457 をプログラムします。

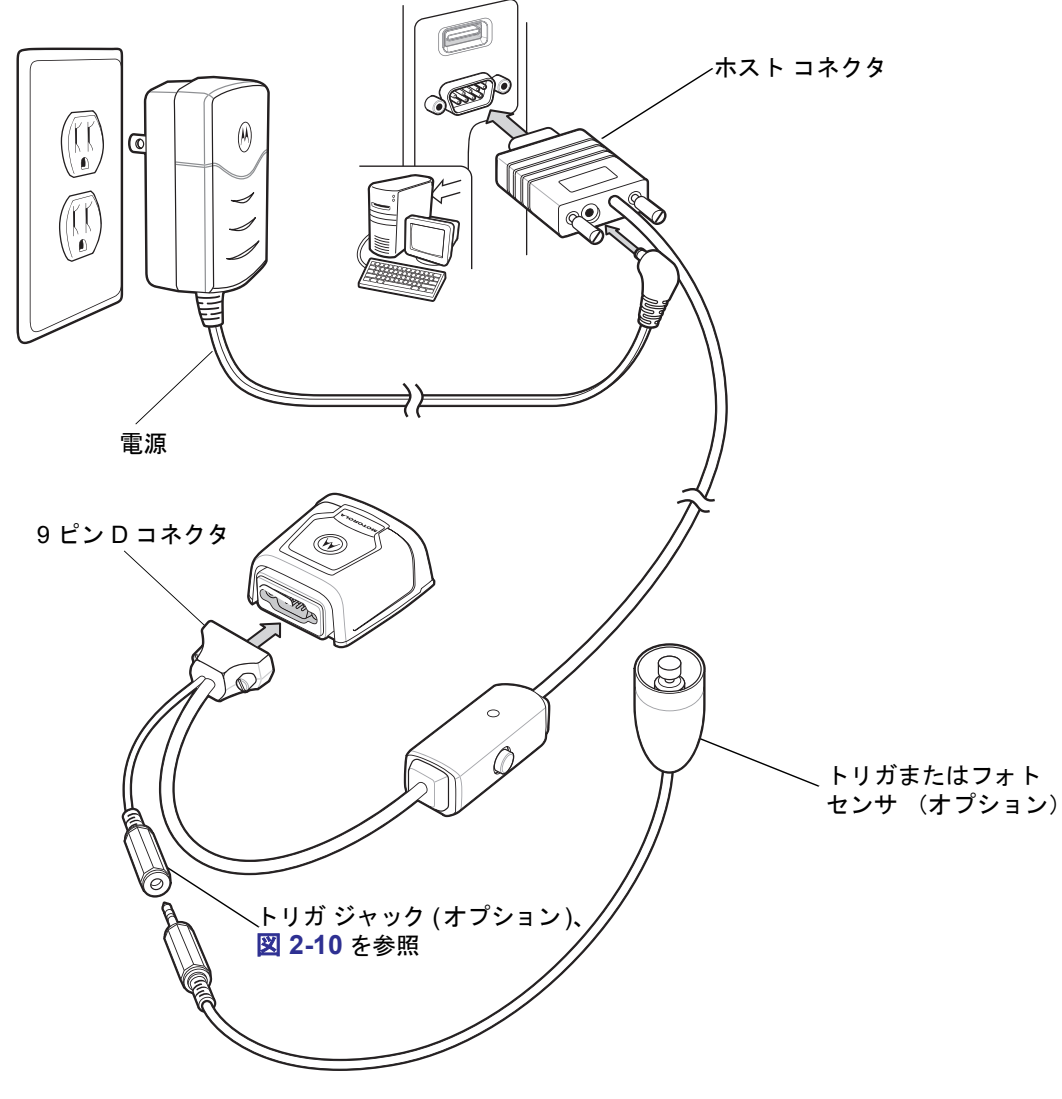

図 **2-9** シリアル接続

#### <span id="page-33-3"></span>シリアル インタフェース ケーブル接続

RS-232 経由の接続では、必要なケーブルを判断するために、ホスト システムの種類を特定します。使用して いるホスト システムが不明な場合は、販売担当者にお問い合わせください。

#### **TTL** レベル互換 **RS-232** ホスト システム

PC、ラップトップ、または POS 端末を使用している場合、ホスト システムにはたいてい TTL レベルと互換 性のある RS-232 ポートが搭載されています。この場合は、標準の 5V RS-232 ケーブルを使用します。

#### **True RS-232** レベルを必要とするホスト システム

電気的ノイズの多い環境や長いケーブルを敷設していている場所などに設置される一部のホスト デバイス は、TTL レベル信号と互換性がなく、True RS-232 レベルを必要とします。そのような設置環境では、このホ スト システムへのインタフェースとして DS457 に p/n 25-62186-03R などのレベル変換ケーブルが必要にな ることがあります。

適切なケーブルを使用しないと、状況によっては、イメージャとホストの間の通信の信頼性に影響を及ぼす可 能性があります。

#### <span id="page-33-0"></span>トリガ ジャック コネクタのピン

Male jack shown for reference

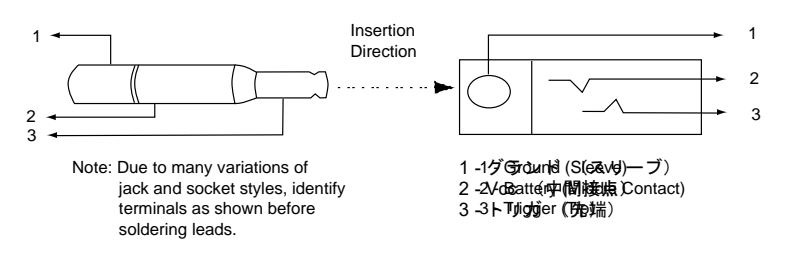

<span id="page-33-2"></span>図 **2-10** トリガ ジャック コネクタのピン

## <span id="page-33-1"></span>位置および配置

位置および配置に関するガイドラインでは、固有の用途については考慮していません。イメージャを導入する 前に、光学技術者による光学分析を済ませておくことをお勧めします。

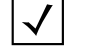

注意 製品の仕様(温度範囲など)を超えない環境にイメージャを設置してください。たとえば、大きな熱源 の上または横などにはイメージャを設置しないでください。別のデバイスと一緒にイメージャを配置す る場合は、適切な通気・放熱対策が講じられているかどうかを確認してください。以上のヒントに従っ て、製品の寿命、保証期間、およびイメージャの全体的な満足度を確保してください。

## <span id="page-34-0"></span>ウィンドウが必要な組み込み用途

DS457 の前面にウィンドウが必要な場合は、以下のガイドラインを使用します。

注意 DS457 の前面にスキャナ ウィンドウを配置することはお勧めしません。ただし、スキャナ ウィンドウ が必要な場合は、次の情報を確認してください。

#### <span id="page-34-1"></span>ウィンドウの素材

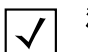

注意 独自のウィンドウを備えた製品内に DS457 を取り付ける場合は、以下に説明するウィンドウの配置と素 材に関する推奨事項を考慮してください。

完全に透明に見えるウィンドウの素材でも、イメージャのパフォーマンスを損なう可能性があるひずみやゆ がみが生じていることがよくあります。したがって、光学ガラスまたはセルキャスト アクリルを強くお勧め します。アクリル以外にも、CR-39 というウィンドウ素材が普及しています。推奨するウィンドウの特性に ついては、表 **[2-1](#page-35-1)** を参照してください。

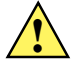

注意 光学技術者に問い合わせて、どのウィンドウ素材がお勧めか、さらに特定の用途に対してコー ティングが適切かどうかを確認してください。

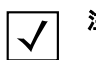

注意 ポリカーボネートの素材は使用しないでください。

#### アクリル **(PMMA)**

セルキャスト製法で製造されているアクリルは、光学品質が非常に優れていて、初期コストも安く済みます。 ただし、アクリルは化学薬品、機械的な圧力、および紫外線の影響を受けやすいため、外部から表面を保護し てください。アクリルは、適度な衝撃耐性を持ち、超音波溶接が適用できます。

#### **CR-39 (ADC)**

CR-39 は、セルキャスト製法で製造されるサーモプラスティックです。眼鏡のプラスティック レンズなどで よく使用されています。CR-39 は、適度な硬さの表面を持つ非常に優れた耐化学性および耐環境性を持って います。一般的に、ハードコーティングは必要ありませんが、過酷な環境の場合はハードコーティングするこ ともできます。CR-39 は、適度な衝撃耐性を持ちますが、超音波溶接は適用できません。

#### 化学的に強化されたフロート ガラス

ガラスは、非常に優れた耐摩耗性を持つ硬い素材です。ただし、焼き入れしていないガラスは脆弱です。最小 限の光学歪みで柔軟性を向上させるには、化学強化処理が必要です。ガラスには超音波溶接を適用することは できません。また、不定形なカットも困難です。

#### <span id="page-35-1"></span>表 **2-1** 推奨するウィンドウの特性

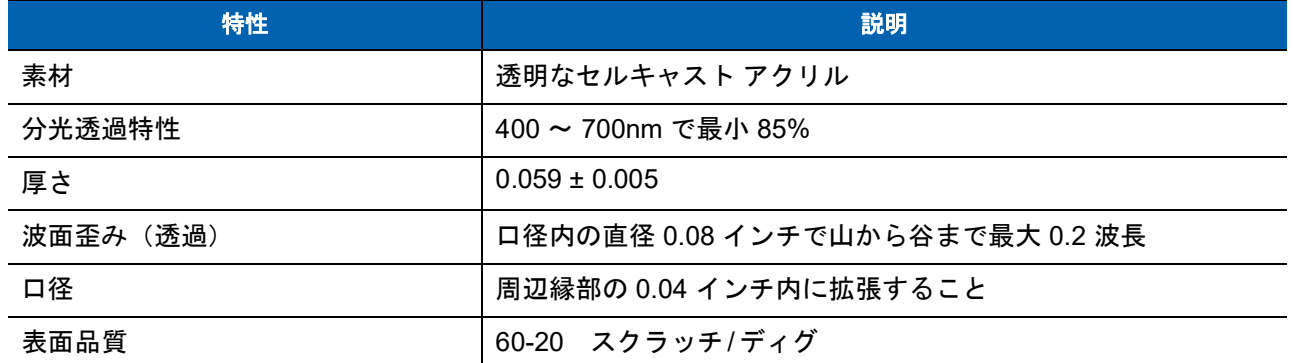

#### <span id="page-35-0"></span>ウィンドウのコーティング

表 **[2-3](#page-36-1)** に、スキャナ ウィンドウのメーカーと非反射コーティングの事業者を示します。

#### 非反射コーティング

非反射コーティングを使用すると、最大限の読み取り範囲を確保でき、ウィンドウ位置の許容範囲が拡大しま す。ただし、非常に高価です。AR コーティングは耐摩耗性が非常に低く、片面のみの AR コーティングが実 際的です (ウィンドウの AR コーティング面がイメージャの内部を向きます)。

#### ポリシロキサン コーティング

ポリシロキサン タイプのコーティングをプラスティックの表面に適用すると、引っ掻き傷と擦り傷の表面耐 性が強化されます。通常、このタイプのコーティングを適用するには、ディップ加工後、熱風がフィルタリン グされた乾燥器の中で自然乾燥させます。

#### 表 **2-2** 一般的なスキャナ ウィンドウ素材テーバー試験の結果

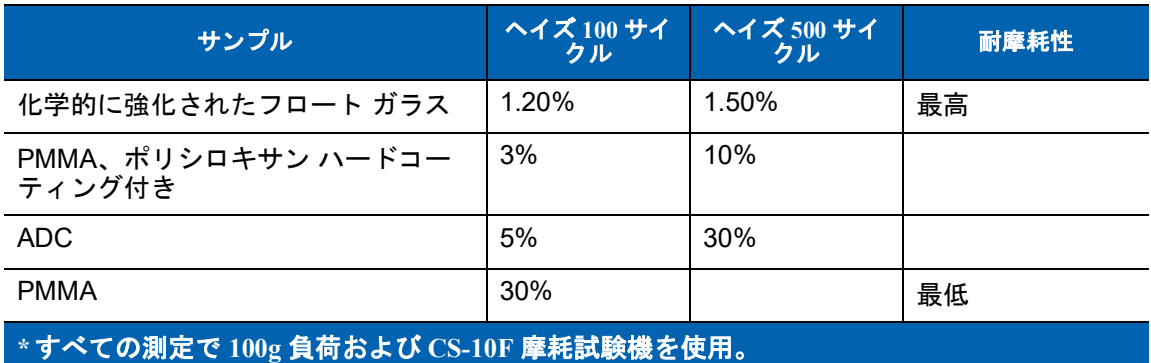
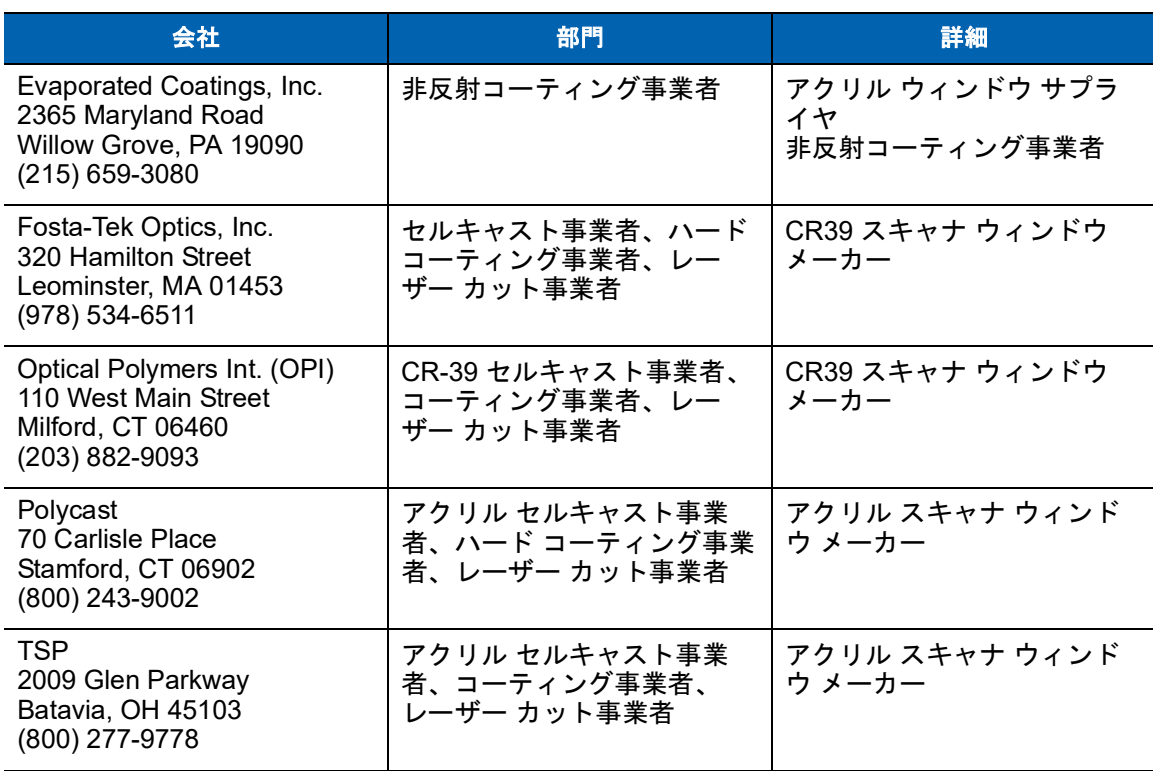

#### 表 **2-3** ウィンドウのメーカーおよびコーティング事業者

#### 組み込みウィンドウの角度と位置

ウィンドウを DS457 と対象の間に配置する場合は、以下のガイドラインに従ってください。

- ウィンドウの開口部 ウィンドウの開口部は、イメージャの口径がそのウィンドウを通過できる程度に 大きなサイズにしてください。口径の一部が遮断されると、内部反射が生じ、読み取り範囲のパフォー マンスが低下する場合があります。DS457 からのウィンドウの相対的な配置によって、その組立て品に 含まれるすべての部品の許容度が決まることに注意してください。
- ウィンドウの角度 ウィンドウの最小角度は、**2-15** [ページの表](#page-38-0) **2-4** を参照してください。ウィンドウを さらに傾けると、そのウィンドウからの二次反射の可能性が減り、スキャナのパフォーマンスの低下を 防げます。
- ウィンドウの最小距離 5mm。
- 光学的な有効範囲 ウィンドウを追加すると、そのウィンドウの素材を通過する際に信号損失が発生す るため、イメージャの有効範囲が縮小する可能性があります。この縮小を最小限に抑えるには、特殊な コーティングを使用します。詳細は、**2-12** [ページの「ウィンドウのコーティング」を](#page-35-0)参照してくださ い。ウィンドウ追加前と追加後の有効範囲の差を把握するには、目的の位置でイメージャをテストして、 その差がイメージャのパフォーマンスに影響するかどうかを確認してください。

### 2 - 14 DS457 固定設置型イメージャ インテグレーション ガイド

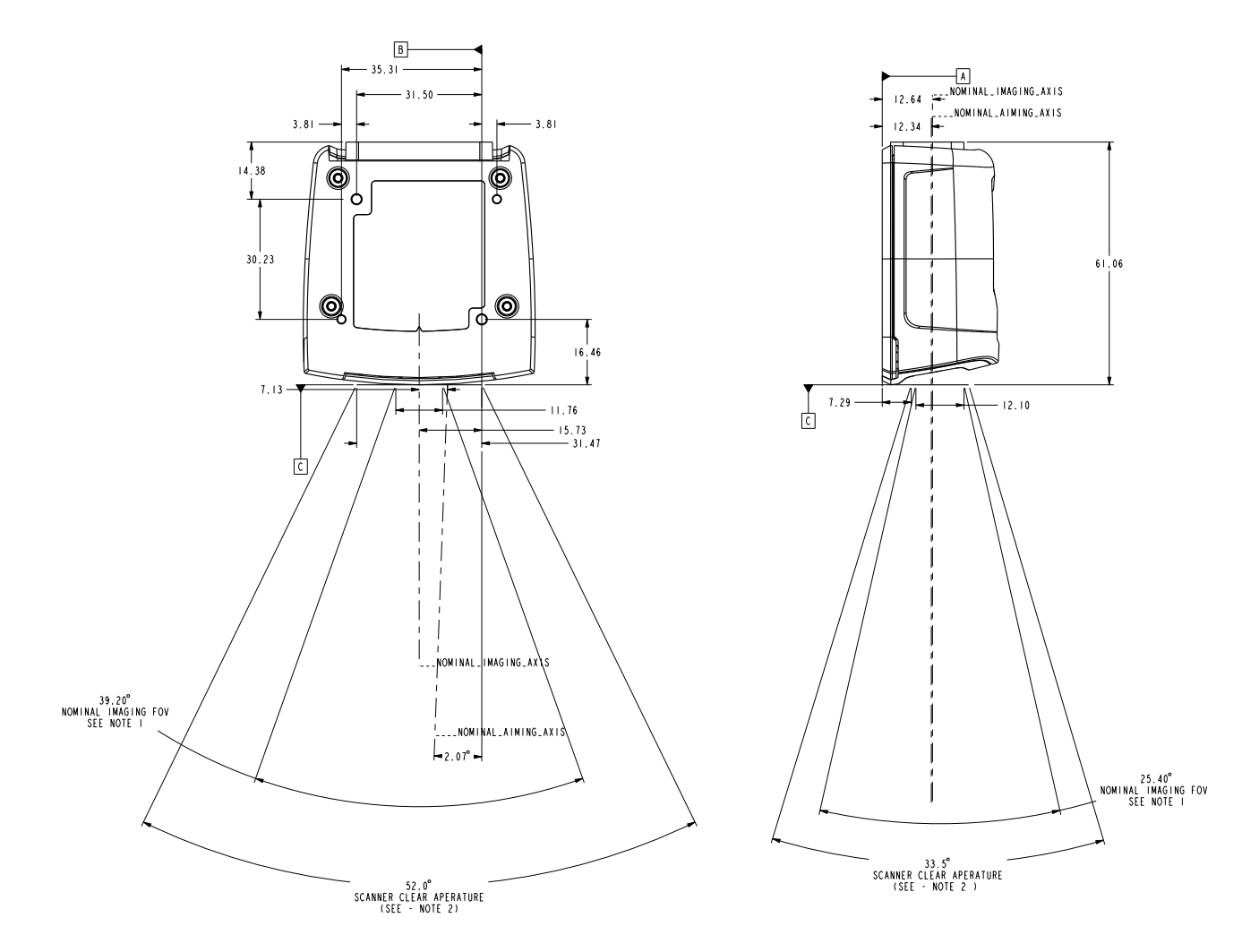

#### 注意:

- **1.** データム ABC に対するスキャニング軸の方向の許容範囲 : ± 4º 水平、± 3º 垂直
- **2.** イメージャの口径をクリップすることはできません。
- **3.** 寸法は mm 単位です。
- **4.** 設置許容誤差は含まれていません。
- <span id="page-37-0"></span>図 **2-11 DS457** の光学距離とスキャナ ウィンドウ

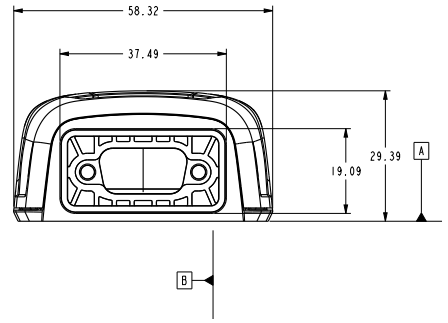

### スキャナ ウィンドウの推奨情報

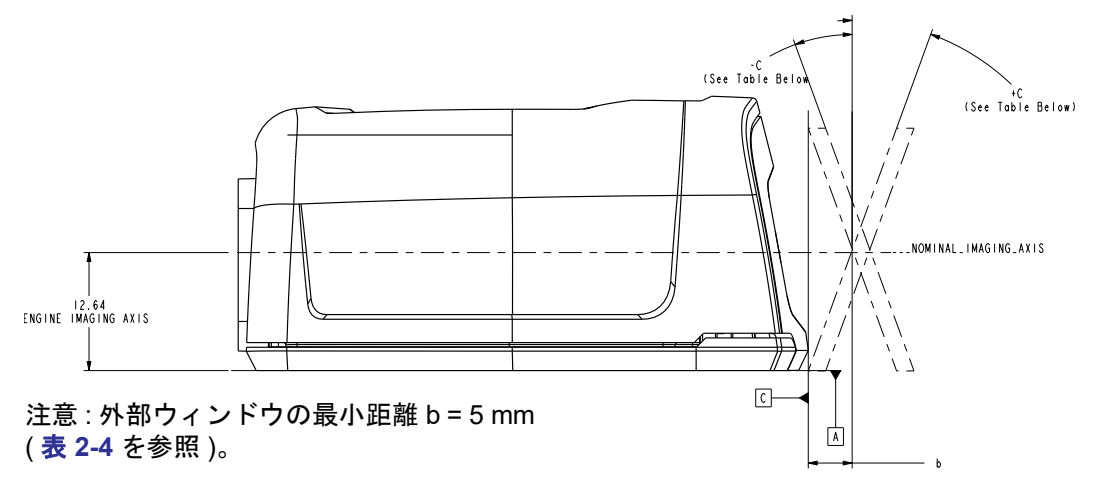

図 **2-12** ウィンドウの距離

<span id="page-38-0"></span>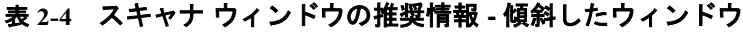

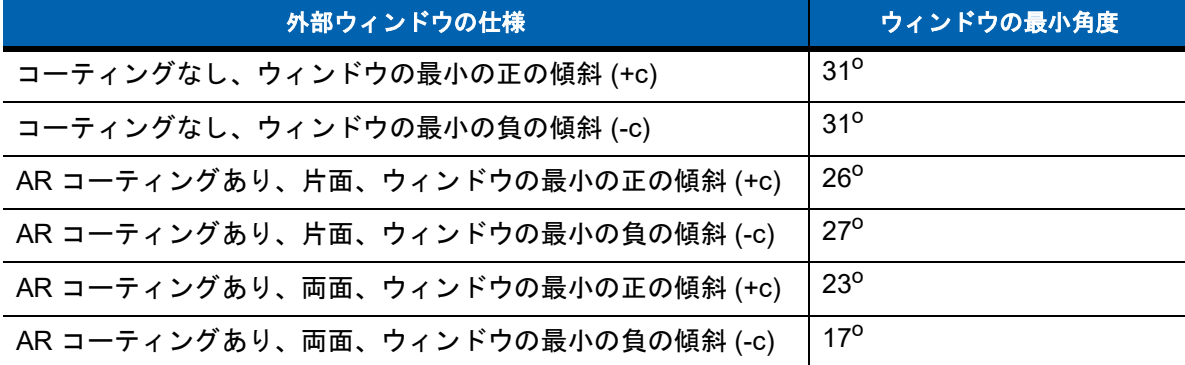

### スキャナ ウィンドウの注意

- 組み込み時の許容誤差は含まれていません。
- ウィンドウサイズは、図 **[2-11](#page-37-0)** で示したエンジンの口径や、エンジンに対するウィンドウの設置許容 誤差をカバーできる大きさにしてください。

### アクセサリ

Zebra では次のようなイメージャ用アクセサリを提供しています。Solution Builder (発注ガイド) を参照して ください。

#### 表 **2-5 DS457** イメージャのアクセサリ

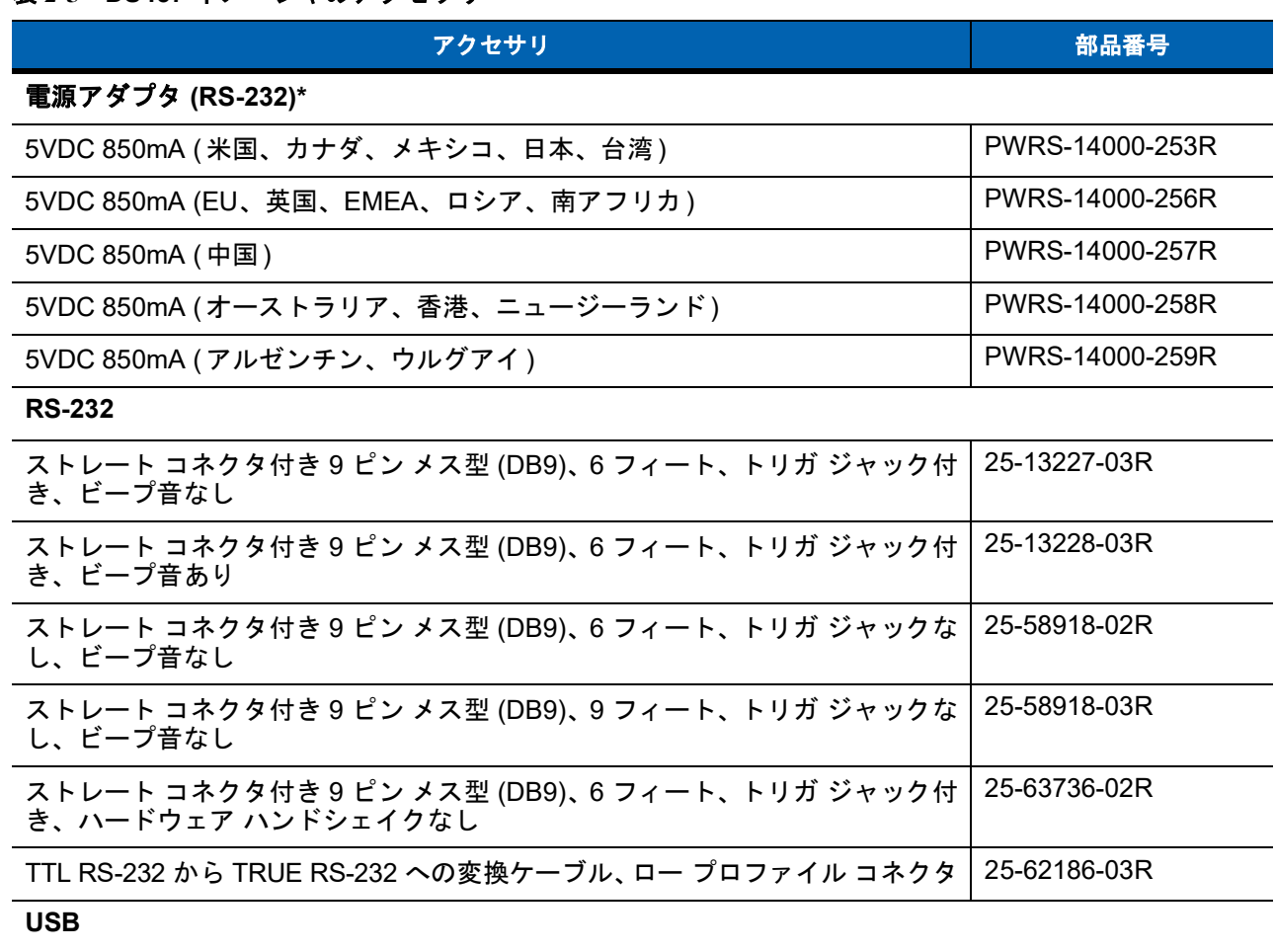

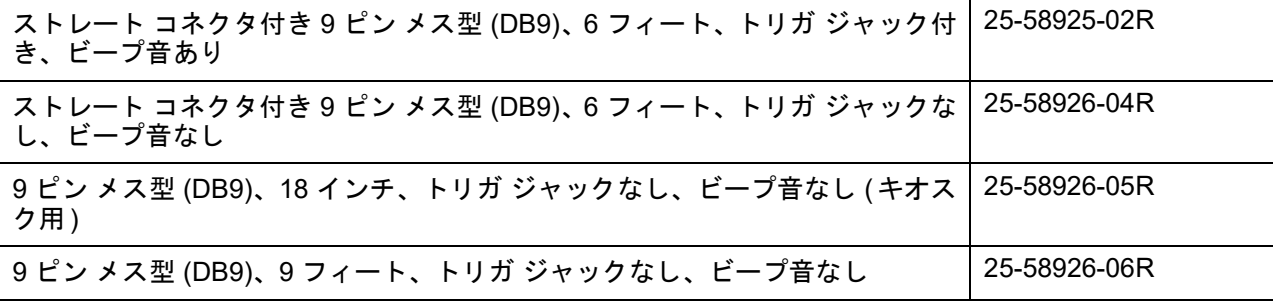

#### オプションのアクセサリ

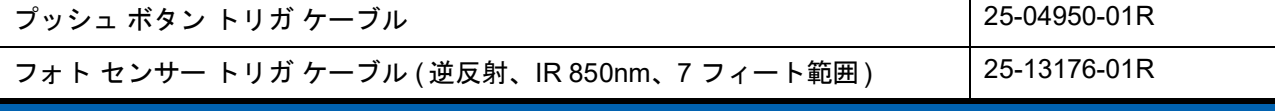

**\*USB** ホストにスタンドアロン電源は使用できません。

表 **2-5 DS457** イメージャのアクセサリ **(** 続き **)**

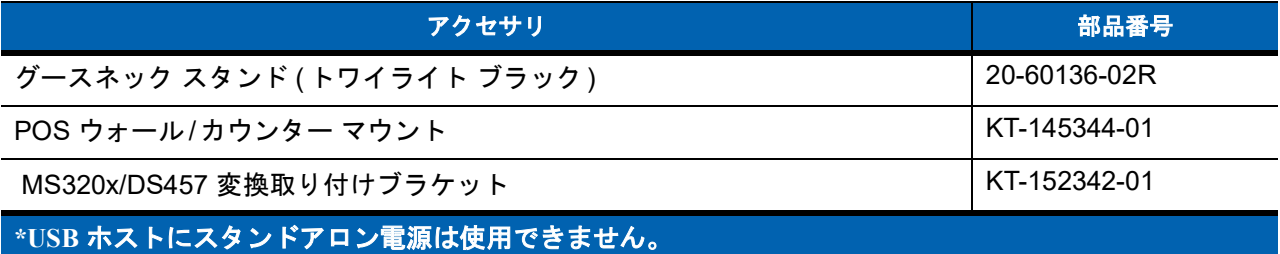

#### **Simple Serial Interface** ソフトウェア開発者キット **(SSI SDK)**

Zebra の Web サイトから入手できる SSI ソフトウェア開発者キットには、DS457 イメージャを組み込んで RS-232 経由で通信を行うために使用する、次のソフトウェア ツールが含まれています。

- Windows<sup>®</sup>のサンプル プログラム、ソース コード付き
- DLL、ユーザー アプリケーションを構築するためのソース コード付き
- ActiveX コンポーネント (ヘルプ ファイル付き)、VisualBasic プログラムへの統合を簡易化
- Simple Serial Interface のドキュメント

プログラミング可能な 70 以上のパラメータとともに、バーコード メニューを使用するか、または Zebra の Simple Serial Interface プロトコルによるシリアル インタフェースを使用して、DS457 イメージャを設定でき ます。

これにより、Windows®、DOS、および組み込みシステム環境では、イメージャの機能を十分活用し、パフォー マンスを最大限に高めることができます。

SDK をダウンロードするには、次のサイトにアクセスしてください。[http://www.zebra.com/support](http://www.zebra.com/support )

#### **Zebra SNAPI** ソフトウェア開発者キット

Symbol Native Application Programming Interface ソフトウェア開発キット (SNAPI SDK) を使用すると、 SNAPI ベースの Zebra スキャナと USB 経由で簡単に通信し、次の機能を使用できるようになります。

- バーコードのキャプチャと読み取り
- 画像およびビデオのキャプチャ
- 電子スキャナの設定およびソフトウェアの更新
- Microsoft Visual C#® .NET による参照用のサンプル アプリケーション

SDK をダウンロードするには、次のサイトにアクセスしてください。<http://www.zebra.com/support>

第 **3** 章 イメージング

### 概要

本章では、照準、照明、データ キャプチャ、ビープ音と読み取り LED のフィードバック、サポートするシン ボル体系、および動作モードについて説明します。

### イメージング システム

#### 照準パターン

655nm のレーザーとパターン形成エレメントは、読み取り深度全体にわたるイメージャの視野を示すレー ザー照準パターンを生成します。パターンの中心にある点は、視野の中心を示します。

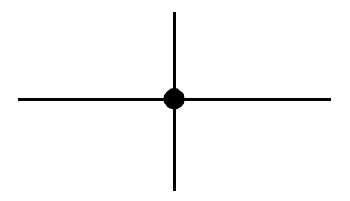

図 **3-1** 照準パターン

明るい中心点は、日光やその他の明るい光源下でも照準を定められるように高い視認性を持たせてあります。 照準パターンは、画像をキャプチャする場合の視野を示します。水平線と垂直線の端は、キャプチャ範囲を表 すボックスの各辺の中間点を表します。

#### 照準誤差

イメージャから 190mm (7.5 インチ) の位置で照準軸とスキャニング軸の間の視差を最小限に抑えるため、 照準パターンは、水平面のスキャニング軸に対して 2<sup>o</sup> 回転しています。

#### 照準制御

露出時に照準サブシステムがオン (照準パターンの画像がデジタル画像で表示される) とオフのどちらの状態 でも、DS457 は画像をキャプチャできます。露出時に照準システムがオフの場合、露出が高くなると照準パ ターンの明るさが低下します。

#### 照明システム

照明システムは、2 つの高出力赤色 LED (625nm) と高度な駆動システムから構成され、外光の全範囲 (完全な 暗闇から完全な太陽光まで) にわたって画像のキャプチャと読み取りを行うことができます。

#### 照明制御

DS457 では、画像をキャプチャする際に、照明の波長に近い画像を考慮して照明サブシステムをオンまたは オフにすることができます。たとえば、赤色の LED 照明を使用しているので、赤色のインクで印刷された画 像をキャプチャする場合は照明をオフにした方が良い場合があります。

文書の画像をキャプチャするときは、LED 照明はオフにして、文書の表面に最小 30FCD の周辺光を照射する ことをお勧めします。イメージャ ウィンドウにわずかでもほこりや指紋があると、LED 照明が散乱して、画 像に反射 (グレア) が生じることがあります。グレアは文書の画像の品質を低下させますが、バーコード読み 取りには影響しません。

#### フレーム レート制御

DS457 は、デフォルトで 60 フレーム/秒で画像を出力します。画像をキャプチャする場合は、画像の明るさを 高めるために低いフレーム レートを使用します。フレーム レートが 30fps 以下の場合、照準パターンと照明が 点滅しているように見えます。

### データのキャプチャ

スキャン時に、イメージャは、視野内にバーコードを位置付けることができる赤色レーザーの照準パターンを 投影します。イメージャとバーコードの適切な距離については、**4-6** [ページの「読み取りゾーン」を](#page-53-0)参照して ください。イメージャは赤色 LED をオンにして、対象のバーコードを照射します。

プレゼンテーション モード ( デフォルト ) では、DS457 がその視野内にキャプチャ対象を検出すると、自動 的にトリガがオンになり、照準パターンを表示します。トリガ モードでは、イメージャ上部にあるトリガ ボ タンを押すと、照準パターンが表示されます。

バーコードをスキャンするには、任意の向きで照準パターンの中央にシンボルを位置付けます。十字パターン で形成される長方形の領域内にシンボル全体が収まっていることを確認します。

1D バーコード 2D バーコード 2D ドット ピーン DPM シンボル

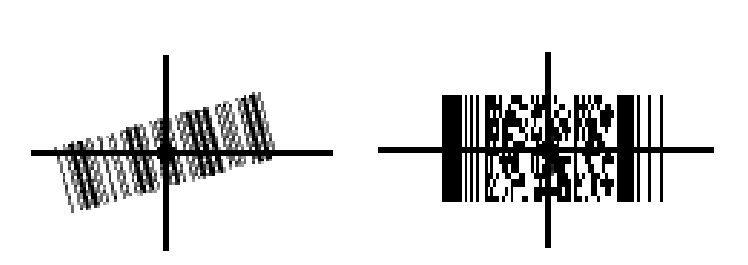

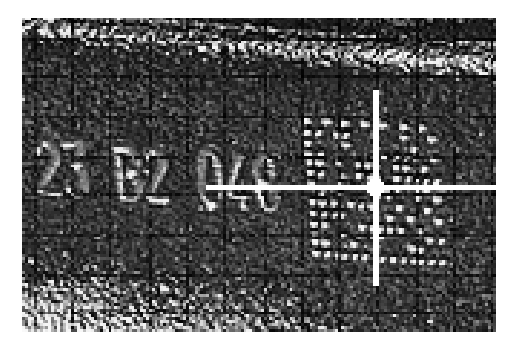

#### 図 **3-2** イメージャ照準パターンでのスキャン方向

イメージャは、照準パターン内にあれば、その中央に位置付けられていないバーコードを読み取ることもでき ます。図 **[3-3](#page-44-0)** の上の例は許容される照準方法ですが、下の例は読み取ることはできません。

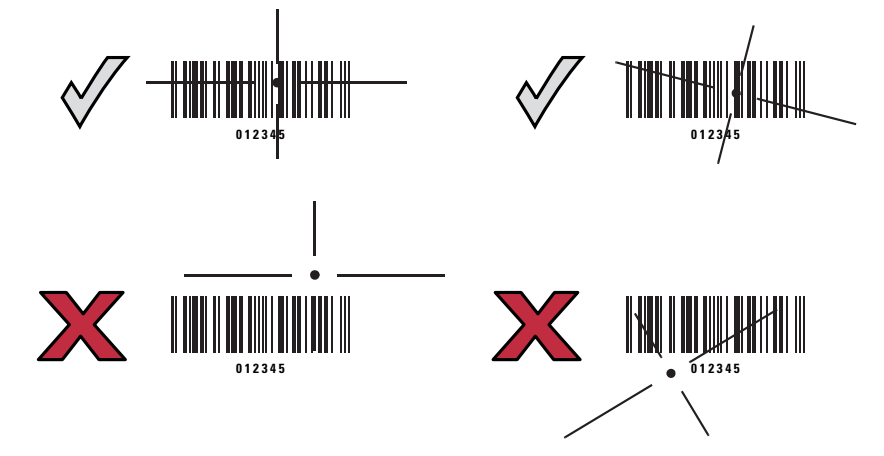

#### <span id="page-44-0"></span>図 **3-3** 許容される照準と誤った照準

読み取りに成功すると、DS457 はビープ音を鳴らし、フィードバック LED は緑色になります。

### <span id="page-45-1"></span>ビープ音および読み取り **LED** の意味

表 **[3-1](#page-45-0)** に、特定のイベントに関連するビープ音および LED の意味について示します。イメージャの電源が入っ ていると、LED は赤く点灯します。SSI イベントも示します。

#### <span id="page-45-0"></span>表 **3-1** ユーザー インタフェースの意味

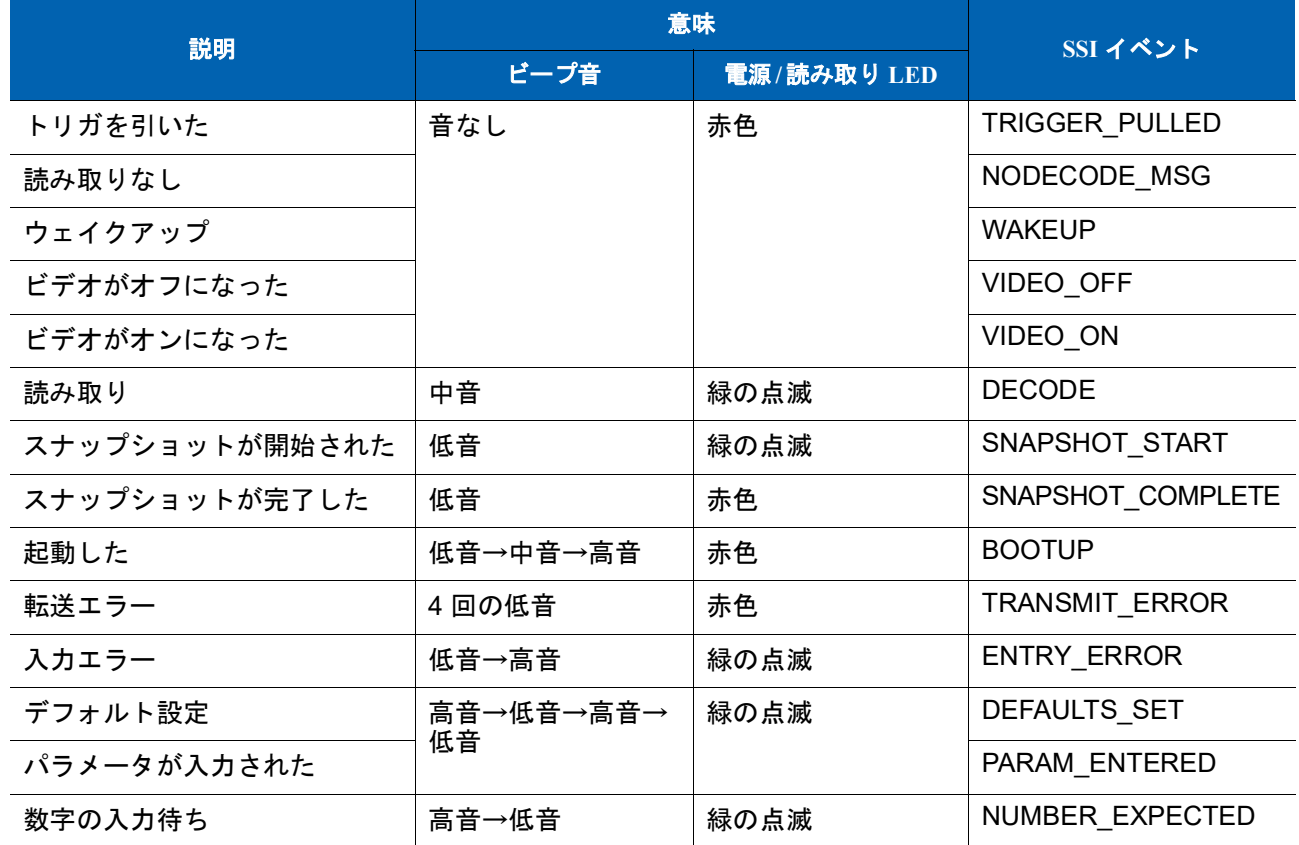

イメージング 3 - 5

### サポートするシンボル体系

次のバーコード タイプがサポートされ、個別に有効または無効にできます。

**1D** シンボル体系 **2D** シンボル体系

UPC/EAN PDF417 Bookland EAN MicroPDF417 UCC クーポン コード Data Matrix ISSN EAN **Data Matrix 反転** Code 128 Maxicode GS1-128 QR Code ISBT 128 MicroQR Code 39 QR 反転 Trioptic Code 39 Aztec Code 32 Aztec 反転 Code 93 Code 11 ついて かいしゃ かいこう かいきょう 郵便コード Interleaved 2 of 5 US Postnet Discrete 2 of 5 US Planet Codabar UK Postal MSI Japan Postal Chinese 2 of 5 Australian Postal 反転 1D UPU FICS Postal GS1 DataBar Composite Codes

Matrix 2 of 5 Netherlands KIX Code Korean 3 of 5 USPS 4CB/One Code/Intelligent Mail

### 動作モード

DS457 は以下の動作モードをサポートします。モード間の変更については、**7-4** [ページの「動作モード」を](#page-107-0) 参照してください。

- **•** 読み取り(デフォルトモード) バーコードを読み取ります
- **•** スナップショット 画像をキャプチャします
- **•** ビューファインダ付きスナップショットモード 画像のスナップショットがキャプチャされるまでキャ プチャ対象のビデオを提供します
- **•** ビデオ キャプチャ対象のビデオを提供します

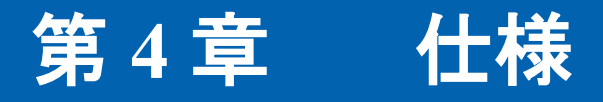

### ピン配列

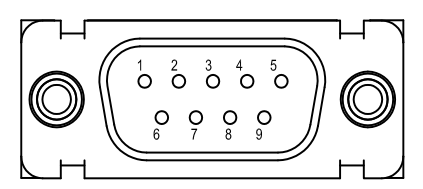

#### 図 **4-1 DS457** コネクタ

表 **[4-1](#page-48-0)** は、DS457 インタフェースのピン機能を示しています。

#### <span id="page-48-0"></span>表 **4-1 DS457** の **USB** とシリアルのピン配列

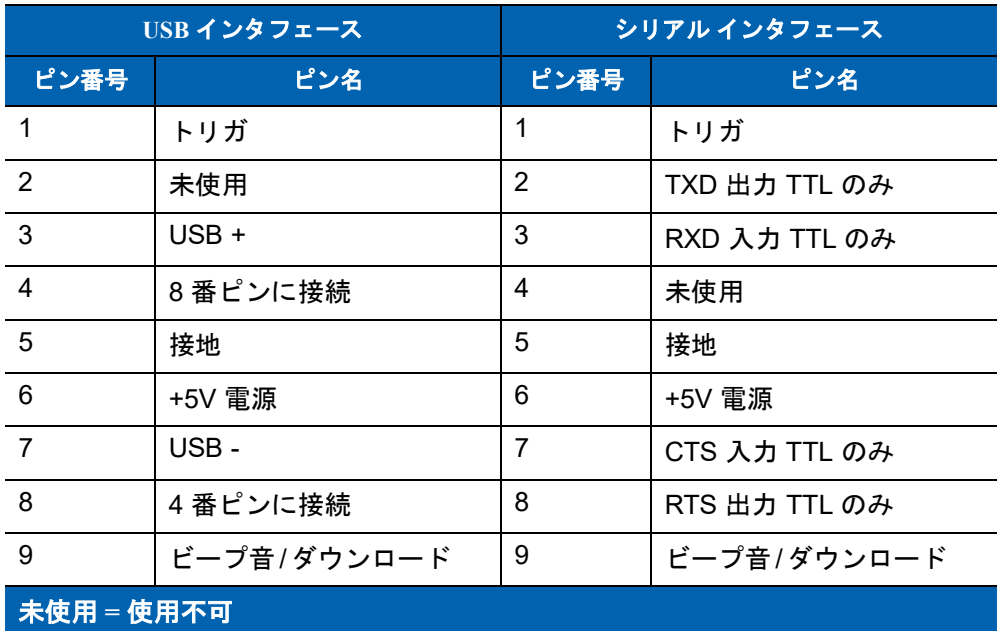

### 4 - 2 DS457 固定設置型イメージャ インテグレーション ガイド

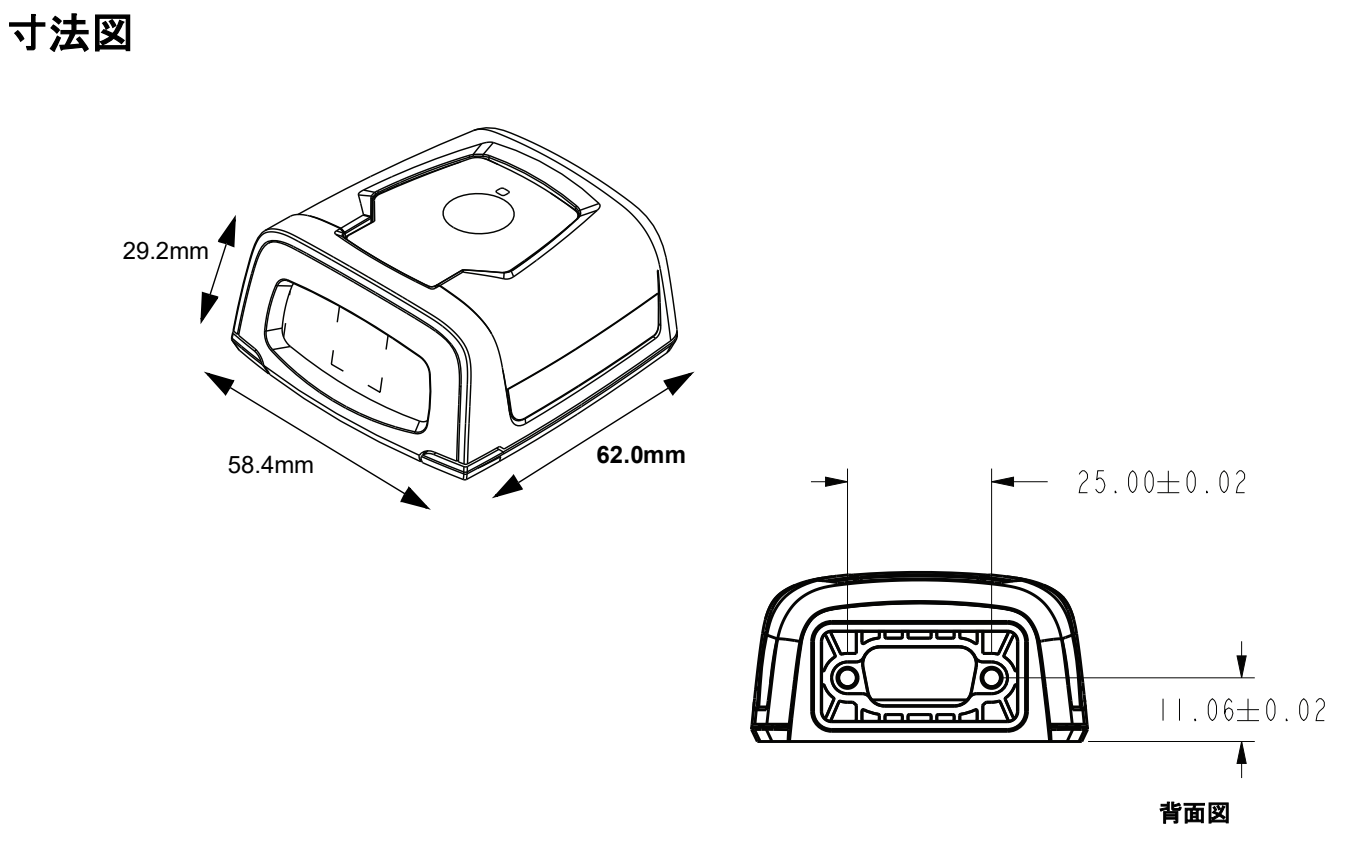

図 **4-2 DS457** の寸法図

## **DS457** イメージャの技術的な仕様

#### 表 **4-2 DS457** の技術的仕様 **(23°C)**

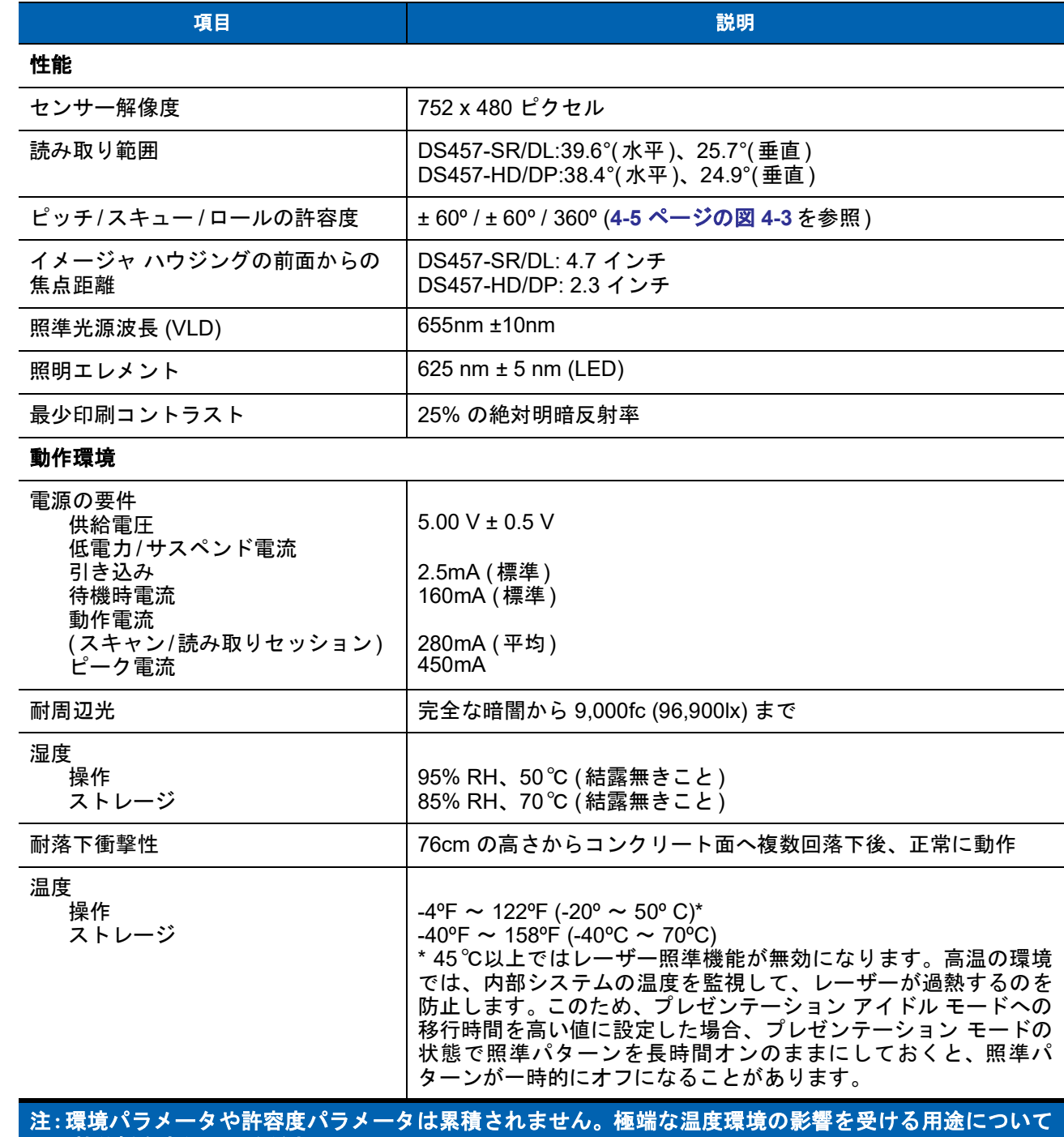

は、熱分析を実行してください。

#### 表 **4-2 DS457** の技術的仕様 **(23°C) (** 続き **)**

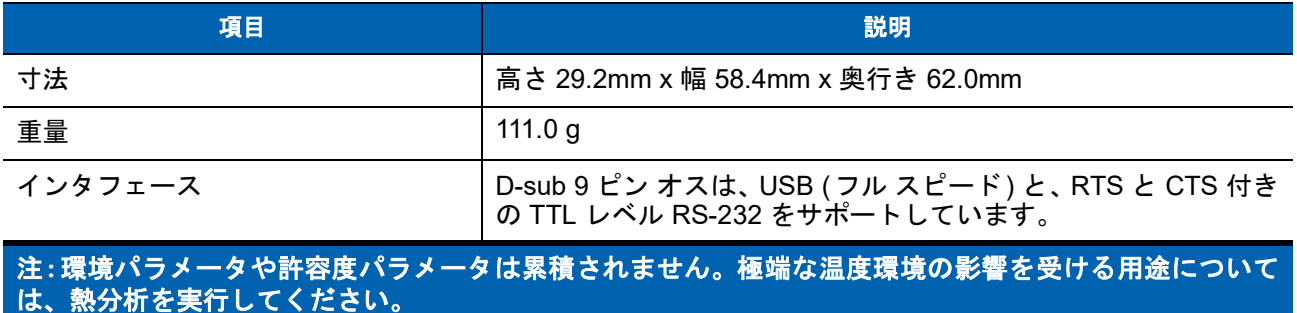

### スキュー、ピッチ、およびロール

25.4cm の距離の 20mil Code 39 シンボルで測定しています。許容度は有効範囲の境界領域で低下します。

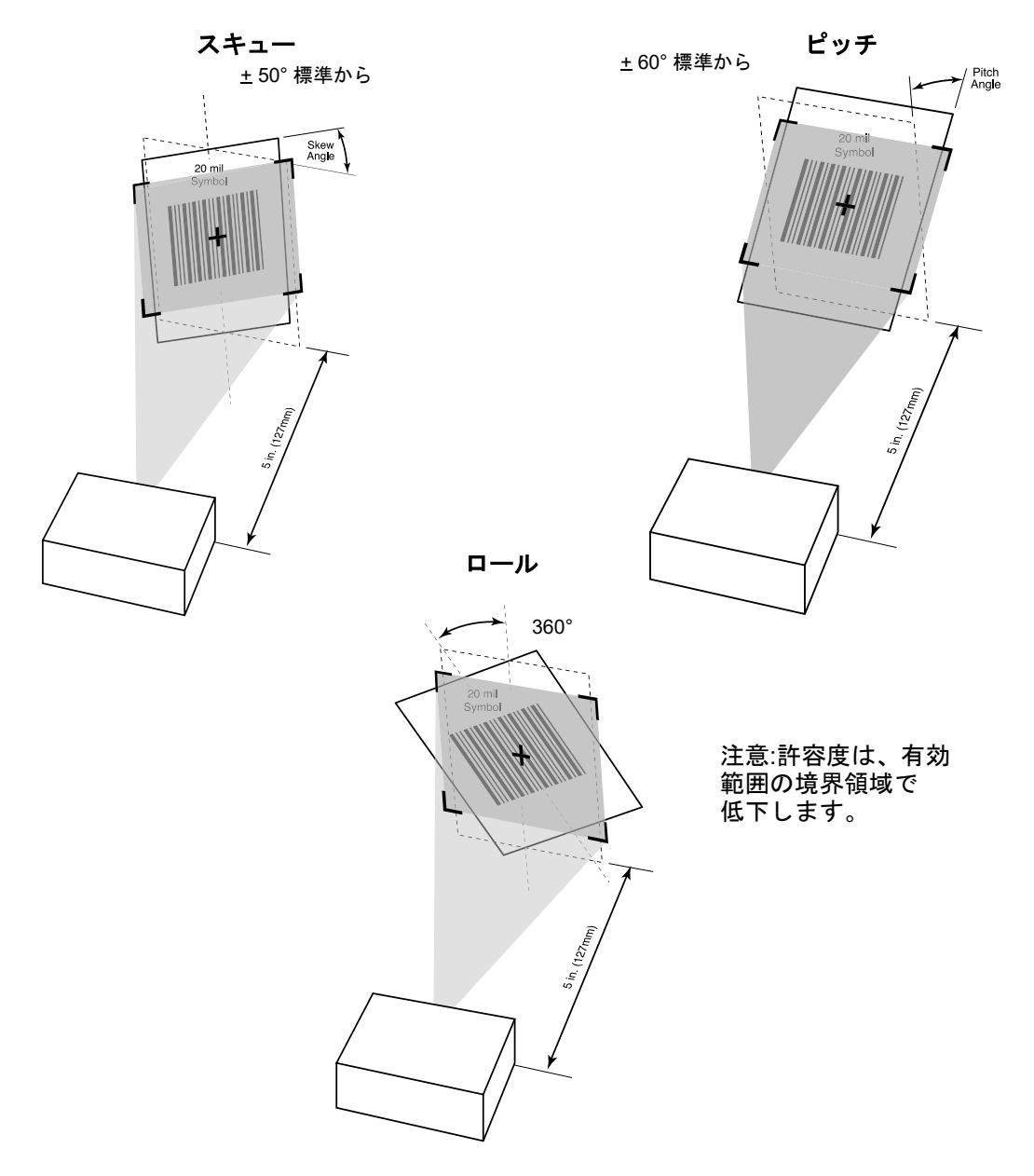

<span id="page-52-0"></span>図 **4-3** スキュー、ピッチ、およびロール

<span id="page-53-0"></span>読み取りゾーン

#### **DS457-SR/DL**

図 **[4-4](#page-53-1)** は、DS457-SR/DL の読み取りゾーンを示しています。図内の数値は、代表値です。表 **[4-3](#page-55-0)** に、選択し たバーコード密度の代表的な距離と保証距離を示します。最少エレメント幅 (または「シンボルの密度」) は、 シンボル内の最も狭いエレメント (バーまたはスペース) の幅です。

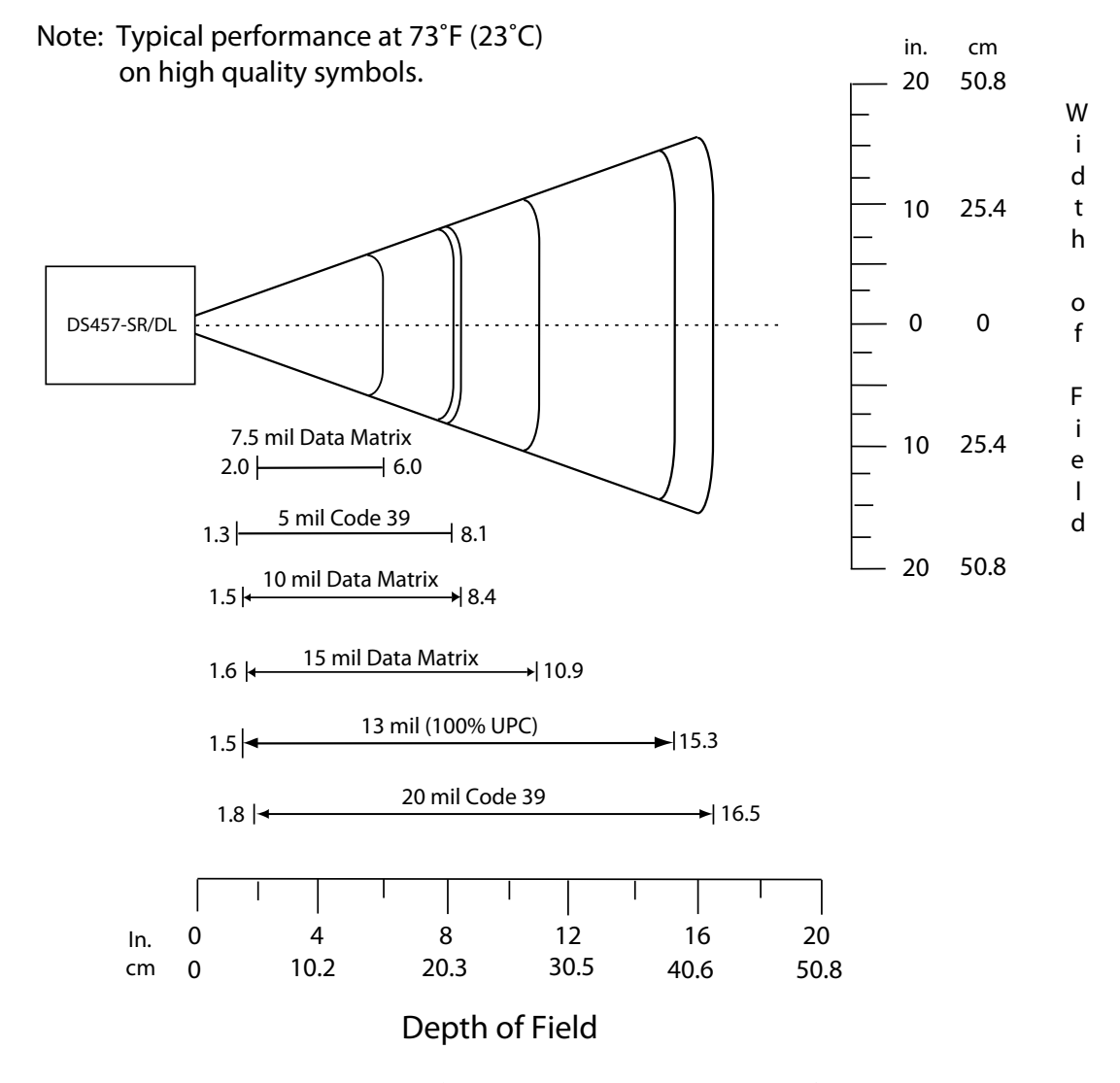

<span id="page-53-1"></span>図 **4-4 DS457-SR/DL** の読み取りゾーン **- 1D** と **Data Matrix** シンボル

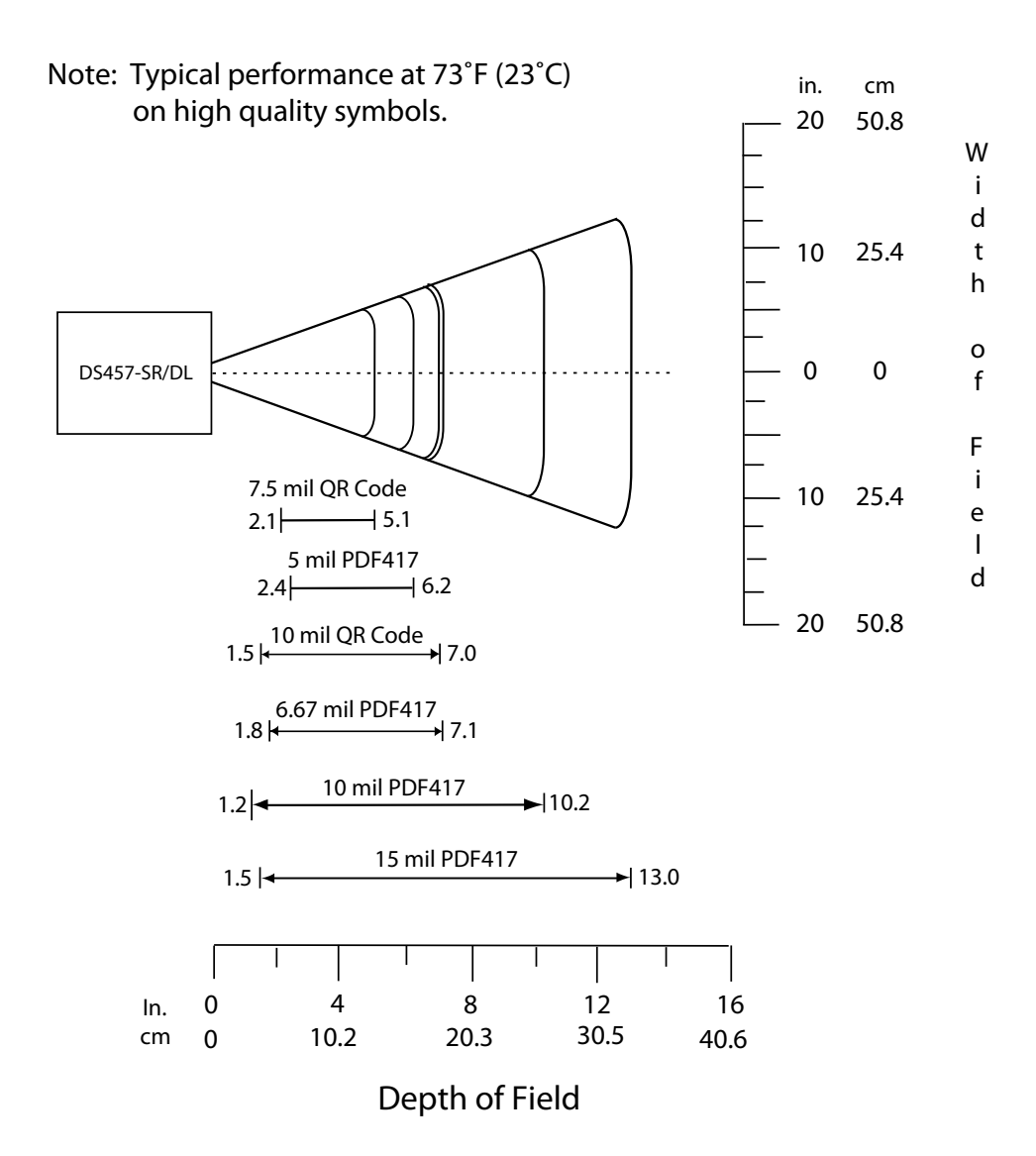

図 **4-5 DS457-SR/DL** の読み取りゾーン **- QR Code** と **PDF417** シンボル

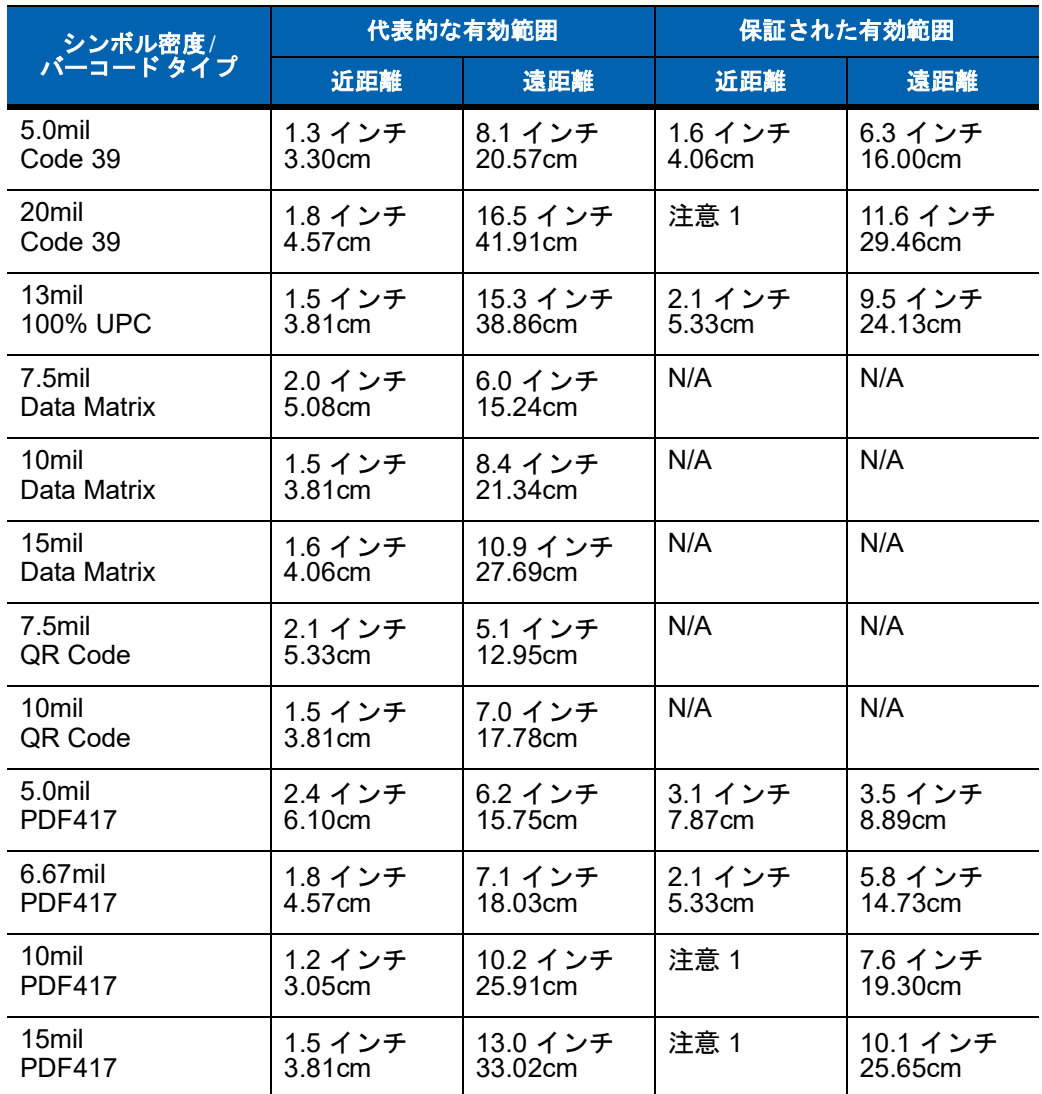

#### <span id="page-55-0"></span>表 **4-3 DS457-SR/DL** の読み取り距離 **(** モーション拡張なしのプレゼンテーション モード **)**

注意**:**

**1.** 近距離は、読み取り範囲 **(FOV)** が制限されます。

**2.** コントラストは、**670nm** で測定した **MRD (**最小反射率差**)** 値です。

**3.** 有効範囲の仕様は、温度 **= 23°C**、ピッチ **= 18°**、ロール **= 0°**、スキュー **= 0°**、写 真並みの質、湿度 **45**~**70% RH** の値です。

**4.** モーション拡張を有効にすると、読み取り範囲が狭くなります。

#### **DS457-HD/DP**

図 **[4-6](#page-56-0)** は、DS457-HD/DP の読み取りゾーンを示しています。図内の数値は、代表値です。表 **[4-4](#page-58-0)** に、選択し たバーコード密度の代表的な距離と保証距離を示します。最少エレメント幅 (または「シンボルの密度」) は、 シンボル内の最も狭いエレメント (バーまたはスペース) の幅です。

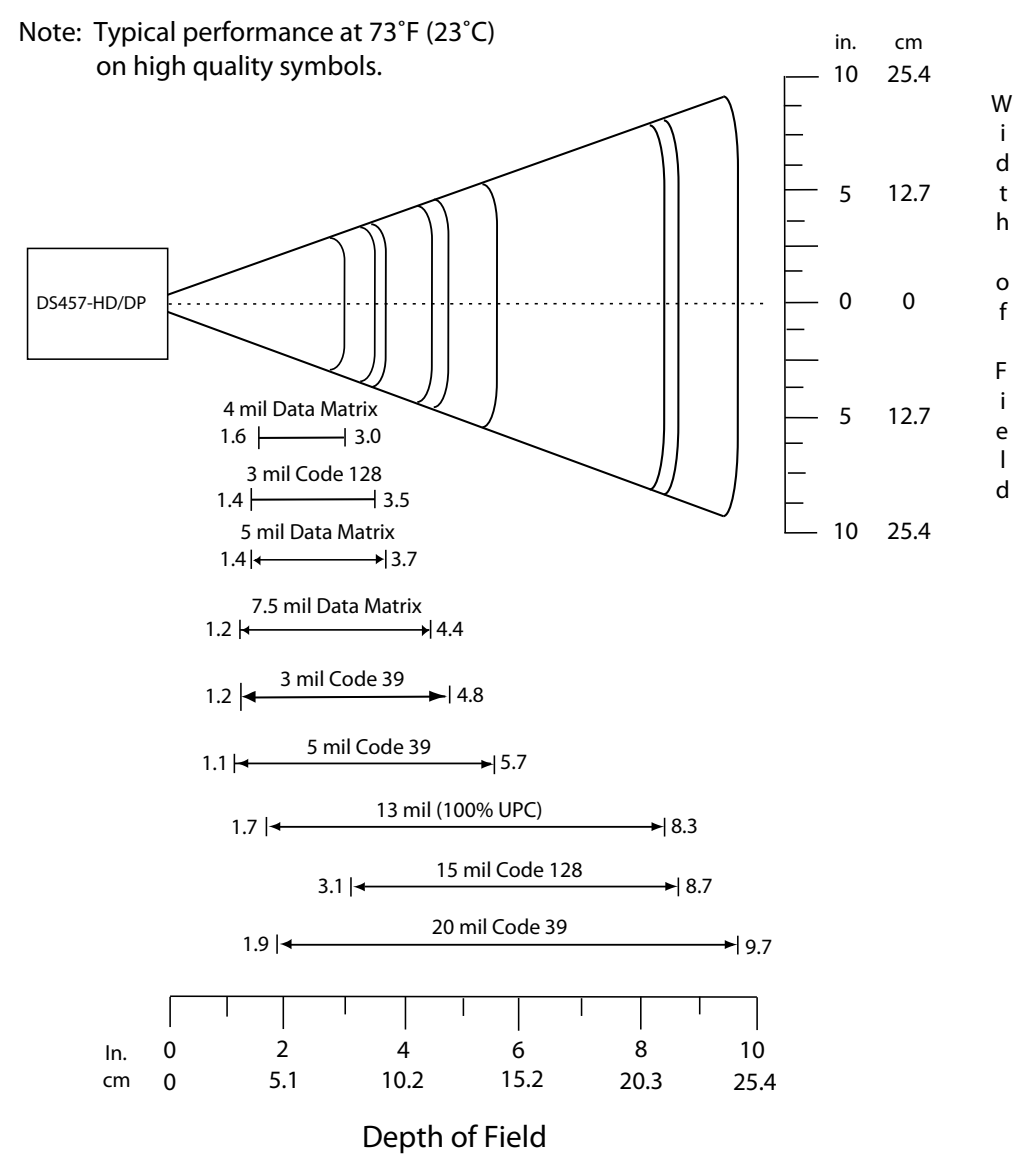

<span id="page-56-0"></span>図 **4-6 DS457-HD/DP** の読み取りゾーン **- 1D** と **Data Matrix** シンボル

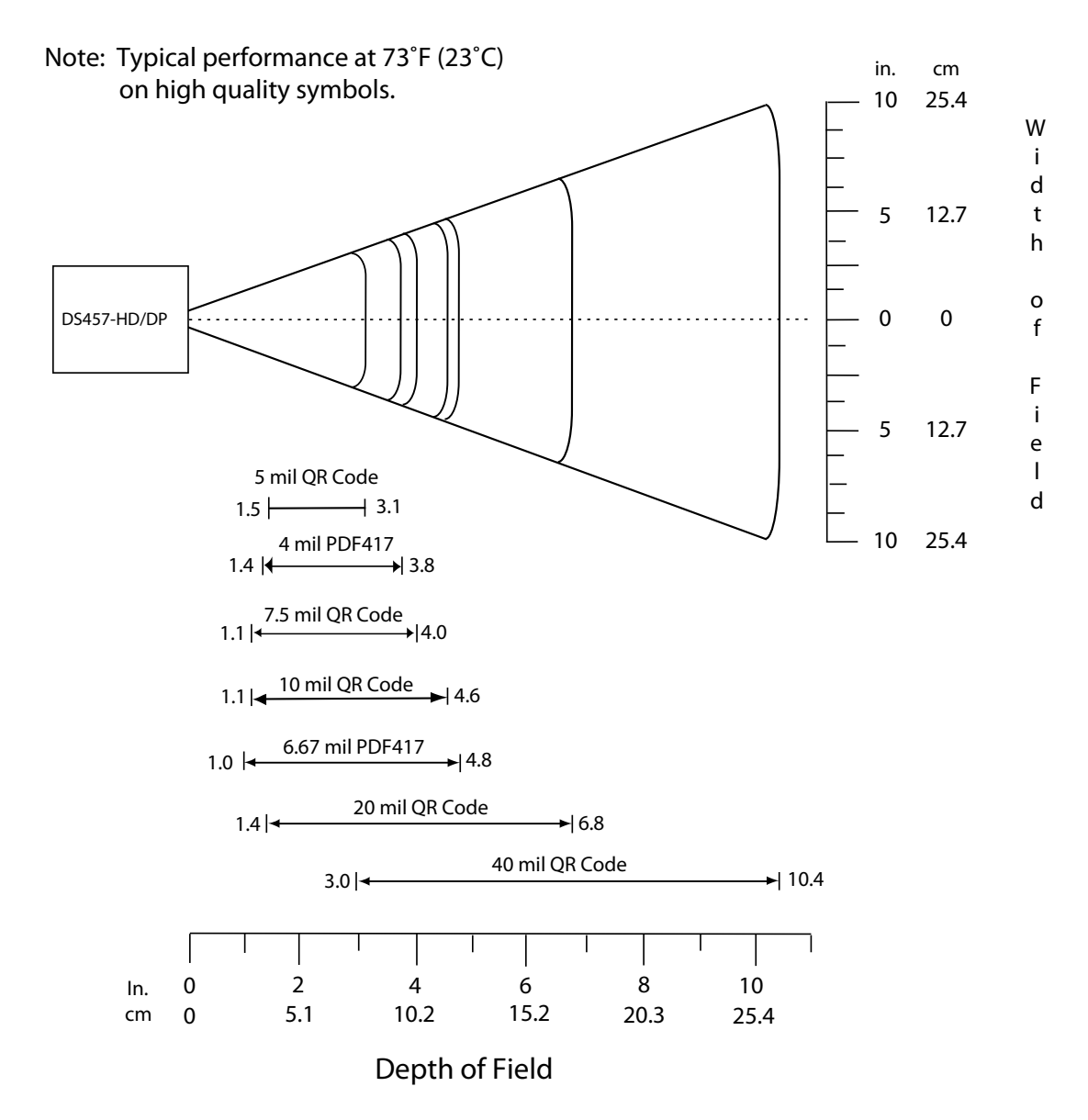

図 **4-7 DS457-HD/DP** の読み取りゾーン **- QR Code** と **PDF417** シンボル

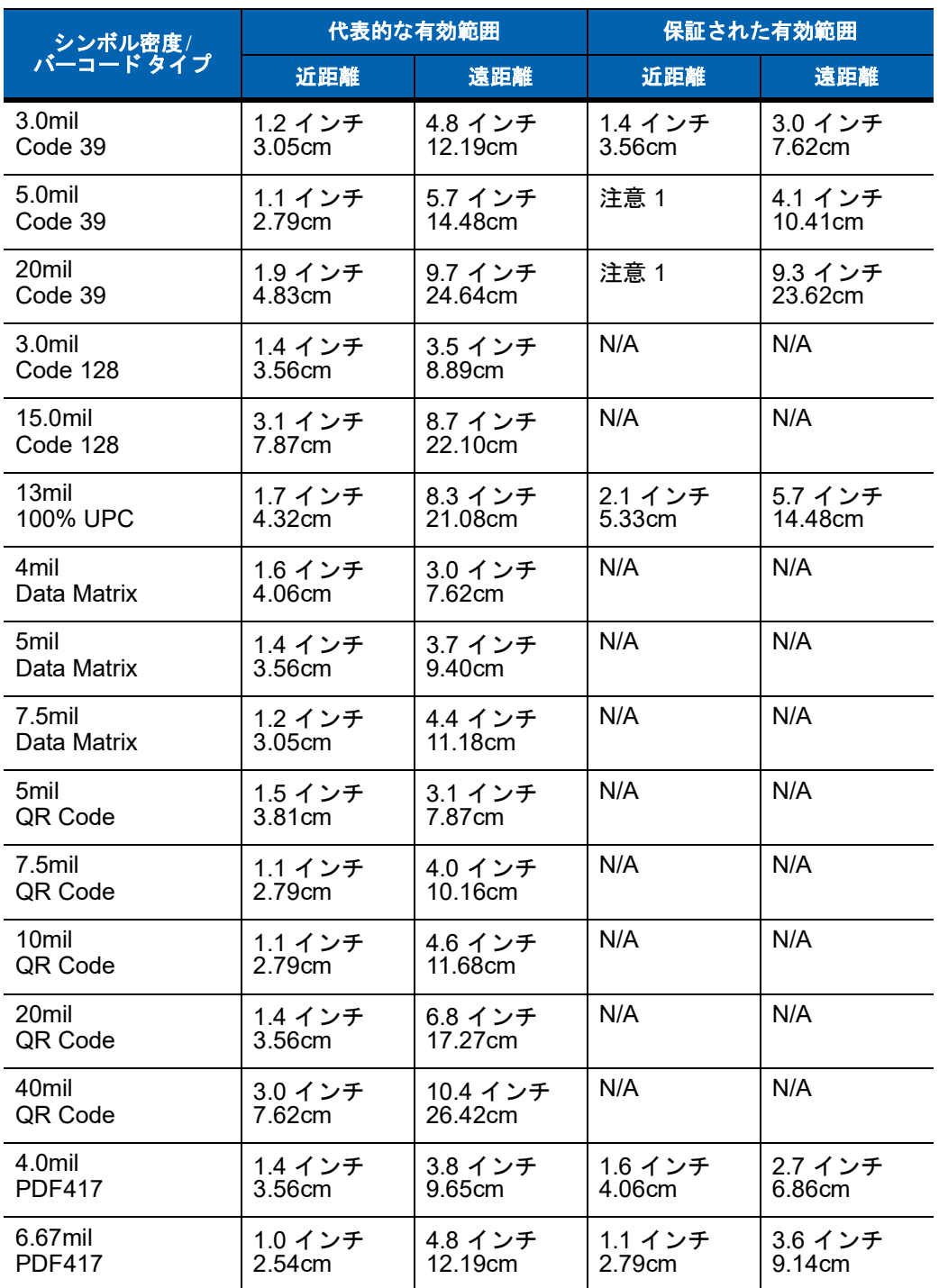

#### <span id="page-58-0"></span>表 **4-4 DS457-HD/DP** の読み取り距離 **(** モーション拡張なしのプレゼンテーション モード **)**

注意**:**

**1.** 近距離は、読み取り範囲 **(FOV)** が制限されます。

**2.** コントラストは、**670nm** で測定した **MRD (**最小反射率差**)** 値です。

**3.** 有効範囲の仕様は、温度 **= 23°C**、ピッチ **= 18°**、ロール **= 0°**、スキュー **= 0°**、写 真並みの質、湿度 **45**~**70% RH** の値です。

**4.** モーション拡張を有効にすると、読み取り範囲が狭くなります。

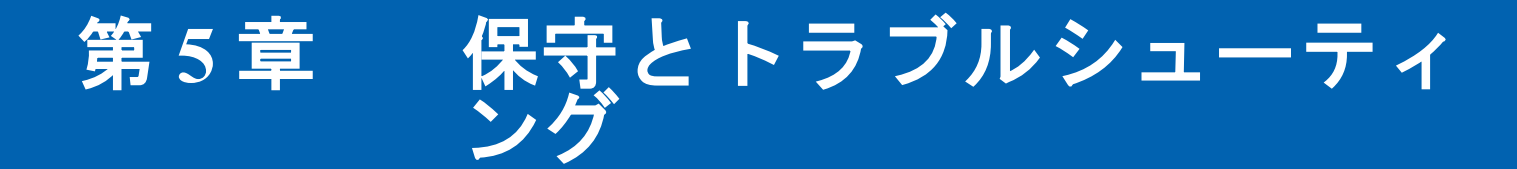

### 概要

本章では、保守とトラブルシューティングについて説明します。

### 保守作業

湿らせた布でイメージャ ハウジングと読み取りウィンドウをふいてください。必要に応じて、非アンモニア 系の洗浄剤が使用できます。読み取りウィンドウに研磨剤などが付着しないようにしてください。

#### コネクタのクリーニング

- **1.** イメージャからケーブル コネクタを取り外します。
- **2.** イソプロピル アルコールに浸した綿棒で、コネクタ ピン全体をこすります。コネクタに綿のかすが残ら ないようにしてください。
- **3.** 続いて、乾いた綿棒で、コネクタ ピン全体をこすります。
- **4.** 圧縮空気をコネクタ部にスプレーします。このとき、圧縮空気の管やノズルを表面から約 1.2cm 以上離し てください。
- **5.** コネクタ部に油分や埃が残っていないか確認して、必要であればクリーニングを繰り返します。

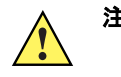

注意 柔らかいエラストマー系ガスケットに余分なアルコールをつけないでください。アルコールが筐体 の接着を損ない、イメージャに液体が浸入するのを防止するガスケットの機能を損なうことがあり ます。

### トラブルシューティング

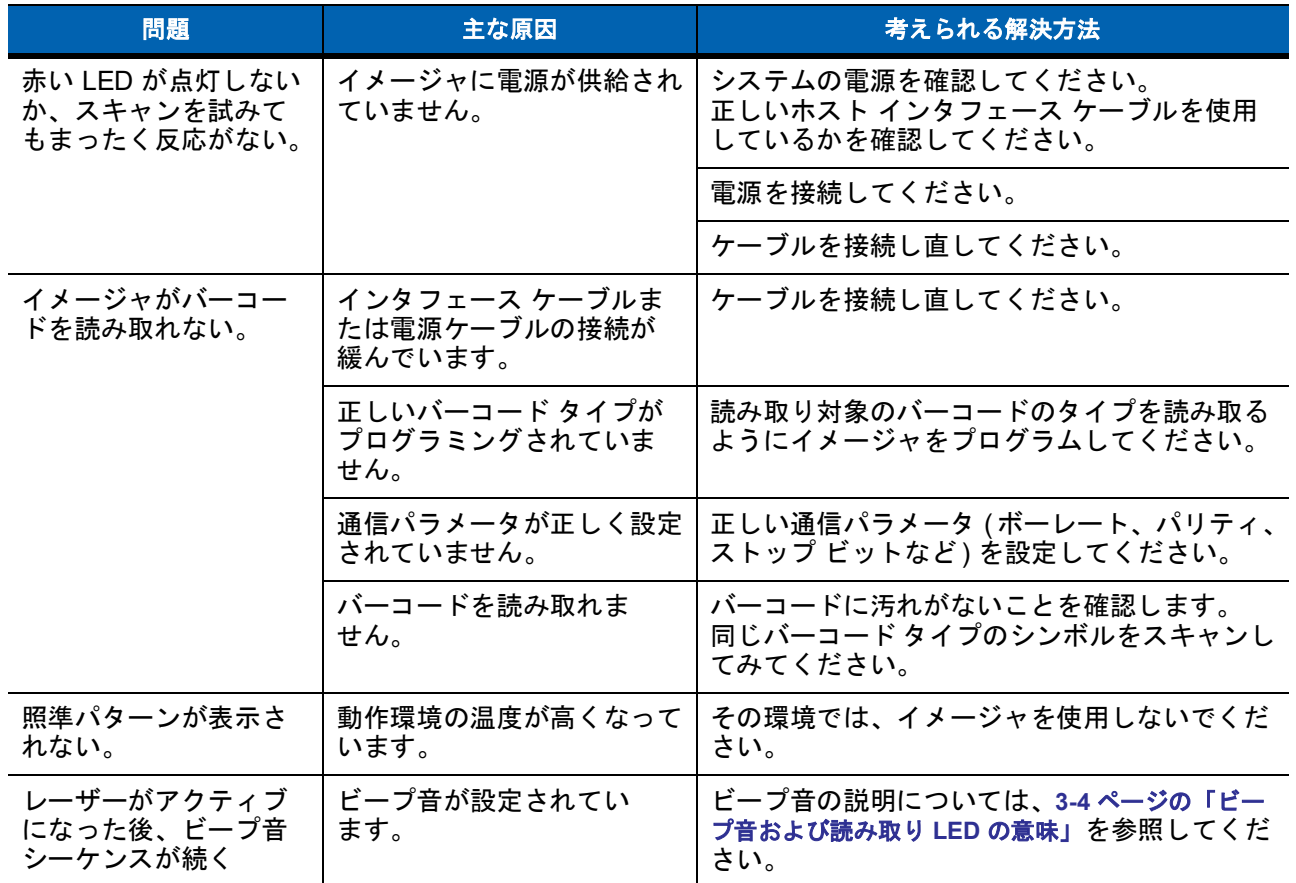

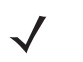

**注意** これらの確認作業を行っても、バーコードを読み取れない場合は、販売店または Zebra グローバル カス タマー サポートまでお問い合わせください。連絡先については、**xviii** [ページ](#page-19-0)を参照してください。

# 第*6*章 ユーザー設定

### はじめに

本章では、各ユーザー設定機能とそれらを選択する際に必要なプログラミング バーコードについて説明します。

#### ホスト タイプの選択

デフォルトのシリアル ホストは SSI です。また、デフォルトの USB ホストは、HID キーボード エミュレー ションです。これらのホスト タイプでは、ホスト コマンド経由で装置を設定する際に統合の柔軟性が向上し ます。他のホスト設定を選択する場合は、バーコード メニューをスキャンしてください。ホスト プログラミン グ経由では実行できません。各ホスト タイプの設定オプションについては、それぞれのホストの章を参照し てください。

- 注意 DS457 は、接続されているケーブルのタイプに応じて、USB インタフェースとシリアル ホスト インタ  $\sqrt{}$ フェースを自動的に切り替えます。
- 注意 **9-5** [ページの「シリアル](#page-162-0) ホスト タイプ」のどれか 1 つを選択すると、SSI サポートは無効になります。 SSI サポートを元に戻すには、**8-9** [ページの「](#page-146-0)**SSI** ホスト」をスキャンします。

#### 擬似スキャン セッション

擬似スキャン セッション機能では、イメージャの電源を投入してビープ音が鳴ってから 2 秒間、既存の設定 やモードに関係なくパラメータ バーコードを読み取るため、システムを稼動できる状態にします。これによ り、応答しないシステムを出荷時のデフォルト設定に戻す場合、イメージャをトリガすることなく、またホス ト スキャン セッションを開始することなく、「デフォルト設定」などのパラメータ バーコードをスキャンす ることができます。トリガ イベントの発生、ホスト コマンドの送信、読み取りの成功といった動作があると、 照準パターンや照明は消え、擬似スキャンが終了します。

### デフォルト値の変更

イメージャは、**6-3** [ページの表](#page-64-0) **6-1** に示す設定で出荷されています (すべてのホストやその他のデフォルト値 については、付録 **A**[「標準のデフォルト](#page-388-0) パラメータ」を参照)。デフォルト値が要件に適合している場合、プ ログラミングは必要ありません。

パラメータ値は、次の 2 通りの方法で変更できます。

- **•** このガイドの該当するバーコードをスキャンします。スキャンした新しい値に、メモリ内にある標準の デフォルト値から置き換わります。
- **•** SSI ホストと USB SNAPI ホストの場合は、ホスト システムから "parameter send" コマンドを送信しま す。16 進数のパラメータの数値は、この章のパラメータ タイトルの下にあります。また、オプション は対応するバーコードの下の括弧内に示しています。この方法を使用してパラメータ値を変更する手順 については、『Simple Serial Interface (SSI) Programmer's Guide』を参照してください。

注意 多くのコンピュータでは、画面上でバーコードを直接スキャンできます。画面からスキャンする場合、 バーコードが鮮明に見え、バーやスペースが結合して見えたりしないレベルに文書の倍率を設定してく ださい。

すべての機能をデフォルト値に戻すには、**6-5** ページの「**\***[デフォルト設定」](#page-66-0)をスキャンします。プログラ ミング バーコード メニュー全体で、アスタリスク (**\***) はデフォルト値を示しています。

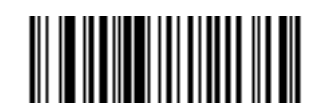

\* 大 -<br>(0) \* はデフォルトを示す ――――― \* **大** ―――――― 機能 / オプション プログラミングのオプション 10 進数値

### スキャン シーケンスの例

多くの場合、1 つのバーコードをスキャンすることでパラメータ値が設定されます。たとえば、ビープ音を高 音に設定するには、**6-9** [ページの「ビープ音の音程」](#page-70-0)に示した「高音」(ビープ音) バーコードをスキャンしま す。イメージャの短い高音のビープ音が 1 回鳴り、読み取り成功の LED が点灯すれば、パラメータ入力が成 功したことになります。

また、複数のバーコードをスキャンして設定する必要のある「読み取りセッション タイムアウト」などの パラメータもあります。その手順については、パラメータの説明を参照してください。

### スキャン中のエラー

特に指定されていない限り、スキャン シーケンス中のエラーは、正しいパラメータを再スキャンすることで 修正できます。

### ユーザー設定パラメータのデフォルト値

表 **[6-1](#page-64-0)** に、ユーザー設定パラメータのデフォルトの一覧を示します。パラメータ値を変更する場合は、本章の **6-5** [ページ](#page-66-2)以降の「ユーザー設定」セクションに記載されている適切なバーコードをスキャンします。

#### <span id="page-64-0"></span>表 **6-1** ユーザー設定のデフォルト一覧

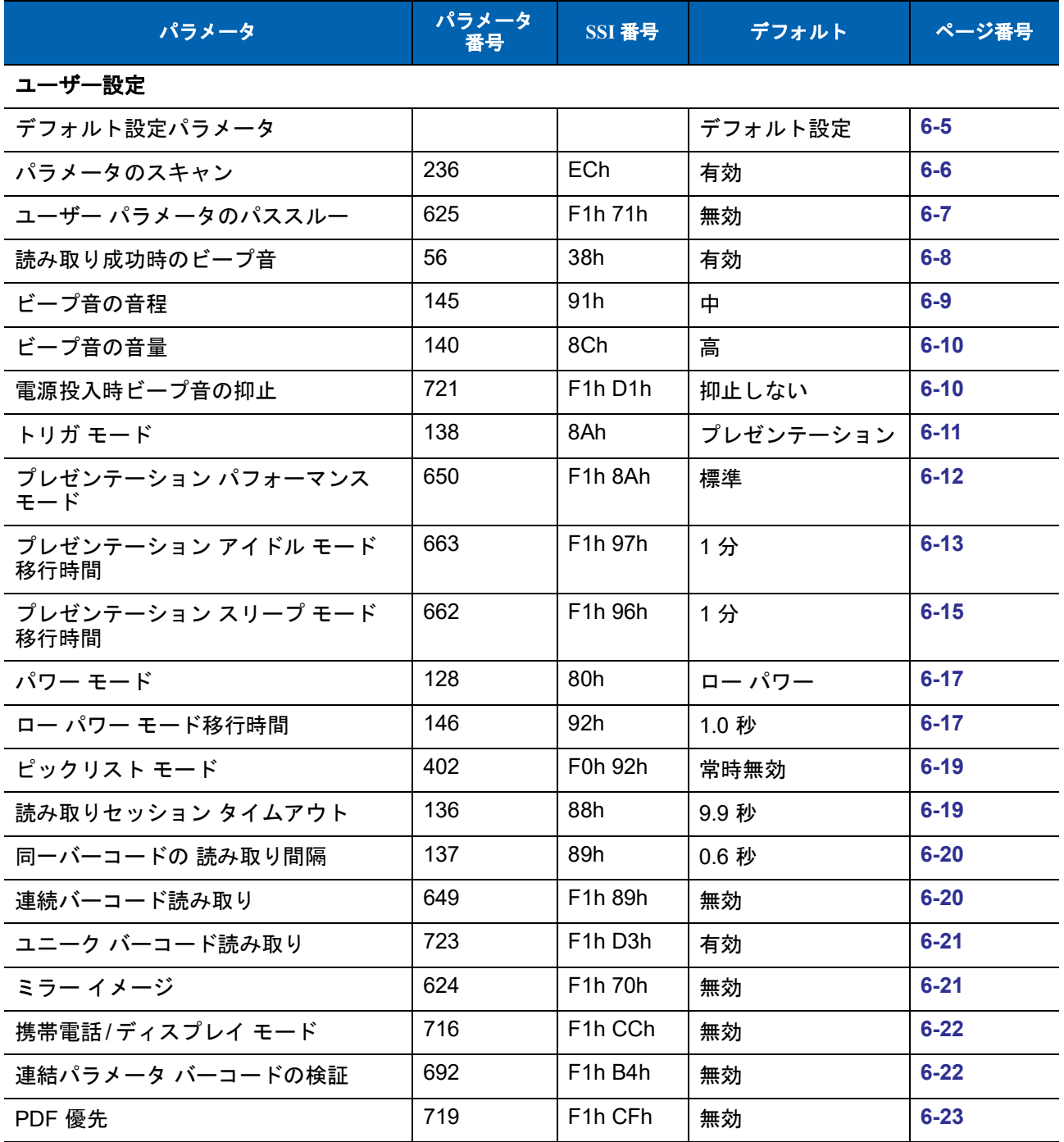

注意 すべてのユーザー設定、ホスト、シンボル体系、およびその他のデフォルト パラメータについては[、付](#page-388-0)  $\sqrt{}$ 録 **A**[「標準のデフォルト](#page-388-0) パラメータ」を参照してください。

#### 表 **6-1** ユーザー設定のデフォルト一覧 **(** 続き **)**

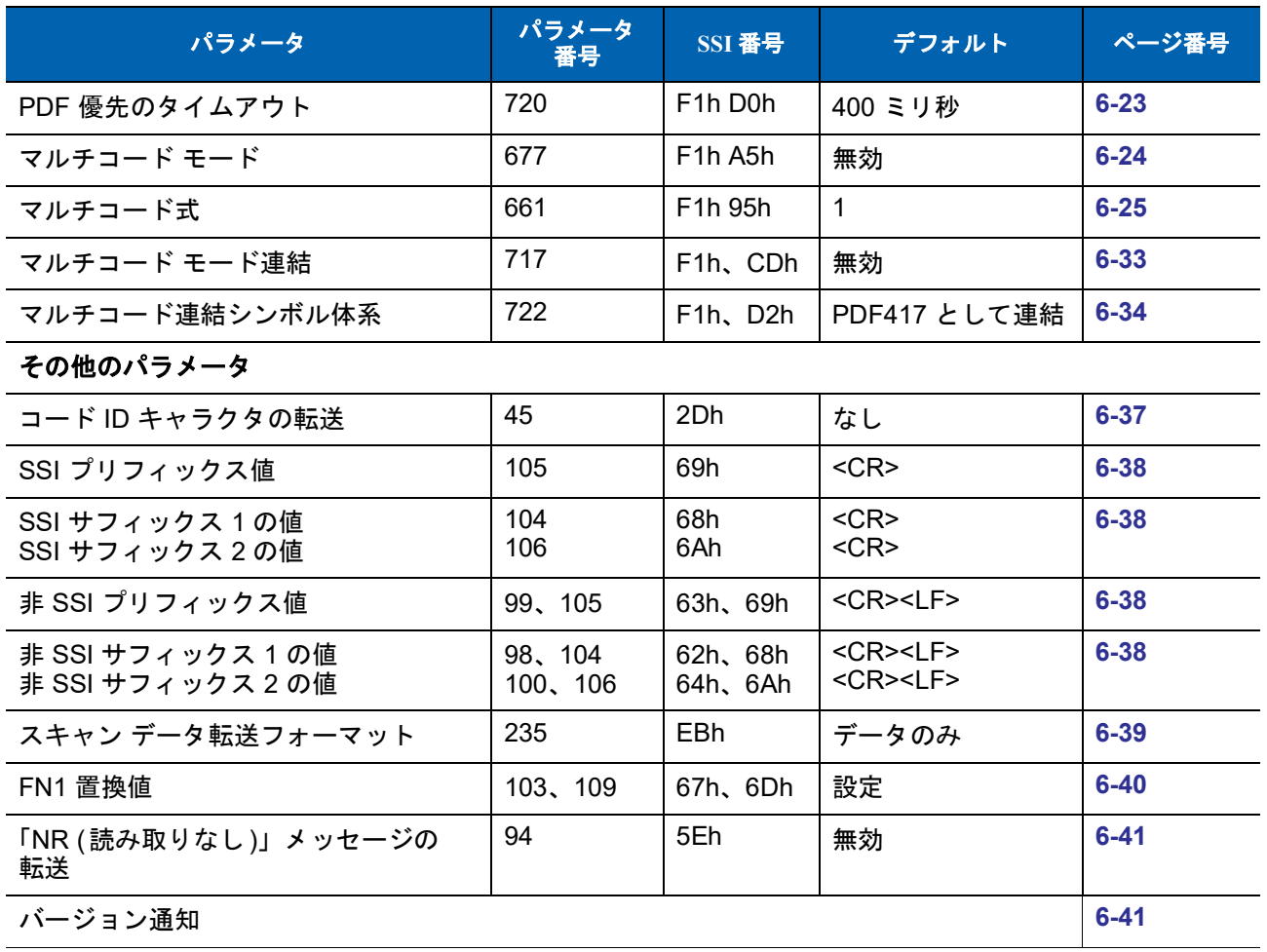

### <span id="page-66-2"></span>ユーザー設定

#### <span id="page-66-1"></span>デフォルト設定パラメータ

DS457 は、工場出荷時デフォルトかカスタム デフォルトの 2 種類のデフォルト設定にリセットすることができ ます。以下の中から適切なバーコードをスキャンして、工場出荷時のデフォルト設定に戻すか、現在の設定をカ スタム デフォルトとして登録します。

- **•** デフォルト設定 このバーコードをスキャンすると、すべてのデフォルト パラメータが以下のようにリ セットされます。
	- **•** 過去に「カスタム デフォルトの登録」をスキャンすることによってカスタム デフォルトを設定して いた場合、「デフォルト設定」をスキャンして、イメージャのカスタム デフォルト設定に戻します。
	- **•** カスタム デフォルトを設定していなかった場合は、「デフォルト設定」をスキャンして、表 **[A-1](#page-388-1)** に示 されている工場出荷時のデフォルト値に戻します。
- **•** 工場出荷時デフォルト設定 このバーコードをスキャンすると、表 **[A-1](#page-388-1)** に示されている工場出荷時のデ フォルト値に戻ります。このとき、カスタム デフォルト値は削除されます。
- **•** カスタム デフォルトの登録 このバーコードをスキャンすると、現在のイメージャの設定がカスタム デ フォルトとして設定されます。一度設定すると、「デフォルト設定」をスキャンすることによってカスタ ム デフォルト設定に戻すことができるようになります。

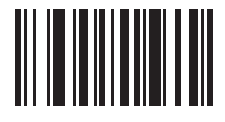

<span id="page-66-0"></span>**\*** デフォルト設定

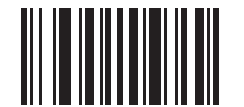

工場出荷時デフォルト設定

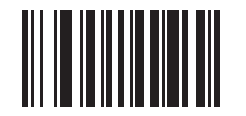

カスタム デフォルトの登録

<span id="page-67-0"></span>パラメータのスキャン

パラメータ番号 **236 (SSI** 番号 **ECh)**

パラメータ バーコード (「デフォルト設定」パラメータ バーコードを含む)の読み取りを無効にするには、下 記の「パラメータのスキャンを無効にする」バーコードをスキャンします。パラメータ バーコードの読み取 りを有効にするには、「パラメータのスキャンを有効にする」をスキャンします。

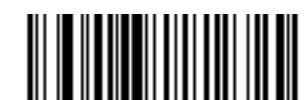

**\*** パラメータのスキャンを有効にする

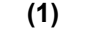

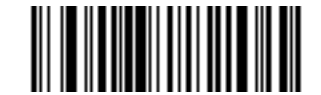

パラメータのスキャンを無効にする **(0)**

#### <span id="page-68-0"></span>ユーザー パラメータのパススルー

#### パラメータ番号 **625 (SSI** 番号 **F1h 71h)**

ユーザー定義パラメータ バーコード ([ユーザー定義パラメータ](#page-68-1) バーコード フォーマットを参照) を、SSI ホ ストおよび SNAPI ホスト (デコード データ [フォーマット](#page-68-2)を参照) 用のデコード データ パケット内の通常の デコード データとして送信できます。

#### <span id="page-68-1"></span>ユーザー定義パラメータ バーコード フォーマット

次のフォーマットの Code 128 バーコード:

<FNC3><L><データ>

または

<FNC3><B><12 バイトのデータ>

#### <span id="page-68-2"></span>デコード データ フォーマット

<0xf3><L><データ>

または

<0xf3><B><12 バイトのデータ>

**B** タイプが使用できるのは、12 バイトのデータのみです。

ユーザー定義パラメータ バーコードの読み取りに成功すると、通常の読み取りビープ音が鳴ります。

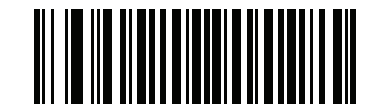

ユーザー パラメータ パススルーを有効にする **(1)**

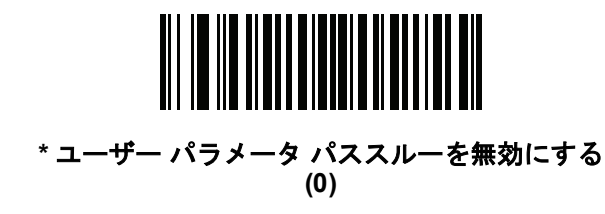

#### <span id="page-69-0"></span>読み取り成功時のビープ音

#### パラメータ番号 **56 (SSI** 番号 **38h)**

読み取り成功時にビープ音を鳴らすかどうかを設定します。「読み取り成功時にビープ音を鳴らさない」を選 択した場合でも、パラメータ メニューをスキャンしているときとエラー状態を通知するときは、ビープ音が 鳴ります。

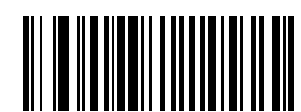

**\***読み取り成功時にビープ音を鳴らす

**(**有効**) (1)**

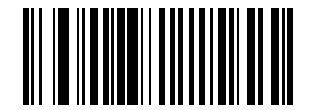

読み取り成功時にビープ音を鳴らさない **(**無効**) (0)**

### <span id="page-70-0"></span>ビープ音の音程

### パラメータ番号 **145 (SSI** 番号 **91h)**

読み取りビープ音の周波数 (音程) を選択するには、「低音」、「中音」、「高音」のいずれかのバーコードを スキャンします。

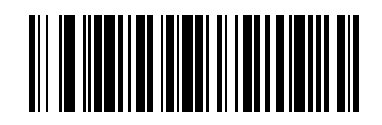

低音 **(2)**

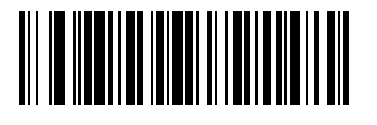

**\*** 中音 **(** 最適な設定 **) (1)**

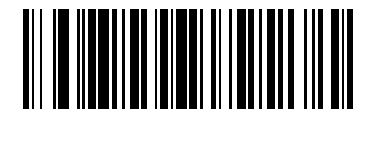

高音 **(0)**

6 - 10 DS457 固定設置型イメージャ インテグレーション ガイド

### <span id="page-71-0"></span>ビープ音の音量

### パラメータ番号 **140 (SSI** 番号 **8Ch)**

次の「小」、「中」、「大」でビープ音の音量を設定します。

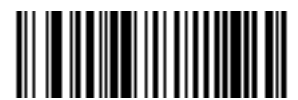

小 **(2)**

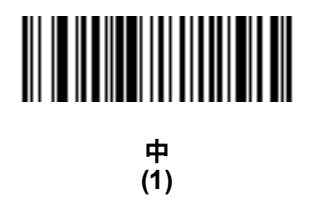

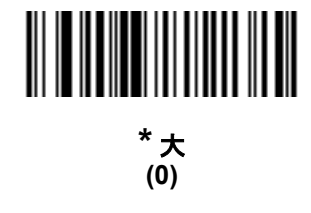

### <span id="page-71-1"></span>電源投入時ビープ音の抑止

### パラメータ番号 **721 (SSI** 番号 **F1h D1h)**

電源投入時ビープ音を抑止するかどうかを設定します。

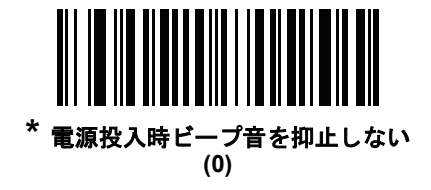

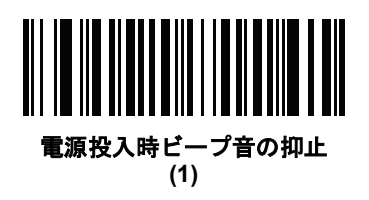
#### トリガ モード

パラメータ番号 **138 (SSI** 番号 **8Ah)**

- **•** レベル: トリガが ON になると、読み取り処理がアクティブになります。トリガが OFF になるか、読み 取りが正常に完了するか、または読み取りセッション タイムアウトが発生するまで、この読み取り処理 は継続されます。
- **•** プレゼンテーション モード: DS457 がその読み取り範囲内にキャプチャ対象を検出すると、トリガが ON になり、読み取りを試みます。通常の照明の状態では、キャプチャ対象の検出範囲は変化しません。 これが適用されるのは、読み取りモードだけです。このモードでは、装置はロー パワー モードに入り ません。
- **•** ホスト: ホスト コマンドでトリガ信号を発信します。DS457 は、トリガが引かれると、レベル トリガ オプションとして解釈します。
- **•** ソフトウェア トリガ専用モード: イメージャからのトリガ操作を無効にして、ホスト コマンドからのみ トリガ信号を発信できるようにします。これは、レベル トリガ オプションとして解釈されます。

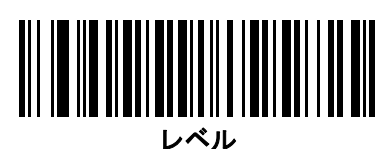

**(0)**

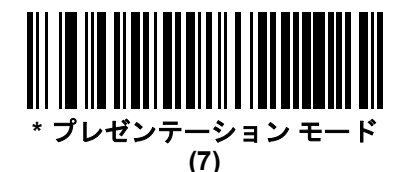

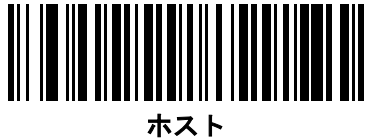

**(8)**

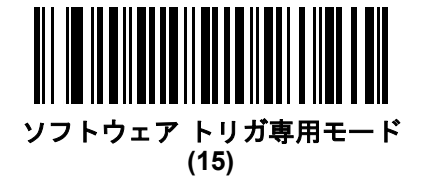

## プレゼンテーション パフォーマンス モード

#### パラメータ番号 **650 (SSI** 番号 **F1h 8Ah)**

プレゼンテーション パフォーマンス モードには、次の 3 種類があります。

- **•** 「標準プレゼンテーション モード」は、汎用スキャン用に最適化されています。たとえば、紙ラベルや 品質表示タグなどの標準的な表面からバーコードを読み取るのに適しています。このモードでは、バー コードのスワイプ速度 (読み取り範囲にバーコードを通して読み込むことができる速度) と読み取り範 囲 (イメージャとバーコードの間の距離) を調整し、一般的な用紙に印刷されたバーコードを最適にス キャンすることができます。
- **•** 「拡張プレゼンテーション モード」も汎用 (紙ベースの) スキャン用に最適化されていますが、「標準プレ ゼンテーション モード」よりもバーコードのスワイプ速度が速く、読み取り範囲は狭くなります。特に、 高速なバーコードのスワイプ速度 (自動スキャニングなど) や、制限された読み取り範囲 (ハンズフリー モードで誤った読み取りを減らす場合など) を使ってスキャンする場合にお勧めします。
- **•** 「トラディショナル プレゼンテーション モード」は、携帯電話やコンピュータの画面から頻繁にバー コードを読み取る必要がある用途に最適化されており、大きい 2D シンボルに対する性能を向上させま す。バックライトが薄暗い携帯電話の画面のようにバーコードを読み取りにくい状態でも、イメージャ でバーコードを解析することができます。このモードは、一部が欠けていたり、品質が低かったりする バーコードを読み取る場合にお勧めします。このモードを使用する場合は、スワイプ速度が落ちるので、 読み取り範囲にバーコードを通さずに、確実に読み取れるよう静止させてください。
	- 注意 携帯電話やコンピュータの画面からバーコードをスキャンするには、**6-22** [ページの「携帯電話](#page-83-0) **/** [ディスプレイ](#page-83-0) モード」を有効にする必要があります。

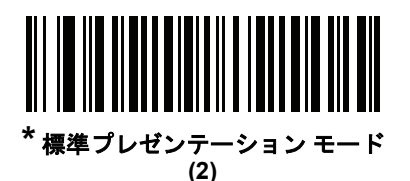

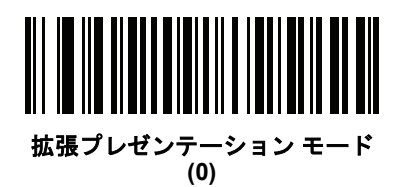

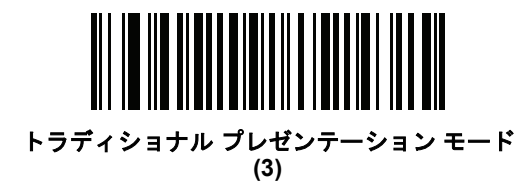

プレゼンテーション アイドル モード移行時間

#### パラメータ番号 **663 (SSI** 番号 **F1h 97h)**

プレゼンテーション モードで使用します。このパラメータで設定した時間が経過すると、アイドル モードに 切り替わり、イメージャの照明が暗くなります。イメージャは、バーコードが提示されたとき、またはトリガ が引かれたときに、アクティブ モードに戻ります。

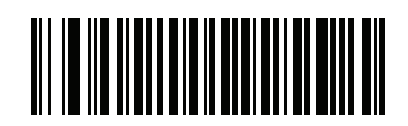

無効 **(0)**

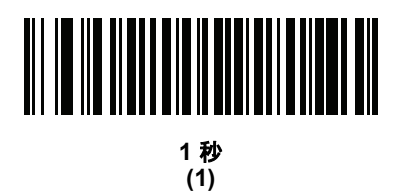

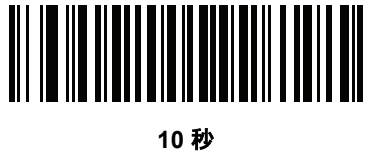

**(10)**

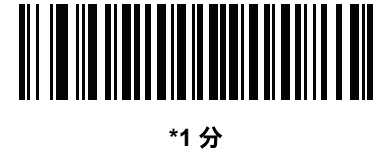

**(17)**

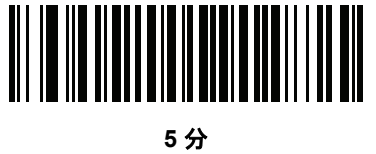

**(21)**

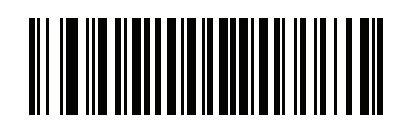

**15** 分 **(27)**

6 - 14 DS457 固定設置型イメージャ インテグレーション ガイド

プレゼンテーション アイドル モード移行時間 **(**続き**)**

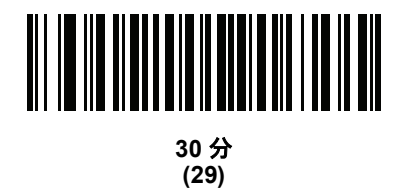

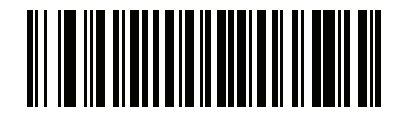

**45** 分 **(30)**

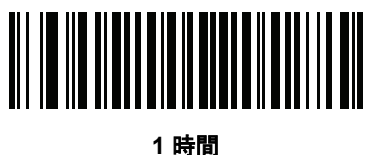

**(33)**

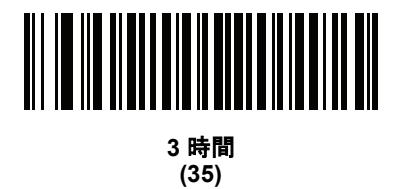

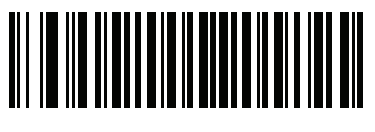

**6** 時間 **(38)**

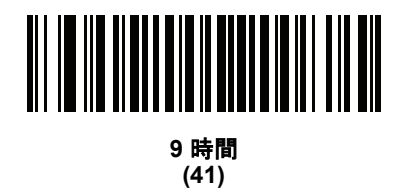

プレゼンテーション スリープ モード移行時間

#### パラメータ番号 **662 (SSI** 番号 **F1h 96h)**

プレゼンテーション モードで使用します。このパラメータで設定した時間が経過すると、スリープ モードに 切り替わり、イメージャの照明が消灯します。動きを感知する、読み取り範囲内でバーコードを検出する、ま たはトリガを引くと、アクティブ モードに戻ります。

注意 照明が消灯しているときにイメージャを使用した場合のパフォーマンスは保証されません。

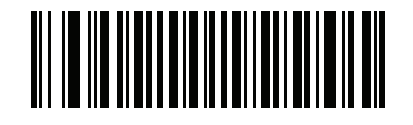

無効 **(0)**

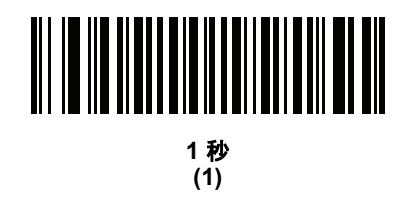

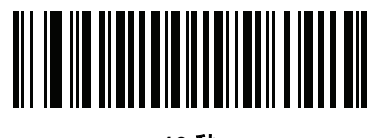

**10** 秒 **(10)**

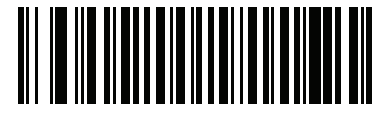

**\*1** 分 **(17)**

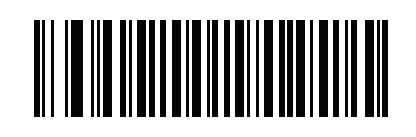

**5** 分 **(21)** 6 - 16 DS457 固定設置型イメージャ インテグレーション ガイド

プレゼンテーション スリープ モード移行時間 **(**続き**)**

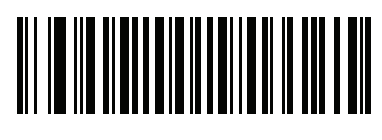

**15** 分 **(27)**

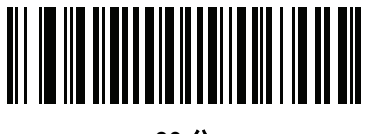

**30** 分 **(29)**

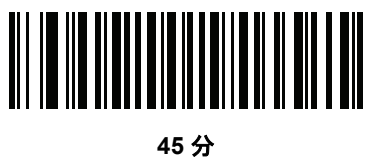

**(30)**

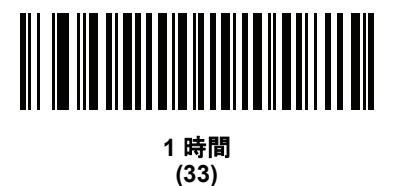

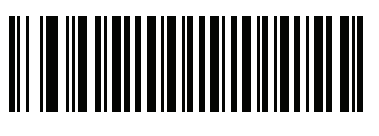

**3** 時間 **(35)**

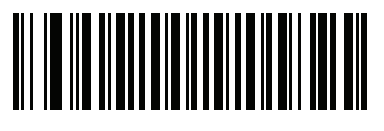

**6** 時間 **(38)**

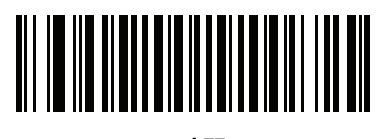

**9** 時間 **(41)**

パワー モード **(RS-232** ホストのみ**)**

#### パラメータ番号 **128 (SSI** 番号 **80h)**

読み取り後にイメージャをロー パワー消費モードに移行させるかどうかを選択します。コンティニアス オン モードでは、イメージャはロー パワー状態に移行しません。

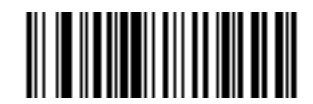

コンティニアス オン **(0)**

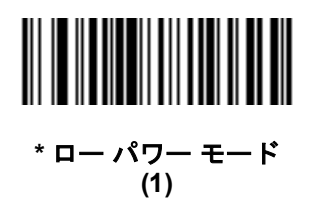

#### ロー パワー モード移行時間

#### パラメータ番号 **146 (SSI** 番号 **92h)**

読み取り後にイメージャをアクティブなままにしておく時間を設定します。スキャン セッションの後、イメー ジャは、ロー パワー モードに移行する前に設定した時間の間待機します。

注意 このパラメータは、「パワー モード」が「ロー パワー」の場合にのみ適用できます。  $\checkmark$ ここに記載されている以外の値をこのパラメータにプログラムする方法については、**8-7** [ページの「](#page-144-0)**SSI** を 使用したロー パワー [モード移行時間の使用」を](#page-144-0)参照してください。

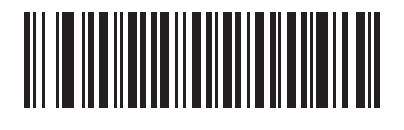

**\*1** 秒 **(17)**

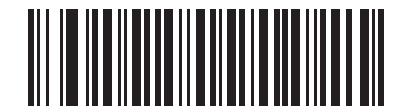

**5** 秒 **(21)** 6 - 18 DS457 固定設置型イメージャ インテグレーション ガイド

ロー パワー モード移行時間 **(** 続き **)**

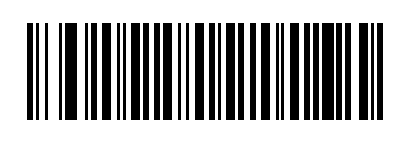

**1** 分 **(33)**

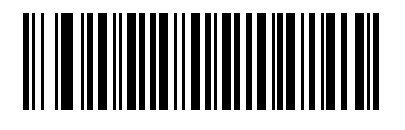

**5** 分 **(37)**

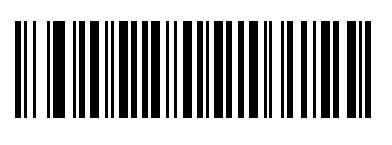

**15** 分 **(43)**

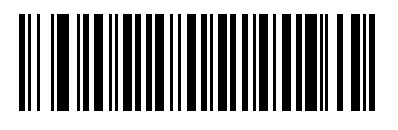

**1** 時間 **(49)**

# <span id="page-80-0"></span>ピックリスト モード

#### パラメータ番号 **402 (SSI** 番号 **F0h 92h)**

ピックリスト モードでは、イメージャがレーザー照準パターンの中央の下に並んでいるバーコードのみを読 み取ることができるようになります。次のいずれかのピックリスト モードを選択してください。

- **•** 常時無効 ピックリスト モードは常時無効になります。
- **•** 常時有効 ピックリスト モードは常時有効になります。
- 注意 ピックリスト モードが有効になっている場合、**7-6** [ページの「読み取り照準パターン」が](#page-109-0)無効になって いるときでも、読み取り照準パターンがオンになります。

ピックリスト モードは、OCR の読み取りには適用されません。

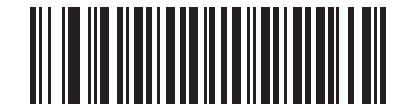

**\*** 常時無効 **(0)**

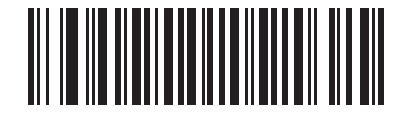

常時有効 **(2)**

#### <span id="page-80-1"></span>読み取りセッション タイムアウト

#### パラメータ番号 **136 (SSI** 番号 **88h)**

このパラメータでは、スキャン試行中に読み取り処理を継続する最大時間を設定します。このパラメータは、 0.5 秒から 9.9 秒まで、0.1 秒刻みでプログラミングできます。デフォルトのタイムアウトは 9.9 秒です。

読み取りセッション タイムアウトを設定するには、下記のバーコードをスキャンします。次に、必要な時間 に対応する 2 つの数値バーコードを付録 **D**[「数値バーコード」](#page-412-0)でスキャンします。1 桁の数字には、先頭にゼ ロを入力します。たとえば、読み取りセッション タイムアウトとして 0.5 秒を設定するには、下記のバーコー ドをスキャンしてから、**0** と **5** のバーコードをスキャンします。操作を間違ったときや、選択した設定を変更 する場合は、**D-3** [ページの「キャンセル」を](#page-414-0)スキャンします。

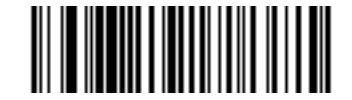

読み取りセッション タイムアウト

## 同一バーコードの読み取り間隔

## パラメータ番号 **137 (SSI** 番号 **89h)**

プレゼンテーション モードでこのオプションを使用すると、DS457 の読み取り範囲内に残っているバーコー ドを複数回読み取ることを防止できます。読み取り範囲内からバーコードが取り除かれると、タイムアウトが 開始されます。

同一のバーコードの読み取り間隔を選択するには (0.1 秒刻みで、0.0 ~ 9.9 秒)、下記のバーコードをスキャン し、次に必要な間隔に対応する 2 つの数値バーコードを、付録 **D**[「数値バーコード」](#page-412-0)でスキャンします。デ フォルトは 0.6 秒です。

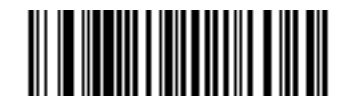

同一バーコードの読み取り間隔

#### <span id="page-81-0"></span>連続バーコード読み取り

#### パラメータ番号 **649 (SSI** 番号 **F1h 89h)**

トリガ イベントが終わるか、読み取りセッション タイムアウトが発生するまで、読み取り処理を継続させるに は、「有効にする」を選択します。バーコードを読み取るたびに、ユーザーに通知されます。「無効にする」を 選択した場合、有効な読み取りが行われると、読み取り処理も終了します。このモードは、プレゼンテーション モードには適用されません。

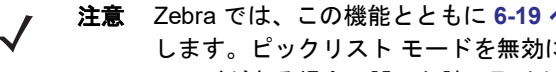

注意 Zebra では、この機能とともに **6-19** [ページの「ピックリスト](#page-80-0) モード」を有効にすることを強くお勧め します。ピックリスト モードを無効にすると、イメージング エンジンの読み取り範囲内に複数のバー コードがある場合、誤った読み取りが発生する可能性があります。

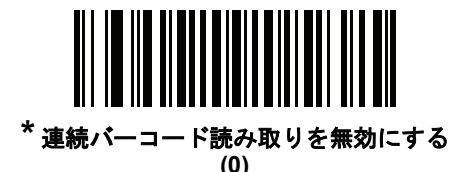

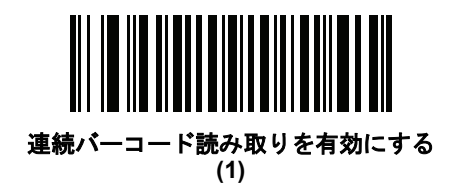

# ユニーク バーコード読み取り

#### パラメータ番号 **723 (SSI** 番号 **F1h D3h)**

トリガを押している間に一意のバーコードのみを読み取るには、このパラメータを有効にします。このオプ ションは[、連続バーコード読み取りが](#page-81-0)有効になっている場合のみ適用されます。

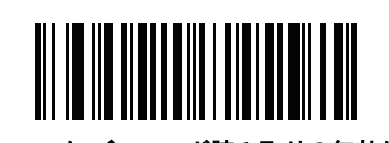

ユニーク バーコード読み取りの無効化 **(0)**

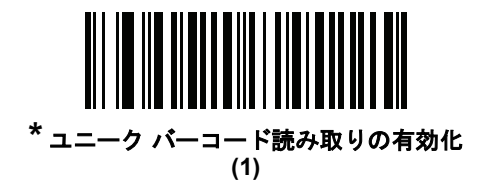

ミラー イメージ

# パラメータ番号 **624 (SSI** 番号 **F1h 70h)**

鏡像のように反転させて画像をスキャンするにはこのモードを有効にします。鏡越しにスキャンしたい場合 や、逆向きでは読み込めないシンボル体系を使う場合に便利です。

スナップショット、ビデオ、またはビデオ Viewfinder モードの使用時に有効にすると、画像はミラー イメー ジとして転送されます。

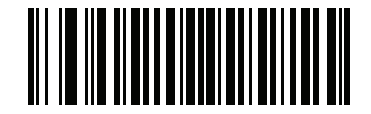

**\*** ミラー イメージを無効にする **(0)**

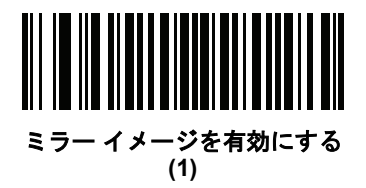

6 - 22 DS457 固定設置型イメージャ インテグレーション ガイド

# <span id="page-83-0"></span>携帯電話**/**ディスプレイ モード

#### パラメータ番号 **716 (SSI** 番号 **F1h CCh)**

このモードでは、携帯電話および電子ディスプレイに対象のバーコードが表示されているときのバーコード 読み取り性能が向上します。

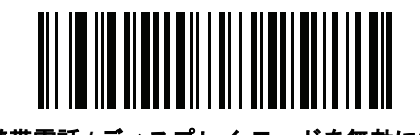

**\*** 携帯電話 **/** ディスプレイ モードを無効にする **(0)**

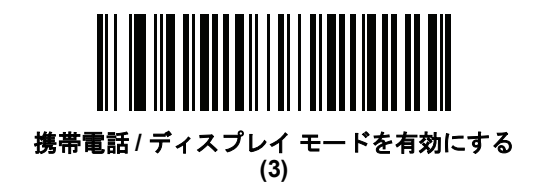

## 連結パラメータ バーコードの検証

#### パラメータ番号 **692 (SSI** 番号 **F1h B4h)**

異なるイメージャ モデルや異なるバージョンのイメージャ用の連結したパラメータ バーコードを使用する場 合、イメージャは不適切なパラメータを読み取ることがあります。このパラメータは、イメージャがバーコー ド内で不適切なパラメータ設定を読み込んだ場合の、連結パラメータ バーコードの処理方法を決定します。

不適切なパラメータを無視し、適切なパラメータを設定するには、これを無効にします。1 つ以上のパラメータ が不適切な場合にすべてのパラメータを無視するには、これを有効にします。

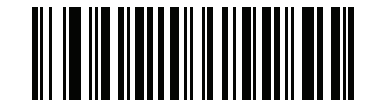

**\*** 連結パラメータ バーコードの検証を無効にする **(0)**

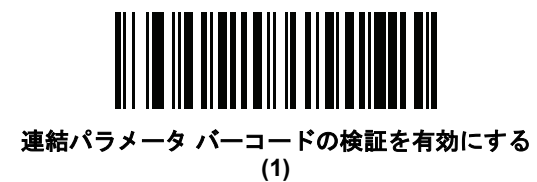

#### <span id="page-84-1"></span>**PDF** 優先

#### パラメータ番号 **719 (SSI** 番号 **F1h CFh)**

この機能を有効にすると、**PDF** [優先のタイムアウトで](#page-84-0)指定した値だけ、1D バーコード (Code 128 の 8 ~ 25 文 字の長さ) の読み取りを遅らせます。その期間、イメージャは PDF417 シンボル (例、米国ドライバーズ ライセ ンス) を読み取ろうとし、成功するとそのことだけを報告します。PDF417 バーコードを読み取らない (見つけ られない) 場合は、タイムアウト後に 1D バーコードを報告します。イメージャが報告するためには、1D シンボ ルがデバイスの読み取り範囲内に収まっている必要があります。このパラメータは、その他のシンボル体系の読 み取りには影響しません。

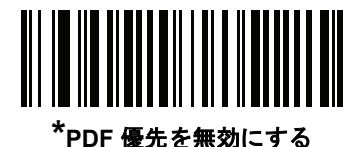

**(0)**

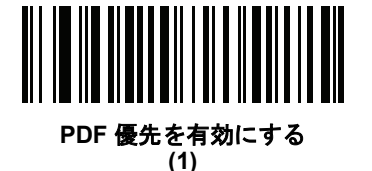

#### <span id="page-84-0"></span>**PDF** 優先のタイムアウト

#### パラメータ番号 **720 (SSI** 番号 **F1h D0h)**

**[PDF](#page-84-1)** 優先が有効になっている場合、このタイムアウトで、読み取り範囲内の 1D バーコードを報告する前に、 イメージャが PDF417 の読み取りを試行する時間を指定します。

以下のバーコードをスキャンした後で、タイムアウトをミリ秒単位で指定する 4 桁を 付録 **D**[「数値バーコー](#page-412-0) [ド」](#page-412-0)からスキャンします。たとえば、200 ミリ秒と入力するには、次のバーコードをスキャンしてから 0200 を スキャンします。範囲は 0 ~ 5000 ミリ秒で、デフォルト値は 400 ミリ秒です。

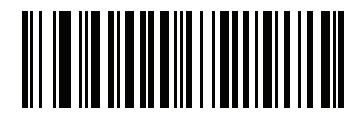

**PDF** 優先のタイムアウト

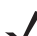

注意 PDF 優先のタイムアウトは、読み取りセッション タイムアウトよりも 1 秒以上短くする必要があります。

6 - 24 DS457 固定設置型イメージャ インテグレーション ガイド

<span id="page-85-0"></span>マルチコード モード

パラメータ番号 **677 (SSI** 番号 **F1h A5h)**

プログラムされたマルチコード式に基づき、トリガが 1 回引かれたときに複数のバーコードを読み取れるよ うにするには、このパラメータを有効にします。イメージャは読み取り成功をレポートし、マルチコード式で 示されたすべてのバーコードを読み取った場合のみ状態が表示されます。それ以外の場合は読み取り失敗で す。バーコードは、マルチコード式で定義された順番に転送されます。通常の読み取りモードで操作するとき は、このパラメータを無効にしてください。

注意 DS457-DP はマルチコード モードをサポートしません。

このモードは、レベル トリガ モードの場合のみ動作できます。また[、連続バーコード読み取りも](#page-81-0)無効にしま す。このモードを有効にするときは、常にイメージャを同じ距離で同じ角度 (垂直) に向けます。

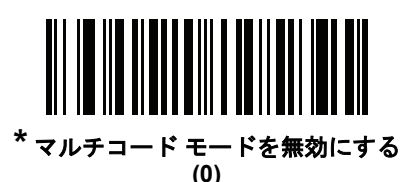

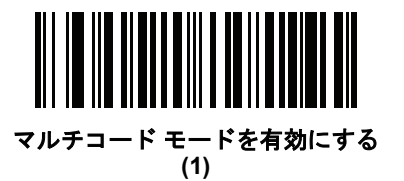

#### <span id="page-86-0"></span>マルチコード式

#### パラメータ番号 **661 (SSI** 番号 **F1h 95h)**

[マルチコード](#page-85-0) モード ( グリッド方式 ) のマルチコード式をプログラムするには、この機能を使用します。 デフォルトは 1 で、任意のバーコードを示します。

注意 DS457-DP はこのパラメータをサポートしません。

マルチコード式を設定するには、次の手順に従います。

- **1.** 下記のバーコードをスキャンします。
- **2.** 『Advanced Data Formatting Programmer Guide』の英数字キーボードからバーコードをスキャンします。
- **3.** 『Advanced Data Formatting Programmer Guide』の「メッセージの終わり」をスキャンします。

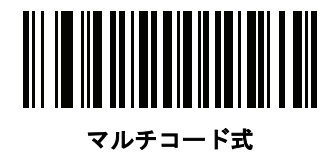

マルチコード式の構文**:[n] [Element 1]; [Element 2 ]; ...[Element n];**

ここで、*n* は式全体の要素の数です。

マルチコード式では、イメージャが画像を見つけるために使用すると予想されるバーコードを記述します。各 要素は、DS457 の読み取り範囲内にある 1 つのバーコードを表します。式の中での要素の順番は、各要素か らのバーコード データがホストに転送される順番です。要素は、次の方法の 1 つまたは複数を使って定義さ れます。

領域別。このタイプの要素は、読み取りを DS457 の読み取り範囲内の特定領域に限定します。領域の座標は、 その領域の左上と右下の角として定義され、読み取り範囲のパーセンテージで表されます。パーセンテージは 0% ~ 100%、または 16 進数の 0x00 ~ 0x64 で、いずれも水平軸と垂直軸に対して定義できます。領域要素 は、次のように構成されます。

[R] [4] [上, 左] [下, 右]

ここで:

- **•** [R] は文字の R です。
- **•** [4] は 0x04 で、その後に領域を説明する 4 バイトがあることを示しています。
- **•** [上, 左] は、領域の左上隅を表す 2 つの値です。
- **•** [下, 右] は、領域の右下隅を表す 2 つの値です。

マルチコード式に使用される読み取り範囲の一番上は、DS457 の筐体を水平面に置いたときの読み取り範囲 の一番上です。

コード タイプ別。要素は、読み取り範囲内の任意の場所で読み取る特定のバーコードを指定できます。コード タイプ要素は、次のように構成されます。

[C] [2] [コード タイプ]

ここで:

- **•** [C] は文字の C です。
- **•** [2] は 0x02 で、その後にコード タイプを説明する 2 バイトがあることを示しています。
- **•** [コード タイプ] は目的のシンボル体系のパラメータ番号です (第 **12** [章「シンボル体系」](#page-241-0)を参照)。単一 バイトのパラメータ番号の場合は、パラメータ番号の前に 00 を追加して 2 バイトに拡張します。

<span id="page-87-0"></span>注

マルチコード式を定義するときは、次の点を考慮します。

- **•** 読み取り範囲内に複数のコード タイプのバーコードがある場合は、コード タイプ識別子を使用します。
- **•** 同一コード タイプのバーコードが複数あるときは、常に領域識別子を使用します。
- **•** 転送順が重要なときは (式内の最初の要素を最初に転送)、いずれかのタイプを使用して順番を定義し ます。
- **•** 読み取り範囲内に不要なバーコードがある場合は、次のいずれかの方法でフィルタします。
	- **•** コード タイプを使用して、ターゲット バーコードのみを指定します。
	- **•** 領域を使用して、ターゲット バーコードのみを特定します。
- **•** 式に領域識別子が含まれていない場合、スキャン角度と距離は関係ありません。領域を指定した場合は、 固定方向と固定距離でスキャンする必要があります。このため、領域識別子よりコード タイプ識別子の 使用が望ましいです。
- **•** 領域を定義するとき:
	- **•** バーコードよりはるかに大きい領域を定義すると、スキャン距離と角度の許容量が増しますが、ター ゲット バーコードではなく近くのバーコードが読み取られることがあります。したがって、最高の パフォーマンスを実現するためには、読み取り範囲内にあるバーコードが少数で、その範囲内のバー コードが離れているときは、より大きい範囲を定義します。
	- **•** ターゲット バーコードに近い (またはそれより小さい) 領域を定義すると、近くにあるバーコードよ りそのバーコードを読み取る確率が高くなりますが、スキャン距離とスキャン角度はより正確に設定 する必要があります。したがって、最高のパフォーマンスを実現するためには、読み取り範囲内にあ るバーコードが多数であるか、範囲内のバーコードが近接しているときは、より小さい領域を定義し ます。
- **•** ターゲット バーコードを検索するイメージ領域を狭めて読み取り速度を上げるには、領域要素を使用し ます。
- **•** コード タイプを指定しても、一部のコード タイプの読み取り速度は向上します。
- **•** マルチコード モードが有効なとき、パラメータ バーコードをスキャンできますが、次のことに注意し てください。マルチコード式で領域を定義した場合、パラメータ バーコードをスキャンするには、マル チコード式で定義された最初の領域の中にバーコードを配置する必要があります。一部の場合、この最 初の領域はイメージの中心ではなく、パラメータ バーコードに照準を合わせると、読み取り成功になら ないことがあります。

次の例では、16 進数と 10 進数の両方の形式のマルチコード式を示しています。ただし、例の図での値は 10 進数です。式を作成するときは、正しい基本進法を使用してください。0x00 0x00 0x64 0x32 として指定され る領域は、左上の座標 (0,0) と右下の座標 (100,50) の領域を表します。

## 例 **1**

図 **[6-1](#page-88-0)** にあるように、イメージ内の任意の場所にある 1 つの Code 128 バーコード を読み取るには (読み取り 範囲内に別のタイプのバーコードがあるときでも)、次の式をプログラムします。

10 進法の式 (読みやすくフォーマットしたもの) は、次のようになります。

1 C 2 0 8 ;

パラメータのスキャンで式をプログラムするには、次のシーケンスになります (読みやすいようにスペースを 挿入)。

[マルチコード式] 01 C 02 00 08 ; [メッセージの終わり]

ホスト コマンド (SSI/SNAPI) で式をプログラムする場合は、次のシーケンスになります。

0x01 0x43 0x02 0x00 0x08 0x3b

この方法の詳細については、**6-31** ページの「**SSI** [コマンドを使用したマルチコード式のプログラミング」](#page-92-0)を 参照してください。

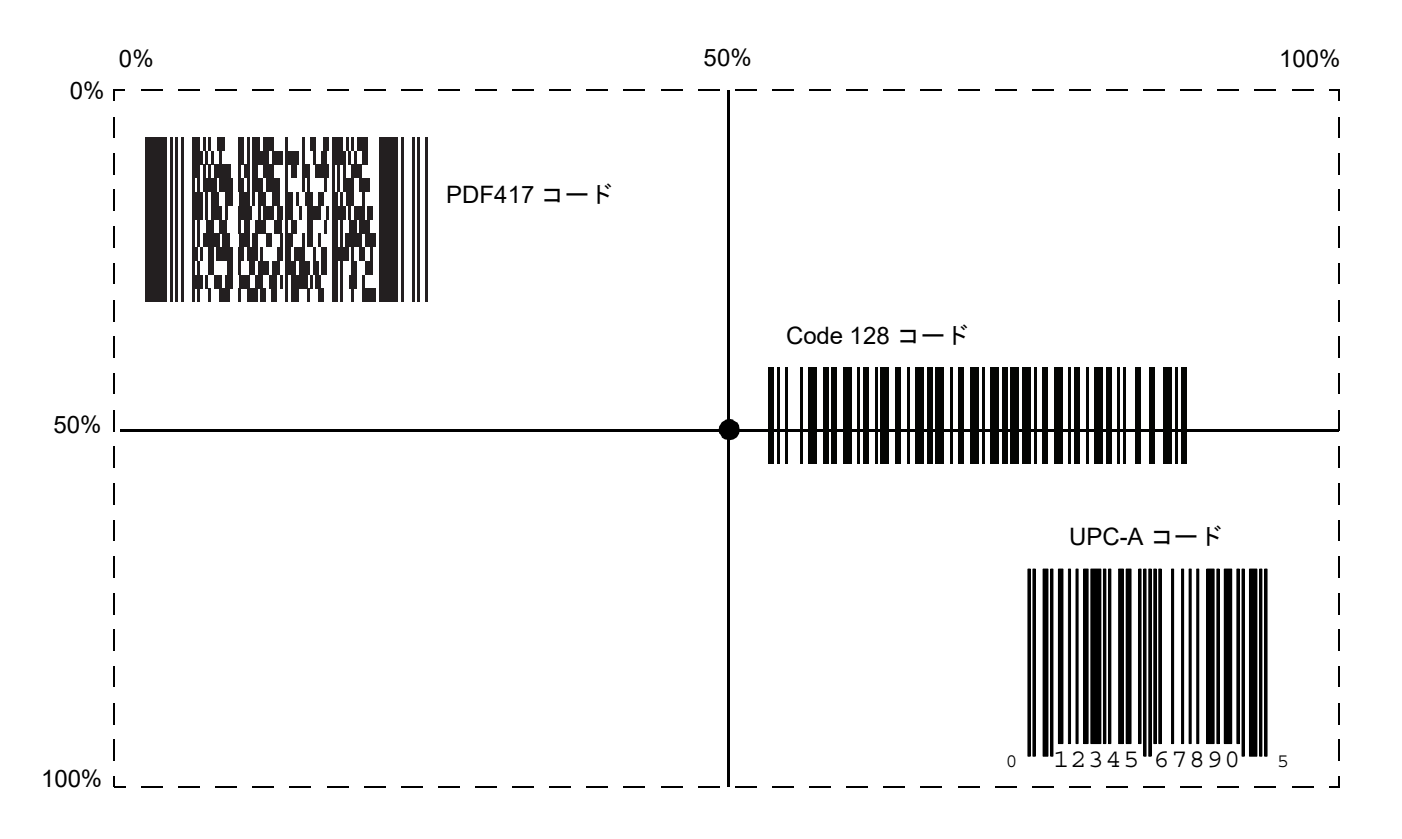

<span id="page-88-0"></span>図 **6-1** マルチコード式の例 **1**

#### 例 **2a**

図 **[6-2](#page-90-0)** にあるように、イメージの上半分にある Code128 (コード タイプ = 8) と、イメージの下半分にある PDF417 (コード タイプ = 15) を読み取るには、次のように式をプログラムします。

10 進法の式 (読みやすくフォーマットしたもの) は、次のようになります。 2 C 2 0 8 R 4 0 0 100 50 ; C 2 0 15 R 4 0 50 100 100 ;

パラメータのスキャンで式をプログラムするには、次のシーケンスになります。

[マルチコード式] 02 C 02 00 08 R 04 00 00 64 32 ; C 02 00 0F R 04 00 32 64 64 ; [メッセージの終わり]

ホスト コマンド (SSI/SNAPI) で式をプログラムする場合は、次のシーケンスになります。

0x02 0x43 0x02 0x00 0x08 0x52 0x04 0x00 0x00 0x64 0x32 0x3B 0x43 0x02 0x00 0x0F 0x52 0x04 0x00 0x32 0x64 0x64 0x3B

この方法の詳細については、**6-31** ページの「**SSI** [コマンドを使用したマルチコード式のプログラミング」](#page-92-0)を 参照してください。

#### 例 **2b**

図 **[6-2](#page-90-0)** で、下部の PDF417 バーコードを先に転送する必要がある場合は、2 つのバーコードのシーケンスを反転 します。

10 進法の式 (読みやすくフォーマットしたもの) は、次のようになります。

2 C 2 0 15 R 4 0 50 100 100 ; C 2 0 8 R 4 0 0 100 50 ;

パラメータのスキャンで式をプログラムするには、次のシーケンスになります。

[マルチコード式] 02 C 02 00 0F R 04 00 32 64 64 ; C 02 00 08 R 04 00 00 64 32 ; [メッセージの終わり]

ホスト コマンド (SSI/SNAPI) で式をプログラムする場合は、次のシーケンスになります。

0x02 0x43 0x02 0x00 0x0F 0x52 0x04 0x00 0x32 0x64 0x64 0x3B 0x43 0x02 0x00 0x08 0x52 0x04 0x00 0x00 0x64 0x32 0x3B

この方法の詳細については、**6-31** ページの「**SSI** [コマンドを使用したマルチコード式のプログラミング」](#page-92-0)を 参照してください。

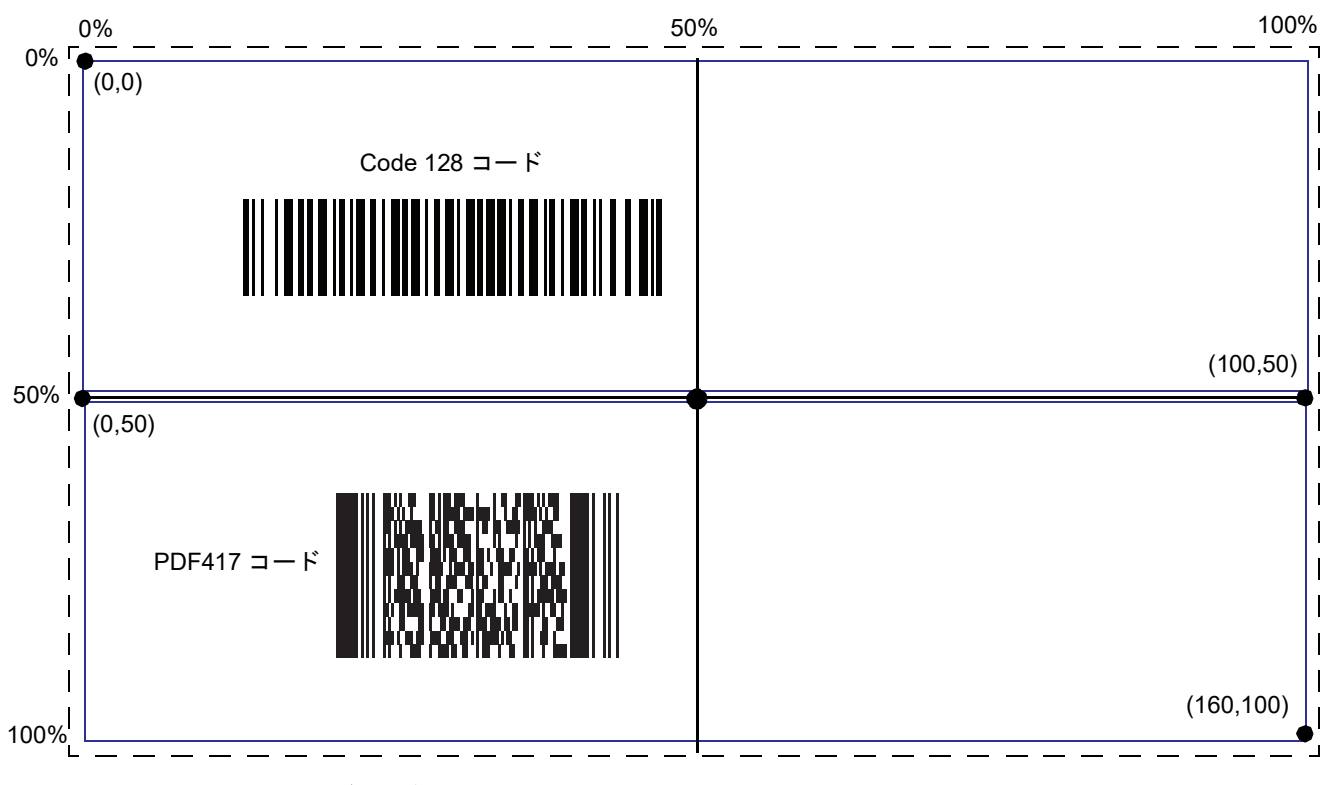

<span id="page-90-0"></span>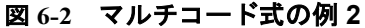

#### 例 **3**

図 **[6-3](#page-91-0)** にあるように、3 つのバーコードのセットを、中央の Code 128 バーコードを除外して読み取るには、 次のような式になります。

10 進法の式 (読みやすくフォーマットしたもの) は、次のようになります。

3 C 2 0 15 R 4 0 0 50 50 ; C 2 [F0 24] R 4 70 0 100 40 ; C 2 0 8 R 4 65 60 100 100 ;

パラメータのスキャンで式をプログラムするには、次のシーケンスになります。

[マルチコード式] 03 C 02 00 0F R 04 00 00 32 32 ; C 02 F0 24 R 04 46 00 64 28 ; C 02 00 08 R 04 41 3C 64 64 ; [メッセージの終わり]

ホスト コマンド (SSI/SNAPI) で式をプログラムする場合は、次のシーケンスになります。

0x03 0x43 0x02 0x00 0x0F 0x52 0x04 0x00 0x00 0x32 0x32 0x3B 0x43 0x02 0xF0 0x24 0x52 0x04 0x46 0x00 0x64 0x28 0x3B 0x43 0x02 0x00 0x08 0x52 0x04 0x41 0x3C 0x64 0x64 0x3B

この方法の詳細については、**6-31** ページの「**SSI** [コマンドを使用したマルチコード式のプログラミング」を](#page-92-0) 参照してください。

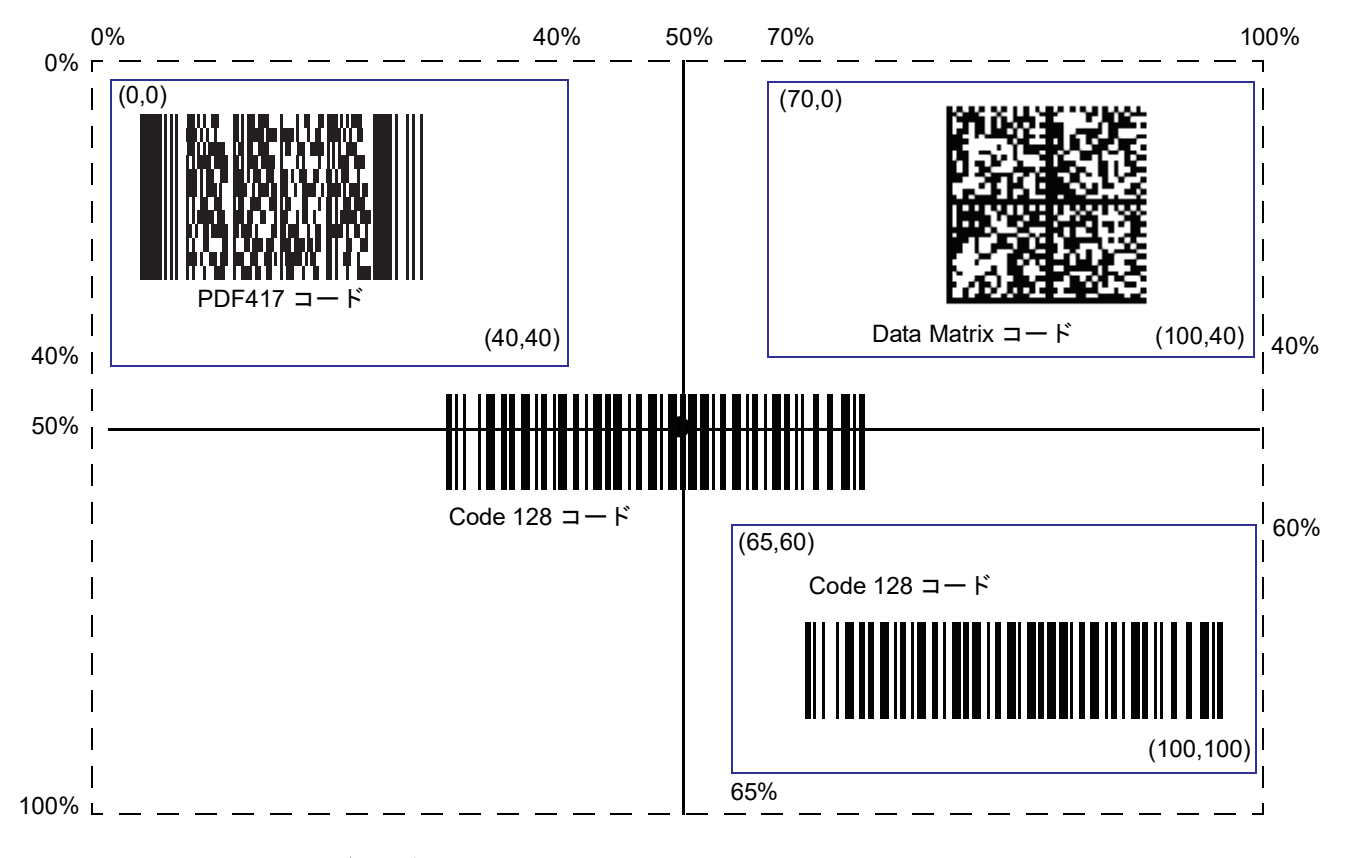

<span id="page-91-0"></span>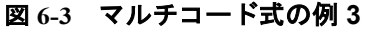

#### <span id="page-92-0"></span>**SSI** コマンドを使用したマルチコード式のプログラミング

以下の例は、Remote Scanner Management (RSM) コマンド内でマルチコード式をプログラムする方法を示し ています。

#### **SSI** トランザクション シーケンス

マルチコード式トランザクション (コマンド/レスポンスのペア) を送信する前に、以下の初期化トランザク ションを実行します ( コマンドとレスポンス)。初期化トランザクションが必要になるのは、電源投入時の 1 回のみです。

コマンド (イメージャに対して): 0A 80 04 00 00 06 20 00 00 FF FE 4D

レスポンス (イメージャから): 0C 80 00 00 00 08 20 00 00 F0 00 F0 FD 6C

次に、以下の基本的なトランザクション形式を使用して、マルチコード式をプログラムします。

コマンド (イメージャに対して): 17 80 04 00 00 13 06 00 02 95 41 00 42 00 06 00 [16 進数のマルチコー ド式] FD A3

レスポンス (イメージャから): 08 80 00 00 00 04 06 00 FF 6E

マルチコード式コマンドの作成の詳細については、図 **[6-4](#page-93-0)** を参照してください。

#### 図 **[6-4](#page-93-0)** の凡例

- **•** 10 進数を示す **d** が後に付いていない限り、表中のすべての値は 16 進数です。
- **•** 網かけの欄は、さまざまなマルチコード式に応じて変わる値を表しています。 網のかかっていない欄は固定で、どの式に対しても一定です。
- **• N**:マルチコード式の長さはバイト単位です。例 **1** を使用すると、**N** = 6 (10 進数)、0x06 (16 進数) です。
- **• Len1**:N+17. 例 **1** を使用すると、**Len1** = 23 (10 進数)、0x17 (16 進数) です。
- **• Len2**:N+13. 例 **1** を使用すると、**Len2** = 19 (10 進数)、0x13 (16 進数) です。
- **• Op**:コマンドの持続性。
	- **•** 0x06 は、不揮発性メモリにマルチコード式を格納します。コマンドは、パワーサイクルの間持続し ます。 または
	- **•** 0x05 は、マルチコード式を RAM に格納します。イメージャから電源を取り外すと、コマンドは失 われます。
- **• Len4**:**N** と同じ値です。例 **1** を使用すると、**Len4** = 6 (10 進数)、0x06 (16 進数) です。
- **•** チェックサム :SSI ヘッダーおよび SSI データにあるバイトの 2 の補数のチェックサム。すべてのバイトを 合計し、2 バイト値になるように切り捨て、この値を 0x10000 から引くと、2 バイトのチェックサムに なります。例 **1** を使用すると、チェックサムは **FDA3** です。

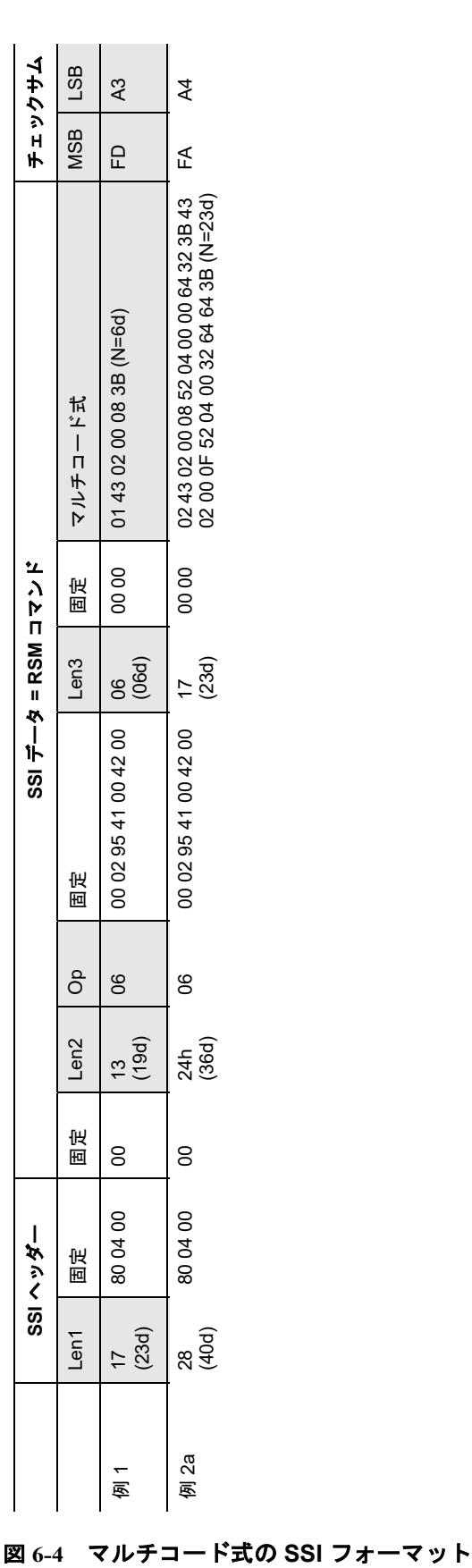

<span id="page-93-0"></span>

例 1 17

<u>ನ</u><br>೧೩೬

例 2a 28

# <span id="page-94-0"></span>マルチコード モード連結

#### パラメータ番号 **717 (SSI** 番号 **F1h CDh)**

複数の読み取ったバーコードを[、マルチコード式](#page-86-0)で指定したように1つのバーコードとして転送するには、こ のパラメータを有効にします。連結したバーコードの転送方法を指定するには[、マルチコード連結シンボル体](#page-95-0) [系の](#page-95-0)パラメータを使用します。

読み取ったバーコードを個別に転送するときは、このパラメータを無効にします。

注意 マルチコード モード連結を使用するときは、**6-37** ページの「コード **ID** [キャラクタの転送」](#page-98-0)とチェック  $\sqrt{}$ ディジットを無効にします。

DS457-DP はこのパラメータをサポートしません。

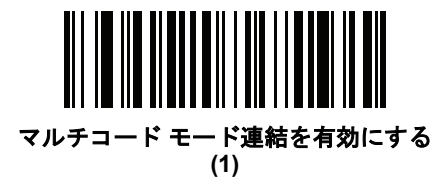

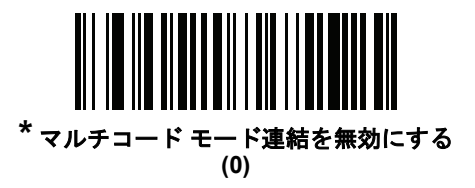

6 - 34 DS457 固定設置型イメージャ インテグレーション ガイド

# <span id="page-95-0"></span>マルチコード連結シンボル体系

## パラメータ番号 **722 (SSI** 番号 **F1h D2h)**

[マルチコード式で](#page-86-0)指定したように読み取った連結バーコードの転送方法を指定するには、このパラメータを使 用します。このオプションを使用するには[、マルチコード](#page-94-0) モード連結が有効になっている必要があります。

注意 DS457-DP はこのパラメータをサポートしません。

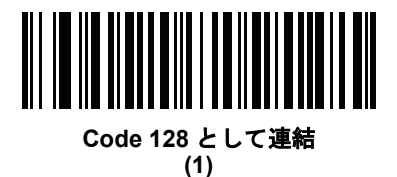

**\*PDF417** として連結 **(2)**

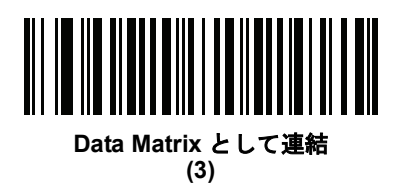

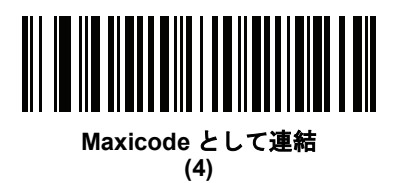

マルチコードのトラブルシューティング

#### マルチコード式のプログラミングに関するトラブルシューティング

マルチコード式のプログラミングで問題が発生した場合は、以下の注意点を参考にしてください。

- **•** 式が有効であることを確認します。無効な式は、プログラミングの段階で拒否されます。式が拒否され たときは、前の式がそのまま残ります。式のプログラミング後、イメージャで任意のバーコードを読み 取れる場合は、その式が拒否された可能性があります。
- **•** パラメータ バーコードでマルチコード式をプログラミングするとき、DS457 でビープ音が鳴ります。プ ログラミング中に以下のいずれのビープ音も鳴らなかった場合は、エラーが発生しています (エラー表 示については、**3-4** [ページの表](#page-45-0) **3-1** を参照)。
	- **•** 「マルチコード式」バーコードをスキャンすると、ビープ音が 2 回 (同じ高さ) 鳴ります。
	- **•** 式の各値をスキャンすると、ビープ音が 2 回 (同じ高さ) 鳴ります。
	- **•** 「メッセージの終わり」バーコードをスキャンすると、ビープ音が 4 回 (高→低→高→低) 鳴ります。
- **•** 式の構文エラーを確認します。
- **•** 簡単な式のプログラミングを試して、構文が正しいことを確認します[。簡単なマルチコード式の例を](#page-97-0)参 照してください。
- **•** その他のヒントについては、**6-26** [ページの「注」を](#page-87-0)確認してください。

#### マルチコード モードのスキャンと読み取りに関するトラブルシューティング

マルチコード モードの使用で問題が発生した場合は、以下の注意点を参考にしてください。

- **•** DS457 で、意図した複数のバーコードではなく、単一のバーコードが読み取られているようであれば、 **6-24** [ページの「マルチコード](#page-85-0) モード」が有効になっていることを確認します。マルチコード式をプロ グラミングするだけでは、マルチコード モードは有効になりません。
- **•** 領域を指定しているときは、次の点を確認します。
	- **•** 座標が 0 ~ 100 の 10 進数 (または 0x00 ~ 0x64 の 16 進数) になっている
	- **•** 「上, 左」が「下, 右」より上になっている。「上, 左」が 0,0 (0x00, 0x00 の 16 進数)、「下, 右」が 100,100 (0x64, 0x64 の 16 進数) になっている
	- **•** 2 つ以上のバーコードの領域が重複していない
- **•** コード タイプを指定しているときは、DS457 がそのコード タイプをサポートしていることを確認しま す。マルチコードを使用しないで 1 つのバーコードを読み取ってみます。読み取りが行われない場合は、 そのバーコード タイプを有効にしてみます。第 **12** [章「シンボル体系」](#page-241-0)を参照してください。
- **•** 簡単な式で試してみて、その後エラーの原因がわかるまで式を追加していきます。たとえば、最も簡単 な式 ([簡単なマルチコード式の例を](#page-97-0)参照) を試し、1 つのバーコードを読み取れることを確認します。読 み取れた場合は、2 番目のバーコードを追加し、領域を指定するかコード タイプを指定して式を拡張し ます。次に、DS457 がこの新しい式を読み取れることを確認します。想定通りに読み取りが失敗し、エ ラーの原因がわかるまで式を追加していきます。
- **•** その他のヒントについては、**6-26** [ページの「注」を](#page-87-0)確認してください。

# 6 - 36 DS457 固定設置型イメージャ インテグレーション ガイド

#### <span id="page-97-0"></span>簡単なマルチコード式の例

最も簡単なマルチコード式は次のとおりです。

- **•** 任意のタイプで、イメージ内の任意の場所にある 1 つのバーコード
- **•** この式は次のようにプログラムします。**[**マルチコード式**] 01 ; [**メッセージの終わり**]**

別の簡単なマルチコード式は次のとおりです。

- **•** イメージの任意の場所にある 1 つの Code 128 バーコード
- **•** この式は次のようにプログラムします。**[**マルチコード式**] 01 C 02 00 08 ; [**メッセージの終わり**]**

# その他のパラメータ

<span id="page-98-0"></span>コード **ID** キャラクタの転送

# パラメータ番号 **45 (SSI** 番号 **2Dh)**

コード ID キャラクタは、スキャンしたバーコードのコード タイプを特定します。これは、イメージャが複数 のコード タイプを読み取る場合に役に立ちます。選択された 1 文字のプリフィックスに加えて、プリフィッ クスと読み取ったシンボルの間にコード ID キャラクタが挿入されます。

コード ID キャラクタなし、シンボル コード ID キャラクタ、AIM コード ID キャラクタのいずれかから選択で きます。コード ID キャラクタについては、**B-1** [ページの「コード](#page-402-0) **ID**」を参照してください。

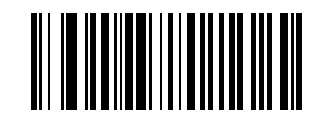

シンボル コード **ID** キャラクタ **(2)**

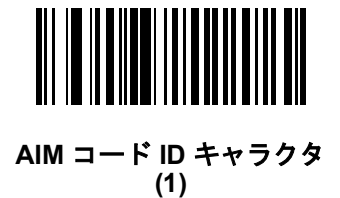

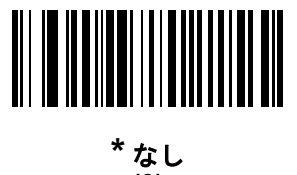

**(0)**

6 - 38 DS457 固定設置型イメージャ インテグレーション ガイド

<span id="page-99-0"></span>プリフィックス**/**サフィックス値

パラメータ番号 プリフィックス **= 105**、サフィックス **1 = 104**、サフィックス **2 = 106**

キー カテゴリ パラメータ番号 プリフィックス **= 63h**、サフィックス **1 = 62h**、サフィックス **2 = 64h**

**10** 進数値パラメータ番号 プリフィックス **= 69h**、サフィックス **1 = 68h**、サフィックス **2 = 6Ah**

データ編集のためにスキャン データに 1 つのプリフィックスと、1 つまたは 2 つのサフィックスを追加でき ます。プリフィックス値またはサフィックス値を設定するには、以下のプリフィックスまたはサフィックスの バーコードをスキャンした後、その値に対応する数字 4 桁 (つまり、付録 **D**[「数値バーコード」の](#page-412-0) 4 種類の バーコード) をスキャンします。最初の 1 桁は、キー カテゴリ (送信するキャラクタのタイプ) を定義し、キー カテゴリ パラメータに格納されます。残りの 3 桁は、キャラクタの値を定義し、10 進値パラメータに格納さ れます。プリフィックス値/サフィックス値を定義するには、キー カテゴリと 10 進値パラメータの両方を使 用してください。

4 桁のコード値については、**E-1** [ページの表](#page-416-0) **E-1** を参照してください。操作を間違ったときや、選択した設定を 変更する場合は、**D-3** [ページの「キャンセル」](#page-414-0)をスキャンします。

注意 イメージャを SSI や SNAPI のホストと一緒に使用する場合は、「1」のキー カテゴリ値のみが有効です。 他の値はすべて無視されます。

バーコード データとともにプリフィックスやサフィックスを送信するには、**6-39** [ページの「スキャン](#page-100-0) [データ転送フォーマット」を](#page-100-0)設定して、送信に使用されるフォーマットを有効にします。

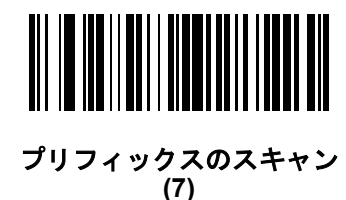

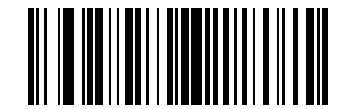

サフィックス **1** のスキャン **(6)**

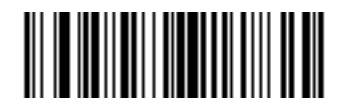

サフィックス **2** のスキャン **(8)**

<span id="page-100-0"></span>スキャン データ転送フォーマット

パラメータ番号 **235 (SSI** 番号 **EBh)**

スキャン データ フォーマットを変更するには、下記の 8 つのバーコードの中から目的のフォーマットに対応 したバーコードをスキャンします。

注意 このパラメータを使用する場合は、プリフィックス / サフィックスの設定に ADF 規則を使用しないでく ださい。

プリフィックスおよびサフィックスの値を設定するには、**6-38** [ページの「プリフィックス](#page-99-0)**/**サフィックス値」 を参照してください。

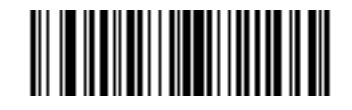

**\*** データのみ **(0)**

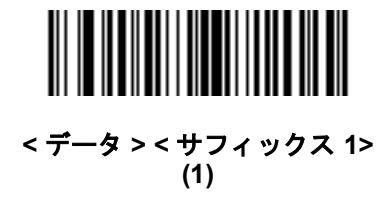

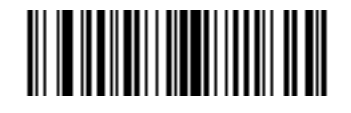

**<** データ **> <** サフィックス **2> (2)**

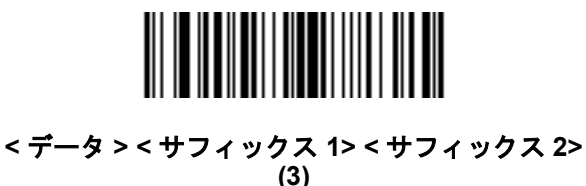

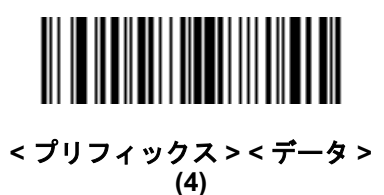

6 - 40 DS457 固定設置型イメージャ インテグレーション ガイド

# スキャン データ転送フォーマット **(** 続き **)**

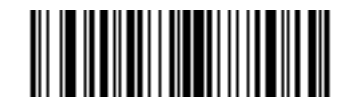

**<**プリフィックス**> <**データ**> <**サフィックス **1> (5)**

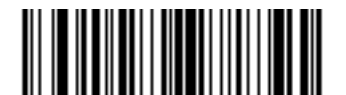

**<**プリフィックス**> <**データ**> <**サフィックス **2> (6)**

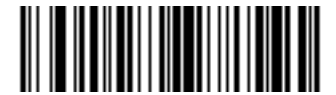

**<**プリフィックス**> <**データ**> <**サフィックス **1> <**サフィックス **2> (7)**

**FN1** 置換値

## キー カテゴリ パラメータ番号 **103 (SSI** 番号 **67h)**

#### **16** 進数値パラメータ番号 **109 (SSI** 番号 **6Dh)**

ウェッジおよび USB HID キーボード ホストは FN1 置換機能をサポートしています。この機能が有効な場合、 EAN128 バーコード内の FN1 キャラクタ (0x1b) がこの値に置換されます。この値のデフォルトは 7013 (Enter キー ) です。

ホスト コマンドを使用して FN1 置換値を設定する場合は、キー カテゴリ パラメータを 1 にした後で 3 桁の キーストローク値を設定します。目的の値を検索するには、現在インストールされているホスト インタフェー スの ASCII キャラクタ セット一覧を参照してください。

バーコード メニューを使用して FN1 置換値を選択するには、次の手順に従います。

**1.** 下記のバーコードをスキャンします。

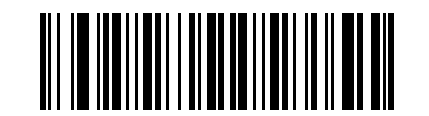

#### **FN1** 置換値の設定

**2.** 現在インストールされているホスト インタフェースの ASCII キャラクタ セット一覧を参照して、FN1 置 換用に設定するキーストロークを探します。付録 **D**[「数値バーコード」で](#page-412-0)各桁をスキャンして、4 桁の ASCII 値を入力します。

操作を間違ったときや、選択した設定を変更する場合は、「キャンセル」をスキャンします。 USB HID キーボードの FN1 置換を有効にするには、**10-11** [ページ](#page-192-0) の「**FN1** 置換を有効にする」バーコードを スキャンしてください。

# 「**NR (**読み取りなし**)**」メッセージの転送

#### パラメータ番号 **94 (SSI** 番号 **5Eh)**

「NR ( 読み取りなし)」メッセージを転送するかどうかを選択するには、下記のバーコードをスキャンします。 有効にした場合、シンボル読み取りに失敗すると、「NR」が転送されます。無効にした場合は、シンボル読み 取りに失敗すると、ホストに何も転送されません。

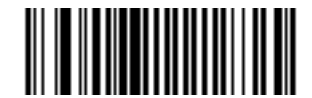

「**NR (** 読み取りなし **)**」メッセージを有効にする **(1)**

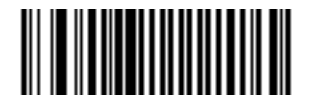

**\***「**NR (** 読み取りなし **)**」メッセージを無効にする **(0)**

# バージョン通知

下記のバーコードをスキャンし、イメージャにインストールされているソフトウェアのバージョンを通知します。

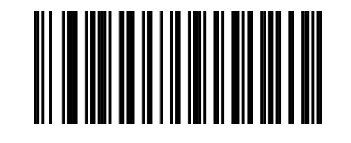

ソフトウェアのバージョン通知

# 第 **7** 章 画像キャプチャ設定

# はじめに

本章では、画像キャプチャ設定機能とそれらの機能を選択する際にスキャンするプログラミング バーコード について説明します。

イメージャは、**7-2** [ページの「画像キャプチャ設定のデフォルト一覧」](#page-105-0)に示す設定で出荷されています。すべ てのホストやその他のデフォルト値については、付録 **A**[「標準のデフォルト](#page-388-0) パラメータ」を参照してくださ い。デフォルト値が要件に適合している場合、プログラミングは必要ありません。

パラメータ値を変更するには、次の 2 種類の方法があります。

- **•** このガイドの該当するバーコードをスキャンします。スキャンした新しい値に、メモリ内にある標準の デフォルト値から置き換わります。
- **•** SSI および USB SNAPI ホストの場合は、ホスト システムから "parameter send" コマンドを送信しま す。16 進数のパラメータの数値は、この章のパラメータ タイトルの下にあります。また、オプション は対応するバーコードの下の括弧内に示しています。この方法を使用したパラメータの値の変更手順の 詳細については、『Simple Serial Interface (SSI) Programmer's Guide』を参照してください。

注意 多くのコンピュータでは、画面上でバーコードを直接スキャンできます。画面からスキャンする場合、 バーコードが鮮明に見え、バーやスペースが結合して見えたりしないレベルに文書の倍率を設定してく ださい。

電源投入を示すビープ音が鳴った後、ホストタイプを選択してください(特定のホスト情報については、各ホ ストの章を参照)。この操作は、新しいホストに接続して初めて電源を入れるときにのみ必要です。

すべての機能をデフォルト値に戻すには、**6-5** [ページの「デフォルト設定パラメータ」](#page-66-0)をスキャンします。プ ログラミング バーコード メニュー全体で、アスタリスク (**\***) はデフォルト値を示しています。

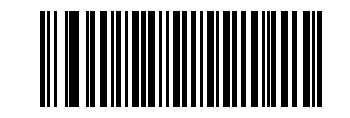

機能 / オプション

\* はデフォルトを示す **\*** 読み取り照準パターンを有効にする

**(2)** プログラミングのオプション 10 進数値

# スキャン シーケンスの例

多くの場合、1 つのバーコードをスキャンすることでパラメータ値が設定されます。たとえば、読み取り照準 パターンを無効にするには、**7-6** [ページの「読み取り照準パターン」の](#page-109-2)「読み取り照準パターンを無効にする」 をスキャンするだけです。ビープ音と LED を使用するシステムでは、短い高音のビープ音が 1 回鳴り、LED が点灯すれば、パラメータ入力が成功したことになります。

また、複数のバーコードをスキャンする必要のある「ピクセル アドレスにトリミング」などのパラメータも あります。その手順については、パラメータの説明を参照してください。

# スキャン中のエラー

特に指定されていない限り、スキャン シーケンス中のエラーは、正しいパラメータを再スキャンすることで 修正できます。

# 画像キャプチャ設定パラメータのデフォルト一覧

表 **[7-1](#page-105-0)** に、画像キャプチャ設定パラメータのデフォルトの一覧を示します。いずれかのオプションを変更する には、**7-4** [ページの「画像キャプチャ設定」](#page-107-0)の該当するバーコードをスキャンします。

注意 すべてのユーザー設定、ホスト、シンボル体系、およびその他のデフォルト パラメータについては[、付](#page-388-0)  $\sqrt{}$ 録 **A**[「標準のデフォルト](#page-388-0) パラメータ」を参照してください。

#### <span id="page-105-0"></span>表 **7-1** 画像キャプチャ設定のデフォルト一覧

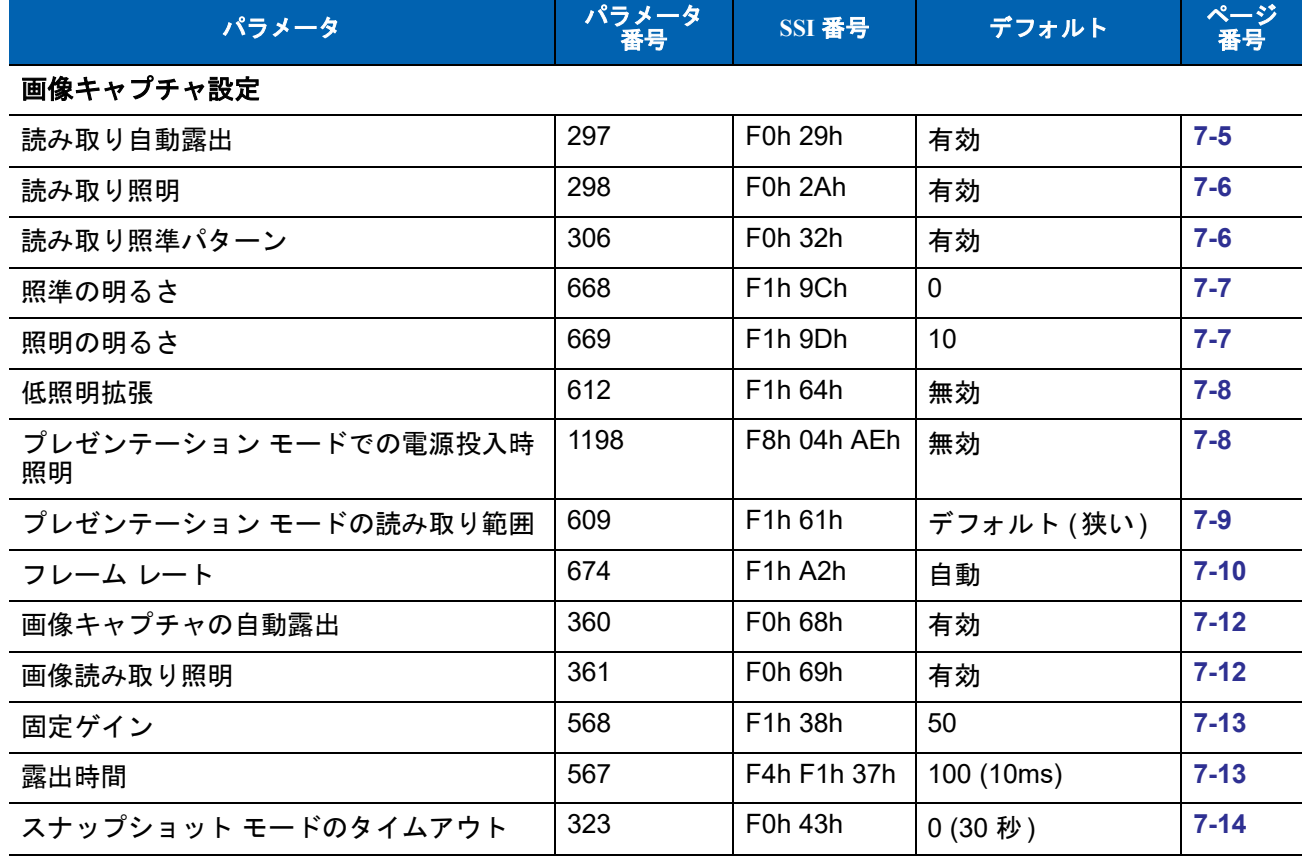

# 表 **7-1** 画像キャプチャ設定のデフォルト一覧 **(** 続き **)**

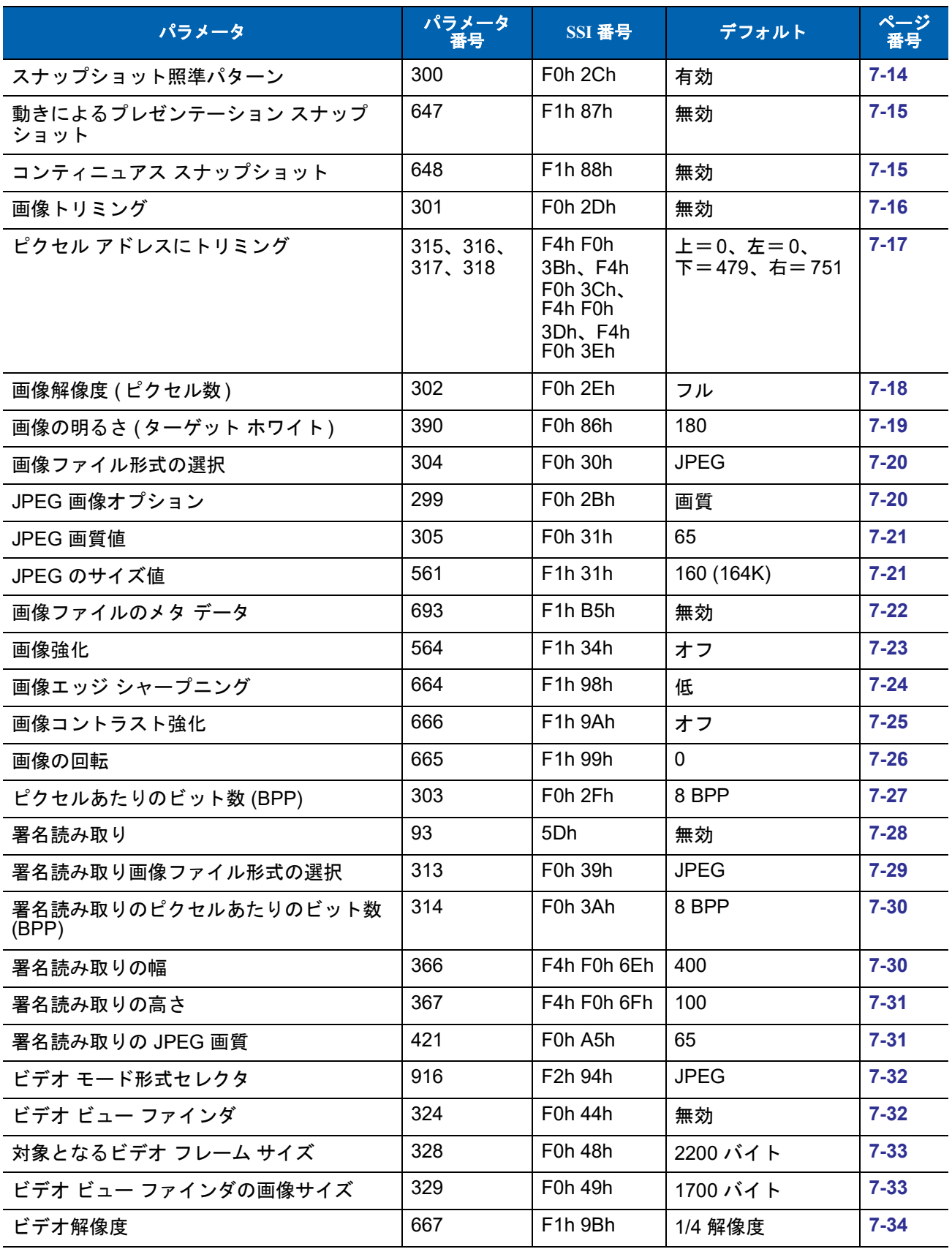

# <span id="page-107-0"></span>画像キャプチャ設定

この章のパラメータは、画像読み取り特性を制御します。画像読み取りは、読み取り、ビデオ、スナップショッ トなど、あらゆる動作モードで行います。

#### 動作モード

イメージャには、3 つの動作モードがあります。

- **•** 読み取りモード
- **•** スナップショット モード
	- **•** ビューファインダ付きスナップショット モード
- **•** ビデオ モード

#### 読み取りモード

デフォルトでは、トリガがオンになると、イメージャは読み取り範囲内にあるバーコードを見つけて読み取りを 試行します。トリガがオンのままか、バーコードを読み取るまで、または**6-19** [ページの「読み取りセッション](#page-80-1) [タイムアウト」に](#page-80-1)達するまで、イメージャは読み取りモードのままです。

#### スナップショット モード

高品質の画像をキャプチャし、それをホストに転送するときは、スナップショット モードを使用します。一 時的にこのモードにするには、「スナップショット モード」バーコードをスキャンします。このモードでは、 緑色の LED が 1 秒間隔で点滅します。これは、標準の動作モード(読み取りモード)ではないことを示します。

スナップショット モードでは、DS457 のレーザー照準パターンによって画像内のキャプチャする領域が投影 されます。次にトリガがオンになるときに、高品質の画像がキャプチャされ、ホストに転送されます。トリガ がオンになってから、画像がキャプチャされるまでには、少し時間がかかる場合があります (2 秒未満)。これ は、イメージャが照明の状態に合わせて調整するためです。画像がキャプチャされる (ビープ音が 1 回鳴る) ま で、イメージャを動かさないでください。

スナップショット モード タイムアウト時間内にトリガがオンにならなかった場合、イメージャは読み取り モードに戻ります。このタイムアウト時間を調整するには、**7-14** [ページの「スナップショット](#page-117-0) モードのタイ [ムアウト」を](#page-117-0)使用します。デフォルトのタイムアウト時間は 30 秒です。

スナップショット モード中のレーザー照準パターンを無効にするには、**7-14** [ページの「スナップショット照](#page-117-1) [準パターン」を](#page-117-1)参照してください。

ビューファインダ付きスナップショット モードを有効にするには、**7-32** [ページの「ビデオ](#page-135-1) ビュー ファイン [ダ」](#page-135-1)を使用します。このモードでは、イメージャはビデオカメラのように動作し、トリガがオンになると、前 述のスナップショットが発生します。
#### ビデオ モード

このモードでは、トリガがオンの限り、イメージャはビデオカメラとして動作します。トリガがオフになる と、イメージャは読み取りモードに戻ります。一時的にビデオ モードに移行するには、「ビデオ モード」バー コードをスキャンします。

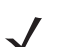

注意 **6-11** [ページの「トリガ](#page-72-0) モード」が「プレゼンテーション モード」 ( デフォルト ) に設定されている場合、 DS457 は「ビデオ モード」をサポートしません。

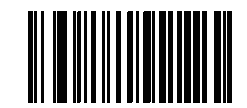

スナップショット モード

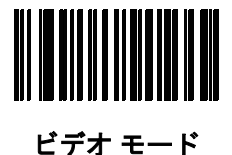

# 読み取り自動露出

#### パラメータ番号 **297 (SSI** 番号 **F0h 29h)**

「読み取り自動露出を有効にする」を選択すると、イメージャがゲイン設定と露出(調整)時間を制御し、読 み取りモードで最適な画像をキャプチャすることができます。

ゲインと露出時間を手動で調整するには、「読み取り自動露出を無効にする」を選択します(「[固定ゲイン」](#page-116-0)と 「[露出時間」](#page-116-1)を参照)。このオプションは、経験豊富なユーザーが読み取りが難しい状況でのみ使用することを お勧めします。

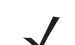

注意 「読み取り自動露出」は、プレゼンテーション モードでは適用されません。

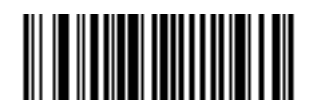

**\*** 読み取り自動露出を有効にする **(1)**

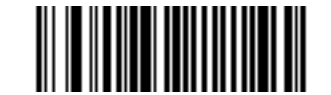

読み取り自動露出を無効にする

**(0)**

#### 読み取り照明

パラメータ番号 **298 (SSI** 番号 **F0h 2Ah)**

「読み取り照明を有効にする」を選択すると、イメージャで画像をキャプチャするたびに照明が点灯し、読み 取りが容易になります。「読み取り照明を無効にする」を選択すると、読み取り照明が使用できなくなります。

照明を有効にすると、通常は結果が鮮明な画像となります。照明の効果は、ターゲットまでの距離が長くなる にしたがって低下していきます。

注意 動作強化の使用有無にかかわらず、「プレゼンテーション モード」の使用時にこのパラメータを変更す ることはお勧めしません。

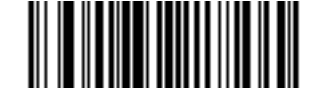

**\*** 読み取り照明を有効にする **(1)**

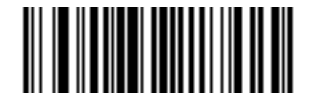

読み取り照明を無効にする **(0)**

#### 読み取り照準パターン

パラメータ番号 **306 (SSI** 番号 **F0h 32h)**

このパラメータが適用されるのは、読み取りモードの場合だけです。バーコードのキャプチャ中に照準パ ターンを投影するには、「読み取り照準パターンを有効にする」を選択します。「読み取り照準パターンを無 効にする」を選択すると、照準パターンはオフになります。

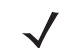

注意 **6-19** [ページの「ピックリスト](#page-80-0) モード」を有効にすると、読み取り照準パターンが無効な場合でもオン になります。

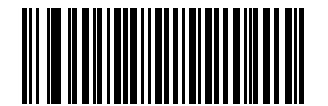

**\*** 読み取り照準パターンを有効にする **(2)**

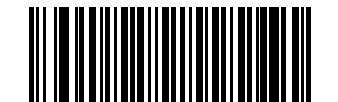

読み取り照準パターンを無効にする **(0)**

#### 照準の明るさ

#### パラメータ番号 **668 (SSI** 番号 **F1h 9Ch)**

この機能は、照準パターンの明るさを設定します。デフォルトは 0 です。これは、カメラの露出間で照準パ ターンが常にオンになることを示しています。0 を超える値の場合、明るさ値が増えるたびに照準時間は 0.5ms ずつ増えます。

照明の明るさをプログラムするには、以下のバーコードをスキャンします。続いて、付録 **D**[「数値バーコー](#page-412-0) [ド」か](#page-412-0)ら、明るさを表す値に該当する 3 つの数字バーコードをスキャンします。設定範囲は 0 ~ 255 です。 最大照準時間はフレーム時間によって制限されるため、フレーム レートが 60fps の場合に推奨される範囲は  $0 \sim 30$  です。

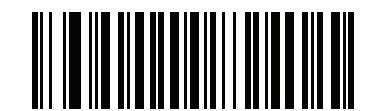

照準の明るさ

#### 照明の明るさ

#### パラメータ番号 **669 (SSI** 番号 **F1h 9Dh)**

この機能は、LED の電力を変化させることで、照明の明るさを設定します。デフォルトは 10 で、LED の最 大の明るさです。LED の明るさは、1 ~ 10 の値で、最低から最高のレベルまで設定できます。

照明の明るさをプログラムするには、以下のバーコードをスキャンします。続いて、付録 **D**[「数値バーコー](#page-412-0) [ド」か](#page-412-0)ら、照明の明るさを表す値に該当する 2 つの数字バーコードをスキャンします。たとえば、照明の明 るさを 6 に設定するには、以下のバーコードをスキャンし、次に 0 と 6 のバーコードをスキャンします。

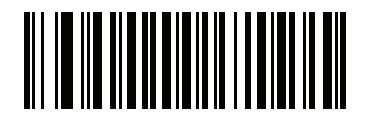

照明の明るさ

#### <span id="page-111-0"></span>低照明拡張

#### パラメータ番号 **612 (SSI** 番号 **F1h 64h)**

プレゼンテーション モードでは、「低照明拡張を有効にする」を選択すると、照明を低電力の暗い照明で点 灯し続けることができます。読み取り範囲内でキャプチャ対象が検出されると、照明を全出力にします。暗い 照明がついたままになるのを防止するには、「低照明拡張を無効にする」を選択します。

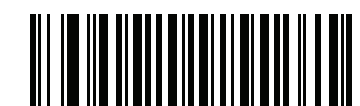

低照明拡張を有効にする **(1)**

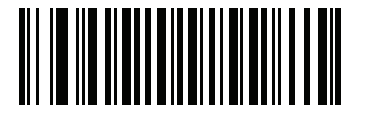

**\*** 低照明拡張を無効にする **(0)**

## プレゼンテーション モードでの電源投入時照明

パラメータ番号 **1198 (SSI** 番号 **F8h 04h AEh)**

このオプションを有効にすると、プレゼンテーション モード時に、またはプレゼンテーション モードへの移 行時に、電源投入すると照明を全出力にします[。低照明拡張も](#page-111-0)有効な場合、プレゼンテーション モードでは 照明を低電力で点灯します。両方が無効な場合、モーションが検知されるまで照明はオフになります。

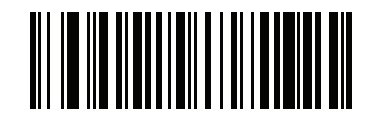

プレゼンテーション モードでの 電源投入時照明を有効にする **(1)**

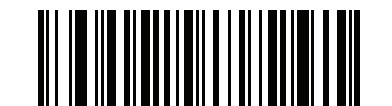

**\*** プレゼンテーション モードでの 電源投入時照明を無効にする **(0)**

## プレゼンテーション モードの読み取り範囲

#### パラメータ番号 **609 (SSI** 番号 **F1h 61h)**

プレゼンテーション モードでは、デフォルトで検出時間を短縮するために、照準パターンの中心にある十字 の周囲の狭い領域でバーコードを検出します。

全読み取り範囲を使用するには、「プレゼンテーション モードの全読み取り範囲」をスキャンします。これに より、イメージャは、照準パターンのより広い領域でバーコードを検出できます。

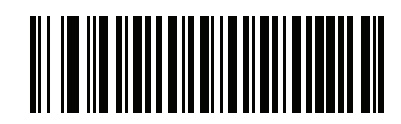

**\*** プレゼンテーション モードの デフォルトの読み取り範囲 **(1)**

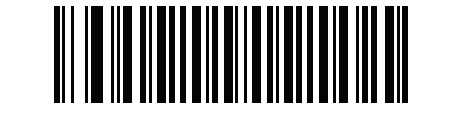

プレゼンテーション モードの全読み取り範囲 **(2)**

## フレーム レート

#### パラメータ番号 **674 (SSI** 番号 **F1h A2h)**

フレームをキャプチャして転送するときのレートを制御するオプションを選択します。画像をキャプチャする 場合、フレーム レートを小さくすると、画像の明るさを向上させることができます。

注意 フレーム レートが 30 フレーム / 秒 (fps) 以下になると、照準パターンは点滅しているように見えます。

フレーム レートの設定は、以下のとおりです。

- **•** 自動 イメージャは、動作モードに基づいて最適なパフォーマンスで転送できるよう、動的にフレーム レートを制御し、変更します。
- **•** 60fps フレーム レートは、60 フレーム/秒に固定されます。
- **•** 55fps フレーム レートは、55 フレーム/秒に固定されます。
- **•** 50fps フレーム レートは、50 フレーム/秒に固定されます。
- **•** 45fps フレーム レートは、45 フレーム/秒に固定されます。
- **•** 40fps フレーム レートは、40 フレーム/秒に固定されます。
- **•** 30fps フレーム レートは、30 フレーム/秒に固定されます。
- **•** 20fps フレーム レートは、20 フレーム/秒に固定されます。
- **•** 15fps フレーム レートは、15 フレーム/秒に固定されます。
- **•** 10fps フレーム レートは、10 フレーム/秒に固定されます。

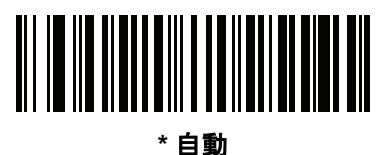

**(0)**

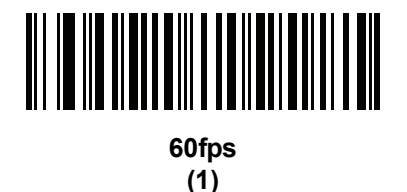

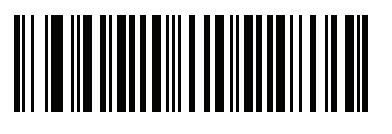

**55fps (5)**

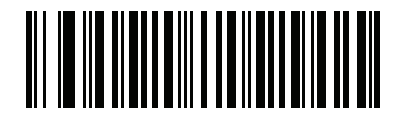

**50fps (6)**

画像キャプチャ設定 7 - 11

フレーム レート **(**続き**)**

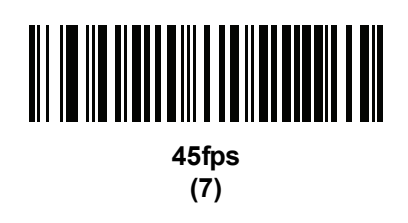

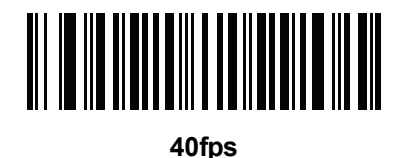

**(8)**

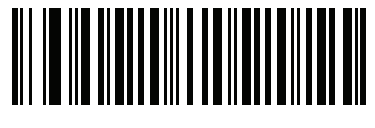

**30fps (2)**

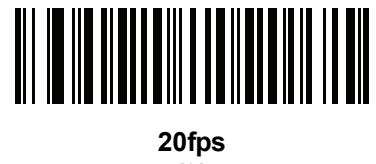

**(9)**

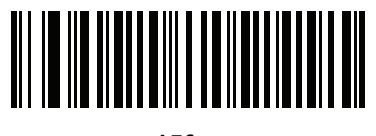

**15fps (3)**

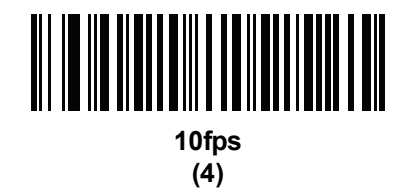

7 - 12 DS457 固定設置型イメージャ インテグレーション ガイド

#### 画像キャプチャの自動露出

パラメータ番号 **360 (SSI** 番号 **F0h 68h)**

「画像キャプチャの自動露出を有効にする」を選択すると、イメージャがゲイン設定と露出 (調整) 時間を制御 し、スナップショット モードで最適な画像をキャプチャすることができます。

ゲインと露出時間を手動で調整するには、「画像キャプチャの自動露出を無効にする」を選択します (「[固定](#page-116-0) [ゲイン](#page-116-0)」と「[露出時間](#page-116-1)」を参照)。このオプションは、経験豊富なユーザーが画像キャプチャが難しい状況で のみ使用することをお勧めします。

注意 「画像キャプチャの自動露出」は、プレゼンテーション モードでは適用されません。

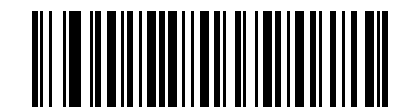

**\*** 画像キャプチャの自動露出を有効にする **(1)**

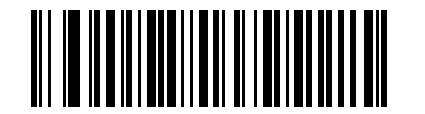

画像キャプチャの自動露出を無効にする **(0)**

画像読み取り照明

パラメータ番号 **361 (SSI** 番号 **F0h 69h)**

「画像読み取り照明を有効にする」を選択すると、画像読み取りを行う間、照明がオンになります。イメージャ が照明を使用しないようにするには、照明を無効にします。

照明を有効にすると、通常は結果が鮮明な画像となります。照明の効果は、ターゲットまでの距離が長くなる にしたがって低下していきます。

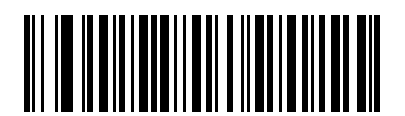

**\*** 画像読み取り照明を有効にする **(1)**

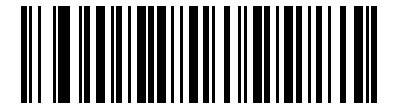

画像読み取り照明を無効にする

## <span id="page-116-0"></span>固定ゲイン

#### パラメータ番号 **568 (SSI** 番号 **F1h 38h)**

このパラメータが適用されるのは、「読み取り照明」または「画像キャプチャの自動露出」が無効な場合だけ です。ゲインとは、生の画像データを 8 ビット階調の値に変換する前に増幅する方法です。固定ゲインを増 やすと、明るさやコントラストが増加しますが、ノイズ (画像内の不要な電子的ゆらぎ) も増加するため、画 像の品質が低下し、読み取りにくくなります。

注意 「固定ゲイン」は、プレゼンテーション モードでは適用されません。

固定ゲインを設定するには、下のバーコードをスキャンし、続いて付録 **D**[「数値バーコード」か](#page-412-0)ら値を示す 3 つのバーコードをスキャンします (設定範囲は 1 ~ 100)。デフォルトは 50 です。

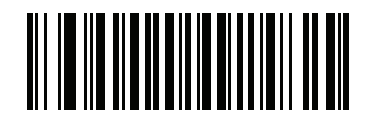

固定ゲイン

#### <span id="page-116-1"></span>露出時間

#### パラメータ番号 **567 (SSI** 番号 **F4h F1h 37h)**

このパラメータが適用されるのは、「読み取り照明」または「画像キャプチャの自動露出」が無効な場合だけ です。読み取りモードとスナップショット モードの両方の露出を設定します。

注意 「露出時間」は、プレゼンテーション モードでは適用されません。  $\sqrt{}$ 

整数値は、100us の露出に相当します。デフォルト値は 100 で 10 ミリ秒の露出設定です。

露出時間パラメータを設定するには、「固定露出」をスキャンしてから値を表す 4 つの数値バーコードをス キャンします (設定範囲は 1 ~ 1000)。必要に応じて、先行ゼロを挿入します。たとえば、固定露出の値とし て 9.9 ミリ秒を設定するには、0、0、9、9 をスキャンします。数値バーコードについては、付録 **D**[「数値バー](#page-412-0) [コード」](#page-412-0)を参照してください。

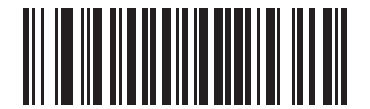

露出時間 **(4** 桁 **)**

7 - 14 DS457 固定設置型イメージャ インテグレーション ガイド

スナップショット モードのタイムアウト

#### パラメータ番号 **323 (SSI** 番号 **F0h 43h)**

このパラメータは、スナップショットモードを維持する時間を設定します。トリガがオンになるか、スナップ ショット モード タイムアウトが経過すると、スナップショット モードは終了します。このタイムアウト値を 設定するには、以下のバーコードをスキャンしてから付録 **D**[「数値バーコード」の](#page-412-0)バーコードをスキャンしま す。デフォルト値は 0 で、これは 30 秒を表し、30 秒ずつ増えていきます。たとえば、1 = 60 秒、2 = 90 秒、 となります。

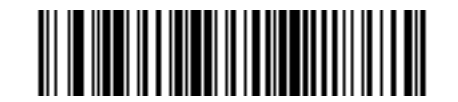

スナップショット モードのタイムアウト

スナップショット照準パターン

パラメータ番号 **300 (SSI** 番号 **F0h 2Ch)**

「スナップショット照準パターンを有効にする」を選択してスナップショット モードのときに照準パターンを 投影するか、「スナップショット照準パターンを無効にする」を選択して照準パターンをオフにします。

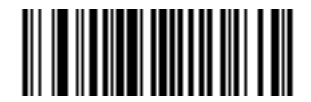

**\*** スナップショット照準パターンを有効にする **(1)**

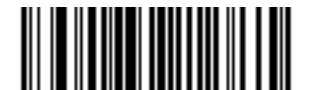

スナップショット照準パターンを無効にする **(0)**

## 動きによるプレゼンテーション スナップショット

#### パラメータ番号 **647 (SSI** 番号 **F1h 87h)**

イメージャは、読み取り範囲内でキャプチャ対象を検出し、対象が静止すると、高品質の画像をキャプチャ し、ホストに転送しようとします。これが適用されるのは、スナップショット モードだけです。この機能を 有効または無効にするには、以下のバーコードを選択します。

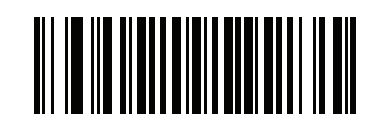

**\*** 動きによるプレゼンテーション スナップショットを無効にする **(0)**

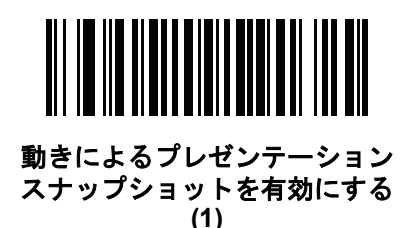

#### コンティニュアス スナップショット

#### パラメータ番号 **648 (SSI** 番号 **F1h 88h)**

画像をキャプチャしたあとに、スナップショット モードのままでいる場合は、「有効」を選択します。通常の 読み取りモードに戻るには、「無効」を選択します。このオプションは、動きによるプレゼンテーション ス ナップショット モードにのみ適用されます。

このオプションを有効にしている場合、パラメータ バーコードをスキャンしてこのモードを終了することは できません。通常の読み取りモードに戻るには、イメージャの電源を切って入れ直してから、「コンティニア ス スナップショットを無効にする」バーコードをスキャンします。

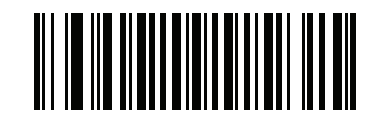

**\*** コンティニアス スナップショットを無効にする **(0)**

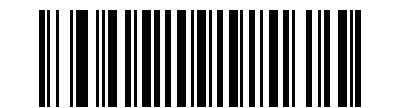

コンティニアス スナップショットを有効にする **(1)**

## 画像トリミング

#### パラメータ番号 **301 (SSI** 番号 **F0h 2Dh)**

このパラメータは、読み取り画像をトリミングします。フル 742 x 480 ピクセルを表示するには、「画像トリ ミングを無効にする」を選択します。**7-17** ページの「ピクセル [アドレスにトリミング」で](#page-120-0)設定したピクセル アドレスに画像をトリミングするには、「有効」を選択します。

注意 イメージャは、4 ピクセルのトリミング解像度を使用します。トリミング領域を 3 ピクセル未満に設定  $\sqrt{}$ すると、画像全体が転送されます。

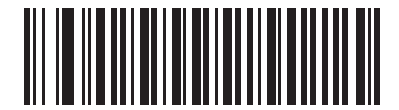

画像トリミングを有効にする **(1)**

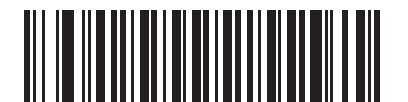

**\***画像のトリミングを無効にする **(**フル **742 x 480** ピクセルを使用**) (0)**

<span id="page-120-0"></span>ピクセル アドレスにトリミング

パラメータ番号 **315 (SSI** 番号 **F4h F0h 3Bh (**上**))** パラメータ番号 **316 (SSI** 番号 **F4h F0h 3Ch (**左**))** パラメータ番号 **317 (SSI** 番号 **F4h F0h 3Dh (**下**))** パラメータ番号 **318 (SSI** 番号 **F4h F0h 3Eh (**右**))**

「画像のトリミングを有効にする」を選択した場合、トリミング先のピクセル アドレスを (0,0) ~ (751,479) ま での範囲で設定します。

列は 0 ~ 751 で、行は 0 ~ 479 です。上部、左、下部、右の 4 つの値を指定します。上部と下部は行ピクセ ル アドレスに対応し、左と右は列ピクセル アドレスに対応します。たとえば、画像の右下角にある行 4 x 列 8 の画像の場合、次の値を設定します。

上部 = 476、下部 = 479、左 = 744、右 = 751

トリミング先のピクセル アドレスを設定するには、それぞれの「ピクセル アドレス」バーコードをスキャン し、続いて付録 **D**[「数値バーコード」](#page-412-0)から値を示す 3 つのバーコードをスキャンします。先行ゼロを含めて ください。たとえば、値「3」を入力するには、「**0**」、「**0**」、「**3**」をスキャンします。

注意 イメージャの最小トリミング解像度は 4 ピクセルです。トリミング アドレスを増加、減少するには、4 の倍数を入力します。他の値は切り上げられます。たとえば、アドレス 0、1、2 (1、2、3 ピクセルを削 除 ) で上からトリミングすると、アドレス 3 でトリミングするのと同じ結果になり、上から 4 行が削除 されます。

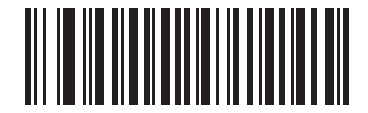

上部ピクセル アドレス **(0** ~ **479** の **10** 進数**)**

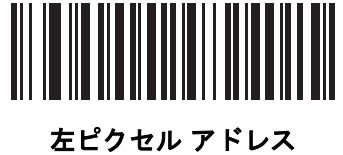

**(0** ~ **751** の **10** 進数**)**

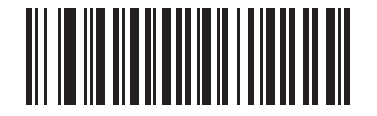

下部ピクセル アドレス **(0** ~ **479** の **10** 進数**)**

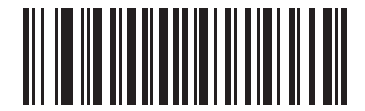

右ピクセル アドレス **(0** ~ **751** の **10** 進数**)**

## 画像解像度 **(**ピクセル数**)**

## パラメータ番号 **302 (SSI** 番号 **F0h 2Eh)**

このオプションは、圧縮前の画像解像度を変更します。画像から行と列が削除されるため、解像度が低くても 元の内容を含んだ、より小さな画像になります。

次のいずれかの値を選択します。

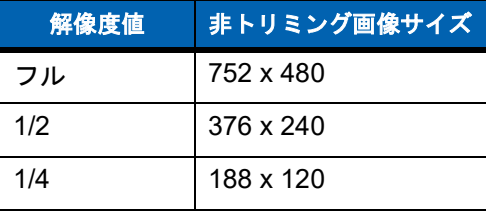

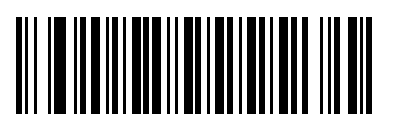

**\*** フル解像度 **(0)**

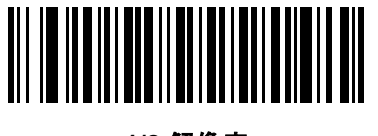

**1/2** 解像度 **(1)**

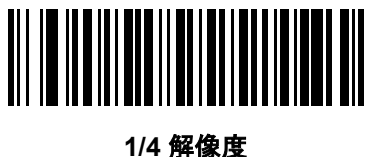

**(3)**

## 画像の明るさ **(**ターゲット ホワイト**)**

#### パラメータ番号 **390 (SSI** 番号 **F0h 86h)**

このパラメータは、自動露出を利用しているときにスナップショット モードおよびビデオ モードで使用さ れるターゲット ホワイト値を設定します。白と黒は 10 進数の 255 と 0 でそれぞれ定義されます。値をデフォ ルトの 180 に設定すると、画像のホワイト レベルは、180 以下になります。

画像の明るさのパラメータを設定するには、以下の「画像の明るさ」をスキャンし、その値を表す 3 つの数 値バーコードをスキャンします。先行ゼロを含めます。たとえば、画像の明るさ値を 99 に設定するには、0、 9、9 をスキャンします。数値バーコードについては、付録 **D**[「数値バーコード」を](#page-412-0)参照してください。

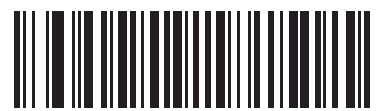

**\* 180**

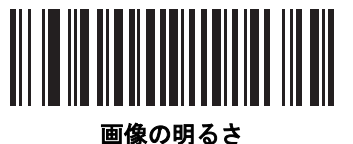

**(3** 桁**)**

## 画像ファイル形式セレクタ

## パラメータ番号 **304 (SSI** 番号 **F0h 30h)**

システムに適した画像形式 (BMP、TIFF、または JPEG) を選択します。キャプチャした画像が選択した形式 で保存されます。

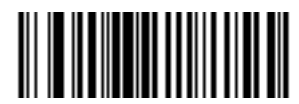

**BMP** ファイル形式 **(3)**

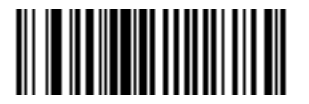

**\*JPEG** ファイル形式 **(1)**

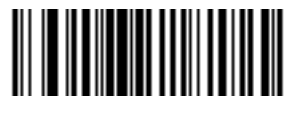

**TIFF** ファイル形式 **(4)**

## **JPEG** 画像オプション

## パラメータ番号 **299 (SSI** 番号 **F0h 2Bh)**

イメージャは、画像を JPEG 形式でキャプチャするときに、そのサイズや品質を設定できます。最適な画像 品質でキャプチャするには、「**JPEG** 画質セレクタ」バーコードをスキャンして、品質値を指定します。イメー ジャは対応する画像サイズを選択します。任意の画像サイズでキャプチャするには、「**JPEG** サイズ セレクタ」 バーコードをスキャンして、サイズ値を指定します。イメージャは最適な画像品質を選択します。

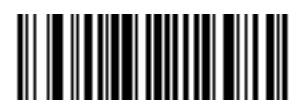

**\*JPEG** 画質セレクタ **(1)**

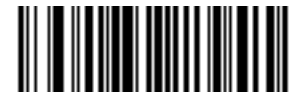

**JPEG** サイズ セレクタ **(0)**

**JPEG** 画質およびサイズ値

## **JPEG** 画質 **=** パラメータ番号 **305 (SSI** 番号 **F0h 31h) JPEG** サイズ **=** パラメータ番号 **561 (SSI** 番号 **F1h 31h)**

「JPEG 画質セレクタ」を選択した場合は、「**JPEG** 画質値」バーコードをスキャンしてから、付録 **D**[「数値](#page-412-0) [バーコード」で](#page-412-0)値 5 ~ 100 に対応する 3 つの数値バーコードをスキャンします。このとき、100 は最高画質 の画像を表します。

「JPEG サイズ セレクタ」を選択した場合、「**JPEG** のサイズ値」バーコードをスキャンし、続いて付録 **D**[「数値](#page-412-0) [バーコード」か](#page-412-0)ら、ファイル サイズとして 5 ~ 350 の値に対応する 3 つのバーコードをスキャンします (単位は 1024 バイト (1K バイト))。たとえば、この値を 8 (008)に設定すると、ファイルサイズは、8192 バイトと等し くなります。デフォルトは 160 (164K) です。

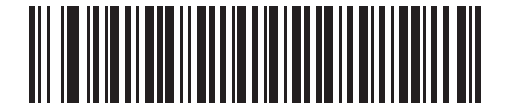

**JPEG** 画質値 (デフォルト:**065**) **(5** ~ **100** の **10** 進数**)**

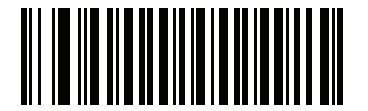

**JPEG** のサイズ値 (デフォルト:**040) (5** ~ **150** の **10** 進数**)**

#### 画像ファイルのメタ データ

## パラメータ番号 **693 (SSI** 番号 **F1h B5h)**

以下の EXIF 2.2 標準データ フィールドを持つ JPEG フォーマットで転送される画像にタグを付けるには、こ のオプションを有効にします。

- **•** 時間 (起動時から)
- **•** 使用センサー
- **•** デバイス名
- **•** 製造元
- **•** フレーム レート
- **•** ホスト タイプ
- **•** 画像番号 (起動時から)
- **•** 画像強化パラメータの設定
- **•** 画像エッジ シャープニング パラメータの設定
- **•** 画像コントラスト強化パラメータの設定

このパラメータは、TIFF または BMP フォーマットで転送される画像には効果はありません。

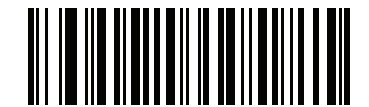

画像ファイルのメタ データを有効にする **(1)**

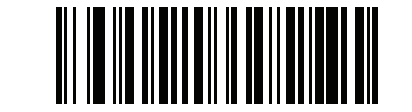

**\*** 画像ファイルのメタ データを無効にする **(0)**

## <span id="page-126-0"></span>画像強化

#### パラメータ番号 **564 (SSI** 番号 **F1h 34h)**

この機能では、エッジ シャープニングとコントラスト強化の組み合わせを使用し、視覚的に満足のいく画像 にします。「ユーザー」を選択する場合は、画像を強化するために**7-24** [ページの「画像エッジ](#page-127-0) シャープニン [グ」と](#page-127-0)**7-25** [ページの「画像コントラスト強化」](#page-128-0)も設定します。

画像強化のレベルは次のとおりです。

- **•** オフ (0) デフォルト
- **•** 低 (1)
- $\Phi$  (2)
- **•** 高 (3)
- **•** ユーザー (4)

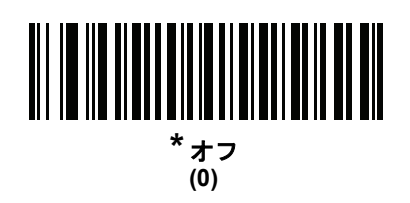

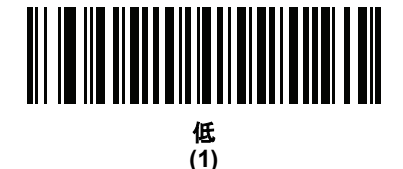

中

**(2)**

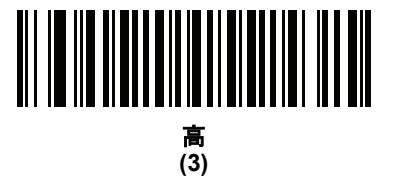

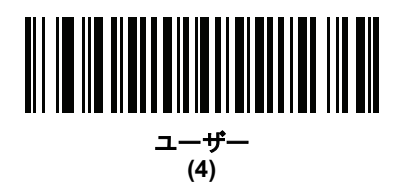

7 - 24 DS457 固定設置型イメージャ インテグレーション ガイド

## <span id="page-127-0"></span>画像エッジ シャープニング

#### パラメータ番号 **664 (SSI** 番号 **F1h 98h)**

この機能は、エッジのシャープニング手法を使用します。「[画像強化](#page-126-0)」パラメータを「ユーザー」に設定してい る場合にのみ適用されます。このパラメータを設定するには、「画像エッジ シャープニング」バーコードをス キャンします。続いて、付録 **D**[「数値バーコード」](#page-412-0)から、画像エッジのシャープニング値を示す 3 つの数字 バーコードをスキャンします。または、推奨値を設定する場合は、以下のバーコードのどれか 1 つをスキャン します。

推奨設定は以下のとおりです。

- **•** オフ (0)
- **•** 低 (30) デフォルト
- **•** 中 (75)
- **•** 高 (100)

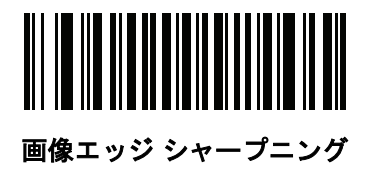

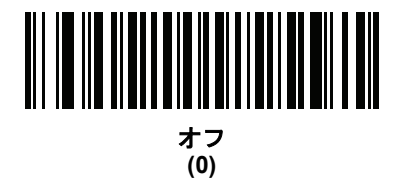

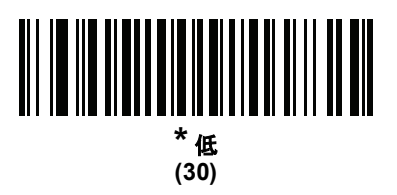

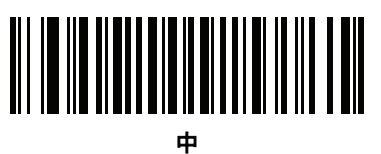

**(75)**

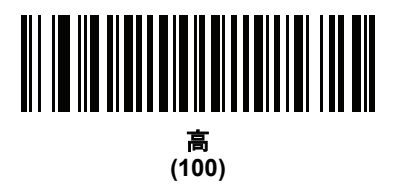

# <span id="page-128-0"></span>画像コントラスト強化

# パラメータ番号 **666 (SSI** 番号 **F1h 9Ah)**

画像のコントラストを強化するには、この機能を有効にします。このパラメータは、「[画像強化」](#page-126-0)パラメータを 「ユーザー」に設定している場合にのみ適用されます。

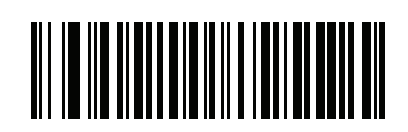

**\*** 無効 **(0)**

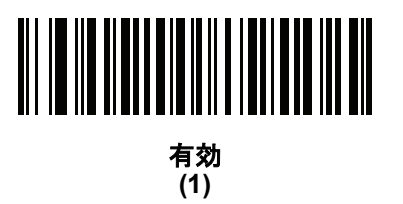

## 7 - 26 DS457 固定設置型イメージャ インテグレーション ガイド

## 画像の回転

パラメータ番号 **665 (SSI** 番号 **F1h 99h)**

このパラメータは、画像の回転を 0 度、90 度、180 度、270 度で制御します。

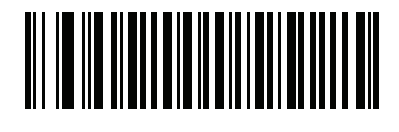

**\*0o** 回転 **(0)**

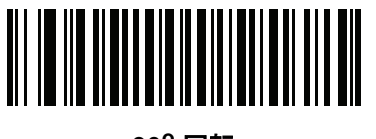

**90<sup>o</sup>** 回転 **(1)**

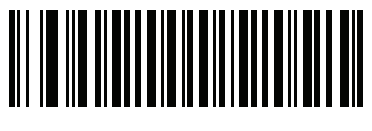

**180o** 回転 **(2)**

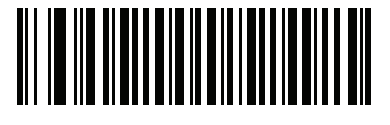

**270<sup>o</sup>** 回転 **(3)**

## ピクセルあたりのビット数

## パラメータ番号 **303 (SSI** 番号 **F0h 2Fh)**

画像の読み取り時に使用するピクセルあたりのビット数の値を選択します。白黒画像には「1 BPP」、各ピク セルにグレーの 1 ~ 16 レベルを割り当てるには「4 BPP」、各ピクセルにグレーの 1 ~ 256 レベルを割り当 てるには「8 BPP」を選択します。JPEG ファイルの場合、これらの設定は無視され、常に「8 BPP」が設定 されます。TIFF ファイルの場合は、常に「4 BPP」と「8 BPP」が使用されます。

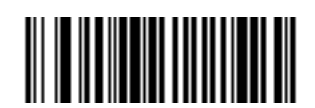

**1 BPP (0)**

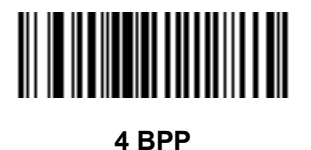

**(1)**

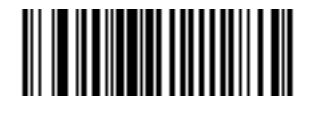

**\*8 BPP (2)**

#### 署名読み取り

## パラメータ番号 **93 (SSI** 番号 **5Dh)**

署名読み取りバーコードは、文書の署名読み取り領域がマシン読み取り可能な形式で線描された専用のシンボ ル体系です。さまざまな署名にインデックスをオプションで提供できるように、認識パターンを利用できま す。バーコード パターン内の領域は、署名読み取り領域と見なされます。

#### 出力ファイル形式

署名読み取りバーコードを読み取ると、署名画像のゆがみが修正されて、その画像が BMP、JPEG、または TIFF ファイル形式に変換されます。出力データには、ファイル記述子に続けてフォーマットされた署名画像 が含まれています。

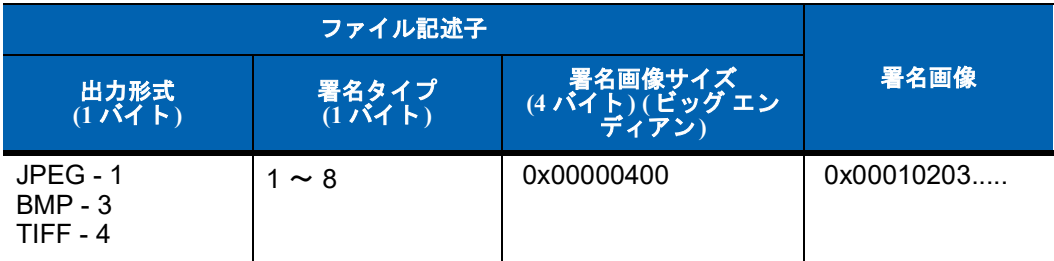

署名読み取りを有効または無効にするには、以下の該当するバーコードをスキャンします。

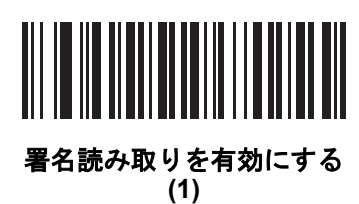

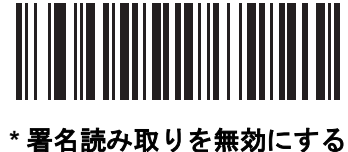

**(0)**

## 署名読み取りファイル形式セレクタ

## パラメータ番号 **313 (SSI** 番号 **F0h 39h)**

システムに適した署名ファイル形式 (BMP、TIFF、または JPEG) を選択します。イメージャは、読み取った 署名を選択した形式で保存します。

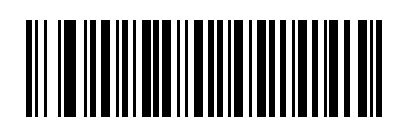

**BMP** 署名形式 **(3)**

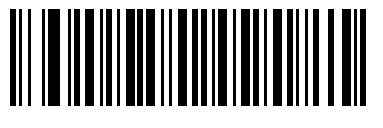

**\*JPEG** 署名形式 **(1)**

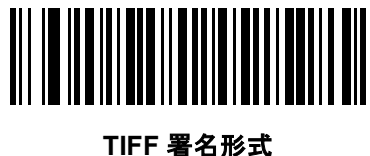

**(4)**

## 署名読み取りのピクセルあたりのビット数

#### パラメータ番号 **314 (SSI** 番号 **F0h 3Ah)**

署名の読み取り時に使用するピクセルあたりのビット数 (BPP) を選択します。白黒画像には「1 BPP」、各ピ クセルにグレーの 1 ~ 16 レベルを割り当てるには「4 BPP」、各ピクセルにグレーの 1 ~ 256 レベルを割り 当てるには「8 BPP」を選択します。JPEG ファイルの場合、これらの設定は無視され、常に「8 BPP」が設 定されます。TIFF ファイルの場合は、常に「4 BPP」と「8 BPP」が使用されます。

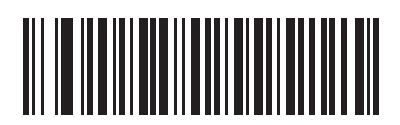

**1 BPP (0)**

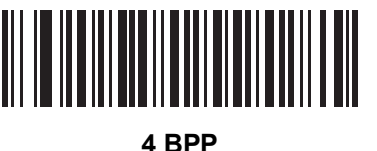

**(1)**

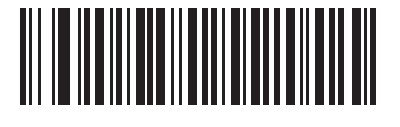

**\*8 BPP (2)**

## 署名読み取りの幅

#### パラメータ番号 **366 (SSI** 番号 **F4h F0h 6Eh)**

署名読み取りの幅と署名読み取りの高さのアスペクト比パラメータは、署名読み取り領域のものと一致してい る必要があります。たとえば、4 x 1 インチの署名読み取り領域に対して、幅対高さのアスペクト比が 4 対 1 になっている必要があります。

署名読み取りボックスの幅を設定するには、「**署名読み取りの幅**」のバーコードをスキャンし、続けて 040 ~ 752 (10 進数) の範囲で対応する値を付録 **D**[「数値バーコード」に](#page-412-0)ある 3 つのバーコードからスキャンします。

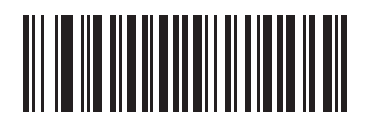

署名読み取りの幅 (デフォルト:**400) (040** ~ **752** の **10** 進数**)** 

## 署名読み取りの高さ

## パラメータ番号 **367 (SSI** 番号 **F4h F0h 6Fh)**

署名読み取りボックスの高さを設定するには、「署名読み取りの高さ」のバーコードをスキャンし、続けて 010 ~ 480 (10 進数) の範囲で対応する値を付録 **D**[「数値バーコード」](#page-412-0)にある 3 つのバーコードからスキャンします。

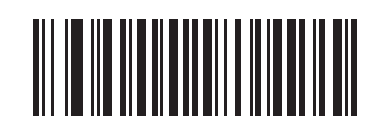

署名読み取りの高さ(デフォルト:**100) (010** ~ **480** の **10** 進数**)** 

#### 署名読み取りの **JPEG** 画質

#### パラメータ番号 **421 (SSI** 番号 **F0h A5h)**

「**JPEG** 画質値」バーコードをスキャンしてから、付録 **D**[「数値バーコード」](#page-412-0)で値 005 ~ 100 に対応する 3 つ の数値バーコードをスキャンします。このとき、100 は最高画質の画像を表します。

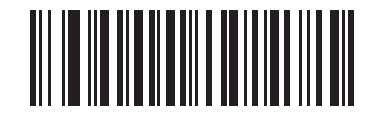

**JJPEG** 画質値 (デフォルト**:065**) **(5** ~ **100** の **10** 進数**)**

7 - 32 DS457 固定設置型イメージャ インテグレーション ガイド

## ビデオ モード形式セレクタ

パラメータ番号 **916 (SSI** 番号 **F2h 94h)**

イメージャがビデオ モードの場合は、BMP または JPEG 形式でデータを送信するかどうかを選択します。

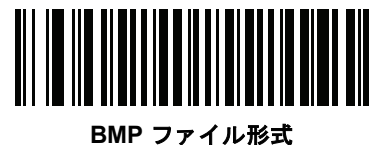

**(3)**

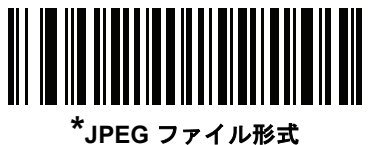

**(1)**

## ビデオ ビュー ファインダ

パラメータ番号 **324 (SSI** 番号 **F0h 44h)**

スナップショット モード中にビデオ ビュー ファインダを表示するには、「ビデオ ビュー ファインダを有効に する」を選択します。「ビデオ ビュー ファインダを無効にする」を選択すると、ビデオ ビュー ファインダが オフになります。

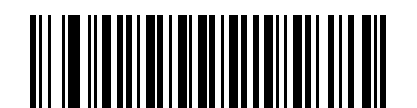

**\*** ビデオビューファインダを無効にする **(0)**

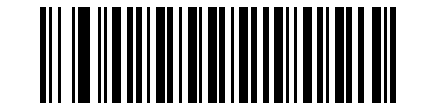

ビデオ ビュー ファインダを有効にする **(1)**

## 対象となるビデオ フレーム サイズ

#### パラメータ番号 **328 (SSI** 番号 **F0h 48h)**

1 秒あたりに転送する 100 バイト ブロックの数を選択します。小さな値を選択すると、1 秒あたりに転送す るフレームは増えますが、ビデオの品質が低下します。大きな値を選択すると、ビデオの品質は向上します が、転送時間が長くなります。

対象となるビデオのフレーム サイズを設定するには、下のバーコードをスキャンし、続いて付録 **D**[「数値バー](#page-412-0) [コード」](#page-412-0)から、100 バイト値に該当する 2 つのバーコードを 800 ~ 20,000 バイトの範囲でスキャンします。 たとえば、1500 バイトを選択するには、1、5 を入力します。900 バイトを選択するには、0、9 を入力しま す。デフォルトは 2200 バイトです。

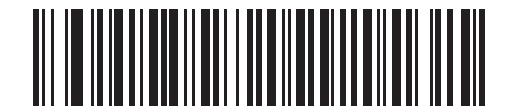

対象となるビデオ フレーム サイズ

## ビデオ ビュー ファインダの画像サイズ

#### パラメータ番号 **329 (SSI** 番号 **F0h 49h)**

100 バイト ブロックの数を選択します。選択範囲は 800 ~ 12,000 バイトです。小さな値を選択すると、1 秒 あたりに転送されるフレームは増えます。大きな値を選択すると、ビデオの品質は向上します。

ビデオ ビュー ファインダの画像サイズを設定するには、以下のバーコードをスキャンしてから[、付録](#page-412-0) **D**「数 [値バーコード」](#page-412-0)から 100 バイト値に該当する 2 つのバーコードを 800 ~ 12,000 バイトの範囲でスキャンし ます。たとえば、1500 バイトを選択するには、1、5 を入力します。900 バイトを選択するには、0、9 を入 力します。デフォルトは 1700 バイトです。

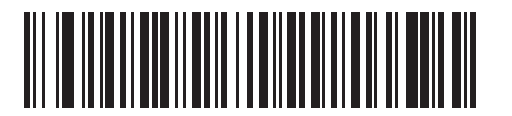

ビデオ ビュー ファインダの画像サイズ

## ビデオ解像度

## パラメータ番号 **667 (SSI** 番号 **F1h 9Bh)**

このパラメータは、転送前にビデオ解像度を変更します。画像から行と列が削除されるため、解像度が低くて も元の内容を含んだ、より小さなビデオ画像になります。

次のいずれかの値を選択します。

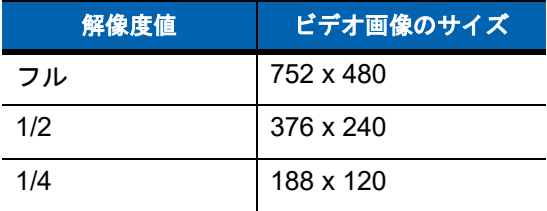

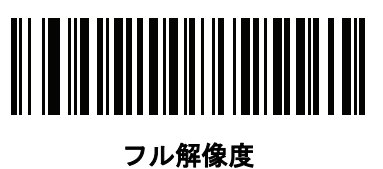

**(0)**

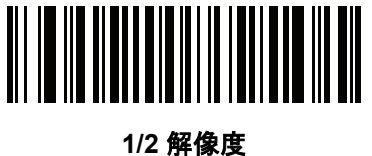

**(1)**

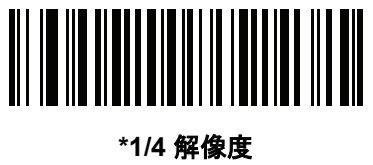

**(3)**

# 第 **8** 章 **SSI** インタフェース

# はじめに

本章では、シンプル シリアル インタフェース (SSI) のシステム要件について説明します。SSI は、Zebra デ コーダ (たとえば、スキャン エンジン、イメージャ、ハンドヘルド スキャナ、2 次元スキャナ、ハンズフリー スキャナ、RF 基地局など) とシリアル ホストの間で通信リンクを確立します。また、ホストがイメージャを 制御する手段を提供します。

# 通信

イメージャとホストの間のすべての通信は、SSI プロトコルを使用してハードウェア インタフェース ライン 経由で実行されます。SSI に関する詳細については、『Simple Serial Interface Programmer's Guide』(p/n 72-40451-xx) を参照してください。

ホストとイメージャはメッセージをパケットで交換します。パケットは、適切な SSI プロトコル フォーマッ ト バイト でフレーム化されたバイトの集まりです。任意のトランザクションに対して SSI プロトコルで許可 されている各パケットの最大バイト数は、257 (255 バイト + 2 バイトのチェックサム) です。

デコード データは、イメージャ設定に応じて、非パケット化 ASCII データ、またはパケット化された大きな メッセージの一部として送信できます。

SSI が実行するホスト デバイスの機能は以下のとおりです。

- **•** イメージャとの双方向のインタフェースを維持する
- **•** ホストがイメージャを制御するコマンドを送信できるようにする
- **•** SSI パケット フォーマットまたは生の読み取りメッセージで、イメージャからホスト デバイスにデータ を渡す

SSI の動作環境は、イメージャ、ホスト デバイスに接続されたシリアル ケーブル、および電源 (必要な場合) で構成されます。

SSI は、特殊なフォーマット (AIM ID など) を含むすべてのデコード データを送信します。パラメータ設定を 使用して、送信されるデータのフォーマットを制御できます。

イメージャは、パラメータ情報、製品の識別情報、またはイベント コードをホストに送ることもできます。

イメージャとホストの間で送信されるすべてのコマンドは、SSI メッセージ フォーマットに関する項で説明 するフォーマットを使用する必要があります。**8-3** ページの「**SSI** [トランザクション」](#page-140-0)では、特定のケースで 必要なメッセージのシーケンスについて説明します。

表 **[8-1](#page-139-0)** は、イメージャがサポートするすべての SSI オペコードを示しています。また、各タイプのメッセー ジを送信できる SSI パートナーを指定しています。タイプ H が指定されたオペコードは、ホストが送信しま す。タイプ D のオペコードは、イメージャが送信します。ホスト/デコーダ (H/D) タイプのオペコードは、ホ ストとデコーダのどちらでも送信できます。

#### <span id="page-139-0"></span>表 **8-1 SSI** コマンド

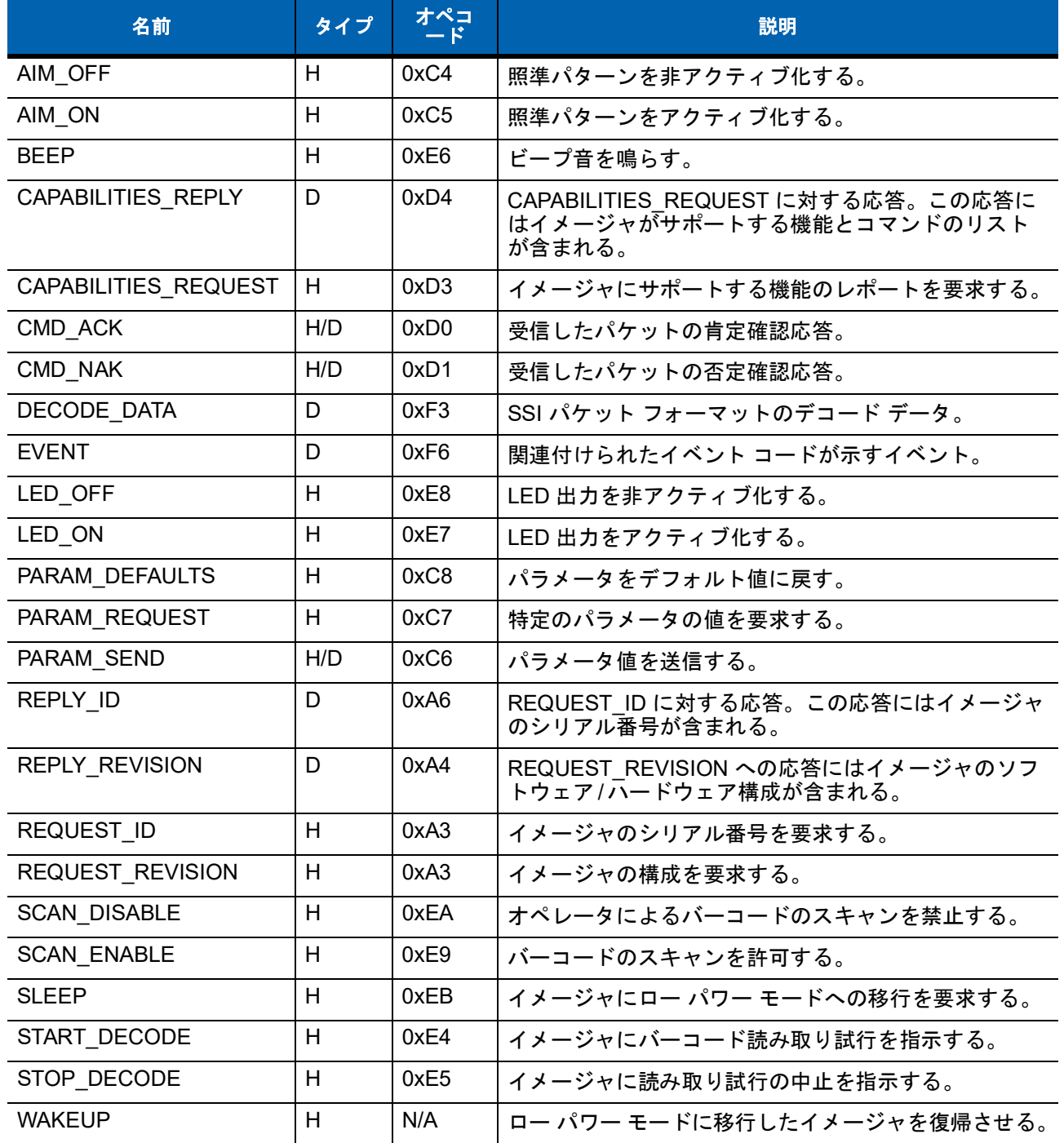

SSI プロトコルについては、『Simple Serial Interface Programmer's Guide』(72-40451-xx) を参照してください。

# <span id="page-140-0"></span>**SSI** トランザクション

一般的なデータ トランザクション

#### **ACK/NAK** ハンドシェイク

ACK/NAK ハンドシェイクを有効にした場合、コマンドの説明で応答が不要と明記されていない限り、パケッ ト化されたすべてのメッセージに対して、CMD\_ACK または CMD\_NAK で応答する必要があります。このパ ラメータはデフォルトで有効です。ホストにフィードバックを提供するために、このハンドシェイクを有効の ままにしておくことをお勧めします。生のデコード データと WAKEUP コマンドは、パケット化データでは ないため、ACK/NAK ハンドシェイクを使用しません。

ACK/NAK ハンドシェイクを無効にすると発生する可能性がある問題の例を次に示します。

- **•** ボーレートを 9600 から 19200 に変更するために、ホストが PARAM\_SEND メッセージをイメージャに 送信します。
- **•** イメージャがメッセージを解読できません。
- **•** イメージャはホストが要求した変更を実装しません。
- **•** ホストはパラメータが変更されたと想定し、その想定に従って動作します。
- **•** 通信の片方 (イメージャ側) でパラメータが変更されなかったため、通信は失われます。

ACK/NAK ハンドシェイクを有効にすると、次の処理が実行されます。

- **•** ホストが PARAM\_SEND メッセージを送信します。
- **•** イメージャがメッセージを解読できません。
- **•** イメージャはメッセージに CMD\_NAK で応答します。
- **•** ホストはメッセージを再送信します。
- **•** イメージャはメッセージを正常に受信して CMD\_ACK で応答し、パラメータの変更を有効にします。

## デコード データの送信

「デコード データ パケット フォーマット」パラメータは、ホストにデコード データを送信する方法を制御し ます。データを DECODE DATA パケットで送信するには、このパラメータを設定します。データを生の ASCII データとして送信するには、このパラメータをクリアします。

注意 デコード データを生の ASCII データとして送信する場合、ACK/NAK ハンドシェイク パラメータの状態 に関係なく、ACK/NAK ハンドシェイクは適用されません。

#### **ACK/NAK** が有効でパケット化データの場合

イメージャは、読み取り成功後、DECODE\_DATA メッセージを送信します。イメージャは、設定可能なタイ ムアウトが経過するまで CMD\_ACK 応答を待ちます。応答を受信しなかった場合、ホスト転送エラーが発生 するまで、イメージャはさらに 2 回送信を試行します。ホストから CMD\_NAK を受信した場合は、CMD\_NAK メッセージの原因 (cause) フィールドによっては、イメージャがリトライを実行することがあります。

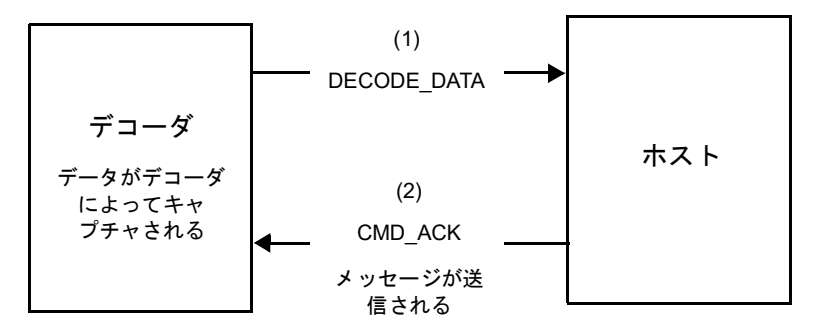

#### **ACK/NAK** が有効で非パケット化 **ASCII** データの場合

ハンドシェイクはパケット化データにしか適用されないため、ACK/NAK ハンドシェイクが有効な場合でも、 ハンドシェイクは発生しません。この例では、「デコード データ パケット フォーマット」パラメータは、「生 のデコード データを転送する」に設定されています。

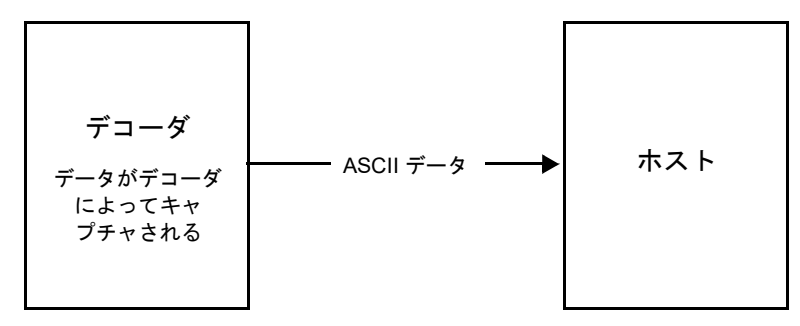

#### **ACK/NAK** が無効でパケット化 **DECODE\_DATA** の場合

この例では、ACK/NAK ハンドシェイク パラメータは無効なため、データがパケット化 (**packeted\_decode**) された場合でも、ACK/NAK は発生しません。

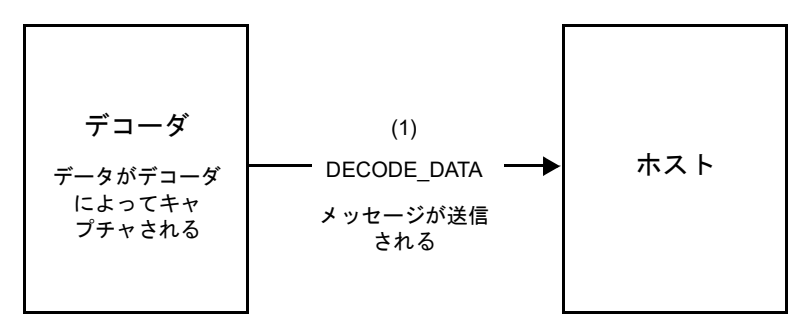

#### **ACK/NAK** が無効で非パケット化 **ASCII** データの場合

イメージャによってキャプチャされたデータはホストに送信されます。

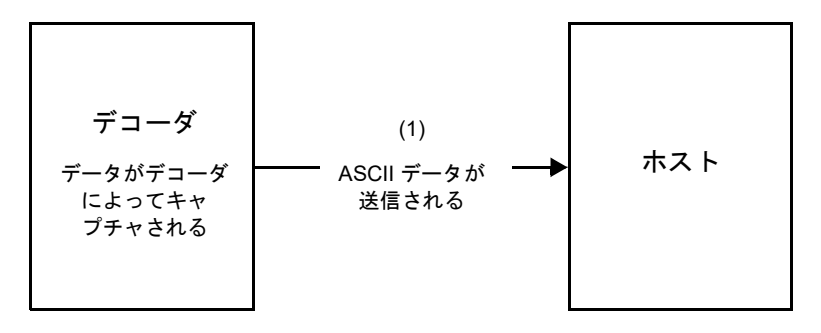

# 通信の概要

#### **RTS/CTS** 制御線

すべての通信は RTS/CTS ハンドシェイクを使用する必要があります ( 詳細は、『Simple Serial Interface Programmer's Guide』(p/n 72-40451-xx) を参照)。ハードウェア ハンドシェイクが無効か、または実行され ない場合、すべての通信を開始する前に WAKEUP コマンドを送信してください。そうしないと、イメージャ 復帰シーケンス中に通信メッセージの最初のバイトが失われることがあります。

## **ACK/NAK** オプション

ACK/NAK ハンドシェイクを有効または無効にします。このハンドシェイクはデフォルトで有効です。有効の ままにすることをお勧めします。ハンドシェイクはメッセージが正しく受信されたかどうかを確認する唯一の 手段であるため、このオプションを無効にすると通信に問題が発生することがあります。また、ACK/NAK が 有効かどうかに関係なく、このオプションと非パケット化デコード データが一緒に使用されることはありま せん。

#### データのビット数

イメージャとのすべての通信は、8 ビットのデータを使用する必要があります。

#### シリアル レスポンス タイムアウト

「シリアル レスポンス タイムアウト」パラメータで、再試行または試行を中止するまでにハンドシェイク 応答を待つ時間を設定します。ホストとイメージャで同じ値を設定します。

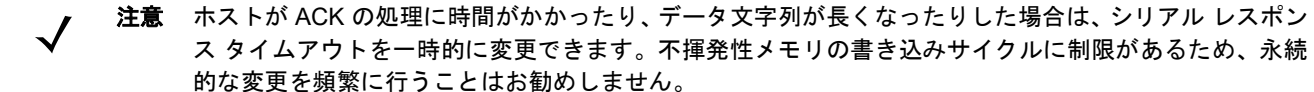

#### リトライ

データ送信時に、イメージャが ACK や NAK (ACK/NAK ハンドシェイクが有効な場合 )、または応答データ (たとえば、PARAM\_SEND や REPLY\_REVISION) で応答しなかった場合、ホストは最初の送信後、さらに再 送信を 2 回試みます。イメージャが NAK RESEND で応答した場合、ホストはデータを再送信します。再送 信されたすべてのメッセージのステータス バイトには、再送信ビットが設定されている必要があります。

## 8 - 6 DS457 固定設置型イメージャ インテグレーション ガイド

ホストが ACK や NAK で応答しなかった場合、イメージャは最初のデータ送信後、2 回再送信します (ACK/NAK ハンドシェイクが有効な場合)。

# ボーレート、ストップ ビット、パリティ、レスポンス タイムアウト、**ACK/NAK** ハン ドシェイク

PARAM\_SEND を使用してこれらのシリアル パラメータを変更した場合、PARAM\_SEND に対する ACK 応答 は、これらのパラメータの以前の値を使用します。これで、次のトランザクションで新しい値が有効になります。

#### エラー

次の場合に、イメージャで通信エラーが発生します。

- **•** イメージャが送信を試みた際に CTS 制御線がオンになり、2 回の各リトライ時もオンのままである場合
- **•** 最初の送信と 2 回の再送信の後、ACK または NAK を受信できなかった場合

## **SSI** 通信を使用する際の注意点

ハードウェア ハンドシェイクを使用しない場合は、各メッセージの間隔を十分に空けてください。イメージャ が送信している場合、ホストはイメージャと通信しないようにする必要があります。

ハードウェア ハンドシェイクを使用する場合は、各メッセージをハンドシェイク信号で適切にフレーム化し てください。同じハンドシェイク フレーム内で 2 つのコマンドを送信しないでください。

PARAM\_SEND メッセージには、永続的/一時的なビットがあります。イメージャから電源を遮断すると一時 的な変更は破棄されます。永続的な変更は、不揮発性メモリに書き込まれます。ただし、変更を頻繁に行う と、不揮発性メモリの寿命が短くなります。
# **SSI** を使用したロー パワー モード移行時間の使用

一般的な移行時間を選択するバーコードは、**6-17** ページの「ロー パワー [モード移行時間」に](#page-78-0)掲載されていま す。移行時間として特定の値を設定するには、表 **[8-2](#page-144-0)** に従って、SSI コマンドを使用します。

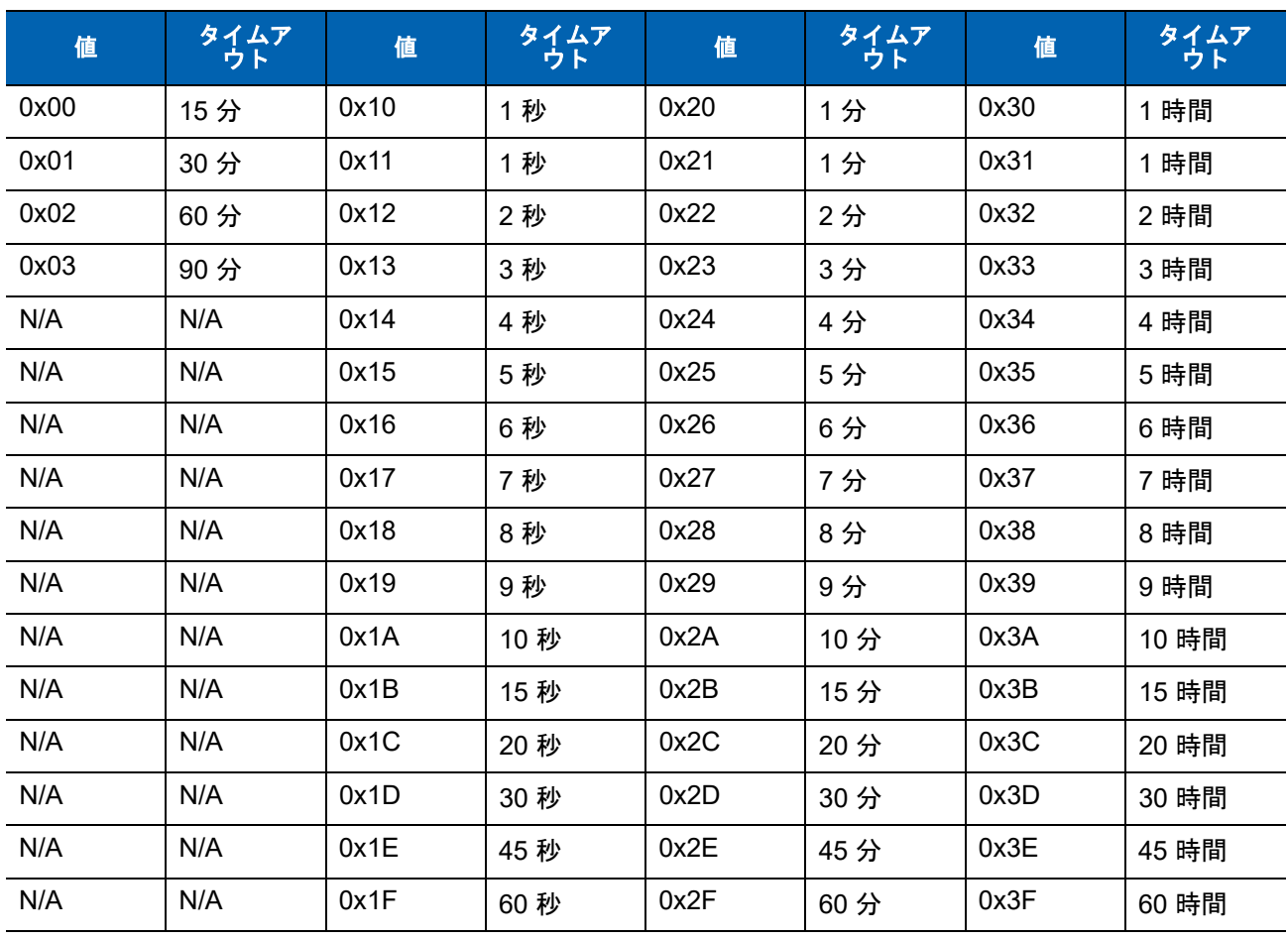

#### <span id="page-144-0"></span>表 **8-2** ロー パワー モード移行時間として設定できる値

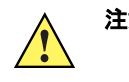

注意 ハードウェア ハンドシェイクを無効にする場合、DS457 は文字を受信するとロー パワー モードか ら復帰します。ただし、DS457 は、この文字と復帰後 7 ミリ秒の間に受信した他の文字を処理しま せん。復帰後 7 ミリ秒以上待ってから有効な文字を送信してください。

8 - 8 DS457 固定設置型イメージャ インテグレーション ガイド

# **SSI** のデフォルト パラメータ

このセクションでは、SSI ホストでイメージャをセットアップする方法について説明します。SSI を使用する 場合は、バーコード メニューかホスト コマンドを使用してイメージャをプログラミングします。

プログラミング バーコード メニュー全体で、アスタリスク (**\***) はデフォルト値を示しています。

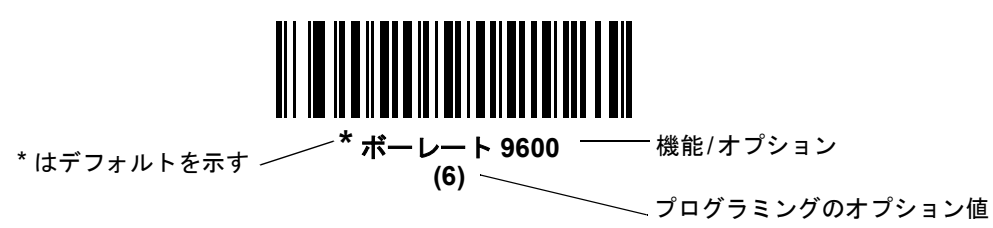

注意 多くのコンピュータでは、画面上でバーコードを直接スキャンできます。画面からスキャンする場合、 バーコードが鮮明に見え、バーやスペースが結合して見えたりしないレベルに文書の倍率を設定してく ださい。

表 **[8-3](#page-145-0)** に、SSI ホストのデフォルトの一覧を示します。デフォルト値を変更するには、次の 2 つの方法があり ます。

- **•** このガイドの該当するバーコードをスキャンします。スキャンした新しい値に、メモリ内にある標準の デフォルト値から置き換わります。デフォルト値に戻すには、「**\***[デフォルト設定」](#page-66-0)バーコード (**6-5** [ペー](#page-66-0) [ジ](#page-66-0)) をスキャンします。
- **•** SSI を使用し、デバイスのシリアル ポート経由でデータをダウンロードします。16 進数のパラメータ の数値は、この章のパラメータ タイトルの下にあります。また、オプションは対応するバーコードの下 の括弧内に示しています。この方法を使用したパラメータの変更手順の詳細については、『Simple Serial Interface (SSI) Programmer's Guide』を参照してください。

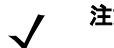

注意 すべてのユーザー設定、ホスト、シンボル体系、およびその他のデフォルト パラメータについては[、付](#page-388-0) 録 **A**[「標準のデフォルト](#page-388-0) パラメータ」を参照してください。

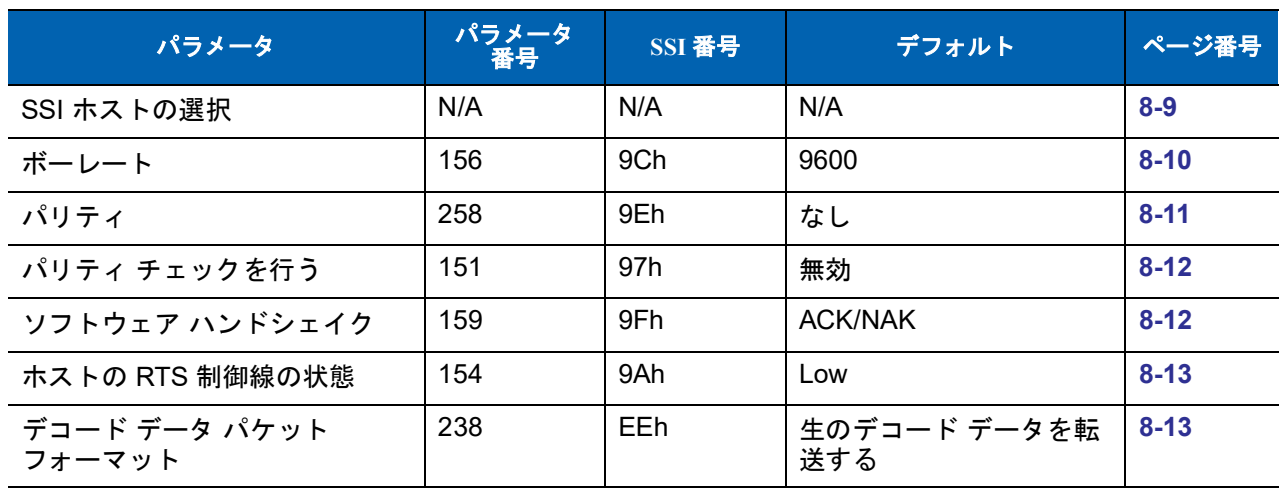

#### <span id="page-145-0"></span>表 **8-3 SSI** デフォルト値一覧

## 表 **8-3 SSI** デフォルト値一覧 **(** 続き **)**

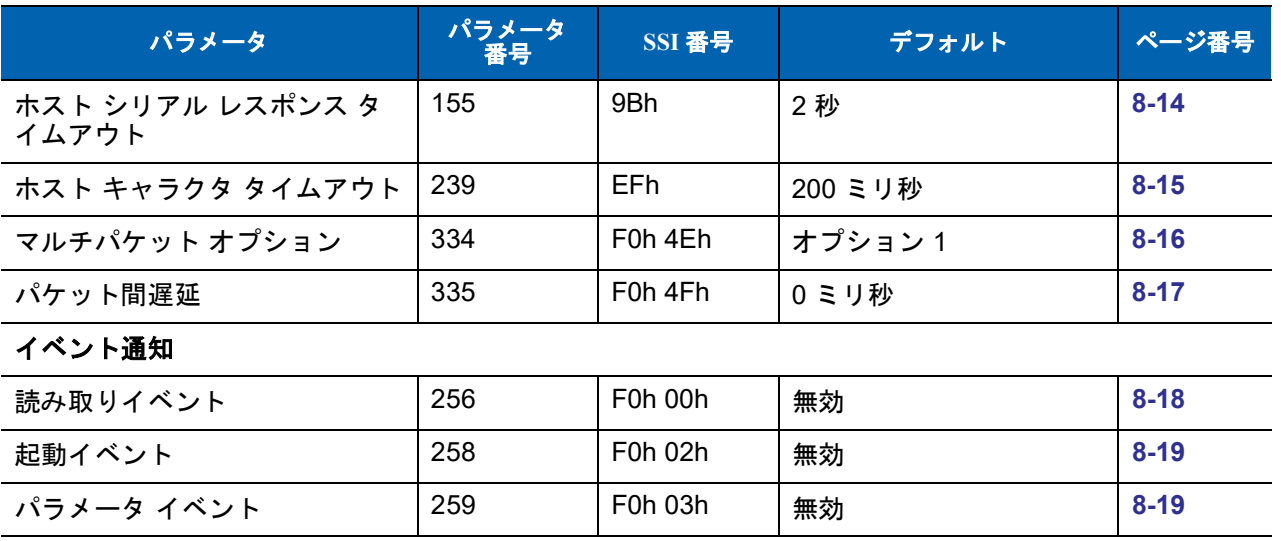

注意 SSI では、**E-1** [ページの表](#page-416-0) **E-1** に掲載されているプリフィックス、サフィックス 1、サフィックス 2 の値  $\sqrt{}$ が他のインタフェースとは異なる方法で解釈されます。SSI では、キー カテゴリは認識されず、3 桁の 10 進数値のみが認識されます。7013 のデフォルト値は、CR としてのみ解釈されます。

# **SSI** ホスト パラメータ

## <span id="page-146-0"></span>**SSI** ホストの選択

ホスト インタフェースに SSI を選択するには、次のバーコードをスキャンします。

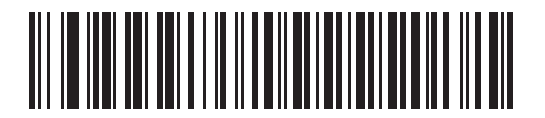

<span id="page-146-1"></span>**SSI** ホスト

## <span id="page-147-0"></span>ボーレート

## パラメータ番号 **156 (SSI** 番号 **9Ch)**

ボーレートは、1 秒間に転送されるデータのビット数です。イメージャのボーレートがホスト デバイスのボー レート設定に一致するように設定します。一致しない場合、データがホスト デバイスに転送されなかったり、 正常でない形で転送されたりすることがあります。

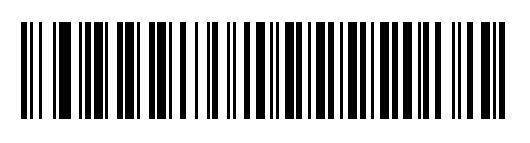

**\*** ボーレート **9600 (6)**

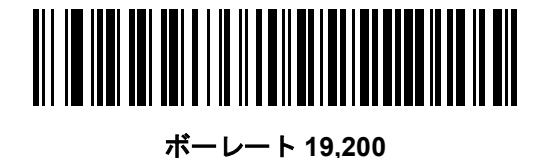

**(7)**

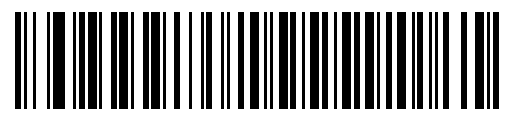

ボーレート **38,400 (8)**

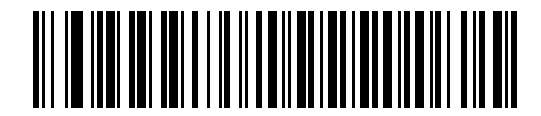

ボーレート **57,600 (10)**

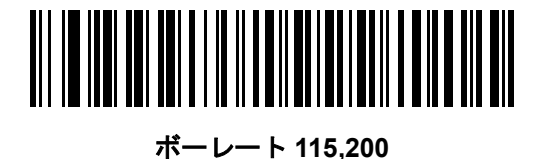

**(11)**

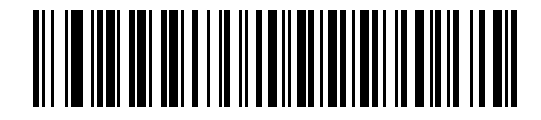

ボーレート **230,400 (12)**

SSI インタフェース 8-11

ボーレート **(**続き**)**

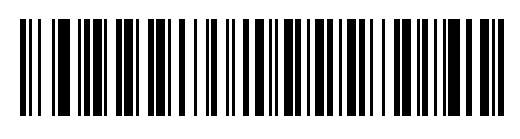

ボーレート **460,800 (13)**

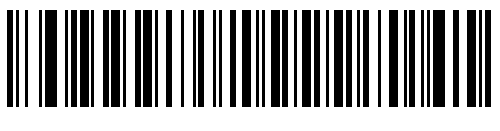

ボーレート **921,600 (14)**

<span id="page-148-0"></span>パリティ

# パラメータ番号 **258 (SSI** 番号 **9Eh)**

パリティ チェック ビットは、各 ASCII コード キャラクタの最上位ビットです。ホスト デバイスの要件に基 づいて、パリティ タイプを選択します。

- **•** 「奇数」パリティを選択した場合、パリティ ビットはデータに基づいて「0」または「1」の値を持ち、 コード化されたキャラクタ中で「1」となるビットの数が奇数個であることを確認します。
- **•** 「偶数」パリティを選択した場合、パリティ ビットはデータに基づいて「0」または「1」の値を持ち、 コード化されたキャラクタ中で「1」となるビットの数が偶数個であることを確認します。
- **•** パリティが不要な場合は、「なし」を選択します。

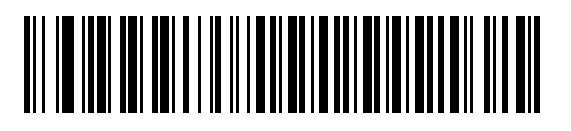

奇数 **(0)**

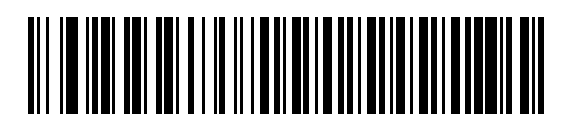

偶数 **(1)**

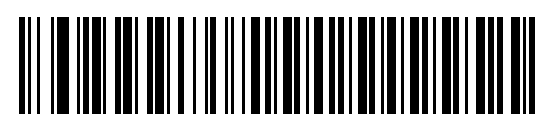

## <span id="page-149-0"></span>パリティ チェックを行う

#### パラメータ番号 **151 (SSI** 番号 **97h)**

受信したキャラクタのパリティをチェックするかどうかを選択します。「パリティ」パラメータを使用して、 パリティのタイプを選択します。

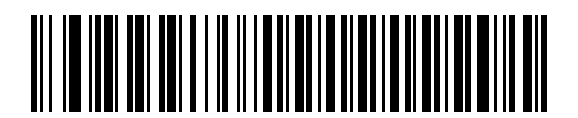

**\*** パリティ チェックを行わない **(0)**

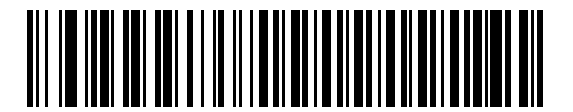

パリティ チェックを行う **(1)**

## <span id="page-149-1"></span>ソフトウェア ハンドシェイク

## パラメータ番号 **159 (SSI** 番号 **9Fh)**

ハードウェア ハンドシェイクによる制御に加えて、このパラメータで、データ送信の制御を行います。ハー ドウェア ハンドシェイクは常に有効です。無効にすることはできません。

- **• ACK/NAK** ハンドシェイクを無効にする: このオプションを選択した場合、イメージャは、ACK/NAK ハン ドシェイクパケットを送受信しません。
- **• ACK/NAK** ハンドシェイクを有効にする: このオプションを選択した場合、イメージャはデータ送信後、 ホストからの ACK または NAK 応答を待ちます。また、イメージャは、ホストからのメッセージに対し て ACK または NAK で応答します。

イメージャは ACK または NAK の受信を最大でプログラム可能なホスト シリアル レスポンス タイムア ウトの時間まで待機します。この時点でイメージャが応答を受信しなかった場合は、そのデータを 2 回 まで再送信します。それでも応答を受信できなかったら、データを破棄して転送エラーを通知します。

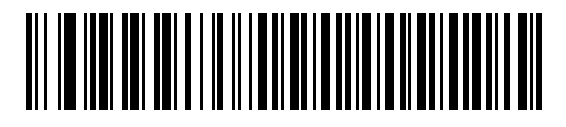

**ACK/NAK** ハンドシェイクを無効にする **(0)**

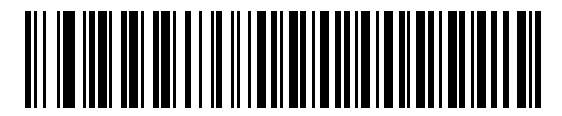

**\*ACK/NAK** ハンドシェイクを有効にする **(1)**

<span id="page-150-0"></span>ホストの **RTS** 制御線の状態

パラメータ番号 **154 (SSI** 番号 **9Ah)**

このパラメータは、ホストのシリアル RTS 制御線のアイドル状態を設定します。

SSI インタフェースは、SSI プロトコルが実装されているホスト アプリケーションとともに使用されます。た だし、ホスト PC 上の標準的なシリアル通信ソフトウェアと通信するために、イメージャを「スキャン & 送 信」モードで使用する場合もあります (**8-13** [ページの「デコード](#page-150-1) データ パケット フォーマット」を参照)。こ のモードで転送エラーが発生した場合は、ホスト PC で、SSI プロトコルと干渉するハードウェア ハンドシェ イク線がオンになっている可能性があります。この問題を解決するには、「ホスト**: RTS High**」バーコードを スキャンします。

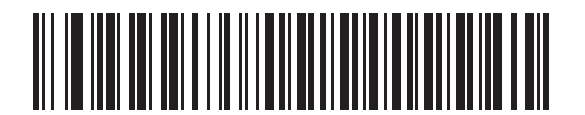

**\*** ホスト **: RTS Low (0)**

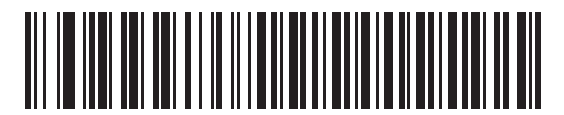

ホスト **: RTS High (1)**

# <span id="page-150-1"></span>デコード データ パケット フォーマット

#### パラメータ番号 **238 (SSI** 番号 **EEh)**

このパラメータは、デコード データを生の (非パケット化) フォーマットで転送するか、またはシリアル プロ トコルで定義されたパケット フォーマットで転送するかを選択します。

生のフォーマットを選択すると、デコード データの ACK/NAK ハンドシェイクが無効になります。

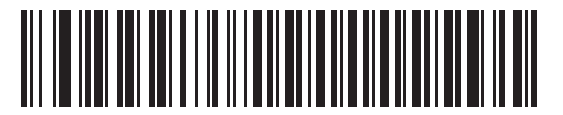

**\*** 生のデコード データを転送する **(0)**

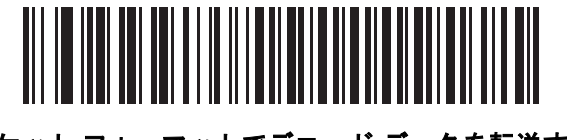

パケット フォーマットでデコード データを転送する **(1)**

8 - 14 DS457 固定設置型イメージャ インテグレーション ガイド

# <span id="page-151-0"></span>ホスト シリアル レスポンス タイムアウト

#### パラメータ番号 **155 (SSI** 番号 **9Bh)**

このパラメータは、イメージャが再送信するまでに ACK または NAK を待つ時間を指定します。また、イメー ジャが送信したい場合に、ホストが送信許可をすでに受け取っていれば、イメージャは指定されたタイムアウ トが発生するまで待ってからエラーを通知します。

遅延時間 ( 選択肢は 2 秒、5 秒、7.5 秒、または 9.9 秒) を設定するには、次のいずれかのバーコードをス キャンします。

注意 それ以外の値は、SSI コマンドを使用して設定できます。

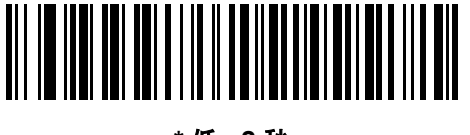

**\*** 低 **- 2** 秒 **(20)**

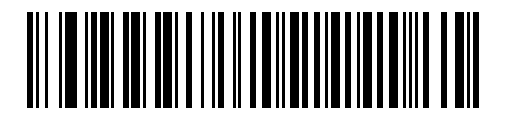

中 **- 5** 秒 **(50)**

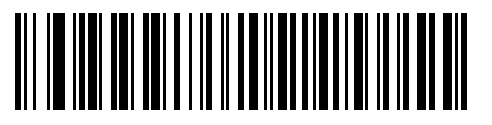

高 **- 7.5** 秒 **(75)**

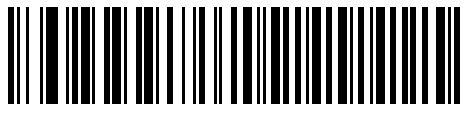

最大 **- 9.9** 秒 **(99)**

<span id="page-152-0"></span>ホスト キャラクタ タイムアウト

## パラメータ番号 **239 (SSI** 番号 **EFh)**

このパラメータは、ホストがキャラクタを転送する間隔としてイメージャが待つ最大時間を指定します。この タイムアウトが発生すると、イメージャは受信したデータを破棄してエラーを通知します。

遅延時間 (選択肢は 200 ミリ秒、500 ミリ秒、750 ミリ秒、または 990 ミリ秒) を設定するには、次のいずれ かのバーコードをスキャンします。

注意 それ以外の値は、SSI コマンドを使用して設定できます。  $\boldsymbol{\mathcal{p}}$ 

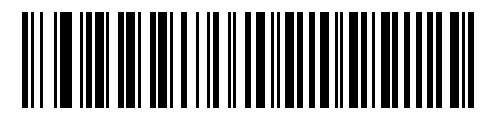

**\*** 低 **- 200** ミリ秒 **(20)**

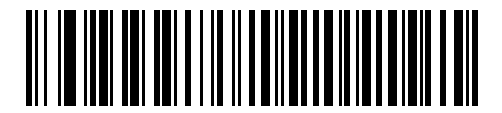

中 **- 500** ミリ秒 **(50)**

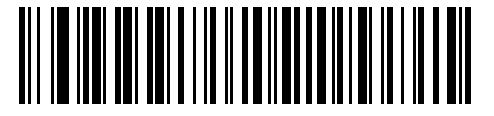

高 **- 750** ミリ秒 **(75)**

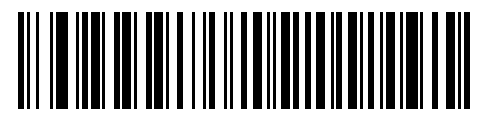

最大 **- 990** ミリ秒 **(99)**

8 - 16 DS457 固定設置型イメージャ インテグレーション ガイド

<span id="page-153-0"></span>マルチパケット オプション

## パラメータ番号 **334 (SSI** 番号 **F0h 4Eh)**

このパラメータは、マルチパケット転送の ACK/NAK ハンドシェイクを制御します。

- **•** マルチパケット オプション **1**: マルチパケット転送中、ホストはデータパケットごとに ACK/NAK を送 信します。
- **•** マルチパケット オプション **2**: イメージャはデータパケットを連続して送信します。転送のペースを調 整する ACK/NAK ハンドシェイクは使用しません。ホストがオーバランした場合、ハードウェア ハン ドシェイクを使用して一時的にイメージャ転送を遅らせることができます。転送の最後で、イメージャ は、CMD\_ACK または CMD\_NAK を待ちます。
- **•** マルチパケット オプション **3**: オプション 3 は、オプション 2 に設定可能なパケット間遅延が追加され たものです。

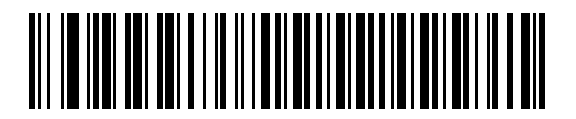

**\*** マルチパケット オプション **1 (0)**

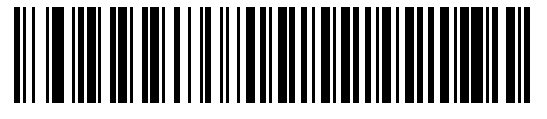

マルチパケット オプション **2 (1)**

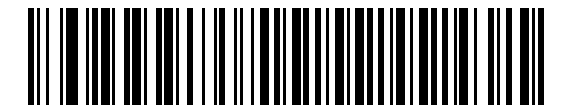

マルチパケット オプション **3 (2)**

<span id="page-154-0"></span>パケット間遅延

パラメータ番号 **335 (SSI** 番号 **F0h 4Fh)**

このパラメータは、マルチパケット オプション **3** を選択した場合のパケット間遅延を指定します。

遅延時間 (選択肢は 0 ミリ秒、25 ミリ秒、50 ミリ秒、75 ミリ秒、または 99 ミリ秒) を設定するには、次の いずれかのバーコードをスキャンします。

注意 それ以外の値は、SSI コマンドを使用して設定できます。

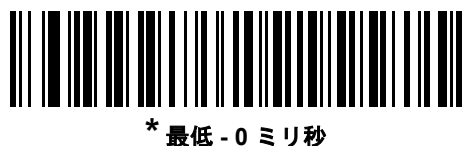

**(0)**

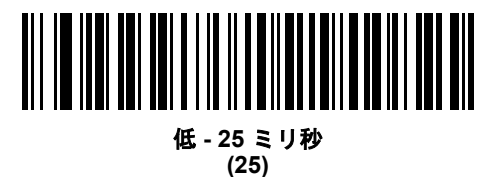

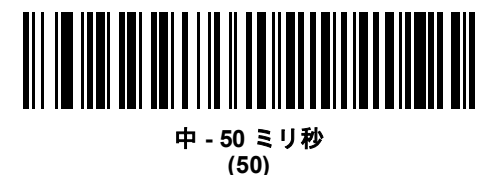

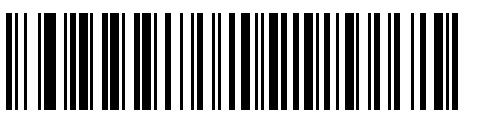

高 **- 75** ミリ秒 **(75)**

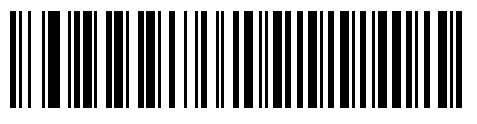

最大 **- 99** ミリ秒 **(99)**

# イベント通知

ホストは、イメージャにそのイメージャの動作に関連する特定の情報 (イベント) を通知するよう要求できま す。適切なバーコードをスキャンして、表 **[8-4](#page-155-1)** と次のページに掲載されているイベントを有効または無効にし ます。

<span id="page-155-1"></span>表 **8-4** イベント コード

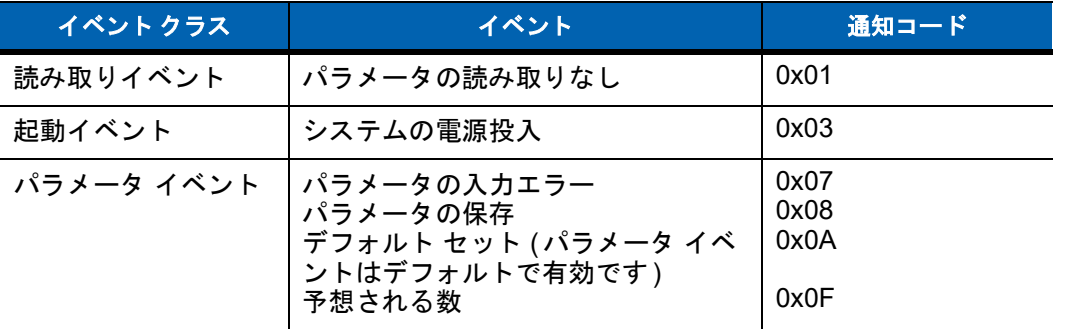

## <span id="page-155-0"></span>読み取りイベント

# パラメータ番号 **256 (SSI** 番号 **F0h 00h)**

有効にした場合、イメージャはバーコードを正常に読み取ると、ホストにメッセージを送信します。無効にし た場合、メッセージは送信されません。

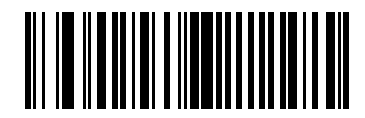

有効 **(1)**

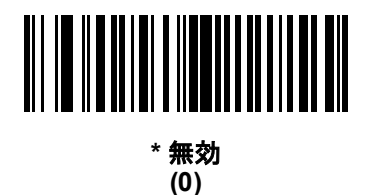

# <span id="page-156-0"></span>起動イベント

## パラメータ番号 **258 (SSI** 番号 **F0h 02h)**

有効にした場合、イメージャは電源投入時にホストにメッセージを送信します。無効にした場合、メッセージ は送信されません。

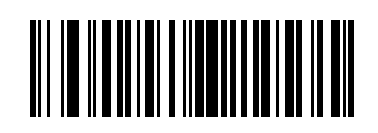

有効 **(1)**

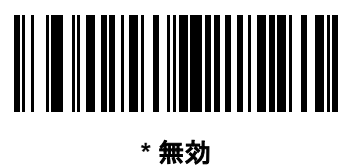

**(0)**

# <span id="page-156-1"></span>パラメータ イベント

## パラメータ番号 **259 (SSI** 番号 **F0h 03h)**

有効にした場合、**8-18** [ページの表](#page-155-1) **8-4**で指定されているいずれかのイベントが発生すると、イメージャは ホストにメッセージを送信します。無効にした場合、メッセージは送信されません。

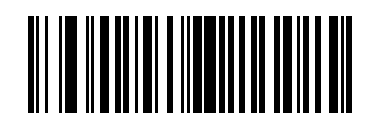

有効 **(1)**

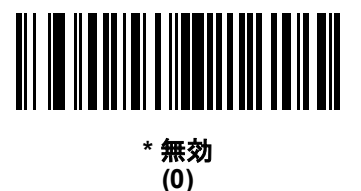

# 第 **9** 章 シリアル インタフェース

# はじめに

本章では、シリアル ホスト インタフェース用にイメージャをセットアップする方法について説明します。シ リアル インタフェースは、イメージャを POS デバイス、ホスト コンピュータ、または空いているシリアル ポート (COM ポートなど) があるその他のデバイスに接続します。

表 **[9-2](#page-160-0)** に、使用するホストが掲載されていない場合は、通信パラメータをホストと一致するように設定しま す。詳細は、ホスト デバイスのマニュアルを参照してください。

注意 イメージャでは、ほとんどのシステム アーキテクチャと接続できる TTL レベルの信号を使用します。 RS-232C 信号レベルを使用するシステム アーキテクチャには、変換回路が必要になります。

プログラミング バーコード メニュー全体で、アスタリスク (**\***) はデフォルト値を示しています。

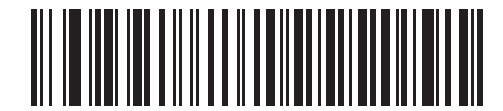

<sup>\*</sup> はデフォルトを示す ―― \* ポーレート 57,600 ―― 機能 / オプション

注意 **8-9** [ページの「](#page-146-1)**SSI** ホスト」は、シリアル ケーブルを接続すると自動的に選択されます。別の RS-232 ホストを選択するには、**9-5** [ページの「シリアル](#page-162-0) ホスト タイプ」のいずれかを選択し、初期設定の一部 としてこの章に掲載された他のバーコード メニューをスキャンします。

> 多くのコンピュータでは、画面上でバーコードを直接スキャンできます。画面からスキャンする場合、 バーコードが鮮明に見え、バーやスペースが結合して見えたりしないレベルに文書の倍率を設定してく ださい。

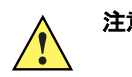

注意 DS457 は文字を受信するとロー パワー モードから復帰します。ただし、DS457 は、この文字と復 帰後 7 ミリ秒の間に受信した他の文字を処理しません。復帰後 7 ミリ秒以上待ってから有効な文字を 送信してください。

# シリアル パラメータのデフォルト

表 **[9-1](#page-159-0)** に、シリアル ホスト パラメータのデフォルトを示します。オプションを変更する場合は、**9-3** [ページ](#page-160-1) 以降に掲載されているシリアル ホスト パラメータの適切なバーコードをスキャンします。

注意 すべてのユーザー設定、ホスト、シンボル体系、およびその他のデフォルト パラメータについては、 付録 **A**[「標準のデフォルト](#page-388-0) パラメータ」を参照してください。

#### <span id="page-159-0"></span>表 **9-1** シリアル ホスト パラメータのデフォルト一覧

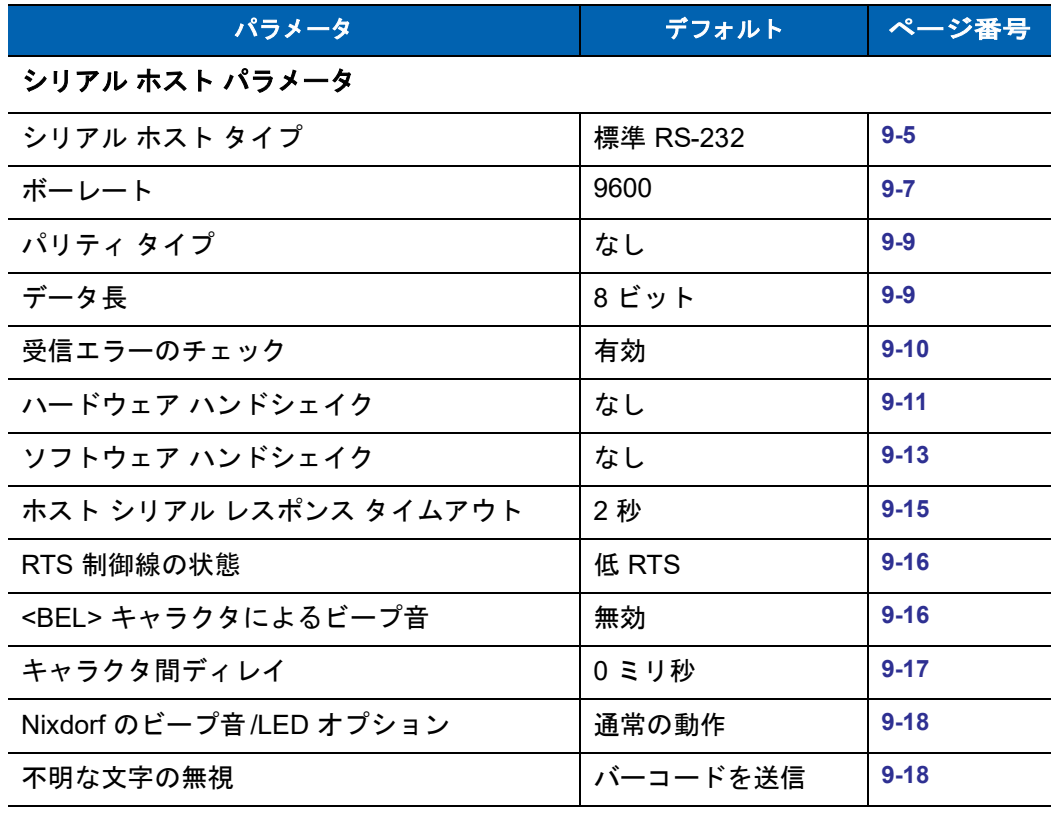

 $\checkmark$ 

# <span id="page-160-1"></span>シリアル ホスト パラメータ

さまざまなシリアル ホストが、それぞれ独自のパラメータ デフォルト設定でセットアップされています。ICL、 Fujitsu、Wincor-Nixdorf Mode A、Wincor-Nixdorf Mode B、OPOS/JPOS、Olivetti、Omron、または CUTE (Common Use Terminal Equipment) の LP/LG バーコード リーダーを選択すると、表 **[9-2](#page-160-0)** に示すデフォルト値 が設定されます。

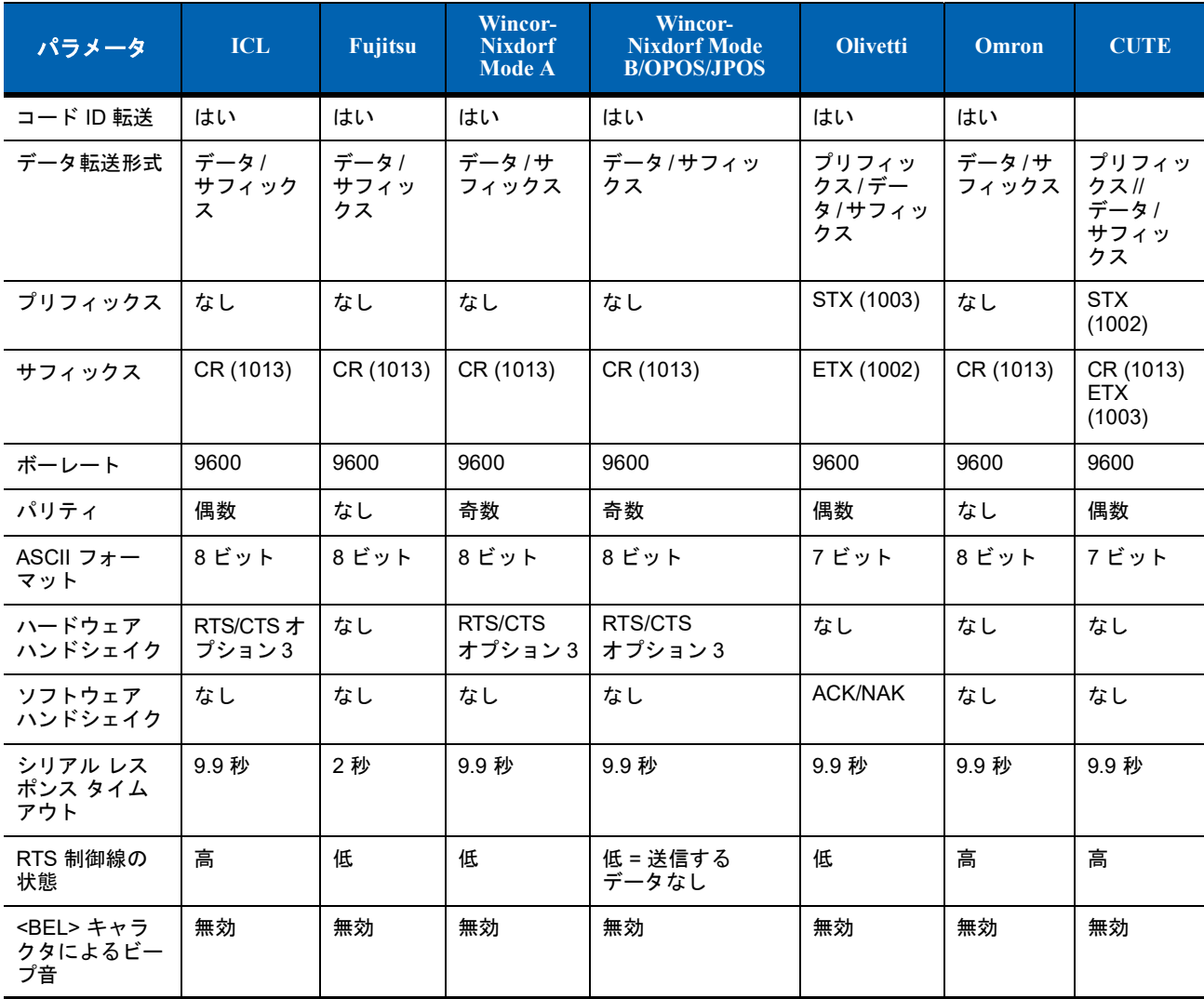

#### <span id="page-160-0"></span>表 **9-2** 端末固有のシリアル パラメータのデフォルト

**\* Nixdorf Mode B** で **CTS** が「低」の場合、スキャンは無効です。**CTS** が「高」の場合、スキャンは有効で す。

**\*\*** イメージャが適切なホストに接続されていない場合に **Nixdorf Mode B** をスキャンすると、スキャンで きていないように見えることがあります。この現象が起こる場合は、イメージャへの電源の **ON/OFF** を 行って **5** 秒以内に別のシリアル ホスト タイプをスキャンしてください。 **CUTE** ホストでは、「デフォルト設定」を含め、すべてのパラメータのスキャンが無効になります。誤っ

て **CUTE** を選択した場合は、**6-6** ページの「**\***[パラメータのスキャンを有効にする](#page-67-0) **(1)**」をスキャンしてか らホストを変更してください。

# シリアル ホスト パラメータ **(**続き**)**

端末として、ICL、Fujitsu、Nixdorf Mode A、Nixdorf Mode B、OPOS/JPOS、Olivetti、Omron、または CUTE (Common Use Terminal Equipment) の LP/LG バーコード リーダーを選択すると、表 **[9-3](#page-161-0)** に示すコード ID キャ ラクタの転送が有効になります。これらのコード ID キャラクタはプログラム不可で、コード ID 転送機能と は別個のものです。これらの端末でコード ID 転送機能を有効にしないでください。

# <span id="page-161-0"></span>表 **9-3** 端末固有コード **ID** キャラクタ

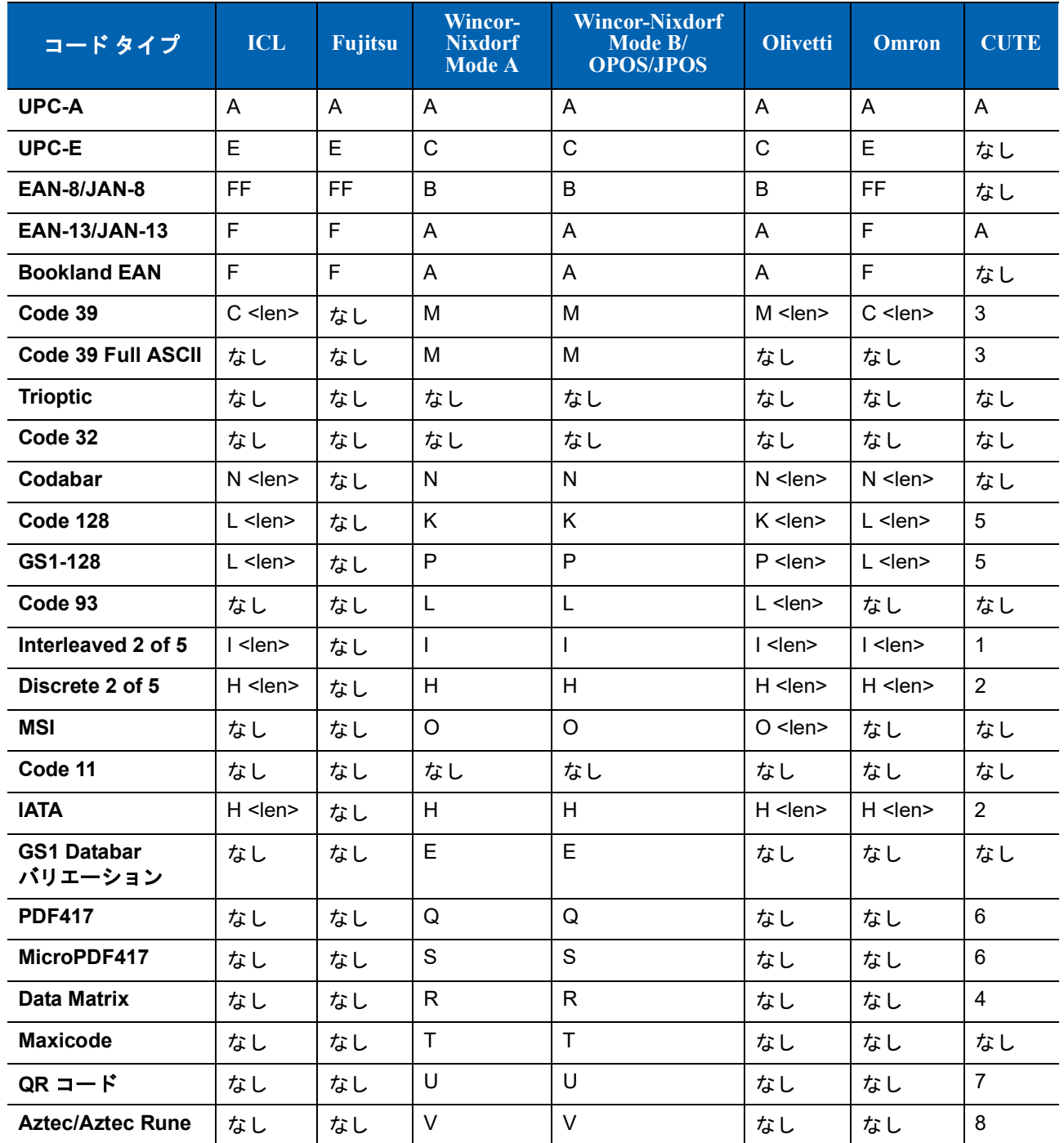

# <span id="page-162-0"></span>シリアル ホスト タイプ

シリアルのホスト タイプを選択するには、次のいずれかのバーコードをスキャンします。

- 注意 「標準 **RS-232**」をスキャンすると、シリアル ドライバが有効になりますが、ポート設定 ( パリティ、  $\sqrt{}$ データ長、ハンドシェイクなど ) は変更されません。別のシリアル ホスト タイプのバーコードを選択し た場合は、これらの設定が変更されます。
- 注意 [シリアル](#page-162-0) ホスト タイプのどれか 1 つを選択すると、SSI サポートは無効になります。SSI サポートを元 に戻すには、**8-9** [ページの「](#page-146-1)**SSI** ホスト」をスキャンします。
- 注意 CUTE ホストでは、「デフォルト設定」を含め、すべてのパラメータのスキャンが無効になります。 誤って CUTE を選択した場合は、**6-6** ページの「**\*** [パラメータのスキャンを有効にする](#page-67-0) **(1)**」をスキャン してからホストを変更してください。

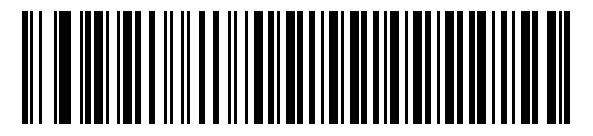

**\*** 標準 **RS-232**

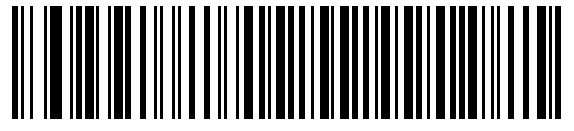

**ICL** シリアル

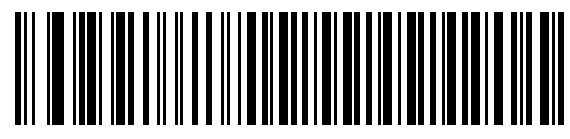

**Wincor-Nixdorf Serial Mode A**

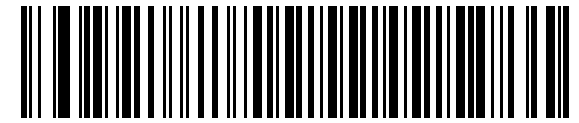

**Wincor-Nixdorf Serial Mode B**

9-6 DS457 固定設置型イメージャ インテグレーション ガイド

シリアル ホスト タイプ **(**続き**)** 

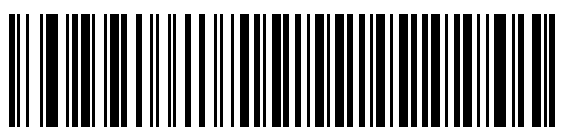

**Olivetti ORS4500**

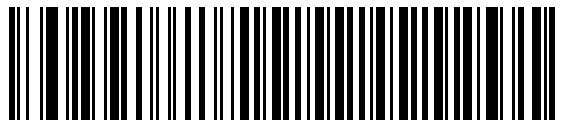

**Omron**

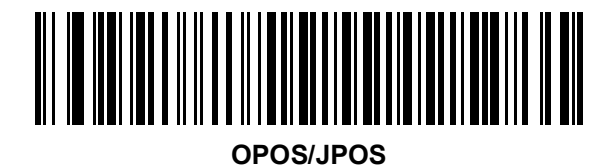

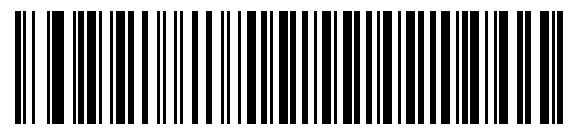

**Fujitsu** シリアル

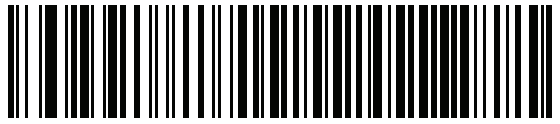

**CUTE** 

シリアル インタフェース 9-7

# <span id="page-164-0"></span>ボーレート

ボーレートは、1 秒間に転送されるデータのビット数です。イメージャのボーレートがホスト デバイスのボー レート設定に一致するように設定します。一致しない場合、データがホスト デバイスに転送されなかったり、 正常でない形で転送されたりすることがあります。

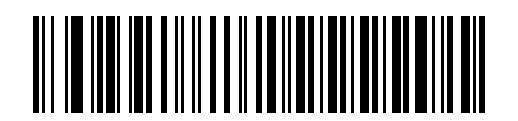

**\*** ボーレート **9,600**

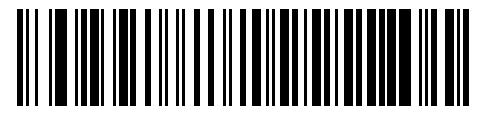

ボーレート **19,200**

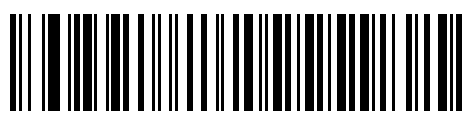

ボーレート **38,400**

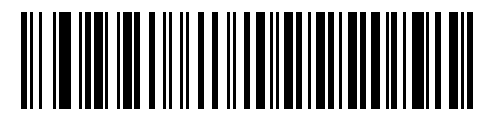

ボーレート **57,600**

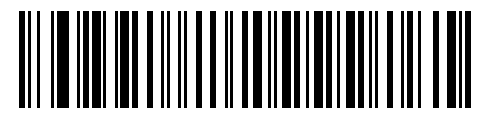

ボーレート **115,200**

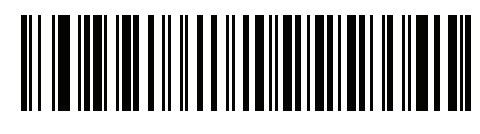

ボーレート **230,400**

9-8 DS457 固定設置型イメージャ インテグレーション ガイド

ボーレート **(**続き**)**

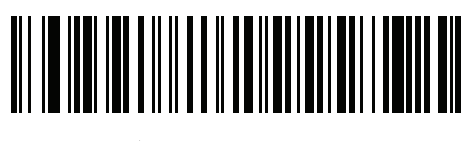

ボーレート **460,800**

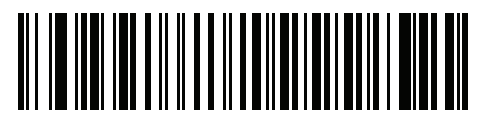

ボーレート **921,600**

# <span id="page-166-0"></span>パリティ

パリティ チェック ビットは、各 ASCII コード キャラクタの最も重要なビットです。ホスト デバイスの要件 に基づいて、パリティ タイプを選択します。

- パリティとして「奇数」を選択すると、データに基づいてパリティ ビットの値が 0 または 1 に設定さ れ、奇数個の 1 ビットがコード キャラクタに含まれるようになります。
- パリティとして「偶数」を選択すると、データに基づいてパリティ ビットの値が 0 または 1 に設定さ れ、偶数個の 1 ビットがコード キャラクタに含まれるようになります。
- パリティ ビットが不要の場合は「なし」を選択します。

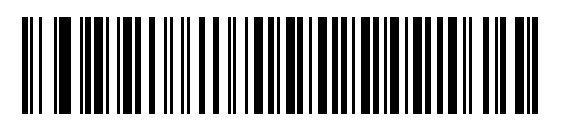

奇数

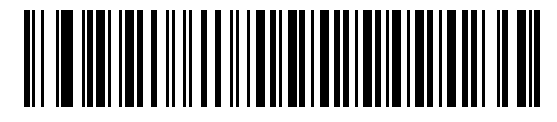

偶数

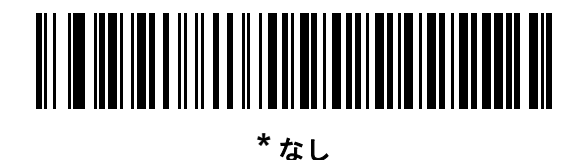

# <span id="page-166-1"></span>データ長

このパラメータは、イメージャが 7 ビットまたは 8 ビットの ASCII プロトコルを必要とするデバイスと接続 できるようにします。

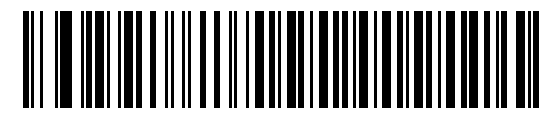

**7** ビット

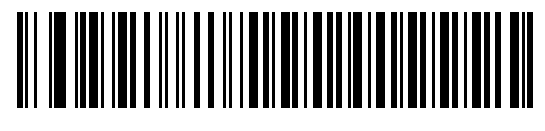

**\* 8** ビット

9 - 10 DS457 固定設置型イメージャ インテグレーション ガイド

## <span id="page-167-0"></span>受信エラーのチェック

受信したキャラクタのパリティ、フレーミング、およびオーバーランを確認するかどうかを選択します。受信 したキャラクタのパリティ値は、**9-9** [ページの「パリティ」](#page-166-0)の設定と照合して検証されます。

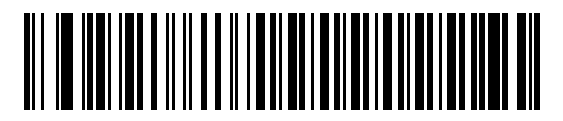

**\*** 受信エラーをチェックする

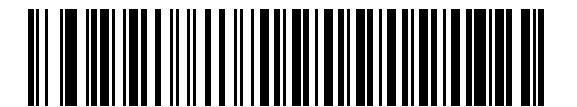

受信エラーをチェックしない

## <span id="page-168-0"></span>ハードウェア ハンドシェイク

データ インタフェースは、ハードウェア ハンドシェイク制御線、**Request to Send** (RTS)、または **Clear to Send** (CTS) の有無にかかわらず動作するよう設計されたシリアル ポートで構成されています。

標準の RTS/CTS ハンドシェイクを選択しなかった場合、スキャン データが使用可能になると送信されます。 標準の RTS/CTS ハンドシェイクを選択した場合、スキャン データは次の順序で送信されます。

- イメージャは CTS 制御線を読み取り、アクティビティを検出します。CTS がオンになっている場合、 イメージャはホストが CTS 制御線をオフにするまで、最大でホスト シリアル レスポンス タイムアウト の時間待機します。ホスト シリアル レスポンス タイムアウトの時間が経過した後でも (デフォルト) CTS 制御線がまだオンになっている場合、イメージャで転送エラー音が鳴り、スキャン データがすべ て失われます。
- CTS 制御線がオフになると、イメージャは RTS 制御線をオンにし、ホストが CTS をオンにするまで、 最大でホスト シリアル レスポンス タイムアウトの時間待機します。CTS がオンになると、データが転 送されます。ホスト シリアル レスポンス タイムアウトの時間が経過した後でも ( デフォルト) CTS 制 御線がオンにならない場合、イメージャで転送エラー音が鳴り、データが失われます。
- データの転送が完了すると、イメージャは最後のキャラクタを送信した 10 ミリ秒後に RTS がオフにな ります。
- ホストは CTS をオフにして応答します。次のデータの転送時に、オフになっている CTS の有無が確認 されます。

データの転送中は、CTS 制御線がオンになっている必要があります。キャラクタ間で CTS が 50 ミリ秒を超 えてオフになっていた場合、転送は中止され、転送エラー音が鳴り、データは破棄されます。

上記の通信手順を正常に完了できなかった場合、エラー表示が発生します。この場合、データは失われてしま うため、再度スキャンする必要があります。

ハードウェア ハンドシェイクとソフトウェア ハンドシェイクの両方が有効になっている場合、ハードウェア ハンドシェイクが優先されます。

注意 DTR 信号は、常時アクティブ状態です。

- なし:このバーコードをスキャンすると、ハードウェア ハンドシェイクが無効になります。
- 標準 **RTS/CTS**:このバーコードをスキャンすると、標準 RTS/CTS ハードウェア ハンドシェイクが選択 されます。
- **RTS/CTS** オプション **1**:イメージャはデータ転送の前に RTS をオンにします。CTS の状態は考慮されま せん。データ転送が完了すると、イメージャは RTS をオフにします。
- **RTS/CTS** オプション **2**: RTS は常に高または低 (ユーザーがプログラムした論理レベル) になります。た だし、データの転送は CTS がオンになってから実行されます。ホスト シリアル レスポンス タイムアウ ト (デフォルト) の時間内に CTS がオンにならない場合、イメージャはエラーを表示し、データは破棄 されます。
- **RTS/CTS** オプション **3**: CTS の状態にかかわらず、イメージャはデータ転送の前に RTS をオンにしま す。イメージャは CTS がオンになるのを最大でホスト シリアル レスポンス タイムアウト (デフォルト) の時間まで待機します。この時間内に CTS がオンにならない場合、イメージャはエラーを表示し、デー タは破棄されます。データ転送が完了すると、イメージャは RTS をオフにします。

9 - 12 DS457 固定設置型イメージャ インテグレーション ガイド

ハードウェア ハンドシェイク **(**続き**)**

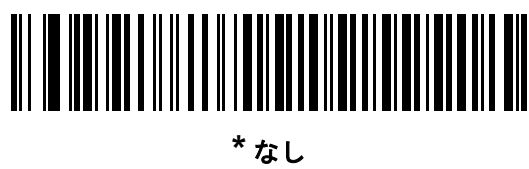

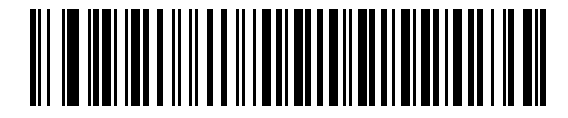

標準 **RTS/CTS**

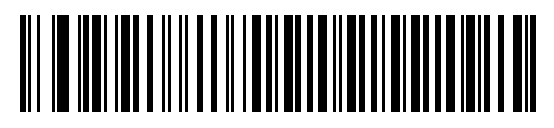

**RTS/CTS** オプション **1**

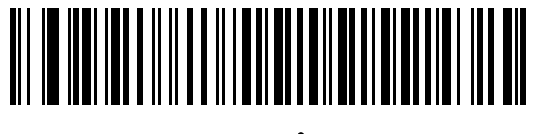

**RTS/CTS** オプション **2**

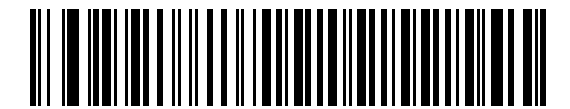

**RTS/CTS** オプション **3**

## <span id="page-170-0"></span>ソフトウェア ハンドシェイク

ハードウェア ハンドシェイクによる制御に加えて ( もしくはその代わりに)、このパラメータで、データ送信 の制御を行います。5 種類のオプションが用意されています。

ソフトウェア ハンドシェイクとハードウェア ハンドシェイクがいずれも有効になっている場合、ハードウェ ア ハンドシェイクが優先されます。

- なし:データが直ちに送信されます。ホストからの応答は求めません。
- **ACK/NAK**:データの送信後に、イメージャはホストからの ACK または NAK 応答を待ちます。イメー ジャは NAK を受信するとそのデータを再送信し、ACK または NAK を待機します。NAK の受信時のデー タ送信試行に 3 回失敗すると、イメージャはエラーを表示し、データが破棄されます。

イメージャは ACK または NAK の受信を最大でプログラム可能なホスト シリアル レスポンス タイムア ウトの時間まで待機します。この時間内に応答が受信されない場合、エラーが表示され、データが破棄 されます。タイムアウトが発生した場合は、再試行されません。

- **ENQ**:イメージャは、ホストから ENQ キャラクタを受信した後でデータを送信します。ホスト シリアル レスポンス タイムアウトの時間内に EMQ が受信されなかった場合、イメージャではエラーが表示さ れ、データが破棄されます。転送エラーが発生しないようにするには、ホストが少なくともホスト シリ アル レスポンス タイムアウトごとに ENQ キャラクタを送信する必要があります。
- **ACK/NAK with ENQ**:前の 2 つのオプションを組み合わせます。ホストから NAK を受信したため、デー タを再送信する場合、追加の ENQ は必要ありません。
- **XON/XOFF**: XOFF キャラクタによりイメージャによる転送がオフになります。このオフ状態はイメー ジャが XON キャラクタを受信するまで継続します。XON/XOFF を使用する状況には 2 通りあります。
	- **•** イメージャが、データが送信される前に XOFF を受信します。送信するデータが準備されると、XON キャラクタの受信を最大でホスト シリアル レスポンス タイムアウトの時間まで待機します。この時 間内に XON が受信されない場合、イメージャではエラーが表示され、データは破棄されます。
	- **•** イメージャが、データ送信中に XOFF を受信します。その時点でのバイトを送信した後で、データ 転送が停止します。XON キャラクタを受信すると、残りのデータ メッセージが送信されます。イ メージャは、XON を無限に待機します。

9 - 14 DS457 固定設置型イメージャ インテグレーション ガイド

ソフトウェア ハンドシェイク **(**続き**)**

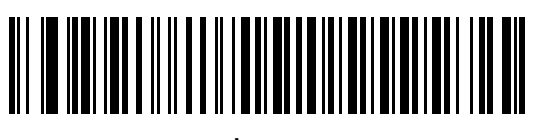

**\*** なし

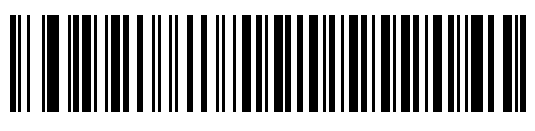

**ACK/NAK**

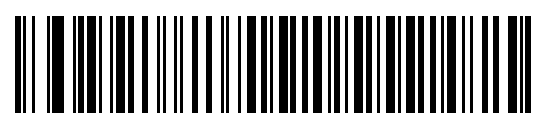

**ENQ**

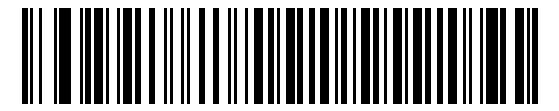

**ACK/NAK with ENQ**

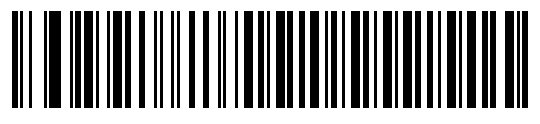

**XON/XOFF**

# <span id="page-172-0"></span>ホスト シリアル レスポンス タイムアウト

このパラメータは、イメージャが ACK、NAK、または CTS をどのくらい待機してから転送エラーが発生した と判断するのかを指定します。これは、ACK/NAK ソフトウェア ハンドシェイク モード、または RTS/CTS ハードウェア ハンドシェイク モードのいずれかのときにのみ適用されます。

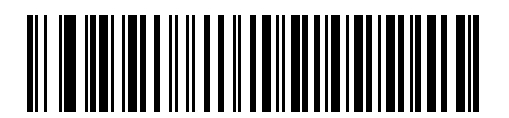

**\***最小**: 2** 秒

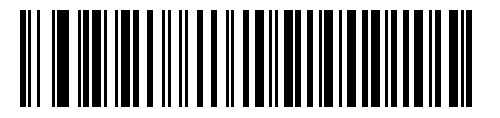

低**: 2.5** 秒

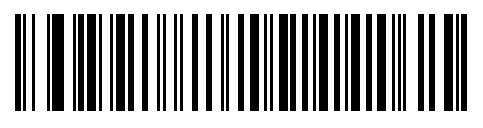

中**: 5** 秒

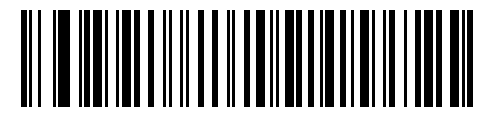

高**: 7.5** 秒

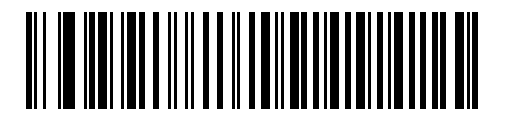

最大**: 9.9** 秒

# <span id="page-173-0"></span>**RTS** 制御線の状態

このパラメータは、シリアル ホスト RTS 制御線のアイドル状態を設定します。下のバーコードをスキャンし て、RTS 制御線の状態を「低 **RTS**」または「高 **RTS**」に設定します。

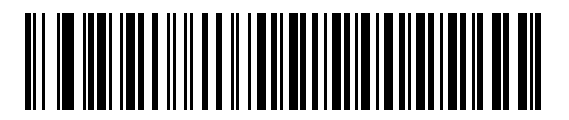

**\***ホスト**:** 低 **RTS**

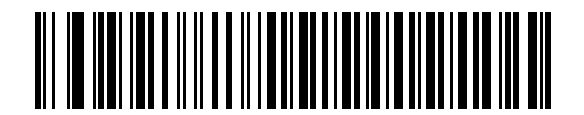

ホスト**:** 高 **RTS**

## <span id="page-173-1"></span>**<BEL>** キャラクタによるビープ音

このパラメータが有効になっていると、シリアル線で <BEL> キャラクタが検出された場合にイメージャで ビープ音が鳴ります。<BEL> は不正な入力などの重大なイベントをユーザーに通知する場合に出力されます。

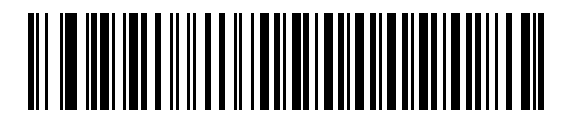

**<BEL>** キャラクタによるビープ音を鳴らす **(**有効**)**

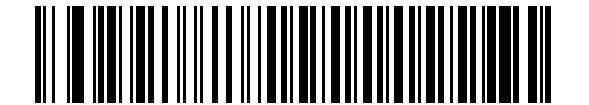

**\*<BEL>** キャラクタによるビープ音を鳴らさない **(**無効**)**

注意 <BEL> キャラクタが正しく処理されるためには、<BEL> キャラクタの前に NULL キャラクタをイメー ジャに送信する必要があります。

シリアル インタフェース 9 - 17

# <span id="page-174-0"></span>キャラクタ間ディレイ

このパラメータでは、キャラクタ転送間に挿入されるキャラクタ間ディレイを指定します。

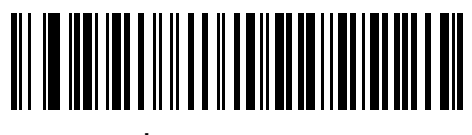

**\***最小**: 0** ミリ秒

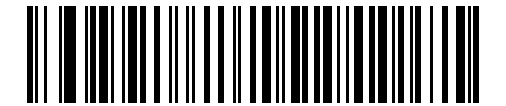

低**: 25** ミリ秒

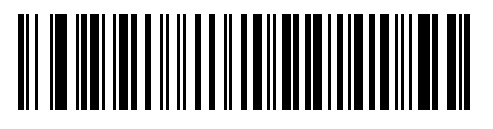

中**: 50** ミリ秒

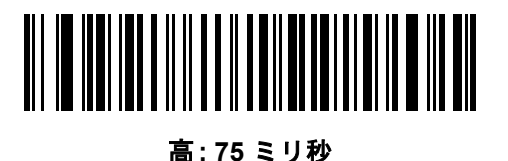

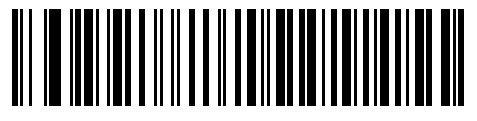

最大**: 99** ミリ秒

9 - 18 DS457 固定設置型イメージャ インテグレーション ガイド

# <span id="page-175-0"></span>**Nixdorf** のビープ音**/LED** オプション

Nixdorf Mode B ホストを選択した場合、バーコードの読み取り後に、ビープ音が鳴り、LED が点灯する時期を 設定します。

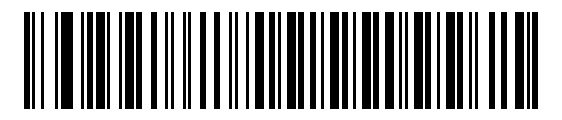

**\***通常の動作 **(**読み取り直後のビープ音**/LED)**

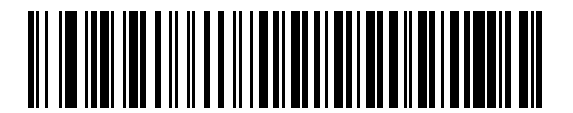

転送後にビープ音 **/LED**

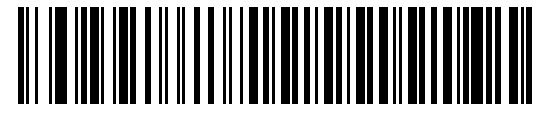

**CTS** パルス後にビープ音 **/LED**

# <span id="page-175-1"></span>不明な文字の無視

不明な文字とは、ホストが認識できない文字です。不明な文字を除いたすべてのバーコード データを送信す るには、「不明な文字を含むバーコードを送信する」を選択します。イメージャでは、エラーを示すビープ音 が鳴りません。最初の不明な文字までバーコード データを送信するには、「不明な文字を含むバーコードを送 信しない」を選択します。イメージャでは、エラーを示すビープ音が鳴ります。

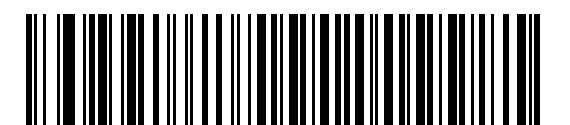

**\*** バーコードを送信する **(**不明な文字を含む**)**

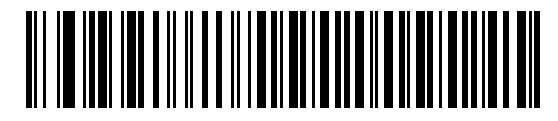

バーコードを送信しない **(**不明な文字を含む**)**

# シリアル ホストの **ASCII** キャラクタ セット

表 **[9-4](#page-176-0)** の値は、ASCII キャラクタ データの転送時にプリフィックスまたはサフィックスとして割り当てるこ とができます。

## <span id="page-176-0"></span>表 **9-4** プリフィックス **/** サフィックス値

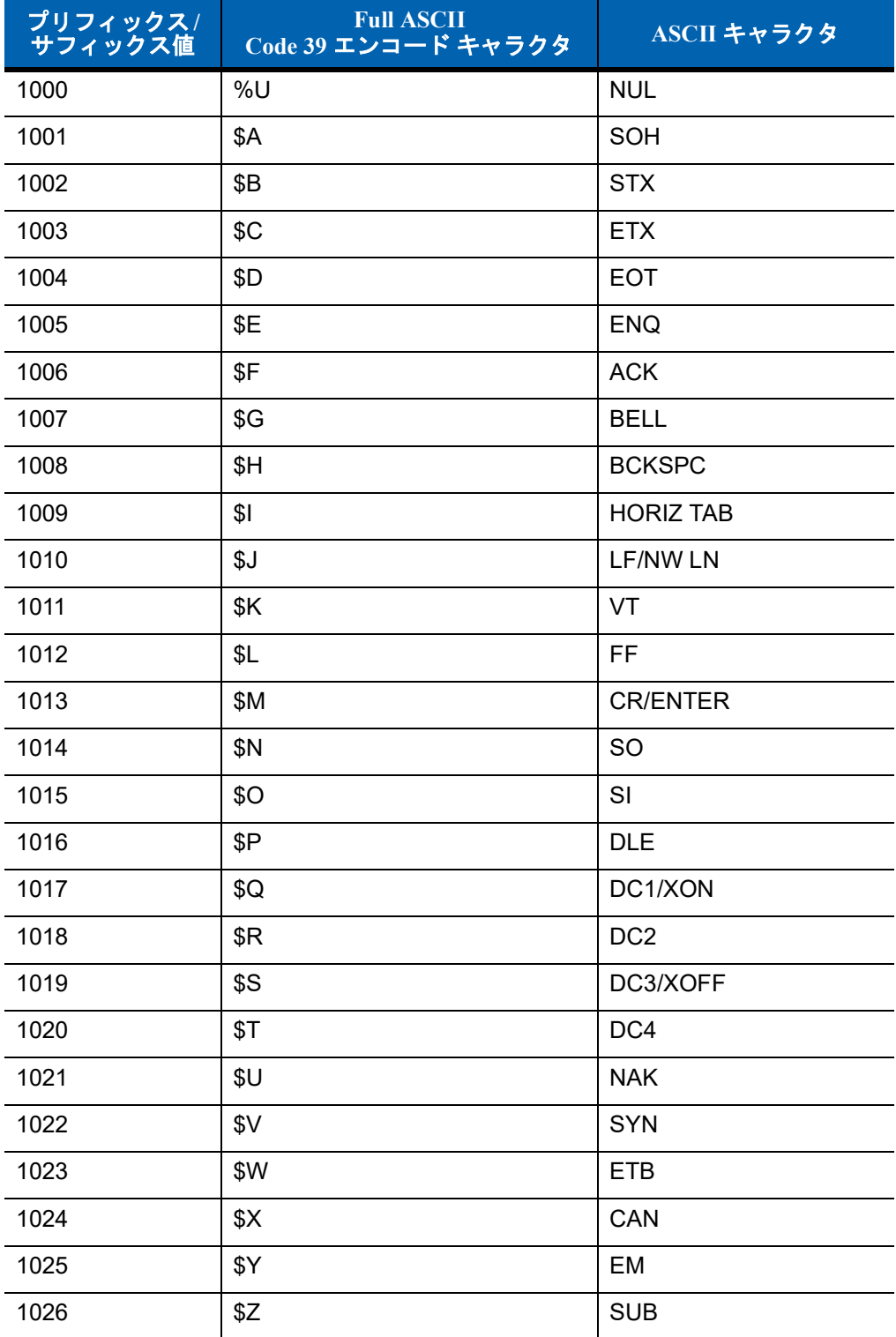

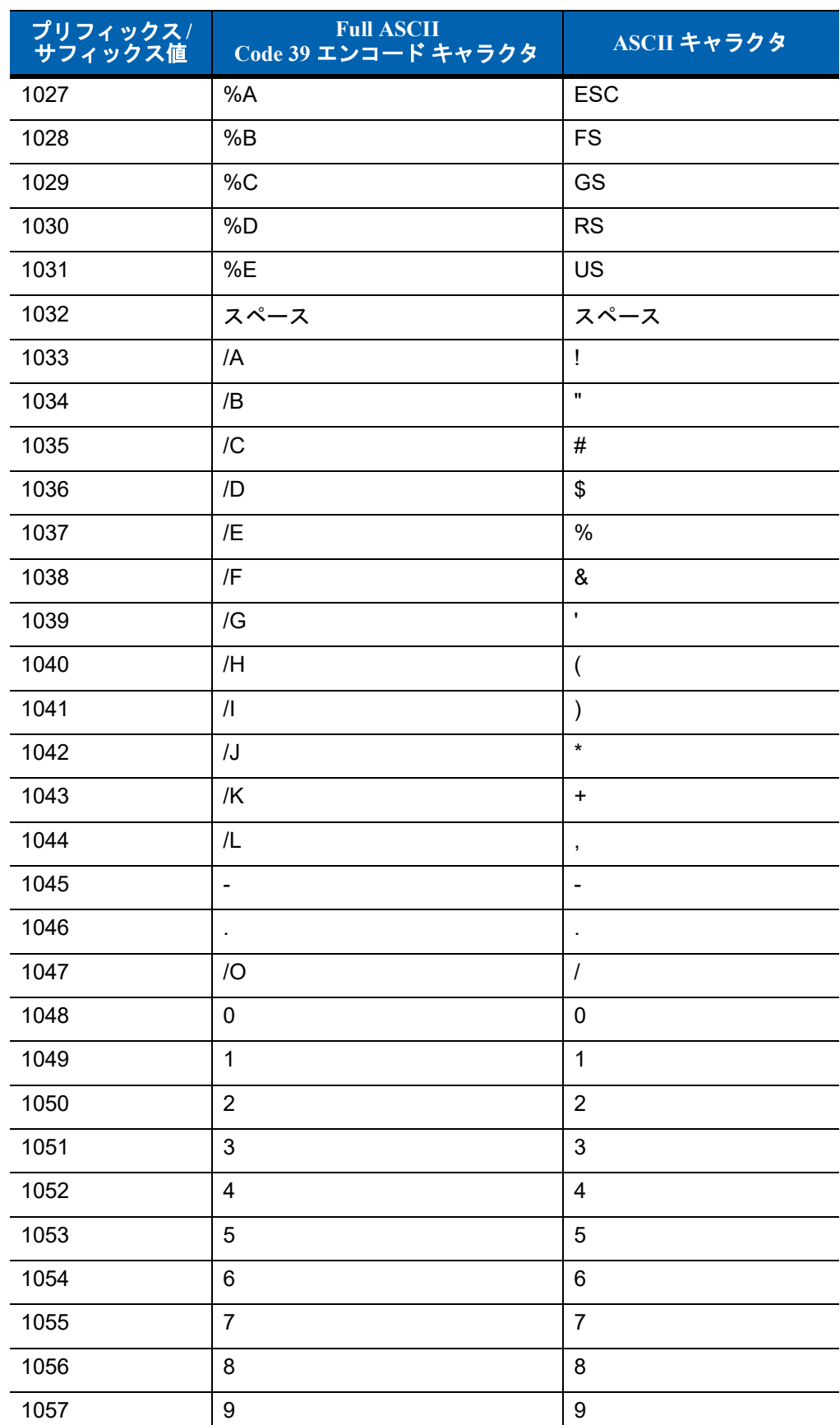

## 表 **9-4** プリフィックス **/** サフィックス値 **(** 続き **)**

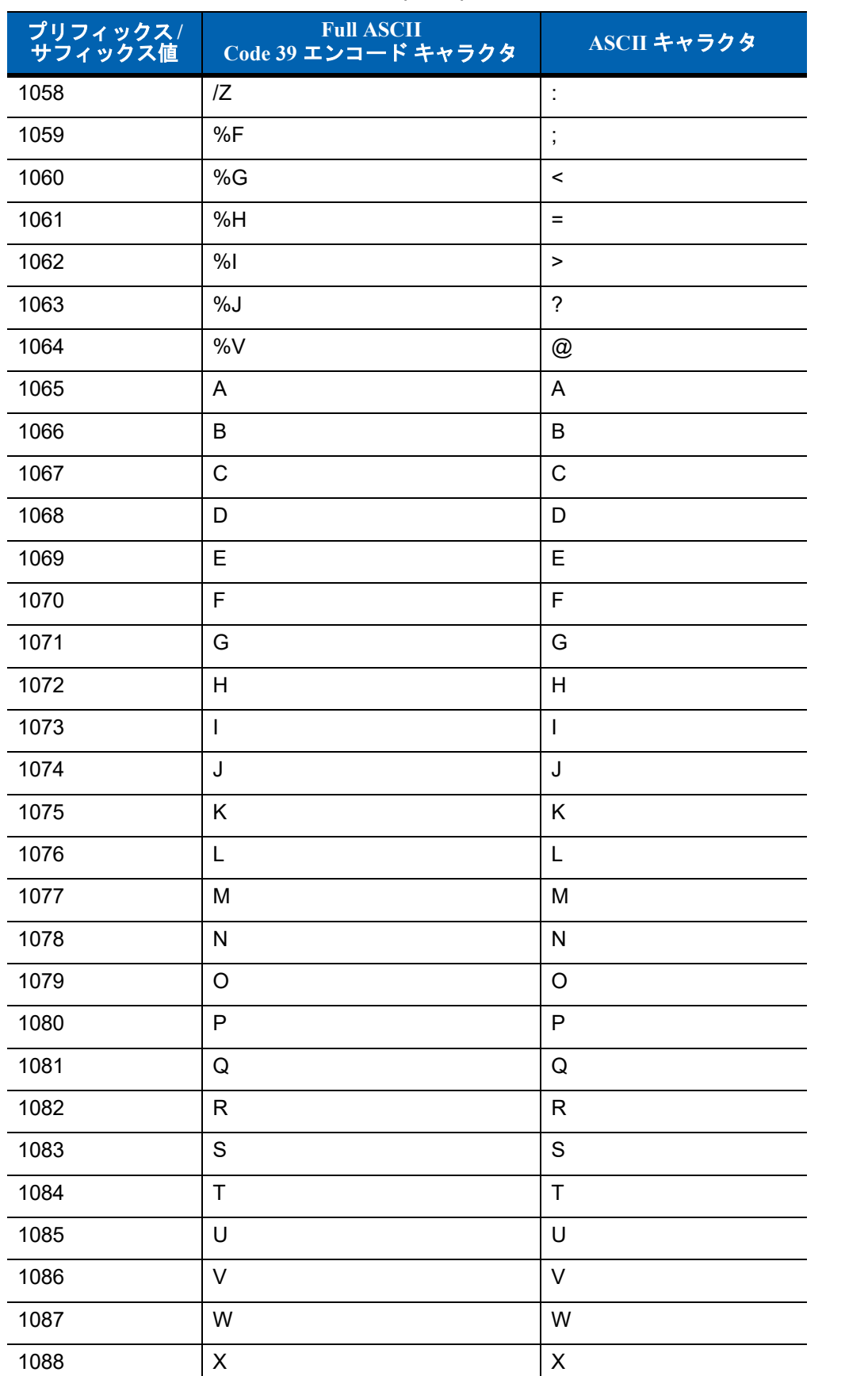

## 表 **9-4** プリフィックス **/** サフィックス値 **(** 続き **)**

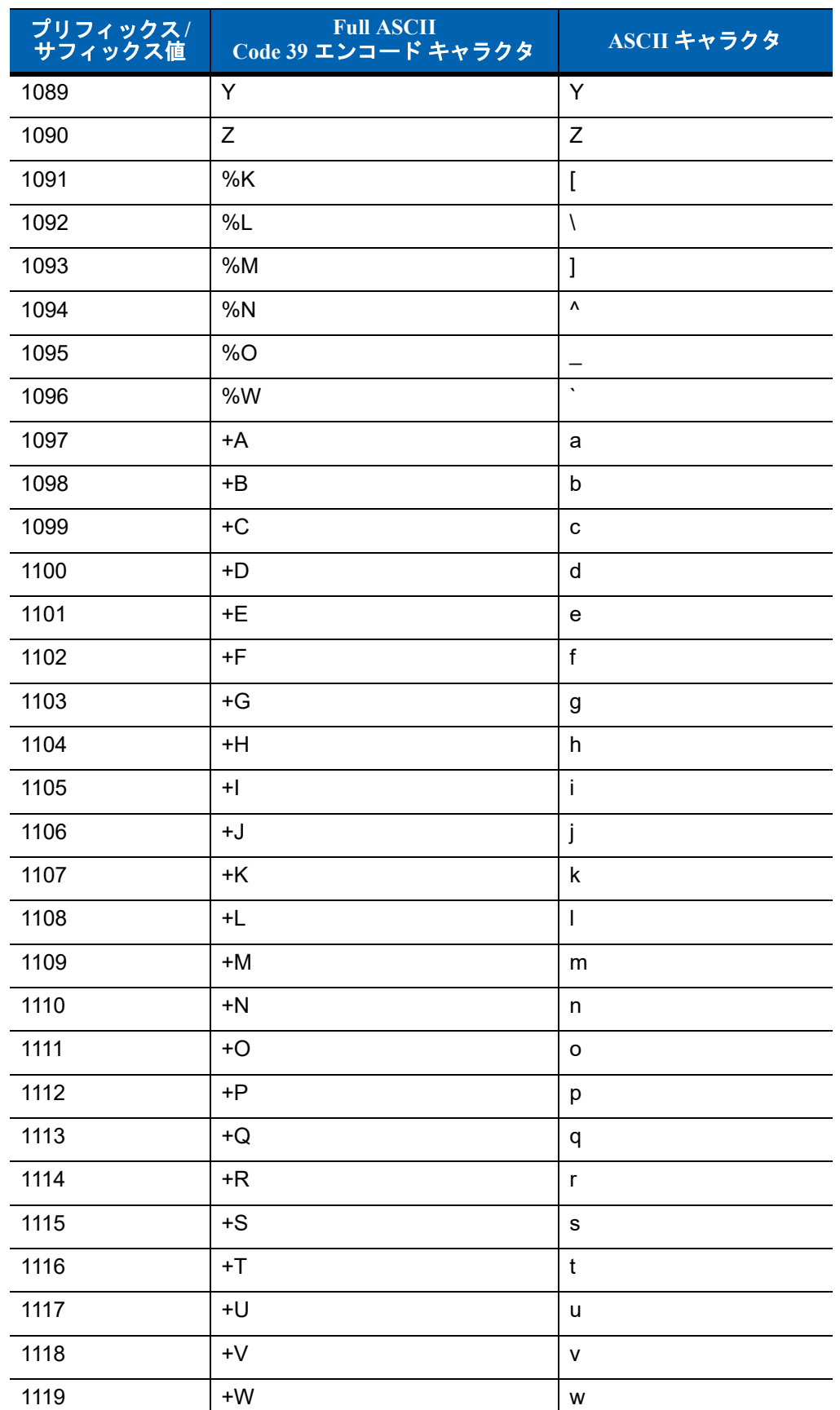

## 表 **9-4** プリフィックス **/** サフィックス値 **(** 続き **)**
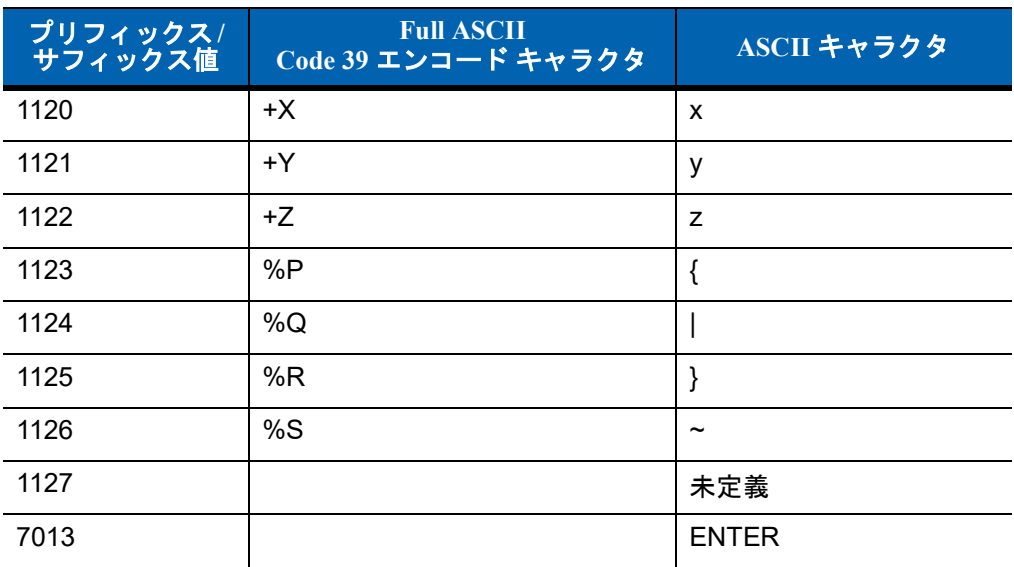

# 表 **9-4** プリフィックス **/** サフィックス値 **(** 続き **)**

# 第 **10** 章 **USB** インタフェース

# はじめに

本章では、USB ホスト インタフェース用にイメージャをセットアップする方法について説明します。イメー ジャは、USB ホストに直接接続するか、パワード USB ハブに接続して、電源を供給します。外部電源は不要 です。

プログラミング バーコード メニュー全体で、アスタリスク (**\***) はデフォルト値を示しています。

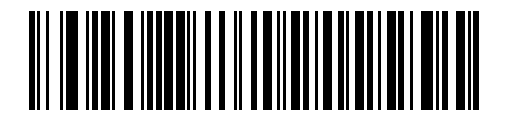

\* はデフォルトを示す **英語 (U.S.) 標準 USB キーボード –––––––––機能 / オプション** 

注意 多くのコンピュータでは、画面上でバーコードを直接スキャンできます。画面からスキャンする場合、  $\sqrt{}$ バーコードが鮮明に見え、バーやスペースが結合して見えたりしないレベルに文書の倍率を設定してく ださい。

10 - 2 DS457 固定設置型イメージャ インテグレーション ガイド

# **USB** パラメータのデフォルト値

表 **[10-1](#page-183-0)** に USB ホスト パラメータのデフォルトを示します。オプションを変更する場合は、本章の **[10-3](#page-184-1)** ペー [ジ以](#page-184-1)降のパラメータ説明のセクションに掲載されている適切なバーコードをスキャンします。

注意 すべてのユーザー設定、ホスト、シンボル体系、およびその他のデフォルト パラメータについては、 付録 **A**[「標準のデフォルト](#page-388-0) パラメータ」を参照してください。

#### <span id="page-183-0"></span>表 **10-1 USB** ホスト パラメータのデフォルト一覧

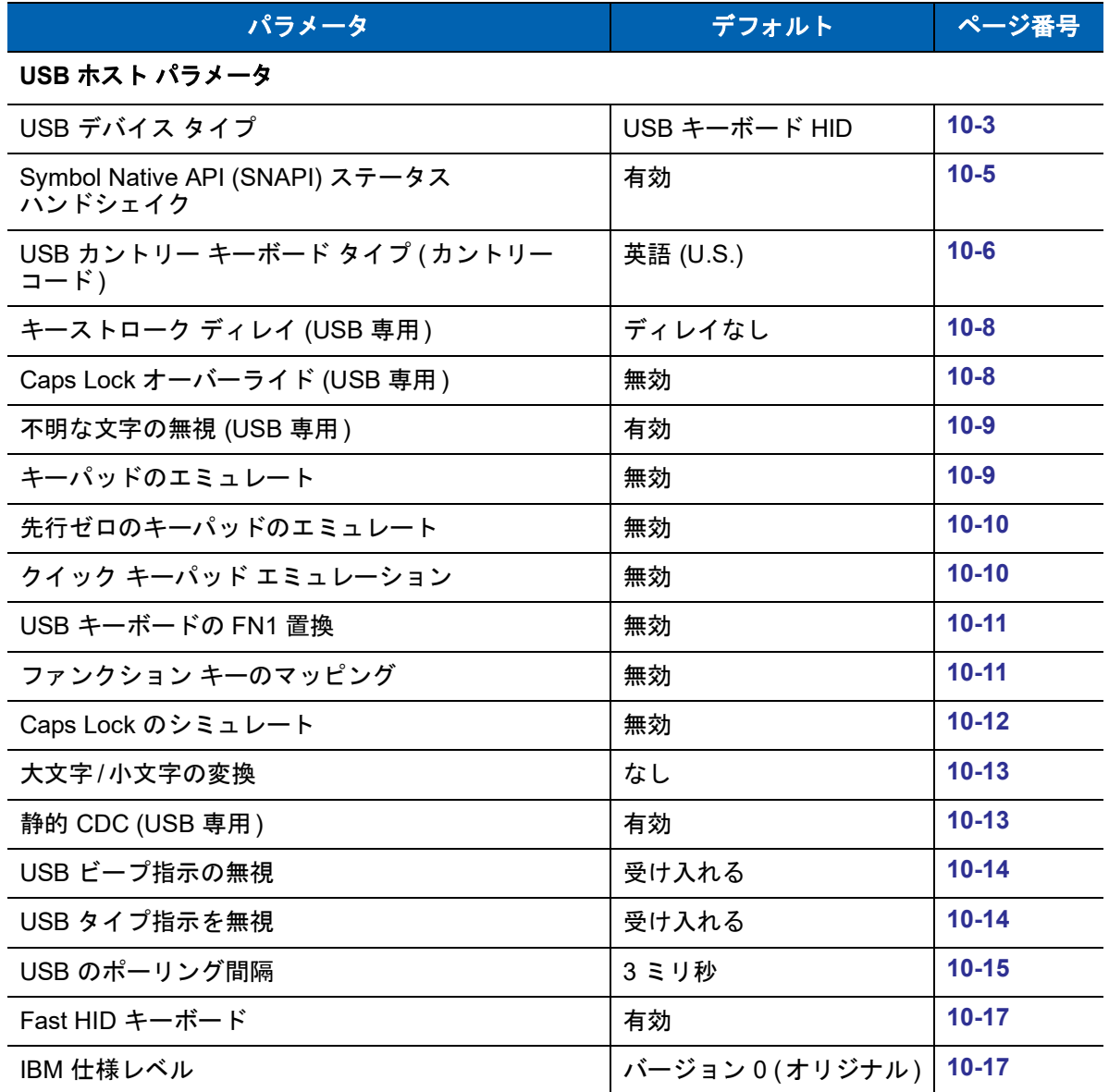

 $\checkmark$ 

# <span id="page-184-1"></span>**USB** ホスト パラメータ

# <span id="page-184-0"></span>**USB** デバイス タイプ

希望の USB デバイス タイプを選択します。

注意 USB デバイス タイプを変更すると、イメージャが自動的にリセットされ、標準の起動ビープ シーケン スが鳴ります。

注意 **USB CDC** ホストを選択する前に、USB のエミュレーションが失敗して電源投入中にイメージャが止ま らないようにするために CDC INF ファイルをホストにインストールしてください。イメージャが停止 した場合、以下のようにして回復します。 1) CDC INF ファイルをインストールします。 または

- 2) イメージャに電源を入れた後、トリガを 10 秒間引いたままにしておくと、 別の USB 設定を使用してイメージャに通電することができます。スキャナに電源が入ったら、別の **USB** デバイス タイプをスキャンします。
- 注意 「**SSI over USB CDC**」オプションでは、USB CDC インタフェースを経由して SSI プロトコルのサブ セットが有効になり、すべてのハードウェアのハンドシェイク機能が省略されます。詳細については、 『Simple Serial Interface Programmer's Guide』を参照してください。
- 
- 注意 IBM のレジスタがスキャン無効化コマンドを発行するときに、データ送信を無効にするには、「**IBM** ハンド ヘルド **USB**」を選択します。照準、照明、および読み取りは引き続き許可されています。IBM のレジスタ がスキャン無効化コマンドを発行するときに、照準、照明、読み取り、データ送信も含めてイメージャを 完全にオフにするには、「**IBM OPOS (** フル スキャン無効対応の **IBM** ハンドヘルド **USB)**」を選択します。

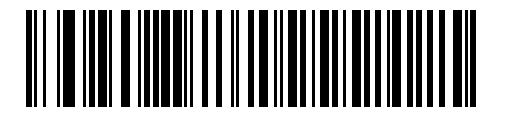

**\*USB** キーボード **HID**

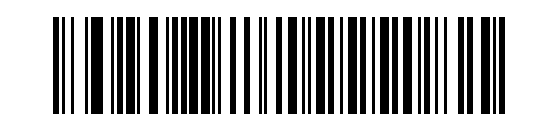

イメージング インタフェース付き **Symbol Native API (SNAPI)**

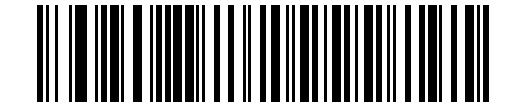

イメージング インタフェースなし **Symbol Native API (SNAPI)**

10-4 DS457 固定設置型イメージャ インテグレーション ガイド

**USB** デバイス タイプ **(**続き**)**

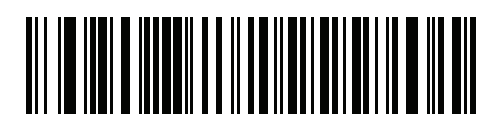

**USB CDC** ホスト

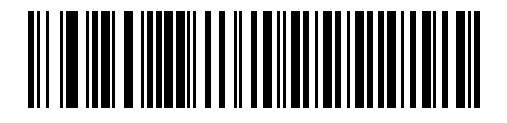

簡易 **COM** ポート エミュレーション

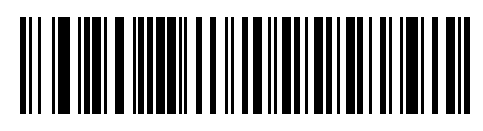

**SSI over USB CDC**

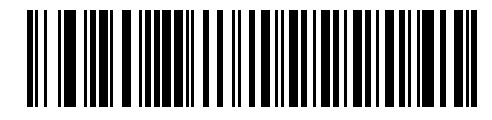

**IBM** ハンドヘルド **USB**

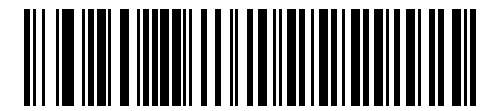

**IBM OPOS (**フル スキャン無効対応の **IBM** ハンドヘルド **USB)**

# <span id="page-186-0"></span>**Symbol Native API (SNAPI)** ステータス ハンドシェイク

USB デバイス タイプとして SNAPI インタフェースを選択した後、ステータス ハンドシェイクを有効にする か、無効にするかを選択します。

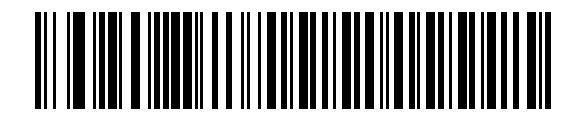

**\*SNAPI** ステータス ハンドシェイクを有効にする

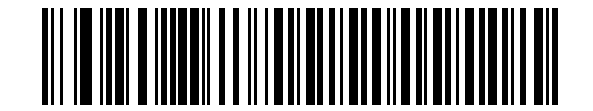

**SNAPI** ステータス ハンドシェイクを無効にする

10 - 6 DS457 固定設置型イメージャ インテグレーション ガイド

# <span id="page-187-0"></span>**USB** カントリー キーボード タイプ **(**カントリー コード**)**

キーボード タイプに対応するバーコードをスキャンします。この設定は、USB キーボード HID デバイスのみ に適用されます。

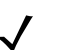

注意 USB カントリー キーボード タイプを変更すると、イメージャは自動的にリセットされます。このとき、 標準的な起動を示すビープ音が鳴ります。

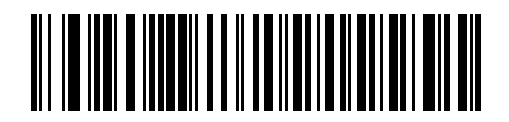

**\*** 英語 **(U.S.)** 標準 **USB** キーボード

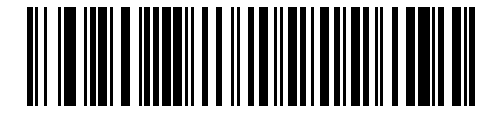

ドイツ語版 **Windows**

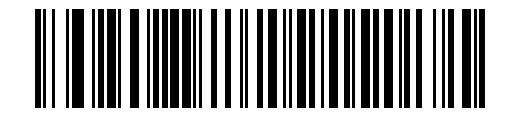

フランス語版 **Windows**

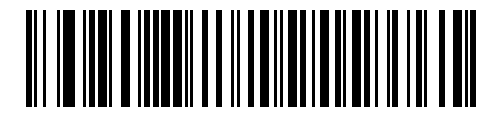

カナダ フランス語版 **Windows 95/98**

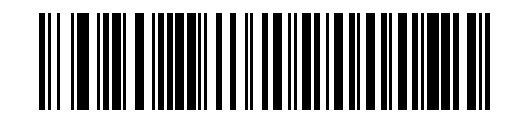

カナダ フランス語版 **Windows 2000/XP**

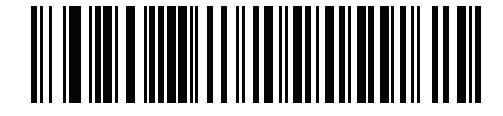

ベルギー フランス語版 **Windows**

USB インタフェース 10-7

**USB** カントリー キーボード タイプ **(**続き**)**

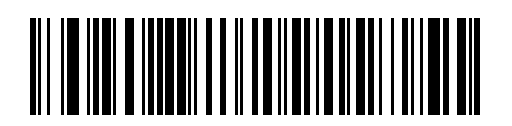

スペイン語版 **Windows**

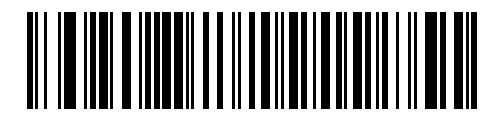

イタリア語版 **Windows**

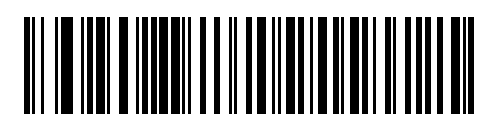

スウェーデン語版 **Windows**

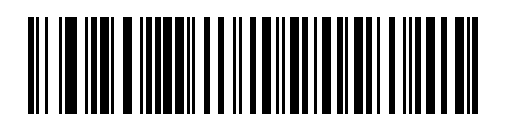

イギリス英語版 **Windows**

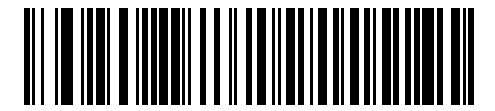

日本語版 **Windows (ASCII)**

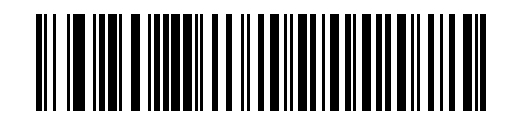

ブラジル ポルトガル語版 **Windows**

10 - 8 DS457 固定設置型イメージャ インテグレーション ガイド

# <span id="page-189-0"></span>キーストローク ディレイ **(USB** 専用**)**

このパラメータは、エミュレーションされたキーストローク間でのディレイをミリ秒単位で設定します。ホス トで低速のデータ送信が必要な場合は、以下のバーコードをスキャンして、ディレイを増やします。

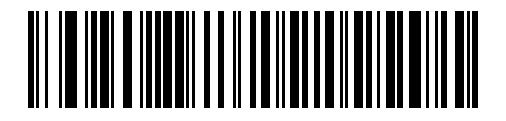

**\*** ディレイなし

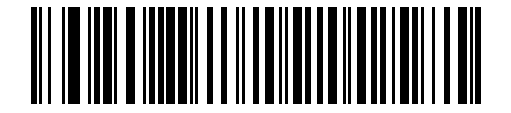

中程度のディレイ **(20** ミリ秒 **)**

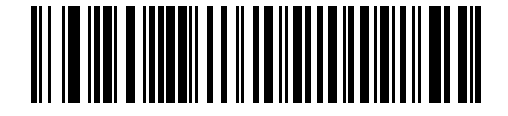

長いディレイ **(40** ミリ秒 **)**

# <span id="page-189-1"></span>**Caps Lock** オーバーライド **(USB** 専用**)**

このオプションは、USB キーボード HID デバイスのみに適用されます。このオプションを有効にすると、キー ボードの Caps Lock キーの状態に関係なく、送信される文字の大文字/小文字は保持されます。この設定は、 日本語版 Windows (ASCII) キーボード タイプでは常に有効で、無効にはできません。

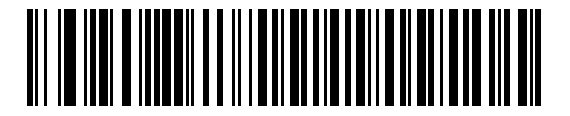

**Caps Lock** キーをオーバーライドする **(**有効**)**

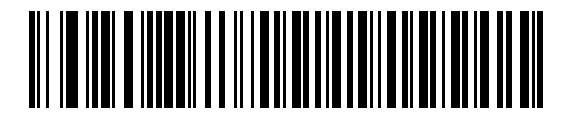

**\*Caps Lock** キーをオーバーライドしない **(**無効**)**

#### <span id="page-190-0"></span>不明な文字の無視 **(USB** 専用**)**

このオプションは、USB キーボード HID デバイスと IBM デバイス専用です。不明な文字とは、ホストが認識 できない文字です。不明な文字を除いたすべてのバーコード データを送信するには、「不明な文字を含むバー コードを送信する」を選択します。エラーを示すビープ音は鳴りません。「不明な文字を含むバーコードを送 信しない」を選択している場合、IBM のデバイスでは、少なくとも 1 文字の不明な文字を含むバーコードは ホストに送信されず、エラーを示すビープ音が鳴ります。USB キーボード HID デバイスの場合、不明な文字 までのバーコードの文字が送信され、エラーを示すビープ音が鳴ります。

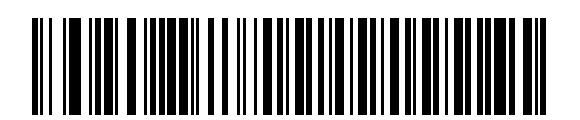

**\***不明な文字を含むバーコードを送信する **(**転送**)**

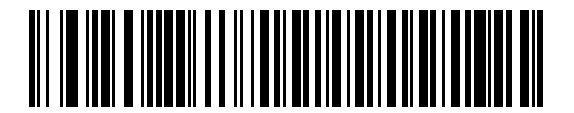

不明な文字を含むバーコードを送信しない **(**無効**)**

# <span id="page-190-1"></span>キーパッドのエミュレート

「有効」を選択すると、すべてのキャラクタは、数字キーパッドから入力する ASCII シーケンスとして送信さ れます。たとえば、ASCII キャラクタの A は、"ALT make" 0 6 5 "ALT Break" として送信されます。これによ り、他の国のバリエーションのサポートが可能になります。

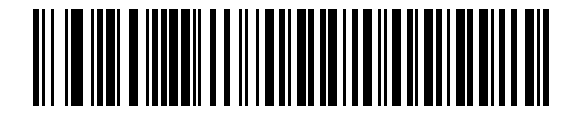

**\*** キーパッド エミュレーションを無効にする

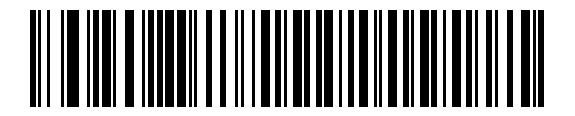

キーパッド エミュレーションを有効にする

# <span id="page-191-0"></span>先行ゼロのキーパッドのエミュレート

先行ゼロ付きの ISO キャラクタとして数字キーパッド経由でキャラクタ シーケンスを送信するときは、この オプションを有効にします。たとえば、ASCII キャラクタの A は、"ALT MAKE" 0 0 6 5 "ALT BREAK" として 送信されます。

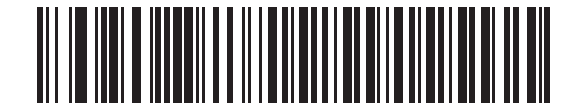

**\*** 先行ゼロでキーパッド エミュレーションを無効にする

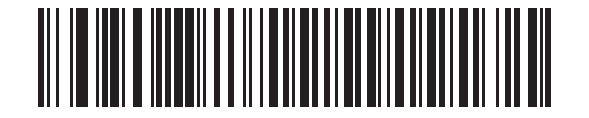

先行ゼロのキーパッド エミュレーションを有効にする

## <span id="page-191-1"></span>クイック キーパッド エミュレーション

このオプションは[、キーパッドのエミュレート](#page-190-1)が有効になっている場合に、USB キーボード (HID) デバイス にのみ適用されます。このパラメータにより、ASCII キャラクタがキーボードにない場合にのみ ASCII シーケ ンスが送信されるようになり、キーパッド エミュレーションが高速化されます。デフォルト値は無効です。

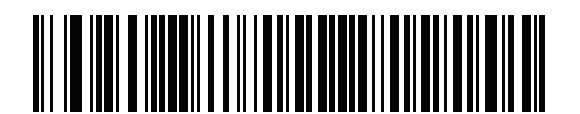

有効

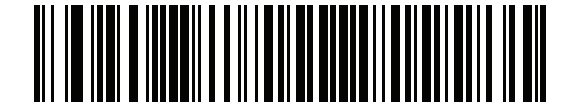

**\*** 無効

## <span id="page-192-0"></span>**USB** キーボードの **FN 1** 置換

このオプションは、USB キーボード HID デバイスのみに適用されます。これを有効にすると、EAN 128 バー コード内のすべての FN1 文字をキー カテゴリと値に置換します (キー カテゴリおよびキー値を設定するに は、**6-40** [ページの「](#page-101-0)**FN1** 置換値」を参照してください)。

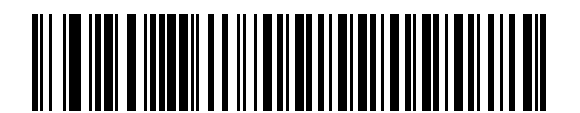

**FN1** 置換を有効にする

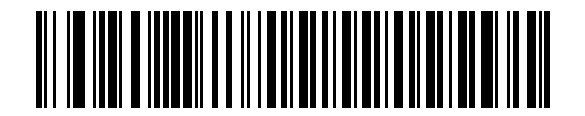

**\*FN1** 置換を無効にする

#### <span id="page-192-1"></span>ファンクション キーのマッピング

32 未満の ASCII 値は、通常、コントロール キー シーケンスとして送信されます (**10-18** [ページの表](#page-199-0) **10-2** を 参照)。このパラメータを有効にすると、標準的なキー マッピングの代わりに太字のキーを送信します。この パラメータが有効になっているかどうかに関係なく、太字エントリを持たないテーブル エントリは同じまま です。

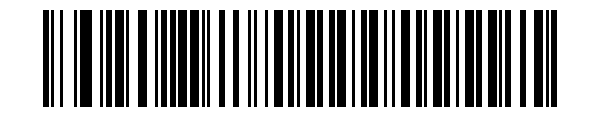

**\*** ファンクション キーのマッピングを無効にする

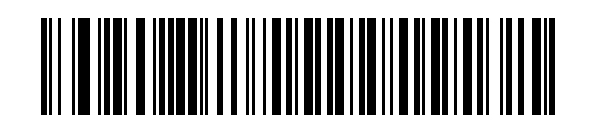

ファンクション キーのマッピングを有効にする

# <span id="page-193-0"></span>**Caps Lock** のシミュレート

キーボードで Caps Lock がオンになった状態のようにバーコードの大文字と小文字を逆転する場合に有効に します。キーボードの Caps Lock キーの現在の状態に関係なく大文字/小文字が変換されます。

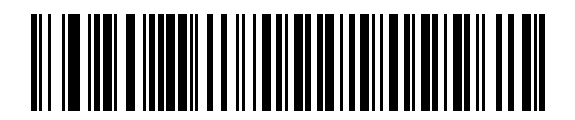

**\*Caps Lock** のシミュレートを無効にする

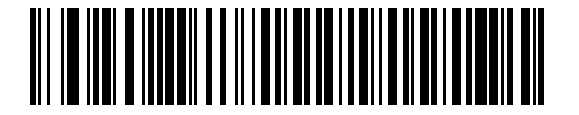

**Caps Lock** のシミュレートを有効にする

# <span id="page-194-0"></span>大文字**/**小文字の変換

有効にすると、選択した大文字または小文字にすべてのバーコード データが変換されます。

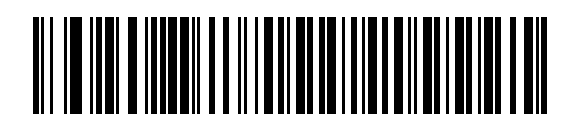

**\***大文字**/**小文字の変換なし

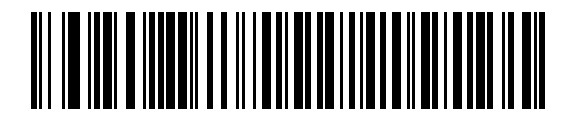

すべてを大文字に変換する

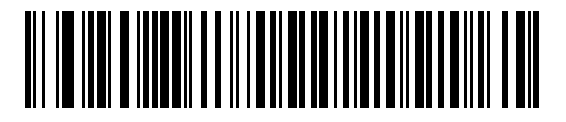

すべてを小文字に変換する

# <span id="page-194-1"></span>静的 **CDC (USB** 専用**)**

「無効」を選択すると、接続された各デバイスは別の COM ポートを使用します ( 例: 1 番目のデバイス= COM1、2 番目のデバイス= COM2、3 番目のデバイス= COM3 など)。

有効になっている場合、各デバイスは同じ COM ポートに接続します。

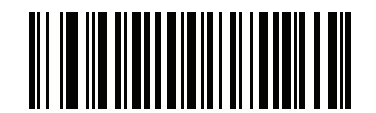

**\***静的 **CDC (USB** 専用**)** を有効にする

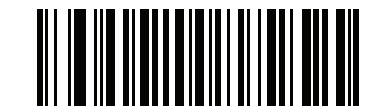

静的 **CDC (USB** 専用**)** を無効にする

# <span id="page-195-0"></span>**USB** ビープ指示の無視

これは IBM ハンドヘルド、IBM テーブルトップ、OPOS デバイス専用です。ビープ音の指示を受け入れるか 無視するかを設定します。指示はすべて処理されたと認識されます。

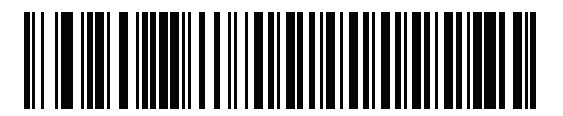

**\*** ビープ音の指示を受け入れる

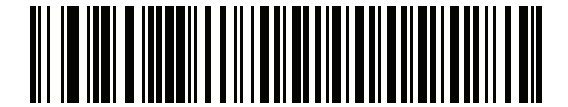

ビープ音の指示を無視する

# <span id="page-195-1"></span>**USB** タイプ指示を無視

これは IBM ハンドヘルド、IBM テーブルトップ、OPOS デバイス専用です。コード タイプの有効/ 無効の 指示を受け入れるか無視するかを設定します。指示はすべて処理されたと認識されます。

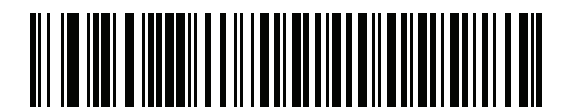

**\*** コード タイプの指示を受け入れる

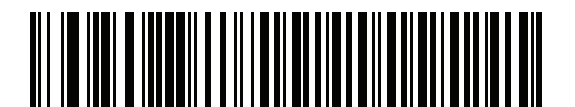

コード タイプの指示を無視する

## <span id="page-196-0"></span>**USB** のポーリング間隔

このオプションは、USB キーボード HID デバイスの動作をスピードアップします。次のいずれかのバーコー ドをスキャンして、ポーリング間隔を設定します。ポーリング間隔は、イメージャとホスト コンピュータの 間でデータを送信できる速度です。数値が小さいほど、より高速なデータ転送速度を示しています。デフォル トは、3 ミリ秒です。

ポーリング間隔を変更すると、イメージャが再初期化されます。

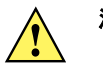

注意 ホストが選択されたデータ速度をサポートできることを確認してください。ホストにとって速すぎ るデータ転送速度を選択すると、データが失われる可能性があります。

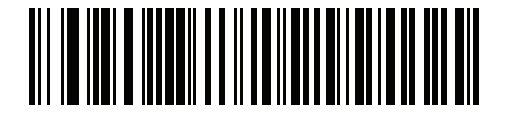

**1** ミリ秒

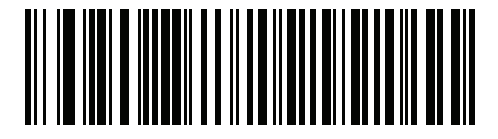

**2** ミリ秒

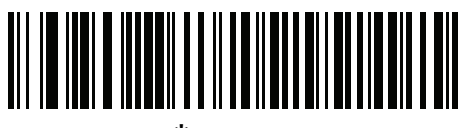

**\*3** ミリ秒

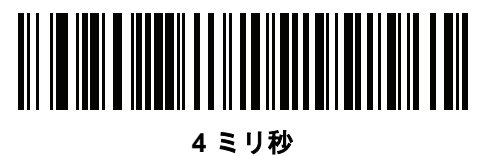

10 - 16 DS457 固定設置型イメージャ インテグレーション ガイド

**USB** のポーリング間隔 **(**続き**)**

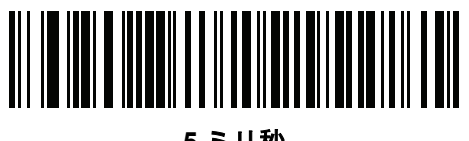

ミリ秒

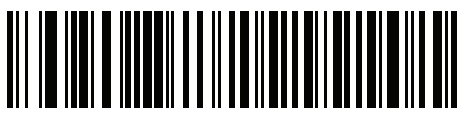

ミリ秒

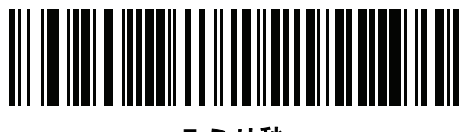

ミリ秒

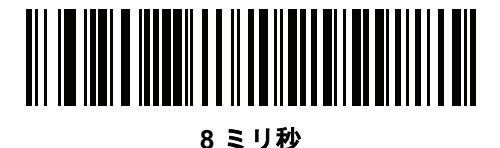

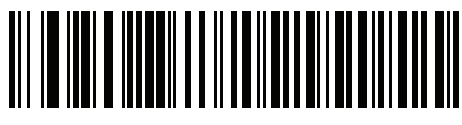

ミリ秒

# USB インタフェース 10 - 17

# <span id="page-198-0"></span>**Fast HID** キーボード

このオプションを使用すると、より高速なレートで USB キーボード HID データが送信されます。

注意 「クイック エミュレーション」は「**Fast HID**」より優先されます。

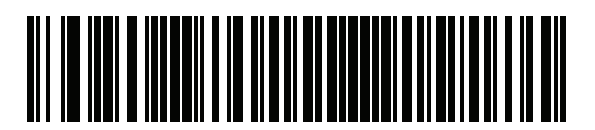

**\*** 有効

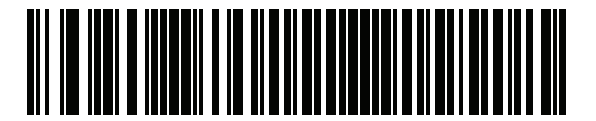

無効

# <span id="page-198-1"></span>**IBM** 仕様レベル

IBM 仕様レベルをバージョン **0 (**オリジナル**)** に設定した場合、以下のコード タイプは不明として送信されます。

- Data Matrix
- QR Code
- MicroQR Code
- Aztec

レベルをバージョン **2.2** に設定した場合、適切な IBM ID を使用してコード タイプが送信されます。

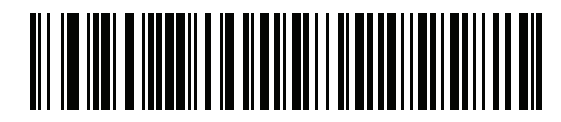

**\*IBM** 仕様レベル バージョン **0 (** オリジナル **)**

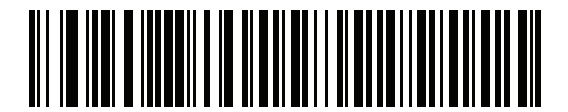

**IBM** 仕様レベル バージョン **2.2**

# **USB** の **ASCII** キャラクタ セット

<span id="page-199-0"></span>表 **10-2 USB** プリフィックス **/** サフィックス値

| プリフィックス/<br>サフィックス値 | <b>Full ASCII Code 39</b><br>文字のエンコード | キーストローク                       |
|---------------------|---------------------------------------|-------------------------------|
| 1000                | %U                                    | CTRL 2                        |
| 1001                | \$Α                                   | <b>CTRL A</b>                 |
| 1002                | \$Β                                   | <b>CTRL B</b>                 |
| 1003                | \$C                                   | <b>CTRL C</b>                 |
| 1004                | \$D                                   | <b>CTRLD</b>                  |
| 1005                | \$Ε                                   | <b>CTRL E</b>                 |
| 1006                | \$F                                   | <b>CTRLF</b>                  |
| 1007                | \$G                                   | <b>CTRL G</b>                 |
| 1008                | \$H                                   | CTRL H/BACKSPACE <sup>1</sup> |
| 1009                | \$I                                   | CTRL I/水平タブ <sup>1</sup>      |
| 1010                | \$J                                   | <b>CTRL J</b>                 |
| 1011                | \$K                                   | <b>CTRLK</b>                  |
| 1012                | \$L                                   | <b>CTRL L</b>                 |
| 1013                | \$M                                   | CTRL M/ENTER <sup>1</sup>     |
| 1014                | \$N                                   | <b>CTRL N</b>                 |
| 1015                | \$Ο                                   | CTRL O                        |
| 1016                | \$P                                   | <b>CTRL P</b>                 |
| 1017                | \$Q                                   | <b>CTRL Q</b>                 |
| 1018                | \$R                                   | <b>CTRL R</b>                 |
| 1019                | \$S                                   | <b>CTRL S</b>                 |
| 1020                | \$T                                   | <b>CTRL T</b>                 |
| 1021                | \$U                                   | <b>CTRL U</b>                 |
| 1022                | \$V                                   | <b>CTRL V</b>                 |
| 1023                | \$W                                   | <b>CTRLW</b>                  |
| 1024                | \$X                                   | <b>CTRL X</b>                 |

 太字のキーストロークは、**10-11** [ページの「ファンクション](#page-192-1) キーのマッ [ピング」](#page-192-1)を有効にした場合のみ送信されます。それ以外の場合、太字で はないキーストロークが送信されます。

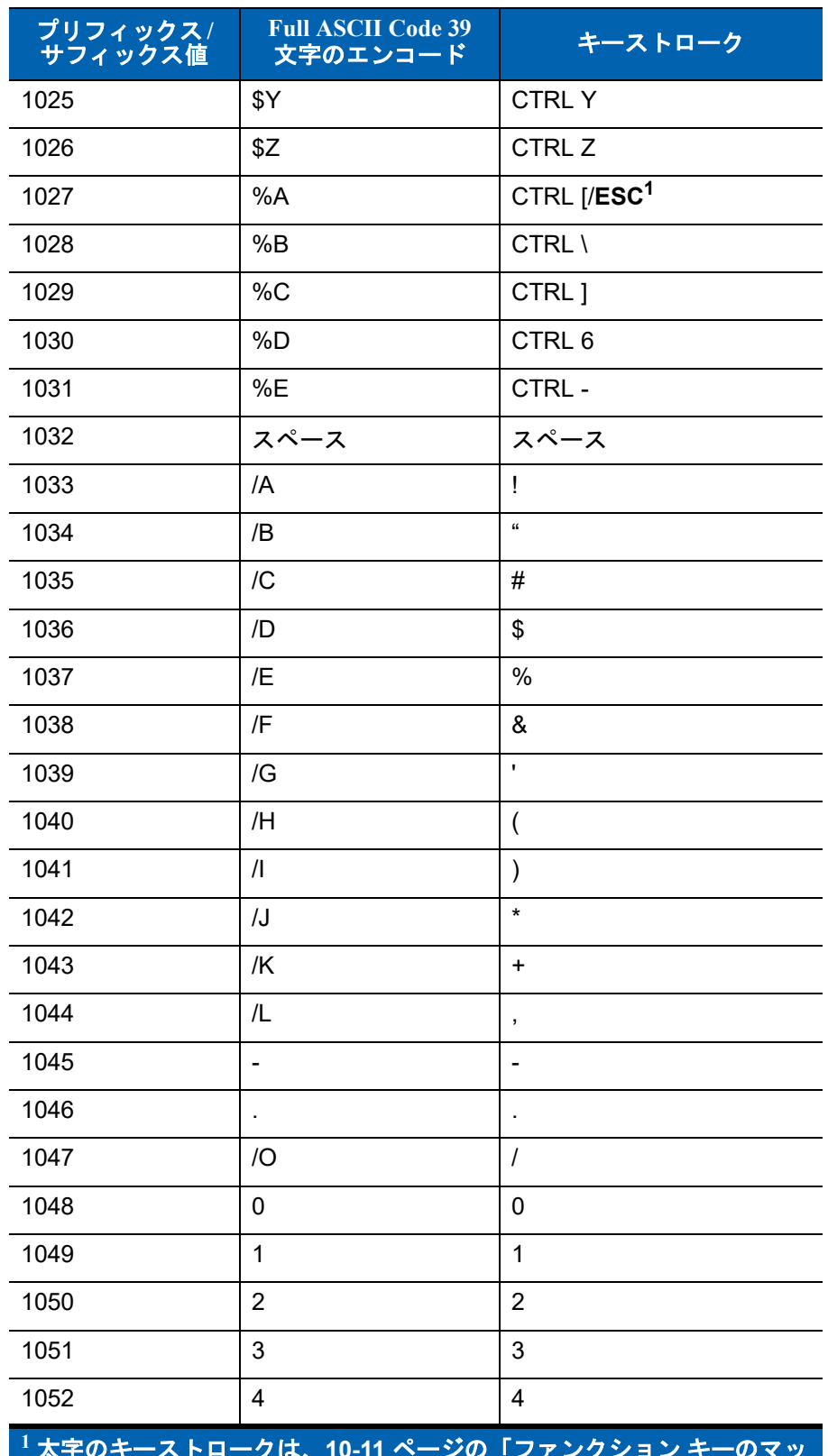

 太字のキーストロークは、**10-11** ページの「ファンクション キーのマッ ピング」を有効にした場合のみ送信されます。それ以外の場合、太字で はないキーストロークが送信されます。

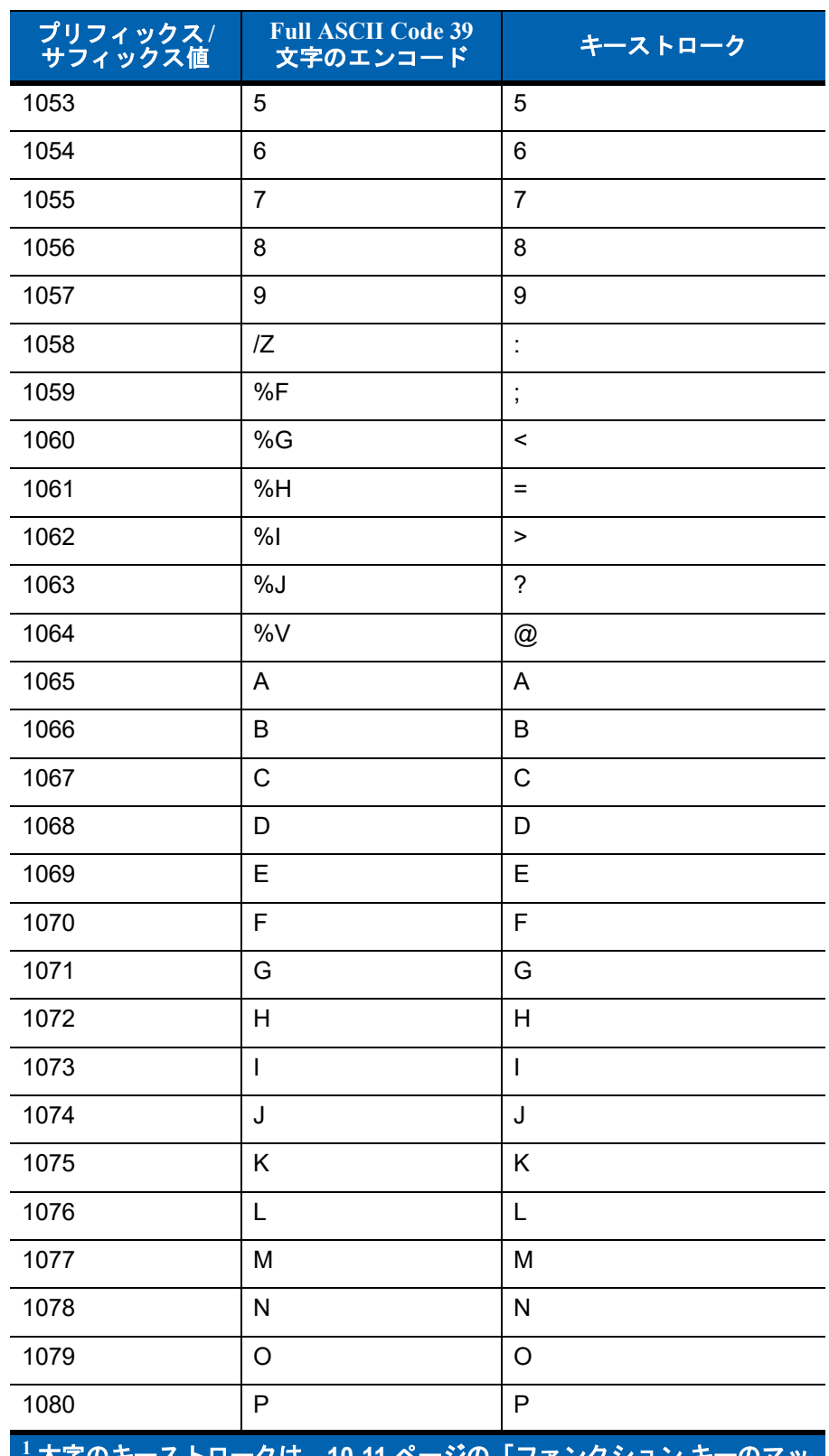

 太字のキーストロークは、**10-11** ページの「ファンクション キーのマッ ピング」を有効にした場合のみ送信されます。それ以外の場合、太字で はないキーストロークが送信されます。

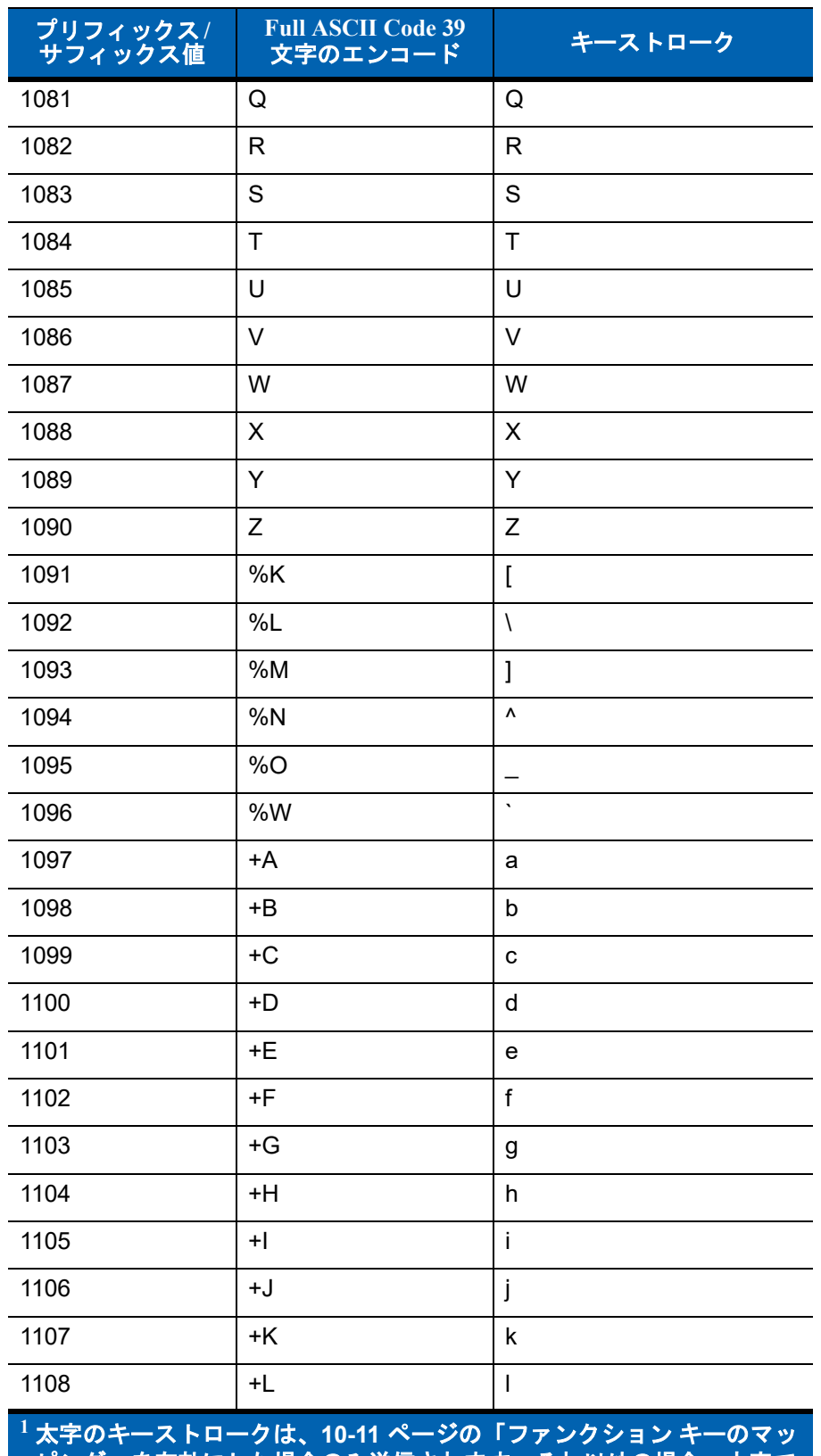

ピング」を有効にした場合のみ送信されます。それ以外の場合、太字で はないキーストロークが送信されます。

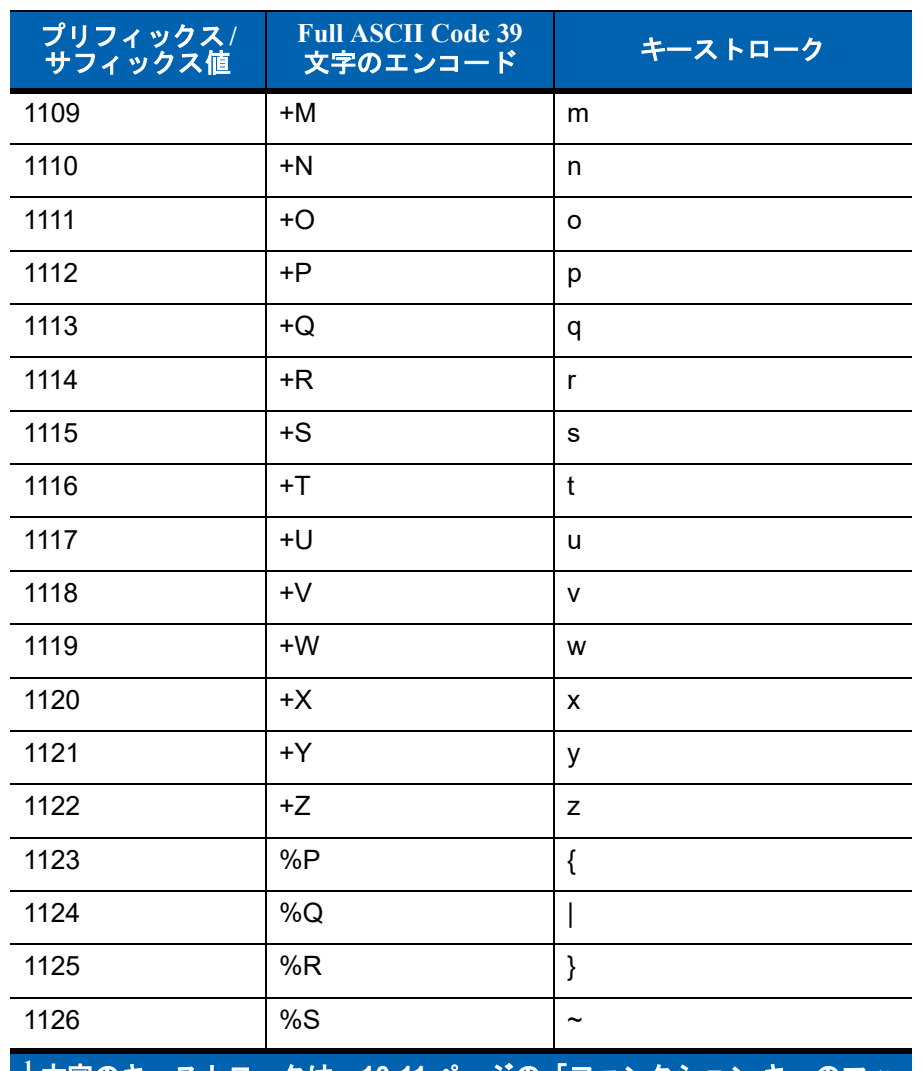

 太字のキーストロークは、**10-11** ページの「ファンクション キーのマッ ピング」を有効にした場合のみ送信されます。それ以外の場合、太字で はないキーストロークが送信されます。

#### 表 **10-3 USB ALT** キー キャラクタ セット

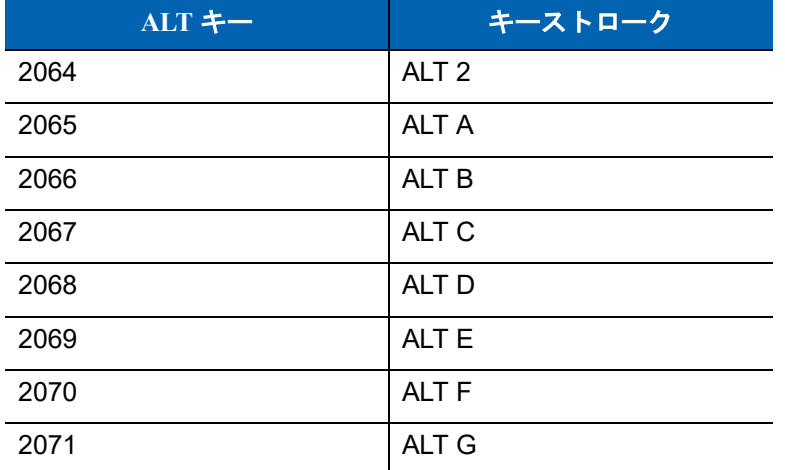

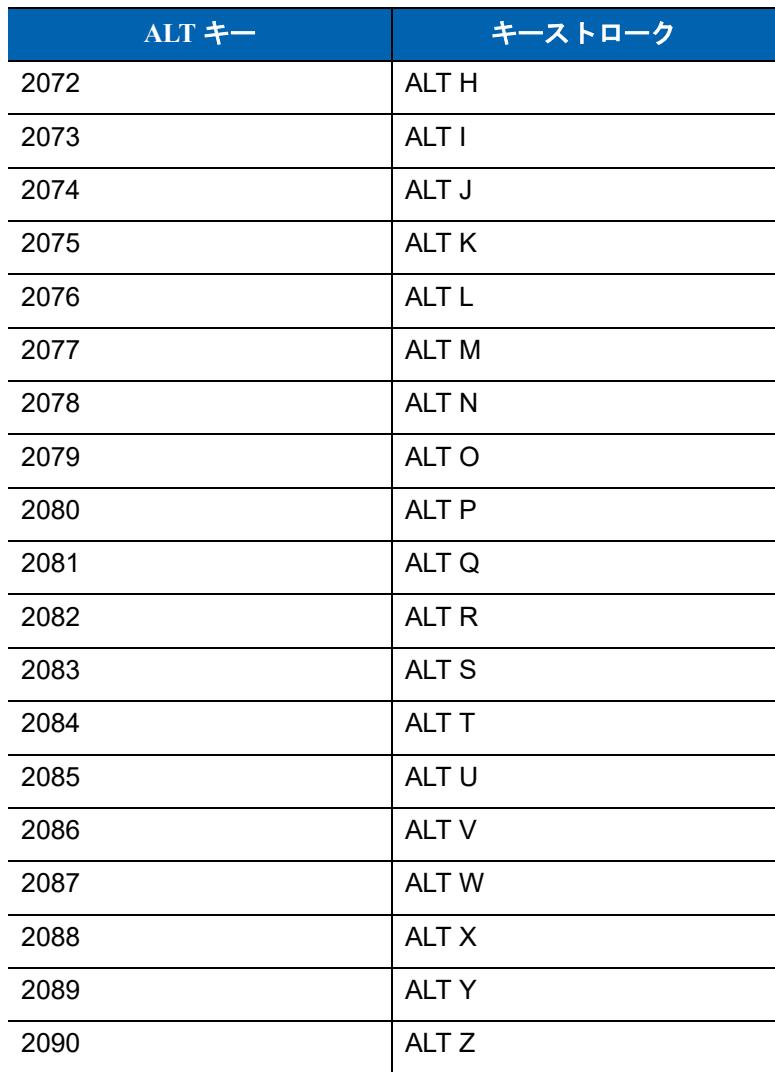

#### 表 **10-3 USB ALT** キー キャラクタ セット **(** 続き **)**

#### 表 **10-4 USB GUI** キー キャラクタ セット

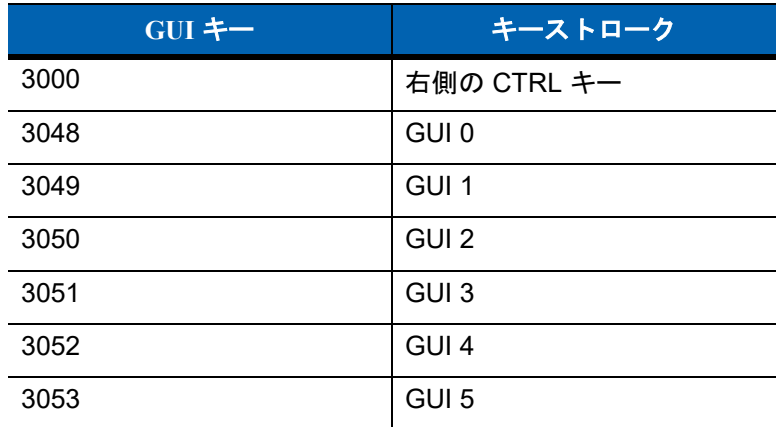

注**: GUI** シフト キー **- Apple™ iMac** キーボードでは、スペース バーの隣に アップル キーがあります。**Windows** ベースのシステムでは、左側の **ALT**  キーの左隣と、右側の **ALT** キーの右隣に、**GUI** キーがそれぞれ **1** つずつあり ます。

#### 表 **10-4 USB GUI** キー キャラクタ セット **(** 続き **)**

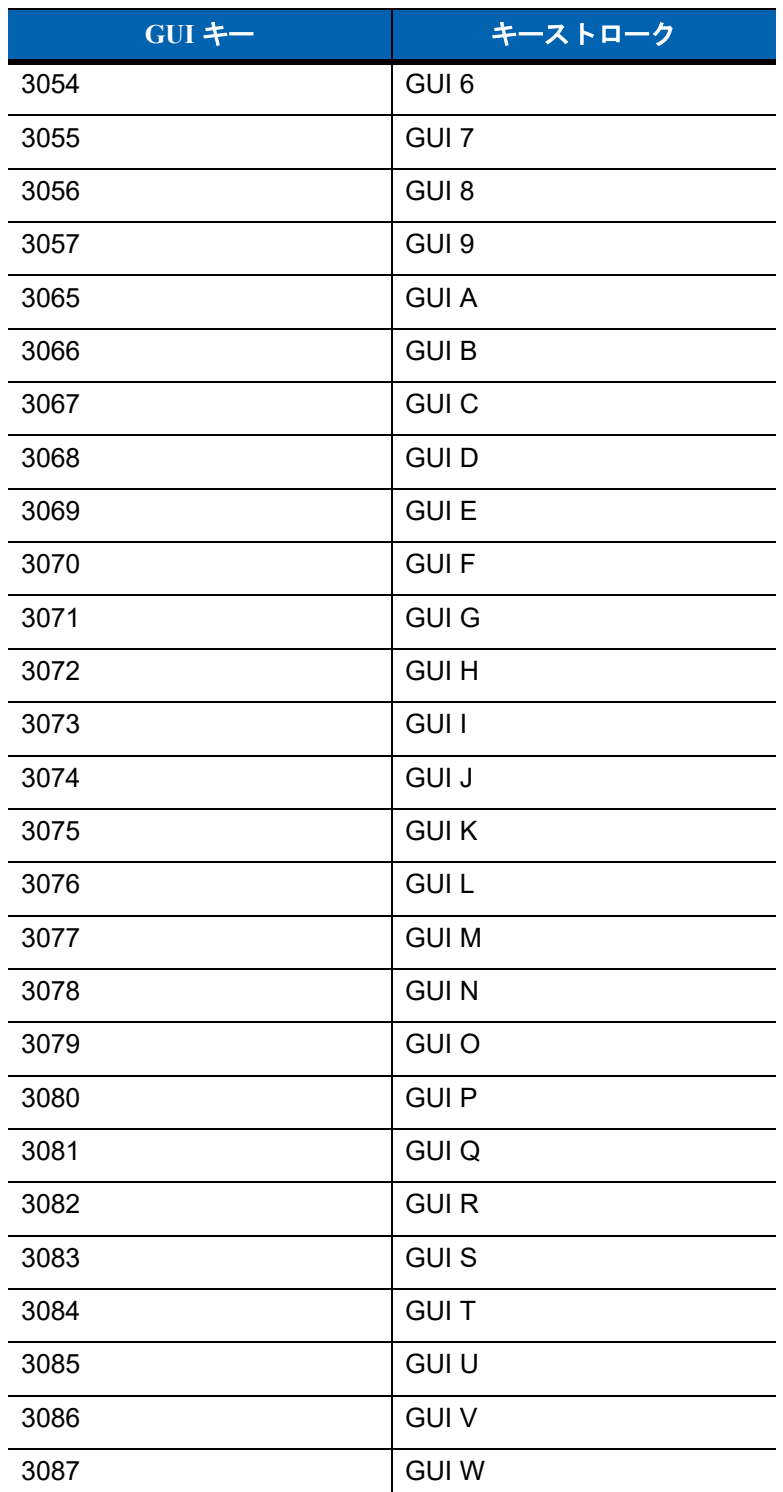

注**: GUI** シフト キー **- Apple™ iMac** キーボードでは、スペース バーの隣に アップル キーがあります。**Windows** ベースのシステムでは、左側の **ALT**  キーの左隣と、右側の **ALT** キーの右隣に、**GUI** キーがそれぞれ **1** つずつあり ます。

#### 表 **10-4 USB GUI** キー キャラクタ セット **(** 続き **)**

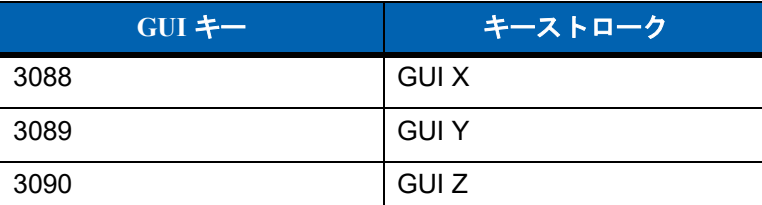

注**: GUI** シフト キー **- Apple™ iMac** キーボードでは、スペース バーの隣に アップル キーがあります。**Windows** ベースのシステムでは、左側の **ALT**  キーの左隣と、右側の **ALT** キーの右隣に、**GUI** キーがそれぞれ **1** つずつあり ます。

#### 表 **10-5 USB F** キー キャラクタ セット

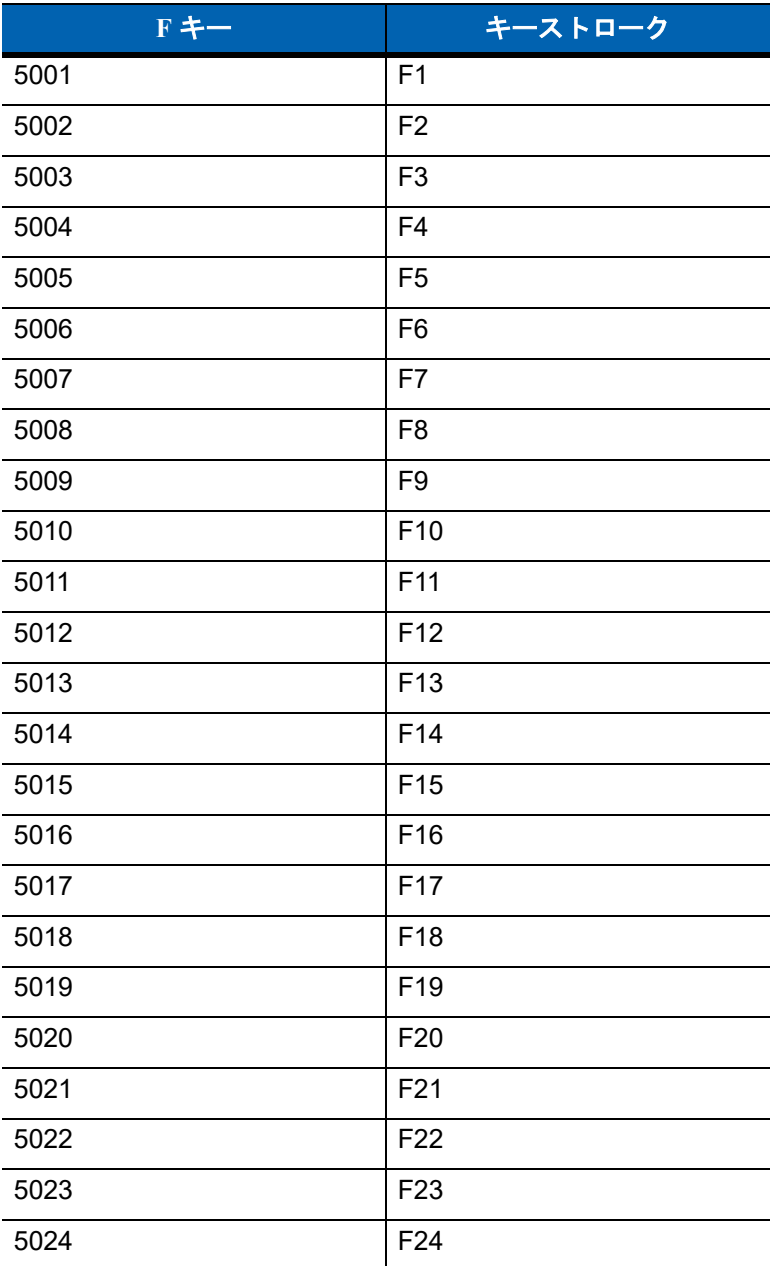

#### 表 **10-6 USB** 数字キーパッド キャラクタ セット

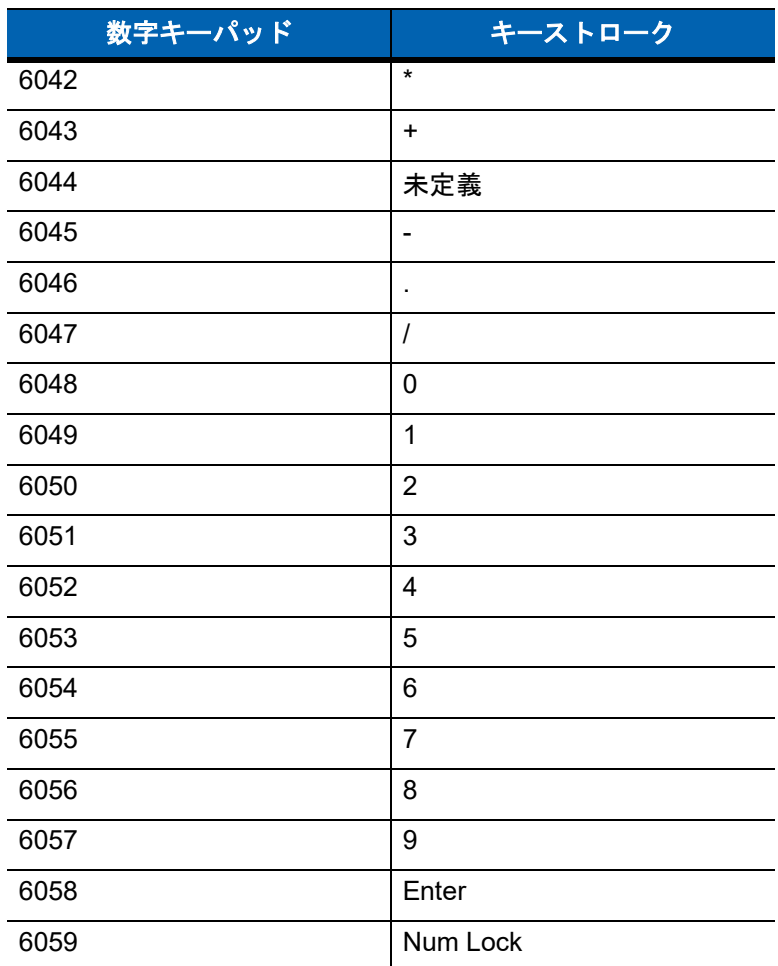

### 表 **10-7 USB** 拡張キーパッド キャラクタ セット

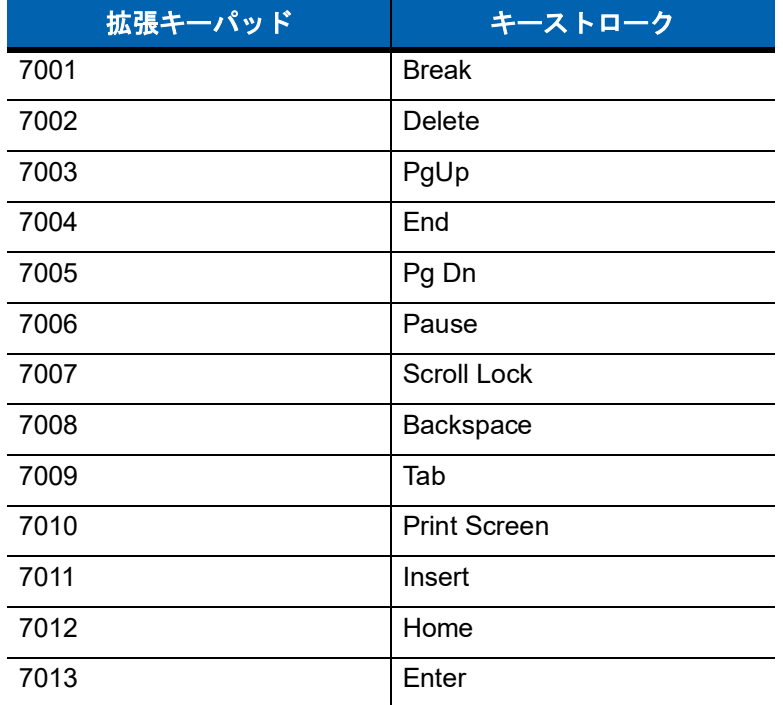

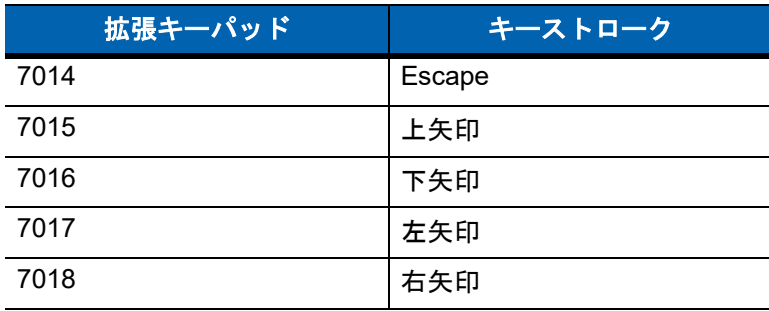

### 表 **10-7 USB** 拡張キーパッド キャラクタ セット **(** 続き **)**

# 第11章 OCR 読み取り

# はじめに

この章では、OCR 読み取り用にイメージャをセットアップする方法を説明します。イメージャでは、6 ~ 60 ポ イントの OCR 書体を読み取ることができます。サポートされているフォント タイプは、OCR-A、OCR-B、 MICR-E13B、および US Currency Serial Number です。

OCR は、バーコードほど確実ではありません。OCR の読み取りエラーを減らし、OCR の読み取り速度を上 げるには、正確な OCR テンプレートと文字サブセットを設定し、チェック ディジットを使用します。

デフォルトでは、すべての OCR フォントが無効になっています。OCR を有効にすると、バーコードの読み 取り速度が遅くなることがあります。複数の OCR フォントを有効にした場合も、OCR 読み取りの速度が低 下し、OCR 読み取りの精度に影響が出ることがあります。

プログラミング バーコード メニュー全体で、アスタリスク (**\***) はデフォルト値を示しています。

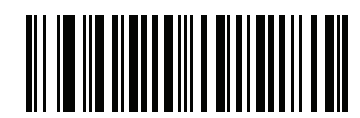

\* はデフォルトを示す / Ÿ**OCR-A を無効にする** ―― <sub>機能 /</sub> オプション

注意 多くのコンピュータでは、画面上でバーコードを直接スキャンできます。画面からスキャンする場合、 バーコードが鮮明に見え、バーやスペースが結合して見えたりしないレベルに文書の倍率を設定してく ださい。

# **OCR** パラメータのデフォルト

表 **[11-1](#page-210-0)** に OCR パラメータのデフォルトを示します。オプションを変更する場合は、本章の **11-3** [ページ以](#page-211-2)降 のパラメータ説明のセクションに掲載されている適切なバーコードをスキャンします。

#### <span id="page-210-0"></span>表 **11-1 OCR** のデフォルト一覧

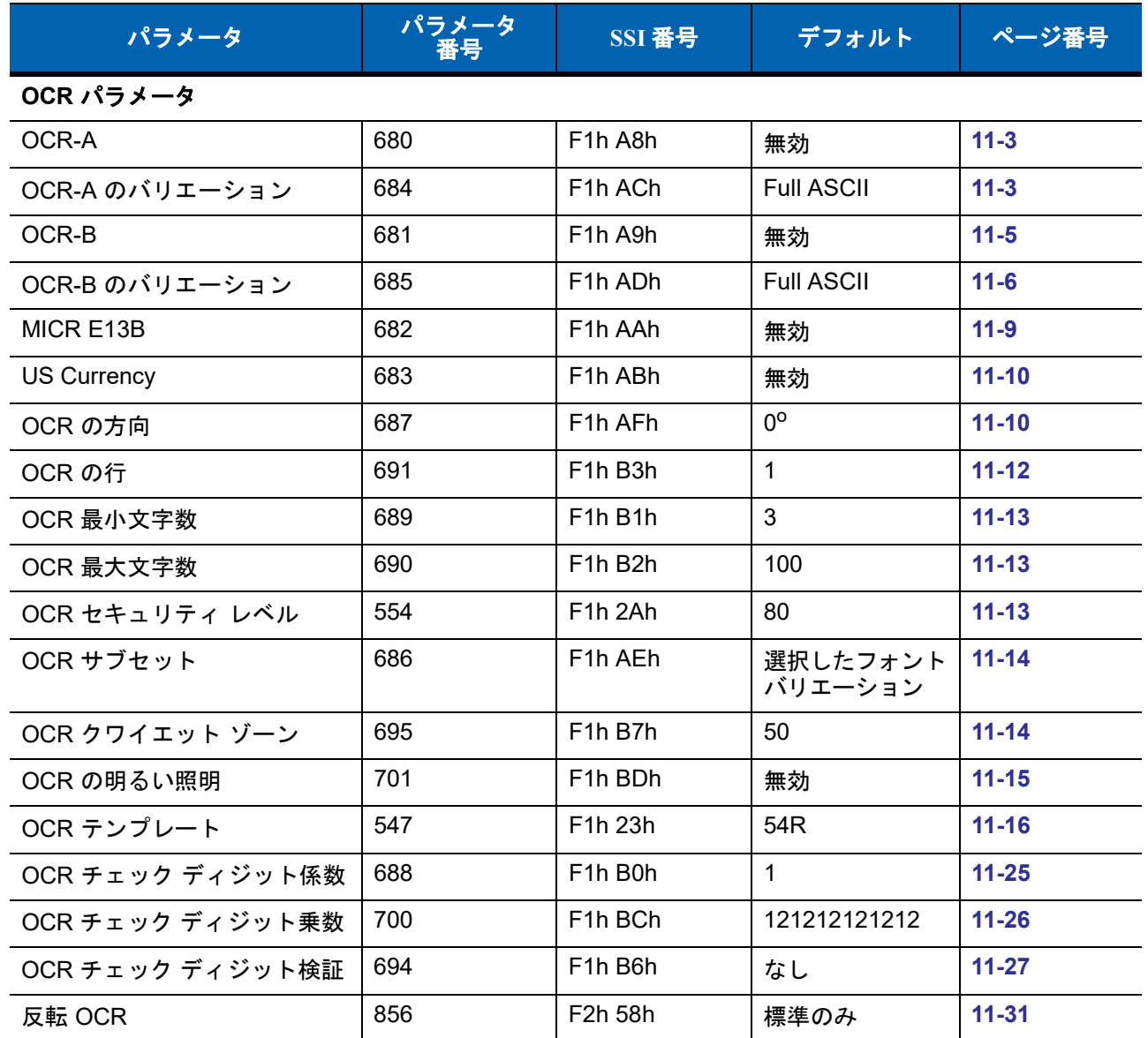

注意 すべてのユーザー設定、ホスト、シンボル体系、およびその他のデフォルト パラメータについては[、付](#page-388-0)  $\checkmark$ 録 **A**[「標準のデフォルト](#page-388-0) パラメータ」を参照してください。

# <span id="page-211-2"></span>**OCR** パラメータ

<span id="page-211-0"></span>**OCR-A** を有効**/**無効にする

#### パラメータ番号 **680 (SSI** 番号 **F1h A8h)**

OCR-A を有効または無効にするには、次のバーコードのいずれかをスキャンします。

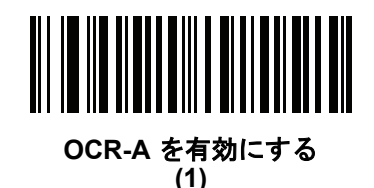

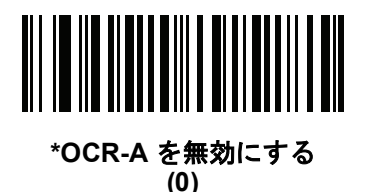

#### <span id="page-211-1"></span>**OCR-A** のバリエーション

#### パラメータ番号 **684 (SSI** 番号 **F1 ACh)**

フォント バリエーションは、指定フォントの処理アルゴリズムおよびデフォルト文字サブセットを設定しま す。バリエーションを選択するには、次のバーコードのいずれかをスキャンします。最適なフォント バリエー ションを選択することで、パフォーマンスと正確性が最適化されます。

OCR-A は、次のバリエーションをサポートします。

- **•** OCR-A Full ASCII !"#\$()\*+,-./0123456789<>ABCDEFGHIJKLMNOPQRSTUVWXYZ\^
- **•** OCR-A Reserved 1 \$\*+-./0123456789ABCDEFGHIJKLMNOPQRSTUVWXYZ
- **•** OCR-A Reserved 2 \$\*+-./0123456789<>ABCDEFGHIJKLMNOPQRSTUVWXYZ
- **•** OCR-A Banking

-0123456789<>

特殊な銀行キャラクタは、次の代替キャラクタとして出力されます。

- H f として出力
- c として出力
- h として出力

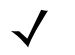

注意 このパラメータを設定する前に、OCR-A を有効にしてください。OCR-A を無効にした場合、バリエー ションをデフォルトに設定してください (OCR-A Full ASCII)。

11 - 4 DS457 固定設置型イメージャ インテグレーション ガイド

**OCR-A** のバリエーション **(**続き**)**

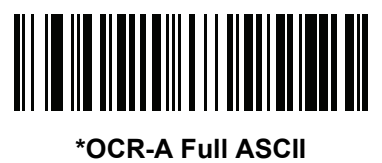

**(0)**

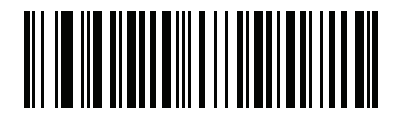

**OCR-A Reserved 1 (1)**

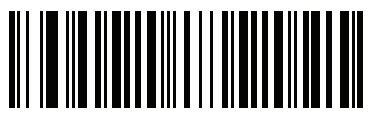

**OCR-A Reserved 2 (2)**

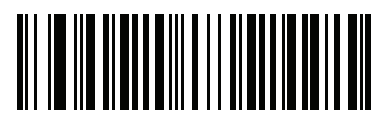

**OCR-A Banking (3)**

# <span id="page-213-0"></span>**OCR-B** を有効**/**無効にする

### パラメータ番号 **681 (SSI** 番号 **F1h A9h)**

OCR-B を有効または無効にするには、次のバーコードのいずれかをスキャンします。

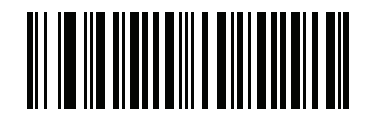

**OCR-B** を有効にする **(1)**

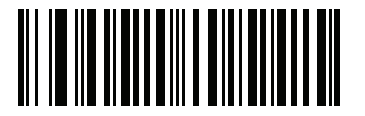

**\*OCR-B** を無効にする **(0)**

#### <span id="page-214-0"></span>**OCR-B** のバリエーション

#### パラメータ番号 **685 (SSI** 番号 **F1 ADh)**

OCR-B には次のバリエーションがあります。最も適したフォント バリエーションを選択することが、パ フォーマンスと精度に影響します。

- **•** OCR-B Full ASCII !#\$%()\*+,-./0123456789<>ABCDEFGHIJKLMNOPQRSTUVWXYZ^|Ñ
- **•** OCR-B Banking #+-0123456789<>JNP|
- **•** OCR-B Limited +,-./0123456789<>ACENPSTVX
- **•** OCR-B ISBN 10-Digit Book Numbers -0123456789>BCEINPSXz
- **•** OCR-B ISBN 10 または 13-Digit Book Numbers -0123456789>BCEINPSXz
- **•** OCR-B Travel Document Version 1 (TD1) 3-Line ID Cards -0123456789<ABCDEFGHIJKLMNOPQRSTUVWXYZ
- **•** OCR-B Travel Document Version 2 (TD2) 2-Line ID Cards -0123456789<ABCDEFGHIJKLMNOPQRSTUVWXYZ
- **•** OCR-B Travel Document 2 または 3-Line ID Cards Auto-Detect !#\$%()\*+,-./0123456789<>ABCDEFGHIJKLMNOPQRSTUVWXYZ^|Ñ
- **•** OCR-B Passport -0123456789<ABCDEFGHIJKLMNOPQRSTUVWXYZÑ
- **•** OCR-B Visa Type A -0123456789<ABCDEFGHIJKLMNOPQRSTUVWXYZ
- **•** OCR-B Visa Type B -0123456789<ABCDEFGHIJKLMNOPQRSTUVWXYZÑ

バリエーションを選択するには、次のバーコードのいずれかをスキャンします。次の OCR-B のバリエー ションを選択すると、**11-12** [ページの「](#page-220-0)**OCR** の行」が自動的に適切な値に設定されます。これら 5 種類の バリエーションは、その特殊な文書タイプをチェックする総合的な特殊アルゴリズムを呼び出します。

# バリエーション **OCR** の行設定

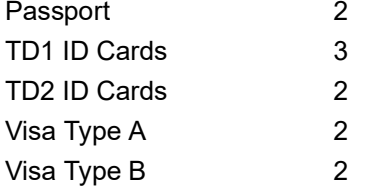

ISBN Book Numbers を選択すると、自動的に適した ISBN チェックサムが適用されるので、あえて設定する 必要はありません。

# **OCR-B** のバリエーション **(**続き**)**

パスポート読み取りで最適なパフォーマンスを実現するためには、ターゲット パスポートとイメージャを所 定の位置 (16.5 ~ 19cm) に固定します。

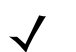

注意 このパラメータを設定する前に、OCR-B を有効にしてください。OCR-B を無効にした場合、バリエー ションをデフォルトに設定してください (OCR-B Full ASCII)。

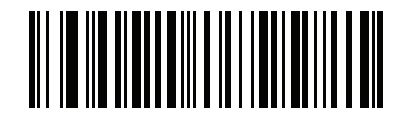

**\*OCR-B Full ASCII (0)**

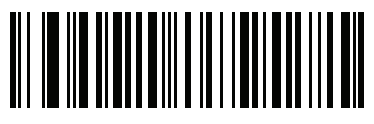

**OCR-B Banking (1)**

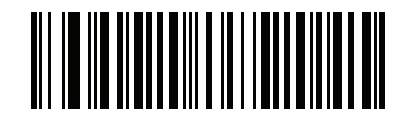

**OCR-B Limited (2)**

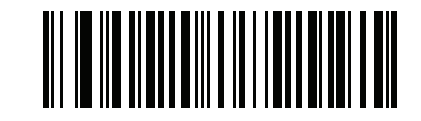

**OCR-B ISBN 10-Digit Book Numbers (6)**

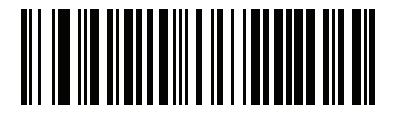

**OCR-B ISBN 10** または **13-Digit Book Numbers (7)**

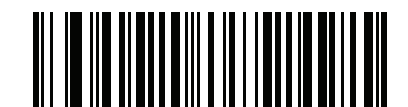

**OCR-B Travel Document Version 1 (TD1) 3 Line ID Cards (3)**
11 - 8 DS457 固定設置型イメージャ インテグレーション ガイド

**OCR-B** のバリエーション **(**続き**)**

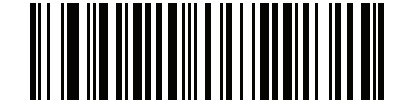

**OCR-B Travel Document Version 2 (TD2) 2-Line ID Cards (8)**

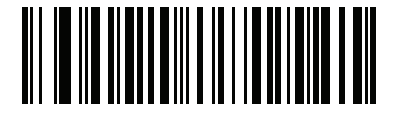

**Travel Document 2** または **3-Line ID Cards Auto-Detect (14)**

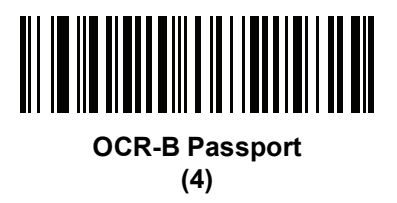

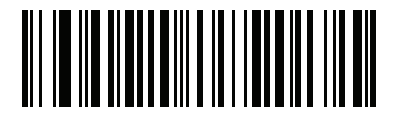

**OCR-B Visa Type A (9)**

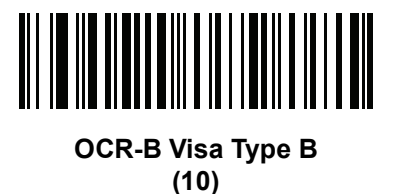

# **MICR E13B** を有効**/**無効にする

# パラメータ番号 **682 (SSI** 番号 **F1h AAh)**

MICR E13B を有効または無効にするには、次のバーコードのいずれかをスキャンします。

MICR E13B は次のキャラクタを使用します。

01234567896200

TOAD キャラクタ (Transit、On Us、Amount、および Dash) は、次の代替キャラクタとして出力されます。

**l'** t として出力

 $I'$  a として出力

**Ⅱ■** o として出力

**m** d として出力

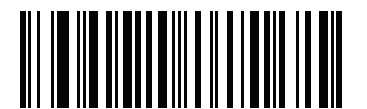

**MICR E13B** を有効にする **(1)**

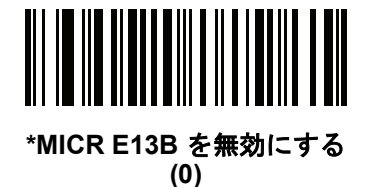

# 11 - 10 DS457 固定設置型イメージャ インテグレーション ガイド

# **US Currency Serial Number** を有効**/**無効にする

# パラメータ番号 **683 (SSI** 番号 **F1 ABh)**

US Currency Serial Number を有効または無効にするには、次のバーコードのいずれかをスキャンします。

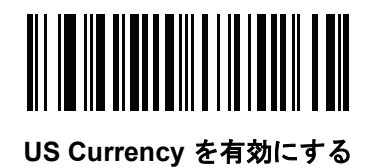

**(1)**

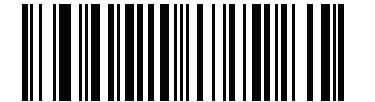

**\*US Currency** を無効にする **(0)**

# **OCR** の方向

# パラメータ番号 **687 (SSI** 番号 **F1 AFh)**

5 つのオプションから 1 つを選択し、読み取る OCR 文字列の方向を指定します。

- イメージング エンジンに対して 0<sup>o</sup> (デフォルト)
- イメージング エンジンに対して 270<sup>o</sup> 時計回り (または 90<sup>o</sup> 反時計回り)
- **•** イメージング エンジンに対して 180o (上下逆)
- イメージング エンジンに対して 90<sup>o</sup> 時計回り
- **•** 無指向性

誤った方向を設定すると、読み取りエラーになることがあります。

OCR 読み取り 11 - 11

**OCR** の方向 **(**続き**)**

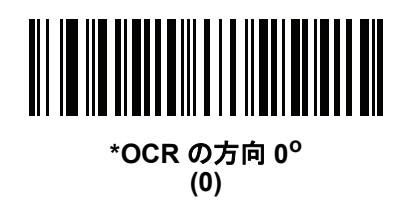

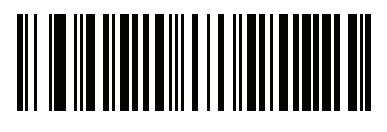

**OCR** の方向 **270o** 時計回り **(1)**

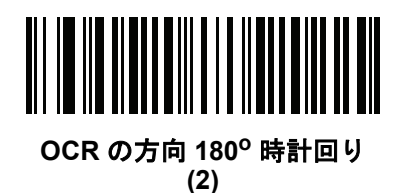

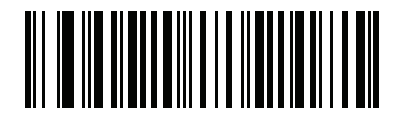

**OCR** の方向 **90o** 時計回り **(3)**

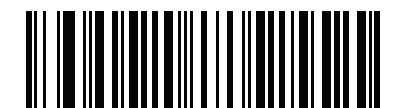

**OCR** の方向、無指向性 **(4)**

# **OCR** の行

# パラメータ番号 **691 (SSI** 番号 **F1 B3h)**

読み取る OCR の行数を選択するには、次のバーコードのいずれかをスキャンします。Visa、Passport、TD1、 または TD2 ID カードを選択すると、自動的に適切な **OCR** の行に設定されます。**11-6** [ページの「](#page-214-0)**OCR-B** のバ [リエーション」も](#page-214-0)参照してください。

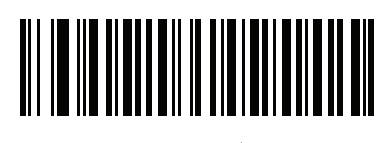

**\*OCR 1** 行 **(1)**

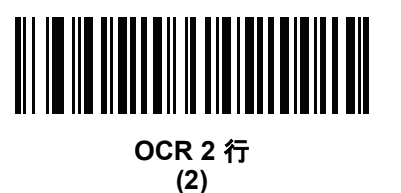

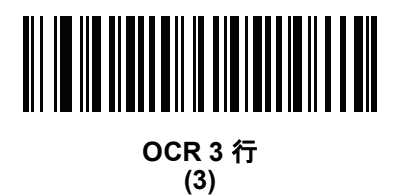

## **OCR** 最小文字数

#### パラメータ番号 **689 (SSI** 番号 **F1 B1h)**

1 行ごとに読み取れる OCR の最小文字数 (スペースを除く) を設定します。次のバーコードをスキャンして、 『Advanced Data Formatting Programmer Guide』の数字キーパッドを使用して、読み取る OCR 文字数 (003~ 100) を表す 3 桁の数字をスキャンします。最小 OCR 文字数未満の文字列は無視されます。デフォルトは 003 です。

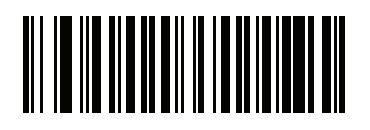

**OCR** 最小文字数

# **OCR** 最大文字数

# パラメータ番号 **690 (SSI** 番号 **F1 B2h)**

1 行ごとに読み取れる OCR の最大文字数 (スペースを含む) を設定します。次のバーコードをスキャンして、 『Advanced Data Formatting Programmer Guide』の数字キーパッドを使用して、読み取る OCR 文字数 (003~ 100) を表す 3 桁の数字をスキャンします。最大 OCR 文字数を超える文字列は無視されます。デフォルトは 100 です。

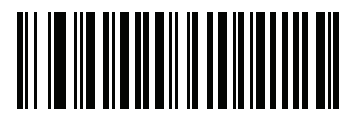

**OCR** 最大文字数

#### **OCR** セキュリティ レベル

#### パラメータ番号 **554 (SSI** 番号 **F1 2Ah)**

OCR 読み取り時のセキュリティ (信頼性) レベルを設定します。レベルを設定するには、次のバーコードをス キャンして、『Advanced Data Formatting Programmer Guide』の数字キーパッドを使用して、信頼性のレベ ルを表す 2 桁の数字をスキャンします。数字が大きいほど OCR 読み取りエラーは最小限に抑えられますが、 パフォーマンスが低下します。高すぎる値を設定すると、読み取りに失敗することがあります。低すぎる値を 設定すると、読み取りエラーになることがあります。セキュリティ レベルの範囲は 10 ~ 90 で、デフォルト は 80 です。

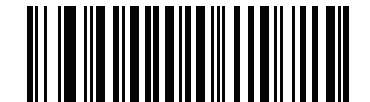

**OCR** セキュリティ レベル

**OCR** サブセット

#### パラメータ番号 **686 (SSI** 番号 **F1 AEh)**

プリセット フォント バリエーションの代わりに文字のカスタム グループを定義するには、OCR サブセットを 設定します。たとえば、数字と文字 A、B、および C をスキャンする場合、これらの文字だけのサブセットを 作成し、読み取り速度を上げます。これにより、指定した OCR サブセットがすべての有効 OCR フォントに 適用されます。

OCR フォント サブセットを設定または変更するには、まず適切な OCR フォントを有効にします。次に、次 のバーコードをスキャンしてから、『Advanced Data Formatting Programmer Guide』の英数字キーボードか ら数字と文字をスキャンして OCR サブセットを作成します。その後、『Advanced Data Formatting Programmer Guide』の「メッセージの終わり」をスキャンします。

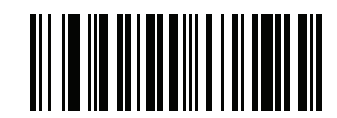

#### **OCR** サブセット

OCR サブセットをキャンセルするには、OCR-A または OCR-B の場合、OCR-A バリエーションの **Full ASCII**、 または OCR-B バリエーションの **Full ASCII** をスキャンします。

MICR E13B または US Currency Serial Number の場合、その文字セット内で許可されるすべての文字を含ん だサブセットを作成するか、**6-5** [ページの「デフォルト設定パラメータ」](#page-66-0)からオプションを選択し、イメー ジャを再プログラムします。

#### **OCR** クワイエット ゾーン

#### パラメータ番号 **695 (SSI** 番号 **F1h B7h)**

このオプションでは、OCR クワイエット ゾーンが設定されます。十分な幅の空欄を検出すると、DS457 は フィールドのスキャンを停止します。このスペースの幅は、「フィールドの終わり」オプションで定義されま す。斜めになった文字を許容するパーサーとともに使用され、「フィールドの終わり」カウントは、1 文字の 幅がおよそ 8 にカウントされます。たとえば 15 に設定された場合、パーサーは 2 文字分の幅を行の終わりと みなします。フィールドの終わりの値を大きくするには、各テキスト行の終わりにより大きいクワイエット ゾーンが必要です。

クワイエット ゾーンを設定するには、次のバーコードをスキャンしてから、『Advanced Data Formatting Programmer Guide』の数字キーパッドを使用して 2 桁の数字をスキャンします。クワイエット ゾーンの範囲 は 20 ~ 99 で、デフォルトは 50 です。このデフォルトは、6 文字幅のクワイエット ゾーンを示します。

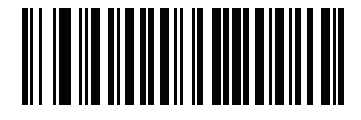

**OCR** クワイエット ゾーン

**OCR** の明るい照明

# パラメータ番号 **701 (SSI** 番号 **F1h BDh)**

有効にした場合、OCR スキャンの画像コントラストが向上します。Zebra では、OCR 文字列が 20 文字以上 の長さで、パスポート チェックや VISA 読み取りなど多忙な背景のアプリケーションに対しては、このパラ メータを有効にすることをお勧めします。

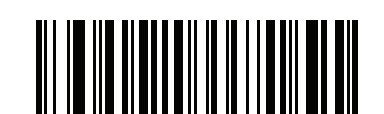

**OCR** の明るい照明を有効にする **(1)**

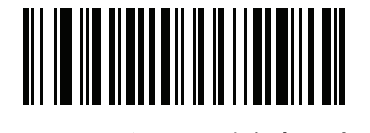

**\*OCR** の明るい照明を無効にする **(0)**

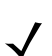

注意 「**OCR** の明るい照明」を有効にすると、低いフレーム レート設定のため照準パターンが点滅します。

<span id="page-224-2"></span>**OCR** テンプレート

#### パラメータ番号 **547 (SSI** 番号 **F1 23h)**

このオプションは、スキャンした OCR キャラクタを希望の入力フォーマットに正確に一致させるためのテン プレートを作成します。慎重に作成した OCR テンプレートにより、スキャン エラーが発生しなくなります。

OCR 読み取りテンプレートを設定または変更するには、**OCR** [テンプレート](#page-224-0) バーコードをスキャンしてから、 次のページにある数字と文字に対応するバーコードをスキャンし、テンプレート式を作成します。その後、 「[メッセージの終わり」](#page-224-1)をスキャンします。デフォルトは **54R** で、任意の文字の OCR 文字列を受け入れます。

<span id="page-224-0"></span>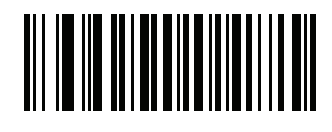

**OCR** テンプレート

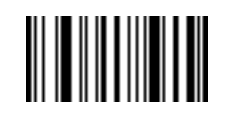

<span id="page-224-1"></span>メッセージの終わり

数字が必須 **(9)** 

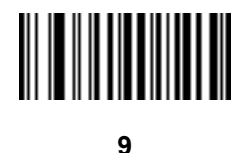

この場所では数字のみが許可されます。

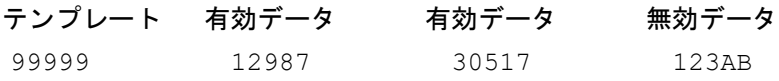

アルファベットが必須 **(A)** 

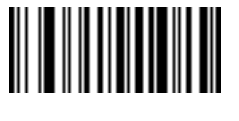

**A**

この場所ではアルファベットのみが許可されます。

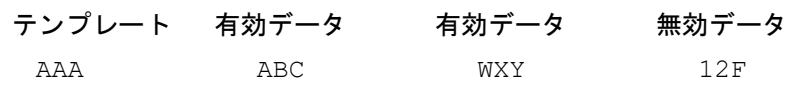

## 必須かつ非表示 **(0)**

スペースやリジェクト文字を含めてこの位置にある任意の文字を、出力で抑制する必要があります。

テンプレート 着信データ 出力 990AA 12QAB 12AB

#### オプションの英数字 **(1)**

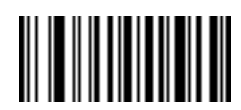

**1**

テンプレート文字列にこのオプションが現れると、データ検証では (ある場合) 英数字を受け入れます。オプ ションの文字は、同種の文字から構成されるフィールドの最初の文字としては許可されません。

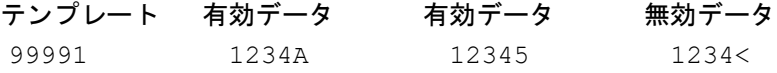

#### オプションのアルファベット **(2)**

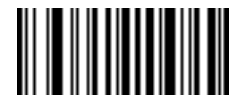

**2**

テンプレート文字列にこのオプションが現れると、データ検証では (ある場合) アルファベットを受け入れま す。オプションの文字は、同種の文字から構成されるフィールドの最初の文字としては許可されません。

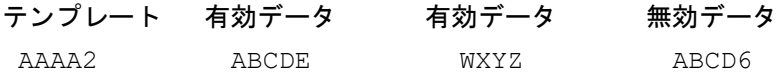

#### アルファベットまたは数字 **(3)**

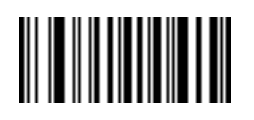

**3**

データ検証では、着信データの検証のため、この位置に英数字を必要とします。

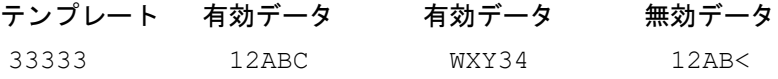

11 - 18 DS457 固定設置型イメージャ インテグレーション ガイド

#### スペースおよびリジェクト文字を含む任意の文字 **(4)**

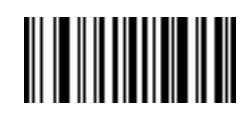

#### **4**

テンプレートでは、スペースやリジェクト文字を含め、任意の文字をこの場所に受け入れます。リジェクト文 字は、出力ではアンダースコア (\_) で表されます。これは、トラブルシューティングの際に適した選択です。

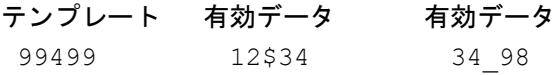

スペースおよびリジェクト文字を除く任意の文字 **(5)** 

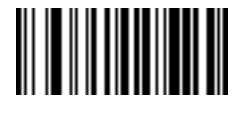

**5**

テンプレートは、スペースまたはリジェクト文字以外の任意の文字をこの場所に受け入れます。

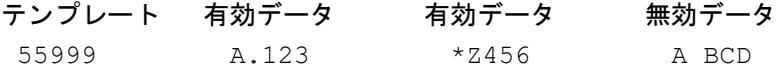

オプションの数字 **(7)** 

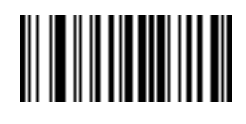

**7**

テンプレート文字列にこのオプションが現れると、テンプレートでは (ある場合) 数字を受け入れます。オプ ションの文字は、同種の文字から構成されるフィールドの最初の文字としては許可されません。

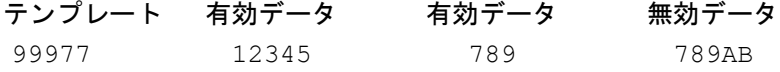

数字またはフィル **(8)** 

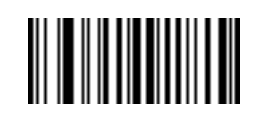

#### **8**

データ検証では、この場所に任意の数字またはフィル文字を受け入れます。

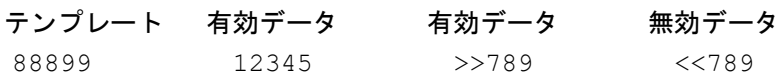

アルファベットまたはフィル **(F)** 

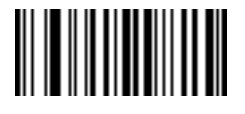

**F**

データ検証では、この場所に任意のアルファベットまたはフィル文字を受け入れます。

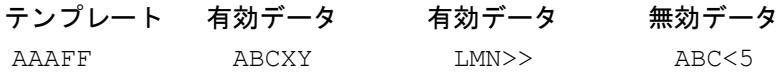

## スペースが必須 **( )**

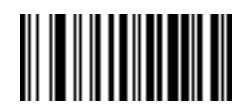

#### スペース

テンプレート文字列にこのオプションが現れると、テンプレートでは ( ある場合) スペースを受け入れます。 オプションの文字は、同種の文字から構成されるフィールドの最初の文字としては許可されません。

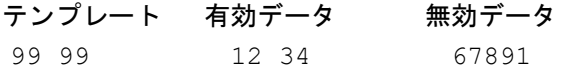

11 - 20 DS457 固定設置型イメージャ インテグレーション ガイド

## オプションの小さい特殊文字 **(.)**

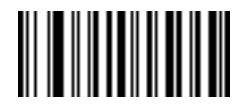

**.**

テンプレート文字列にこのオプションが現れると、データ検証では (ある場合) 特殊文字を受け入れます。オ プションの文字は、同種の文字から構成されるフィールドの最初の文字としては許可されません。小さい特殊 文字とは、**- ,** および **.** です。

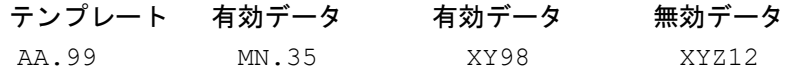

#### その他のテンプレート演算子

これらのテンプレート演算子は、スキャンした OCR データの読み取り、区切り、フォーマットに役立ちます。

#### <span id="page-228-0"></span>リテラル文字列 **("** および **+)**

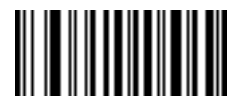

**"**

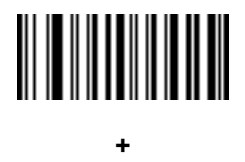

スキャンした OCR データ内に存在する必要があるリテラル文字列をテンプレート内で定義するには、 『Advanced Data Formatting Programmer Guide』の英数字キーボードを使用して、これらの区切り文字のい ずれかで文字を囲みます。必要なリテラル文字列の区切りには 2 文字を使用します。希望のリテラル文字列 に区切り文字の 1 つがある場合、もう 1 つの区切り文字を使用します。

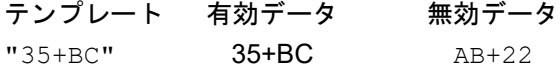

新しい行 **(E)**

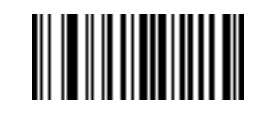

#### **E**

複数の行のテンプレートを作成するには、各単一行の間に **E** を追加します。

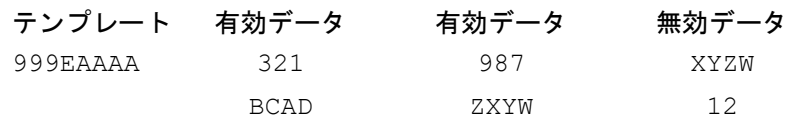

文字列抽出 **(C)** 

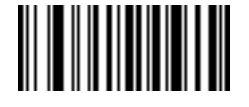

**C**

この演算子は、他の演算子と組み合わせて使用し、スキャンしたデータからの文字列抽出を定義します。文字 列抽出は次のように構成されます。

CbPe

ここで:

- **•** C は文字列抽出演算子です。
- **•** b は文字列開始区切り文字です。
- **•** P は抽出するすべての文字列を表す単一のテンプレート文字です。
- **•** e は文字列終了区切り文字です。

b と e の値は、スキャンできる任意の文字です。これらは出力ストリームに組み込まれます。

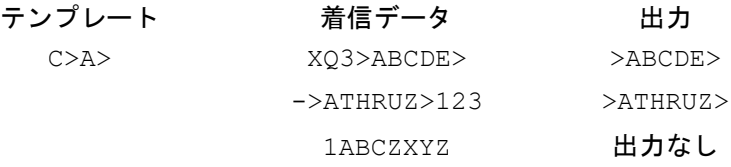

11 - 22 DS457 固定設置型イメージャ インテグレーション ガイド

フィールドの終わりを無視 **(D)**

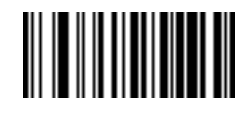

**D**

この演算子では、テンプレート以降のすべての文字が無視されます。この演算子はテンプレート式の最後の文 字として使用します。テンプレート 999D の例:

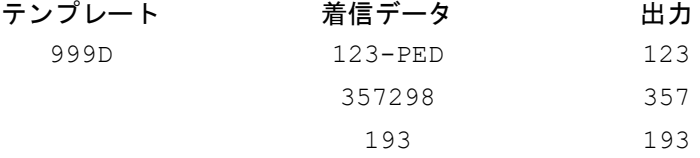

そこまでスキップ **(P1)**

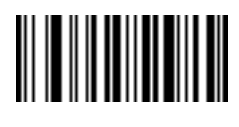

**P**

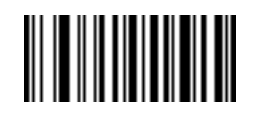

**1**

この演算子により、特定の文字タイプまたはリテラル文字列が検出されるまでの文字をスキップします。次の 2 つの方法で使用されます。

P1ct

ここで:

- **•** P1 は「そこまでスキップ」の演算子です。
- **•** c は出力の開始をトリガする文字のタイプです。
- **•** t は 1 つまたは複数のテンプレート文字です。 P1"s"t

ここで:

- **•** P1 は「そこまでスキップ」の演算子です。
- **•** "s" は出力の開始をトリガする 1 つまたは複数のリテラル文字列文字 (**11-20** [ページの「リテラル文字](#page-228-0) 列 **("** [および](#page-228-0) **+)**」を参照) です。
- **•** t は 1 つまたは複数のテンプレート文字です。

トリガ文字またはリテラル文字列は、「そこまでスキップ」演算子からの出力に組み込まれ、テンプレートの 最初の文字がこのトリガに対応します。

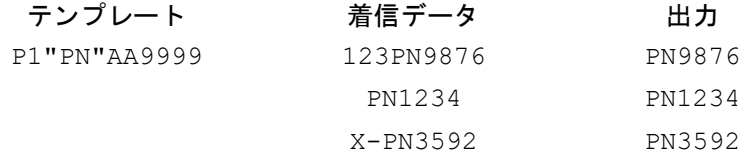

# 該当しなくなるまでスキップ **(P0)**

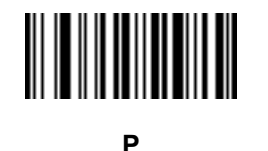

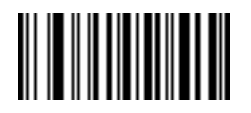

**0**

この演算子により、特定の文字タイプまたはリテラル文字列が出力ストリームで一致しなくなるまで文字をス キップします。次の 2 つの方法で使用されます。

P0ct

ここで:

- **•** P0 は「該当しなくなるまでスキップ」の演算子です。
- **•** c は出力の開始をトリガする文字のタイプです。
- **•** t は 1 つまたは複数のテンプレート文字です。 P0"s"t

ここで:

- **•** P0 は「該当しなくなるまでスキップ」の演算子です。
- **•** "s" は出力の開始をトリガする 1 つまたは複数のリテラル文字列文字 (**11-20** [ページの「リテラル文字](#page-228-0) 列 **("** [および](#page-228-0) **+)**」を参照) です。
- **•** t は 1 つまたは複数のテンプレート文字です。

11 - 24 DS457 固定設置型イメージャ インテグレーション ガイド

トリガ文字またはリテラル文字列は「該当しなくなるまでスキップ」演算子からの出力には組み込まれません。

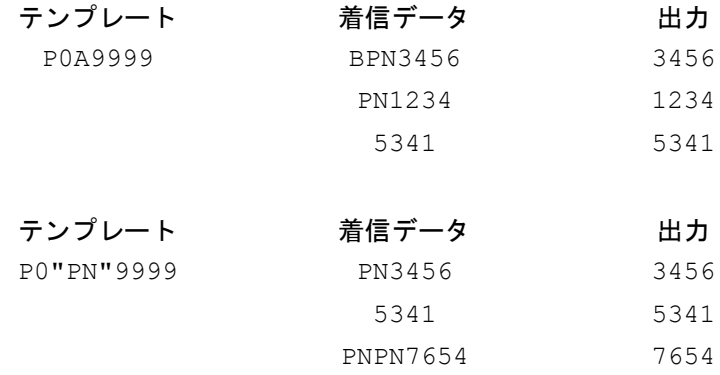

#### 前を繰り返す **(R)**

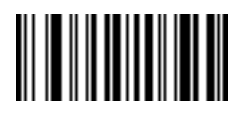

**R**

この演算子により、テンプレート文字を 1 回または複数回繰り返すことができ、可変長スキャン データが読み 取り可能になります。次の例では、2 つの必須アルファベットに続けて 1 つまたは複数の数字を読み取ります。

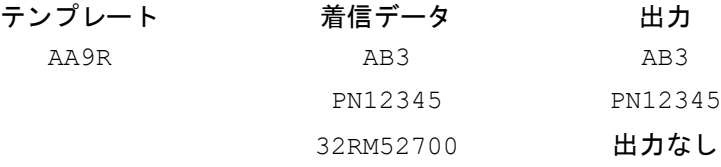

#### 一致するまでスクロール **(S)**

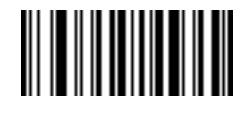

**S**

この演算子は、データがテンプレートに一致するまで、スキャンしたデータを 1 文字ずつ移動していきます。

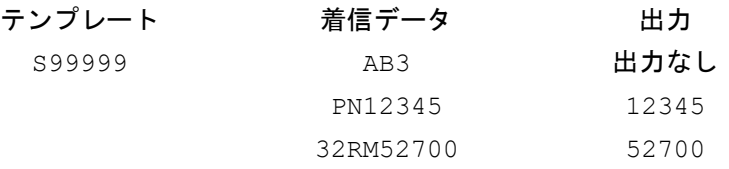

#### 複数テンプレート

この機能では、OCR 読み取り用に複数のテンプレートをセットアップします。セットアップするには、複数 テンプレート文字列に含まれているテンプレートそれぞれについて、**11-16** ページの「**OCR** [テンプレート」で](#page-224-2) 説明されている手順に従います (**OCR** [テンプレート](#page-224-0) バーコードをスキャンし、続いて数字と文字に対応する バーコードをスキャンしてテンプレート式を形成し、最後に「メッセージの終わり」をスキャンします)。テン プレートの区切り文字としては、大文字の **X** を使用します。

たとえば、**OCR** [テンプレートを](#page-224-0) **99999XAAAAA** と設定すると、**12345** または **ABCDE** の OCR 文字列を読み 取れます。

#### テンプレートの例

以下に、各定義の有効データの説明とともにテンプレートの例を示します。

#### フィールドの定義 説明

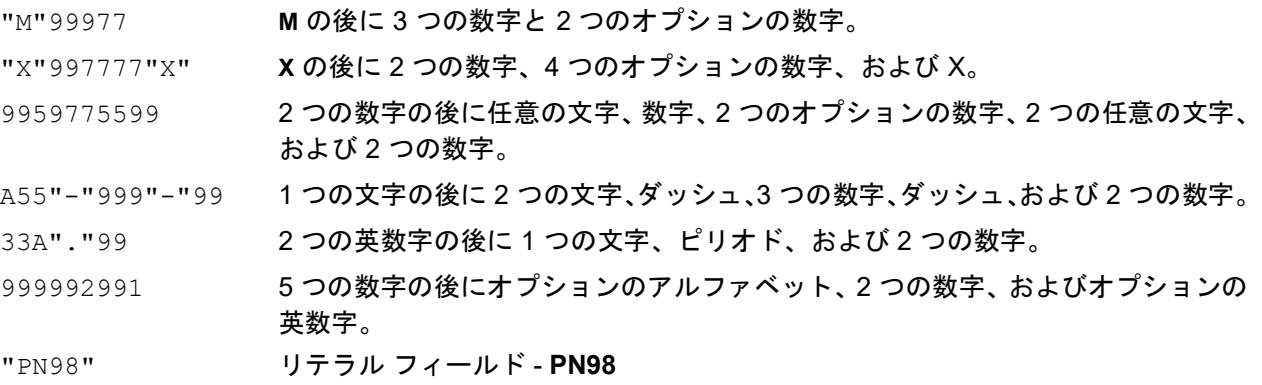

#### **OCR** チェック ディジット係数

#### パラメータ番号 **688 (SSI** 番号 **F1h B0h)**

このオプションは、OCR モジュール チェック ディジットの計算を設定します。チェック ディジットは OCR 文字列の最後の数字 (最も右の位置) で、収集したデータの精度を上げます。チェック ディジットは、着信 データで行われた計算の最終結果です。チェック ディジットの計算の場合、たとえば係数 10 では、英数字に 数字の重みが割り当てられます (**11-26** ページの「**OCR** チェック [ディジット乗数」](#page-234-0)を参照)。計算は文字の重 みに対して適用され、結果のチェック ディジットがデータの末尾に追加されます。着信データがチェック ディ ジットに一致しない場合、そのデータは破損していると考えられます。

選択したチェック ディジット オプションは、「**OCR** チェック ディジット検証」を設定するまで有効にはなりま せん。

チェック ディジット係数を選択するには (たとえば、係数 10 の場合は 10)、次のバーコードをスキャンしてか ら、『Advanced Data Formatting Programmer Guide』の数字キーパッドを使用して、チェック ディジットを表 す 001 ~ 099 までの 3 桁の数字をスキャンします。デフォルトは **1** です。

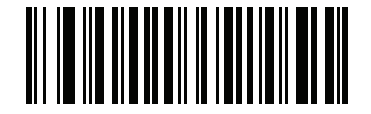

**OCR** チェック ディジット

# <span id="page-234-0"></span>**OCR** チェック ディジット乗数

#### パラメータ番号 **700 (SSI** 番号 **F1h BCh)**

このオプションは、文字位置の OCR チェック ディジット乗数を設定します。チェック ディジット検証の場 合、スキャンしたデータの各文字には、チェック ディジットの計算で使用される重み付けがそれぞれなされ ています。DS457 OCR は、デフォルトで以下の重みが割り当てられています。

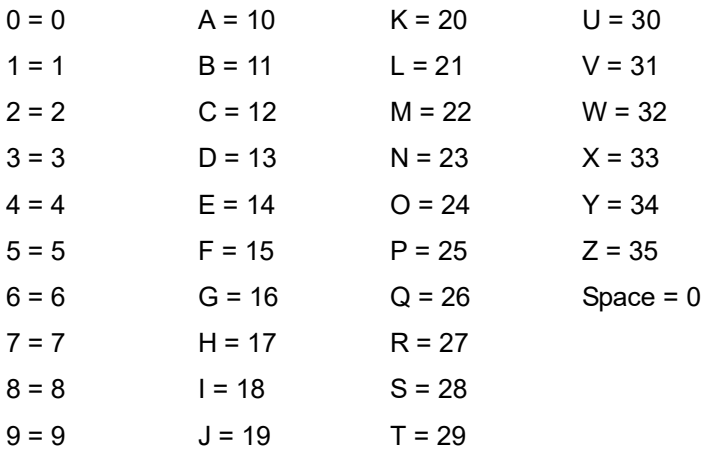

他のすべての文字は、1 と同等です。

デフォルトと異なる場合は、乗数文字列を定義できます。

121212121212 (デフォルト)

123456789A (ISBN では、結果は右から左に加算されます。**11-27** ページの「**OCR** チェック [ディジット](#page-235-0) [検証」を](#page-235-0)参照)

例:

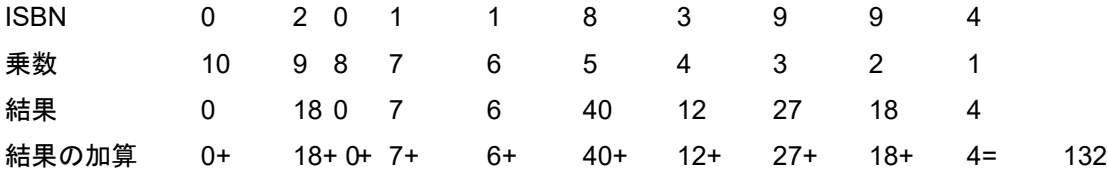

ISBN は、チェック ディジットに係数 11 を使用します。この場合、132 は 11 で割り切れるので、チェック ディジットは合格です。

チェック ディジットの乗数を設定するには、以下のバーコードをスキャンし、続いて『Advanced Data Formatting Programmer Guide』の英数字キーボードで乗数文字列の英数字をスキャンします。その後、 『Advanced Data Formatting Programmer Guide』の「メッセージの終わり」をスキャンします。

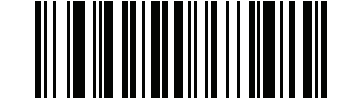

**OCR** チェック ディジット乗数

# <span id="page-235-0"></span>**OCR** チェック ディジット検証

#### パラメータ番号 **694 (SSI** 番号 **F1h B6h)**

**OCR** チェック ディジット検証を使用し、チェック ディジット検証スキームを適用してスキャン エラーから保護 します。次にオプションのリストを示します。

#### なし

チェック ディジット検証なしで、チェック ディジットが適用されないことを示しています。これがデフォル トです。

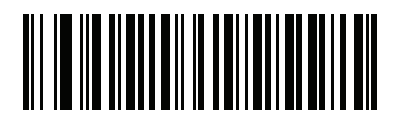

**\*** チェック ディジットなし **(0)**

#### 結果を左から右に加算

スキャンしたデータの各文字には、数値が割り当てられます (**11-26** ページの「**OCR** チェック [ディジット乗](#page-234-0) [数」を](#page-234-0)参照)。スキャンしたデータの文字を表すそれぞれの数値は、乗数の対応数値で乗算され、その結果の 合計が算出されます。この合計係数「チェック ディジット係数」がゼロの場合、チェック ディジットは合格 です。

例:

スキャンされたデータの数値は 132456 です (チェック ディジットは 6)。

チェック ディジット乗数文字列は 123456 です。

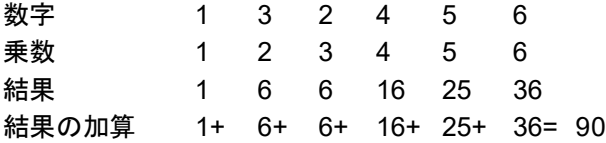

チェック ディジット係数は 10 です。90 は 10 で割り切れる (余りはゼロ) ので合格です。

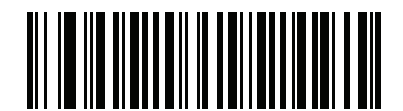

結果を左から右に加算 **(3)**

#### 結果を右から左に加算

スキャンしたデータの各文字には、数値が割り当てられます (**11-26** ページの「**OCR** チェック [ディジット乗](#page-234-0) [数」](#page-234-0)を参照)。チェック ディジット乗数は順序が逆になります。スキャンしたデータの文字を表すそれぞれの 値は、順序を入れ替えた対応数値で乗算され、スキャンした各文字の結果となります。これらの結果の合計が 算出されます。この合計係数「チェック ディジット係数」がゼロの場合、チェック ディジットは合格です。

例:

スキャンされたデータの数値は 132459 です (チェック ディジットは 9)。

チェック ディジット乗数文字列は 123456 です。

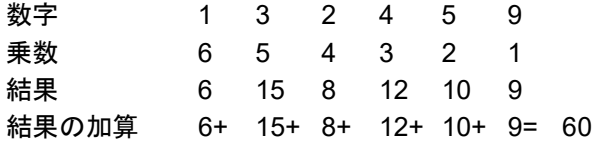

チェック ディジット係数は 10 です。60 は 10 で割り切れる (余りは 0) ので合格です。

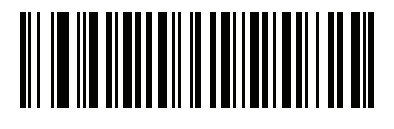

結果を右から左に加算 **(1)**

#### 数字を左から右に加算

スキャンしたデータの各文字には、数値が割り当てられます (**11-26** ページの「**OCR** チェック [ディジット乗](#page-234-0) [数」を](#page-234-0)参照)。スキャンしたデータの文字を表すそれぞれの値は対応数値で乗算され、スキャンした各文字の 結果となります。さらに、すべての結果の個々の数値の合計が計算されます。この合計係数「チェック ディ ジット係数」がゼロの場合、チェック ディジットは合格です。

例:

スキャンされたデータの数値は 132456 です (チェック ディジットは 6)。

チェック ディジット乗数文字列は 123456 です。

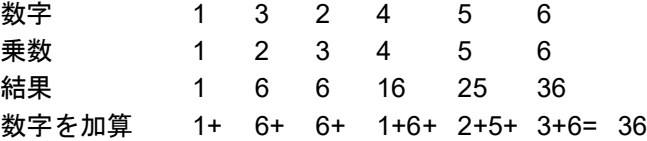

チェック ディジット係数は 12 です。36 は 12 で割り切れる (余りは 0) ので合格です。

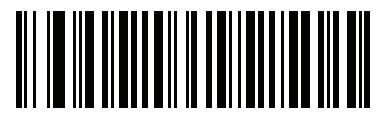

数字を左から右に加算 **(4)**

#### 数字を右から左に加算

スキャンしたデータの各文字には、数値が割り当てられます (**11-26** ページの「**OCR** チェック [ディジット乗](#page-234-0) [数」](#page-234-0)を参照)。チェック ディジット乗数は順序が逆になります。スキャンしたデータの文字を表すそれぞれの 値は、順序を入れ替えた対応数値で乗算され、スキャンした各文字の結果となります。さらに、すべての結果 の個々の数値の合計が計算されます。この合計係数「チェック ディジット係数」がゼロの場合、チェック ディ ジットは合格です。

例:

スキャンされたデータの数値は 132456 です (チェック ディジットは 6)。

チェック ディジット乗数文字列は 123456 です。

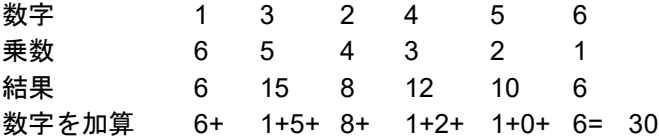

チェック ディジット係数は 10 です。30 は 10 で割り切れる (余りは 0) ので合格です。

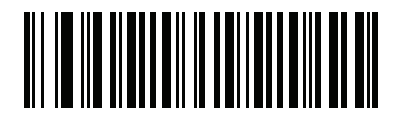

数字を右から左に加算 **(2)**

#### 結果を右から左に加算で余り **1** 桁

スキャンしたデータの各文字には、数値が割り当てられます (**11-26** ページの「**OCR** チェック [ディジット乗](#page-234-0) [数」](#page-234-0)を参照)。チェック ディジット乗数は順序が逆になります。スキャンしたデータの文字を表すそれぞれの 値は、順序を入れ替えた対応数値で乗算され、スキャンした各文字の結果となります。チェック ディジットの 結果を除いたこれらの結果の合計が計算されます。この合計係数「チェック ディジット係数」がチェック ディ ジットの結果と等しい場合、チェック ディジットは合格です。

例:

スキャンされたデータの数値は 122456 です (チェック ディジットは 6)。

チェック ディジット乗数文字列は 123456 です。

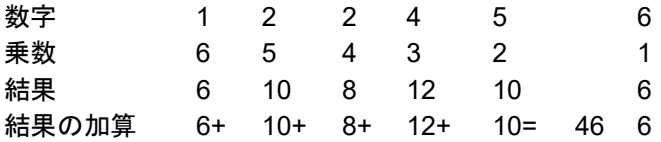

チェック ディジット係数は 10 です。46 を 10 で割ると余りは 6 なので合格です。

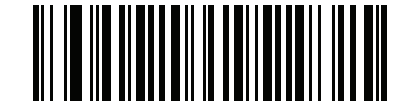

結果を右から左に加算で余り **1** 桁 **(5)**

#### 数字を右から左に加算で余り **1** 桁

スキャンしたデータの各文字には、数値が割り当てられます (**11-26** ページの「**OCR** チェック [ディジット乗](#page-234-0) [数」](#page-234-0)を参照)。チェック ディジット乗数は順序が逆になります。スキャンしたデータの文字を表すそれぞれの 値は、順序を入れ替えた対応数値で乗算され、スキャンした各文字の結果となります。さらに、チェック ディ ジットの結果を除くすべての結果の個々の数字の合計が計算されます。この合計係数「チェック ディジット係 数」がチェック ディジットの結果と等しい場合、チェック ディジットは合格です。

例:

スキャンされたデータの数値は 122459 です (チェック ディジットは 6)。

チェック ディジット乗数文字列は 123456 です。

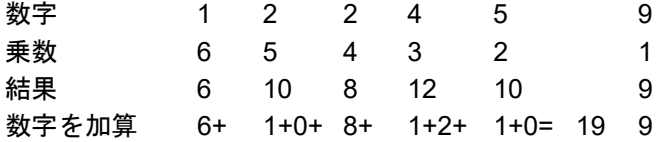

チェック ディジット係数は 10 です。19 を 10 で割ると余りは 9 なので合格です。

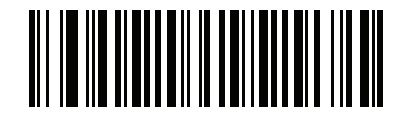

数字を右から左に加算で余り **1** 桁 **(6)**

#### 医療業界 **- HIBCC43**

これは医療業界 module 43 チェック ディジット標準です。

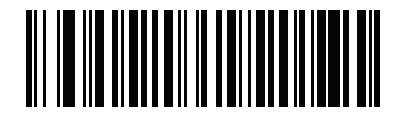

医療業界 **- HIBCC43 (9)**

10

# 反転 **OCR**

#### パラメータ番号 **856 (SSI** 番号 **F2h 58h)**

反転 OCR は、黒地または暗い背景上の、白または明るい色の文字です。反転 OCR を読み取るオプションを 選択します。

- **•** 標準のみ 標準の OCR (白地に黒) 文字列のみ読み取られます。
- **•** 反転のみ 反転 OCR (黒地に白) 文字列のみ読み取られます。
- **•** 自動識別 標準と反転の両方の OCR 文字列が読み取られます。

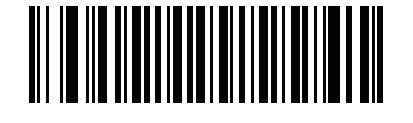

**\*** 標準のみ **(0)**

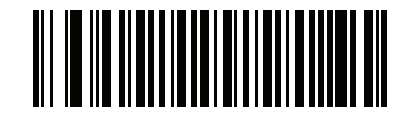

反転のみ **(1)**

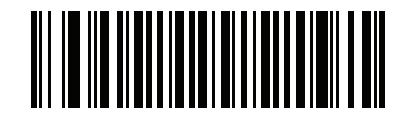

自動識別 **(2)**

# 第 **12** 章 シンボル体系

# はじめに

この章では、シンボル体系機能を説明するとともに、その機能を選択するためのプログラミング バーコードを 掲載しています。プログラミングの前に、第 **1** [章「はじめに」](#page-20-0)の手順に従ってください。

イメージャは、**12-2** [ページの「シンボル体系のデフォルト一覧」に](#page-242-0)示す設定で出荷されています。すべての ホスト デバイスやその他のデフォルト値については、付録 **A**[「標準のデフォルト](#page-388-0) パラメータ」を参照してく ださい。デフォルト値が要件に適合している場合、プログラミングは必要ありません。

パラメータ値を変更するには、次の 2 つの方法があります。

- **•** このガイドの該当するバーコードをスキャンします。スキャンした新しい値に、メモリ内にある標準の デフォルト値から置き換わります。
- **•** SSI および USB SNAPI ホストの場合は、ホスト システムから "parameter send" コマンドを送信しま す。16 進数のパラメータの数値は、この章のパラメータ タイトルの下にあります。また、オプション は対応するバーコードの下の括弧内に示しています。この方法を使用したパラメータの値の変更手順の 詳細については、『Simple Serial Interface (SSI) Programmer's Guide』を参照してください。

注意 多くのコンピュータでは、画面上でバーコードを直接スキャンできます。画面からスキャンする場合、 文書の倍率をバーコードが鮮明に見え、バーやスペースが結合していないレベルに設定してください。

すべての機能をデフォルト値に戻すには、**6-5** [ページの「デフォルト設定パラメータ」](#page-66-0)をスキャンします。プ ログラミング バーコード メニュー全体で、デフォルト値をアスタリスク (**\***) で示しています。

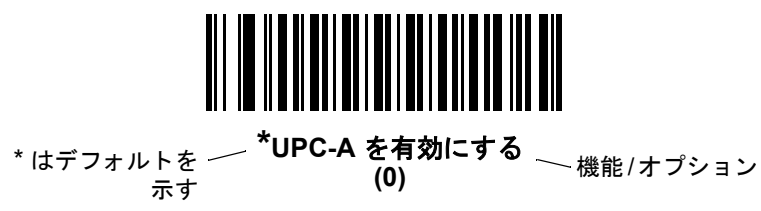

# スキャン シーケンスの例

多くの場合、1 つのバーコードをスキャンすることでパラメータ値が設定されます。たとえば、UPC-A チェッ ク ディジットを含まないバーコード データを転送する場合は、**12-17** [ページの「](#page-257-0)**UPC-A** チェック ディジッ [トを転送」](#page-257-0)の一覧に掲載された「**UPC-A** チェック ディジットを転送しない」バーコードをスキャンします。 短い高音のビープ音が 1 回鳴って LED が緑色に変われば、パラメータの入力が成功したことになります。

また、複数のバーコードをスキャンして設定する「**Discrete 2 of 5** の読み取り桁数設定」などのパラメータ もあります。こういったパラメータの設定に関しては、各パラメータの項を参照してください。

# スキャン中のエラー

特に指定されていない限り、スキャン シーケンス中のエラーは、正しいパラメータを再スキャンすることで 修正できます。

# シンボル体系パラメータのデフォルト一覧

表 **[12-1](#page-242-0)** にすべてのシンボル体系パラメータのデフォルトを示します。オプションを変更する場合は、**[12-9](#page-249-2)** [ページ以](#page-249-2)降のシンボル体系パラメータのセクションに記載されている適切なバーコードをスキャンします。

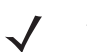

注意 すべてのユーザー設定、ホスト、およびその他のデフォルト パラメータについては、付録 **A**[「標準のデ](#page-388-0) フォルト [パラメータ」](#page-388-0)を参照してください。

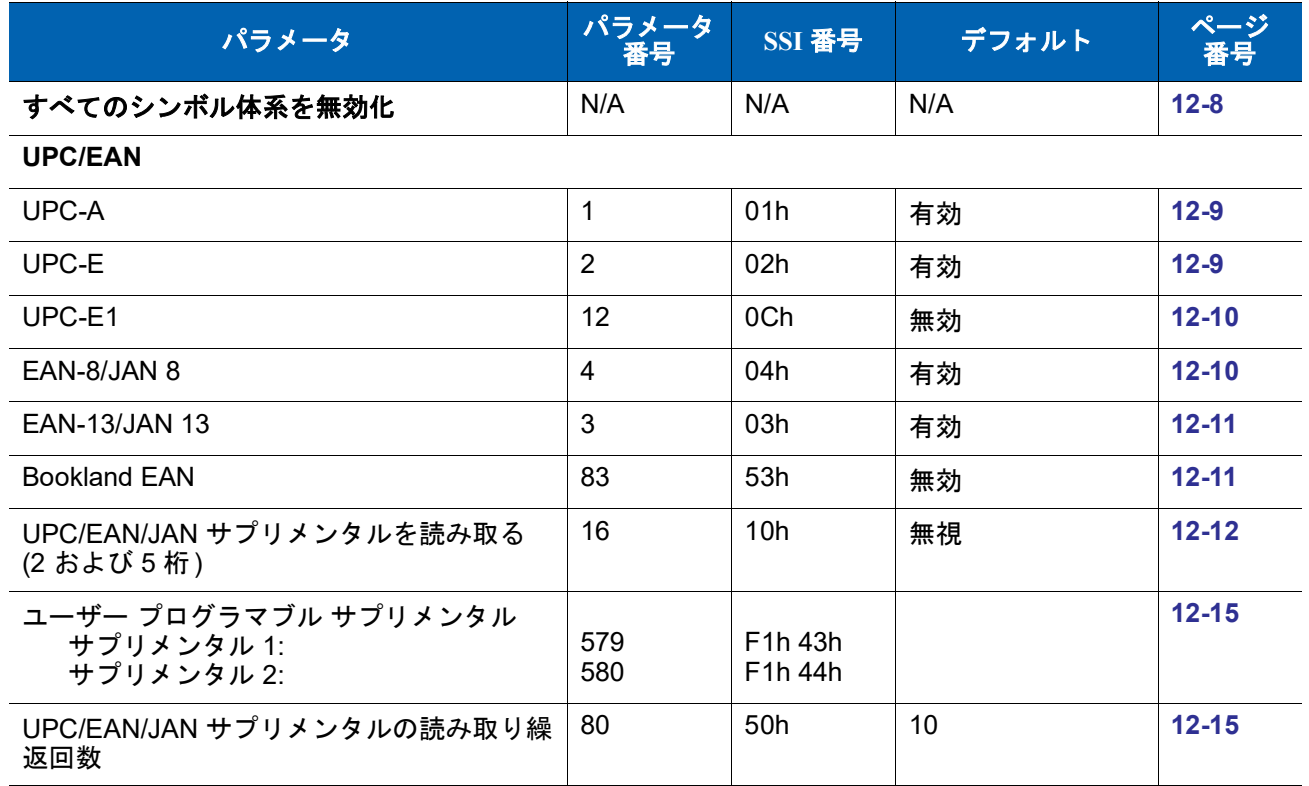

#### <span id="page-242-0"></span>表 **12-1** シンボル体系のデフォルト一覧

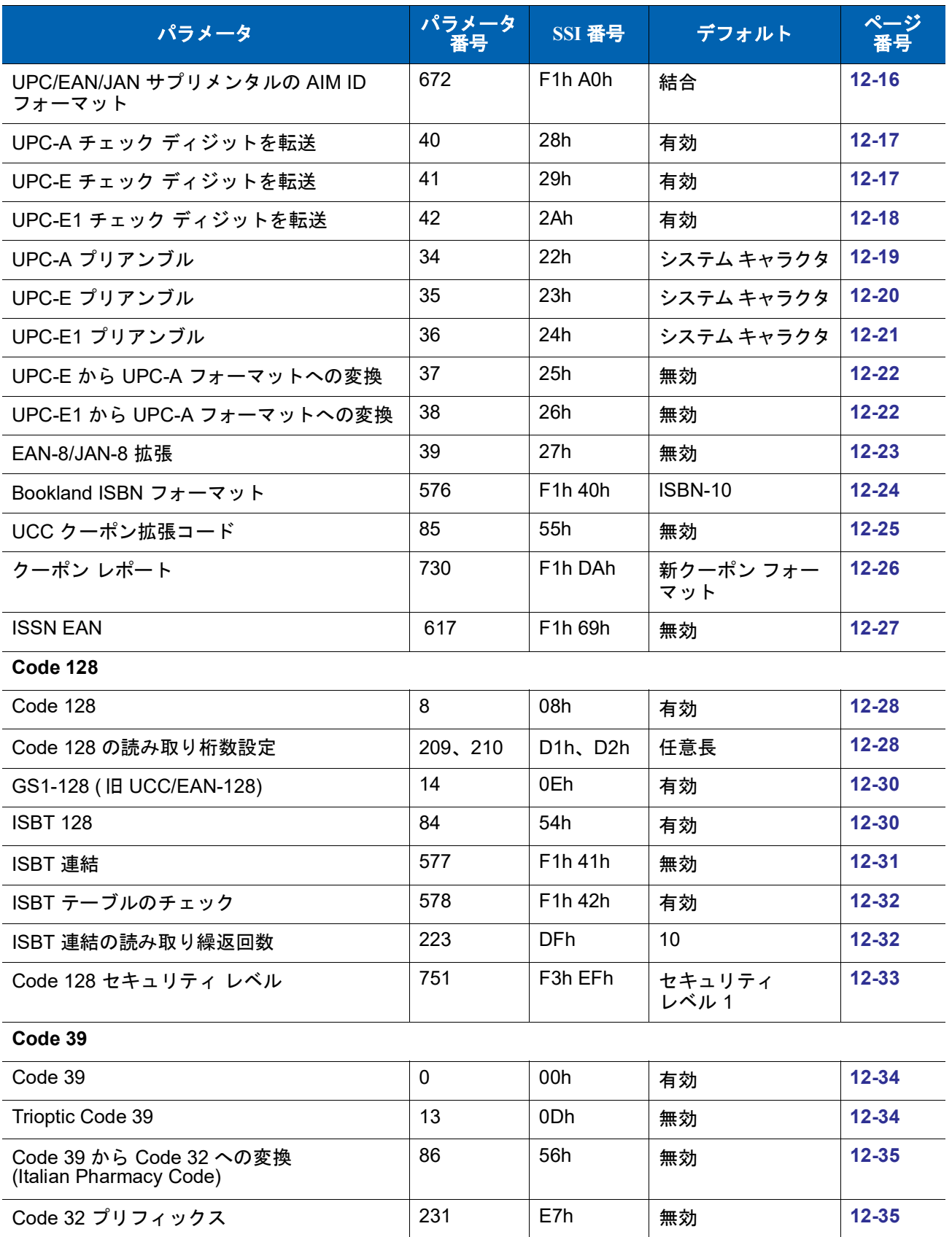

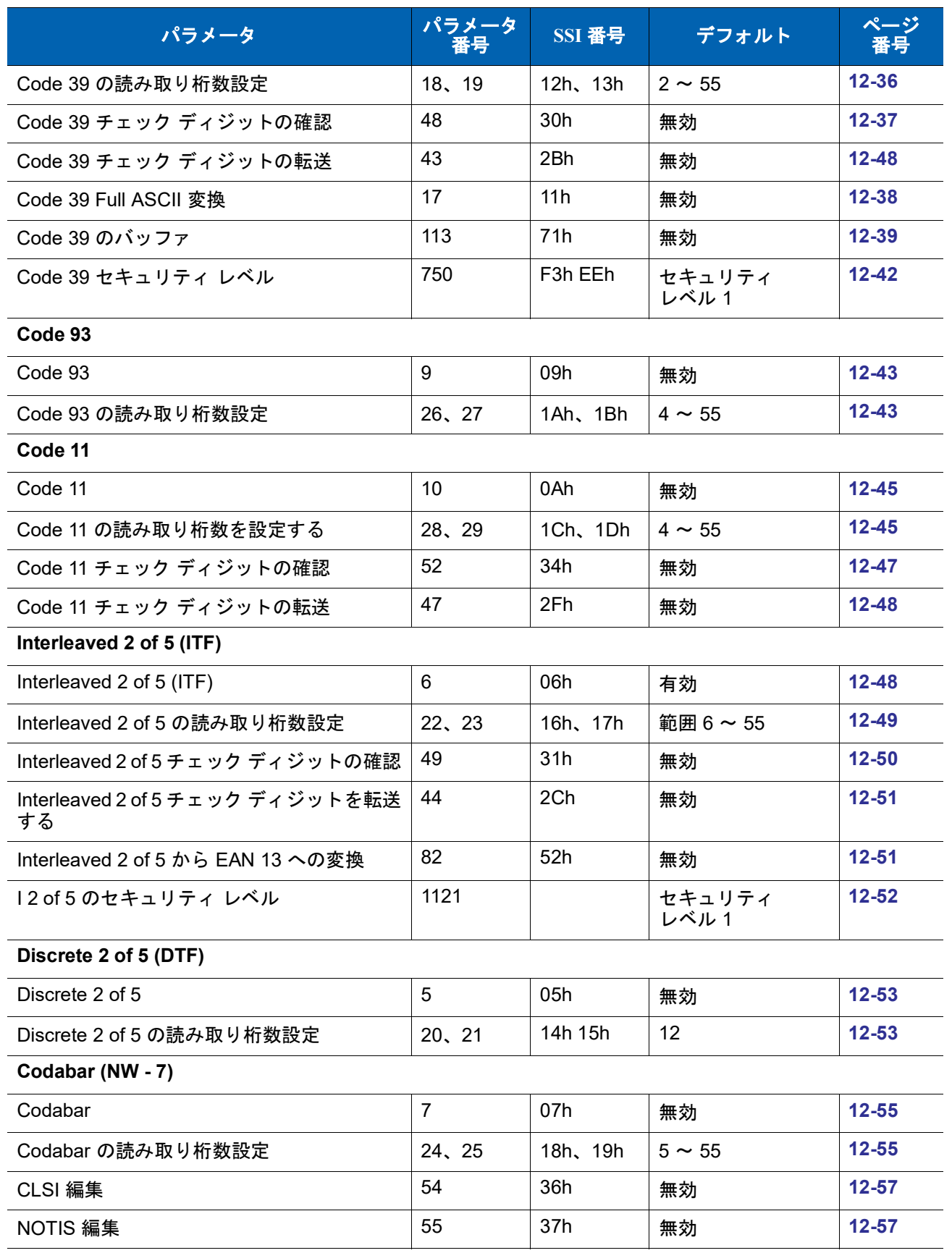

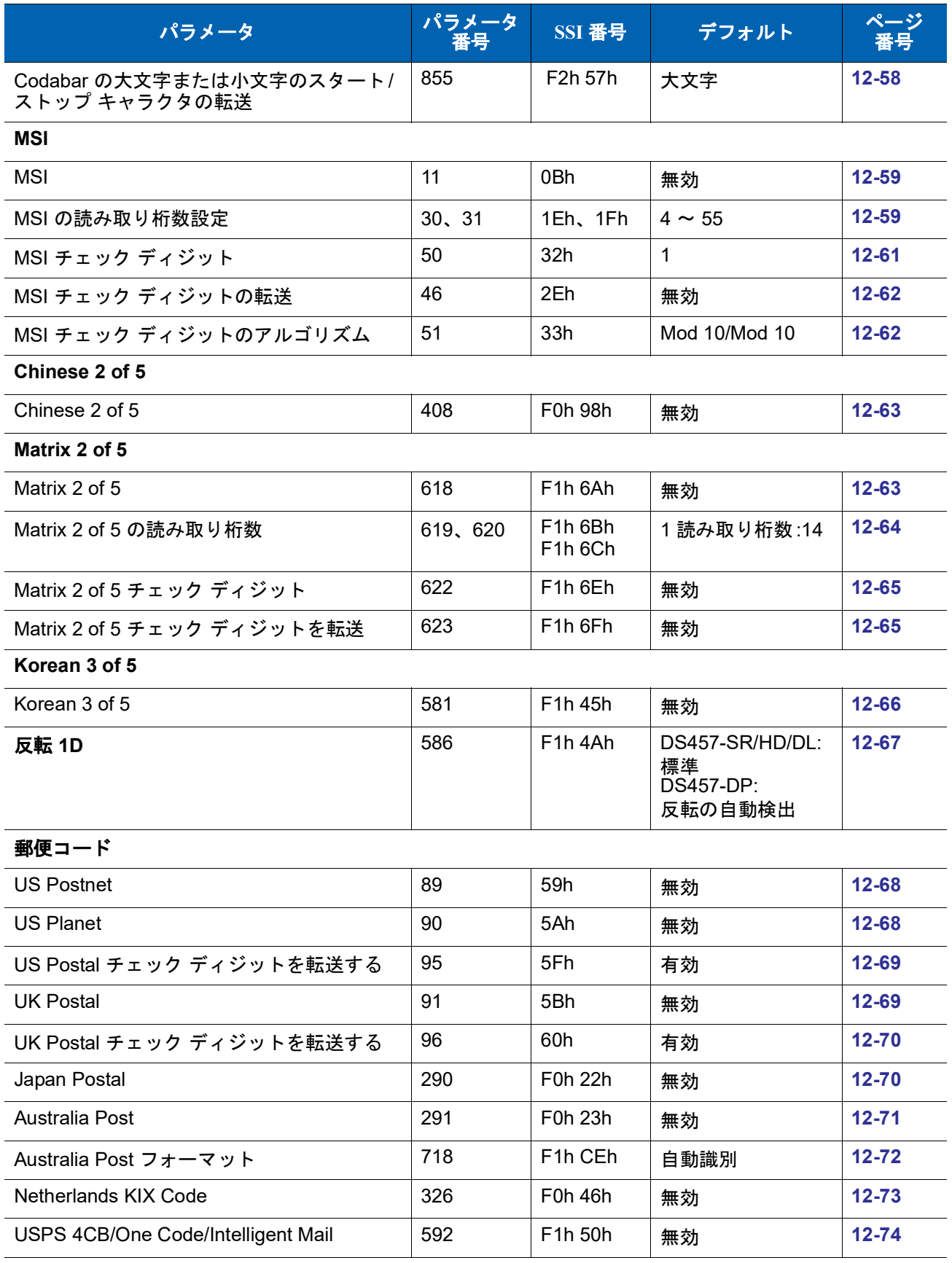

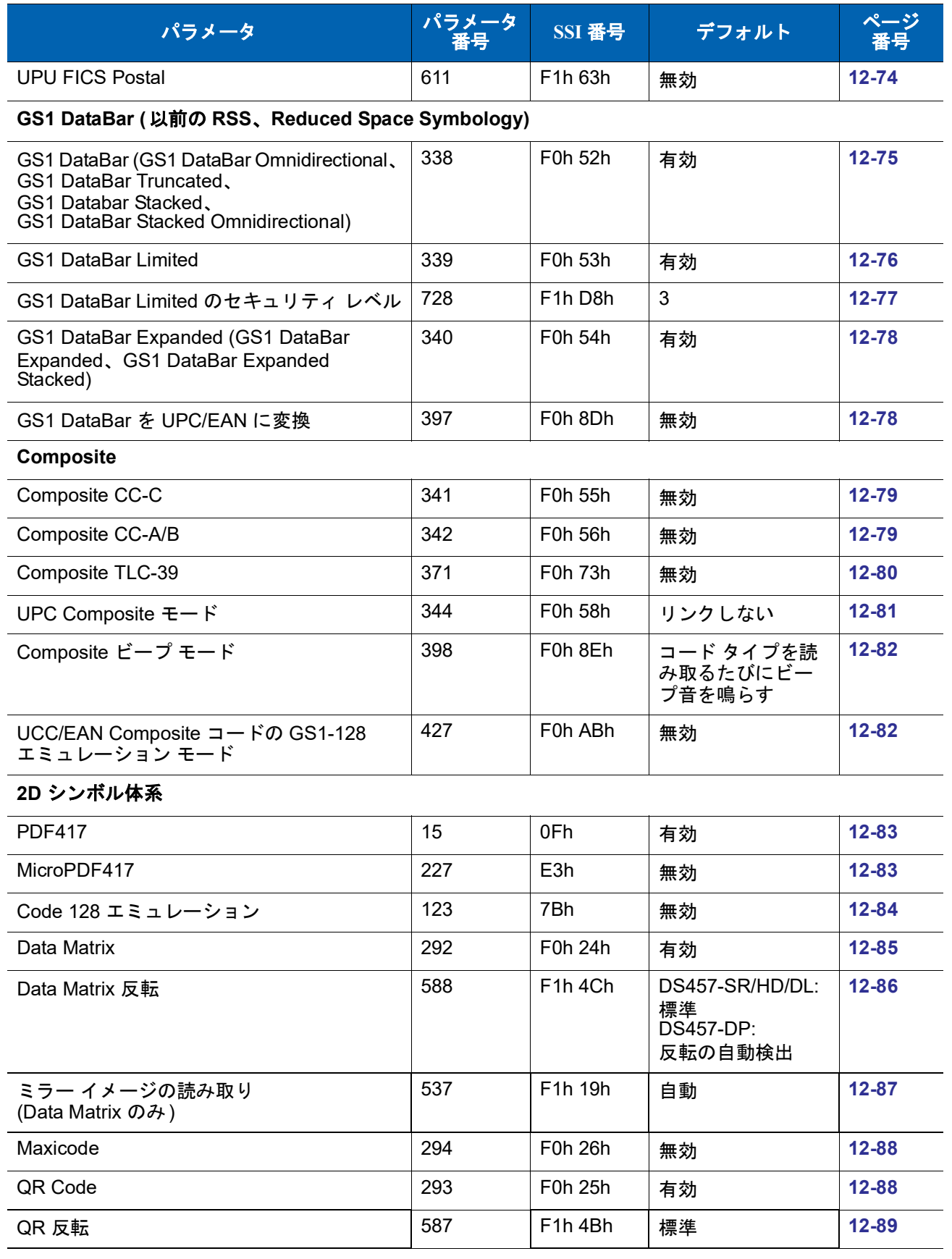

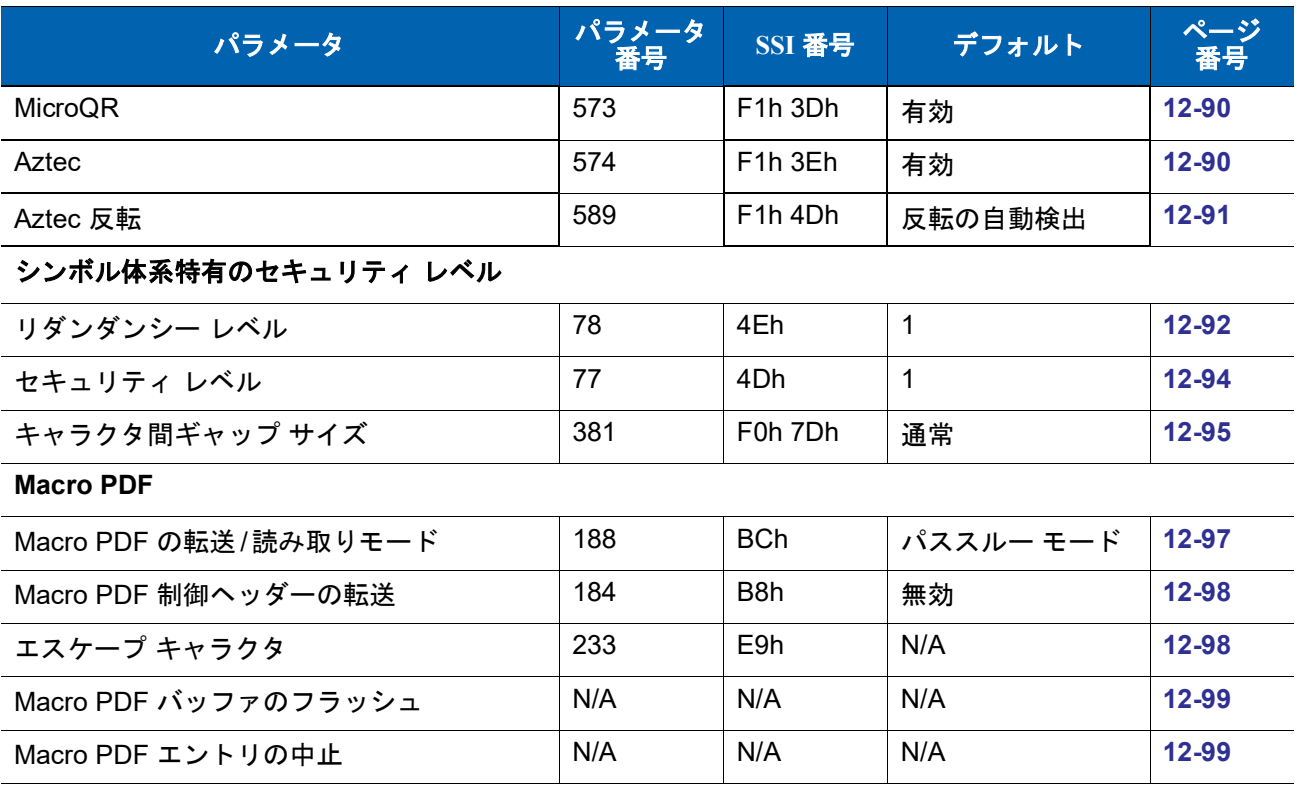

# <span id="page-248-0"></span>すべてのシンボル体系を無効化

以下のバーコードをスキャンし、すべてのシンボル体系の読み取りを無効にします。これをスキャンしてから 希望のコード タイプ バーコードを有効にすることで、読み取るシンボル体系を 1 つ選択することが簡単にな ります。イメージャは引き続きパラメータ バーコードを読み取ることができます。

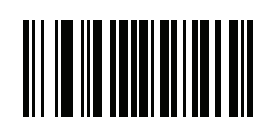

すべてのシンボル体系を無効化

シンボル体系 12 - 9

# <span id="page-249-2"></span>**UPC/EAN**

<span id="page-249-0"></span>**UPC-A** の有効化**/**無効化

# パラメータ番号 **1 (SSI** 番号 **01h)**

UPC-A を有効または無効にするには、以下の該当するバーコードをスキャンします。

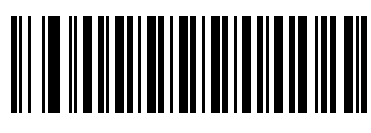

**\*UPC-A** を有効にする **(1)**

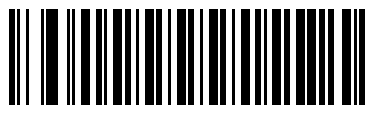

**UPC-A** を無効にする **(0)**

<span id="page-249-1"></span>**UPC-E** の有効化**/**無効化

# パラメータ番号 **2 (SSI** 番号 **02h)**

UPC-E を有効または無効にするには、以下の該当するバーコードをスキャンします。

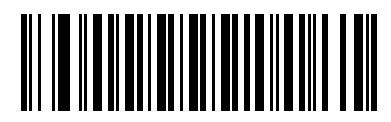

**\*UPC-E** を有効にする **(1)**

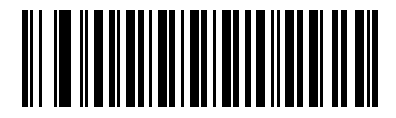

**UPC-E** を無効にする **(0)**

# 12 - 10 DS457 固定設置型イメージャ インテグレーション ガイド

<span id="page-250-0"></span>**UPC-E1** の有効化**/**無効化

パラメータ番号 **12 (SSI** 番号 **0Ch)**

UPC-E1 はデフォルトでは無効です。

UPC-E1 を有効または無効にするには、以下の該当するバーコードをスキャンします。

注意 UPC-E1 は、UCC (Uniform Code Council) 承認のシンボル体系ではありません。

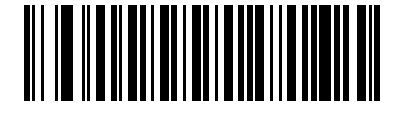

**UPC-E1** を有効にする **(1)**

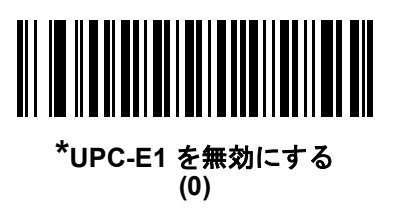

<span id="page-250-1"></span>**EAN-8/JAN-8** の有効化**/**無効化

#### パラメータ番号 **4 (SSI** 番号 **04h)**

EAN-8/JAN-8 を有効または無効にするには、以下の該当するバーコードをスキャンします。

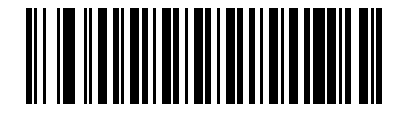

**\*EAN-8/JAN-8** を有効にする **(1)**

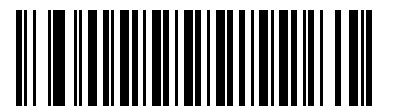

**EAN-8/JAN-8** を無効にする **(0)**

<span id="page-251-0"></span>**EAN-13/JAN-13** の有効化**/**無効化

# パラメータ番号 **3 (SSI** 番号 **03h)**

EAN-13/JAN-13 を有効または無効にするには、以下の該当するバーコードをスキャンします。

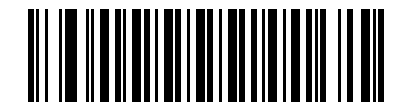

**\*EAN-13/JAN-13** を有効にする **(1)**

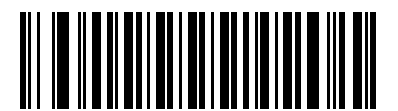

**EAN-13/JAN-13** を無効にする **(0)**

<span id="page-251-1"></span>**Bookland EAN** の有効化**/**無効化

# パラメータ番号 **83 (SSI** 番号 **53h)**

Bookland EAN を有効または無効にするには、以下の該当するバーコードをスキャンします。

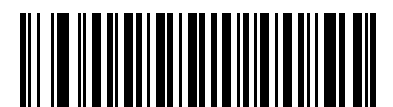

**Bookland EAN** を有効にする **(1)**

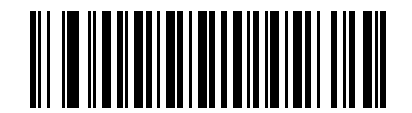

**\*Bookland EAN** を無効にする **(0)**

注意 Bookland EAN を有効にする場合は、**12-24** ページの「**[Bookland ISBN](#page-264-0)** フォーマット」を選択します。ま た、**12-12** ページの「**UPC/EAN/JAN** [サプリメンタルの読み取り」の](#page-252-0)、「UPC/EAN サプリメンタルの読 み取り」、「UPC/EAN サプリメンタルを自動認識する」、または「978/979 サプリメンタル モードを有効 にする」のいずれかも選択します。
12 - 12 DS457 固定設置型イメージャ インテグレーション ガイド

#### <span id="page-252-0"></span>**UPC/EAN/JAN** サプリメンタルの読み取り

#### パラメータ番号 **16 (SSI** 番号 **10h)**

サプリメンタルは、特定のフォーマット変換に従って追加されるバーコードです (例、UPC A+2、UPC E+2、 EAN 13+2)。次のオプションから選択できます。

- **•** 「サプリメンタル付き **UPC/EAN** を無視する」を選択した場合、サプリメンタル シンボル付き UPC/EAN を読み取ると、UPC/EAN は読み取られますが、サプリメンタル キャラクタは無視されます。
- **•** 「サプリメンタル付き **UPC/EAN** のみ読み取る」を選択した場合、サプリメンタル キャラクタ付き UPC/EAN シンボルのみが読み取られ、サプリメンタルがないシンボルは無視されます。
- **•** 「**UPC/EAN** サプリメンタルを自動識別する」を選択した場合、サプリメンタル キャラクタ付き UPC/EAN は直ちに読み取られます。シンボルにサプリメンタルがない場合、イメージャはサプリメンタルがない ことを確認するために、**12-15** ページの「**UPC/EAN/JAN** [サプリメンタルの読み取り繰返回数」](#page-255-0)で設定 された回数だけバーコードを読み取ってから、このデータを転送します。
- **•** 次のサプリメンタル モード オプションのいずれかを選択した場合、イメージャは、サプリメンタル キャ ラクタを含んだプリフィックスで始まる EAN-13 バーコードを直ちに転送します。シンボルにサプリ メンタルがない場合、イメージャはサプリメンタルがないことを確認するために、**12-15** [ページの](#page-255-0) 「**UPC/EAN/JAN** [サプリメンタルの読み取り繰返回数」](#page-255-0)で設定された回数だけバーコードを読み取ってか ら、このデータを転送します。プリフィックスを含まない UPC/EAN バーコードは直ちに転送されます。
	- **•** 378/379 サプリメンタル モードを有効にする
	- **•** 978/979 サプリメンタル モードを有効にする
- 注意 978 サプリメンタル モードを選択した場合で、Bookland EAN バーコードをスキャンするときは、**[12-11](#page-251-0)**  ページの「**[Bookland EAN](#page-251-0)** の有効化 **/** 無効化」を参照して Bookland EAN を有効にしてください。そし て、**12-24** ページの「**[Bookland ISBN](#page-264-0)** フォーマット」を使用してフォーマットを選択してください。
	- **•** 977 サプリメンタル モードを有効にする
	- **•** 414/419/434/439 サプリメンタル モードを有効にする
	- **•** 491 サプリメンタル モードを有効にする
	- **•** スマート サプリメンタル モードを有効にする 前述したプリフィックスで始まる EAN-13 バーコー ドに適用されます。
	- **•** サプリメンタル ユーザー プログラマブル タイプ **1** ユーザーが定義した 3 桁のプリフィックスで始 まる EAN-13 バーコードに適用されます。**12-15** [ページの「ユーザー](#page-255-1) プログラマブル サプリメンタ [ル」を](#page-255-1)使用して 3 桁のプリフィックスを設定します。
	- **•** サプリメンタル ユーザー プログラマブル タイプ **1** および **2** ユーザーが定義した 2 つある 3 桁のプ リフィックスのいずれかで始まる EAN-13 バーコードに適用されます。この 3 桁のプリフィックス は、**12-15** [ページの「ユーザー](#page-255-1) プログラマブル サプリメンタル」を使用して設定します。
	- **•** スマート サプリメンタル プラス ユーザー プログラマブル **1** 前述したプリフィックスか、または **12-15** [ページの「ユーザー](#page-255-1) プログラマブル サプリメンタル」を使用してユーザーが定義したプリ フィックスで始まる EAN-13 バーコードに適用されます。
	- **•** スマート サプリメンタル プラス ユーザー プログラマブル **1** および **2** 前述したプリフィックスか、 または**12-15** [ページの「ユーザー](#page-255-1) プログラマブル サプリメンタル」を使用してユーザーが定義した 2 つのプリフィックスのいずれかで始まる EAN-13 バーコードに適用されます。

注意 無効なデータ転送となるリスクを最小限に抑えるため、サプリメンタル キャラクタの読み取りか無視の いずれかを選択します。

**UPC/EAN/JAN** サプリメンタルの読み取り **(**続き**)**

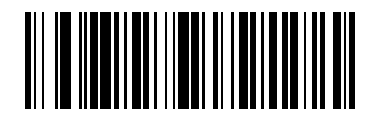

サプリメンタル コード付き **UPC/EAN/JAN** のみを読み取る **(1)**

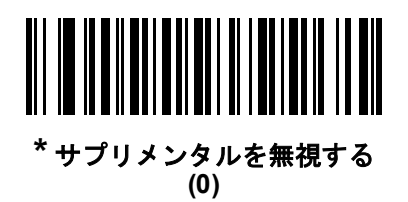

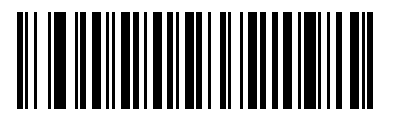

**UPC/EAN/JAN** サプリメンタルを自動認識する **(2)**

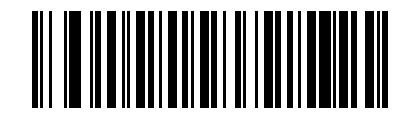

**378/379** サプリメンタル モードを有効にする **(4)**

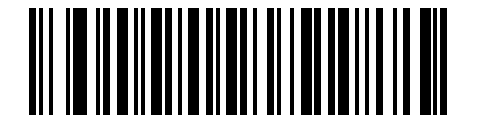

**978/979** サプリメンタル モードを有効にする **(5)**

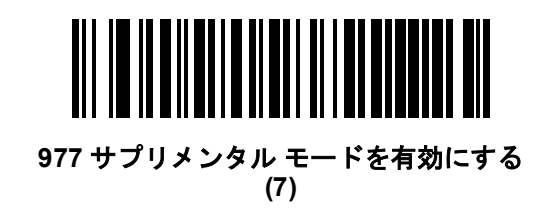

12 - 14 DS457 固定設置型イメージャ インテグレーション ガイド

**UPC/EAN/JAN** サプリメンタルの読み取り **(**続き**)**

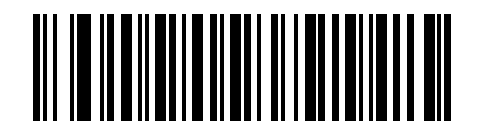

**414/419/434/439** サプリメンタル モードを有効にする **(6)**

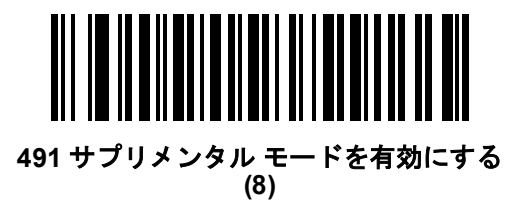

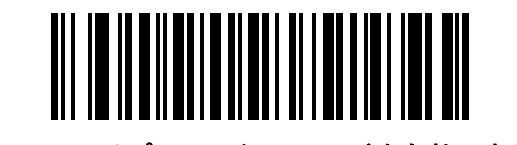

スマート サプリメンタル モードを有効にする **(3)**

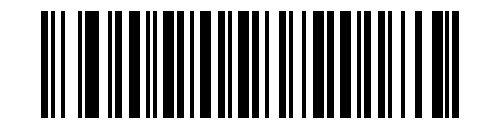

サプリメンタル ユーザー プログラマブル タイプ **1 (9)**

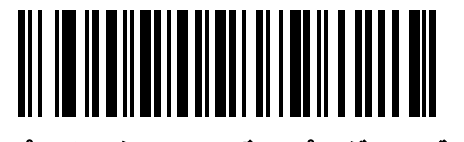

サプリメンタル ユーザー プログラマブル タイプ **1** および **2 (10)**

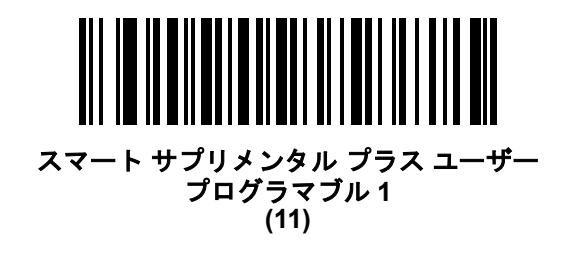

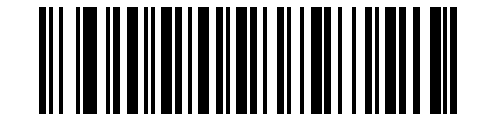

スマート サプリメンタル プラス ユーザー プログラマブル **1** および **2 (12)**

<span id="page-255-1"></span>ユーザー プログラマブル サプリメンタル

サプリメンタル **1:**パラメータ番号 **579 (SSI** 番号 **F1h 43h)**

サプリメンタル **2:**パラメータ番号 **580 (SSI** 番号 **F1h 44h)**

**12-12** ページの「**UPC/EAN/JAN** [サプリメンタルの読み取り」](#page-252-0)でユーザー プログラマブルなサプリメンタル オプションのいずれかを選択した場合、3 桁のプリフィックスを設定するには、「ユーザー プログラマブル サ プリメンタル **1**」を選択します。次に、付録 **D**[「数値バーコード」に](#page-412-0)示す数値バーコードを使用して 3 桁を選 択します。別の 3 桁のプリフィックスを設定するには、「ユーザー プログラマブル サプリメンタル **2**」を選択 します。次に、付録 **D**[「数値バーコード」](#page-412-0)から始まる数値バーコードを使用して 3 桁を選択します。

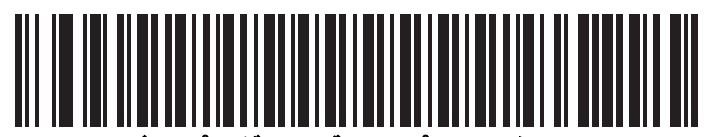

ユーザー プログラマブル サプリメンタル **1**

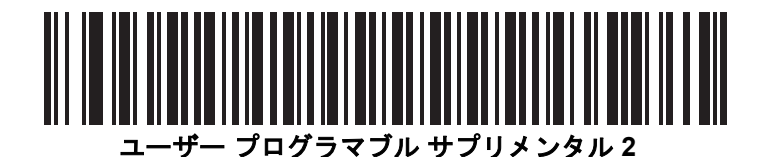

#### <span id="page-255-0"></span>**UPC/EAN/JAN** サプリメンタルの読み取り繰返回数

### パラメータ番号 **80 (SSI** 番号 **50h)**

「**UPC/EAN/JAN** サプリメンタルを自動認識する」を選択した場合、このオプションではサプリメンタルなし のシンボルを転送前に読み取る回数が調整されます。範囲は 2 ~ 30 回です。サプリメンタルが付いていても いなくても、UPC/EAN/JAN シンボルが混合したものを読み取るときは 5 回以上に設定し、自動認識オプ ションを選択することを推奨します。デフォルト値は 10 に設定されています。

以下のバーコードをスキャンし、読み取り繰返回数を設定します。次に、付録 **D**[「数値バーコード」に](#page-412-0)記載さ れた 2 つの数字バーコードをスキャンします。1 桁の数字には先頭にゼロを付ける必要があります。間違いを 訂正したり、選択した設定を変更したりする場合は、**D-3** [ページの](#page-414-0)「キャンセル」をスキャンします。

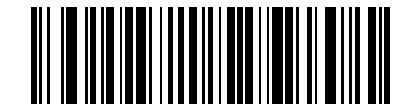

**UPC/EAN/JAN** サプリメンタルの読み取り繰返回数

**UPC/EAN/JAN** サプリメンタルの **AIM ID** フォーマット

パラメータ番号 **672 (SSI** 番号 **F1h A0h)**

**6-37** ページの「コード **ID** [キャラクタの転送」が](#page-98-0)「**AIM** コード **ID** キャラクタ」に設定されている状態でサプリ メンタル コード付き UPC/EAN/JAN バーコードを転送するときの出力フォーマットを選択します。

**•** 分離 - サプリメンタル コード付き UPC/EAN を分離された AIM ID で 1 回で転送します。次に例を示し ます。

]E<0 または 4><データ>]E<1 または 2>[サプリメンタル データ]

- **•** 結合 サプリメンタル コード付き UPC/EAN を AIM ID で 1 回で転送します。次に例を示します。 ]E3<データ + サプリメンタル データ>
- **•** 分離転送 サプリメンタル コード付き UPC/EAN は分離された AIM ID で個別に転送されます。次に例を 示します。

]E<0 または 4><データ> ]E<1 または 2>[サプリメンタル データ]

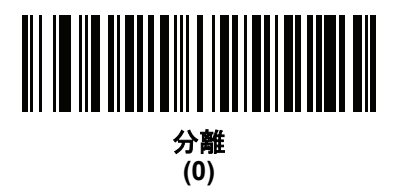

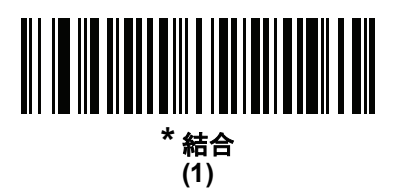

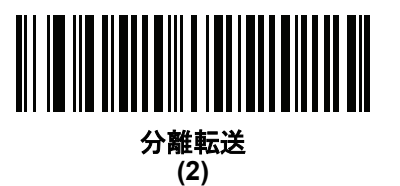

**UPC-A** チェック ディジットを転送

### パラメータ番号 **40 (SSI** 番号 **28h)**

チェック ディジットとは、シンボルの最後のキャラクタで、データの整合性を検証するために使用されます。 以下の該当するバーコードをスキャンし、バーコード データを UPC-A チェック ディジット付きまたはなし で転送します。データの整合性の保証を常に確認します。

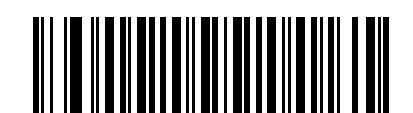

**\*UPC-A** チェック ディジットを転送 **(1)**

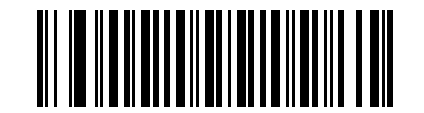

**UPC-A** チェック ディジットを転送しない **(0)**

**UPC-E** チェック ディジットを転送

### パラメータ番号 **41 (SSI** 番号 **29h)**

チェック ディジットとは、シンボルの最後のキャラクタで、データの整合性を検証するために使用されます。 以下の該当するバーコードをスキャンし、バーコード データを UPC-E チェック ディジット付きまたはなし で転送します。データの整合性の保証を常に確認します。

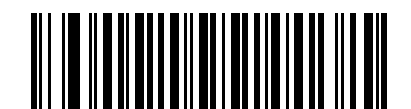

**\*UPC-E** チェック ディジットを転送 **(1)**

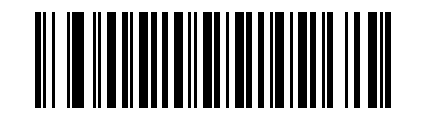

**UPC-E** チェック ディジットを転送しない **(0)**

12 - 18 DS457 固定設置型イメージャ インテグレーション ガイド

### **UPC-E1** チェック ディジットを転送

### パラメータ番号 **42 (SSI** 番号 **2Ah)**

チェック ディジットとは、シンボルの最後のキャラクタで、データの整合性を検証するために使用されます。 以下の該当するバーコードをスキャンし、バーコード データを UPC-E1 チェック ディジット付きまたはなし で転送します。データの整合性の保証を常に確認します。

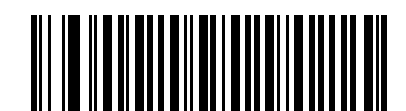

**\*UPC-E1** チェック ディジットを転送

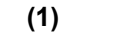

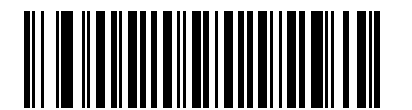

**UPC-E1** チェック ディジットを転送しない **(0)**

**UPC-A** プリアンブル

### パラメータ番号 **34 (SSI** 番号 **22h)**

プリアンブル キャラクタは、UPC シンボルの一部であり、カントリー コードおよびシステム キャラクタを 含んでいます。UPC-A プリアンブルをホスト デバイスに転送するオプションは 3 つあります。システム キャ ラクタのみを転送、システム キャラクタとカントリー コード (米国の「0」) を転送、プリアンブルを転送し ない、です。ホスト システムに一致する適切なオプションを選択します。

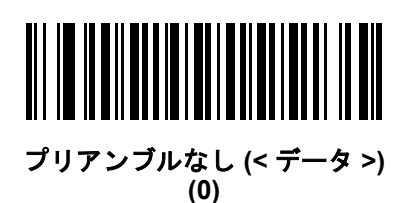

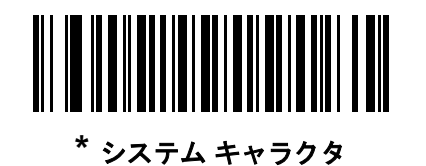

**(<** システム キャラクタ **> <** データ **>) (1)**

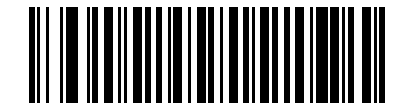

システム キャラクタおよびカントリー コード **(<** カントリー コード **><** システム キャラクタ **> <** データ **>) (2)**

12 - 20 DS457 固定設置型イメージャ インテグレーション ガイド

**UPC-E** プリアンブル

### パラメータ番号 **35 (SSI** 番号 **23h)**

プリアンブル キャラクタは、UPC シンボルの一部であり、カントリー コードおよびシステム キャラクタを 含んでいます。UPC-E プリアンブルをホスト デバイスに転送するオプションは 3 つあります。システム キャ ラクタのみを転送、システム キャラクタとカントリー コード (米国の「0」) を転送、プリアンブルを転送し ない、です。ホスト システムに一致する適切なオプションを選択します。

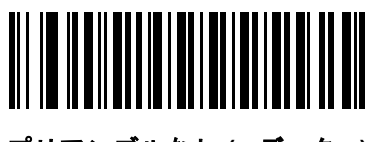

プリアンブルなし **(<** データ **>) (0)**

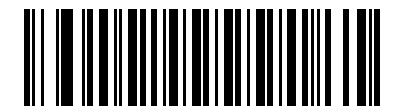

**\*** システム キャラクタ **(<** システム キャラクタ **> <** データ **>) (1)**

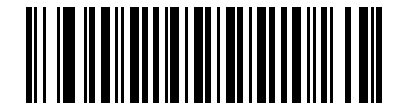

システム キャラクタおよびカントリー コード **(<** カントリー コード **><** システム キャラクタ **> <** データ **>) (2)**

**UPC-E1** プリアンブル

### パラメータ番号 **36 (SSI** 番号 **24h)**

プリアンブル キャラクタは、UPC シンボルの一部であり、カントリー コードおよびシステム キャラクタを 含んでいます。UPC-E1 プリアンブルをホスト デバイスに転送するオプションは 3 つあります。システム キャ ラクタのみを転送、システム キャラクタとカントリー コード (米国の「0」) を転送、プリアンブルを転送し ない、です。ホスト システムに一致する適切なオプションを選択します。

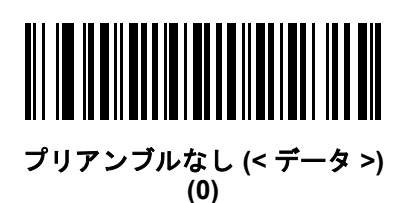

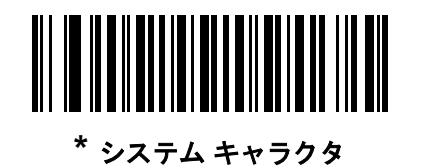

# **(<** システム キャラクタ **> <** データ **>) (1)**

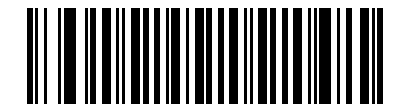

システム キャラクタおよびカントリー コード **(<** カントリー コード **><** システム キャラクタ **> <** データ **>) (2)**

12 - 22 DS457 固定設置型イメージャ インテグレーション ガイド

### **UPC-E** を **UPC-A** に変換する

### パラメータ番号 **37 (SSI** 番号 **25h)**

転送前に UPC-E (ゼロ抑制) 読み取りデータを UPC-A フォーマットに変換するには、このオプションを有効 にします。変換後、データは UPC-A フォーマットに従い、UPC-A プログラミング選択 (例、プリアンブル、 チェック ディジット) の影響を受けます。

変換を禁止する場合、UPC-E デコード データは、変換されずに UPC-E データとして転送されます。

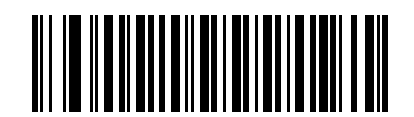

**UPC-E** を **UPC-A** に変換する **(** 有効 **) (1)**

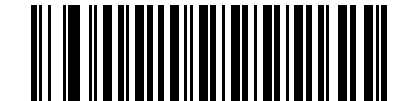

**\*UPC-E** を **UPC-A** に変換しない **(** 無効 **) (0)**

**UPC-E1** を **UPC-A** に変換する

パラメータ番号 **38 (SSI** 番号 **26h)**

転送前に UPC-E1 デコード データを UPC-A フォーマットに変換するには、このパラメータを有効にします。 変換後、データは UPC-A フォーマットに従い、UPC-A プログラミング選択 (例、プリアンブル、チェック ディジット) の影響を受けます。

変換を禁止する場合、UPC-E1 デコード データは、変換されずに UPC-E1 データとして転送されます。

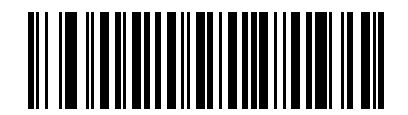

**UPC-E1** を **UPC-A** に変換する **(**有効**) (1)**

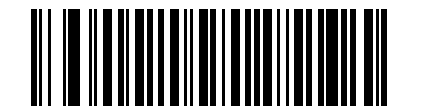

**\*UPC-E1** を **UPC-A** に変換しない **(**無効**) (0)**

**EAN-8/JAN-8** 拡張

### パラメータ番号 **39 (SSI** 番号 **27h)**

有効にすると、このパラメータは 5 個の先行ゼロを読み取られた EAN/JAN-8 シンボルに追加して、 EAN/JAN-13 シンボルに対応するフォーマットにします。

これで、EAN/JAN-8 シンボル フォーマットとの互換性が確保されます。

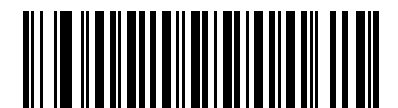

**EAN/JAN** ゼロ拡張を有効にする

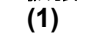

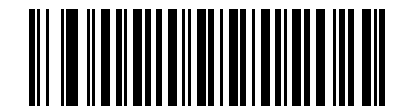

**\*EAN/JAN** ゼロ拡張を無効にする **(0)**

12 - 24 DS457 固定設置型イメージャ インテグレーション ガイド

<span id="page-264-0"></span>**Bookland ISBN** フォーマット

### パラメータ番号 **576 (SSI** 番号 **F1h 40h)**

**12-11** ページの「**[Bookland EAN](#page-251-0)** の有効化**/**無効化」を使用して Bookland EAN を有効にした場合、次のいず れかのフォーマットの Bookland データを選択します。

- **• Bookland ISBN-10** 下位互換性用の特殊な Bookland チェック ディジットを備えた従来の 10 桁形式 で、978 で始まる Bookland データが認識されます。このモードでは、979 で始まるデータは Bookland とは見なされません。
- **• Bookland ISBN-13** 2007 ISBN-13 プロトコル対応の 13 桁形式で、978 または 979 で始まる EAN-13 データが Bookland と認識されます。

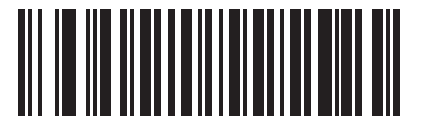

**\*Bookland ISBN-10 (0)**

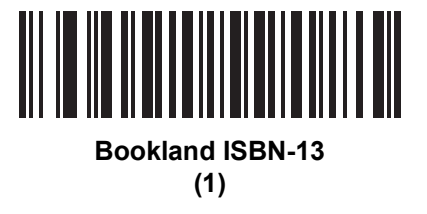

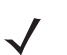

注意 Bookland EAN を適切に使用するには、まず **12-11** ページの「**[Bookland EAN](#page-251-0)** の有効化 **/** 無効化」を使用 して、Bookland EAN を有効にします。次に、**12-12** ページの「**UPC/EAN/JAN** [サプリメンタルの読み取](#page-252-0) [り」で](#page-252-0)「UPC/EAN サプリメンタルの読み取り」、「UPC/EAN サプリメンタルを自動認識する」、または 「978/979 サプリメンタル モードを有効にする」のいずれかを選択します。

**UCC** クーポン拡張コード

### パラメータ番号 **85 (SSI** 番号 **55h)**

有効にすると、「5」ディジットで始まる UPC-A バーコード、「99」ディジットで始まる EAN/JAN-13 バーコー ド、および UPC-A/EAN-128 クーポン コードを読み取ります。すべてのタイプのクーポン コードをスキャン する場合、UPCA、EAN-13、および EAN-128 を有効にする必要があります。

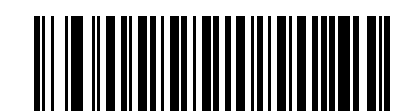

**UCC** クーポン拡張コードを有効にする **(1)**

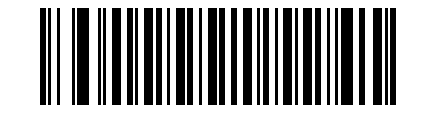

**\*UCC** クーポン拡張コードを無効にする **(0)**

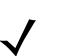

注意 UPC/EAN サプリメンタルの冗長性パラメータを使用して、クーポン コードの EAN128 ( ライト ハーフ ) の自動識別を制御します。

### クーポン レポート

#### パラメータ番号 **730 (SSI** 番号 **F1h DAh)**

従来のクーポン シンボル (旧クーポン シンボル) は、UPC/EAN/JAN と Code 128 の 2 つのバーコー ドで構成されています。新クーポン シンボルは単一の Databar Expanded バーコードで構成されています。新 しいクーポン フォーマットは、さまざまな購入価格 (最大 999.99 ドル) を設定でき、セールなどの複雑な割 引価格の設定にも対応することができます。

また、UPC/EAN/JAN と Databar Expanded の両タイプのフォーマットを含む中間クーポンシンボルがありま す。このフォーマットは、小売業者や取扱業者が新クーポン シンボルに付加された情報を必要としない、ま たは使用しない場合に適しています。

どのタイプのクーポンシンボルを読み取るかを選択します。オプションは次のとおりです。

- **•** 旧クーポン フォーマット 旧クーポン シンボルをスキャンしたとき、シンボルの UPC と Code 128 の両 方の部分が読み取り範囲内にある場合は、両方を読み取ります。UPC か Code 128 のどちらか一方の みが読み取り範囲内にあるか読み取り可能な場合は、どちらかを読み取ります。**12-15** [ページの](#page-255-0) 「**UPC/EAN/JAN** [サプリメンタルの読み取り繰返回数」は](#page-255-0)、イメージャがシンボル全体を転送する前に 読み取る回数を制御します。また、中間クーポン シンボルをスキャンした場合は UPC を読み取り、新 クーポン シンボルをスキャンした場合は何も読み取りません (読み取りなし )。
- **•** 新クーポン フォーマット 古いクーポン シンボルをスキャンした場合は UPC か Code 128 のどちらかを 読み取り、中間クーポン シンボルか新クーポン シンボルをスキャンした場合は Databar Expanded を読 み取ります。
- **•** 両クーポン フォーマット 旧クーポン シンボルをスキャンしたとき、シンボルの UPC と Code 128 の両 方の部分が読み取り範囲内にある場合は、両方を読み取ります。UPC か Code 128 のどちらか一方の みが読み取り範囲内にあるか読み取り可能な場合は、どちらかを読み取ります。**12-15** [ページの](#page-255-0) 「**UPC/EAN/JAN** [サプリメンタルの読み取り繰返回数」は](#page-255-0)、イメージャがシンボル全体を転送する前に 読み取る回数を制御します。また、中間クーポン シンボルか新クーポン シンボルをスキャンした場合 は、Databar Expanded を読み取ります。

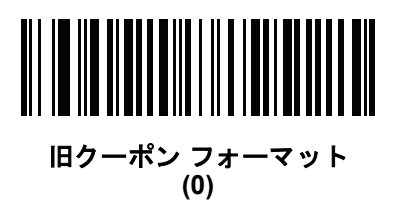

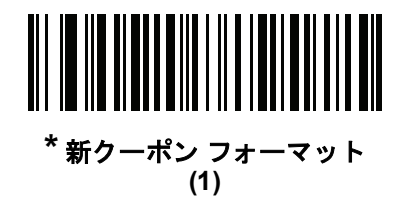

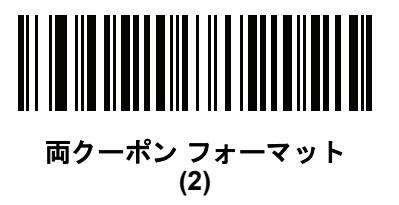

**ISSN EAN**

# パラメータ番号 **617 (SSI** 番号 **F1h 69h)**

ISSN EAN を有効または無効にするには、以下の該当するバーコードをスキャンします。

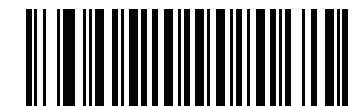

**ISSN EAN** を有効にする **(1)**

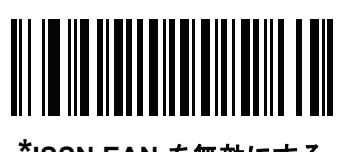

**\*ISSN EAN** を無効にする **(0)**

### **Code 128**

**Code 128** を有効**/**無効にする

### パラメータ番号 **8 (SSI** 番号 **08h)**

Code 128 を有効または無効にするには、以下の該当するバーコードをスキャンします。

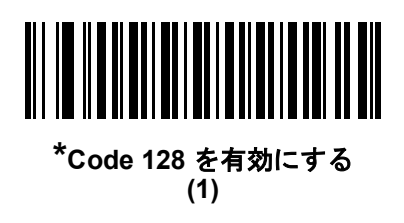

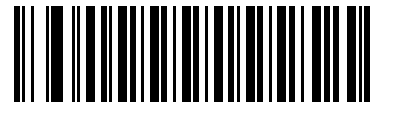

**Code 128** を無効にする **(0)**

**Code 128** の読み取り桁数を設定する

### パラメータ番号 **L1 = 209 (SSI** 番号 **D1h)**、**L2 = 210 (SSI** 番号 **D2h)**

コードの読み取り桁数は、そのコードを構成する、チェック ディジットを含むキャラクタ数 (つまり、可読文 字数) です。Code 128 の読み取り桁数は、「任意長」、「1 種類の読み取り桁数」、「2 種類の読み取り桁数」、ま たは「指定範囲内」に設定できます。

- 注意 異なるバーコード タイプの読み取り桁数を設定するときは、1 桁の数字の先頭には常にゼロを入力する 必要があります。
- **• 1** 種類の読み取り桁数 1 種類の選択した読み取り桁数の Code 128 シンボルだけを読み取ります。読み 取り桁数は、付録 **D**[「数値バーコード」](#page-412-0)から選択します。たとえば、14 文字の Code 128 シンボルだけを 読み取るには、「**Code 128 - 1** 種類の読み取り桁数」を選択し、次に、**1**、**4** をスキャンします。操作を 間違ったときや、選択した設定を変更する場合は、**D-3** [ページの「キャンセル」](#page-414-0)をスキャンします。
- **• 2** 種類の読み取り桁数 選択した 2 種類の読み取り桁数のいずれかを含む Code 128 シンボルだけを 読み取ります。読み取り桁数は、付録 **D**[「数値バーコード」](#page-412-0)から選択します。たとえば、2 文字または 14 文字の Code 128 シンボルだけを読み取るには、「**Code 128 - 2** 種類の読み取り桁数」を選択し、 「**0**」、「**2**」、「**1**」、「**4**」をスキャンします。操作を間違ったときや、選択した設定を変更する場合は、 **D-3** [ページの「キャンセル」を](#page-414-0)スキャンします。
- **•** 指定範囲内 指定された範囲内の読み取り桁数の Code 128 シンボルを読み取ります。読み取り桁数 は、付録 **D**[「数値バーコード」か](#page-412-0)ら選択します。たとえば、4 ~ 12 桁の範囲を指定する場合は、「**Code 128 -** 指定範囲内」を選択し、次に、**0**、**4**、**1**、および **2** (1 桁の数字の先頭には、常にゼロを入力する必 要があります) をスキャンします。操作を間違ったときや、選択した設定を変更する場合は、**D-3** [ペー](#page-414-0) [ジの「キャンセル」を](#page-414-0)スキャンします。
- **•** 任意長 イメージャの機能が許す範囲で任意の読み取り桁数の Code 128 シンボルを読み取るには、こ のオプションを選択します。

**Code 128** の読み取り桁数を設定する **(**続き**)**

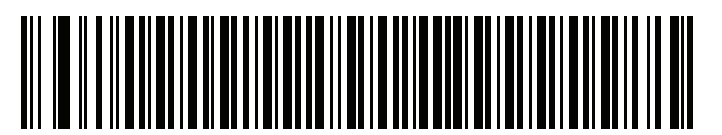

**Code 128 - 1** 種類の読み取り桁数

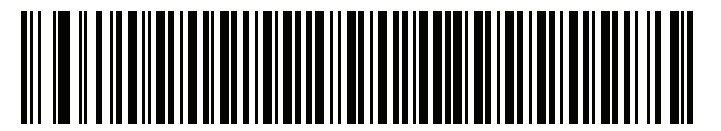

**Code 128 - 2** 種類の読み取り桁数

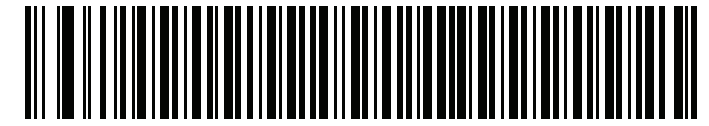

**Code 128 -** 指定範囲内

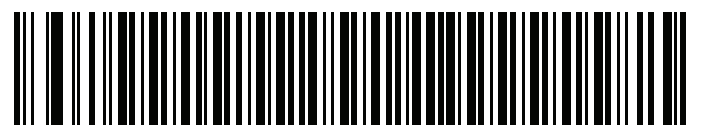

**\*Code 128 -** 任意長

### 12 - 30 DS457 固定設置型イメージャ インテグレーション ガイド

### **GS1-128 (**以前の **UCC/EAN-128)** を有効**/**無効にする

### パラメータ番号 **14 (SSI** 番号 **0Eh)**

GS1-128 を有効または無効にするには、以下の該当するバーコードをスキャンします。

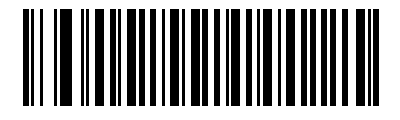

**\*GS1-128** を有効にする **(1)**

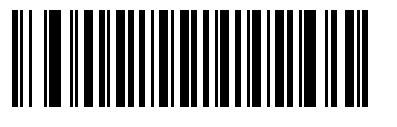

**GS1-128** を無効にする **(0)**

### **ISBT 128** を有効**/**無効にする

### パラメータ番号 **84 (SSI** 番号 **54h)**

ISBT 128 は血液バンク業界で使用される Code 128 のバリエーションです。ISBT 128 を有効または無効にす るには、以下のバーコードをスキャンします。必要に応じて、ホストは ISBT データを連結する必要があります。

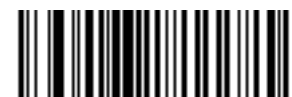

**\*ISBT 128** を有効にする **(1)**

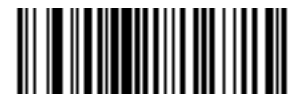

**ISBT 128** を無効にする **(0)**

### **ISBT** 連結

### パラメータ番号 **577 (SSI** 番号 **F1h 41h)**

ISBT コード タイプのペアの連結のためのオプションを選択します。

- **•** 「**ISBT** 連結を無効にする」を選択した場合、検出された ISBT コードは連結されません。
- **•** 「**ISBT** 連結を有効にする」を選択した場合、ISBT コードを読み取って連結するには、ISBT コードが 2 つ以上必要です。単一の ISBT シンボルを読み取ることはできません。
- **•** 「**ISBT** 連結を自動識別する」を選択すると、イメージャでは ISBT コードのペアが直ちに読み取られ、 連結されます。ISBT シンボルが 1 つしかない場合、**12-32** ページの「**ISBT** [連結の読み取り繰返回数」](#page-272-0) で設定した回数分シンボルを読み取ってから、そのデータを転送して、他に ISBT シンボルがないことを 確認します。

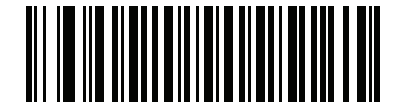

**\*ISBT** 連結を無効にする **(0)**

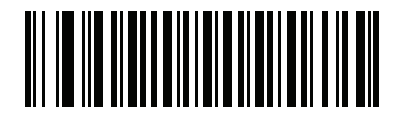

**ISBT** 連結を有効にする **(1)**

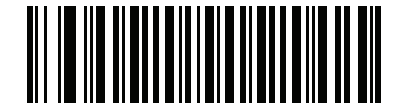

**ISBT** 連結を自動識別する **(2)**

12 - 32 DS457 固定設置型イメージャ インテグレーション ガイド

### **ISBT** テーブルのチェック

### パラメータ番号 **578 (SSI** 番号 **F1h 42h)**

ISBT の仕様には、一般的にペアで使用される ISBT バーコードのいくつかのタイプがリストされたテーブル が含まれています。「**ISBT** 連結」を「有効」に設定した場合は、「**ISBT** テーブルのチェック」を有効にして、 このテーブル内にあるペアのみを連結します。ISBT コードの他のタイプは連結されません。

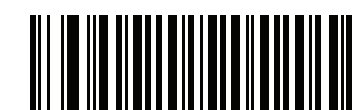

**\*ISBT** テーブルのチェックを有効にする **(1)**

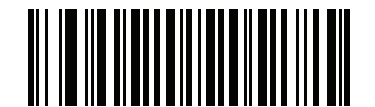

**ISBT** テーブルのチェックを無効にする **(0)**

### <span id="page-272-0"></span>**ISBT** 連結の読み取り繰返回数

#### パラメータ番号 **223 (SSI** 番号 **DFh)**

「**ISBT** 連結」で「自動識別」を設定した場合は、このパラメータを使用して、ISBT の読み取り回数を設定し ます。この回数に達すると、他にシンボルが存在しないと判断されます。

この回数を設定するには、以下のバーコードをスキャンし、付録 **D**[「数値バーコード」](#page-412-0)から 2 つの数字 (2 ~ 20) をスキャンします。1 桁の数字には、先頭にゼロを入力します。操作を間違ったときや、選択した設定を 変更する場合は、**D-3** [ページの「キャンセル」を](#page-414-1)スキャンします。デフォルトは 10 です。

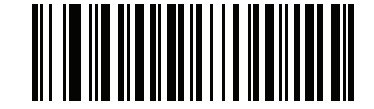

**ISBT** 連結の読み取り繰返回数

**Code 128** セキュリティ レベル

### パラメータ番号 **751 (SSI** 番号 **F3h EFh)**

Code 128 バーコードでは、シンボルの性質により読み取りミスが発生する場合があります。特に Code 128 に対して「任意長」が設定されている場合に発生します。イメージャは、Code 128 バーコードに対して 4 種 類のセキュリティ レベルを設定できます。セキュリティ レベルとイメージャの読み取り速度は反比例します。 セキュリティ レベルが高いほど、イメージャの読み取り速度は遅くなるため、必要なセキュリティ レベルの みを選択してください。

- **• Code 128** セキュリティ レベル **0:**この設定では、イメージャはその性能を最大限に発揮できる状態で動 作しつつ、大半の規格内のバーコードを読み取るために十分な読み取り精度を確保できます。
- **• Code 128** セキュリティ レベル **1:**バーコードはデコード前に 2 回正常に読み取りが行われ、一定の読み取 り精度要件を満たす必要があります。これはデフォルト設定です。ほとんどの読み取りミスを排除します。
- **• Code 128** セキュリティ レベル **2:**セキュリティ レベル 1 で読み取りミスを除去できない場合に、バー コードに対してより高い読み取り精度要件を備えたこのオプションを選択します。
- **• Code 128** セキュリティ レベル **3:**セキュリティ レベル **2** を選択してもまだ読み取りミスがある場合は、 このセキュリティ レベルを選択します。最も高い読み取り精度要件が適用されます。バーコードはデ コード前に 3 回正常に読み取りが行われる必要があります。
	- 注意 このオプションは、規格を大きく外れたバーコードの読み取りミスに対する非常手段として選択してく  $\sqrt{}$ ださい。このセキュリティ レベルを選択すると、イメージャの読み取り能力を大きく損ないます。この セキュリティ レベルが必要な場合は、バーコードの品質の改善を試みてください。

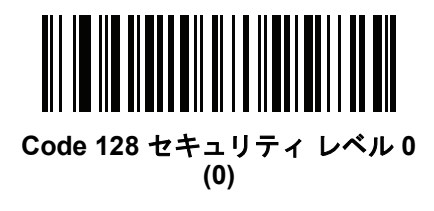

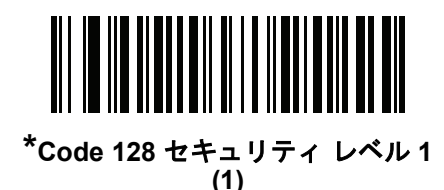

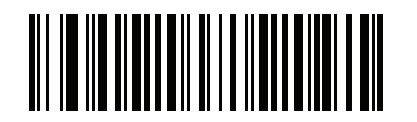

**Code 128** セキュリティ レベル **2 (2)**

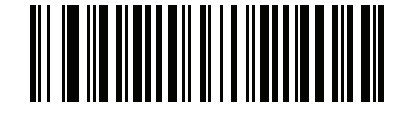

**Code 128** セキュリティ レベル **3 (3)**

### 12 - 34 DS457 固定設置型イメージャ インテグレーション ガイド

### **Code 39**

**Code 39** を有効**/**無効にする

### パラメータ番号 **0 (SSI** 番号 **00h)**

Code 39 を有効または無効にするには、以下の該当するバーコードをスキャンします。

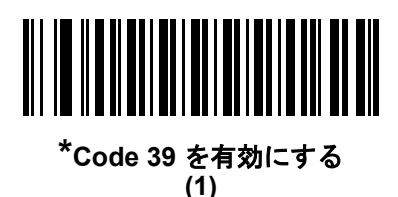

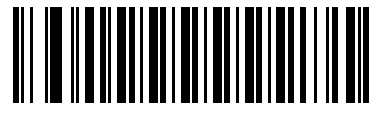

**Code 39** を無効にする **(0)**

# **Trioptic Code 39** を有効**/**無効にする

### パラメータ番号 **13 (SSI** 番号 **0Dh)**

Trioptic Code 39 とは、Code 39 のバリエーションで、コンピュータのテープ カートリッジでのマーキングに 使用されます。Trioptic Code 39 シンボルには、常に 6 文字が含まれます。Trioptic Code 39 を有効または無 効にするには、以下の該当するバーコードをスキャンします。

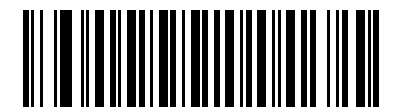

**Trioptic Code 39** を有効にする **(1)**

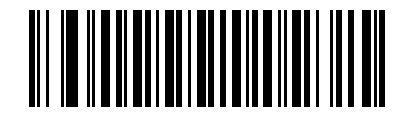

**\*Trioptic Code 39** を無効にする **(0)**

注意 Trioptic Code 39 および Code 39 Full ASCII は、同時に有効にすることはできません。

**Code 39** から **Code 32** への変換

### パラメータ番号 **86 (SSI** 番号 **56h)**

Code 32 はイタリアの製薬業界で使用される Code 39 のバリエーションです。Code 39 を Code 32 に変換す るかしないかを設定するには、以下の該当するバーコードをスキャンします。

注意 このパラメータを設定するには、Code 39 を有効にしておく必要があります。

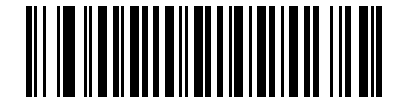

**Code 39** から **Code 32** への変換を有効にする **(1)**

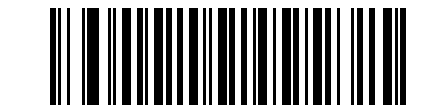

**\*Code 39** から **Code 32** への変換を無効にする **(0)**

**Code 32** プリフィックス

### パラメータ番号 **231 (SSI** 番号 **E7h)**

プリフィックス文字「A」をすべての Code 32 バーコードに追加するかしないかを設定するには、以下の該当 するバーコードをスキャンします。

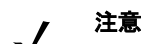

注意 このパラメータを設定するには、Code 39 から Code 32 への変換を有効にしておく必要があります。

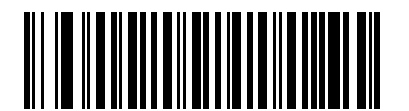

**Code 32** プリフィックスを有効にする **(1)**

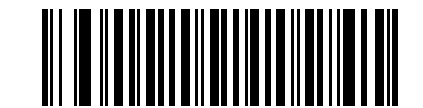

**\*Code 32** プリフィックスを無効にする **(0)**

12 - 36 DS457 固定設置型イメージャ インテグレーション ガイド

**Code 39** の読み取り桁数を設定する

パラメータ番号 **L1 = 18 (SSI** 番号 **12h)**、**L2 = 19 (SSI** 番号 **13h)**

コードの読み取り桁数は、そのコードを構成する、チェック ディジットを含むキャラクタ数 (つまり、可読文 字数) です。Code 39 の読み取り桁数は、「任意長」、「1 種類の読み取り桁数」、「2 種類の読み取り桁数」、ま たは「指定範囲内」に設定できます。Code 39 Full ASCII が有効な場合、推奨するオプションは「**指定範囲内**」 または「任意長」です。

- 注意 異なるバーコード タイプの読み取り桁数を設定するときは、1 桁の数字の先頭には常にゼロを入力する 必要があります。
- **• 1** 種類の読み取り桁数 1 種類の選択した読み取り桁数の Code 39 シンボルだけを読み取ります。読み 取り桁数は、付録 **D**[「数値バーコード」か](#page-412-0)ら選択します。たとえば、14 文字の Code 39 シンボルだけを 読み取るには、「**Code 39 - 1** 種類の読み取り桁数」を選択し、次に、**1**、**4** をスキャンします。間違いを 訂正したり、選択した設定を変更したりする場合は、**D-3** [ページ](#page-414-0)の「キャンセル」をスキャンします。
- **• 2** 種類の読み取り桁数 選択した 2 種類の読み取り桁数のいずれかを含む Code 39 シンボルだけを 読み取ります。読み取り桁数は、付録 **D**[「数値バーコード」](#page-412-0)から選択します。たとえば、2 文字または 14 文字の Code 39 シンボルだけを読み取るには、「**Code 39 - 2** 種類の読み取り桁数」を選択し、次 に、**0**、**2**、**1**、**4** をスキャンします。間違いを訂正したり、選択した設定を変更したりする場合は、 **D-3** [ページの](#page-414-0)「キャンセル」をスキャンします。
- **•** 指定範囲内 指定された範囲内の読み取り桁数の Code 39 シンボルを読み取ります。読み取り桁数 は、付録 **D**[「数値バーコード」の](#page-412-0)数値バーコードを使用して選択します。たとえば、4 ~ 12 桁の範 囲を指定する場合は、「**Code 39 -** 指定範囲内」を選択し、次に、**0**、**4**、**1**、および **2** (1 桁の数字の 先頭には、常にゼロを入力する必要があります ) をスキャンします。間違いを訂正したり、選択した 設定を変更したりする場合は、**D-3** [ページの](#page-414-0)「キャンセル」をスキャンします。
- **•** 任意長**:** イメージャの機能が許す範囲で任意の読み取り桁数の Code 39 シンボルを読み取るには、この オプションを選択します。

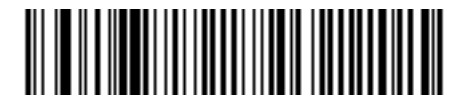

**Code 39 - 1** 種類の読み取り桁数

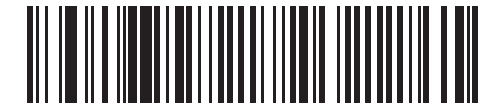

**Code 39 - 2** 種類の読み取り桁数

**Code 39** の読み取り桁数を設定する **(**続き**)** 

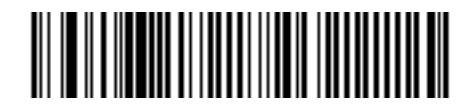

**Code 39 -** 指定範囲内

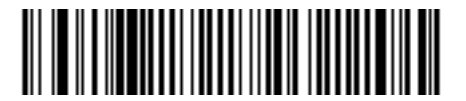

**Code 39 -** 任意長

### **Code 39** チェック ディジットの確認

### パラメータ番号 **48 (SSI** 番号 **30h)**

この機能が有効な場合、イメージャはすべての Code 39 シンボルをチェックし、データが指定されたチェッ ク ディジット アルゴリズムに適合しているかどうかを確認します。modulo 43 チェック ディジットを含む Code 39 シンボルのみが読み取られます。Code 39 シンボルに modulo 43 チェック ディジットが含まれてい る場合は、この機能を有効にします。

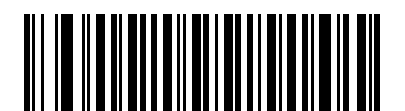

**Code 39** チェック ディジットを有効にする **(1)**

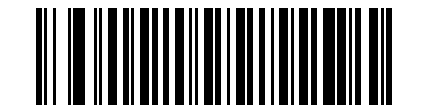

**\*Code 39** チェック ディジットを無効にする **(0)**

12 - 38 DS457 固定設置型イメージャ インテグレーション ガイド

### **Code 39** チェック ディジットの転送

#### パラメータ番号 **43 (SSI** 番号 **2Bh)**

以下のバーコードをスキャンし、Code 39 データをチェック ディジット付きまたはなしで転送します。

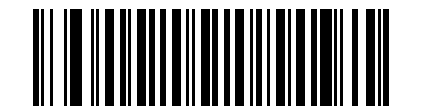

**Code 39** チェック ディジットを転送する **(** 有効 **) (1)**

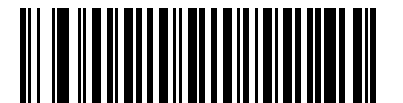

**\*Code 39** チェック ディジットを転送しない **(** 無効 **) (0)**

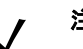

注意 このパラメータの動作を有効にするには、「Code 39 チェック ディジットの確認」を有効にする必要が あります。

### **Code 39 Full ASCII** 変換

### パラメータ番号 **17 (SSI** 番号 **11h)**

Code 39 Full ASCII とは、Code 39 のバリエーションで、キャラクタをペアにして Full ASCII キャラクタ セッ トを読み取ります。Code 39 Full ASCII を有効または無効にするには、以下の該当するバーコードをスキャン します。

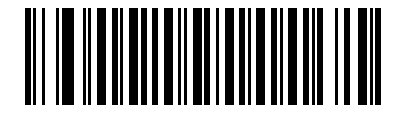

**Code 39 Full ASCII** を有効にする **(1)**

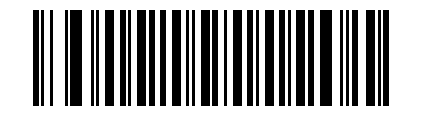

**\*Code 39 Full ASCII** を無効にする **(0)**

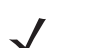

注意 Trioptic Code 39 および Code 39 Full ASCII は、同時に有効にすることはできません。

Code 39 Full ASCII と Full ASCII の対応付けはホストによって異なります。そのため、該当するインタ フェースの ASCII キャラクタ セット一覧で説明します。付録 **E**「**ASCII** [キャラクタ](#page-416-0) セット」を参照して ください。

**Code 39** のバッファリング **(**スキャンおよび保存**)**

### パラメータ番号 **113 (SSI** 番号 **71h)**

この機能を使用すると、イメージャが複数の Code 39 シンボルからデータを収集できるようになります。

スキャンおよび保存オプション (Code 39 のバッファ ) を選択すると、先行スペースを最初の文字に持つすべ ての Code 39 シンボルを、後続の転送用に一時的にバッファします。先行スペースはバッファされません。

先行スペースなしで Code 39 シンボルを読み取ると、すべてのバッファされたデータを先入れ先出しフォー マットで順に送信し、また "トリガとなる" シンボルも送信されます。詳細については、以降のページを参照 してください。

「**Code 39** をバッファしない」オプションが選択されている場合は、すべての読み取られた Code 39 シンボルを バッファに保存せずに直ちに送信します。

この機能は Code 39 のみに影響します。「**Code 39** をバッファする」を選択した場合、Code 39 シンボル体系 のみを読み取るようにイメージャを設定することをお勧めします。

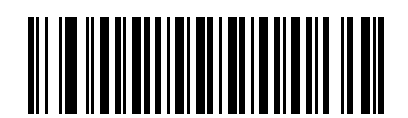

**Code 39** をバッファする **(** 有効 **) (1)**

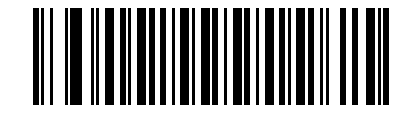

**\*Code 39** をバッファしない **(** 無効 **) (0)**

転送バッファにデータがある間は、「**Code 39** をバッファしない」を選択できません。バッファには 128 バイ トの情報を保持できます。

転送バッファ内にデータがある状態で Code 39 のバッファリングを無効にするには、最初にバッファ転送を 強制的に行うか (**12-40** [ページの「バッファの転送」](#page-280-0)を参照)、バッファをクリアします。

### データのバッファ

データをバッファするには、Code 39 バッファリングを有効にして、スタート パターンの直後にスペースが ある Code 39 シンボルを読み取る必要があります。

- **•** データが転送バッファを超過しない限り、正しく読み取れてバッファされた場合は、イメージャによっ て低音 - 高音のビープ音が鳴ります(超過状況については[、転送バッファの超過](#page-281-0)を参照してください)。
- **•** イメージャは、先行スペース以外のデコード データを転送バッファに追加します。
- **•** 転送は行われません。

#### 転送バッファのクリア

転送バッファをクリアするには、下記の「バッファのクリア」バーコードをスキャンします。このバーコード にはスタート キャラクタ、ダッシュ (-)、およびストップ キャラクタのみが含まれています。

- **•** イメージャが短い高音 低音 高音のビープ音を鳴らします。
- **•** イメージャによって転送バッファが消去されます。
- **•** 転送は行われません。

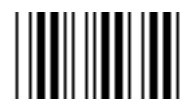

バッファのクリア

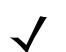

注意 「バッファのクリア」にはダッシュ文字 (-) のみが含まれています。このコマンドをスキャンするには、 Code 39 の読み取り桁数を 1 に設定します。

### <span id="page-280-0"></span>バッファの転送

Code 39 バッファを転送するには、2 つの方法があります。

- **1.** 次に示す 「バッファの転送」バーコードをスキャンします。このバーコードにはスタート キャラクタ、 プラス (+)、およびストップ キャラクタが含まれています。
	- **•** イメージャがバッファの転送およびクリアを実行します。
	- **•** イメージャが低音 高音のビープ音を鳴らします。

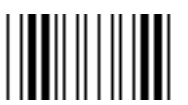

#### バッファの転送

- **2.** スペース以外の先頭キャラクタを持つ Code 39 バーコードをスキャンします。
	- **•** イメージャによって新しいデコード データがバッファされたデータに付加されます。
	- **•** イメージャがバッファの転送およびクリアを実行します。
	- **•** イメージャが低音 高音のビープ音を鳴らしてバッファが転送されたことを示します。
	- **•** イメージャがバッファの転送およびクリアを実行します。

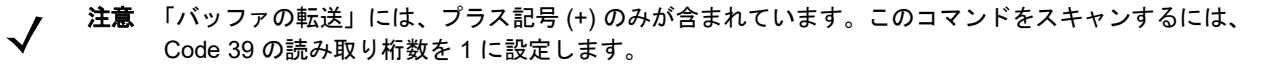

### <span id="page-281-0"></span>転送バッファの超過

Code 39 バッファは 128 文字を保持できます。直前に読み込んだシンボルによって転送バッファが超過した 場合、

- **•** イメージャは長い高音を 3 回鳴らしてシンボルが拒否されたことを示します。
- **•** 転送は行われません。バッファ内のデータには影響がありません。

#### 空のバッファの転送の試行

直前に読み込んだシンボルが「バッファの転送」で、Code 39 バッファが空の場合、

- **•** 短い低音 高音 低音のビープ音が鳴り、バッファが空であることが示されます。
- **•** 転送は行われません。
- **•** バッファは空のままです。

12 - 42 DS457 固定設置型イメージャ インテグレーション ガイド

**Code 39** セキュリティ レベル

### パラメータ番号 **750 (SSI** 番号 **F3h EEh)**

イメージャでは、Code 39 に対して 4 種類のセキュリティ レベルを設定できます。高いレベルのセキュリティを 選択するほど、バーコード品質のレベルが低下します。セキュリティ レベルとイメージャの読み取り速度は 反比例するため、指定されたアプリケーションに必要なセキュリティ レベルだけを選択してください。

- **• Code 39** セキュリティ レベル **0:**この設定では、イメージャはその性能を最大限に発揮できる状態で動 作しつつ、大半の「規格内」のバーコードを読み取るために十分な読み取り精度を確保できます。
- **• Code 39** セキュリティ レベル **1:**これはデフォルト設定です。ほとんどの読み取りミスを排除します。
- **• Code 39** セキュリティ レベル **2:**セキュリティ レベル 1 で読み取りミスの除去に失敗する場合は、この オプションを選択します。
- **• Code 39** セキュリティ レベル **3:**セキュリティ レベル 2 を選択してもまだ読み取りミスがある場合は、 このセキュリティ レベルを選択します。このオプションは、規格を大きく外れたバーコードの読み取り ミスに対する非常手段であることに注意してください。このセキュリティ レベルを選択すると、イメー ジャの読み取り能力を大きく損ないます。このセキュリティ レベルが必要な場合は、バーコードの品質 の改善を試みてください。

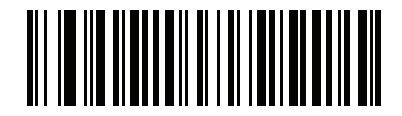

**Code 39** セキュリティ レベル **0 (0)**

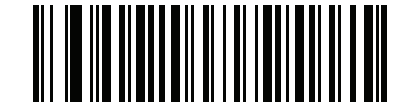

**\*Code 39** セキュリティ レベル **1 (1)**

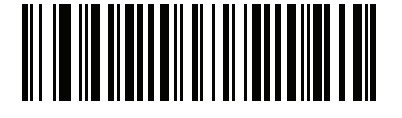

**Code 39** セキュリティ レベル **2 (2)**

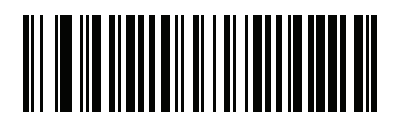

**Code 39** セキュリティ レベル **3 (3)**

### **Code 93**

### **Code 93** を有効**/**無効にする

### パラメータ番号 **9 (SSI** 番号 **09h)**

Code 93 を有効または無効にするには、以下の該当するバーコードをスキャンします。

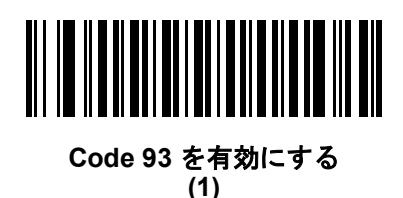

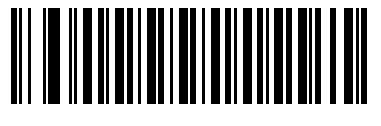

**\*Code 93** を無効にする **(0)**

### **Code 93** の読み取り桁数を設定する

### パラメータ番号 **L1 = 26 (SSI** 番号 **1Ah)**、**L2 = 27 (SSI** 番号 **1Bh)**

コードの読み取り桁数は、そのコードを構成する、チェック ディジットを含むキャラクタ数 (つまり、可読文 字数) です。Code 93 の読み取り桁数は、「任意長」、「1 種類の読み取り桁数」、「2 種類の読み取り桁数」、ま たは「指定範囲内」に設定できます。

- **• 1** 種類の読み取り桁数 1 種類の選択した読み取り桁数の Code 93 シンボルだけを読み取ります。読み 取り桁数は、付録 **D**[「数値バーコード」か](#page-412-0)ら選択します。たとえば、14 文字の Code 93 シンボルだけを 読み取るには、「**Code 93 - 1** 種類の読み取り桁数」を選択し、次に、**1**、**4** をスキャンします。間違いを 訂正したり、選択した設定を変更したりする場合は、**D-3** [ページ](#page-414-0)の「キャンセル」をスキャンします。
- **• 2** 種類の読み取り桁数 選択した 2 種類の読み取り桁数のいずれかを含む Code 93 シンボルだけを 読み取ります。読み取り桁数は、付録 **D**[「数値バーコード」](#page-412-0)から選択します。たとえば、2 文字または 14 文字の Code 93 シンボルだけを読み取るには、「**Code 93 - 2** 種類の読み取り桁数」を選択し、「**0**」、 「**2**」、「**1**」、「**4**」をスキャンします。操作を間違ったり、選択した設定を変更したい場合は、**D-3** [ペー](#page-414-0) [ジの](#page-414-0)「キャンセル」をスキャンします。
- **•** 指定範囲内 指定された範囲内の読み取り桁数の Code 93 シンボルを読み取ります。読み取り桁数 は、付録 **D**[「数値バーコード」](#page-412-0)の数値バーコードを使用して選択します。たとえば、4 ~ 12 桁の範囲を 指定する場合は、「**Code 93 -** 指定範囲内」を選択し、次に、**0**、**4**、**1**、および **2** (1 桁の数字の先頭に は、常にゼロを入力する必要があります) をスキャンします。間違いを訂正したり、選択した設定を変 更したりする場合は、**D-3** [ページの](#page-414-0)「キャンセル」をスキャンします。
- **•** 任意長: イメージャの機能が許す範囲で任意の読み取り桁数の Code 93 シンボルを読み取るには、この オプションを選択します。

12 - 44 DS457 固定設置型イメージャ インテグレーション ガイド

**Code 93** の読み取り桁数を設定する **(**続き**)**

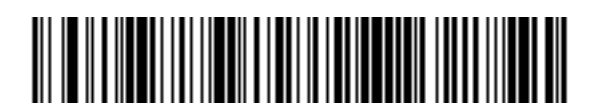

**Code 93 - 1** 種類の読み取り桁数

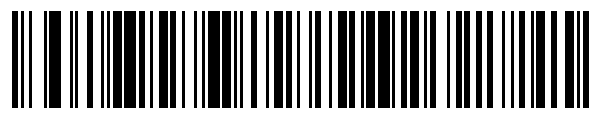

**Code 93 - 2** 種類の読み取り桁数

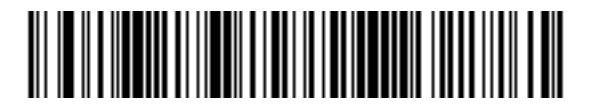

**Code 93 -** 指定範囲内

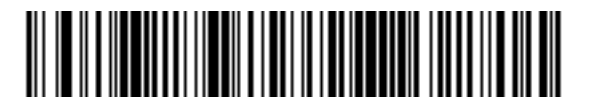

**Code 93 -** 任意長

# **Code 11**

**Code 11**

### パラメータ番号 **10 (SSI** 番号 **0Ah)**

Code 11 を有効または無効にするには、以下の該当するバーコードをスキャンします。

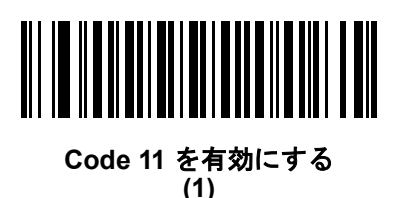

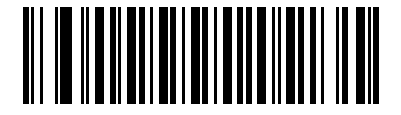

**\*Code 11** を無効にする **(0)**

### **Code 11** の読み取り桁数を設定する

### パラメータ番号 **L1 = 28 (SSI** 番号 **1Ch)**、**L2 = 29 (SSI** 番号 **1Dh)**

コードの読み取り桁数は、そのコードを構成する、チェック ディジットを含むキャラクタ数 (つまり、可読文 字数) です。Code 11 の読み取り桁数は、「任意長」、「1 種類の読み取り桁数」、「2 種類の読み取り桁数」、ま たは「指定範囲内」に設定できます。

- **• 1** 種類の読み取り桁数 1 種類の選択した読み取り桁数の Code 11 シンボルだけを読み取ります。読み 取り桁数は、付録 **D**[「数値バーコード」か](#page-412-0)ら選択します。たとえば、14 文字の Code 11 シンボルだけを 読み取るには、「**Code 11 - 1** 種類の読み取り桁数」を選択し、次に、**1**、**4** をスキャンします。間違いを訂 正したり、選択した設定を変更したりする場合は、**D-3** [ページの](#page-414-0)「キャンセル」をスキャンします。
- **• 2** 種類の読み取り桁数 選択した 2 種類の読み取り桁数のいずれかを含む Code 11 シンボルだけを読 み取ります。読み取り桁数は、付録 **D**[「数値バーコード」か](#page-412-0)ら選択します。たとえば、2 文字または 14 文字の Code 11 シンボルだけを読み取るには、「**Code 11 - 2** 種類の読み取り桁数」を選択し、「**0**」、 「**2**」、「**1**」、「**4**」をスキャンします。操作を間違ったり、選択した設定を変更したい場合は、**D-3** [ペー](#page-414-0) [ジの](#page-414-0)「キャンセル」をスキャンします。
- **•** 指定範囲内 指定された範囲内の読み取り桁数の Code 11 シンボルを読み取ります。読み取り桁数 は、付録 **D**[「数値バーコード」](#page-412-0)の数値バーコードを使用して選択します。たとえば、4 ~ 12 桁の範囲を 指定する場合は、「**Code 11 -** 指定範囲内」を選択し、次に、**0**、**4**、**1**、および **2** (1 桁の数字の先頭に は、常にゼロを入力する必要があります) をスキャンします。間違いを訂正したり、選択した設定を変 更したりする場合は、**D-3** [ページの](#page-414-0)「キャンセル」をスキャンします。
- **•** 任意長: イメージャの機能が許す範囲で任意の読み取り桁数の Code 11 シンボルを読み取るには、この オプションを選択します。

12 - 46 DS457 固定設置型イメージャ インテグレーション ガイド

**Code 11** の読み取り桁数を設定する **(**続き**)**

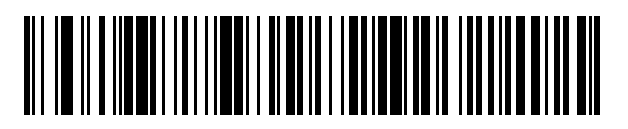

**Code 11 - 1** 種類の読み取り桁数

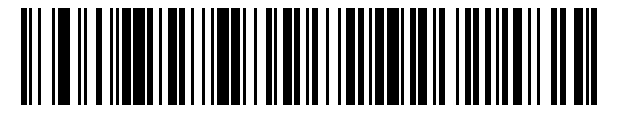

**Code 11 - 2** 種類の読み取り桁数

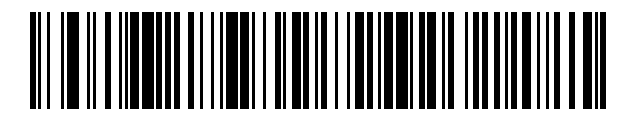

**Code 11 -** 指定範囲内

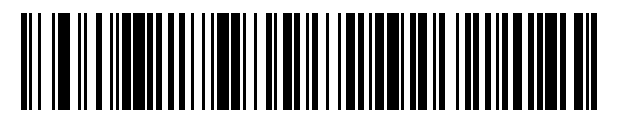

**Code 11 -** 任意長

**Code 11** チェック ディジットの確認

### パラメータ番号 **52 (SSI** 番号 **34h)**

この機能を使用すると、イメージャがすべての Code 11 シンボルの整合性をチェックして、データが指定さ れたチェック ディジット アルゴリズムに適合しているかどうかを確認します。これにより、読み取られた Code 11 バーコードのチェック ディジット メカニズムが選択されます。このオプションは、1 つのチェック ディジットの確認、2 つのチェック ディジットの確認、または機能を無効にする場合に使用されます。

この機能を有効にするには、Code 11 シンボルで読み取ったチェック ディジットの数に一致する下記のバー コードをスキャンします。

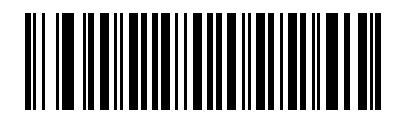

**\*** 無効 **(0)**

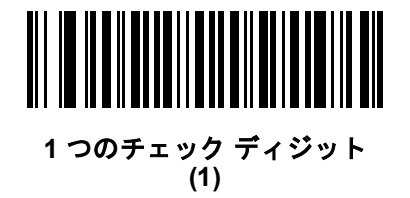

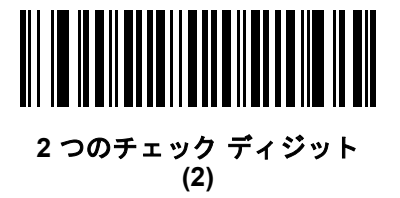
12 - 48 DS457 固定設置型イメージャ インテグレーション ガイド

## **Code 11** チェック ディジットを転送

### パラメータ番号 **47 (SSI** 番号 **2Fh)**

この機能は、Code 11 のチェック ディジットの転送を許可するかどうかを選択します。

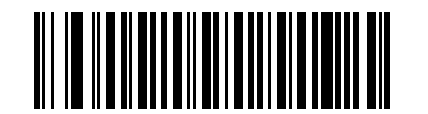

**Code 11** チェック ディジットを転送 **(** 有効 **) (1)**

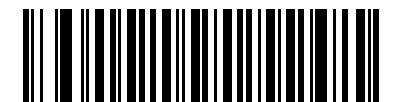

**\*Code 11** チェック ディジットを転送しない **(** 無効 **) (0)**

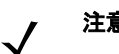

注意 このパラメータの動作を有効にするには、「Code 11 チェック ディジットの確認」を有効にする必要が あります。

# **Interleaved 2 of 5 (ITF)**

**Interleaved 2 of 5** を有効**/**無効にする

### パラメータ番号 **6 (SSI** 番号 **06h)**

Interleaved 2 of 5 を有効または無効にするには、以下の該当するバーコードをスキャンし、Interleaved 2 of 5 の読み取り桁数を次のページから選択します。

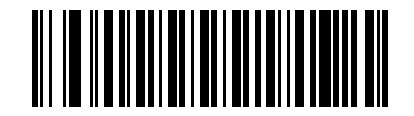

**\*Interleaved 2 of 5** を有効にする **(1)**

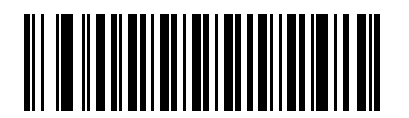

**Interleaved 2 of 5** を無効にする **(0)**

**Interleaved 2 of 5** の読み取り桁数設定

#### パラメータ番号 **L1 = 22 (SSI** 番号 **16h)**、**L2 = 23 (SSI** 番号 **17h)**

コードの読み取り桁数は、そのコードを構成する、チェック ディジットを含むキャラクタ数 (つまり、可読文 字数) です。Interleaved 2 of 5 の読み取り桁数は、「任意長」、「1 種類の読み取り桁数」、「2 種類の読み取り桁 数」、または「指定範囲内」に設定できます。

- **• 1** 種類の読み取り桁数 1 種類の選択した読み取り桁数の Interleaved 2 of 5 シンボルだけを読み取りま す。読み取り桁数は、付録 **D**[「数値バーコード」](#page-412-0)から選択します。たとえば、14 文字の Interleaved 2 of 5 シンボルだけを読み取るには、「**Interleaved 2 of 5 - 1** 種類の読み取り桁数」を選択し、次に、**1**、**4** を スキャンします。間違いを訂正したり、選択した設定を変更したりする場合は、**D-3** [ページ](#page-414-0)の「キャン セル」をスキャンします。
- **• 2** 種類の読み取り桁数 選択した 2 種類の読み取り桁数のいずれかを含む Interleaved 2 of 5 シンボ ルだけを読み取ります。読み取り桁数は、付録 **D**[「数値バーコード」か](#page-412-0)ら選択します。たとえば、2 文 字または 14 文字の I 2 of 5 シンボルだけを読み取るには、「**Interleaved 2 of 5 - 2** 種類の読み取り桁 数」を選択し、次に、**0**、**2**、**1**、**4** をスキャンします。操作を間違ったり、選択した設定を変更した い場合は、**D-3** [ページ](#page-414-0)の「キャンセル」をスキャンします。
- **•** 指定範囲内 指定された範囲内の読み取り桁数の Interleaved 2 of 5 シンボルを読み取ります。読み 取り桁数は、付録 **D**[「数値バーコード」の](#page-412-0)数値バーコードを使用して選択します。たとえば、4 ~ 12 桁 の範囲を指定する場合は、「**Interleaved 2 of 5 -** 指定範囲内」を選択し、次に、**0**、**4**、**1**、および **2** (1 桁の 数字の先頭には、常にゼロを入力する必要があります) をスキャンします。間違いを訂正したり、選択し た設定を変更したりする場合は、**D-3** [ページの](#page-414-0)「キャンセル」をスキャンします。
- **•** 任意長 イメージャの機能が許す範囲で任意の読み取り桁数の Interleaved 2 of 5 シンボルを読み取るに は、このオプションをスキャンします。
- 注意 Interleaved 2 of 5 シンボル体系の構造のため、コードの一部のみをカバーするスキャン ラインを完全ス キャンとして解釈でき、バーコードでエンコードするよりも少ないデータとなります。これを防ぐには、 指定の読み取り桁数 (Interleaved 2 of 5 - 1 種類の読み取り桁数、Interleaved 2 of 5 - 2 種類の読み取り桁 数 ) を Interleaved 2 of 5 アプリケーションに対して選択します。

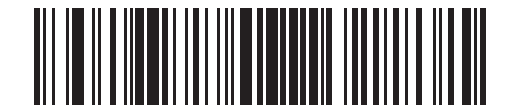

**Interleaved 2 of 5 - 1** 種類の読み取り桁数

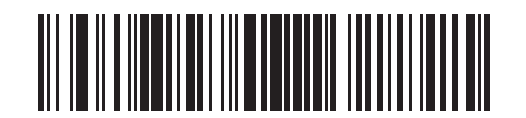

**Interleaved 2 of 5 - 2** 種類の読み取り桁数

12 - 50 DS457 固定設置型イメージャ インテグレーション ガイド

**Interleaved 2 of 5** の読み取り桁数設定 **(**続き**)**

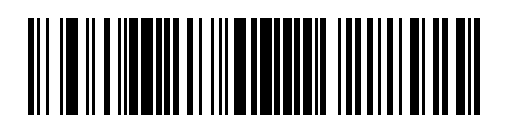

**Interleaved 2 of 5 -** 指定範囲内

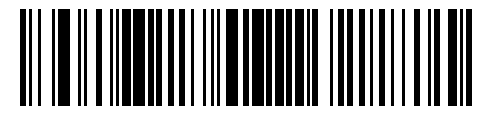

**Interleaved 2 of 5 -** 任意長

# **Interleaved 2 of 5** チェック ディジットの確認

## パラメータ番号 **49 (SSI** 番号 **31h)**

このパラメータを有効にすると、Interleaved 2 of 5 シンボルのデータをチェックし、指定したアルゴリズム (Uniform Symbology Specification (USS) または Optical Product CodeCouncil (OPCC)) に適合していることを 確認します。

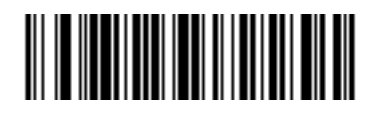

**\*** 無効 **(0)**

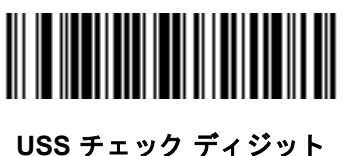

**(1)**

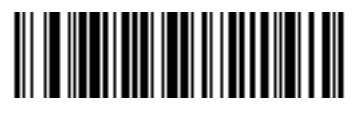

**OPCC** チェック ディジット **(2)**

**Interleaved 2 of 5** チェック ディジットを転送する

## パラメータ番号 **44 (SSI** 番号 **2Ch)**

以下の該当するバーコードをスキャンし、Interleaved 2 of 5 データをチェック ディジット付きまたはなしで 転送します。

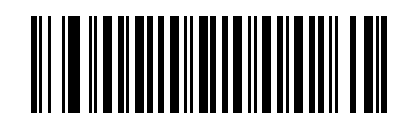

**Interleaved 2 of 5** チェック ディジットを転送する **(**有効**) (1)**

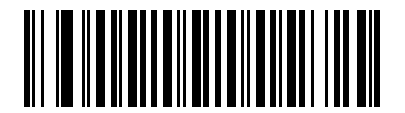

**\*Interleaved 2 of 5** チェック ディジットを転送しない **(**無効**) (0)**

### **Interleaved 2 of 5** を **EAN-13** に変換する

### パラメータ番号 **82 (SSI** 番号 **52h)**

14 文字の Interleaved 2 of 5 コードを EAN-13 に変換し、EAN-13 としてホストに転送するには、このパラメー タを有効にします。そのためには、Interleaved 2 of 5 コードを有効にし、コードに先頭のゼロと有効な EAN-13 チェック ディジットを付ける必要があります。

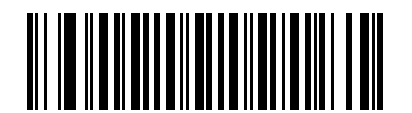

**Interleaved 2 of 5** を **EAN-13** に変換する **(**有効**) (1)**

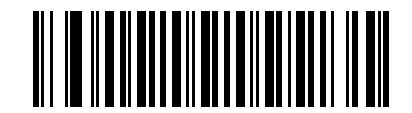

**\*Interleaved 2 of 5** を **EAN-13** に変換しない **(**無効**) (0)**

**Interleaved 2 of 5** のセキュリティ レベル

### パラメータ番号 **1121**

Interleaved 2 of 5 バーコードでは、読み取り桁数が「任意長」に設定されている場合は特に、読み取りミスが 発生する場合があります。イメージャでは、Interleaved 2 of 5 バーコードに対して 4 種類のセキュリティ レ ベルを設定できます。セキュリティ レベルとイメージャの読み取り速度は反比例します。セキュリティ レベ ルが高いほど、スキャナの読み取り速度は遅くなるため、必要なセキュリティ レベルを選択してください。

- **• Interleaved 2 of 5** セキュリティ レベル **0:**この設定では、イメージャはその性能を最大限に発揮できる 状態で動作しつつ、大半の規格内のバーコードを読み取るために十分な読み取り精度を確保できます。
- **• Interleaved 2 of 5** セキュリティ レベル **1:**バーコードはデコード前に 2 回正常に読み取りが行われ、一 定の読み取り精度要件を満たす必要があります。これはデフォルト設定です。ほとんどの読み取りミスを 排除します。
- **• Interleaved 2 of 5** セキュリティ レベル **2:**セキュリティ レベル **1** で読み取りミスを排除できない場合 に、このオプションを選択してバーコードの読み取り精度要件を高めます。
- **• Interleaved 2 of 5** セキュリティ レベル **3:**セキュリティ レベル **2** を選択してもまだ読み取りミスがあ る場合は、このセキュリティ レベルを選択します。最も高い読み取り精度要件が適用されます。バー コードはデコード前に 3 回正常に読み取りが行われる必要があります。
	- 注意 このオプションは、規格を大きく外れたバーコードの読み取りミスに対する非常手段として選択し てください。このセキュリティ レベルを選択すると、イメージャの読み取り能力を大きく損ないま す。このセキュリティ レベルが必要な場合は、バーコードの品質の改善を試みてください。

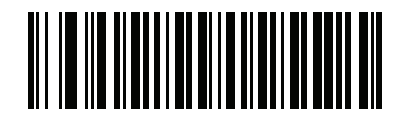

**Interleaved 2 of 5** セキュリティ レベル **0 (0)**

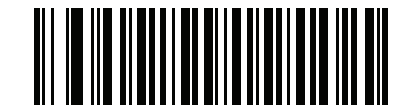

**\*Interleaved 2 of 5** セキュリティ レベル **1 (1)**

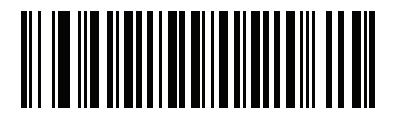

**Interleaved 2 of 5** セキュリティ レベル **2 (2)**

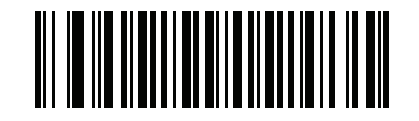

**Interleaved 2 of 5** セキュリティ レベル **3 (3)**

**Discrete 2 of 5 (DTF)**

**Discrete 2 of 5** を有効**/**無効にする

### パラメータ番号 **5 (SSI** 番号 **05h)**

Discrete 2 of 5 を有効または無効にするには、以下の該当するバーコードをスキャンします。

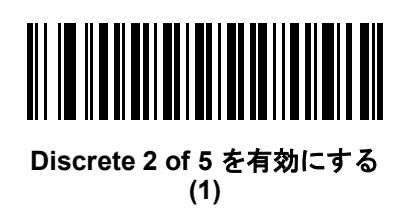

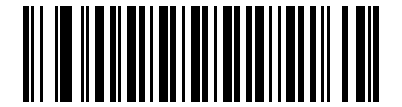

**\*Discrete 2 of 5** を無効にする **(0)**

### **Discrete 2 of 5** の読み取り桁数設定

### パラメータ番号 **L1 = 20 (SSI** 番号 **14h)**、**L2 = 21 (SSI** 番号 **15h)**

コードの読み取り桁数は、そのコードを構成する、チェック ディジットを含むキャラクタ数 (つまり、可読文 字数) です。Discrete 2 of 5 の読み取り桁数は、「任意長」、「1 種類の読み取り桁数」、「2 種類の読み取り桁 数」、または「指定範囲内」に設定できます。

- **• 1** 種類の読み取り桁数 1 種類の選択した読み取り桁数の Discrete 2 of 5 シンボルだけを読み取ります。 読み取り桁数は、付録 **D**[「数値バーコード」か](#page-412-0)ら選択します。たとえば、14 文字の Discrete 2 of 5 シン ボルだけを読み取るには、「**Discrete 2 of 5 - 1** 種類の読み取り桁数」を選択し、次に、**1**、**4** をスキャン します。間違いを訂正したり、選択した設定を変更したりする場合は、**D-3** [ページの](#page-414-0)「キャンセル」を スキャンします。
- **• 2** 種類の読み取り桁数 選択した 2 種類の読み取り桁数のいずれかを含む Discrete 2 of 5 シンボルだ けを読み取ります。読み取り桁数は、付録 **D**[「数値バーコード」か](#page-412-0)ら選択します。たとえば、2 文字ま たは 14 文字の Discrete 2 of 5 シンボルだけを読み取るには、「**Discrete 2 of 5 - 2** 種類の読み取り桁 数」を選択し、次に、**0**、**2**、**1**、**4** をスキャンします。操作を間違ったり、選択した設定を変更した い場合は、**D-3** [ページ](#page-414-0)の「キャンセル」をスキャンします。
- **•** 指定範囲内 指定された範囲内の読み取り桁数の Discrete 2 of 5 シンボルを読み取ります。読み取り 桁数は、付録 **D**[「数値バーコード」](#page-412-0)の数値バーコードを使用して選択します。たとえば、4 ~ 12 桁の 範囲を指定する場合は、「**Discrete 2 of 5 -** 指定範囲内」を選択し、次に、**0**、**4**、**1**、および **2** (1 桁の数 字の先頭には、常にゼロを入力する必要があります) をスキャンします。間違いを訂正したり、選択し た設定を変更したりする場合は、**D-3** [ページの](#page-414-0)「キャンセル」をスキャンします。
- **•** 任意長 イメージャの機能が許す範囲で任意の読み取り桁数の Discrete 2 of 5 シンボルを読み取るに は、このオプションをスキャンします。

12 - 54 DS457 固定設置型イメージャ インテグレーション ガイド

**Discrete 2 of 5** の読み取り桁数設定 **(**続き**)**

注意 Discrete 2 of 5 シンボル体系の構造のため、コードの一部のみをカバーするスキャン ラインを完全ス キャンとして解釈でき、バーコードでエンコードするよりも少ないデータとなります。これを防ぐに は、指定の読み取り桁数 (Discrete 2 of 5 - 1 種類の読み取り桁数、Discrete 2 of 5 - 2 種類の読み取り桁 数 ) を Discrete 2 of 5 アプリケーションに対して選択します。

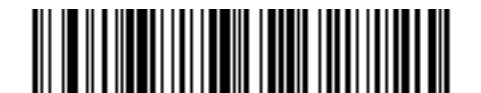

**Discrete 2 of 5 - 1** 種類の読み取り桁数

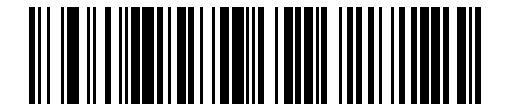

**Discrete 2 of 5 - 2** 種類の読み取り桁数

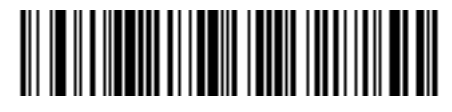

**Discrete 2 of 5 -** 指定範囲内

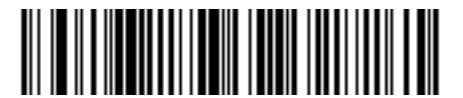

**Discrete 2 of 5 -** 任意長

**Codabar (NW - 7)**

**Codabar** を有効**/**無効にする

## パラメータ番号 **7 (SSI** 番号 **07h)**

Codabar を有効または無効にするには、以下の該当するバーコードをスキャンします。

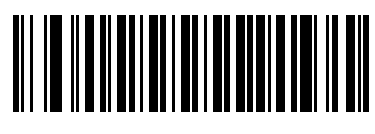

**Codabar** を有効にする **(1)**

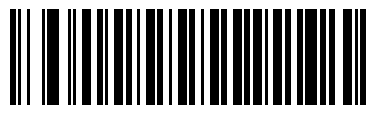

**\*Codabar** を無効にする **(0)**

### **Codabar** の読み取り桁数設定

### パラメータ番号 **L1 = 24 (SSI** 番号 **18h)**、**L2 = 25 (SSI** 番号 **19h)**

コードの読み取り桁数は、そのコードを構成する、チェック ディジットを含むキャラクタ数 (つまり、可読文 字数) です。Codabar の読み取り桁数は、「任意長」、「1 種類の読み取り桁数」、「2 種類の読み取り桁数」、ま たは「指定範囲内」に設定できます。

- **• 1** 種類の読み取り桁数 1 種類の選択した読み取り桁数の Codabar シンボルだけを読み取ります。読み 取り桁数は、付録 **D**[「数値バーコード」](#page-412-0)から選択します。たとえば、14 文字の Codabar シンボルだけを 読み取るには、「**Codabar - 1** 種類の読み取り桁数」を選択し、次に、**1**、**4** をスキャンします。間違いを 訂正したり、選択した設定を変更したりする場合は、**D-3** [ページ](#page-414-0)の「キャンセル」をスキャンします。
- **• 2** 種類の読み取り桁数 選択した 2 種類の読み取り桁数のいずれかを含む Codabar シンボルだけを読 み取ります。読み取り桁数は、付録 **D**[「数値バーコード」か](#page-412-0)ら選択します。たとえば、2 文字または 14 文字の Codabar シンボルだけを読み取るには、「**Codabar** - 2 種類の読み取り桁数」を選択し、次に、 **0**、**2**、**1**、**4** をスキャンします。操作を間違ったり、選択した設定を変更したい場合は、**D-3** [ページ](#page-414-0) の「キャンセル」をスキャンします。
- **•** 指定範囲内 指定された範囲内の読み取り桁数の Codabar シンボルを読み取ります。読み取り桁数 は、付録 **D**[「数値バーコード」](#page-412-0)の数値バーコードを使用して選択します。たとえば、4 ~ 12 桁の文字を 含む Codabar シンボルを読み取るには、まず、「**Codabar -** 指定範囲内」をスキャンし、次に、**0**、**4**、 **1**、および **2** (1 桁の数字の先頭には、常にゼロを入力する必要があります) をスキャンします。間違いを 訂正したり、選択した設定を変更したりする場合は、**D-3** [ページ](#page-414-0)の「キャンセル」をスキャンします。
- **•** 任意長 イメージャの機能が許す範囲で任意の読み取り桁数の Codabar シンボルを読み取るには、この オプションを選択します。

12 - 56 DS457 固定設置型イメージャ インテグレーション ガイド

**Codabar** の読み取り桁数設定 **(**続き**)**

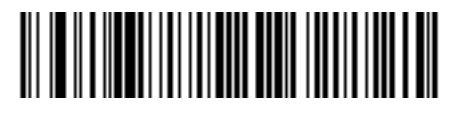

**Codabar - 1** 種類の読み取り桁数

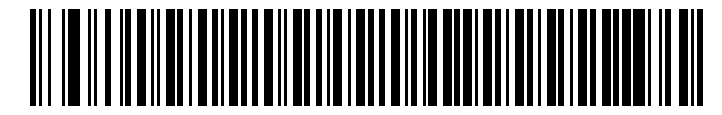

**Codabar - 2** 種類の読み取り桁数

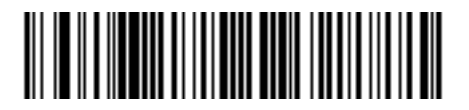

**Codabar -** 指定範囲内

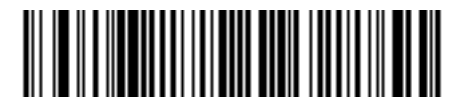

**Codabar -** 任意長

### **CLSI** 編集

### パラメータ番号 **54 (SSI** 番号 **36h)**

14 文字の Codabar シンボルを読み取った際、1 番目、5 番目、10 番目の各文字の後にスペースを挿入し、ス タート/ストップ キャラクタを取り除いて転送します。ホスト システムでこのデータ フォーマットが必要な 場合にこの機能を有効にします。

注意 シンボルの読み取り桁数には、スタート / ストップ キャラクタは含まれません。  $\checkmark$ 

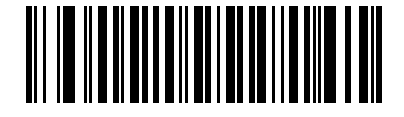

**CLSI** 編集を有効にする **(1)**

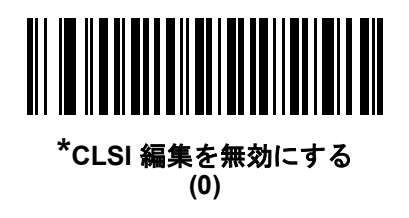

### **NOTIS** 編集

## パラメータ番号 **55 (SSI** 番号 **37h)**

Codabar シンボルを読み取った際、スタート/ストップ キャラクタを取り除くかどうかを設定します。ホスト システムでこのデータ フォーマットが必要な場合にこの機能を有効にします。

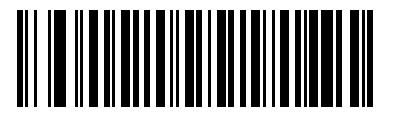

**NOTIS** 編集を有効にする **(1)**

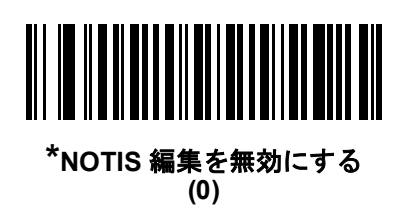

## **Codabar** の大文字または小文字のスタート**/**ストップ キャラクタの転送

### パラメータ番号 **855 (SSI** 番号 **F2h 57h)**

Codabar の大文字または小文字のスタート/ストップ キャラクタを転送するかどうかを選択します。

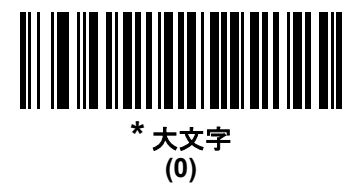

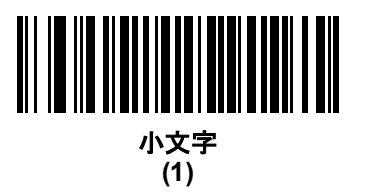

シンボル体系 12 - 59

## **MSI**

### **MSI** を有効**/**無効にする

### パラメータ番号 **11 (SSI** 番号 **0Bh)**

MSI を有効または無効にするには、以下の該当するバーコードをスキャンします。

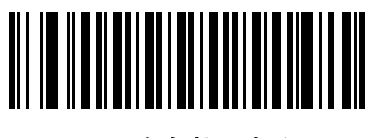

**MSI** を有効にする **(1)**

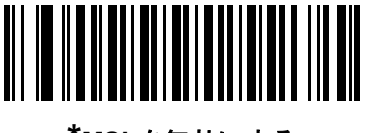

**\*MSI** を無効にする **(0)**

#### **MSI** の読み取り桁数設定

### パラメータ番号 **L1 = 30 (SSI** 番号 **1Eh)**、**L2 = 31 (SSI** 番号 **1Fh)**

コードの読み取り桁数は、そのコードを構成する、チェック ディジットを含むキャラクタ数 (つまり、可読文 字数) です。MSI の読み取り桁数は、「任意長」、「1 種類の読み取り桁数」、「2 種類の読み取り桁数」、または 「指定範囲内」に設定できます。

- **• 1** 種類の読み取り桁数 **-** 1 種類の選択した読み取り桁数の MSI シンボルだけを読み取ります。読み取り 桁数は、付録 **D**[「数値バーコード」か](#page-412-0)ら選択します。たとえば、14 文字の MSI シンボルだけを読み取 るには、「**MSI - 1** 種類の読み取り桁数」を選択し、次に、**1**、**4** をスキャンします。間違いを訂正した り、選択した設定を変更したりする場合は、**D-3** [ページの](#page-414-0)「キャンセル」をスキャンします。
- **• 2** 種類の読み取り桁数 選択した 2 種類の読み取り桁数のいずれかを含む MSI シンボルだけを読み取 ります。読み取り桁数は、付録 **D**[「数値バーコード」か](#page-412-0)ら選択します。たとえば、2 文字または 14 文字 の MSI シンボルだけを読み取るには、「**MSI** - 2 種類の読み取り桁数」を選択し、次に、**0**、**2**、**1**、**4** をス キャンします。操作を間違ったり、選択した設定を変更したい場合は、**D-3** [ページの](#page-414-0)「キャンセル」をス キャンします。
- **•** 指定範囲内 指定された範囲内の読み取り桁数の MSI シンボルを読み取ります。読み取り桁数は[、付](#page-412-0) 録 **D**[「数値バーコード」](#page-412-0)の数値バーコードを使用して選択します。たとえば、4 ~ 12 桁の範囲を含む MSI シンボルを読み取るには、まず「**MSI -** 指定範囲内」をスキャンし、次に、**0**、**4**、**1**、および **2** (1 桁の数字の先頭には、常にゼロを入力する必要があります) をスキャンします。間違いを訂正したり、 選択した設定を変更したりする場合は、**D-3** [ページの](#page-414-0)「キャンセル」をスキャンします。
- **•** 任意長 イメージャの機能が許す範囲で任意の読み取り桁数の MSI シンボルを読み取るには、このオプ ションを選択します。

12 - 60 DS457 固定設置型イメージャ インテグレーション ガイド

## **MSI** の読み取り桁数設定 **(**続き**)**

注意 MSI シンボル体系の構造のため、コードの一部のみをカバーするスキャン ラインを完全スキャンとして 解釈でき、バーコードでエンコードするよりも少ないデータとなります。これを防ぐには、指定の読み 取り桁数 (MSI - 1 種類の読み取り桁数、MSI - 2 種類の読み取り桁数 ) を MSI アプリケーションに対し て選択します。

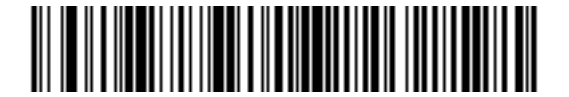

**MSI - 1** 種類の読み取り桁数

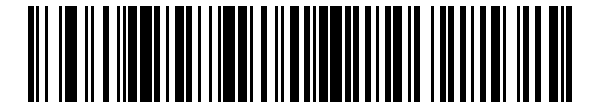

**MSI - 2** 種類の読み取り桁数

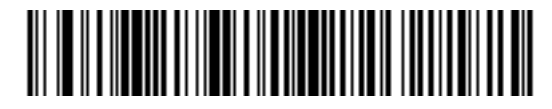

**MSI -** 指定範囲内

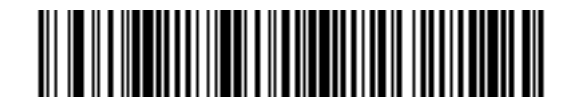

**MSI -** 任意長

**MSI** チェック ディジット

### パラメータ番号 **50 (SSI** 番号 **32h)**

MSI シンボルでは、1 つのチェック ディジットが必須であり、常にスキャナによって確認されます。2 番目の チェック ディジットは任意です。MSI コードに 2 つのチェック ディジットが含まれている場合、「**2** つの **MSI** チェック ディジット」バーコードをスキャンして 2 番目のチェック ディジットを確認できるようにします。

2 番目のディジットのアルゴリズムの選択については、**12-62** ページの「**MSI** チェック [ディジットのアルゴリ](#page-302-0) [ズム」](#page-302-0)を参照してください。

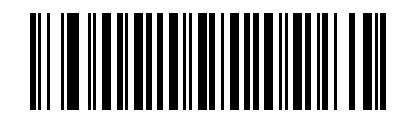

**\*1** つの **MSI** チェック ディジット **(0)**

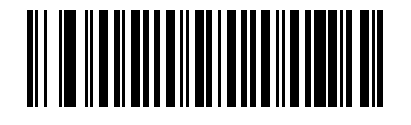

**2** つの **MSI** チェック ディジット **(1)**

12 - 62 DS457 固定設置型イメージャ インテグレーション ガイド

## **MSI** チェック ディジットの転送

### パラメータ番号 **46 (SSI** 番号 **2Eh)**

以下のバーコードをスキャンし、MSI データをチェック ディジット付きまたはなしで転送します。

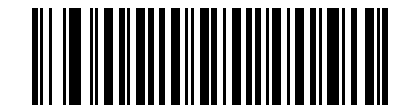

**MSI** チェック ディジットを転送 **(** 有効 **) (1)**

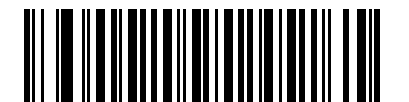

**\*MSI** チェック ディジットを転送しない **(** 無効 **) (0)**

### <span id="page-302-0"></span>**MSI** チェック ディジットのアルゴリズム

### パラメータ番号 **51 (SSI** 番号 **33h)**

2 番目の MSI チェック ディジットの確認には 2 つのアルゴリズムが選択可能です。チェック ディジットの読 み取りに使用するアルゴリズムに対応する下記のバーコードを選択します。

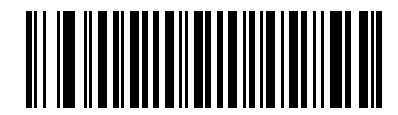

**MOD 10/MOD 11 (0)**

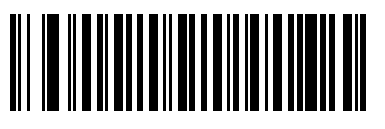

**\*MOD 10/MOD 10 (1)**

# **Chinese 2 of 5**

**Chinese 2 of 5** を有効**/**無効にする

### パラメータ番号 **408 (SSI** 番号 **F0h 98h)**

Chinese 2 of 5 を有効または無効にするには、以下の該当するバーコードをスキャンします。

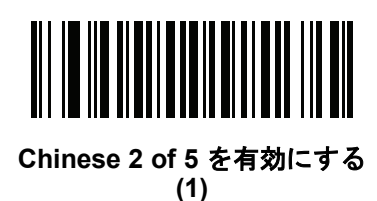

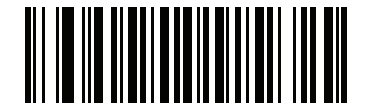

**\*Chinese 2 of 5** を無効にする **(0)**

**Matrix 2 of 5**

**Matrix 2 of 5** を有効**/**無効にする

### パラメータ番号 **618 (SSI** 番号 **F1h 6Ah)**

Matrix 2 of 5 を有効または無効にするには、以下の該当するバーコードをスキャンします。

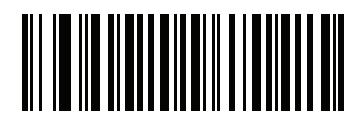

**Matrix 2 of 5** を有効にする **(1)**

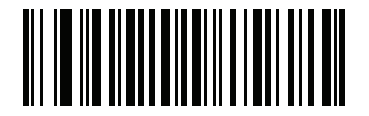

**\*Matrix 2 of 5** を無効にする **(0)**

12 - 64 DS457 固定設置型イメージャ インテグレーション ガイド

**Matrix 2 of 5** の読み取り桁数設定

パラメータ番号 **L1 = 619 (SSI** 番号 **F1h 6Bh)**、**L2 = 620 (SSI** 番号 **F1h 6Ch)**

コードの読み取り桁数は、そのコードを構成する、チェック ディジットを含むキャラクタ数 (つまり、可読文 字数) です。Matrix 2 of 5 の読み取り桁数は、「任意長」、「1 種類の読み取り桁数」、「2 種類の読み取り桁数」、 または「指定範囲内」に設定できます。

- **• 1** 種類の読み取り桁数 1 種類の選択した読み取り桁数の Matrix 2 of 5 シンボルだけを読み取ります。読 み取り桁数は、付録 **D**[「数値バーコード」](#page-412-0)から選択します。たとえば、14 文字の Matrix 2 of 5 シンボル だけを読み取るには、「**Matrix 2 of 5 - 1** 種類の読み取り桁数」を選択し、次に、**1**、**4** をスキャンしま す。操作を間違ったときや、選択した設定を変更する場合は、**D-3** [ページの「キャンセル」を](#page-414-1)スキャン します。
- **• 2** 種類の読み取り桁数 選択した 2 種類の読み取り桁数のいずれかを含む Matrix 2 of 5 シンボルだけを 読み取ります。読み取り桁数は、付録 **D**[「数値バーコード」](#page-412-0)から選択します。たとえば、2 文字または 14 文字の Matrix 2 of 5 シンボルだけを読み取るには、「**Matrix 2 of 5 - 2** 種類の読み取り桁数」を選択 し、次に、**0**、**2**、**1**、**4** をスキャンします。操作を間違ったときや、選択した設定を変更する場合は、 **D-3** [ページの「キャンセル」を](#page-414-1)スキャンします。
- **•** 指定範囲内 指定された範囲内の読み取り桁数の Matrix 2 of 5 シンボルを読み取ります。読み取り桁 数は、付録 **D**[「数値バーコード」の](#page-412-0)数値バーコードを使用して選択します。たとえば、4 ~ 12 桁の範 囲を指定する場合は、まず「**Matrix 2 of 5 -** 指定範囲内」をスキャンし、次 に **0**、**4**、**1**、**2** (1 桁の数字 の先頭には、常にゼロを入力する必要があります) をスキャンします。操作を間違ったときや、選択し た設定を変更する場合は、**D-3** [ページの「キャンセル」](#page-414-1)をスキャンします。
- **•** 任意長: イメージャの機能が許す範囲で任意の読み取り桁数の Matrix 2 of 5 シンボルを読み取るには、 このオプションをスキャンします。

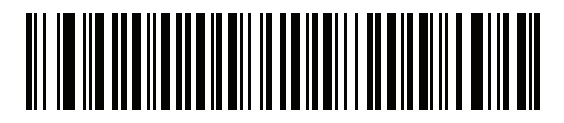

**\*Matrix 2 of 5 - 1** 種類の読み取り桁数

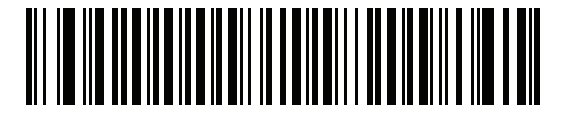

**Matrix 2 of 5 - 2** 種類の読み取り桁数

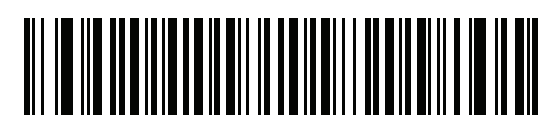

**Matrix 2 of 5 -** 指定範囲内

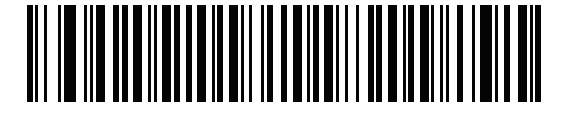

**Matrix 2 of 5 -** 任意長

**Matrix 2 of 5** チェック ディジット

### パラメータ番号 **622 (SSI** 番号 **F1h 6Eh)**

チェック ディジットとは、シンボルの最後のキャラクタで、データの整合性を検証するために使用されます。 以下の該当するバーコードをスキャンし、バーコード データを Matrix 2 of 5 チェック ディジット付きまたは なしで転送します。

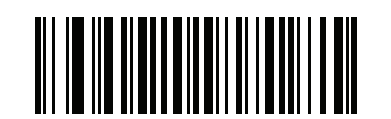

**Matrix 2 of 5** チェック ディジットを有効にする **(1)**

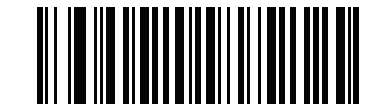

**\* Matrix 2 of 5** チェック ディジットを無効にする **(0)**

## **Matrix 2 of 5** チェック ディジットを転送

#### パラメータ番号 **623 (SSI** 番号 **F1h 6Fh)**

以下の該当するバーコードをスキャンし、Mtarix 2 of 5 データをチェック ディジット付きまたはなしで転送し ます。

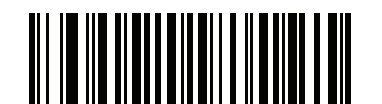

**Matrix 2 of 5** チェック ディジットを転送 **(1)**

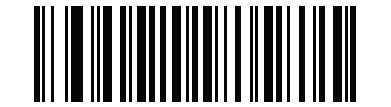

**\*Matrix 2 of 5** チェック ディジットを転送しない **(0)**

12 - 66 DS457 固定設置型イメージャ インテグレーション ガイド

# **Korean 3 of 5**

**Korean 3 of 5** を有効**/**無効にする

## パラメータ番号 **581 (SSI** 番号 **F1h 45h)**

Korean 3 of 5 を有効または無効にするには、以下の該当するバーコードをスキャンします。

注意 Korean 3 of 5 の読み取り桁数は 6 に固定されています。  $\bigvee$ 

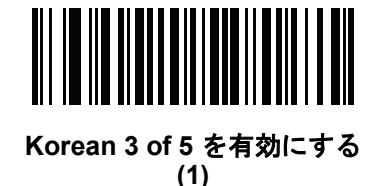

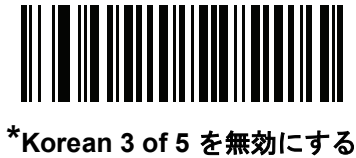

**(0)**

# 反転 **1D**

### パラメータ番号 **586 (SSI** 番号 **F1h 4Ah)**

このパラメータは、反転 1D イメージャ設定を行います。以下のオプションがあります:

- **•** 標準 標準 1D バーコードのみ読み取られます。
- **•** 反転のみ 反転 1D バーコードのみ読み取られます。
- **•** 反転自動検出 標準と反転の両方の 1D バーコードが読み取られます。

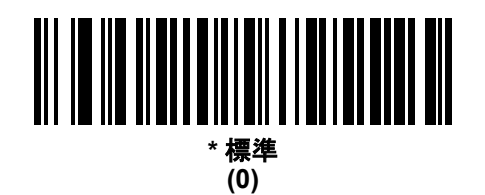

<u> Ali il il alatta iligil fialitati ol al</u> 反転のみ

**(1)**

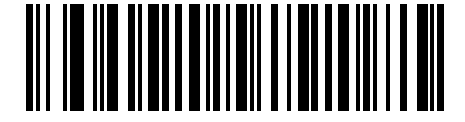

反転の自動検出 **(2) (DS457-DP** 専用のデフォルト **)**

## 12 - 68 DS457 固定設置型イメージャ インテグレーション ガイド

# 郵便コード

**US Postnet**

## パラメータ番号 **89 (SSI** 番号 **59h)**

US Postnet を有効または無効にするには、以下の該当するバーコードをスキャンします。

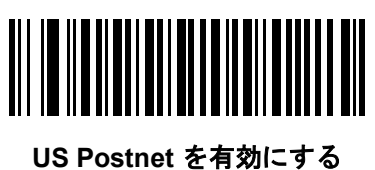

**(1)**

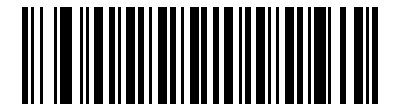

**\*US Postnet** を無効にする **(0)**

**US Planet**

## パラメータ番号 **90 (SSI** 番号 **5Ah)**

US Planet を有効または無効にするには、以下の該当するバーコードをスキャンします。

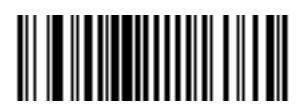

**US Planet** を有効にする **(1)**

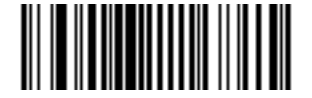

**\*US Planet** を無効にする **(0)**

**US Postal** チェック ディジットを転送

### パラメータ番号 **95 (SSI** 番号 **5Fh)**

US Postnet と US Planet の両方を含む US Postal データをチェック ディジット付きまたはなしで転送するか どうかを選択します。

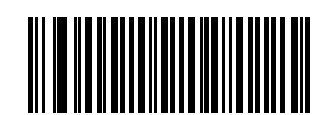

**\*US Postal** チェック ディジットを転送 **(1)**

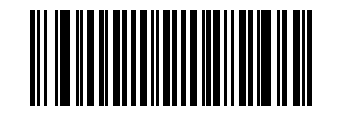

**US Postal** チェック ディジットを転送しない **(0)**

**UK Postal**

### パラメータ番号 **91 (SSI** 番号 **5Bh)**

UK Postal を有効または無効にするには、以下の該当するバーコードをスキャンします。

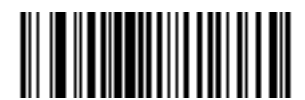

**UK Postal** を有効にする **(1)**

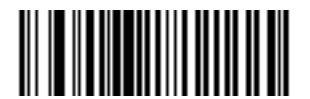

**\*UK Postal** を無効にする **(0)**

12 - 70 DS457 固定設置型イメージャ インテグレーション ガイド

## **UK Postal** チェック ディジットを転送

## パラメータ番号 **96 (SSI** 番号 **60h)**

UK Postal データをチェック ディジット付きまたはなしで転送するかどうかを選択します。

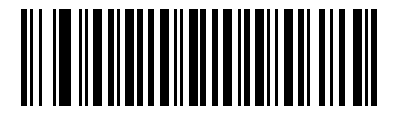

**\*UK Postal** チェック ディジットを転送 **(1)**

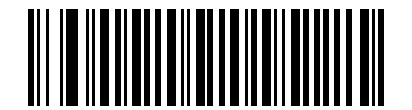

**UK Postal** チェック ディジットを転送しない **(0)**

**Japan Postal**

### パラメータ番号 **290 (SSI** 番号 **F0h 22h)**

Japan Postal を有効または無効にするには、以下の該当するバーコードをスキャンします。

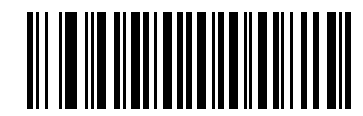

**Japan Postal** を有効にする **(1)**

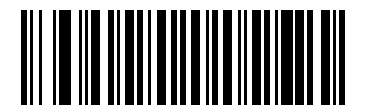

**\*Japan Postal** を無効にする **(0)**

**Australia Post**

# パラメータ番号 **291 (SSI** 番号 **F0h 23h)**

Australia Post を有効または無効にするには、以下の該当するバーコードを選択します。

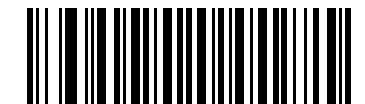

**Australia Post** を有効にする **(1)**

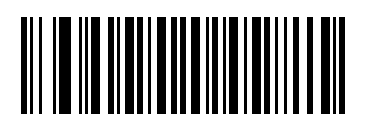

**\*Australia Post** を無効にする **(0)**

12 - 72 DS457 固定設置型イメージャ インテグレーション ガイド

**Australia Post** フォーマット

### パラメータ番号 **718 (SSI** 番号 **F1h CEh)**

Australia Post フォーマットを選択するには、以下の該当するバーコードをスキャンします。

**•** 自動識別 (スマート モード) - N および C 符号化テーブルを使用してカスタマー情報フィールドのデコー ドを試行します。

注意 エンコード データ フォーマットは、エンコードに使用される符号化テーブルを指定しないため、この  $\sqrt{}$ オプションを使用すると、正しく読み取ることができない場合があります。

- **•** 未処理フォーマット 0 から 3 までの一連の数値で未処理のバー パターンを出力します。
- **•** 英数字符号化 C 符号化テーブルを使用してカスタマー情報フィールドをデコードします。
- **•** 数値符号化 N 符号化テーブルを使用してカスタマー情報フィールドをデコードします。

Australia Post の符号化テーブルの詳細については、『Australia Post Customer Barcoding Technical Specifications』 (http://www.auspost.com.au) を参照してください。

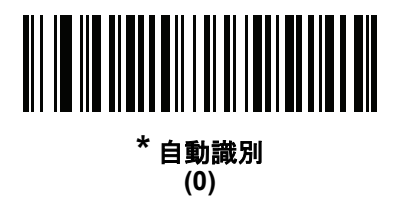

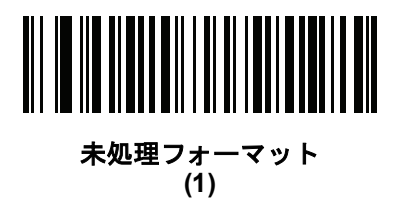

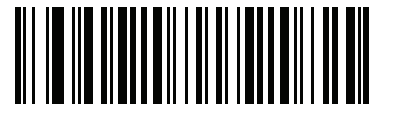

英数字符号化 **(2)**

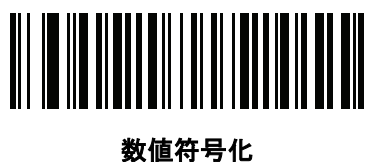

**(3)**

**Netherlands KIX Code**

# パラメータ番号 **326 (SSI** 番号 **F0h 46h)**

Netherlands KIX Code を有効または無効にするには、以下の該当するバーコードをスキャンします。

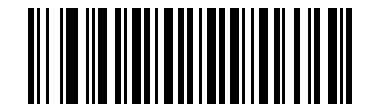

**Netherlands KIX Code** を有効にする

**(1)**

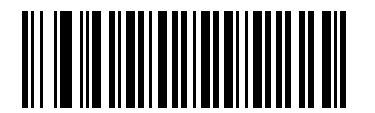

**\*Netherlands KIX Code** を無効にする **(0)**

12 - 74 DS457 固定設置型イメージャ インテグレーション ガイド

### **USPS 4CB/One Code/Intelligent Mail**

## パラメータ番号 **592 (SSI** 番号 **F1h 50h)**

USPS 4CB/One Code/Intelligent Mail を有効または無効にするには、以下の該当するバーコードをスキャンし ます。

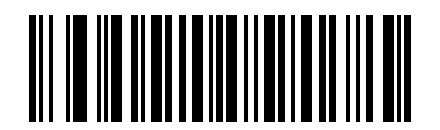

**USPS 4CB/One Code/Intelligent Mail** を有効にする

**(1)**

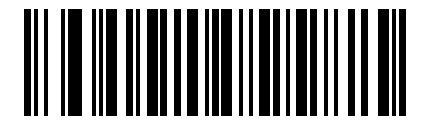

**\*USPS 4CB/One Code/Intelligent Mail** を無効にする **(0)**

**UPU FICS Postal**

## パラメータ番号 **611 (SSI** 番号 **F1h 63h)**

UPU FICS Postal を有効または無効にするには、以下の該当するバーコードをスキャンします。

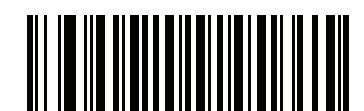

**UPU FICS Postal** を有効にする **(1)**

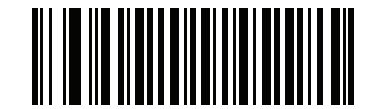

**\*UPU FICS Postal** を無効にする **(0)**

# **GS1 DataBar (**以前の **RSS**、**Reduced Space Symbology)**

GS1 DataBar のタイプには以下のものがあります。

- **•** GS1 DataBar Omnidirectional
- **•** GS1 DataBar Truncated
- **•** GS1 Databar Stacked
- **•** GS1 DataBar Stacked Omnidirectional
- **•** GS1 DataBar Limited
- **•** GS1 DataBar Expanded
- **•** GS1 DataBar Expanded Stacked

該当するバーコードをスキャンして、各種の GS1 DataBar を有効または無効にします。

### **GS1 DataBar**

## パラメータ番号 **338 (SSI** 番号 **F0h 52h)**

以下の該当するバーコードをスキャンして、次のコード タイプを有効または無効にします。

- **•** GS1 DataBar Omnidirectional
- **•** GS1 DataBar Truncated
- **•** GS1 Databar Stacked
- **•** GS1 DataBar Stacked Omnidirectional

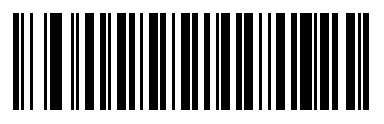

**\*GS1 DataBar** を有効にする **(1)**

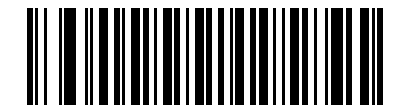

**GS1 DataBar** を無効にする **(0)**

12 - 76 DS457 固定設置型イメージャ インテグレーション ガイド

**GS1 DataBar Limited**

パラメータ番号 **339 (SSI** 番号 **F0h 53h)**

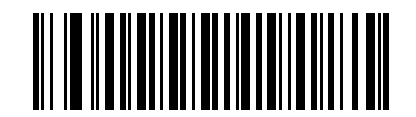

**\*GS1 DataBar Limited** を有効にする **(1)**

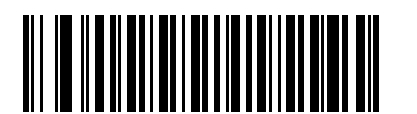

**GS1 DataBar Limited** を無効にする **(0)**

**GS1 DataBar Limited** のセキュリティ レベル

### パラメータ番号 **728 (SSI** 番号 **F1h D8h)**

イメージャは、GS1 DataBar Limited バーコードに対して 4 種類のセキュリティ レベルを設定できます。セ キュリティ レベルとデコーダの読み取り速度は反比例します。セキュリティ レベルが高いほど、スキャナの 読み取り速度は遅くなるため、必要なセキュリティ レベルのみを選択してください。

- **•** レベル 1 クリア マージンは不要。この設定は元の GS1 標準に適合しますが、「9」および「7」で始ま る一部の UPC シンボルのスキャンでは、DataBar Limited バーコードの読み取りで誤りが発生する可能 性があります。
- **•** レベル 2 自動リスク検出。このセキュリティ レベルでは、一部の UPC シンボルのスキャンで DataBar Limited バーコードの読み取りに誤りが発生する可能性があります。誤復号が検知されると、デコーダ は、レベル 3 またはレベル 1 で動作します。
- **•** レベル 3 セキュリティ レベルは、5 回の末尾クリア マージンを必要とする、新たに提案された GS1 標準を反映します。
- **•** レベル 4 セキュリティ レベルが、GS1 で必要とされる標準以上に拡張されます。このレベルのセキュ リティには、5 回の先頭および末尾クリア マージンが必要とされます。

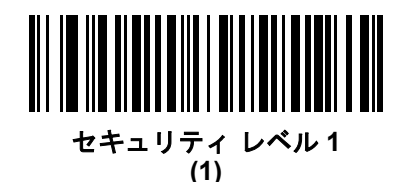

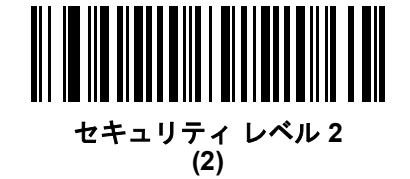

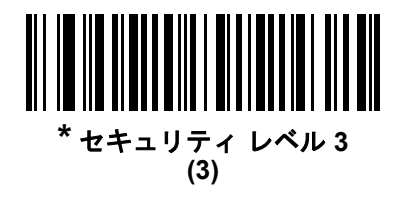

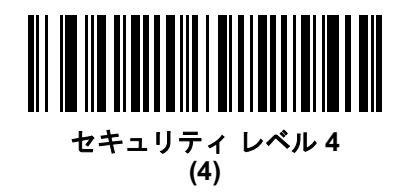

## 12 - 78 DS457 固定設置型イメージャ インテグレーション ガイド

### **GS1 DataBar Expanded**

## パラメータ番号 **340 (SSI** 番号 **F0h 54h)**

以下の該当するバーコードをスキャンして、次のコード タイプを有効または無効にします。

- **•** GS1 DataBar Expanded
- **•** GS1 DataBar Expanded Stacked

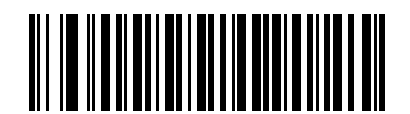

**\*GS1 DataBar Expanded** を有効にする **(1)**

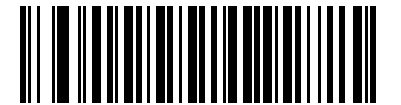

#### **GS1 DataBar Expanded** を無効にする **(0)**

### **GS1 DataBar** を **UPC/EAN** に変換

### パラメータ番号 **397 (SSI** 番号 **F0h 8Dh)**

このパラメータは、Composite シンボルの一部として読み取られない GS1 DataBar-14 と GS1 DataBar Limited シンボルだけに適用されます。この変換が有効な場合、1 個のゼロを 1 桁目としてエンコードする GS1 DataBar-14 と GS1 DataBar Limited では、先頭の「010」が取り除かれ、バーコードは EAN/JAN-13 として 転送されます。

2 個以上 6 個未満のゼロで開始されるバーコードでは、先頭の「0100」が取り除かれ、UPC-A として転送さ れます。システム キャラクタとカントリー コードを転送する「UPC-A プリアンブル」パラメータは、変換後 のバーコードに適用されます。システム キャラクタとチェック ディジットは取り除かれません。

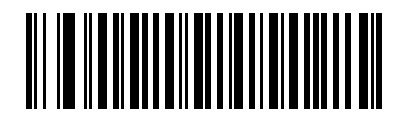

**GS1 DataBar** から **UPC/EAN** への変換を有効にする **(1)**

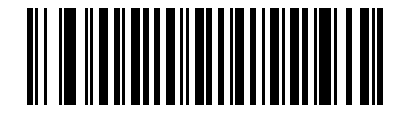

**\*GS1 DataBar** から **UPC/EAN** への変換を無効にする

シンボル体系 12 - 79

# **Composite**

**Composite CC-C**

# パラメータ番号 **341 (SSI** 番号 **F0h 55h)**

タイプ CC-C の Composite バーコードを有効または無効にするには、以下のバーコードをスキャンします。

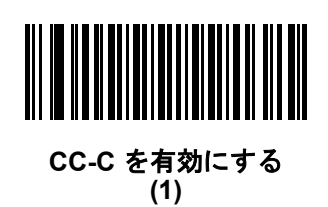

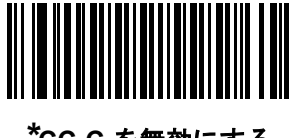

*\****CC-C** を無効にする **(0)**

**Composite CC-A/B**

## パラメータ番号 **342 (SSI** 番号 **F0h 56h)**

タイプ CC-A/B の Composite バーコードを有効または無効にするには、以下のバーコードをスキャンします。

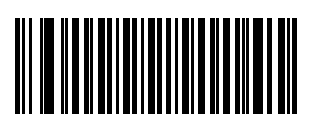

**CC-A/B** を有効にする **(1)**

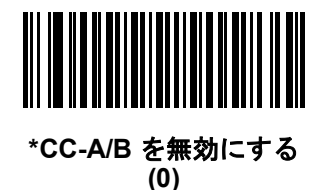

**Composite TLC-39**

## パラメータ番号 **371 (SSI** 番号 **F0h 73h)**

タイプ TLC-39 の Composite バーコードを有効または無効にするには、以下のバーコードをスキャンします。

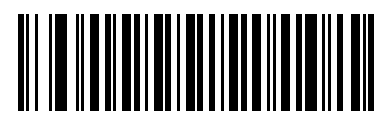

**TLC39** を有効にする **(1)**

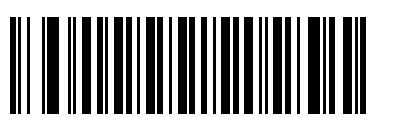

**\*TLC39** を無効にする **(0)**

**UPC Composite** モード

### パラメータ番号 **344 (SSI** 番号 **F0h 58h)**

UPC バーコードは、2D バーコードと「リンク」して、1 つのバーコードとして送信できます。これらのバー コードには、次の 3 つのオプションがあります。

- **•** 2D シンボルが検出されたかどうかに関係なく UPC バーコードを転送するには、「**UPC** をリンクしない」を 選択します。
- **•** UPC バーコードと 2D 部分を転送するには、「**UPC** を常にリンクする」を選択します。 2D がない場合、UPC バーコードは転送されません。
- **•** 「UPC Composite を自動認識する」を選択した場合、DS457 は 2D 部分があるかどうかを判別してか ら、UPC 部分と 2D 部分 (ある場合) を転送します。

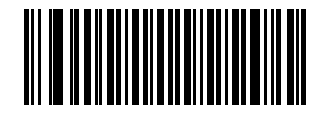

**\*UPC** をリンクしない **(0)**

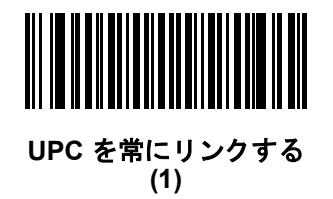

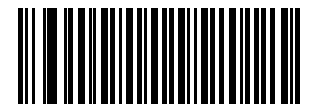

**UPC Composites** を自動識別する **(2)**

12 - 82 DS457 固定設置型イメージャ インテグレーション ガイド

# **Composite** ビープ モード

## パラメータ番号 **398 (SSI** 番号 **F0h 8Eh)**

Composite バーコードの読み取り時に読み取りビープ音を鳴らす回数を選択するには、該当するバーコードを スキャンします。

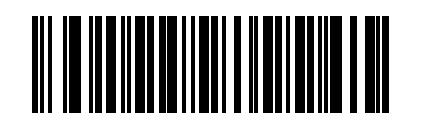

両方の読み取り後にビープ音を **1** 回鳴らす **(0)**

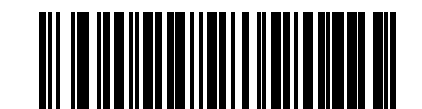

**\*** コード タイプを読み取るたびにビープ音を鳴らす **(1)**

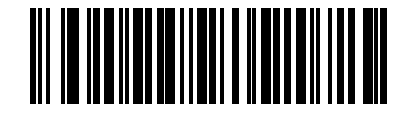

### 両方の読み取り後にビープ音を **2** 回鳴らす

**(2)**

**UCC/EAN Composite** コードの **GS1-128** エミュレーション モード

### パラメータ番号 **427 (SSI** 番号 **F0h ABh)**

このモードを有効にするか無効にするかを選択します。

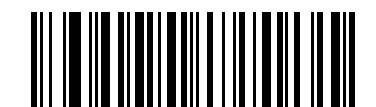

**UCC/EAN Composite** コードの **GS1-128** エミュレーション モードを有効にする **(1)**

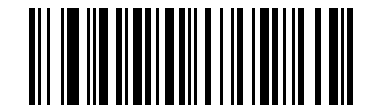

**\*UCC/EAN Composite** コードの **GS1-128** エミュレーション モードを無効にする **(0)**

# **2D** シンボル体系

**PDF417** を有効**/**無効にする

## パラメータ番号 **15 (SSI** 番号 **0Fh)**

PDF417 を有効または無効にするには、以下の該当するバーコードをスキャンします。

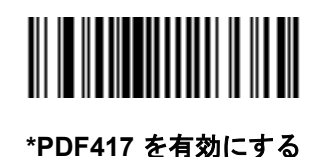

**(1)**

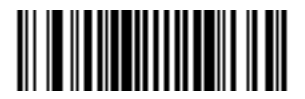

**PDF417** を無効にする **(0)**

### **MicroPDF417** を有効**/**無効にする

## パラメータ番号 **227 (SSI** 番号 **E3h)**

MicroPDF417 を有効または無効にするには、以下の該当するバーコードをスキャンします。

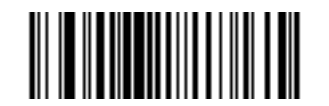

**MicroPDF417** を有効にする **(1)**

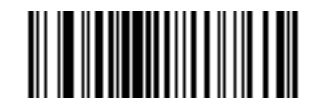

**\*MicroPDF417** を無効にする **(0)**
**Code 128** エミュレーション

#### パラメータ番号 **123 (SSI** 番号 **7Bh)**

このパラメータを有効にすると、イメージャは MicroPDF417 シンボルを Code 128 シンボルとして読み取っ たかのようにデータを転送します。このパラメータを有効にするには、AIM シンボル体系 ID を送信する必要 があります。

Code 128 エミュレーションが有効な場合、MicroPDF417 シンボルは、以下のプリフィックスのひとつととも に送信されます。

- ]C1 最初のコード語が 903 ~ 905 の場合
- ]C2 最初のコード語が 908 または 909 の場合
- ]C0 最初のコード語が 910 または 911 の場合

Code 128 エミュレーションが無効の場合、以下のプリフィックスのひとつとともに送信されます。

- ]L3 最初のコード語が 903 ~ 905 の場合
- ]L4 最初のコード語が 908 または 909 の場合
- ]L5 最初のコード語が 910 または 911 の場合

Code 128 エミュレーションを有効または無効にするには、以下のバーコードをスキャンします。

注意 リンクされた MicroPDF コード語 906、907、912、914、および 915 はサポートされません。代わりに GS1 Composites を使用します。

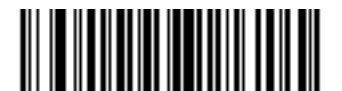

**Code 128** エミュレーションを有効にする **(1)**

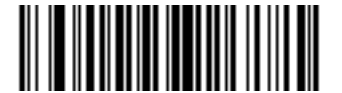

**\*Code 128** エミュレーションを無効にする **(0)**

**Data Matrix**

# パラメータ番号 **292 (SSI** 番号 **F0h 24h)**

Data Matrix を有効または無効にするには、以下の該当するバーコードをスキャンします。

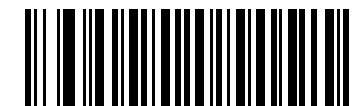

**\*Data Matrix** を有効にする **(1)**

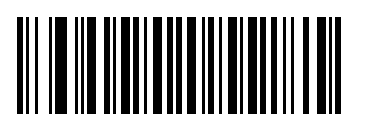

**Data Matrix** を無効にする **(0)**

## 12 - 86 DS457 固定設置型イメージャ インテグレーション ガイド

## **Data Matrix** 反転

#### パラメータ番号 **588 (SSI** 番号 **F1h 4Ch)**

このパラメータでは、Data Matrix 反転イメージャが設定されます。以下のオプションがあります:

- **•** 標準 標準 Data Matrix バーコードのみ読み取られます。
- **•** 反転のみ 反転 Data Matrix バーコードのみ読み取られます。
- **•** 反転の自動検出 標準と反転の両方の Data Matrix バーコードが読み取られます。

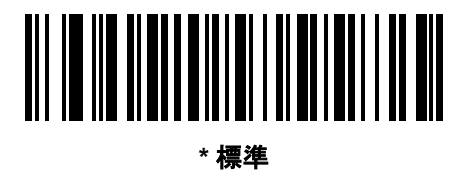

**(0)**

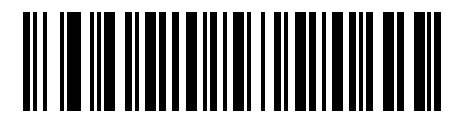

反転のみ **(1)**

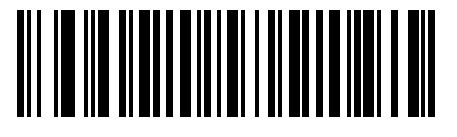

反転の自動検出 **(2) (DS457-DP** 専用のデフォルト**)**

## ミラー イメージの読み取り **(Data Matrix** のみ**)**

#### パラメータ番号 **537 (SSI** 番号 **F1h 19h)**

ミラー イメージ Data Matrix バーコードを読み取るオプションを選択します。

- **•** 常時 ミラー イメージである Data Matrix バーコードのみを読み取ります。
- **•** いつも読み取らない ミラー イメージである Data Matrix バーコードを読み取りません。
- **•** 自動 ミラーされたものとされないもの、両方の Data Matrix バーコードを読み取ります。

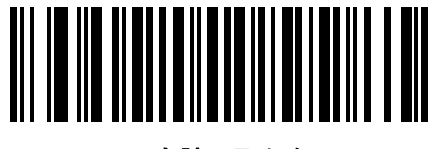

いつも読み取らない **(0)**

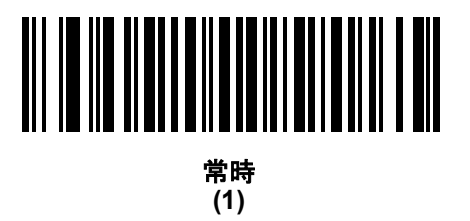

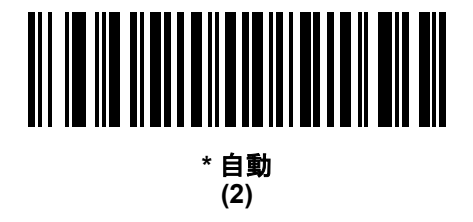

## 12 - 88 DS457 固定設置型イメージャ インテグレーション ガイド

#### **Maxicode**

#### パラメータ番号 **294 (SSI** 番号 **F0h 26h)**

Maxicode を有効または無効にするには、以下の該当するバーコードをスキャンします。

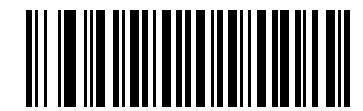

**Maxicode** を有効にする **(1)**

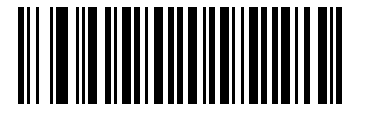

**\*Maxicode** を無効にする **(0)**

**QR** コード

### パラメータ番号 **293 (SSI** 番号 **F0h 25h)**

QR コードを有効または無効にするには、以下の該当するバーコードをスキャンします。

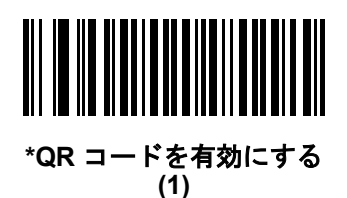

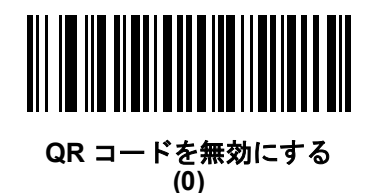

## **QR** 反転

#### パラメータ番号 **587 (SSI** 番号 **F1h 4Bh)**

このパラメータでは、QR 反転イメージャが設定されます。以下のオプションがあります:

- **•** 標準 標準 QR バーコードのみ読み取られます。
- **•** 反転のみ 反転 QR バーコードのみ読み取られます。
- **•** 反転の自動検出 標準と反転の両方の QR バーコードが読み取られます。

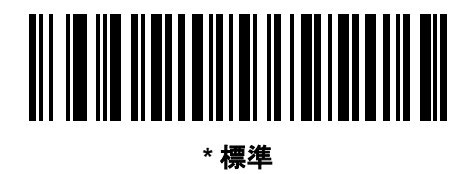

**(0)**

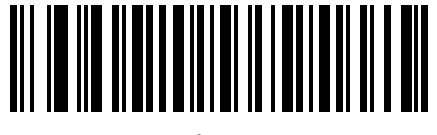

反転のみ **(1)**

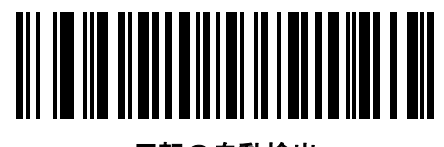

反転の自動検出 **(2)**

## 12 - 90 DS457 固定設置型イメージャ インテグレーション ガイド

#### **MicroQR**

## パラメータ番号 **573 (SSI** 番号 **F1h 3Dh)**

MicroQR を有効または無効にするには、以下の該当するバーコードをスキャンします。

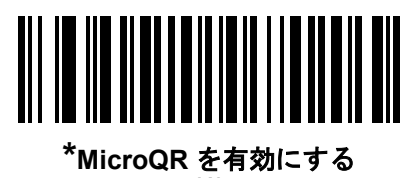

**(1)**

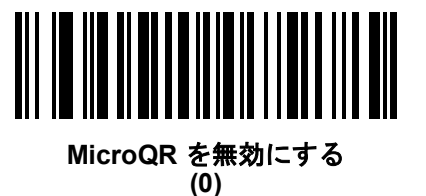

**Aztec**

#### パラメータ番号 **574 (SSI** 番号 **F1h 3Eh)**

Aztec を有効または無効にするには、以下の該当するバーコードをスキャンします。

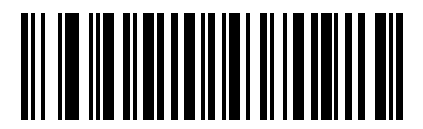

**\*Aztec** を有効にする **(1)**

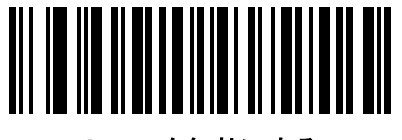

**Aztec** を無効にする **(0)**

**Aztec** 反転

#### パラメータ番号 **589 (SSI** 番号 **F1h 4Dh)**

このパラメータでは、Aztec 反転イメージャが設定されます。以下のオプションがあります:

- **•** 標準 標準 Aztec バーコードのみ読み取られます。
- **•** 反転のみ 反転 Aztec バーコードのみ読み取られます。
- **•** 反転の自動検出 標準と反転の両方の Aztec バーコードが読み取られます。

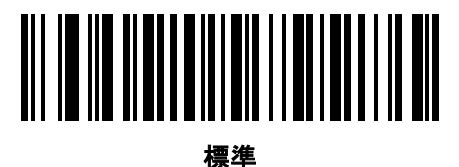

**(0)**

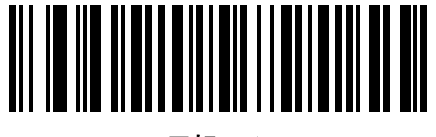

反転のみ **(1)**

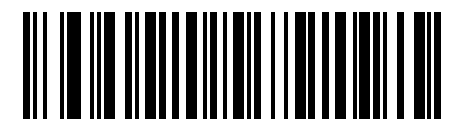

**\*** 反転の自動検出 **(2)**

リダンダンシー レベル

#### パラメータ番号 **78 (SSI** 番号 **4Eh)**

イメージャは、4 種類の読み取りリダンダンシー レベルが設定できます。バーコード品質の低下に応じて、 高いリダンダンシー レベルを選択します。リダンダンシー レベルが高いほど、イメージャの読み取り速度は 低下します。

バーコード品質に適したリダンダンシー レベルを選択します。

#### リダンダンシー レベル **1**

次のコード タイプは、デコード前に 2 回正常に読み取りが行われる必要があります。

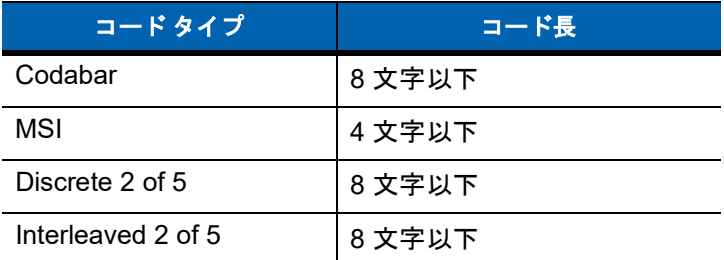

#### リダンダンシー レベル **2**

次のコード タイプは、デコード前に 2 回正常に読み取りが行われる必要があります。

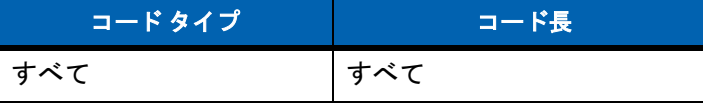

#### リダンダンシー レベル **3**

次のコード タイプ以外は、デコード前に 2 回正常に読み取りが行われる必要があります。次のコードは、3 回 読み取りが行われる必要があります。

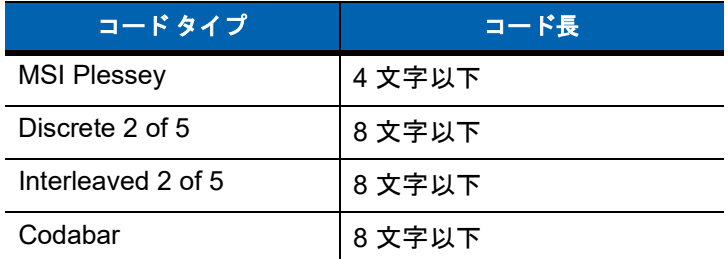

## リダンダンシー レベル **4**

次のコード タイプは、デコード前に 3 回正常に読み取りが行われる必要があります。

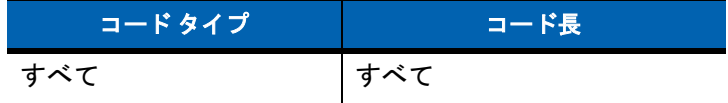

シンボル体系 12 - 93

リダンダンシー レベル **(**続き**)** 

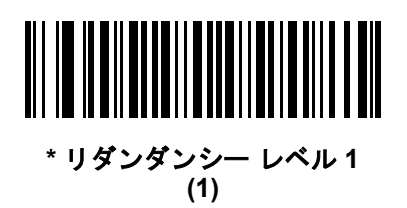

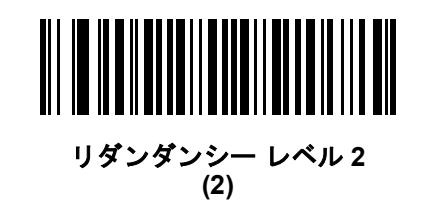

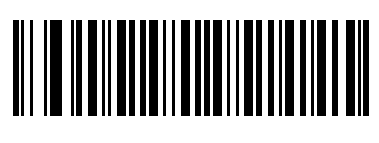

リダンダンシー レベル **3 (3)**

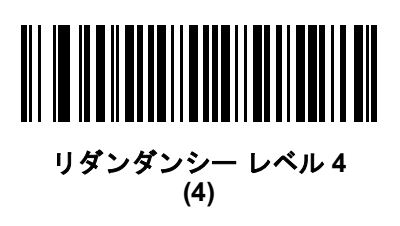

12 - 94 DS457 固定設置型イメージャ インテグレーション ガイド

# セキュリティ レベル

#### パラメータ番号 **77 (SSI** 番号 **4Dh)**

イメージャは、Code 128 ファミリ、UPC/EAN、Code 93 を含むデルタ バーコードに対して 4 種類の読み取 りセキュリティ レベルを設定できます。高いレベルのセキュリティを選択するほど、バーコード品質のレベ ルが低下します。セキュリティ レベルとイメージャの読み取り速度は反比例するため、指定されたアプリケー ションに必要なセキュリティ レベルだけを選択してください。

- **•** セキュリティ レベル **0:**この設定では、イメージャはその性能を最大限に発揮できる状態で動作しつつ、 大半の「規格内」のバーコードを読み取るために十分な読み取り精度を確保できます。
- **•** セキュリティ レベル **1:**読み取りミスが起きる場合には、このオプションを選択します。このデフォル ト設定では、ほとんどの読み取りエラーが解消されます。
- **•** セキュリティ レベル **2:**セキュリティ レベル 1 で読み取りミスの除去に失敗する場合は、このオプションを 選択します。
- **•** セキュリティ レベル **3:**セキュリティ レベル 2 を選択しても読み取りエラーが起こる場合は、このセ キュリティ レベルを選択します。このオプションは、規格を大きく外れたバーコードの読み取りミスに 対する非常手段であることに注意してください。このセキュリティ レベルを選択すると、イメージャの 読み取り能力を大きく損ないます。このレベルのセキュリティが必要な場合は、バーコードの品質の改 善を試みてください。

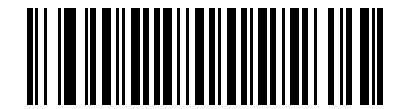

セキュリティ レベル **0 (0)**

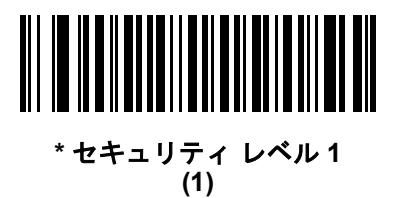

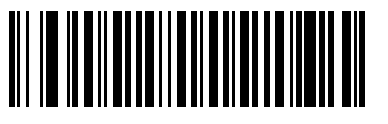

セキュリティ レベル **2 (2)**

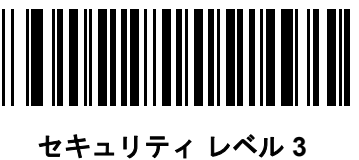

**(3)**

キャラクタ間ギャップ サイズ

#### パラメータ番号 **381 (SSI** 番号 **F0h 7Dh)**

Code 39 および Codabar シンボル体系にはキャラクタ間ギャップがありますが、通常は非常に小さいもので す。バーコード印刷技術によっては、このギャップが、許容できる最大サイズより大きくなることがあり、そ の場合イメージャはシンボルを読み取れなくなります。このような規格外のバーコードを処理できるようにす るには、以下の「大きいキャラクタ間ギャップ」パラメータを選択します。

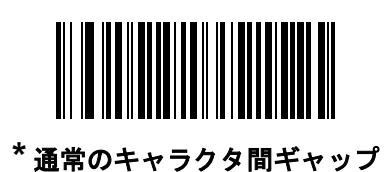

**(6)**

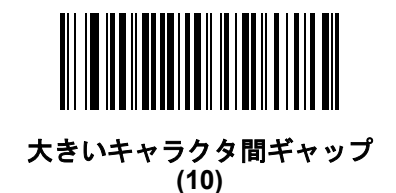

## **Macro PDF** 機能

Macro PDF とは、複数の PDF シンボルを 1 つのファイルに連結するための特別な機能です。イメージャは、 この機能でエンコードされたシンボルを読み取ることができ、50 個までの Macro PDF シンボル内に保 存された 64Kb 以上のデコード データを保存できます。

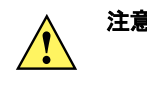

注意 印刷時には、各 Macro PDF シーケンスを別個に保持します。これは、各シーケンスが一意の識別子を 持つためです。同じデータをエンコードした場合でも、複数の Macro PDF シーケンスのバーコードを 混合しないでください。Macro PDF シーケンスをスキャンするときは、中断することなく Macro PDF シーケンス全体をスキャンします。

#### **Macro PDF** のユーザー フィードバック

このモードでは、イメージャは以下のフィードバックを通知します。

#### <span id="page-336-0"></span>表 **12-2 Macro PDF** のユーザー フィードバック

| スキャン対象                               | すべてのシンボル<br>をパススルーする |                          | セット内の任意<br>のシンボルを転送<br>する |    | すべてのシンボル<br>をバッファする |              |
|--------------------------------------|----------------------|--------------------------|---------------------------|----|---------------------|--------------|
|                                      | ビープ音                 | T                        | ビープ音                      | T  | ビープ音                | $\mathbf T$  |
| セット内の最後の Macro PDF                   | 読み取りビー<br>プ音         | Y                        | 読み取りビー<br>プ音              | Y  | 読み取りビー<br>プ音        | Y            |
| 最後を除く任意の Macro PDF                   | 読み取りビー<br>プ音         | Y                        | 読み取りビー<br>プ音              | Y  | 2回の短い<br>低音         | N            |
| 現在のセット内に Macro PDF がない               | 読み取りビー<br>プ音         | Y                        | 2回の長い<br>低音               | N  | 2回の長い<br>低音         | $\mathsf{N}$ |
| 無効な形式の Macro PDF                     | 読み取りビー<br>プ音         | Y                        | 2回の長い<br>低音               | N  | 2回の長い<br>低音         | $\mathsf{N}$ |
| セット内の Macro PDF がすでにスキャン<br>された      | 読み取りビー<br>プ音         | Y                        | 4回の長い<br>低音               | N  | 4回の長い<br>低音         | N            |
| Macro PDF メモリ不足                      | N/A                  | $\overline{\phantom{a}}$ | 3回の長い<br>低音               | N. | 3回の長い<br>低音         | N            |
| セット内でスキャンされた任意の非 Macro<br><b>PDF</b> | N/A                  | $\blacksquare$           | 4回の長い<br>低音               | N  | 4回の長い<br>低音         | N            |
| Macro PDF のクリア                       | 低音→高音                | N                        | 5回の長い<br>低音               | N  | 5回の長い<br>低音         | Y            |
| Macro PDF のキャンセル                     | 高音→低音→<br>高音→低音      | N.                       | 高音→低音→<br>高音→低音           | N  | 高音→低音→<br>高音→低音     | N            |

注意 **:** 

**1.** ビープ音が鳴るのは、**\*BEEPER\_ON** 信号が接続されている場合だけです。

**2.**「**T**」とマークされている列は、シンボルがホストに転送されるかどうかを示します。

「**N**」は転送されないことを示します。

<span id="page-337-0"></span>**Macro PDF** の転送**/**読み取りモード

#### パラメータ番号 **188 (SSI** 番号 **BCh)**

Macro PDF の読み取り処理を操作するには、以下のいずれかのオプションを選択します。「すべてのシンボルを バッファする」モードでは、イメージャは最大 50 セットまでの Macro PDF シンボルを処理できます。その 他のすべてのモードでは、Macro PDF セットのサイズ制限はありません。

- **•** すべてのシンボルをバッファする**/**完了後に **Macro PDF** を転送する**:**このモードでは、シーケンス全体 のスキャンと読み取りが完了した場合だけ、Macro PDF シーケンス全体からのすべてのデコード デー タが転送されます。このモードを使用して適切なユーザー フィードバックを確保する場合は、DS457 が 提供するビープ音と LED の信号を使用してください。 デコード データが 50 シンボルの制限を超えた場合は、シーケンス全体のスキャンが完了していないた め、転送されません。バッファを消去するには、**12-99** ページの「**Macro** [バッファのフラッシュ」の](#page-339-0)パ ラメータを使用してください。
- **•** セット内の任意のシンボルを転送する**/**特定の順番なし:このモードでは、シーケンスに関係なく、読み 取られた各 Macro PDF シンボルのデータが転送されます。ただし、何らかのエラー処理が実行されま す。詳細は、表 **[12-2](#page-336-0)** を参照してください。 このモードを選択する場合は、**12-98** ページの「**Macro PDF** [制御ヘッダーの転送」を](#page-338-0)有効にします。ま た、適切なユーザー フィードバックを確保するには、DS457 が提供するビープ音と LED の信号を使用 します。
- **•** すべてのシンボルをパススルーする:このモードでは、すべての Macro PDF シンボルの転送と読み取りが実 行され、検出や解析処理は実行されません。このモードでは、ホストが Macro PDF シーケンスの検出と 解析を担当します。

ビープ音を鳴らす BEEPER\_ON 信号を使用しない場合に、このモードを使用します。**3- 4** [ページの表](#page-45-0) **[3-1](#page-45-0)** を参照してください。他のモードでは、ビープ音のフィードバックしか提供しない Macro PDF スキャン シーケンスもあるため、BEEPER\_ON 信号を使用しないと、ユーザー フィードバックは提供されません。 表 [12-2](#page-336-0) で、「NI (転送されない)がマークされたすべての処理では、BEEPER ON 信号を使用しない限り、 フィードバックは提供されません。「すべてのシンボルをパススルーする」モードを使用すると、すべての ユーザー読み取りがホストに転送され、ホスト ソフトウェアが適切なフィードバックを提供できます。

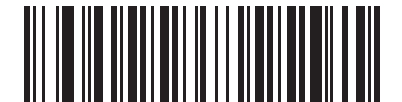

すべてのシンボルをバッファする**/** 完了後に **Macro PDF** を転送する **(0)**

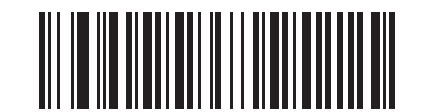

セット内の任意のシンボルを転送する**/**特定の順番なし **(1)**

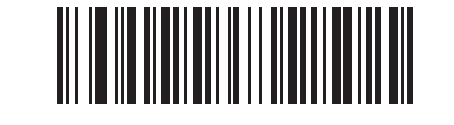

**\*** すべてのシンボルをパススルーする **(4)**

12 - 98 DS457 固定設置型イメージャ インテグレーション ガイド

#### <span id="page-338-0"></span>**Macro PDF** 制御ヘッダーの転送

#### パラメータ番号 **184 (SSI** 番号 **B8h)**

有効にすると、セグメント インデックスとファイル ID から成る Macro PDF シンボル内の制御ヘッダーを転 送します。たとえば、フィールドは次のようになります。\92800000\725\120\343\928 の後の 5 桁はセグメン ト インデックス(またはブロック インデックス)、\725\120\343 はファイル ID をそれぞれ示します。

このパラメータは、**12-97** ページの「**Macro PDF** の転送**/**[読み取りモード」で](#page-337-0)「セット内の任意のシンボルを 転送する**/** 特定の順番なし」を選択した場合は有効で、「すべてのシンボルをバッファする/ 完了後に Macro PDF を転送する」を選択した場合は無効にしてください。このパラメータは、「すべてのシンボルをパスス ルーする」を選択した場合は無効になります。

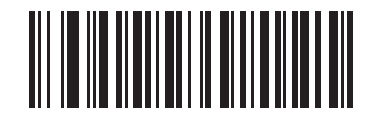

**Macro PDF** 制御ヘッダーの転送を有効にする **(1)**

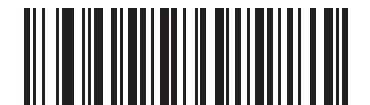

**\*Macro PDF** 制御ヘッダーの転送を無効にする **(0)**

#### エスケープ キャラクタ

#### パラメータ番号 **233 (SSI** 番号 **E9h)**

エスケープ キャラクタにより、特殊なデータシーケンスを含む転送を処理するシステムで、エスケープ キャ ラクタとして\記号(またはバックスラッシュ)が有効になります。GLI (Global Label Identifier) プロトコル に従って特殊なデータをフォーマットするか、またはこのパラメータを無効にするには、下のバーコードのい ずれかをスキャンします。このパラメータが影響するのは、Macro PDF シンボル転送のデータ部分だけです。

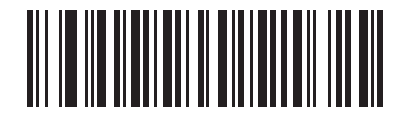

**GLI** プロトコル **(2)**

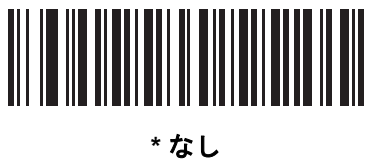

**(0)**

# <span id="page-339-0"></span>**Macro** バッファのフラッシュ

この機能では、その時点までに保存されたすべての Macro PDF デコード データのバッファをフラッシュし、 それをホスト デバイスに転送して Macro PDF モードを中止します。

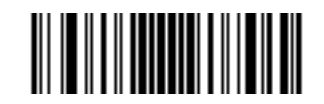

**Macro PDF** バッファのフラッシュ

## **Macro PDF** エントリの中止

この機能は、現在バッファに保存されているすべての Macro PDF データを転送せずにクリアし、Macro PDF モードを中止します。

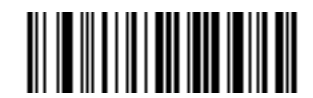

**Macro PDF** エントリの中止

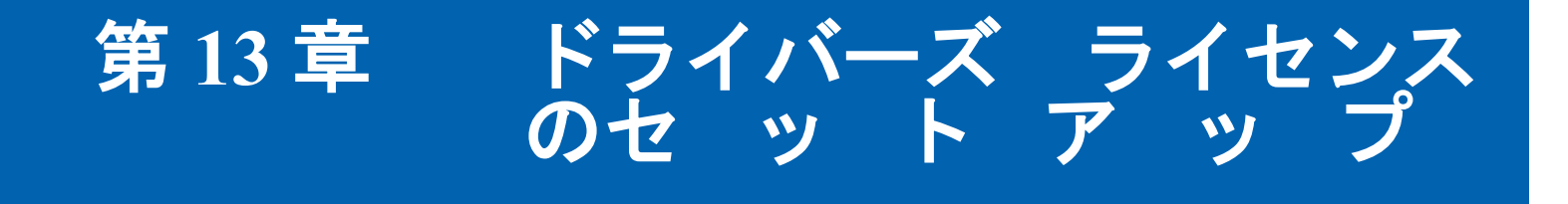

# はじめに

DS457-DL イメージャは、標準の米国ドライバーズ ライセンスや特定の米国自動車管理者協会 (AAMVA) 準拠 ID カードから得られた情報を解析できます。解析には埋め込みアルゴリズムが使用され、バーコードをスキャンす ると埋め込みアルゴリズムがアクティブ化されて所定のフォーマットのデータを生成します。年齢確認、クレ ジット カード申請情報などにはフォーマットされたデータを使用します。

この章では、米国ドライバーズ ライセンスおよび AAMVA 準拠 ID カードの 2D バーコードに含まれるデータを 読み取って使用できるように DS6708-DL イメージャをプログラムする方法を説明します。

# ドライバーズ ライセンス解析

イメージャのドライバーズ ライセンス解析を有効にするには、「エンベデッド ドライバーズ ライセンス解析」 バーコードをスキャンします。デフォルトの「ドライバーズ ライセンス解析なし」は、この機能を無効にし ます。

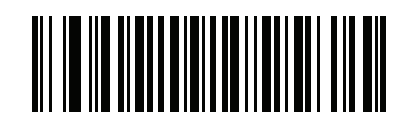

**\*** ドライバーズ ライセンス解析なし

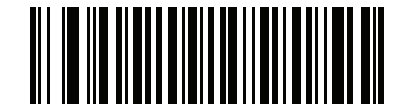

エンベデッド ドライバーズ ライセンス解析

イメージャが出力するデータ フィールドのシーケンス順に、以下のページのバーコードをスキャンします。詳 細については、ドライバーズ ライセンス データ [フィールドの解析](#page-343-0) **(**エンベデッド ドライバーズ ライセンス解 [析](#page-343-0)**)**を参照してください。

# <span id="page-343-0"></span>ドライバーズ ライセンス データ フィールドの解析 **(**エンベデッド ドライ バーズ ライセンス解析**)**

解析規則のプログラミングを開始するには、次の手順に従います。

- **1. 13-3** [ページの「新しいドライバーズ](#page-344-0) ライセンス解析規則の開始」をスキャンします。
- **2.** 次ページ以降の、または**13-23** [ページの「キーストロークの送信](#page-364-0) **(**制御文字およびキーボード文字**)**」の フィールド バーコードのいずれかをスキャンして、解析規則を完成させます。
- **3.** 規則全体を入力した後、**13-3** ページの「ドライバーズ [ライセンス解析規則の保存」を](#page-344-1)スキャンして規則を 保存します。

注意 メモリに格納可能なドライバーズ ライセンス解析規則は、いつでも 1 つだけです。新しい規則を保存す ると、以前の規則が置き換えられます。

プログラミング中の任意のタイミングでプログラミング シーケンスを中止するには、**13-3** [ページの「ドライ](#page-344-2) バーズ [ライセンス規則入力の終了」を](#page-344-2)スキャンします。以前に保存された規則は保持されます。

プログラムされた保存済み規則を消去するには、**13-3** ページの「ドライバーズ [ライセンス解析規則の消去」](#page-344-3)を スキャンします。

#### エンベデッド ドライバーズ ライセンス解析の条件 **-** コード タイプ

解析するドライバーズ ライセンスのフィールドおよびその順序を指定した後、『Advanced Data Formatting Programmer Guide』の「解析済みドライバーズ ライセンス」条件バーコードを使用して、標準 ADF 規則を 解析されたデータに適用することもできます。

注意 「エンベデッド ドライバーズ ライセンス解析」用に設定されている場合のみ、解析済みドライバーズ ラ イセンス データに標準 ADF 規則を作成できます。

このコード タイプの条件を使用したサンプル ADF 規則については、**13-20** [ページの「エンベデッド](#page-361-0) ドライ バーズ [ライセンス解析の](#page-361-0) **ADF** 例」を参照してください。

13-4 DS457 固定設置型イメージャ インテグレーション ガイド

ドライバーズ ライセンス解析フィールド バーコード

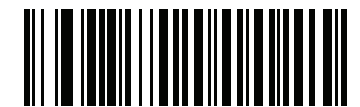

<span id="page-344-0"></span>新しいドライバーズ ライセンス解析規則の開始

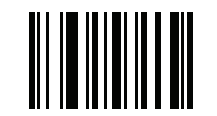

<span id="page-344-1"></span>ドライバーズ ライセンス解析規則の保存

<span id="page-344-2"></span>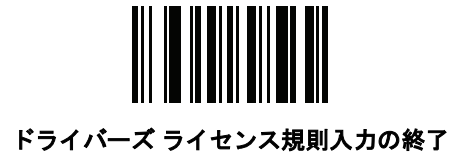

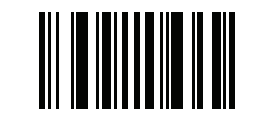

<span id="page-344-3"></span>ドライバーズ ライセンス解析規則の消去

## ドライバーズ ライセンス解析フィールド バーコード **(** 続き **)**

ここからが、現在サポートされている解析フィールドです。すべての ID が同じフォーマットでデータを提示するわけで はありません。たとえば、一部の ID には、姓、名、ミドルネームのイニシャルに別個のフィールドがありますが、他の ID には、名前全体で 1 つのフィールドしかない場合があります。加えて、一部の ID は対象者の誕生日に有効期限が切れ るのに、実際の有効期限日フィールドが示すのは年だけという場合もあります。統一されたフォーマットでデータを提示 するため、次の 9 個のバーコードは ID バーコードに含まれる実データから計算したデータを返します。

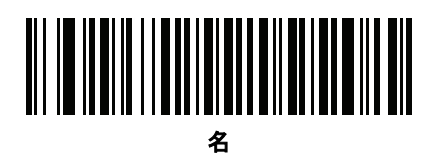

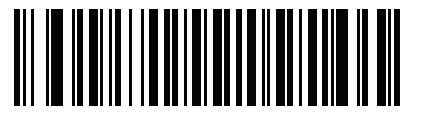

ミドルネーム**/**イニシャル

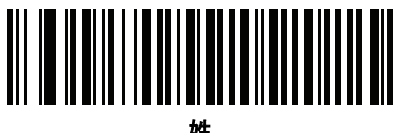

姓

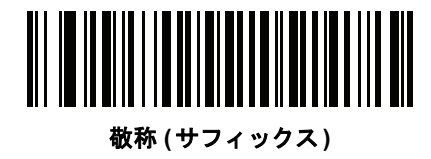

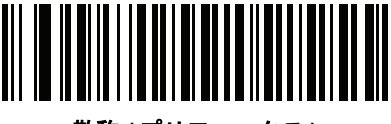

敬称 **(**プリフィックス**)**

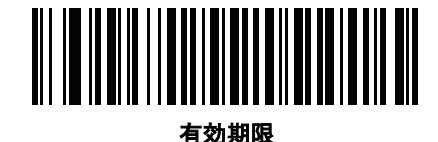

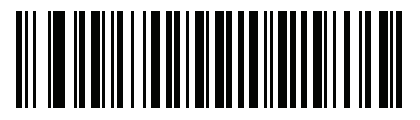

出生日

13 - 6 DS457 固定設置型イメージャ インテグレーション ガイド

ドライバーズ ライセンス解析フィールド バーコード **(** 続き **)**

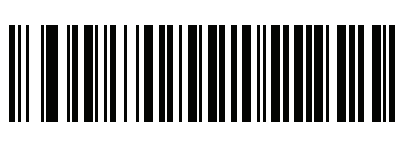

発行日

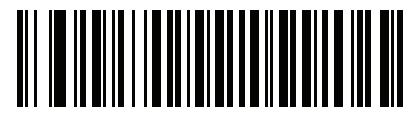

**ID** 番号 **(**フォーマット済み**)**

**AAMVA** 解析フィールド バーコード

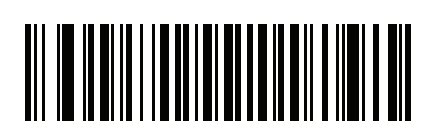

**AAMVA** 発行者 **ID**

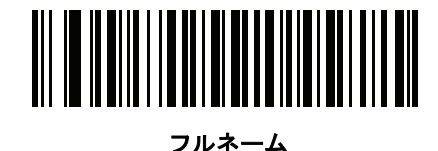

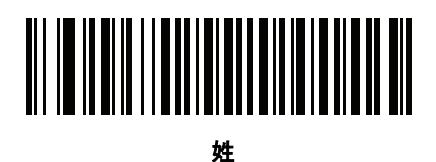

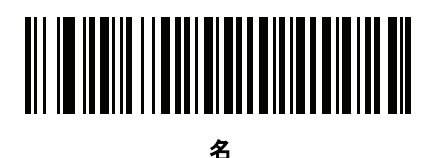

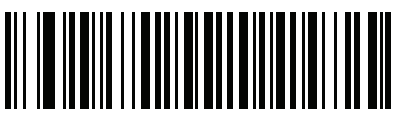

ミドルネーム **/** イニシャル

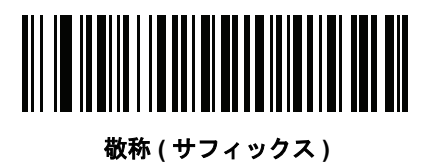

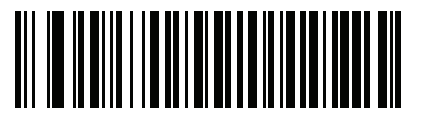

敬称 **(** プリフィックス **)**

13 - 8 DS457 固定設置型イメージャ インテグレーション ガイド

**AAMVA** 解析フィールド バーコード **(** 続き **)**

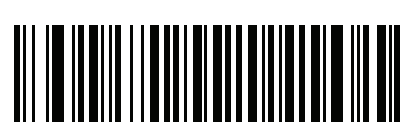

送付先 **1**

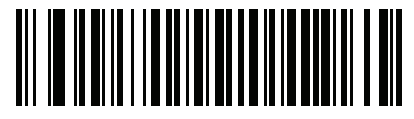

送付先 **2**

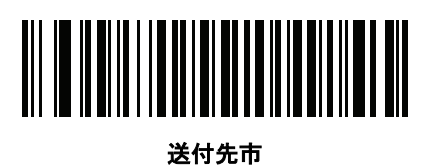

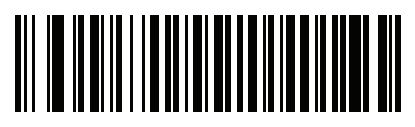

送付先州

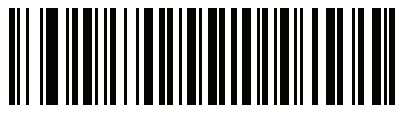

送付先郵便番号

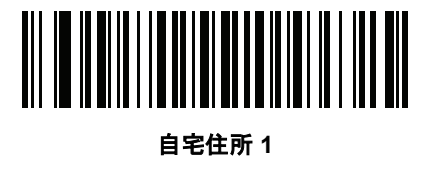

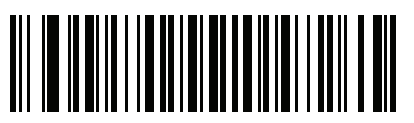

自宅住所 **2**

**AAMVA** 解析フィールド バーコード **(** 続き **)**

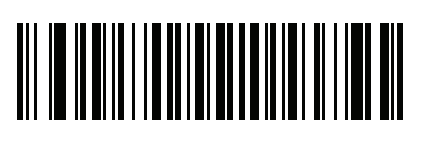

自宅住所市

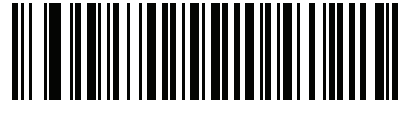

自宅住所州

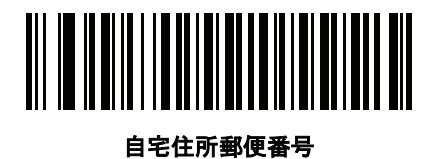

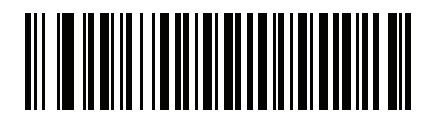

ライセンス **ID** 番号

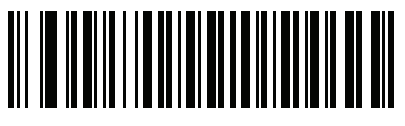

ライセンス クラス

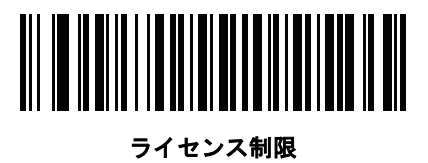

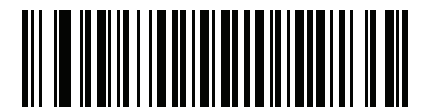

ライセンス承認

13 - 10 DS457 固定設置型イメージャ インテグレーション ガイド

**AAMVA** 解析フィールド バーコード **(** 続き **)**

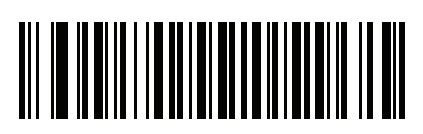

身長 **(**フィートおよび**/**またはインチ**)**

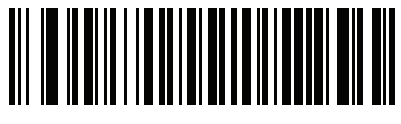

身長 **(**センチメートル**)**

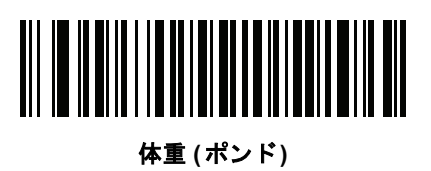

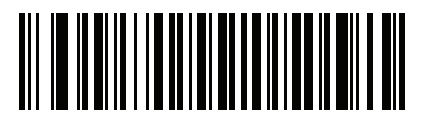

体重 **(**キログラム**)**

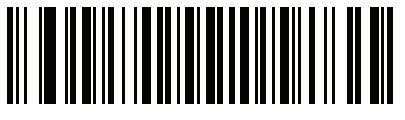

眼の色

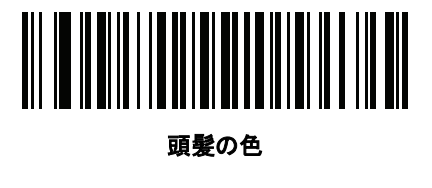

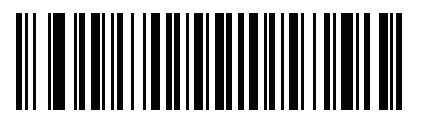

ライセンス有効期限

**AAMVA** 解析フィールド バーコード **(** 続き **)**

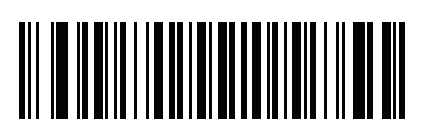

出生日

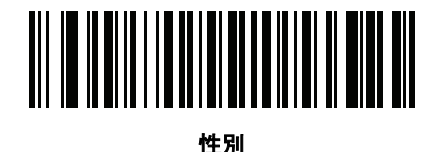

<u>TII IOINII ILIOTTAA KA</u> ラインセンス発効日

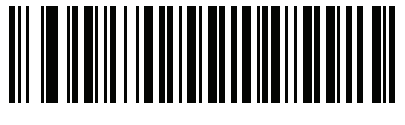

社会保障制度番号

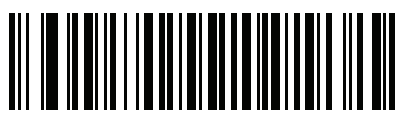

許可クラス

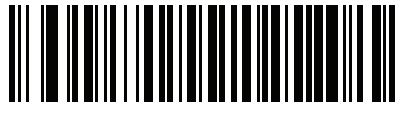

許可有効期限

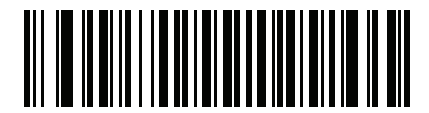

許可 **ID** 番号

13 - 12 DS457 固定設置型イメージャ インテグレーション ガイド

**AAMVA** 解析フィールド バーコード **(** 続き **)**

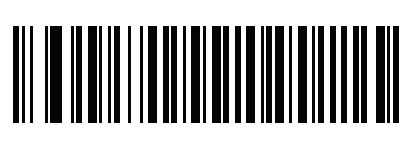

許可発行日

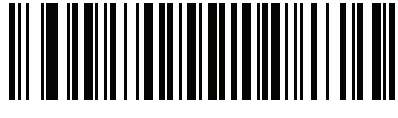

許可制限

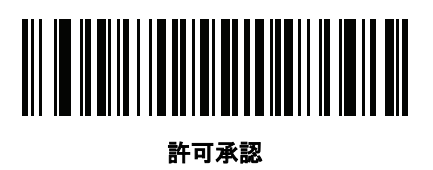

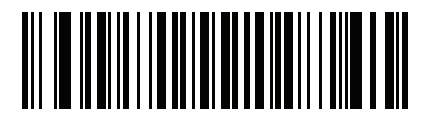

**AKA** 社会保険氏名

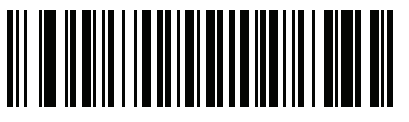

**AKA** フルネーム

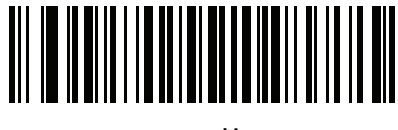

**AKA** 姓

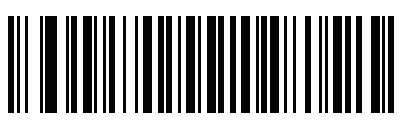

**AKA** 名

**AAMVA** 解析フィールド バーコード **(** 続き **)**

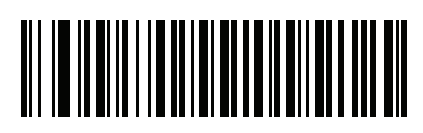

**AKA** ミドルネーム **/** イニシャル

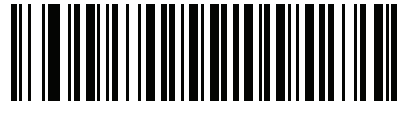

**AKA** 敬称 **(** サフィックス **)**

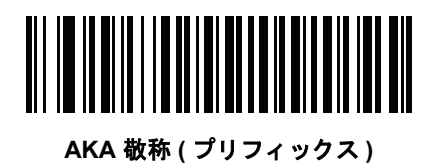

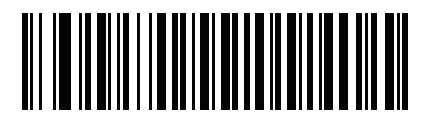

**AKA** 出生日

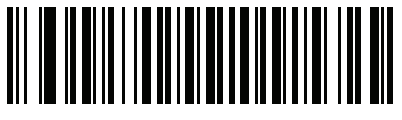

発行タイムスタンプ

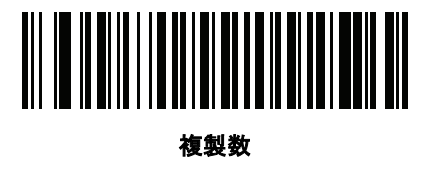

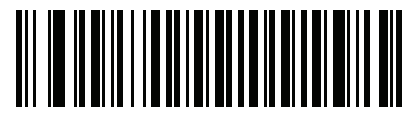

医療コード

13 - 14 DS457 固定設置型イメージャ インテグレーション ガイド

**AAMVA** 解析フィールド バーコード **(** 続き **)**

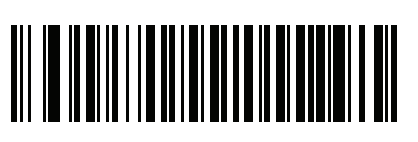

臓器ドナー

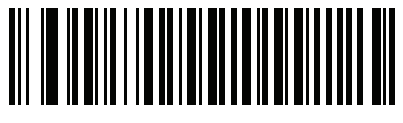

非居住者

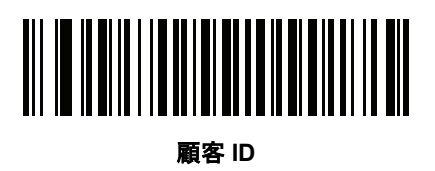

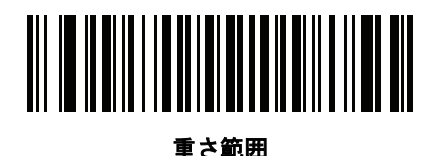

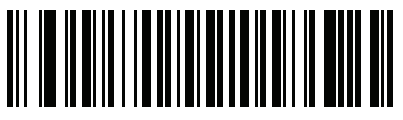

文書識別子

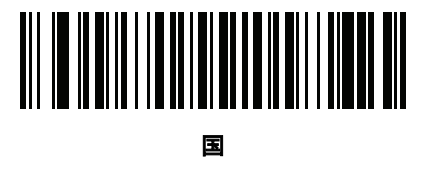

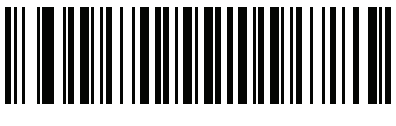

連邦コミッション コード

**AAMVA** 解析フィールド バーコード **(** 続き **)**

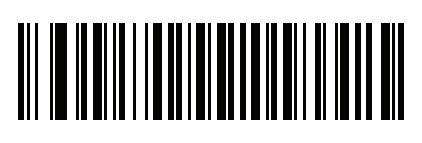

出生地

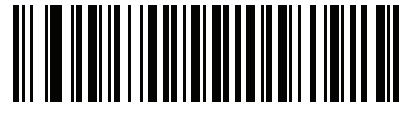

監査情報

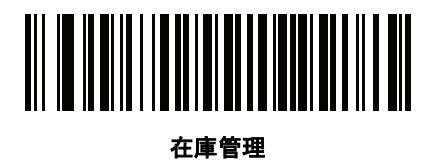

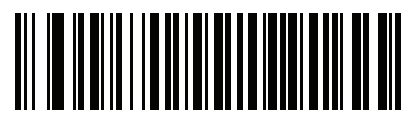

人種 **/** 民族

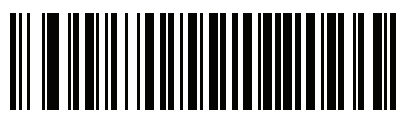

標準の車両クラス

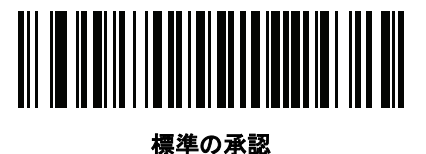

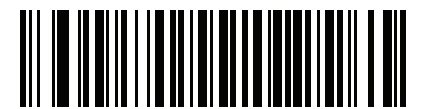

標準の制限

13 - 16 DS457 固定設置型イメージャ インテグレーション ガイド

**AAMVA** 解析フィールド バーコード **(** 続き **)**

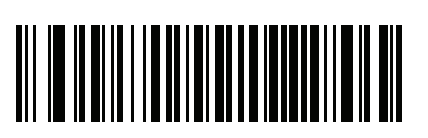

クラスの説明

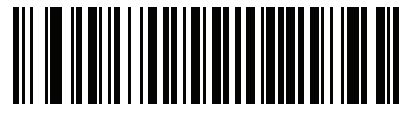

承認の説明

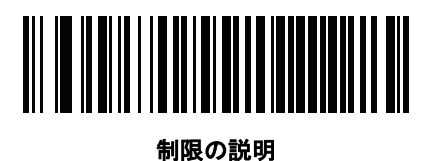

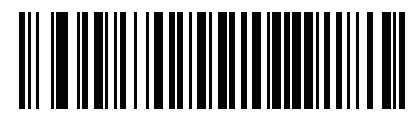

高さ **(** インチ **)**

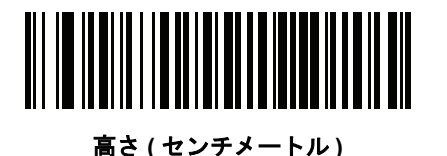

パーサー バージョン **ID** バーコード

埋め込みパーサー ソフトウェアのバージョン ID を出力するには、このフィールドを含めます。

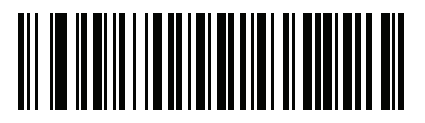

パーサー バージョン **ID**

# 解析規則の例

次のバーコードを順番にスキャンすると、イメージャは名、ミドルネーム、姓、送付先 1、送付先 2、送付先 市、送付先州、送付先郵便番号、出生日を抽出して転送します。それから、ドライバーズ ライセンス バーコー ドをスキャンします。

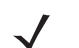

注意 この例は RS-232 用です。この例を USB インタフェースで使用する場合、「Control M の送信 ( キャリッ ジ リターン )」バーコードの代わりに **10-11** [ページの「ファンクション](#page-192-0) キーのマッピング」をスキャン します。

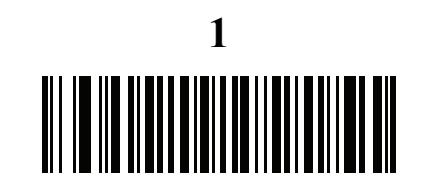

エンベデッド ドライバーズ ライセンス解析

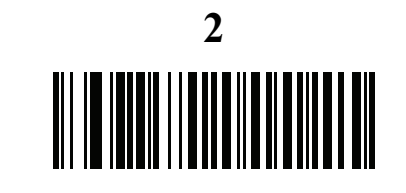

新しいドライバーズ ライセンス解析規則の開始

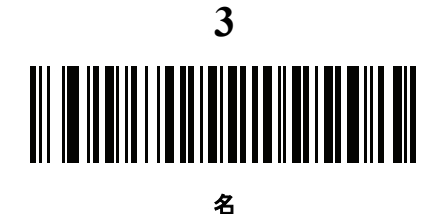

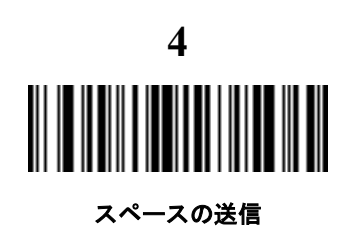

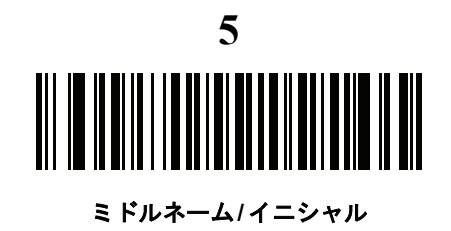

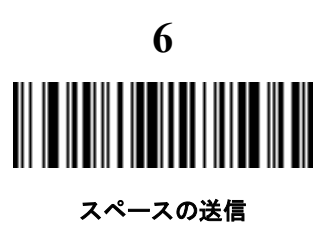

13 - 18 DS457 固定設置型イメージャ インテグレーション ガイド

解析規則の例 **(**続き**) 7** 姓

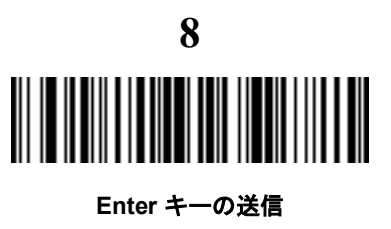

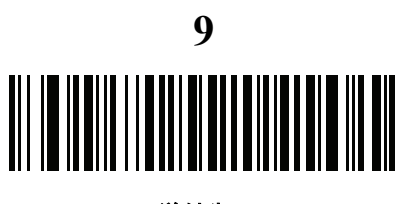

送付先 **1**

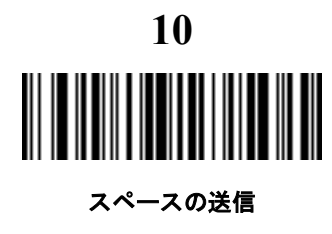

**11** 送付先 **2**

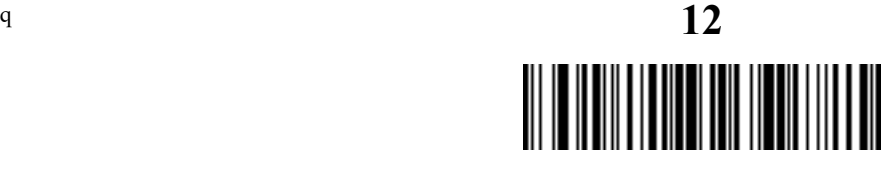

**Enter** キーの送信

解析規則の例 **(** 続き **) 13** 

送付先市

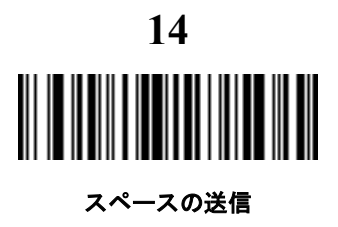

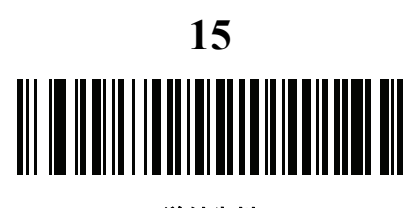

送付先州

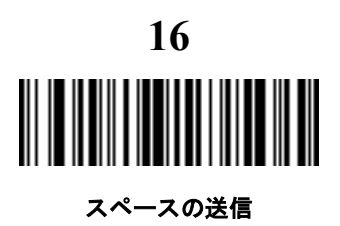

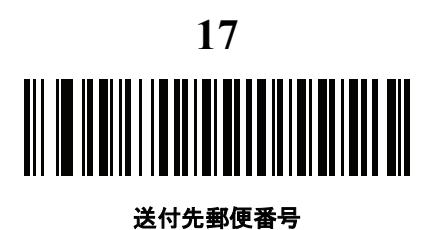
13 - 20 DS457 固定設置型イメージャ インテグレーション ガイド

解析規則の例 **(** 続き **)**

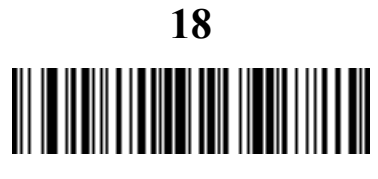

**Enter** キーの送信

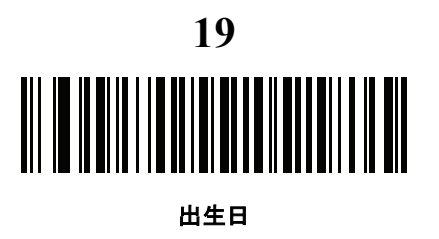

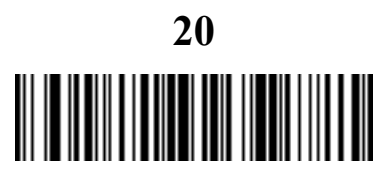

**Enter** キーの送信

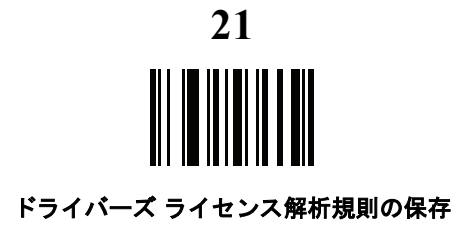

## エンベデッド ドライバーズ ライセンス解析の **ADF** 例

この例では、次のフォーマットになるように設定した解析済みデータの解析規則を作成します。

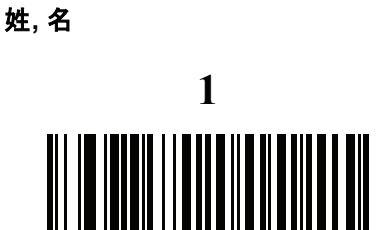

新しいドライバーズ ライセンス解析規則の開始

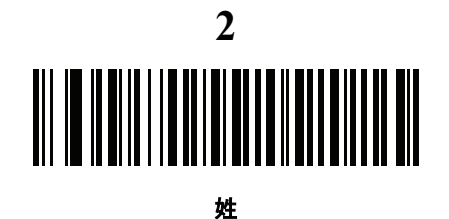

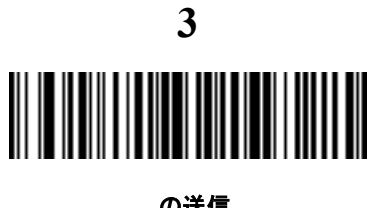

**,** の送信

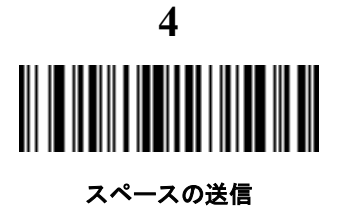

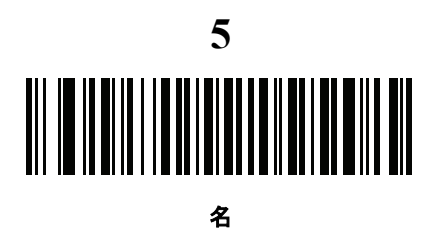

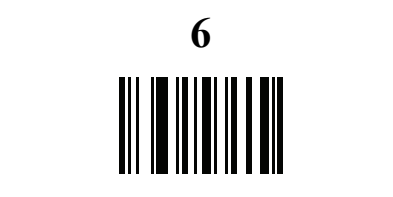

ドライバーズ ライセンス解析規則の保存

13 - 22 DS457 固定設置型イメージャ インテグレーション ガイド

フルネームを 15 文字までに制限するため、以下の ADF 規則を作成します。

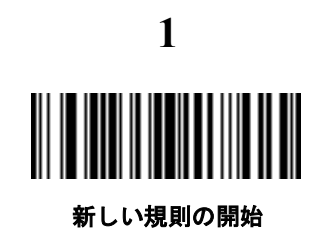

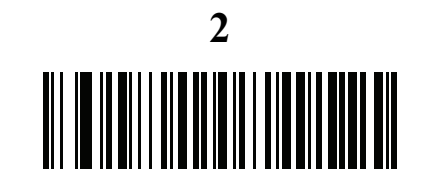

基準 **:** 解析済みドライバーズ ライセンス

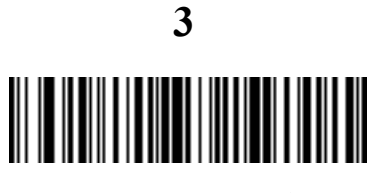

操作 **:** 次の **15** 文字を送信

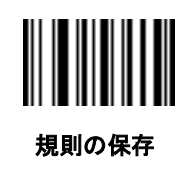

**4**

Michael Williams という人物のライセンスの場合、解析されるデータは「Williams, Michael」で、上記の ADF 規則を適用すると「Williams, Micha」になります。

# フィールド更新手順

フィールド更新を実行するには、次のバーコードをスキャンします。

この更新は、以前の更新に完全に取って代わり、イメージャにプログラムされたすべての埋め込み解析ソフト ウェアをオーバーライドします。

**1.** 「フィールド更新を開始」をスキャンします。

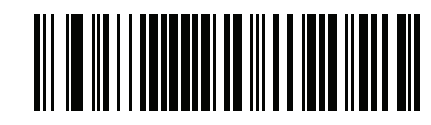

フィールド更新を開始

- **2.** 個別に提供されている PDF バーコードのセット全体をスキャンします。
- **3.** 「フィールド更新を終了」をスキャンします。

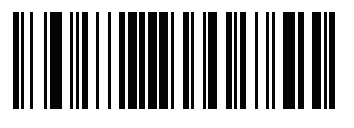

#### フィールド更新を終了

それまでの更新すべてを完全に削除するには、「すべてのフィールド更新を消去」をスキャンします。通常の フィールド更新前にこのバーコードをスキャンする必要はありません。このバーコードをスキャンすると、現 在イメージャ内にある解析ソフトウェアだけが解析に使用されるようになります。

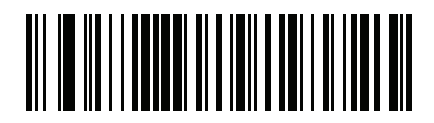

すべてのフィールド更新を消去

# ユーザー設定

## デフォルト設定パラメータ

すべてのパラメータを **A-1** [ページの表](#page-388-0) **A-1** に記載されたデフォルト値に戻すには、このバーコードをスキャン します。

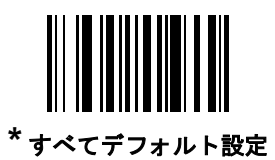

キーストロークの送信 **(**制御文字およびキーボード文字**)**

## 制御文字

キーストロークの「送信」バーコードをスキャンして送信します。

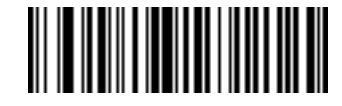

**Control A** の送信

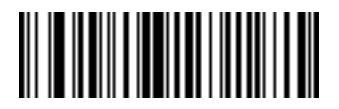

**Control B** の送信

制御文字 **(** 続き **)**

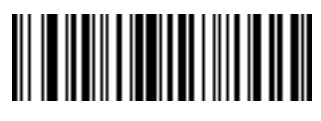

**Control C** の送信

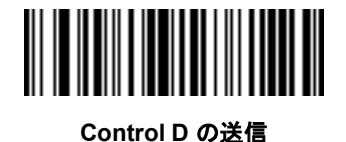

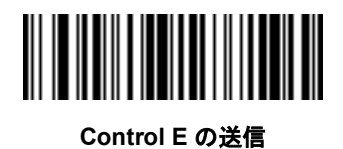

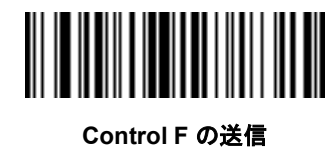

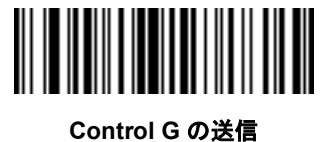

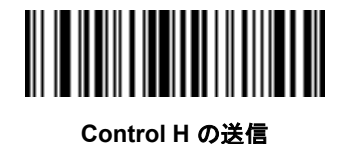

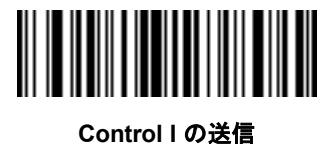

13 - 26 DS457 固定設置型イメージャ インテグレーション ガイド

制御文字 **(** 続き **)**

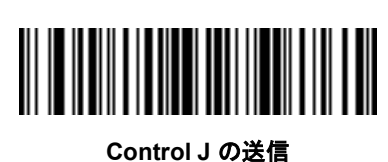

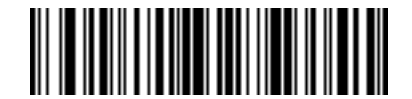

**Control K** の送信

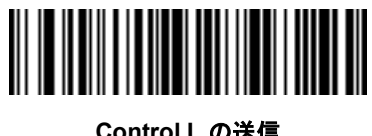

**Control L** の送信

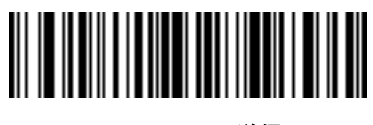

**Control M** の送信

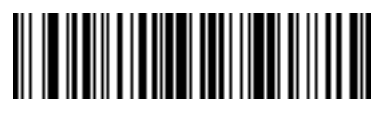

**Control N** の送信

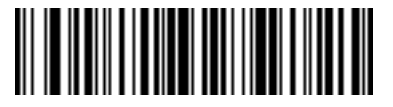

**Control O** の送信

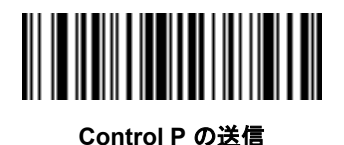

制御文字 **(** 続き **)**

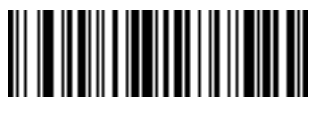

**Control Q** の送信

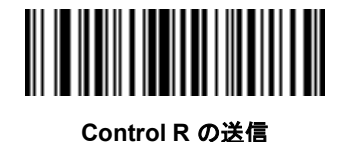

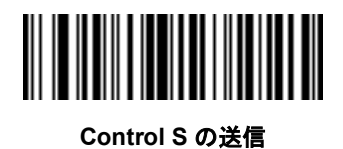

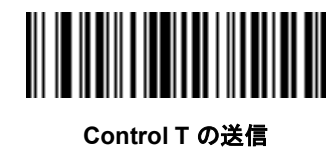

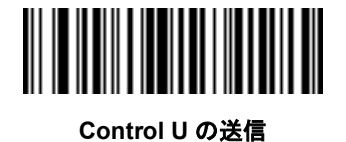

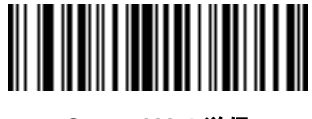

**Control V** の送信

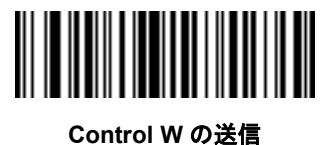

13 - 28 DS457 固定設置型イメージャ インテグレーション ガイド

制御文字 **(** 続き **)**

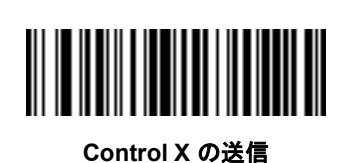

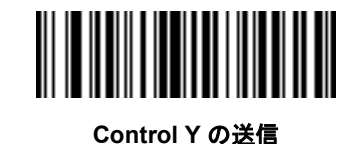

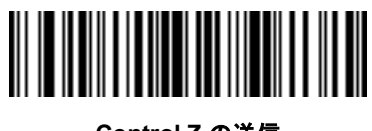

**Control Z** の送信

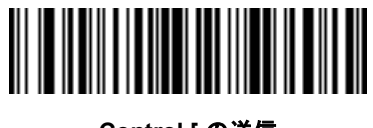

**Control [** の送信

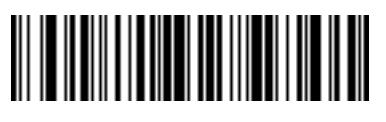

**Control \** の送信

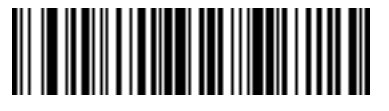

**Control ]** の送信

制御文字 **(** 続き **)**

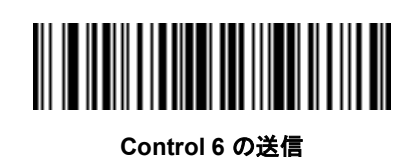

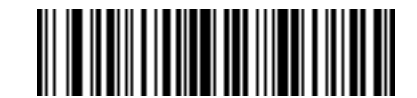

**Control -** の送信

キーボード文字

キーボード文字の「送信」バーコードをスキャンして送信します。

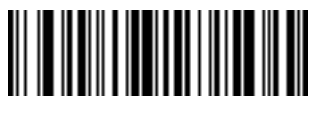

スペースの送信

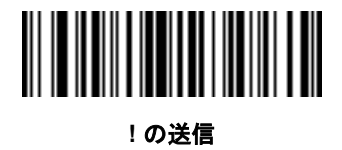

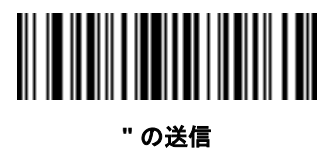

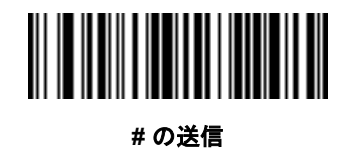

13 - 30 DS457 固定設置型イメージャ インテグレーション ガイド

キーボード文字 **(** 続き **)**

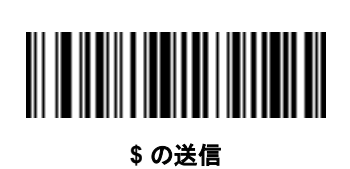

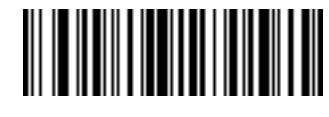

**%** の送信

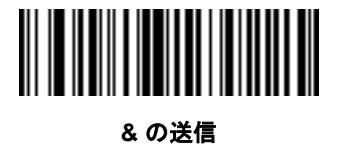

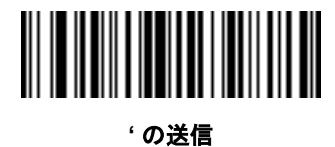

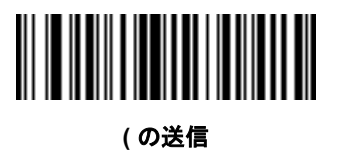

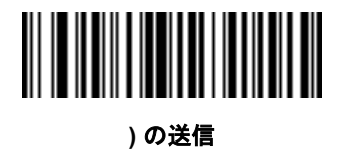

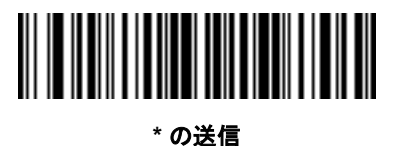

キーボード文字 **(** 続き **)**

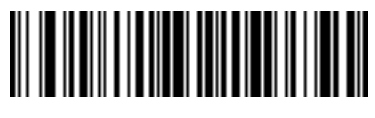

**+** の送信

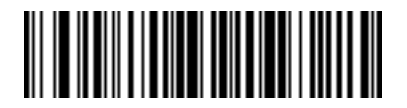

**,** の送信

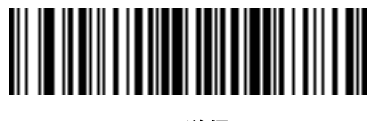

**-** の送信

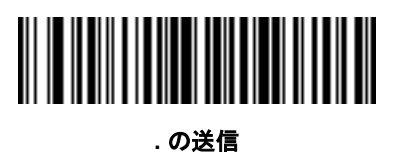

**/** の送信

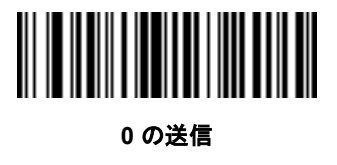

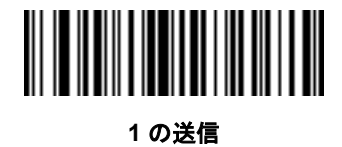

13 - 32 DS457 固定設置型イメージャ インテグレーション ガイド

キーボード文字 **(** 続き **)**

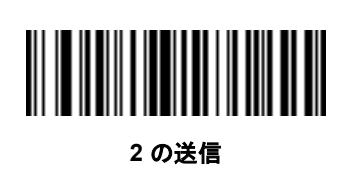

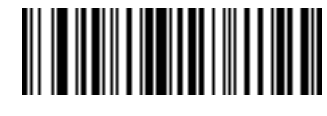

の送信

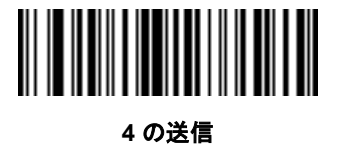

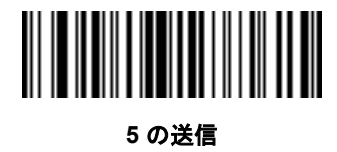

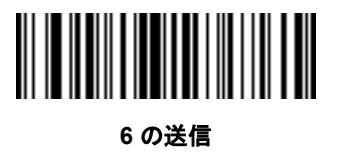

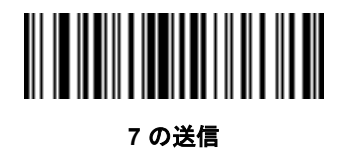

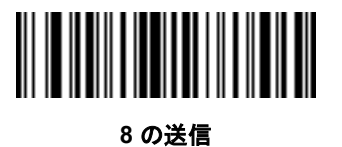

キーボード文字 **(** 続き **)**

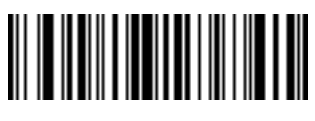

**9** の送信

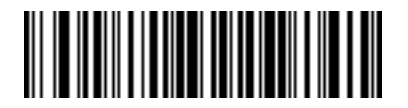

**:** の送信

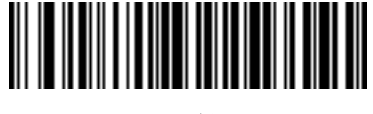

**;** の送信

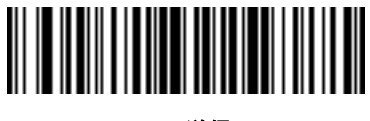

**<** の送信

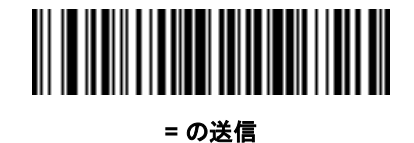

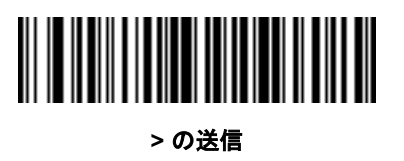

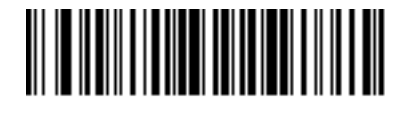

**?** の送信

13 - 34 DS457 固定設置型イメージャ インテグレーション ガイド

キーボード文字 **(** 続き **)**

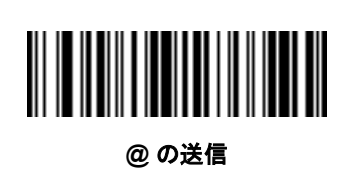

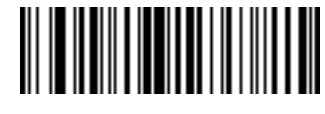

**A** の送信

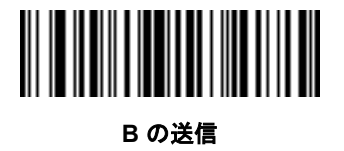

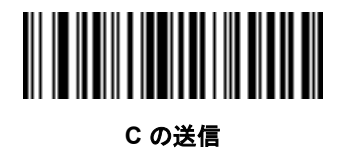

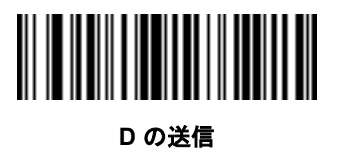

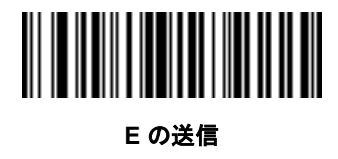

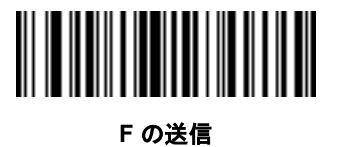

キーボード文字 **(** 続き **)**

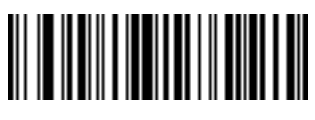

**G** の送信

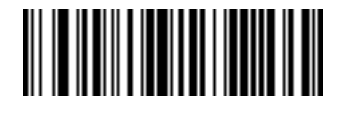

**H の送信** 

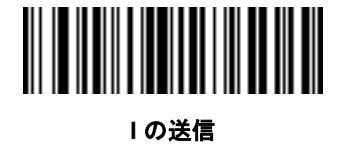

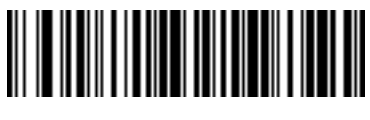

**J** の送信

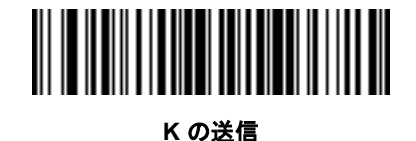

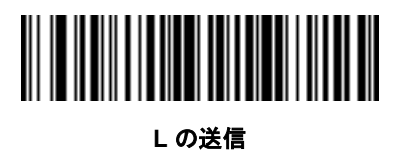

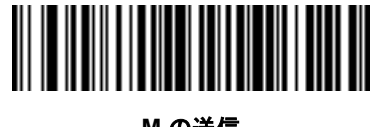

**Mの送信** 

13 - 36 DS457 固定設置型イメージャ インテグレーション ガイド

キーボード文字 **(** 続き **)**

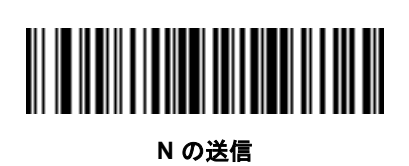

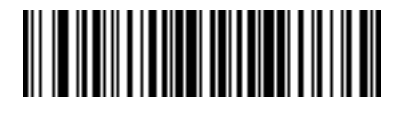

**O** の送信

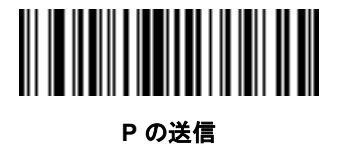

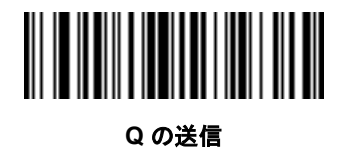

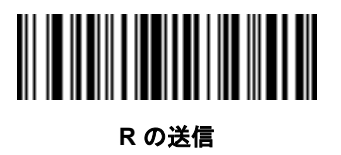

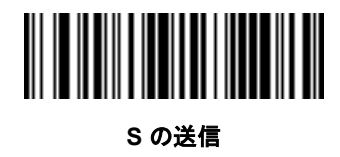

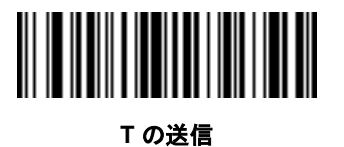

キーボード文字 **(** 続き **)**

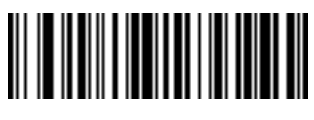

**U** の送信

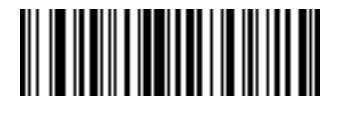

**V** の送信

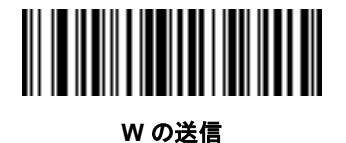

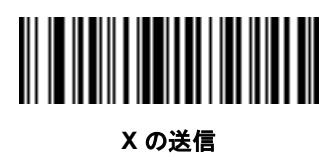

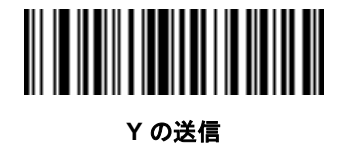

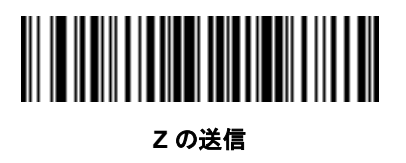

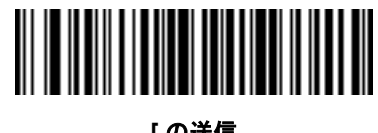

**[** の送信

13 - 38 DS457 固定設置型イメージャ インテグレーション ガイド

キーボード文字 **(** 続き **)**

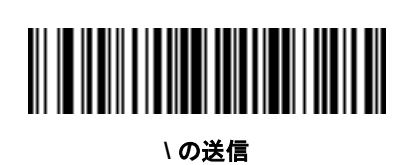

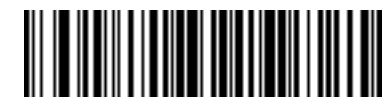

**]** の送信

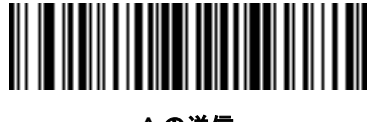

**^** の送信

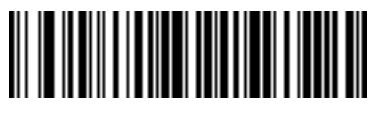

**\_** の送信

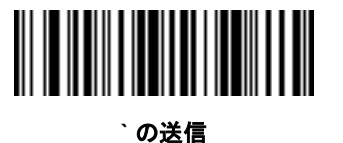

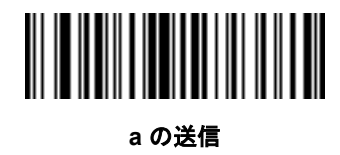

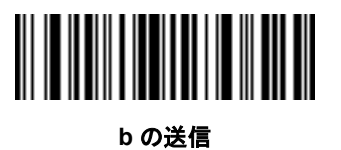

キーボード文字 **(** 続き **)**

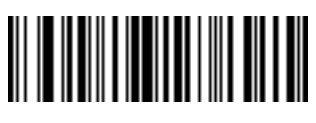

**c** の送信

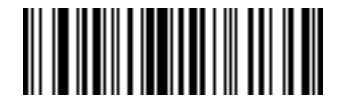

**d** の送信

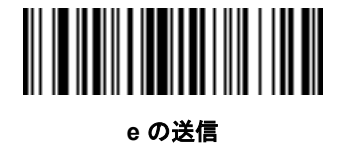

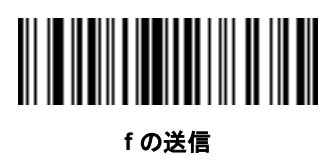

**g** の送信

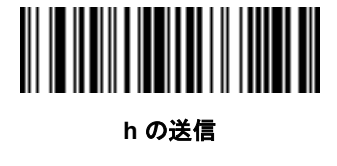

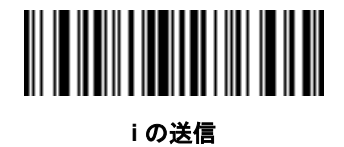

13 - 40 DS457 固定設置型イメージャ インテグレーション ガイド

キーボード文字 **(** 続き **)**

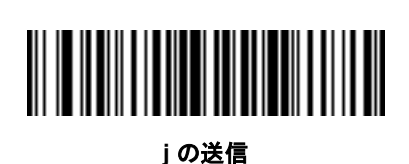

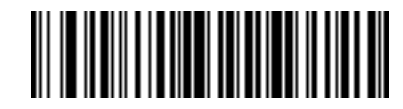

**k** の送信

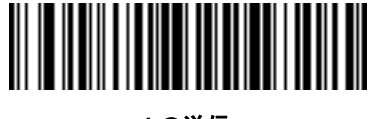

**l** の送信

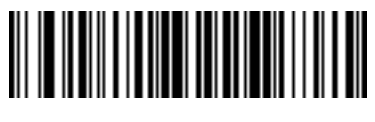

**m の送信** 

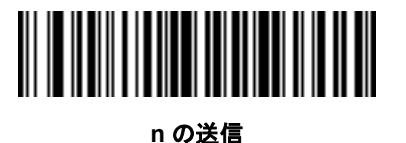

**THE REAL PROPERTY OF A SET OF A SET OF A SET OF A SET OF A SET OF A SET OF A SET o** の送信

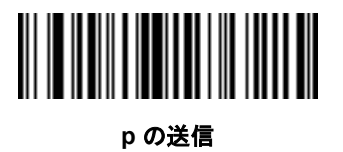

キーボード文字 **(** 続き **)**

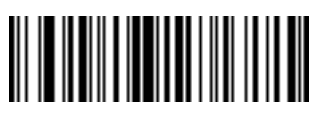

**q** の送信

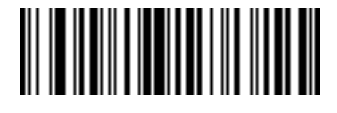

**r** の送信

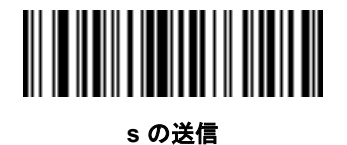

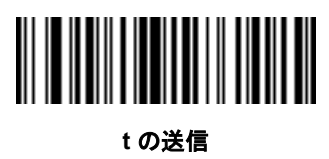

**u** の送信

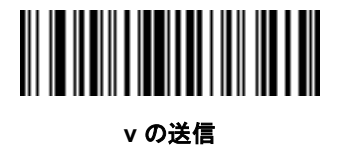

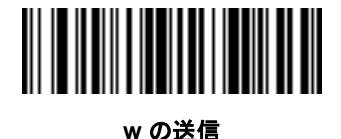

13 - 42 DS457 固定設置型イメージャ インテグレーション ガイド

キーボード文字 **(** 続き **)**

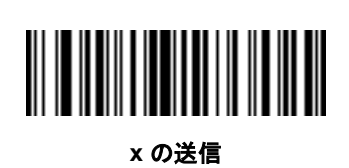

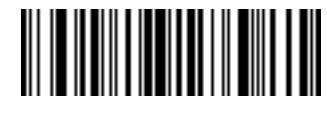

**y** の送信

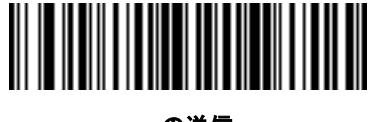

**z** の送信

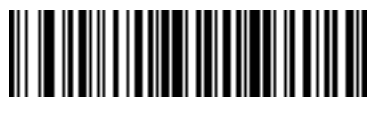

**{** の送信

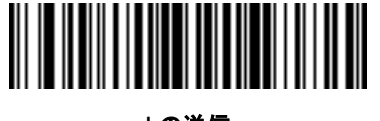

**|** の送信

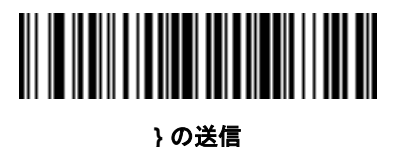

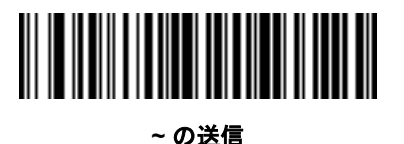

キーボード文字 **(** 続き **)**

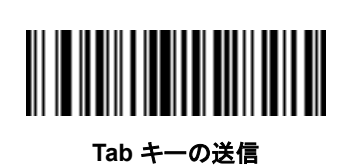

**Enter** キーの送信

# 第 **14** 章 **123SCAN2**

# はじめに

123Scan² は、迅速に Zebra のイメージャのカスタム セットアップが可能な、使いやすい PC ベースのソフト ウェア ツールです。

123Scan² は、ウィザード ツールが用意されており、ユーザーは、合理化されたセットアップ プロセスを通 じてセットアップを実行できます。設定は設定ファイルに保存されます。設定ファイルは電子メール経由で配 布したり、USB ケーブル経由で電子的にダウンロードしたり、またはスキャン可能なプログラミング バー コードのシートを生成するために使用したりすることができます。

さらに、123Scan² では、イメージャのファームウェアのアップグレード、新しくリリースされた製品のサポー トを有効にするためのオンライン チェック、設定数が非常に多い場合のマルチ設定バーコード群の作成、多 数のイメージャの同時展開、資産追跡情報が載ったレポートの作成、カスタム製品の作成ができます。

# **123Scan2** との通信

Windows XP SP2 および Windows 7 オペレーティング システムを実行しているホスト コンピュータ上で実 行する 123Scan² と通信するには、USB ケーブルを使用してイメージャをホスト コンピュータに接続します (**2-8** ページの「**USB** [ホスト接続」](#page-31-0)を参照)。

# **123Scan2** の要件

- **•** Windows XP SP2 または Windows 7 を実行するホスト コンピュータ
- **•** イメージャ
- **•** USB ケーブル

123Scan² の詳細については、以下を参照してください。

<http://www.zebra.com/123scan2>

123Scan² の 1 分間ツアーについては、次のサイトにアクセスしてください。

<http://www.zebra.com/scannersoftwarevideos>

123Scan² ソフトウェアをダウンロードし、ユーティリティに含まれるヘルプ ファイルにアクセスするには、 次のサイトにアクセスしてください。

<http://www.zebra.com/123scan2>

# スキャナ **SDK**、他のソフトウェア ツール、およびビデオ

当社のさまざまなソフトウェア ツールのセットを使用して、すべてのスキャナ プログラミングのニーズに対 処します。単純にデバイスの使用が必要な場合でも、また画像とデータの読み取りや資産管理を含む完全な機 能を備えたアプリケーションの開発が必要な場合でも、これらのツールはあらゆる面で役立ちます。次に挙げ る い ず れ か の 無 料 ツ ー ル を ダ ウ ン ロ ー ド す る に は、次 の サ イ ト に ア ク セ ス し て く だ さ い。 [ww](http;//www.zebra.com/software)w.zebra.com/software

- **•** 123Scan2 設定ユーティリティ (この章で説明しています)
- **•** Windows 向けのスキャナ SDK
- **•** ハウツー ビデオ
- **•** Virtual COM Port (仮想 COM ポート) ドライバ
- **•** OPOS ドライバ
- **•** JPOS ドライバ
- **•** スキャナのユーザー マニュアル
- **•** 古いドライバのアーカイブ

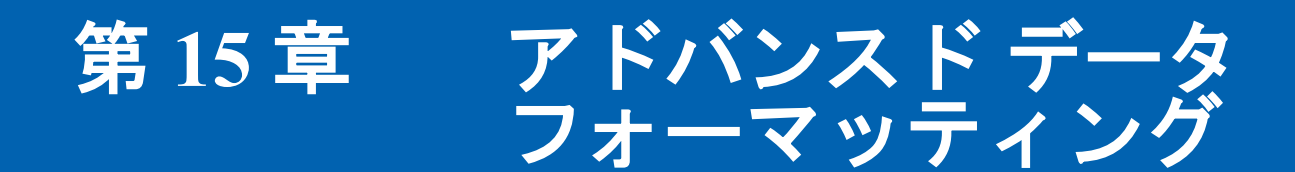

# はじめに

アドバンスド データ フォーマッティング (ADF) とは、データをホスト デバイスに送信する前にカスタマイズ する手段です。ADF を使用し、要件に合わせてスキャン データを編集します。ADF ルールでイメージャをプ ログラムする、関連する一連のバーコードをスキャンして、ADF を実装します。

ADF の詳細およびプログラミング バーコードについては、『Advanced Data Formatting Programmer Guide』 (p/n 72E-69680-xx) を参照してください。

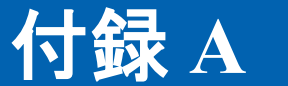

# 付録 **A** 標準のデフォルト パラ メータ

# デフォルト パラメータ

#### <span id="page-388-0"></span>表 **A-1** 標準のデフォルト パラメータの表

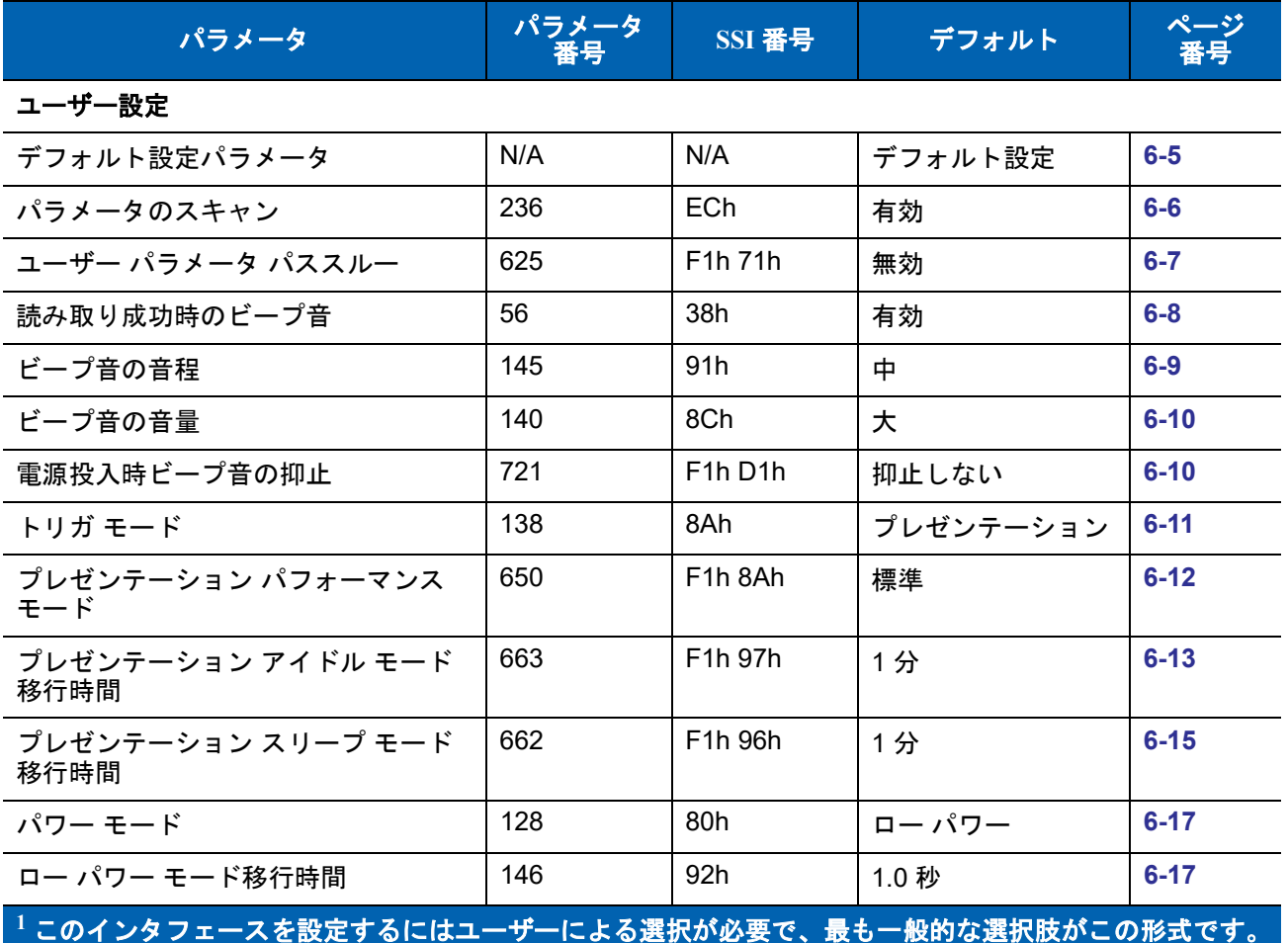

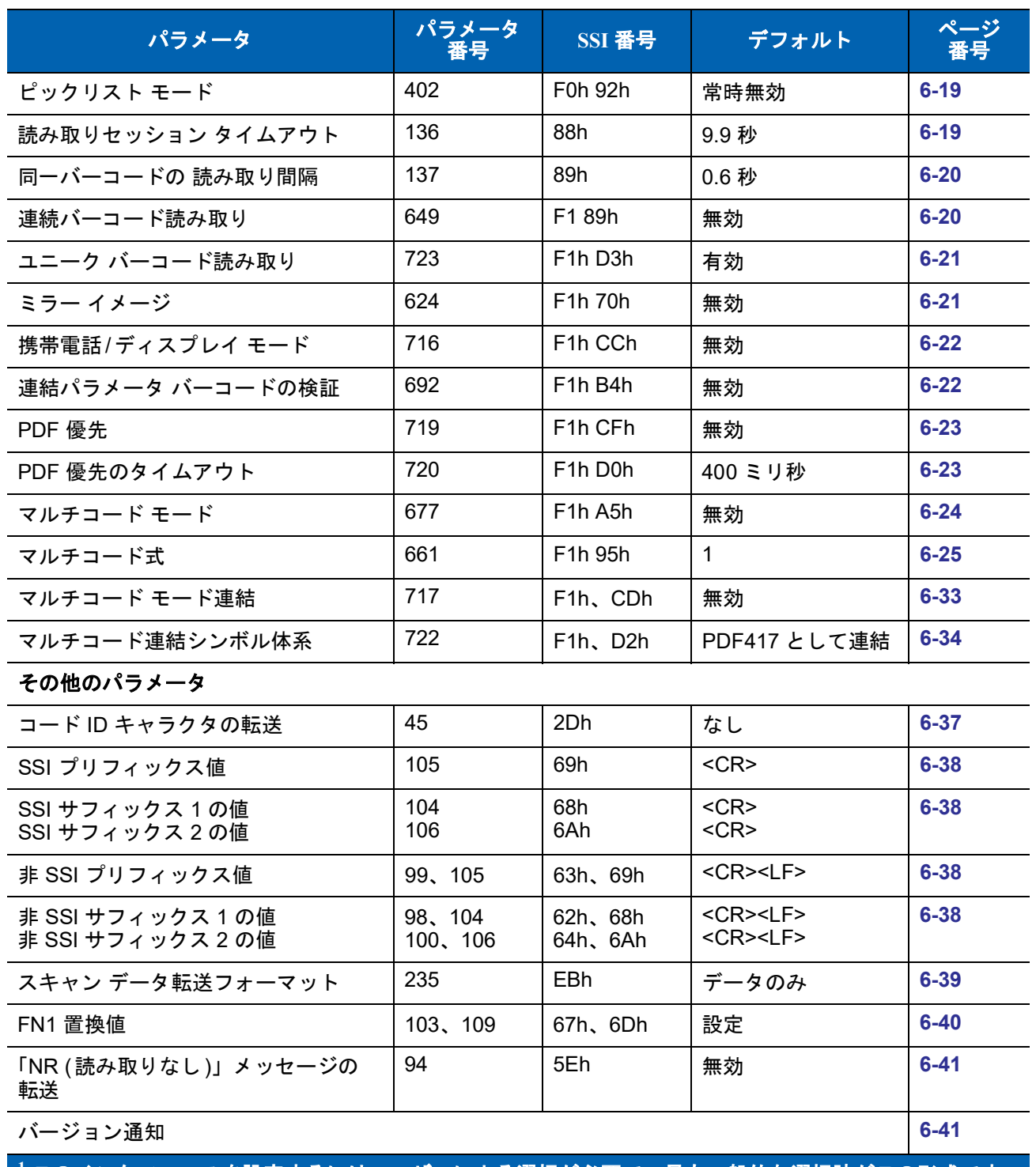

**<sup>1</sup>** このインタフェースを設定するにはユーザーによる選択が必要で、最も一般的な選択肢がこの形式です。

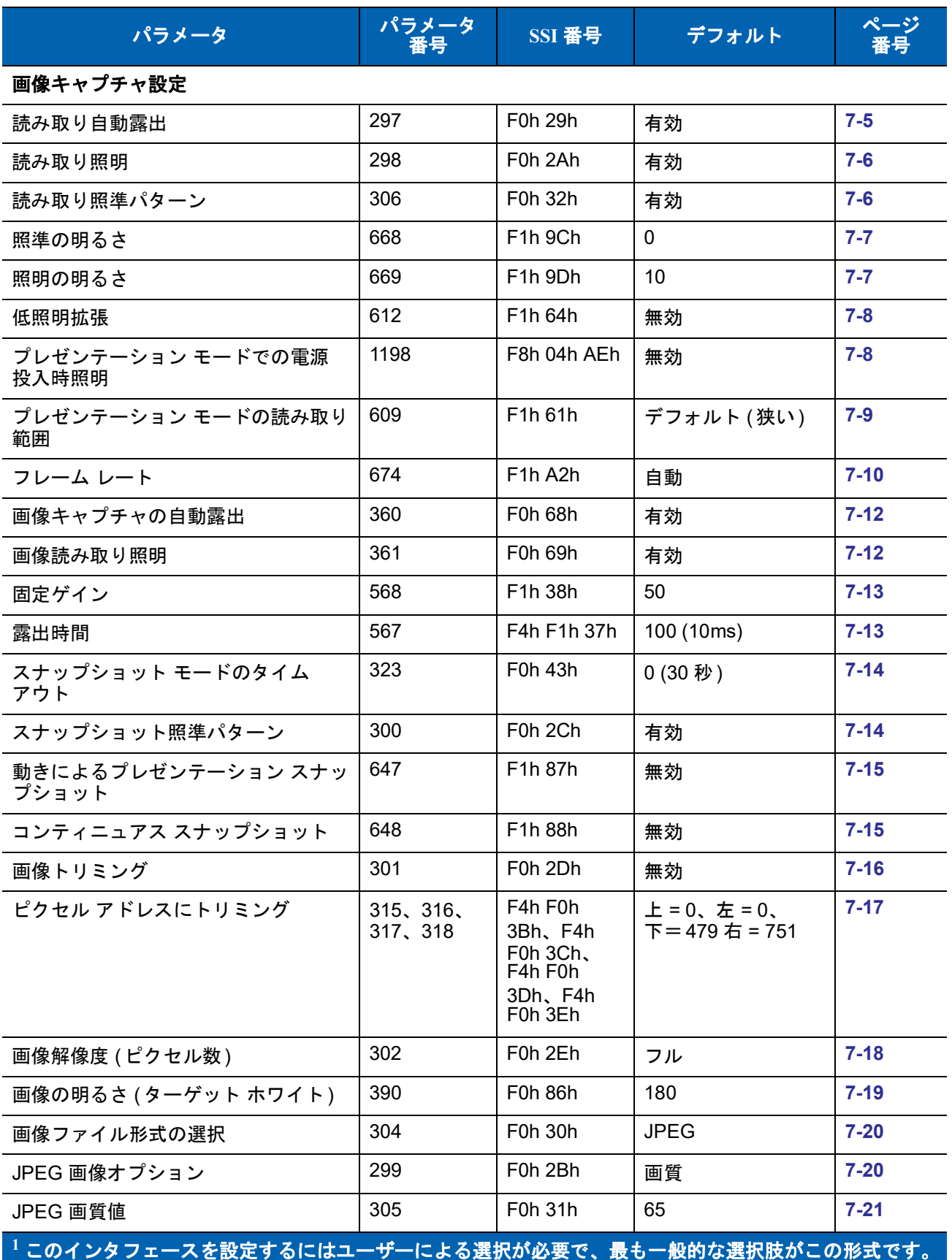

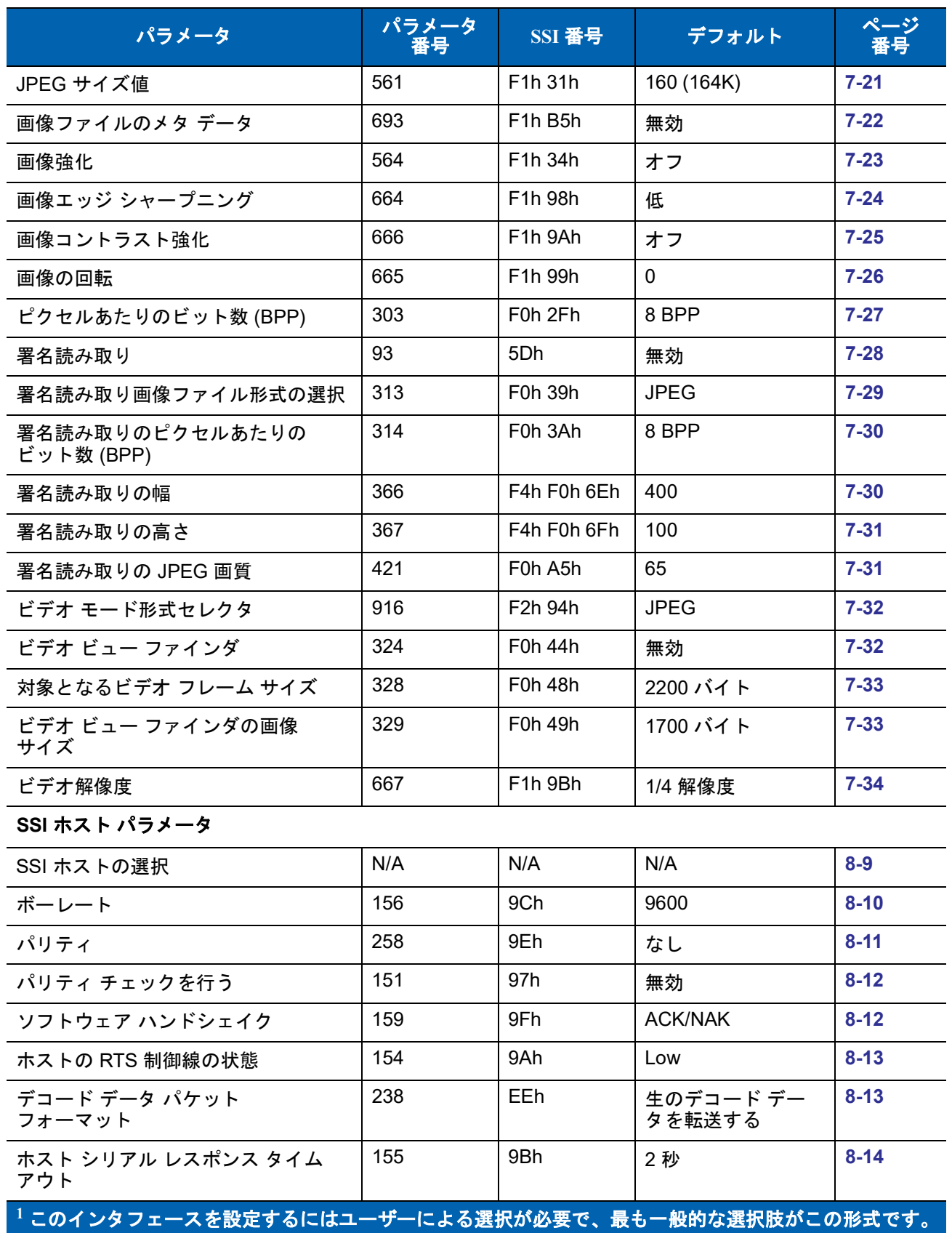

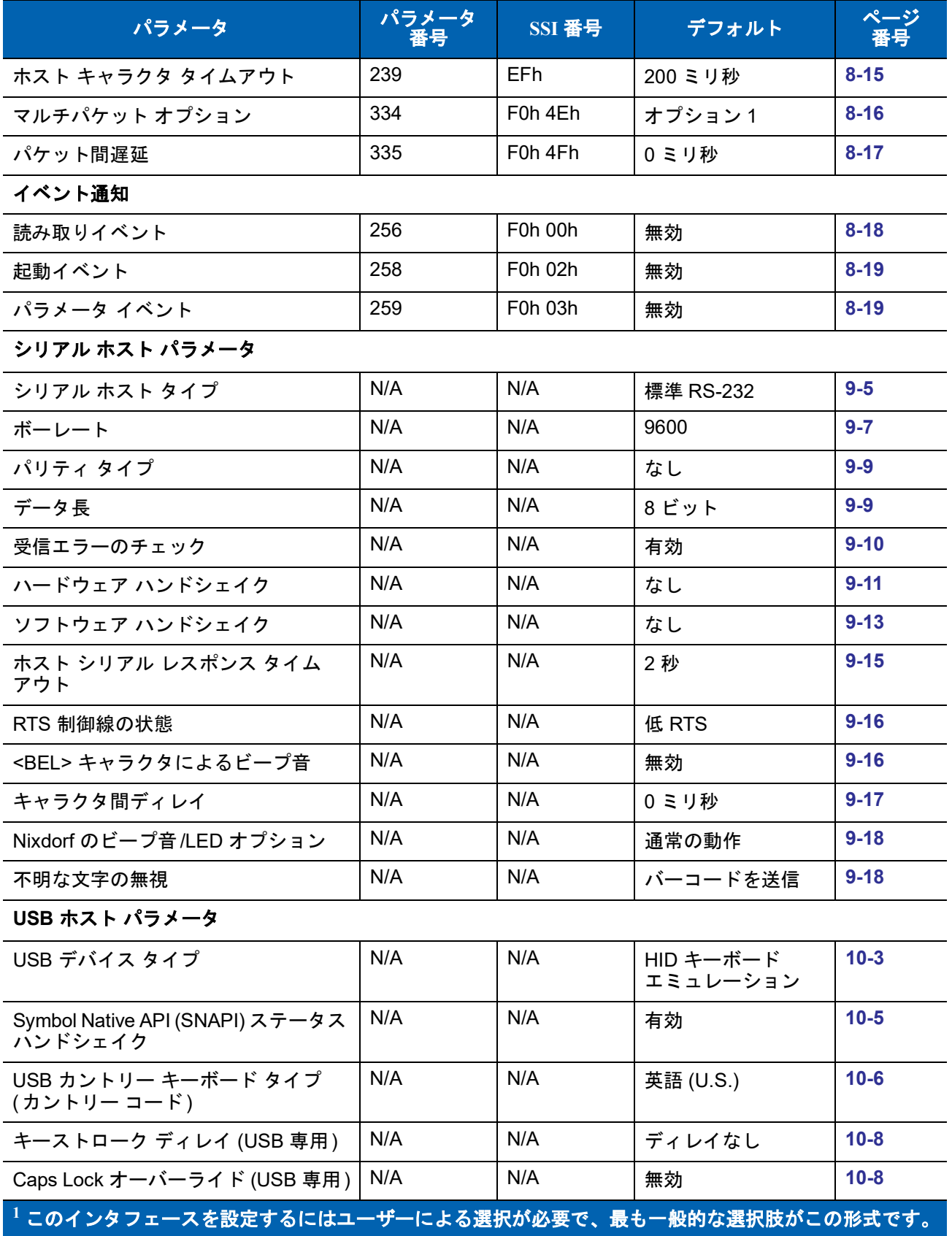

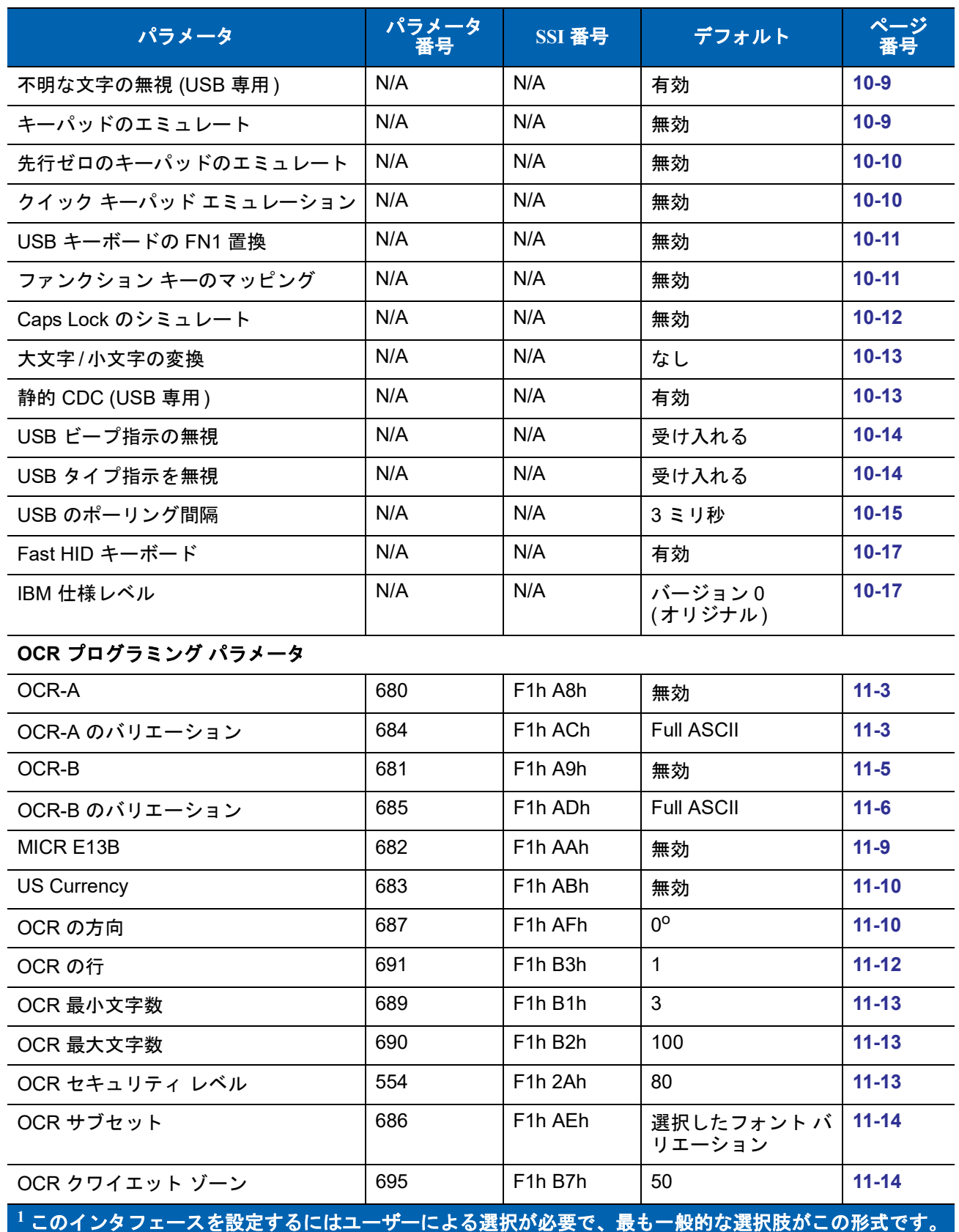

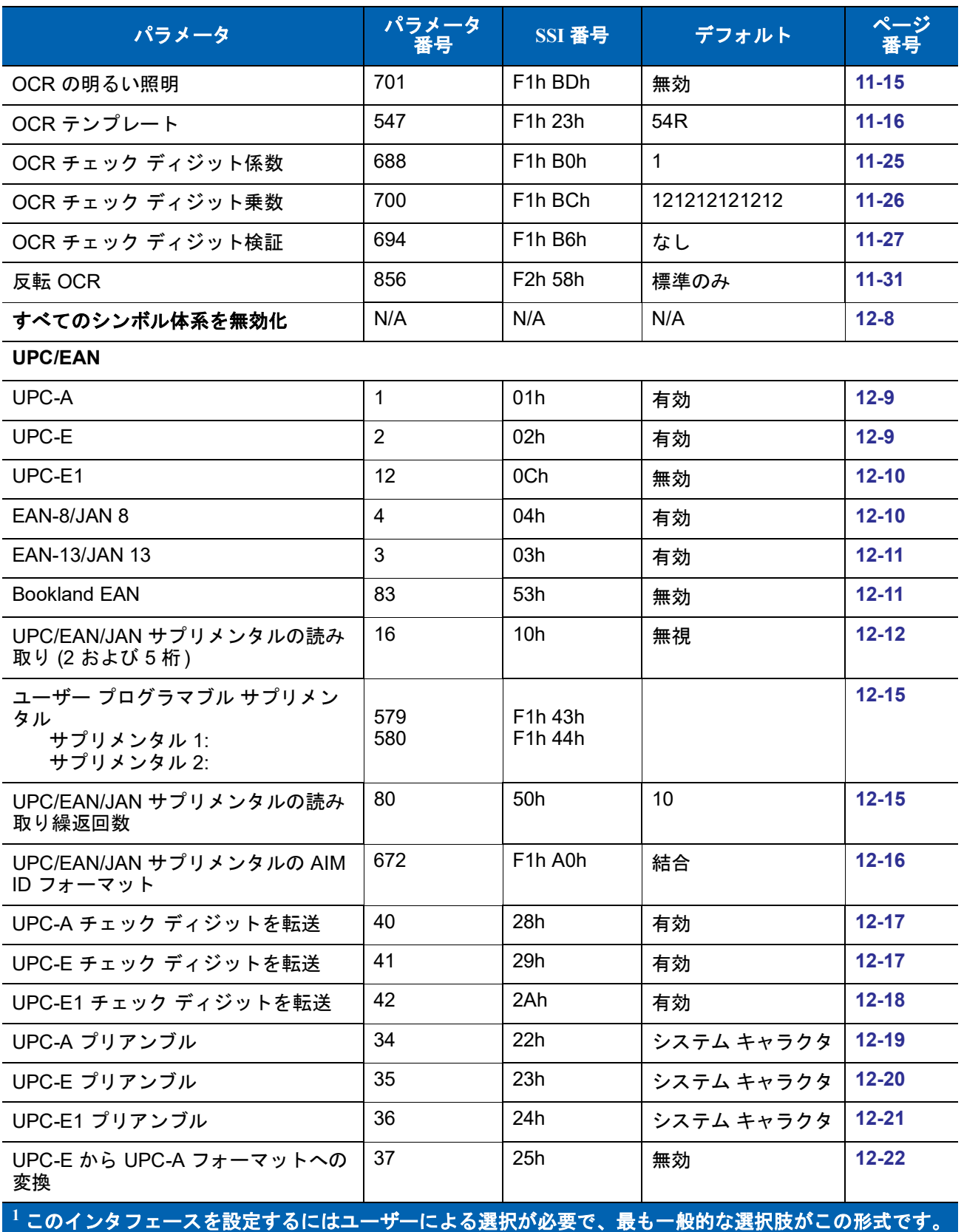

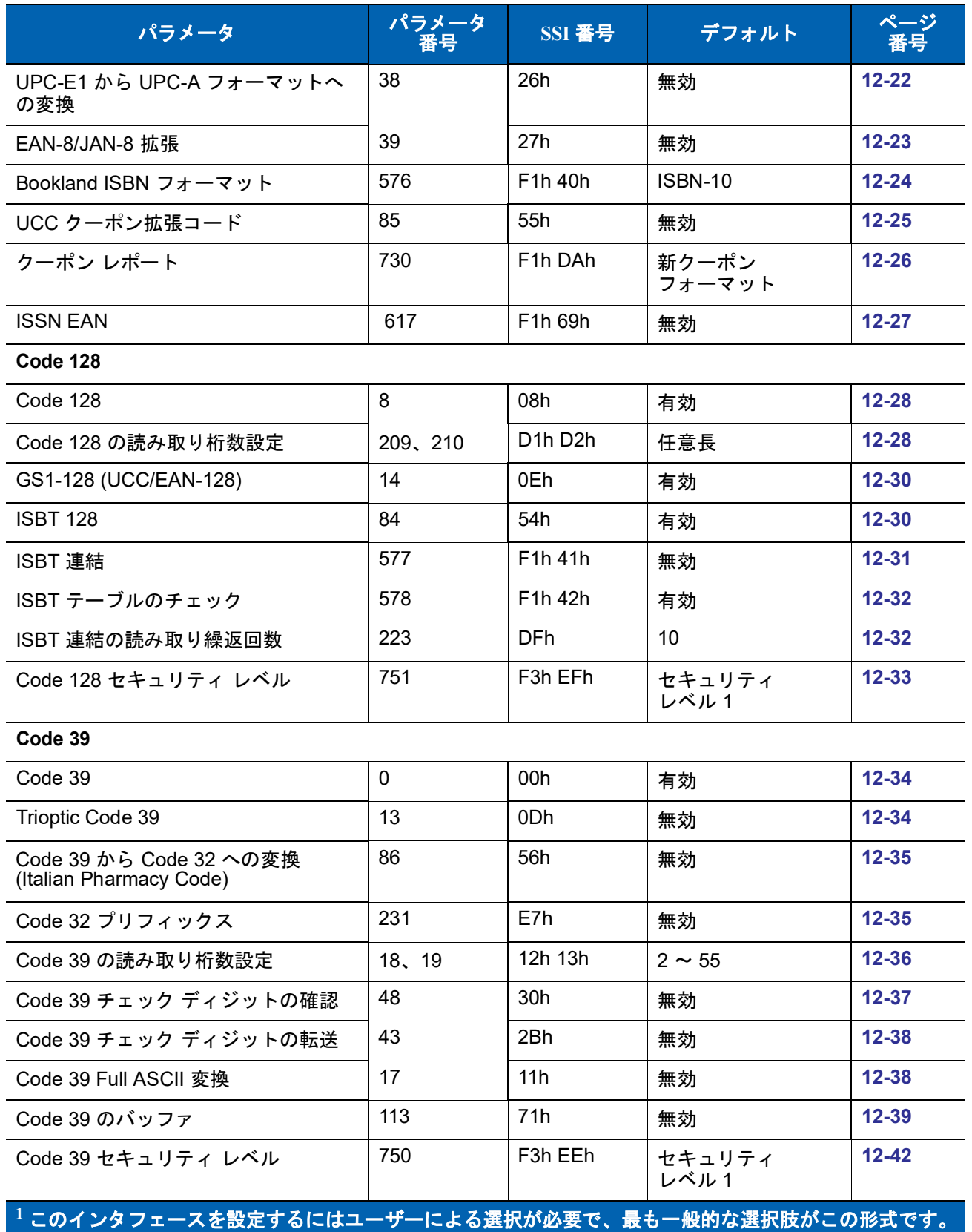
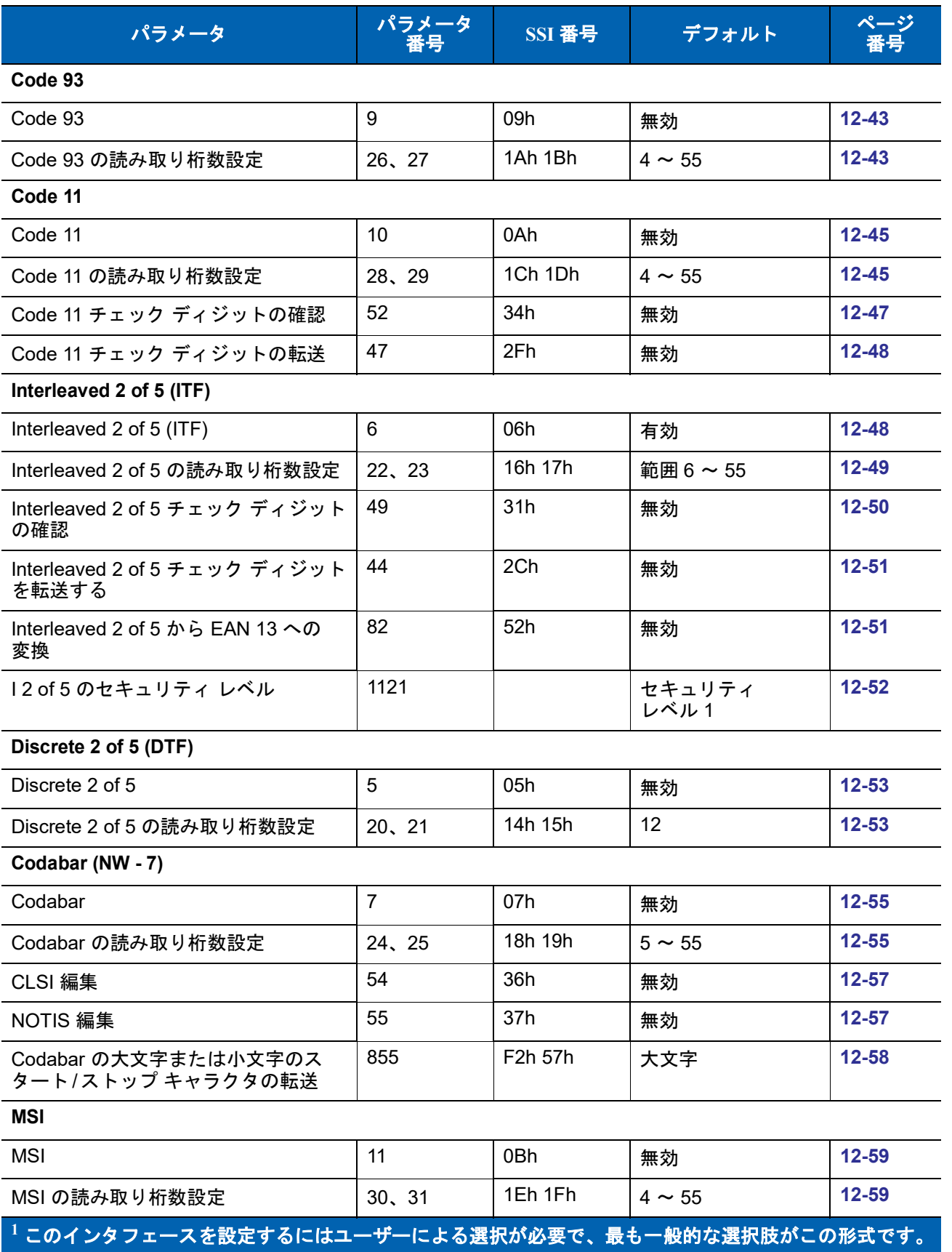

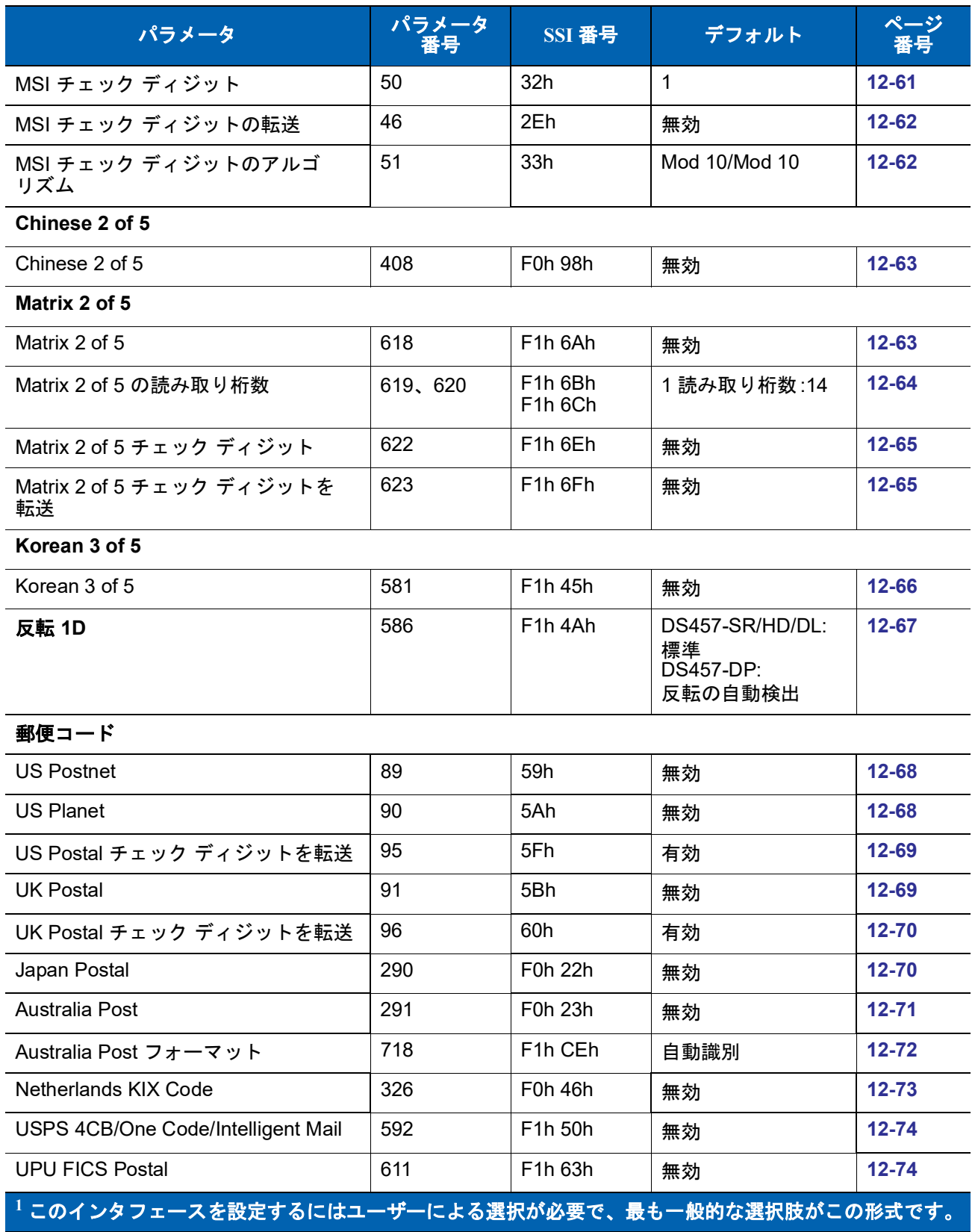

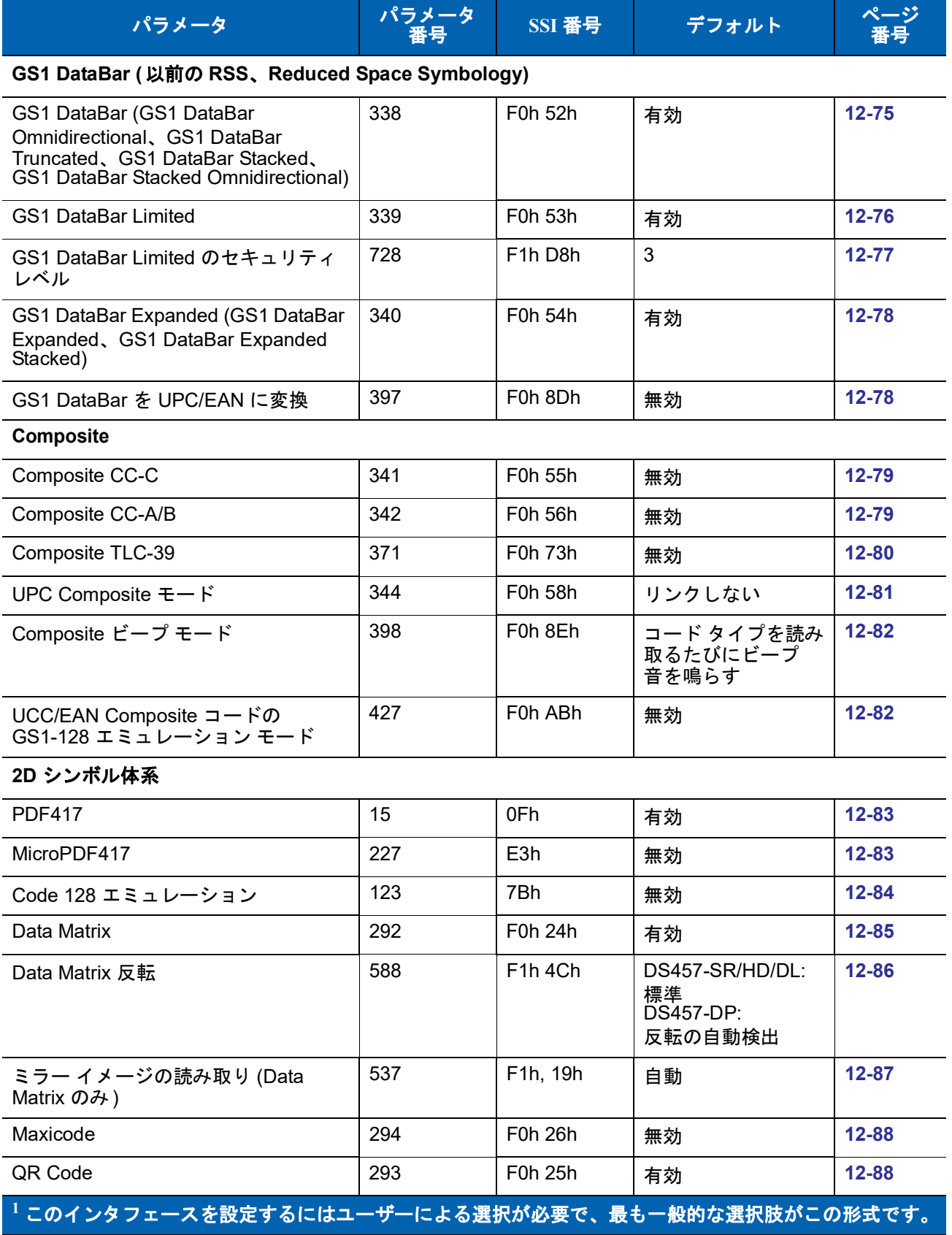

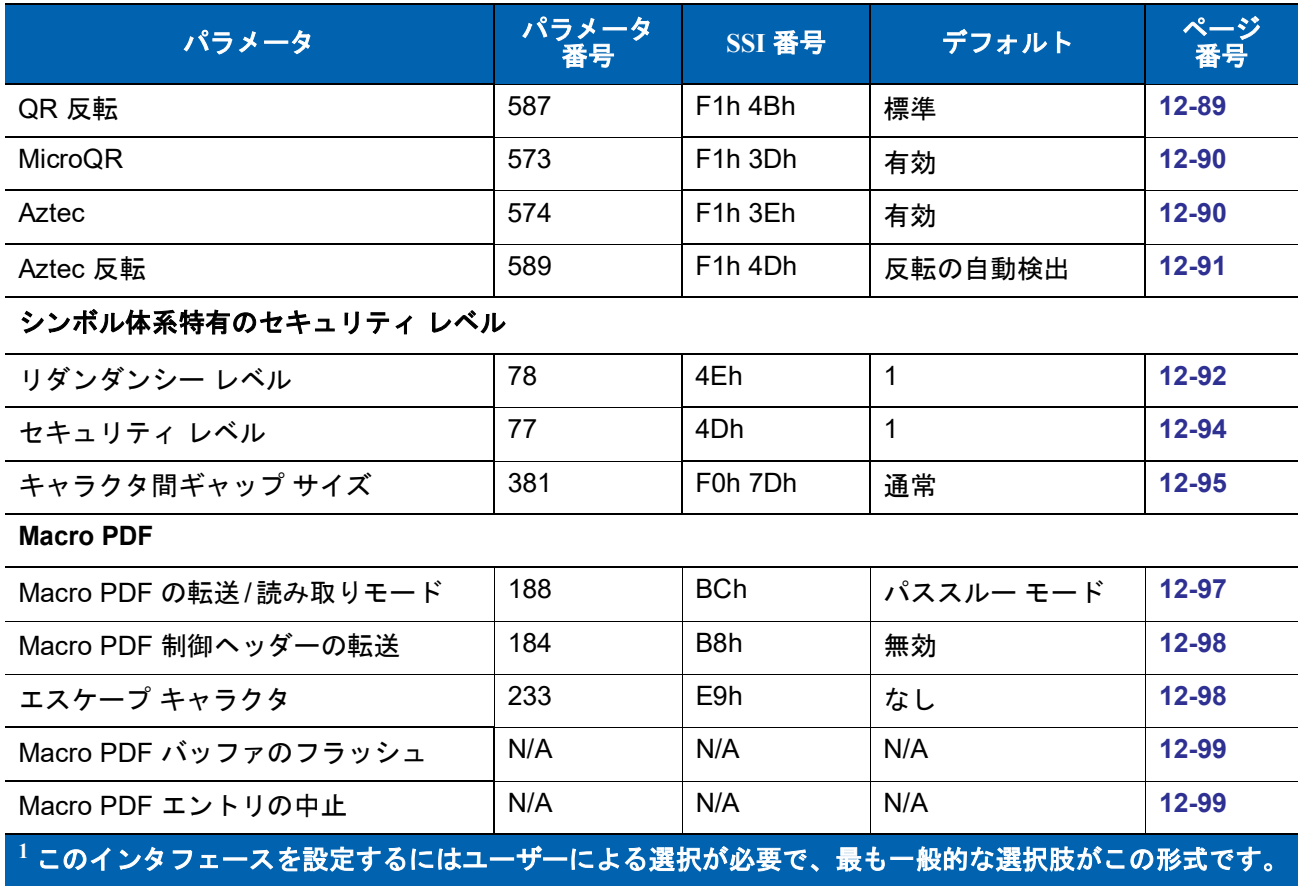

# リザーブ パラメータ

DS457 は以下のパラメータをレポートします。しかし、これらのパラメータは今後の使用のために予約され ています。

- 0x20
- 0x21
- 0x3A
- 0x3B
- 0x3C
- 0x3D
- 0x3E
- 0x3F
- 0x40
- 0x41
- 0x42
- 0x45
- 0x71
- 0xCF
- 0xD0
- 0xD1
- 0xD2
- 0xD5
- 0xEA
- 0xF0, 0x01
- 0xF0, 0x04
- 0xF0, 0x05
- 0xF0, 0x28
- 0xF0, 0x94
- 0xF0, 0x96
- 0xF0, 0x97
- 0xF0, 0x98
- 0xF0, 0x99
- 0xF0, 0xA8
- 0xF0, 0xA9

# 付録 **B** プログラミング リファレ ンス

# コード **ID**

#### $\mathbf{A}$ **IM**  $\mathbf{I} - \mathbf{F}$  **ID**

各 AIM コード ID は、]cm の 3 文字で構成されています。それぞれの意味は次のとおりです。

- ] = フラグ キャラクタ (ASCII 93)
- c = コード キャラクタ (表 **[B-1](#page-402-0)** 参照)
- m = 修飾キャラクタ (表 **[B-2](#page-404-0)** 参照)

修飾キャラクタは、当該オプションの値の和で、表 **[B-2](#page-404-0)** に基づいています。

#### <span id="page-402-0"></span>表 **B-1** コード キャラクタ

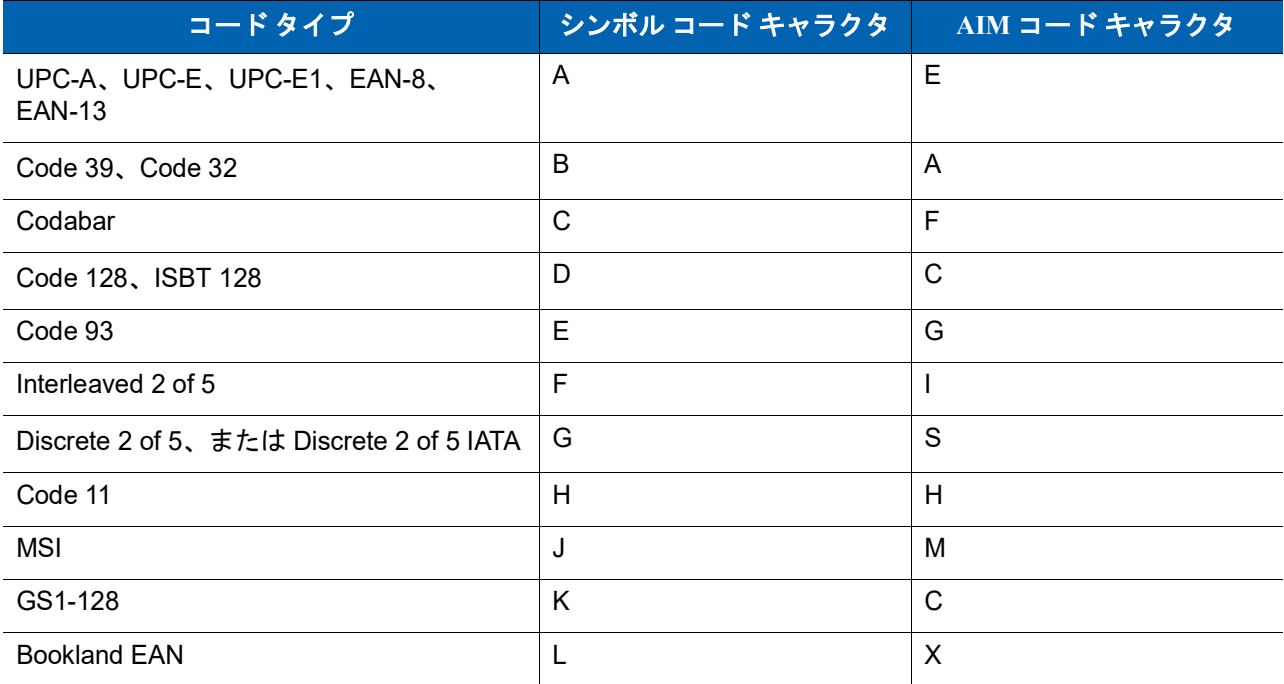

#### 表 **B-1** コード キャラクタ **(** 続き **)**

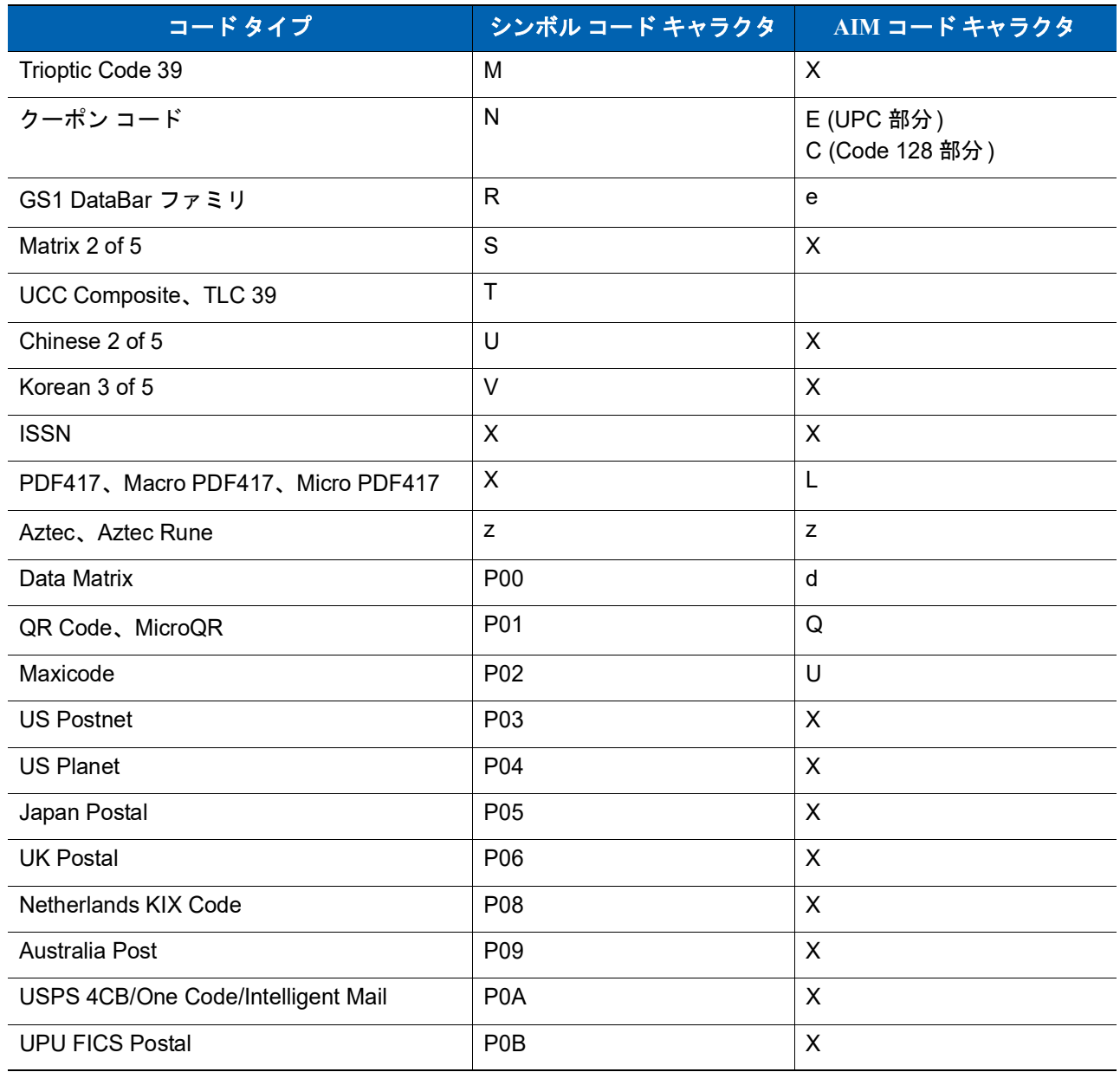

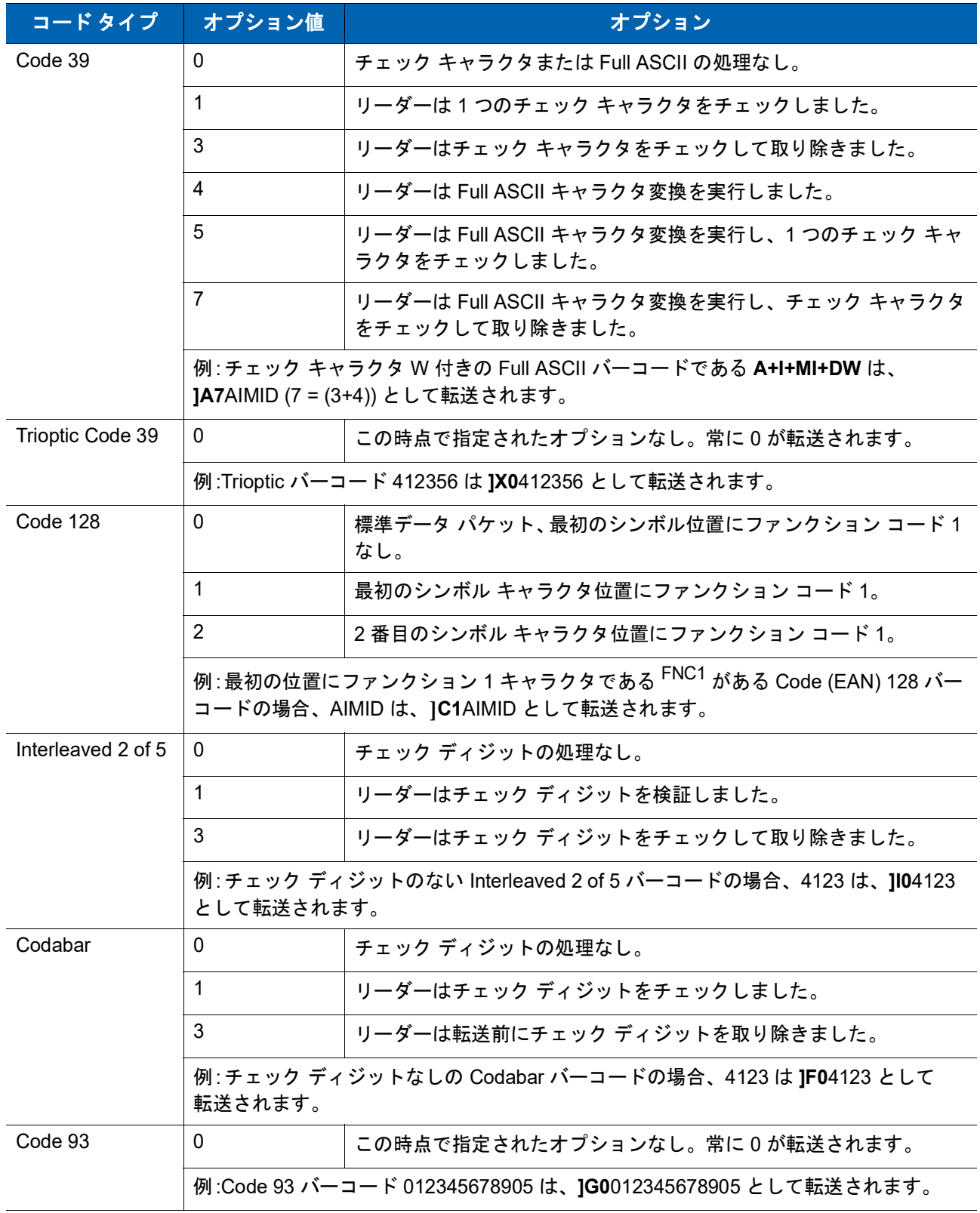

<span id="page-404-0"></span>表 **B-2 AIM** コード修飾キャラクタ

#### 表 **B-2 AIM** コード修飾キャラクタ **(** 続き **)**

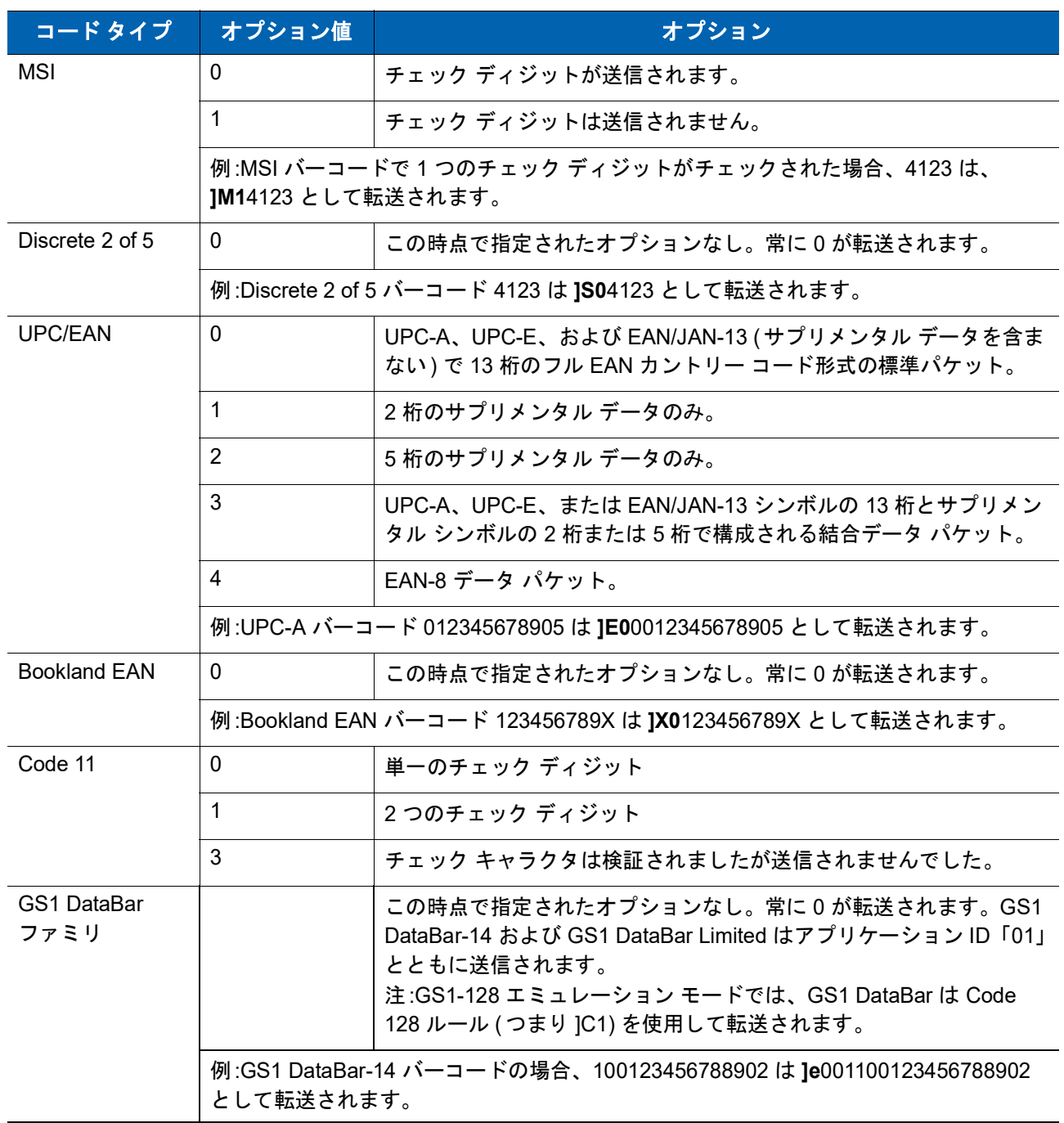

#### 表 **B-2 AIM** コード修飾キャラクタ **(** 続き **)**

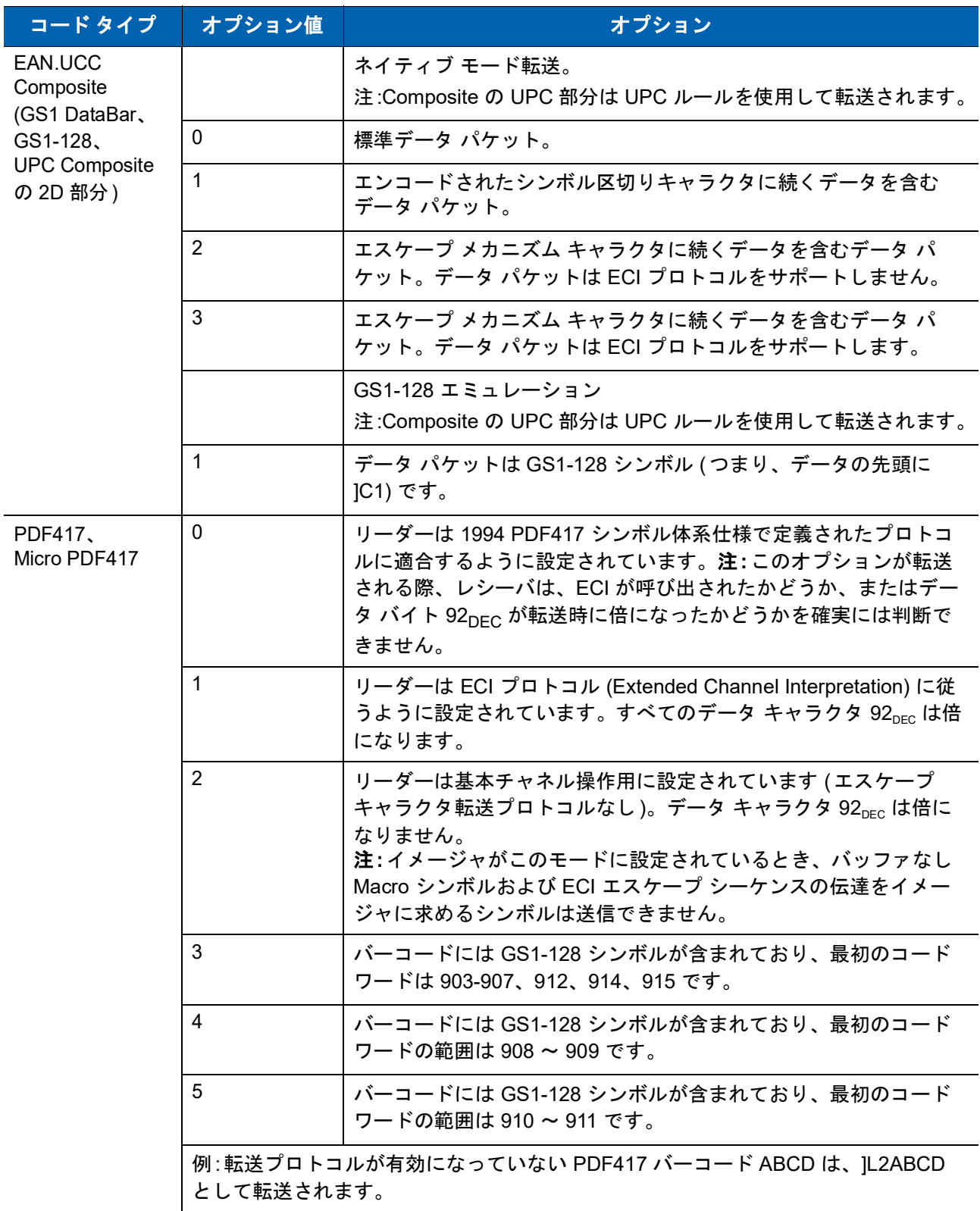

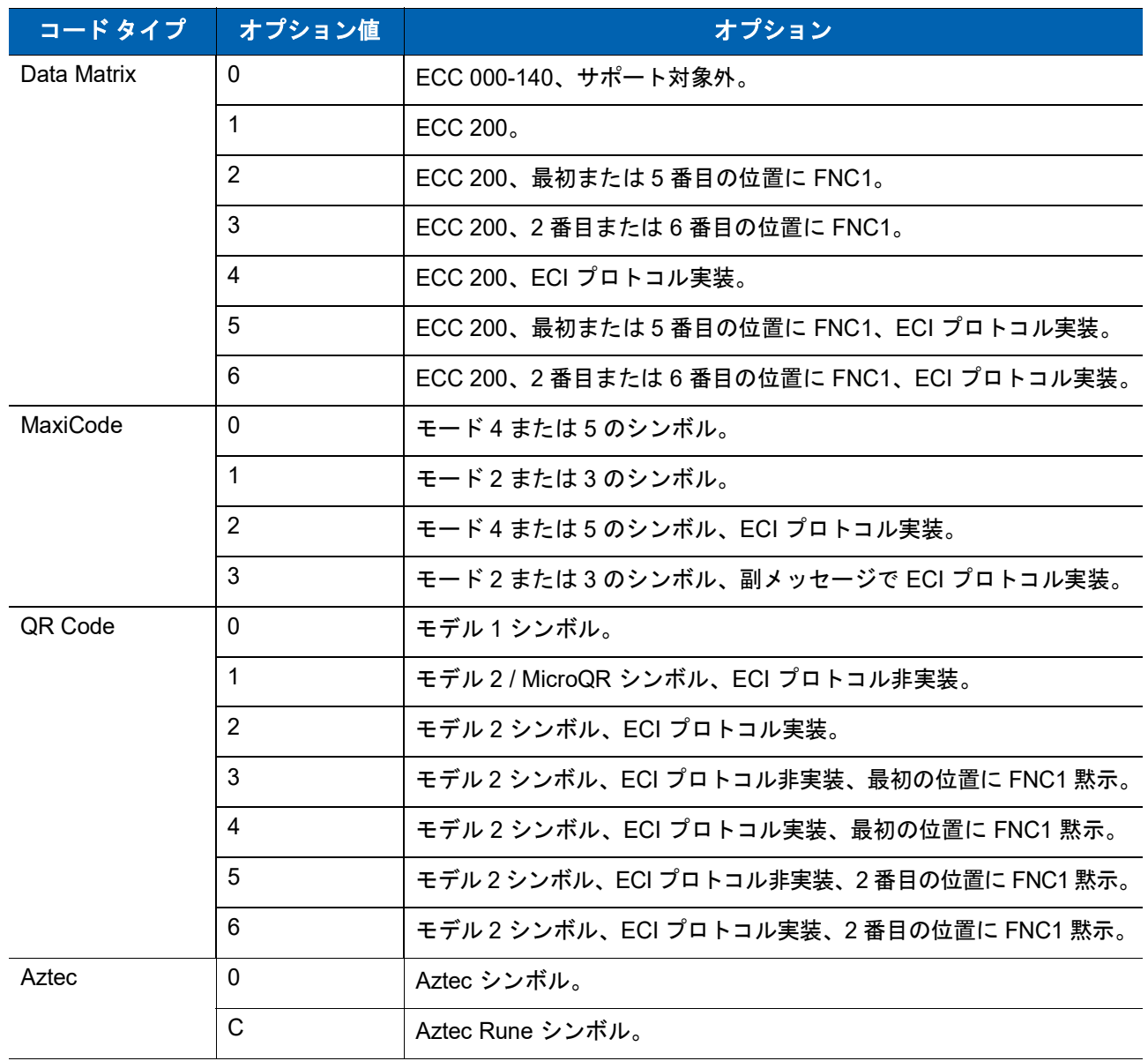

#### 表 **B-2 AIM** コード修飾キャラクタ **(** 続き **)**

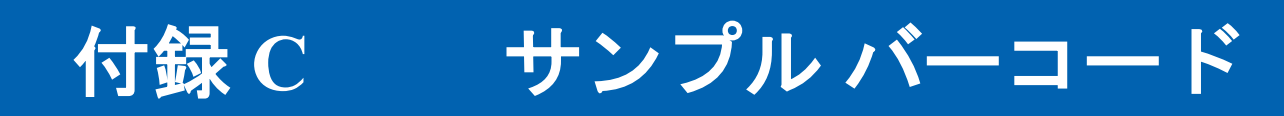

## **Code 39**

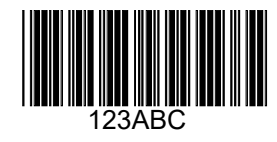

# **UPC/EAN**

**UPC-A**、**100%**

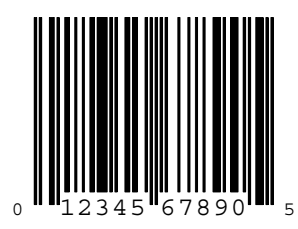

**EAN-13**、**100%**

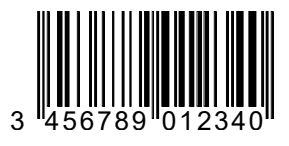

C - 2 DS457 固定設置型イメージャ インテグレーション ガイド

**Code 128**

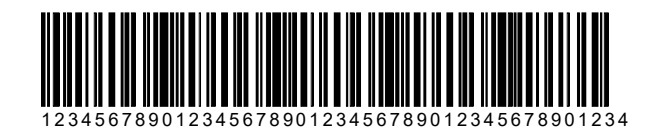

**Interleaved 2 of 5**

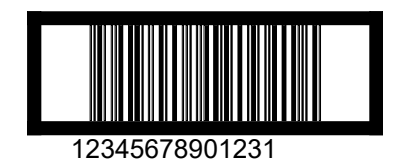

**GS1 DataBar-14**

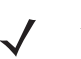

注意 以下のバーコードを読み取るには、GS1 DataBar-14 を有効にする必要があります (**12-75** [ページの](#page-315-0) 「**[GS1 DataBar](#page-315-0)**」を参照 )。

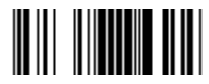

**7612341562341**

**PDF417**

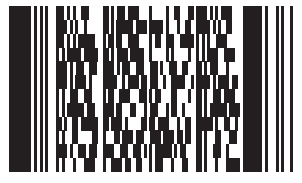

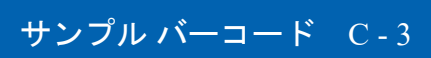

**Data Matrix**

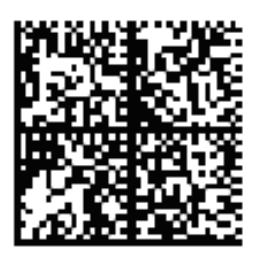

# **Maxicode**

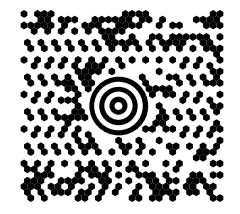

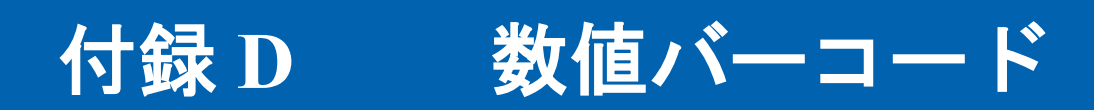

数値バーコード

特定の数値が必要なパラメータについては、対応する番号の付いたバーコードをスキャンします。

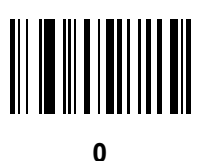

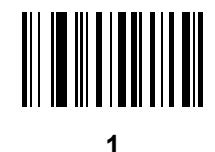

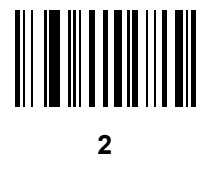

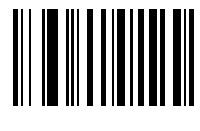

D - 2 DS457 固定設置型イメージャ インテグレーション ガイド

# 数値バーコード **(**続き**)**

特定の数値が必要なパラメータについては、対応する番号の付いたバーコードをスキャンします。

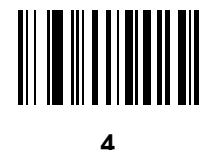

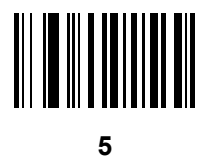

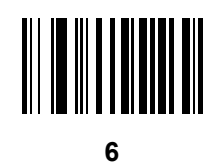

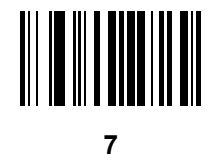

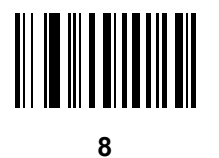

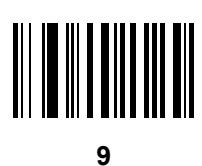

# キャンセル

間違いを訂正したり、選択した設定を変更したりする場合は、次のバーコードをスキャンします。

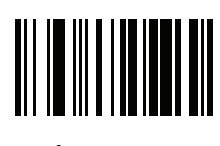

キャンセル

# 付録 **E ASCII** キャラクタ セット

#### 表 **E-1 ASCII** 値一覧

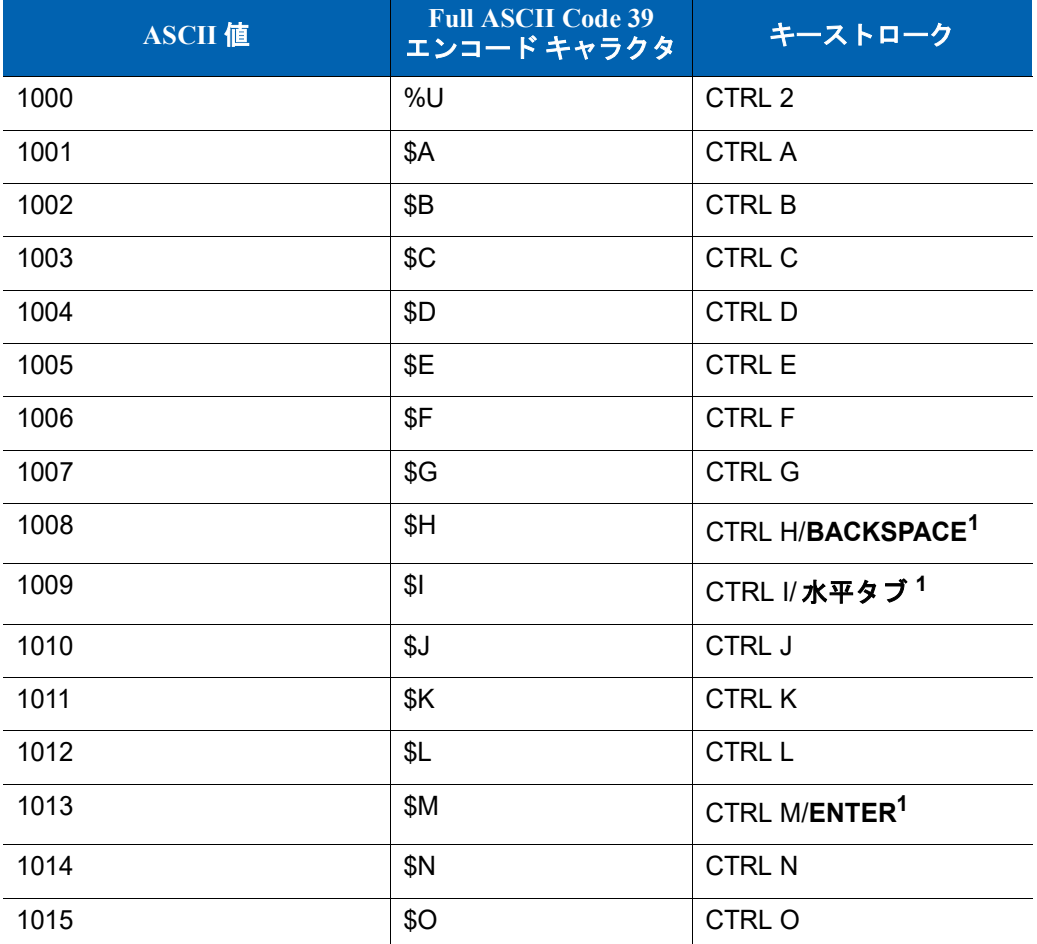

#### 表 **E-1 ASCII** 値一覧 **(** 続き **)**

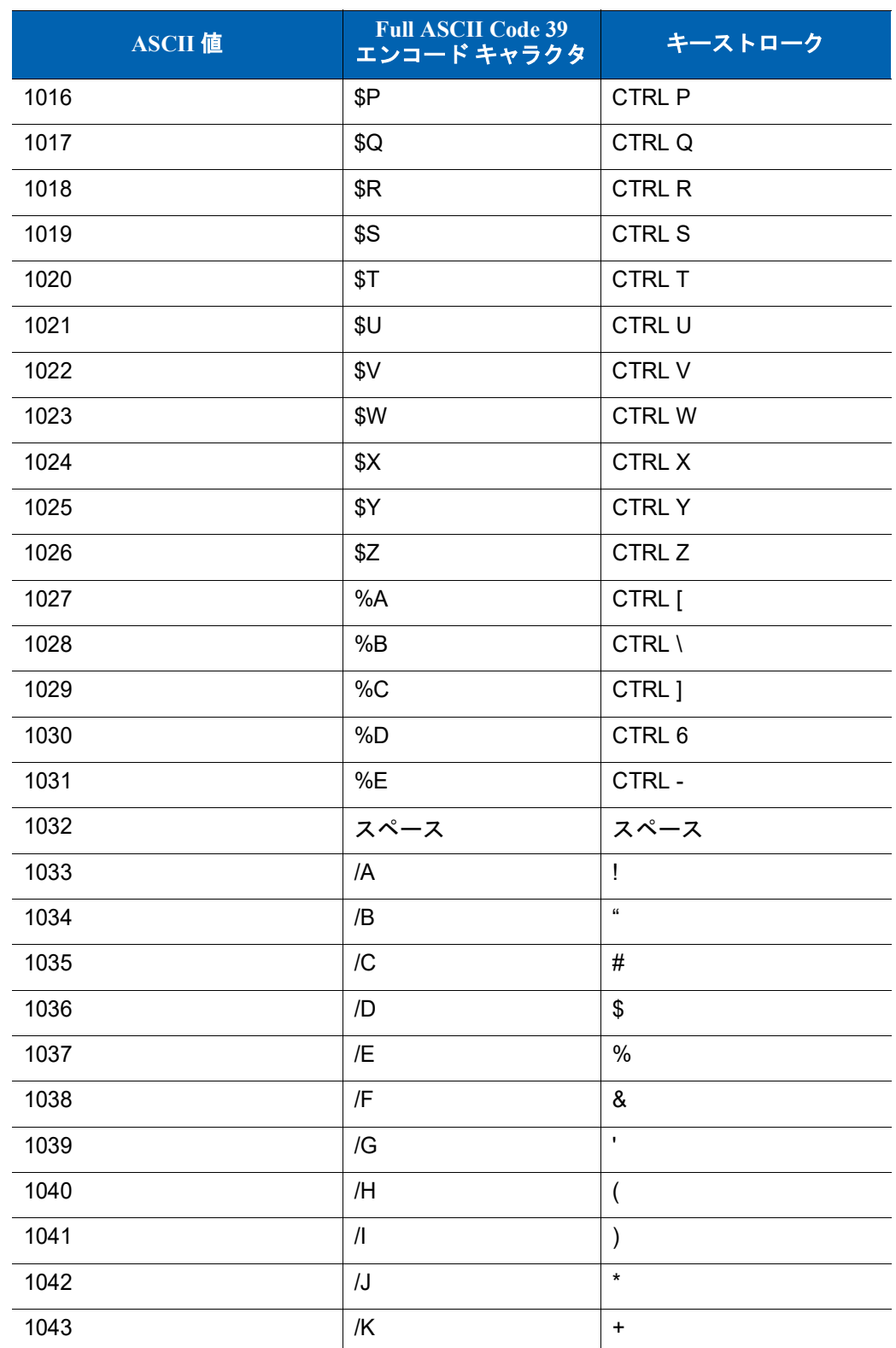

```
表 E-1 ASCII 値一覧 ( 続き )
```
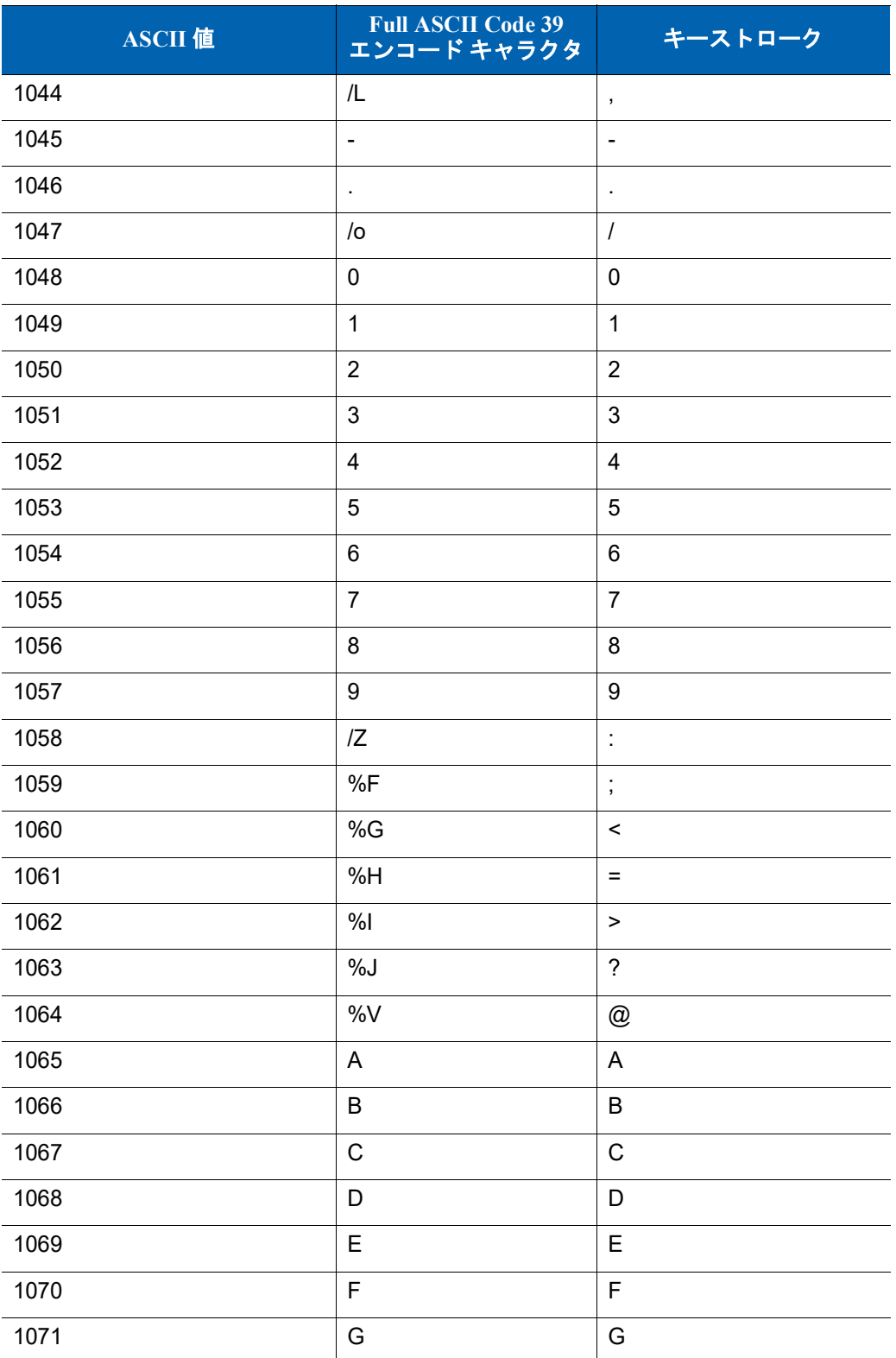

表 **E-1 ASCII** 値一覧 **(** 続き **)**

| <b>ASCII</b> 值 | <b>Full ASCII Code 39</b><br>エンコード キャラクタ | キーストローク                                                                                                    |
|----------------|------------------------------------------|----------------------------------------------------------------------------------------------------|
| 1072           | Η                                        | H                                                                                                    |
| 1073           | $\mathsf{I}$                             | $\begin{array}{c} \rule{0pt}{2.5ex} \rule{0pt}{2.5ex} \rule{0$ |
| 1074           | J                                        | J                                                                                                    |
| 1075           | Κ                                        | Κ                                                                                                    |
| 1076           | L                                        | L                                                                                                    |
| 1077           | M                                        | M                                                                                                    |
| 1078           | N                                        | $\mathsf{N}$                                                                                                    |
| 1079           | $\circ$                                  | $\circ$                                                                                                    |
| 1080           | P                                        | ${\sf P}$                                                                                                    |
| 1081           | Q                                        | Q                                                                                                    |
| 1082           | $\mathsf{R}$                             | $\mathsf{R}$                                                                                                    |
| 1083           | $\mathbf S$                              | $\mathbf S$                                                                                                    |
| 1084           | $\mathsf T$                              | $\mathsf T$                                                                                                    |
| 1085           | $\cup$                                   | U                                                                                                    |
| 1086           | V                                        | $\vee$                                                                                                    |
| 1087           | W                                        | W                                                                                                    |
| 1088           | X                                        | $\mathsf X$                                                                                                    |
| 1089           | Υ                                        | Υ                                                                                                    |
| 1090           | Z                                        | $\ensuremath{\mathsf{Z}}$                                                                                                    |
| 1091           | %K                                       | $\mathbf{I}$                                                                                                    |
| 1092           | %L                                       | Λ                                                                                                    |
| 1093           | $\%M$                                    | l                                                                                                    |
| 1094           | $\%N$                                    | $\pmb{\wedge}$                                                                                                    |
| 1095           | $\%$ O                                   | —                                                                                                    |
| 1096           | %W                                       | $\textbf{\textit{i}}$                                                                                                    |
| 1097           | +A                                       | $\mathsf a$                                                                                                    |
| 1098           | $\mbox{{\small +}}\mbox{{\small B}}$     | $\sf b$                                                                                                    |
| 1099           | $\mbox{{\small +C}}$                     | $\mathbf{C}$                                                                                                    |

```
表 E-1 ASCII 値一覧 ( 続き )
```
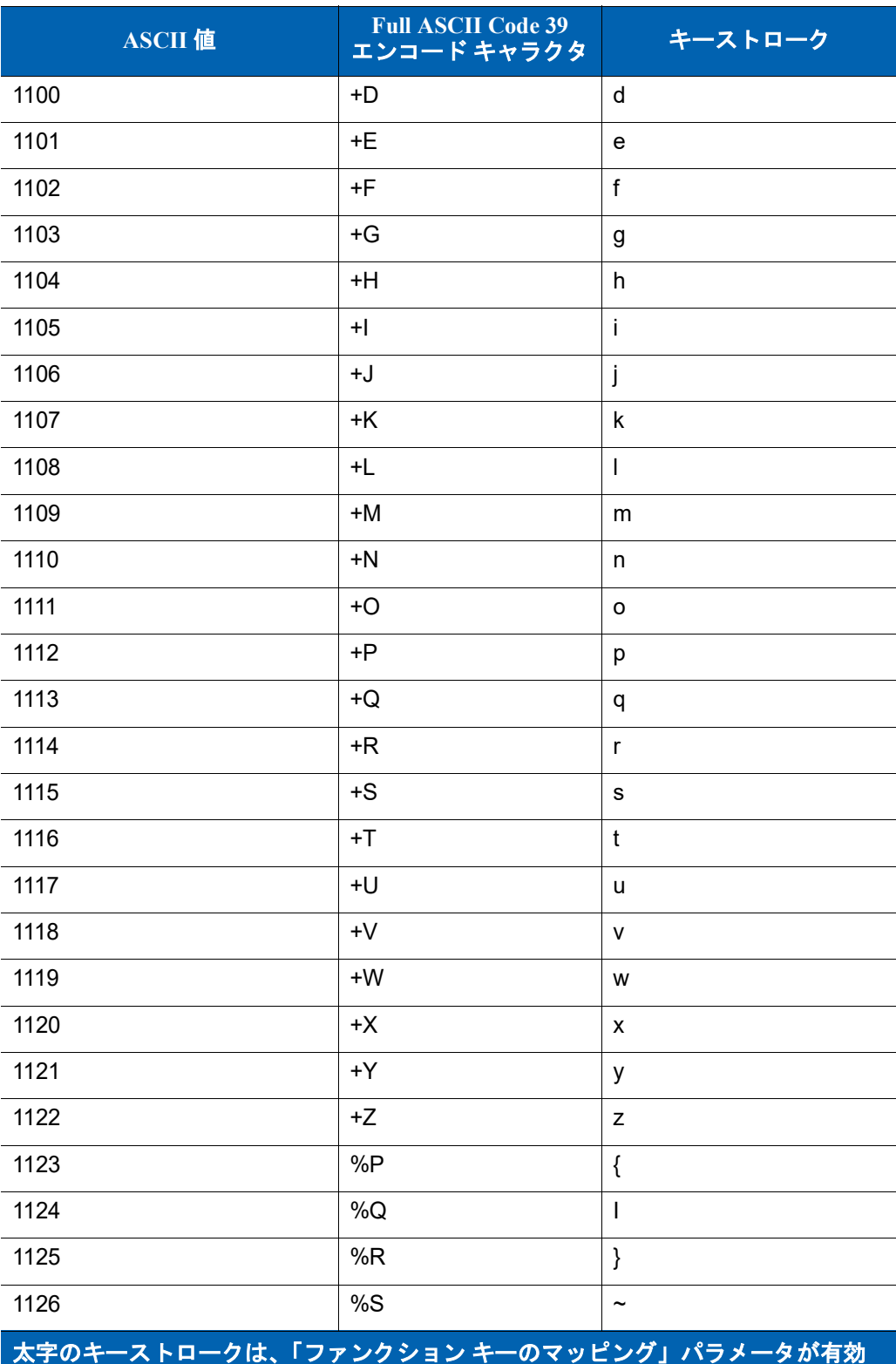

な場合のみ送信されます。それ以外の場合、太字ではないキーストロークが送信さ れます。

#### 表 **E-2 ALT** キー標準デフォルト一覧

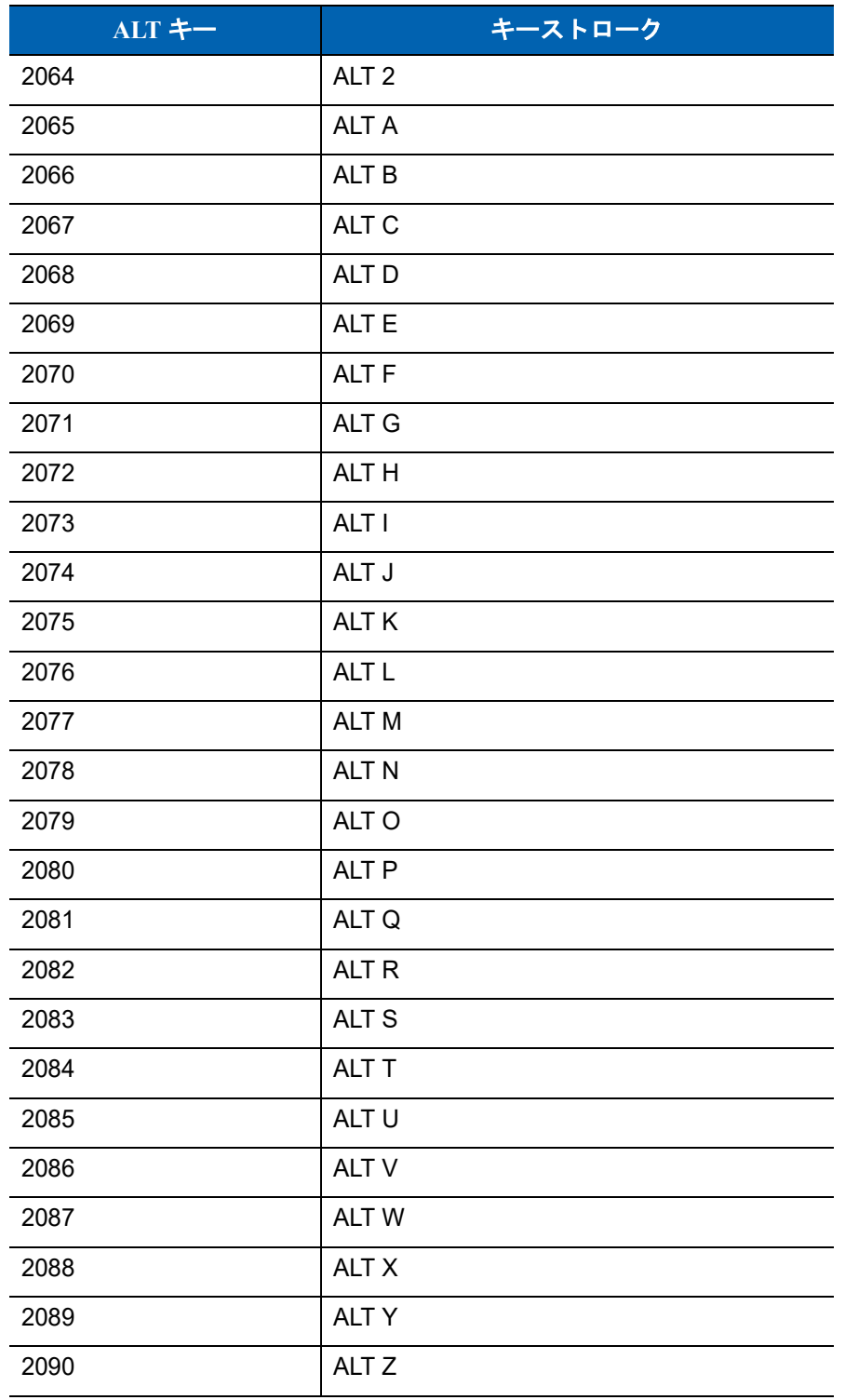

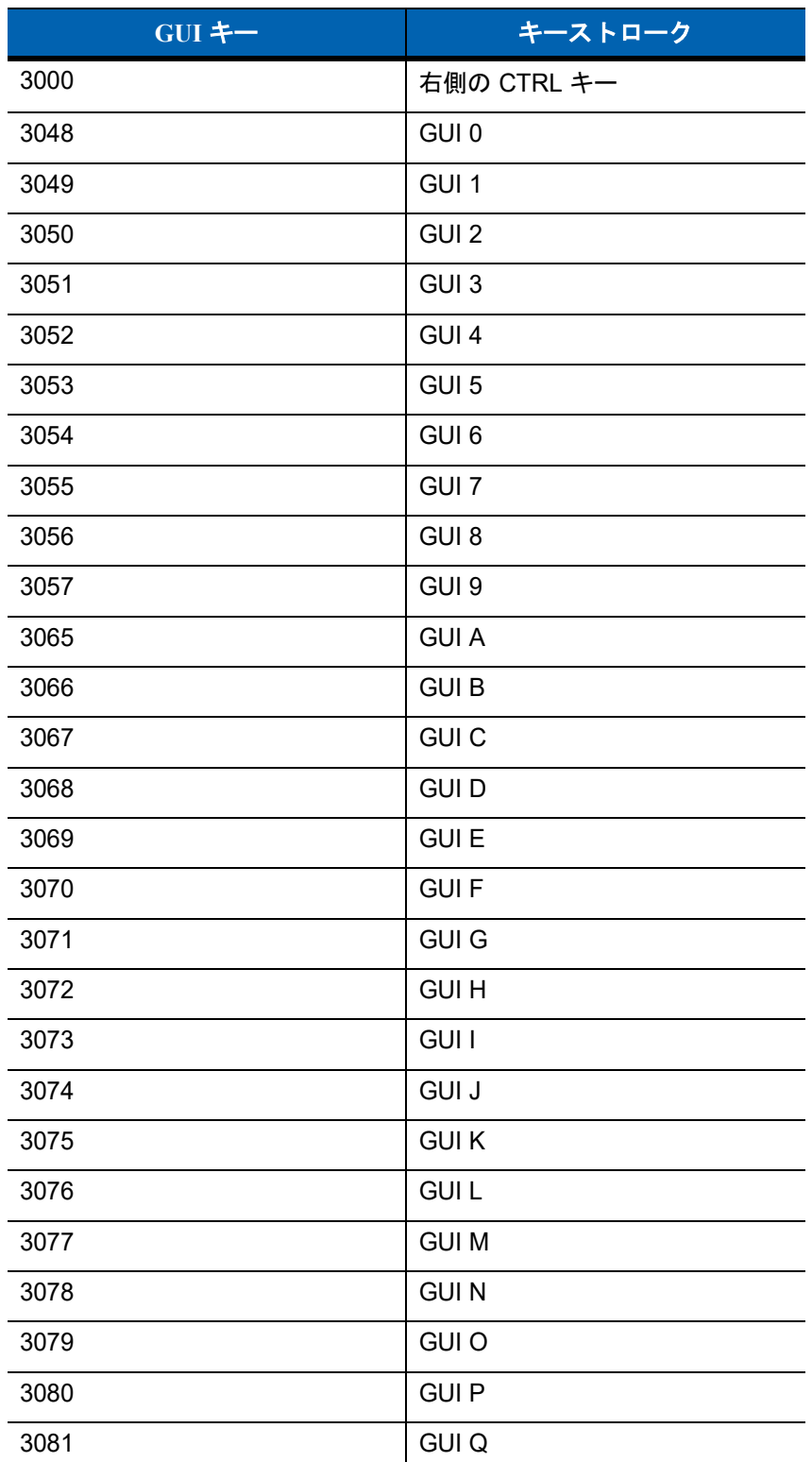

#### 表 **E-3 USB GUI** キー キャラクタ セット

注**:GUI** シフト キー **- Apple™ iMac** キーボードでは、スペース バーの隣にアップル キーがあります。**Windows** ベースのシステムでは、左側の **ALT** キーの左隣と、右側 の **ALT** キーの右隣に、**GUI** キーがそれぞれ **1** つずつあります。

#### 表 **E-3 USB GUI** キー キャラクタ セット **(** 続き **)**

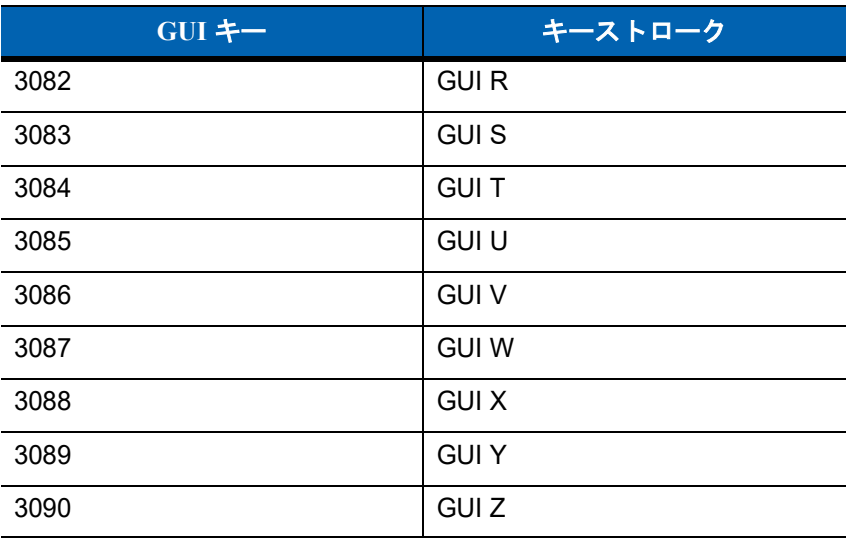

注**:GUI** シフト キー **- Apple™ iMac** キーボードでは、スペース バーの隣にアップル キーがあります。**Windows** ベースのシステムでは、左側の **ALT** キーの左隣と、右側 の **ALT** キーの右隣に、**GUI** キーがそれぞれ **1** つずつあります。

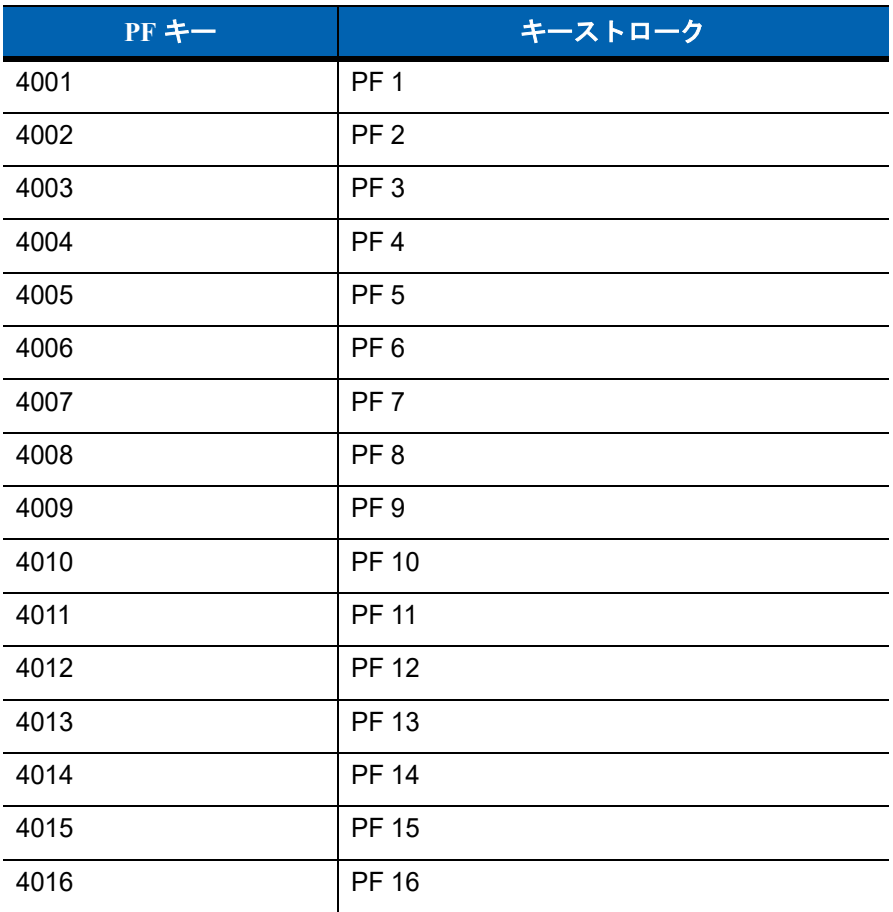

#### 表 **E-4 PF** キー標準デフォルト一覧

#### 表 **E-5 F** キー標準デフォルト一覧

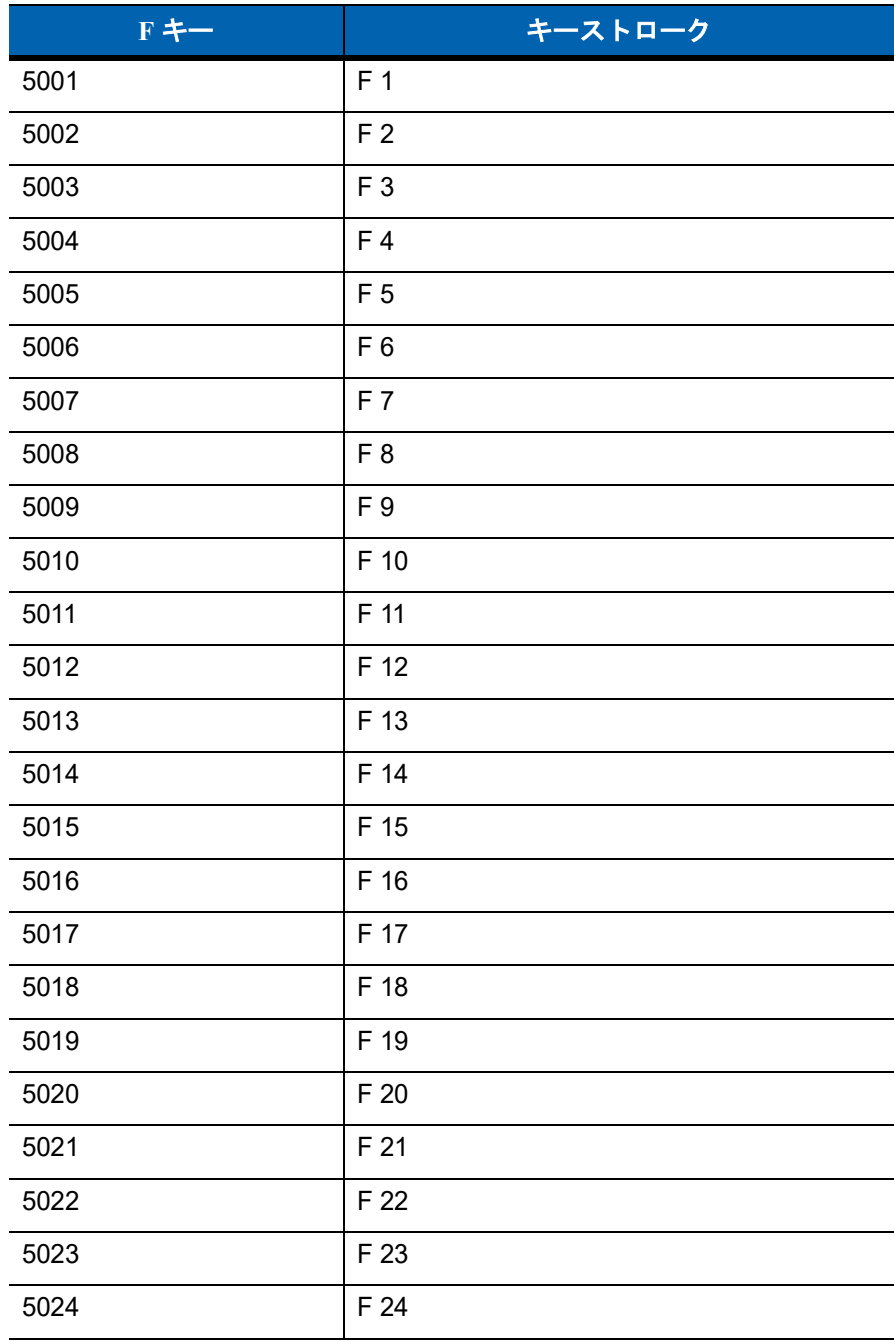

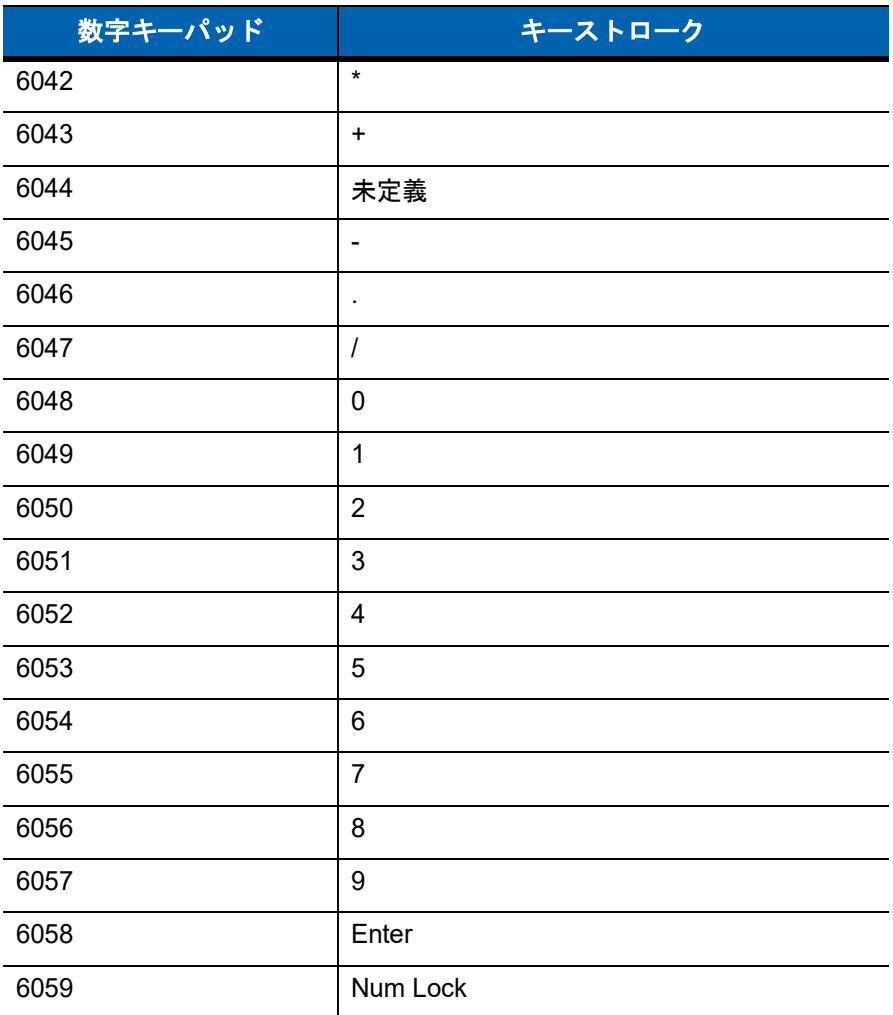

#### 表 **E-6** 数値キー標準デフォルト一覧

#### 表 **E-7** 拡張キーパッド標準デフォルト一覧

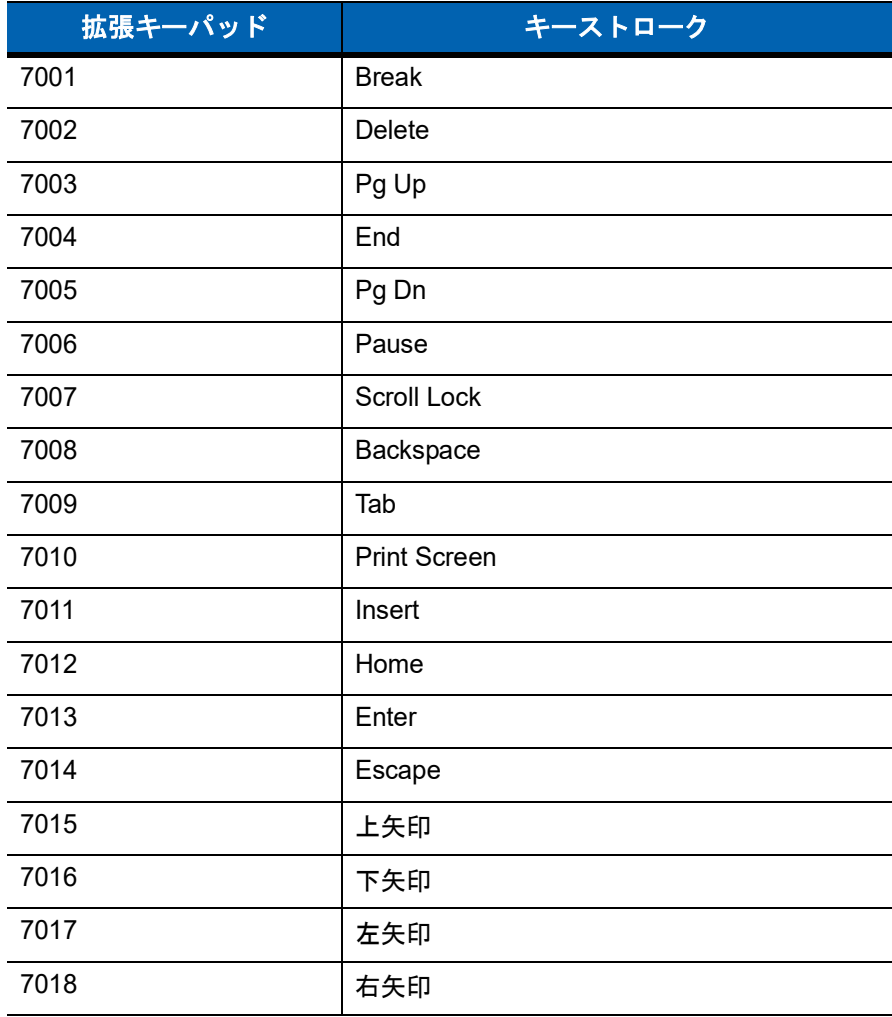

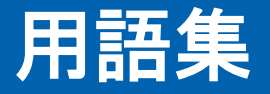

#### **A**

**API.** あるソフトウェア コンポーネントが他のコンポーネントと通信したり、他のコンポーネントを制御したりする際 に使用するインタフェース。通常は、あるソフトウェア コンポーネントが、ソフトウェアの割り込みや機能の呼 び出しによって、他のコンポーネントに提供するサービスを指します。

#### アプリケーション プログラミング インタフェース**.** 「**API**」を参照してください。

**ASCII.** American Standard Code for Information Interchange の略。128 文字、数字、句読点および制御文字を表す、 7 ビット + パリティビットのコード。アメリカでの標準的なデータ転送コードです。

#### **B**

**bps.** 「ビット**/**秒 **(bps)**」を参照してください。

#### **C**

- **CDRH.** Center for Devices and Radiological Health (医療機器・放射線保健センター ) の略。レーザー製品の安全性に 関する規制を行う連邦政府機関。この機関は、レーザー操作時の電源出力に基づいて各種レーザー操作クラスを 規定しています。
- **CDRH Class 1.** 最も低いパワーの CDRH レーザー分類です。このクラスは、すべてのレーザー出力が目の瞳孔に向け られた場合でも本質的に安全であると見なされます。このクラスでは特別な操作手順は規定されていません。
- **CDRH Class 2.** この制限に準拠するために追加のソフトウェア メカニズムを用意する必要はありません。このクラス のレーザーは、人体に意図的に直接照射しない限り、特に危険性はありません。
- **COM** ポート**.** 通信ポート。ポートは COM1 や COM2 など、数字で識別されます。
- **Codabar.** セルフチェックを行うディスクリート コード。0 ~ 9 の数字と 6 つの追加文字 (- \$ : / , +) で構成されるキャ ラクタ セットが含まれます。( - \$ :/ , +)

#### 用語集 2 DS457 固定設置型イメージャ インテグレーション ガイド

- **Code 128.** コントローラで 128 文字すべての ASCII キャラクタをシンボル要素を追加せずにエンコードできる、高密 度なシンボル体系。
- **Code 3 of 9 (Code 39).** 汎用性が高く、広く使用されている英数字バーコードのシンボル体系。すべての大文字、0 ~ 9 の数字、および 7 つの特殊文字 (- ./ + % \$ およびスペース) を含む 43 種類のキャラクタで構成されます。この コード名は、キャラクタを示す 9 つの要素のうち 3 つが広く、残りの 6 つが狭いことに由来しています。
- **Code 93.** Code 39 と互換性を持つ工業用シンボル体系。完全な ASCII キャラクタ セットを提供し、Code 39 よりも 高い密度のコーディングを実現します。

#### **D**

**Discrete 2 of 5.** 各キャラクタを 5 本のバー (うち 2 本の幅が広い) のグループで表す 2 進数のバーコードのシンボル 体系。グループ内の幅の広いバーの場所によって、エンコードされるキャラクタが決定されます。スペースは重 要ではありません。数字キャラクタ (0 ~ 9) と、スタート/ストップ キャラクタのみがエンコード可能です。

**DRAM.** Dynamic random access memory (ダイナミック ランダム アクセス メモリ) の略。

#### **E**

**EAN.** European Article Number (欧州統一商品番号) の略。これは UPC のヨーロッパ/国際版で、独自のコーディング 形式とシンボル体系標準があります。エレメントの寸法はメートル法で指定されています。EAN は、主に小売業 で使用されます。

**ENQ (RS-232).** ホストへ送信されるデータ用に、ENQ によるソフトウェア ハンドシェイクもサポートされています。

**ESD.** Electro-Static Discharge (静電気放電) の略。

### **H**

**Hz.** ヘルツ。1 秒あたり 1 サイクルと同等の周波数の単位です。

#### **I**

- **I/O** ポート**.** 2 つのデバイス間を接続するインタフェース。共通の物理特性、信号特性、および信号の意味によって定 義されます。インタフェースのタイプとしては、RS-232 と PCMCIA があります。
- **IEC.** International Electrotechnical Commission (国際電気標準会議) の略。この国際機関は、レーザー操作時の電源出 力に基づいて各種レーザー操作クラスを規定することによって、レーザーの安全性を規制しています。
- **Interleaved 2 of 5.** 5 本のバーと 5 本のインターリーブド スペースで構成されるグループでキャラクタのペアを表す 2 進数のバーコードのシンボル体系。インターリーブにより、情報の高密度化が可能になります。各グループ内の 太いエレメント (バー/スペース) の位置によって、エンコードされるキャラクタが決まります。このコンティニア ス コード タイプは、キャラクタ間スペースを使用しません。数字 (0 ~ 9) と、スタート/ストップ キャラクタの みがエンコード可能です。

#### **L**

**LED** インジケータ**.** 半導体ダイオード (LED - 発光ダイオード)。この半導体は、印加電圧を使用して、ある特定の周 波数の光を発生します。周波数は半導体の化学組成によって決定されます。

#### **M**

**MIL.** 1mil は 1 インチの 1/1000 です。

#### **N**

**NVM.** Non-Volatile Memory (不揮発性メモリ) の略。

#### **P**

**Print Contrast Signal (PCS).** シンボルのバーとスペースの間のコントラスト (明るさの違い) を測定した値。バーコー ドがスキャン可能になるには、最小限の PCS 値が必要です。PCS = (RL - RD) / RL と計算します。RL は背景の 反射率、RD は暗いバーの反射率を表します。

#### **R**

- **RAM.** Random Access Memory ( ランダム アクセス メモリ) の略。RAM 内のデータにはランダムな順序でアクセスで き、すばやい読み書きが可能です。
- **ROM.** Read-Only Memory (読み出し専用メモリ) の略。ROM に格納されたデータを変更または削除することはできま せん。
- **RS-232.** 米国電子工業会 (EIA) の標準で、デバイス間でのデータのシリアル転送に使用するコネクタ、コネクタ ピン および信号を定義しています。

#### **S**

**SDK.** Software Development Kit (ソフトウェア開発キット) の略。

#### **U**

**UPC.** Universal Product Code (ユニバーサル プロダクト コード) の略。比較的複雑な数字のシンボル体系です。各 キャラクタは 2 つのバーと 2 つのスペースで構成され、そのそれぞれが 4 種類の幅のいずれかになります。米国 での小売の食品パッケージで標準的に使用されるシンボル体系です。

#### い

インターリーブド バーコード**.** キャラクタが 2 つ 1 組になったバーコード。バーを使用して最初のキャラクタを表し、 間のスペースを使用して 2 番目のキャラクタを表します。

# え

エレメント**.** バーやスペースを表す汎用的な用語。

エンコード領域**.** コード パターンのすべてのキャラクタ (スタート/ストップ キャラクタとデータを含む) が占める、 全体的な長さの寸法。

#### お

オープン システム認証**.** オープン システム認証は、null 認証アルゴリズムです。

#### か

開口**.** 読み取り範囲を設定するレンズやバッフルによって定義される、光学システムの開口部。

- 解像度**.** 特定の読み取りデバイスによって識別される、または特定のデバイスや方法で印刷される、最も幅の狭いエレ メントの寸法。
- 可視半導体レーザー **(VLD).** 可視レーザー光を発生する、半導体素子を使用したデバイス。

### き

- キー **.** データの暗号化や復号を行うためのアルゴリズムによって使用される特定のコード。「暗号化」と「復号」も参 照してください。
- 基板**.** 実体やイメージが配置される基板の素材。
- キャラクタ**.** バーとスペースで構成されるパターン。データを直接的に表現するか、数字や文字、句読点、メッセー ジ内の通信制御などの制御機能を示します。
キャラクタ セット**.** 特定のバーコード シンボル体系で実行されるエンコードで利用可能なキャラクタ。

キャラクタ間ギャップ**.** ディスクリート コードでの、隣接する 2 つのバーコード キャラクタ間のスペース。

鏡面反射**.** 平面から鏡のように直接反射される光。これによってバーコードの読み取りが困難になる場合があります。

共有キー **.** 共有キーによる認証は、AP と MU の両方で認証キーを共有するアルゴリズムです。

許容範囲**.** バーまたはスペースの幅の公称値からの許容される誤差。

く

クワイエット ゾーン**.** バーコードのスタート キャラクタの前とストップ キャラクタの後ろにある、暗いマークが存在 しない空白の部分。

こ

- 公称サイズ**.** バーコードの標準サイズ。多くの UPC/EAN コードは、一定の倍率の範囲 (公称値の 0.80 ~ 2.00) で使 用されます。
- 公称値**.** 特定のパラメータの正確な (または理想的な) 目標値。この値からの正と負の誤差として、許容範囲が指定さ れます。
- コード長**.** バーコードの、スタート キャラクタとストップ キャラクタの間にあるデータ キャラクタの数 (スタート キャラクタとストップ キャラクタは含まない)。
- コンティニアス コード**.** シンボル内のすべてのスペースがキャラクタの一部になるようなバーコードまたはシンボ ル。コンティニアス コードにはキャラクタ間ギャップがありません。ギャップがない分、情報密度が高くなります。

し

- 自動識別**.** スキャンされたバーコードのコード タイプを判別する、インタフェース コントローラの機能。この識別を 行ってから、情報コンテンツを読み取ります。
- 焦点深度**.** スキャナがある一定の最小エレメント幅でシンボルを読み取れる最短距離と最長距離の間の範囲。
- シンボル**.** 特定のシンボル体系の規則に従ってデータをエンコードする、スキャン可能な単位。通常はスタート/ ス トップ キャラクタ、クワイエット ゾーン、データ キャラクタおよびチェック キャラクタを含みます。
- シンボル アスペクト比率**.** シンボルの幅に対する高さの比率。
- シンボルの長さ**.** スタート キャラクタに隣接するクワイエット ゾーン ( マージン) の最初から、ストップ キャラクタ に隣接するクワイエット ゾーン (マージン) の最後までを計測した、シンボルの長さ。
- シンボルの高さ**.** 最初の行と最後の行の、クワイエット ゾーンの外側の端の間の距離。
- シンボル体系**.** 特定のバーコード タイプ (UPC/EAN、Code 39、PDF417 など) のデータを表すための構造的な規則と 規約。

#### す

スキャン エリア**.** シンボルを収めるための領域。

- スキャン シーケンス**.** バーコード メニューをスキャンすることにより、バーコード読み取りシステムのパラメータを プログラミングまたは設定する方法。
- スキャン モード**.** スキャナが通電され、プログラミングされてバーコードを読み取れる状態になっていること。
- スタート**/**ストップ キャラクタ**.** スキャナに読み取りの開始と終了の指示やスキャン方向を提示するバーとスペース のパターン。通常、スタート キャラクタとストップ キャラクタは水平コードの左右のマージンに隣接しています。
- スペース**.** バーコードで、バーの間の背景によって形成される明るいエレメント。

#### せ

セルフチェック機能付きコード**.** チェック アルゴリズムを使用して、バーコードのキャラクタ内にあるエンコードの エラーを検出するシンボル体系。

#### た

ターミナル エミュレーション**.** 「ターミナル エミュレーション」では、メインフレーム以外のリモート ターミナルで、 キャラクタベースのメインフレーム セッション (すべての表示機能、コマンドおよびファンクション キーを含む) をエ ミュレートします。

#### ち

チェック ディジット**.** シンボルが正しく読み取られているかどうかを検証するために使用する数字。スキャナは読み 取りデータを演算式に代入し、その結果算出された数字が、エンコードされていたチェック ディジットと一致す るかどうかを確認します。チェック ディジットは、UPC では必須ですが、他のシンボル体系では省略可能です。 チェック ディジットを使用すると、シンボルを読み取ったときに代入エラーが発生する可能性が小さくなります。

#### て

- ディスクリート コード**.** キャラクタの間のスペース (キャラクタ間ギャップ) がコードに含まれない、バーコードまた はシンボル。
- デコード**.** バーコードのシンボル体系 (UPC/EAN など) を識別し、スキャンしたバーコードの内容を分析すること。
- デコード アルゴリズム**.** パルス幅を、バーコード内でエンコードされた文字や数字のデータ表示に変換する読み取り スキーム。

デコード率**.** バーコードを 1 回スキャンして正しく読み取れる確率の平均値。上手く設計されたバーコード スキャン システムでは、この確率が 100% に近くなります。

デッド ゾーン**.** スキャナの読み取り範囲内の領域。ここで鏡面反射すると、正しく読み取れなくなる場合があります。

#### は

バー **.** 印刷されたバーコードの黒い部分。

バーコード**.** さまざまな幅のバーとスペースのパターン。数字や英数字のデータを機械が読み取れる形式で表します。 一般的なバーコードの形式は、先頭マージン、スタート キャラクタ、データ キャラクタ (またはメッセージ キャ ラクタ)、チェック キャラクタ (あれば)、ストップ キャラクタ、および末尾マージンで構成されます。この枠組 みの中で、認識可能なシンボル体系がそれぞれ独自の形式を持ちます。「シンボル体系」を参照してください。

バーコードの密度**.** 測定単位あたりの表示されるキャラクタ数 (インチあたりのキャラクタ数など)。

- バーの幅**.** シンボルのスタート キャラクタに最も近い端から、同じバーの末尾の端までを測定したバーの太さ。
- バーの高さ**.** バーの幅に対して直角に測定したバーの寸法。
- バイト**.** アドレス指定可能な境界上で、特定の文字や数値を表すパターンに組み合わされた、隣接した 8 桁の 2 進数 (0 と 1)。ビットには右から 0 ~ 7 の番号が付いており、ビット 0 が下位のビットです。メモリ内では、1 バイトを 使用して 1 つの ASCII キャラクタを格納します。
- 発光ダイオード**.** 「**LED**」を参照してください。
- パラメータ**.** さまざまな値を割り当てることができる変数。
- 反射率**.** 照射された面から反射される光の量。
- 半導体レーザー **.** 電源に接続してレーザー光線を発生する、ガリウム砒素半導体タイプのレーザー。このタイプのレー ザーは、コヒーレント光のコンパクトな光源です。

#### ひ

ビット**.** 1 桁の 2 進数。1 ビットが、バイナリ情報の基本単位です。一般的には、連続した 8 ビットが 1 バイトのデー タを構成します。バイト内の 0 と 1 の値のパターンによって、そのバイトの意味が決定されます。

ビット**/**秒 **(bps).** 送信または受信されるビット数。

#### ふ

ブートまたはブートアップ**.** コンピュータが起動時に実行するプロセス。ブートアップ中、コンピュータは自己診断 テストを実行したり、ハードウェアやソフトウェアを設定したりすることができます。

復号**.** 受信した暗号データをデコードおよびスクランブル解除すること。「暗号化」と「キー」も参照してください。

#### 用語集 8 DS457 固定設置型イメージャ インテグレーション ガイド

- プログラム モード**.** スキャナがパラメータ値用に構成されている状態。「スキャン モード」を参照してください。
- フラッシュ メモリ**.** フラッシュ メモリは、システム ファームウェアが保存されている不揮発性メモリです。システム の電源が遮断されても、データは失われません。

#### れ

レーザー **.** Light Amplification by Stimulated Emission of Radiation の略。レーザーは強い光源です。白熱灯バルブか ら出力される光と異なり、レーザーからの光はすべて同じ周波数です。レーザー光は一般的にコヒーレントであ り、高いエネルギー密度を持っています。

### よ

読み取りミス **(**誤復号**).** リーダーまたはインタフェース コントローラのデータ出力が、バーコードにエンコードされ たデータと一致しない場合に発生する状況。

# 索引

### 数字

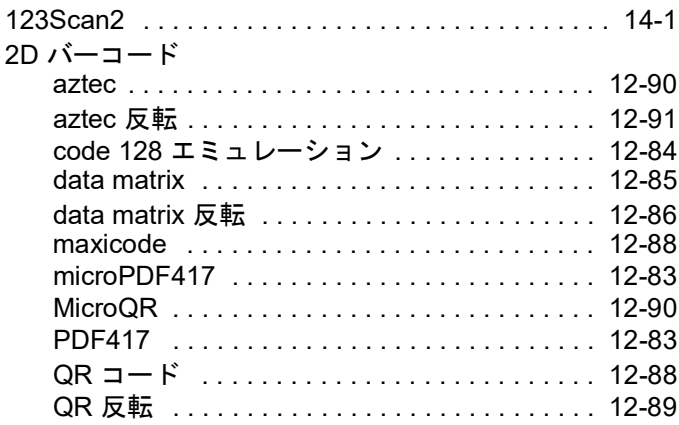

### **A**

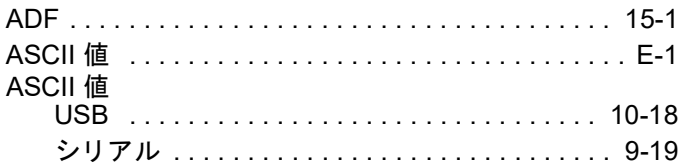

### **C**

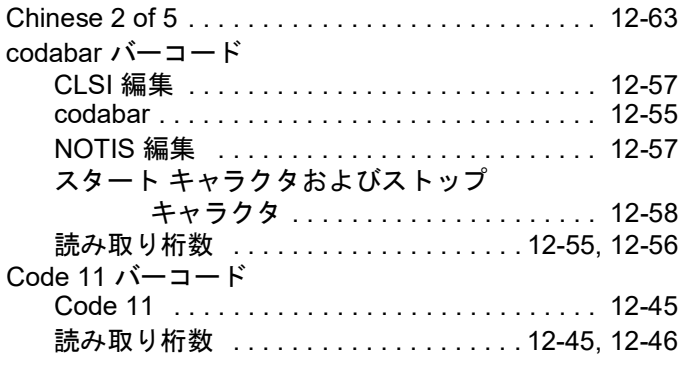

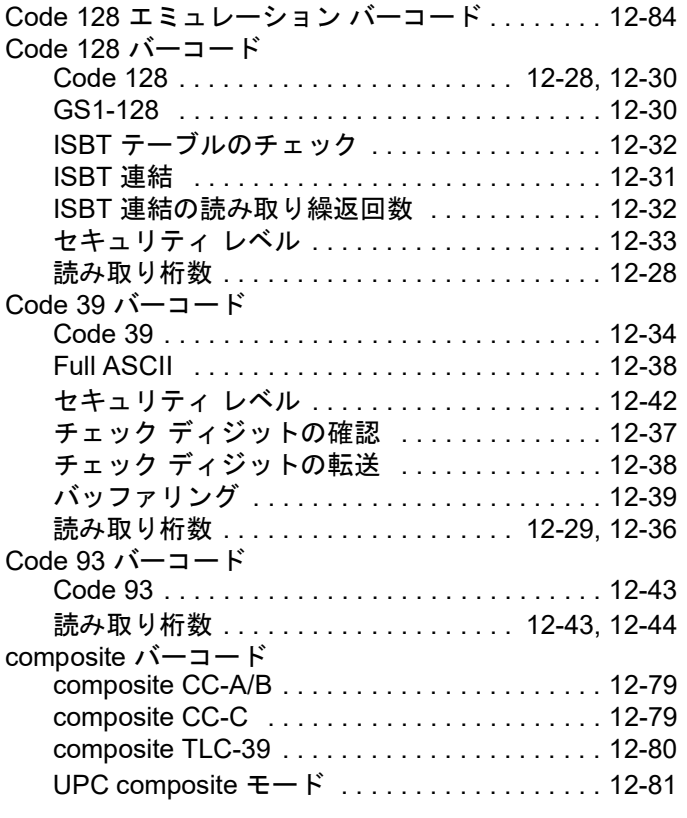

### **D**

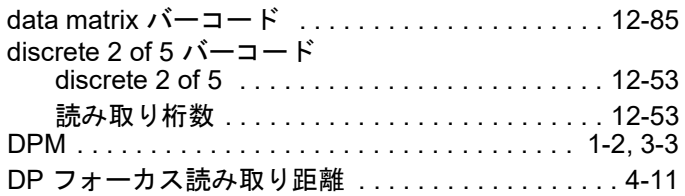

### **G**

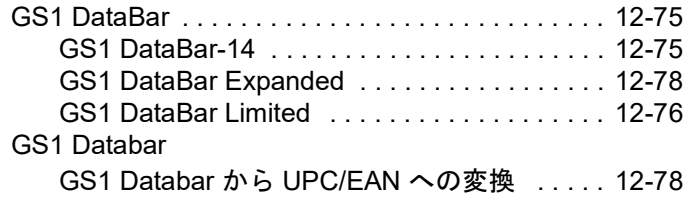

### **H**

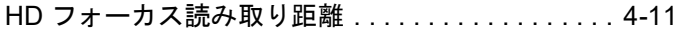

### **I**

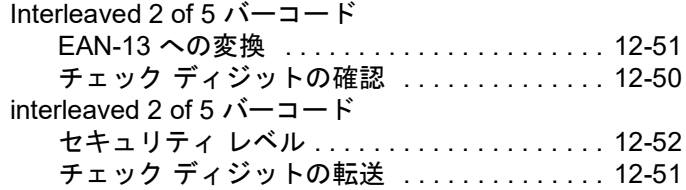

#### **J**

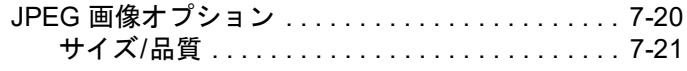

### **L**

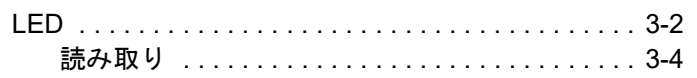

#### **M**

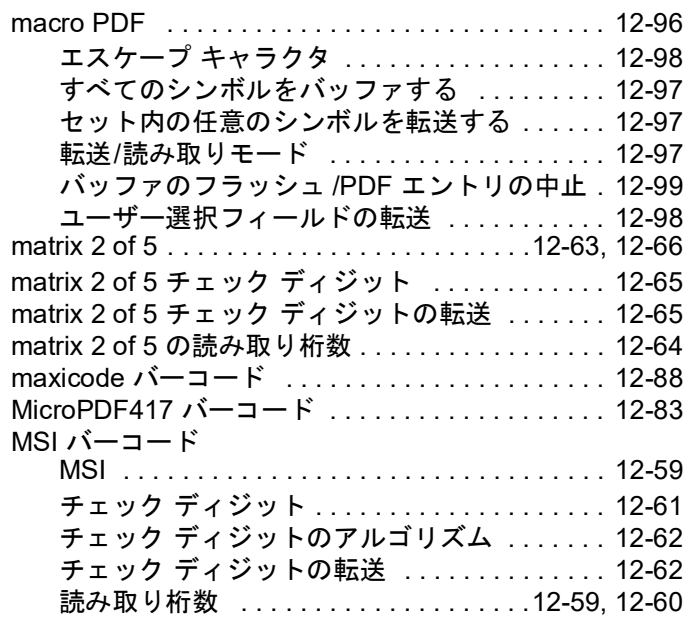

### **O**

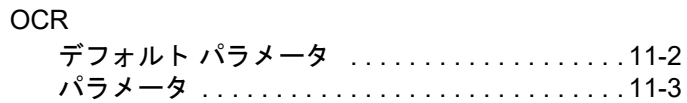

#### **P**

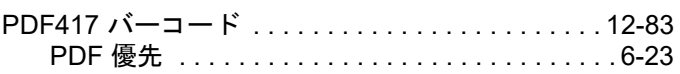

#### **Q**

```
QR コード バーコード . . . . . . . . . . . . . . . . . . . . . . 12-88
```
### **S**

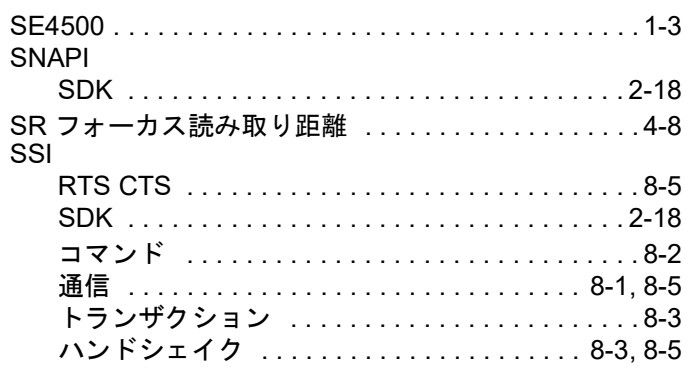

### **U**

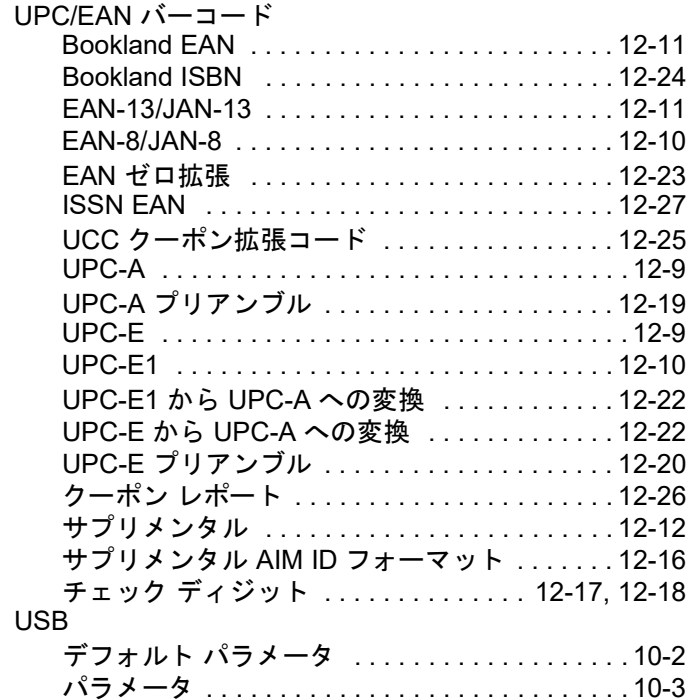

# あ

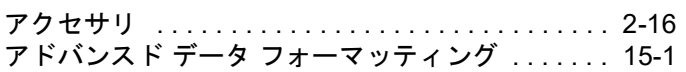

### $\mathsf{L}^{\mathsf{v}}$

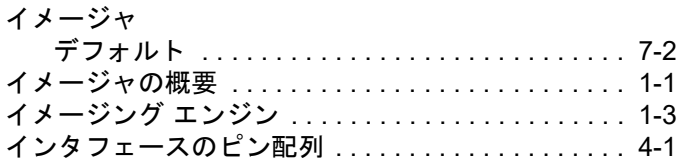

# $\bar{z}$

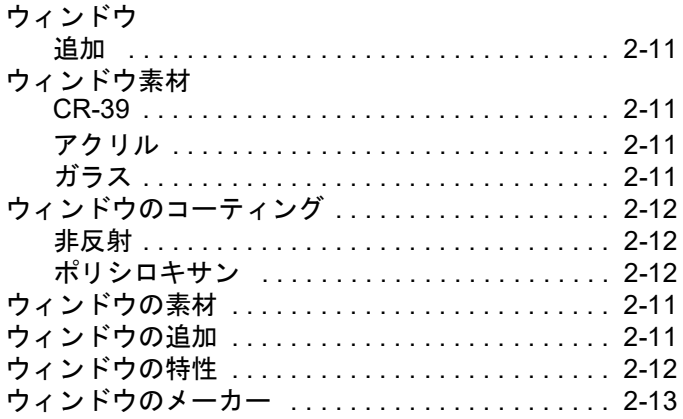

# え

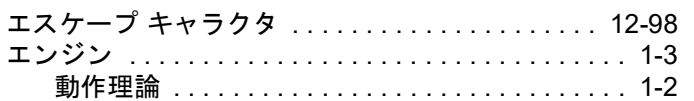

# お

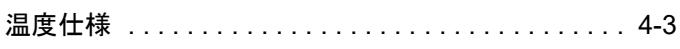

### か

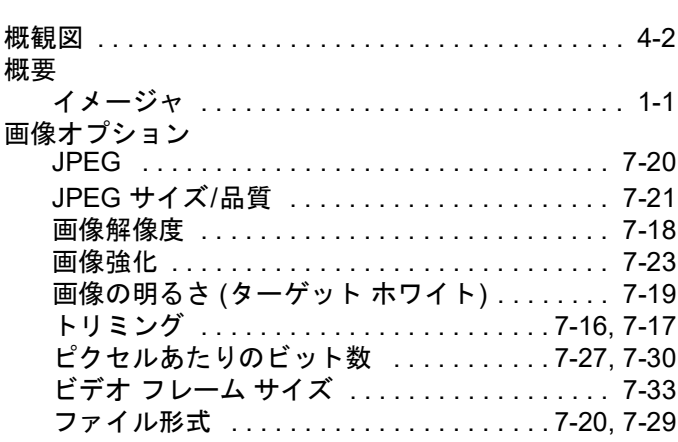

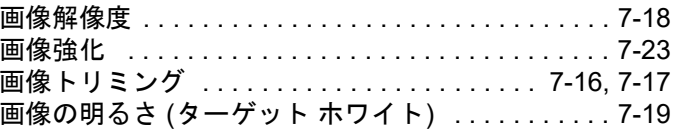

### き

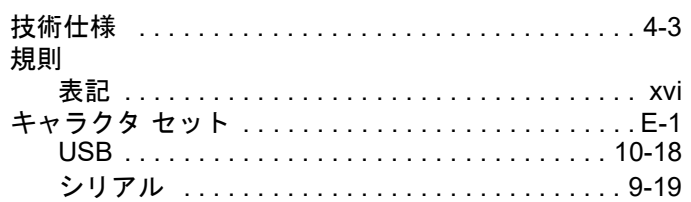

# $\vert \mathcal{F} \vert$

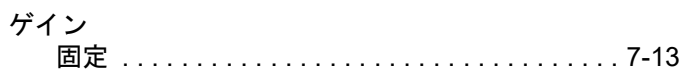

# $\overline{\overline{L}}$

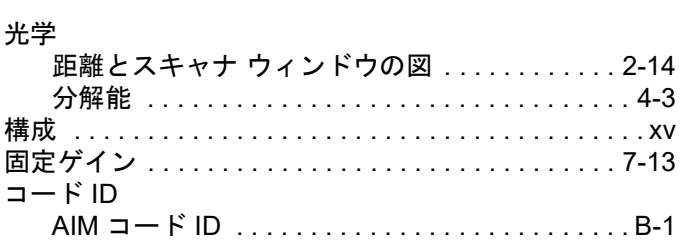

# さ

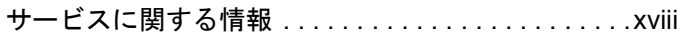

# $\overline{L}$

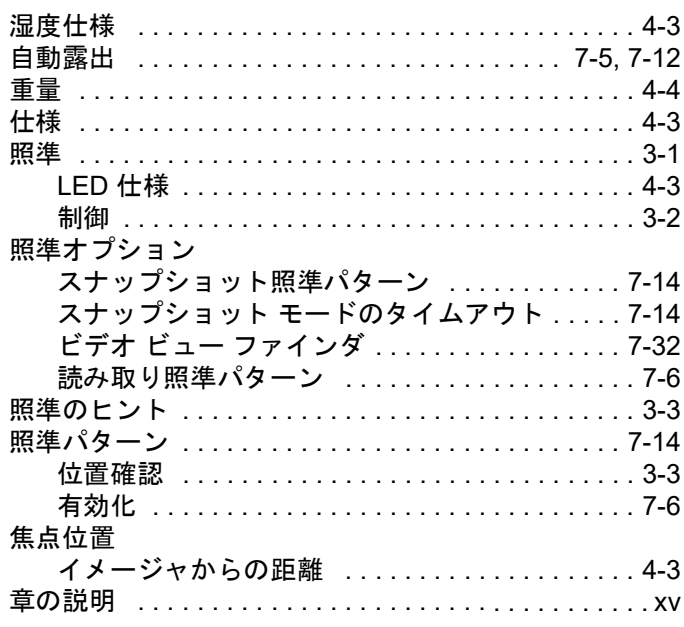

# 索引 - 4 DS457 固定設置型イメージャ インテグレーション ガイド

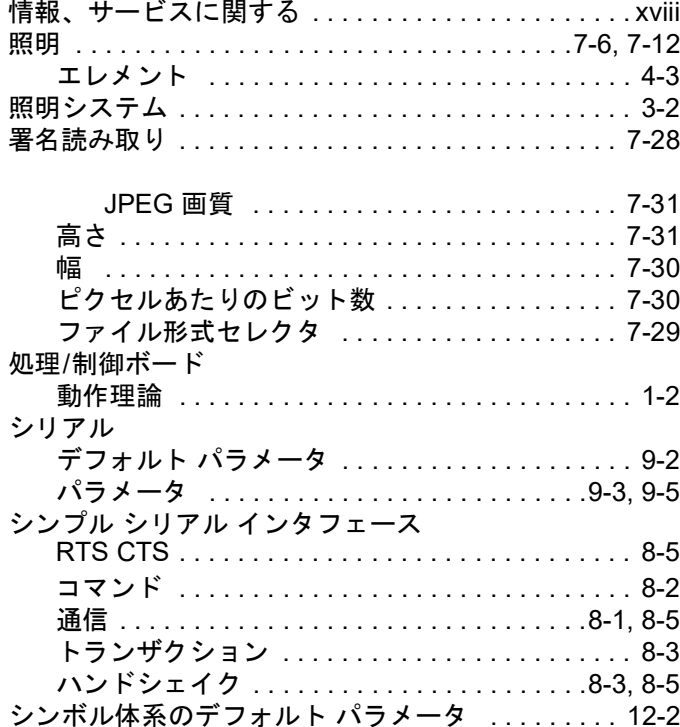

### す

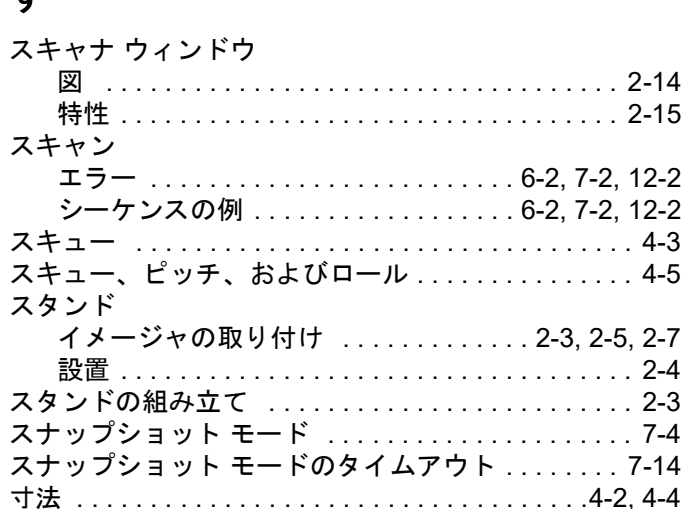

#### せ

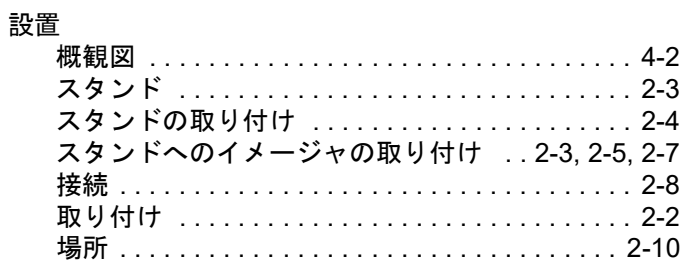

### そ

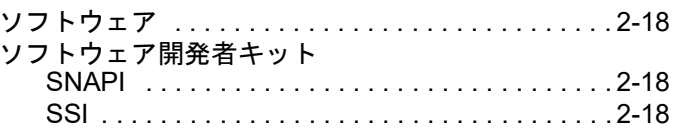

### た

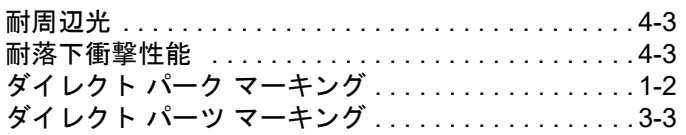

### $\tau$

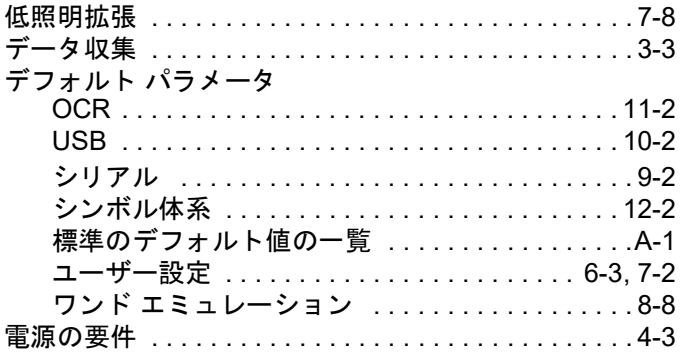

### $\epsilon$

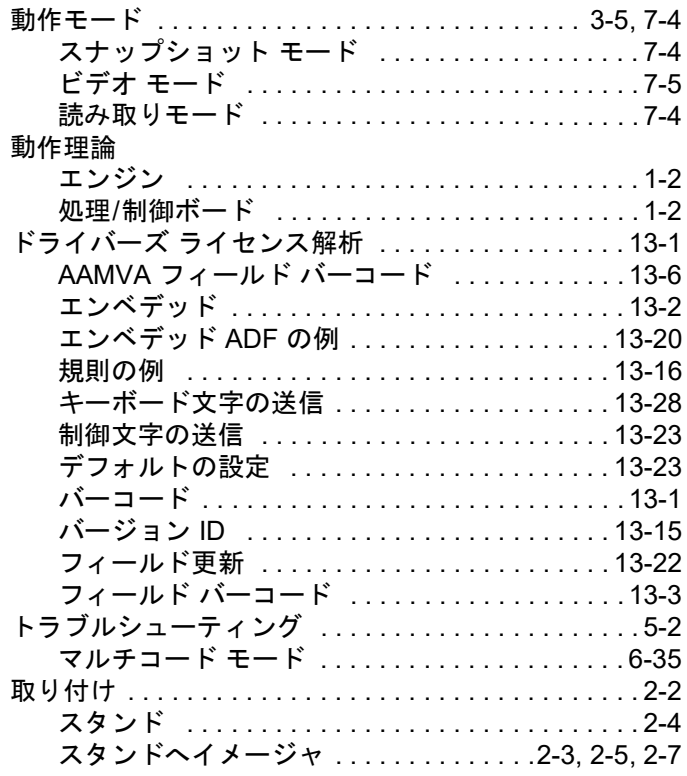

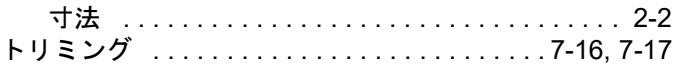

# は

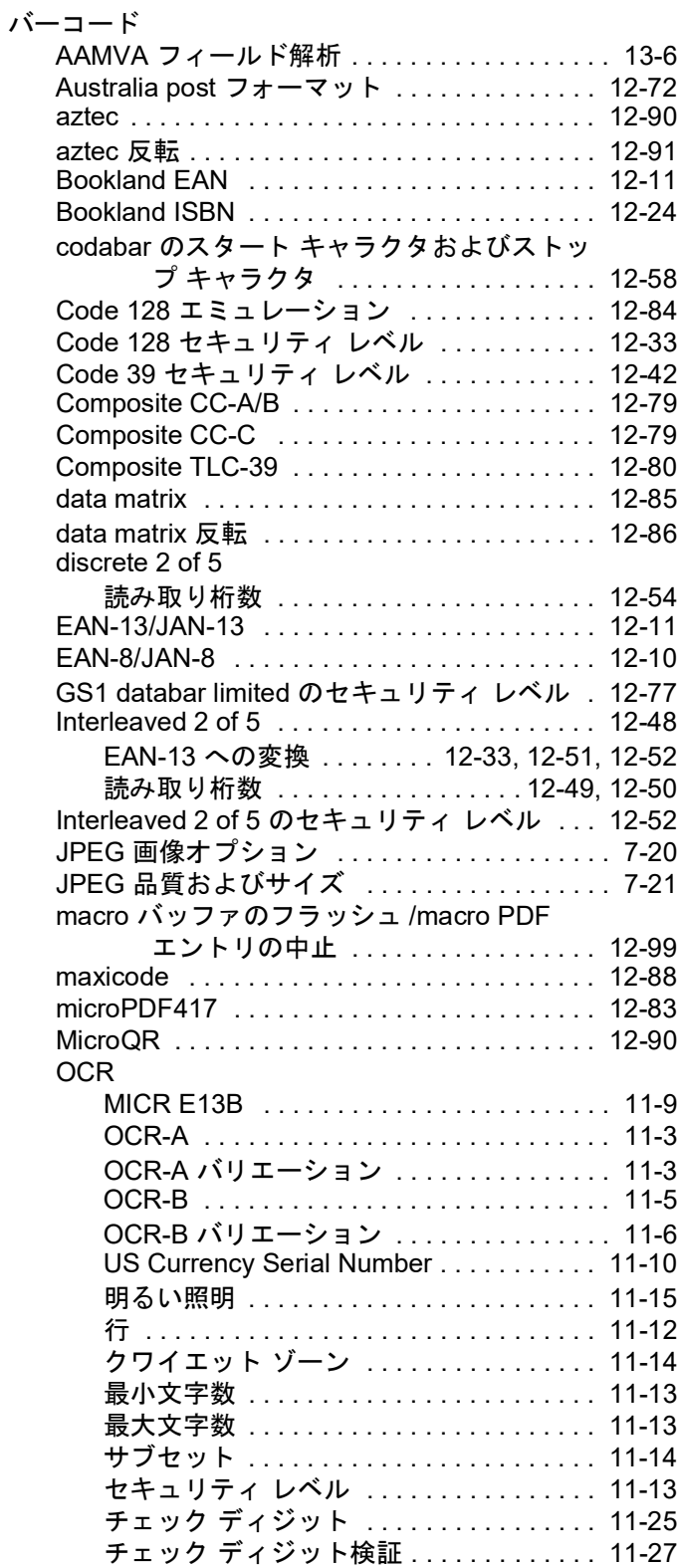

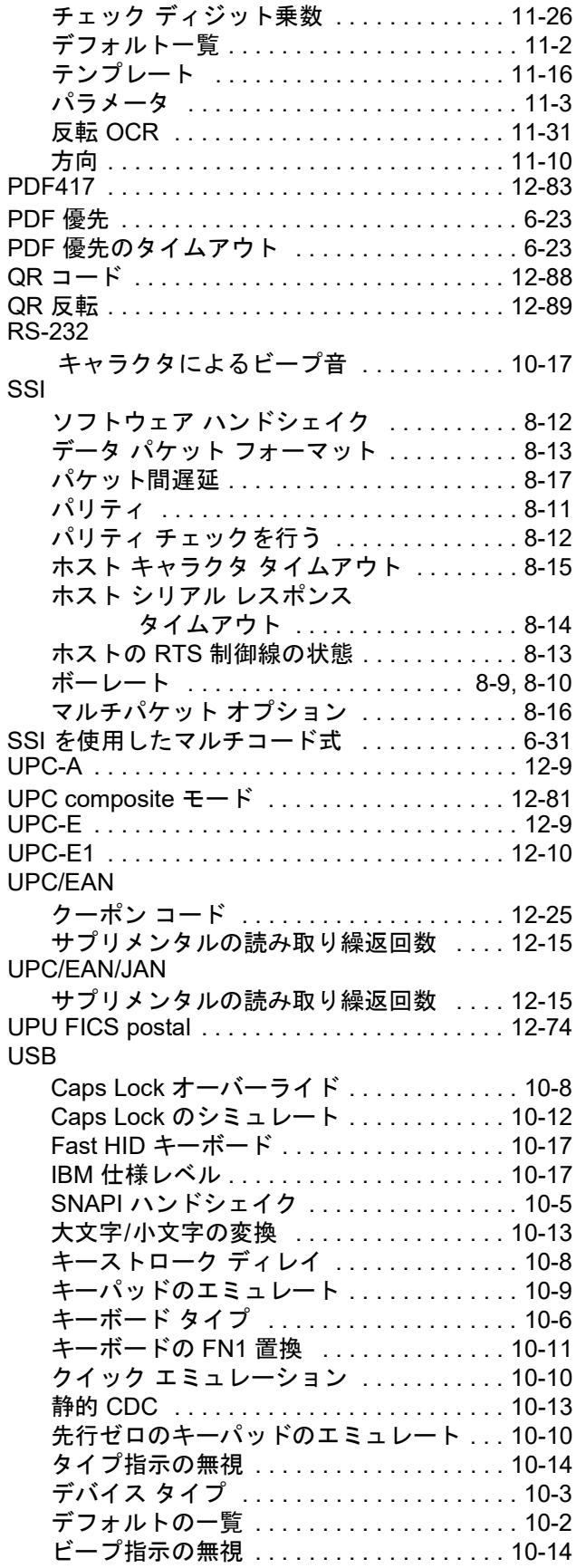

### 索引 - 6 DS457 固定設置型イメージャ インテグレーション ガイド

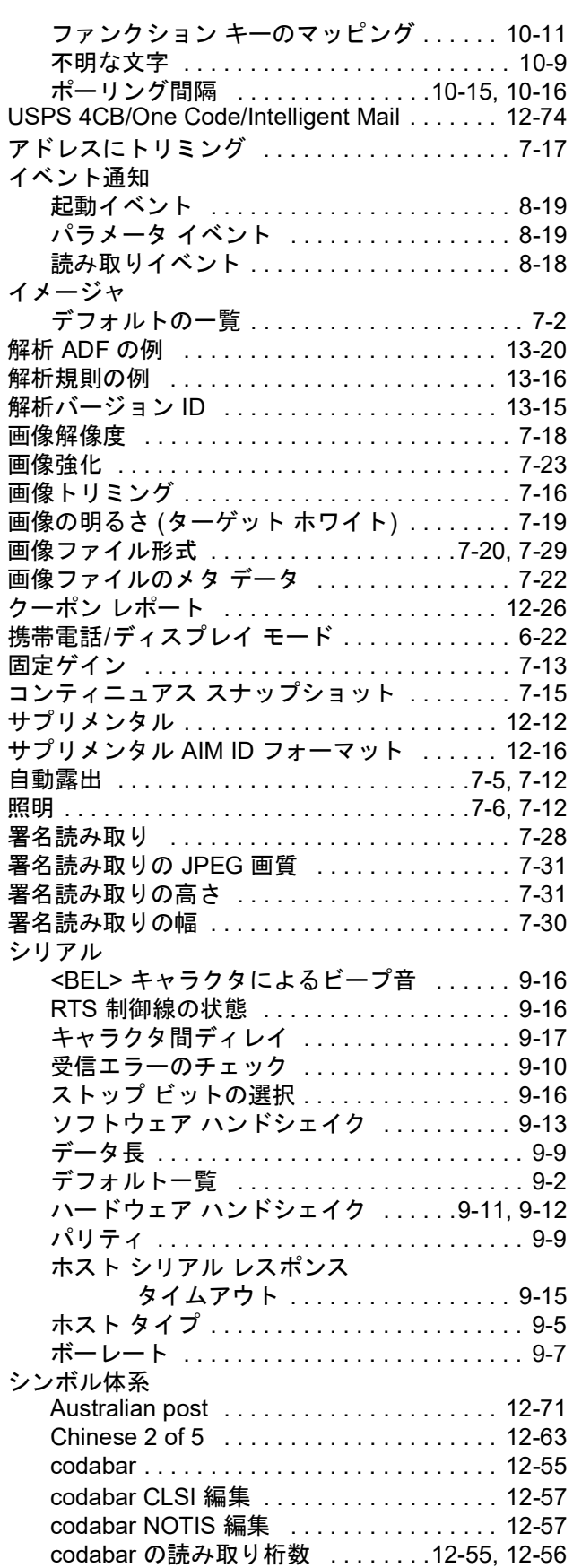

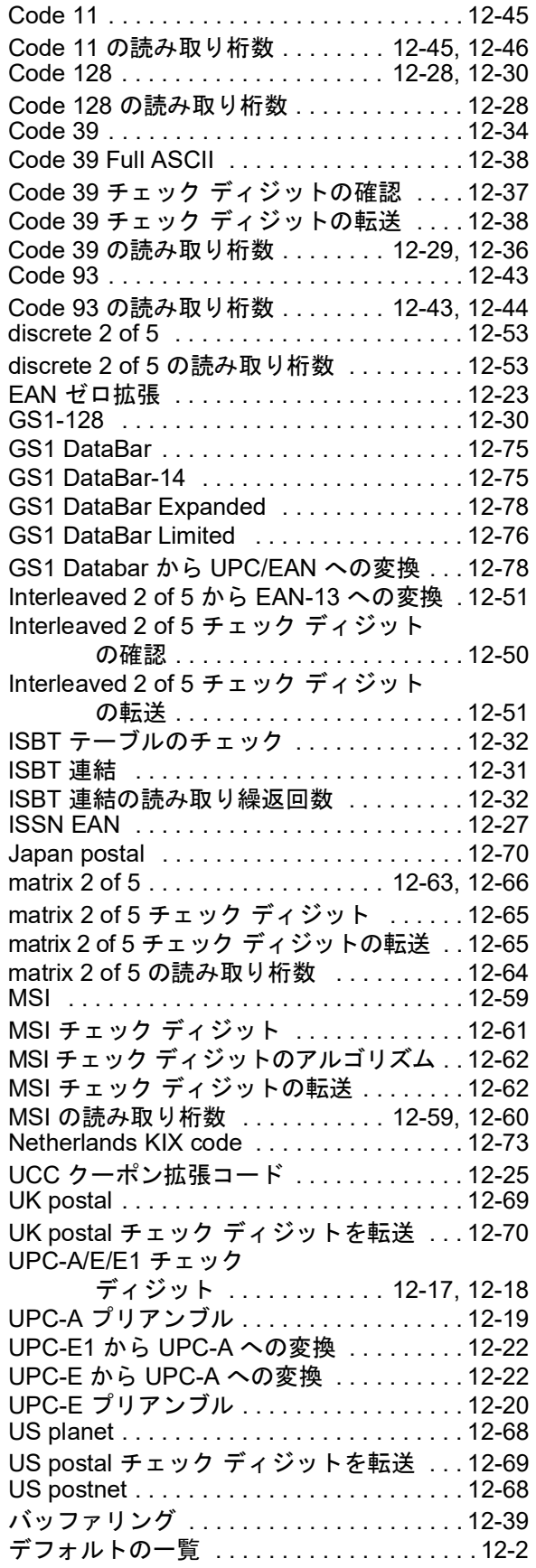

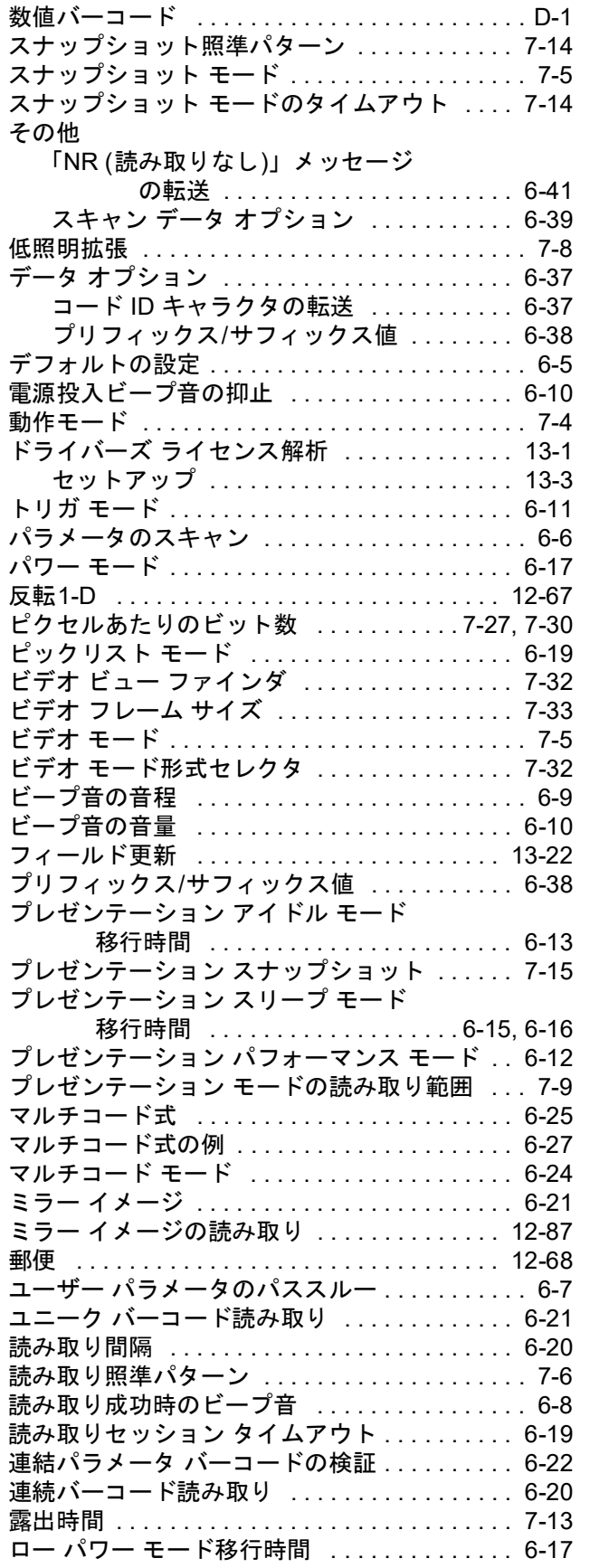

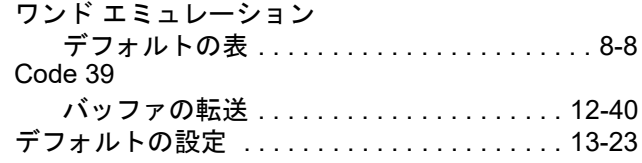

### ひ

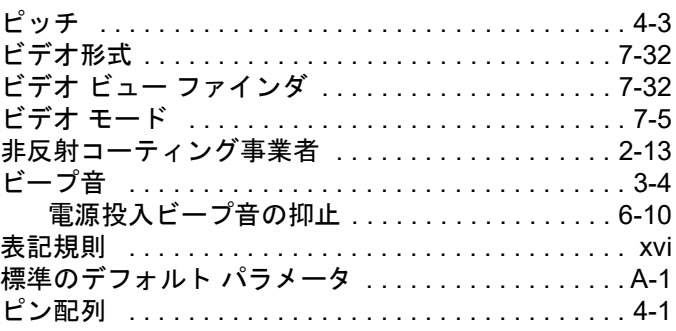

# ふ

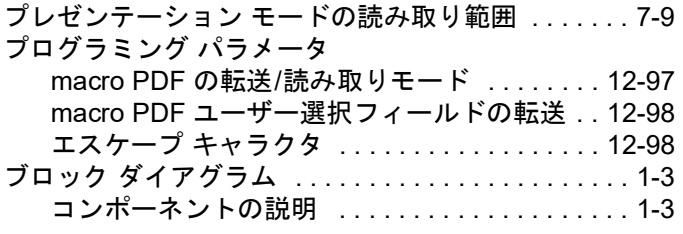

# ほ

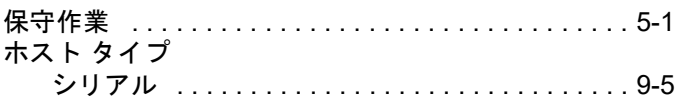

# ま

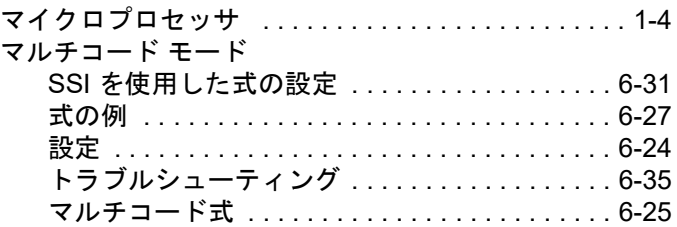

# ゆ

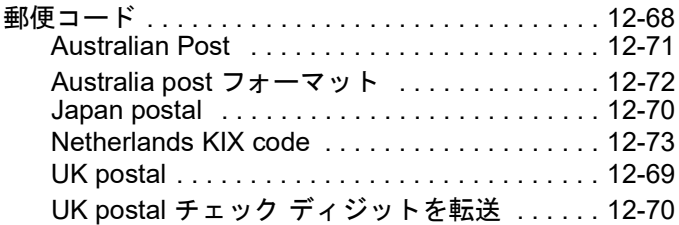

### 索引 - 8 DS457 固定設置型イメージャ インテグレーション ガイド

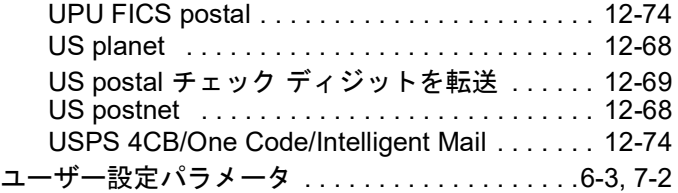

### よ

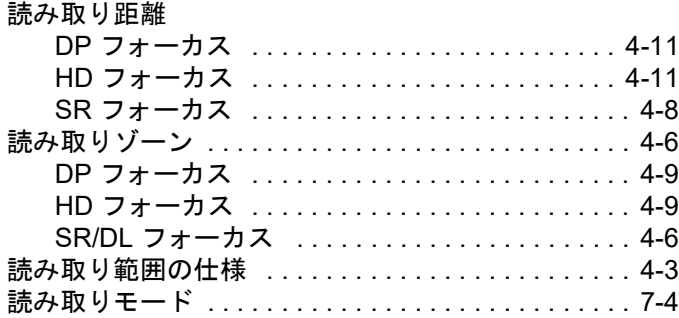

### れ

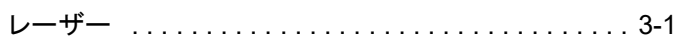

### ろ

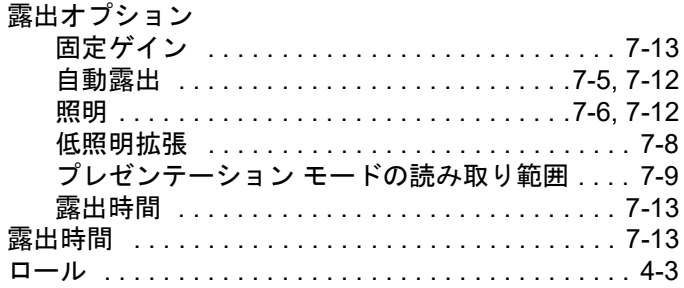

### わ

ワンド エミュレーションのデフォルト パラメータ [. . 8-8](#page-145-0)

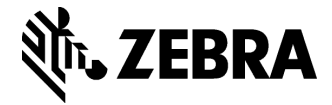

**Zebra Technologies Corporation Lincolnshire, IL U.S.A. http://www.zebra.com**

Zebra ? ? ? ? ? ? ? ? ? Zebra ? ? ? ? Zebra Technologies Corporation ? ? ? ? ? ? ? ? ? ? ? ? ? ? ? ? ? ? ? ? ? ? ? ? ? ? ? ? ? ? ? ? ? ? ? ? ? ? ? ? ? ? ? ? ? ? ? ? ? ? ? ? ? ? ? ? ? ? ©2021 Zebra Technologies Corporation ? ? ? ? ? ? ? ? ? ? ? ? ? ? ? ? ? ? ? ? ? ? ? ? ? ?